## **Oracle® Fusion Middleware**

Administrator's Guide for Oracle Identity Federation 11g Release 1 (11.1.1)

E13400-02

October 2009

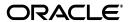

Oracle Fusion Middleware Administrator's Guide for Oracle Identity Federation, 11g Release 1 (11.1.1)

F13400-02

Copyright © 2006, 2009, Oracle and/or its affiliates. All rights reserved.

Primary Author: Vinaye Misra

Contributors: Damien Carru, Konstantin Davydov, Jordan Douglas, Pratima Gogineni, Rajiv Jaisankar, Andrew Keim, Ari Kermaier, Wei Jie Lee, Raymond Leung, Adriana Lopez, Sophia Maler, Valarie Moore, Maya Neelakandhan

This software and related documentation are provided under a license agreement containing restrictions on use and disclosure and are protected by intellectual property laws. Except as expressly permitted in your license agreement or allowed by law, you may not use, copy, reproduce, translate, broadcast, modify, license, transmit, distribute, exhibit, perform, publish, or display any part, in any form, or by any means. Reverse engineering, disassembly, or decompilation of this software, unless required by law for interoperability, is prohibited.

The information contained herein is subject to change without notice and is not warranted to be error-free. If you find any errors, please report them to us in writing.

If this software or related documentation is delivered to the U.S. Government or anyone licensing it on behalf of the U.S. Government, the following notice is applicable:

U.S. GOVERNMENT RIGHTS Programs, software, databases, and related documentation and technical data delivered to U.S. Government customers are "commercial computer software" or "commercial technical data" pursuant to the applicable Federal Acquisition Regulation and agency-specific supplemental regulations. As such, the use, duplication, disclosure, modification, and adaptation shall be subject to the restrictions and license terms set forth in the applicable Government contract, and, to the extent applicable by the terms of the Government contract, the additional rights set forth in FAR 52.227-19, Commercial Computer Software License (December 2007). Oracle USA, Inc., 500 Oracle Parkway, Redwood City, CA 94065.

This software is developed for general use in a variety of information management applications. It is not developed or intended for use in any inherently dangerous applications, including applications which may create a risk of personal injury. If you use this software in dangerous applications, then you shall be responsible to take all appropriate fail-safe, backup, redundancy, and other measures to ensure the safe use of this software. Oracle Corporation and its affiliates disclaim any liability for any damages caused by use of this software in dangerous applications.

Oracle is a registered trademark of Oracle Corporation and/or its affiliates. Other names may be trademarks of their respective owners.

This software and documentation may provide access to or information on content, products, and services from third parties. Oracle Corporation and its affiliates are not responsible for and expressly disclaim all warranties of any kind with respect to third-party content, products, and services. Oracle Corporation and its affiliates will not be responsible for any loss, costs, or damages incurred due to your access to or use of third-party content, products, or services.

# Contents

| Pr | eface    |                                                                                                    | XXV   |
|----|----------|----------------------------------------------------------------------------------------------------|-------|
|    | Audier   | nce                                                                                                    | XXV   |
|    | Docum    | nentation Accessibility                                                                                                    | XXV   |
|    | Related  | d Documents                                                                                                    | XXV   |
|    | Conve    | ntions                                                                                                    | XXV   |
| W  | hat's Ne | ew in This Guide?                                                                                                    | xxvi  |
|    | New Fe   | eatures Introduced with Oracle Identity Federation 11g Release 1 (11.1.1)                                                                                                    | xxvi  |
| 1  | Introd   | luction to Oracle Identity Federation                                                                                                    |       |
|    | 1.1      | Federated Identity Management                                                                                                    | . 1-1 |
|    | 1.1.1    | Challenges of Identity Federation                                                                                                    | . 1-1 |
|    | 1.1.2    | Federation Use Cases                                                                                                    | . 1-2 |
|    | 1.1.3    | Concepts                                                                                                    | . 1-4 |
|    | 1.1.4    | Federation Protocols                                                                                                    | . 1-7 |
|    | 1.1.4.1  | SAML Basics                                                                                                    | . 1-8 |
|    | 1.1.4.2  | Evolution of the Federated Identity Standards                                                                                                    | 1-10  |
|    | 1.1.4.3  | SAML 1.x                                                                                                    | 1-10  |
|    | 1.1.4.4  | SAML 2.0                                                                                                    | 1-11  |
|    | 1.1.4.5  | WS-Federation                                                                                                    | 1-12  |
|    | 1.2      | About Oracle Identity Federation                                                                                                    | 1-12  |
|    | 1.2.1    | Features and Benefits of Oracle Identity Federation                                                                                                    | 1-12  |
|    | 1.2.2    | Architecture                                                                                                    | 1-13  |
|    | 1.2.3    | High-Level Processing Flow                                                                                                    | 1-15  |
|    | 1.2.4    | Federation Protocol Profiles                                                                                                    | 1-16  |
|    | 1.2.4.1  |                                                                                                    | 1-16  |
|    | 1.2.4.2  |                                                                                                    | 1-16  |
|    | 1.2.4.3  | SOAP Binding                                                                                                    | 1-17  |
|    | 1.2.4.4  |                                                                                                    | 1-17  |
|    | 1.2.4.5  | O Company of the Company of the Comp | 1-17  |
|    | 1.2.4.6  | 8                                                                                                    | 1-17  |
|    | 1.2.4.7  | 1                                                                                                    | 1-18  |
|    | 1.2.4.8  | Federation Termination Profile                                                                                                    | 1-18  |
|    | 1.2.4.9  | Global Logout Profile                                                                                                    | 1-18  |

|   | 1.2.5          | Affiliations                                                         | . 1-19 |
|---|----------------|----------------------------------------------------------------------|--------|
|   | 1.2.6          | Cryptographic Provider                                               | . 1-19 |
|   | 1.2.7          | Example of Federation Event Flow                                     | 1-19   |
|   | 1.2.8          | Supported Standards and Applications                                 | . 1-19 |
|   |                |                                                                      |        |
| 2 | Planni         | ing Oracle Identity Federation Deployment                            |        |
|   | 2.1            | Architecture Options                                                 | 2-1    |
|   | 2.1.1          | Role in Federation                                                   | 2-1    |
|   | 2.1.2          | Proxy Server                                                         | 2-2    |
|   | 2.1.3          | Server Security                                                      | 2-3    |
|   | 2.1.3.1        | SSL Encryption                                                       | 2-3    |
|   | 2.1.3.2        |                                                                      |        |
|   | 2.1.3.3        | 1 ,                                                                  |        |
|   | 2.1.4          | Protocol                                                             |        |
|   | 2.2            | Profiles and Bindings                                                |        |
|   | 2.2.1          | Supported Protocols                                                  |        |
|   | 2.2.2          | Choosing a Profile                                                   |        |
|   | 2.2.2.1        | Using the Artifact Profile                                           |        |
|   | 2.2.2.2        | 3                                                                    |        |
|   | 2.2.2.3        | ,                                                                    |        |
|   | 2.2.2.4        | Using the SAML Attribute Sharing Profile                             |        |
|   | 2.2.2.5        | Using the WS-Federation Logout Profile                               |        |
|   | 2.3            | Authentication Engines.                                              |        |
|   | 2.3.1          | Engines in Oracle Identity Federation                                |        |
|   | 2.3.2          | Authenticating with a Repository                                     |        |
|   | 2.3.3          | Authenticating with an IdM Solution in IdP Mode                      |        |
|   | 2.3.4          | Propagating Authentication State to Oracle Access Manager in SP Mode |        |
|   | 2.3.5          | Propagating Authentication State to Oracle Single Sign-On in SP Mode |        |
|   | 2.3.6          | HTTP Basic Authentication                                            |        |
|   | 2.4            | Data Repositories                                                    |        |
|   | 2.4.1          | Federation Data Store                                                |        |
|   | 2.4.2<br>2.4.3 | User Data Store                                                      | 2-18   |
|   |                | Session and Message Data Stores                                      |        |
|   | 2.4.4          | Configuration Data Store                                             |        |
|   | 2.5<br>2.5.1   | Installation Requirements                                            |        |
|   | 2.5.1          | Required Components                                                  |        |
|   | 2.6.1          | Sizing Guidelines                                                    |        |
|   | 2.6.1.1        | Profiles                                                             |        |
|   | 2.6.1.2        | Repositories                                                         |        |
|   | 2.6.1.3        | -                                                                    |        |
|   | 2.6.1.4        | Security for Assertions                                              |        |
|   | 2.6.1.5        | Connection Tuning                                                    |        |
|   | 2.6.1.6        | High Availability                                                    |        |
|   | 2.6.1.7        | •                                                                    |        |
|   | 2.6.1.8        | 0                                                                    |        |
|   | 2.6.1.9        | Impact of Additional Security                                        |        |

|   | 2.6.2     | Typical Deployment Scenario                                                                     | 2-24 |
|---|-----------|-------------------------------------------------------------------------------------------------|------|
|   | 2.6.3     | Reference Server Footprint                                                                      | 2-25 |
|   | 2.6.4     | Topology                                                                                        | 2-25 |
|   | 2.7 Ir    | nplementation Checklist                                                                         | 2-26 |
| 3 | Deployi   | ng Oracle Identity Federation                                                                   |      |
|   | 3.1 Ir    | ntroduction                                                                                     | 3-1  |
|   | 3.2 D     | Deployment Scenarios                                                                            | 3-1  |
|   | 3.2.1     | Deploying Oracle Identity Federation with Oracle HTTP Server                                    | 3-2  |
|   | 3.2.1.1   | Starting and Stopping the Oracle HTTP Server Instance                                           | 3-2  |
|   | 3.2.2     | Deploying Oracle Identity Federation with Oracle Single Sign-On                                 | 3-3  |
|   | 3.2.2.1   | Create and Manage the Oracle HTTP Server Instance                                               | 3-3  |
|   | 3.2.2.2   | Integrate Oracle Single Sign-On with OHS                                                        | 3-3  |
|   | 3.2.2.3   | Configure Oracle Identity Federation to use Oracle Single Sign-On as the  Authentication Engine |      |
|   | 3.2.2.4   | Configure Oracle Identity Federation for Oracle Single Sign-On SP Integration                   | 3-6  |
|   | 3.2.2.5   | Configure Oracle Single Sign-On                                                                 |      |
|   | 3.2.2.6   | Testing Federated Single Sign-On                                                                |      |
|   | 3.2.3     | Deploying Oracle Identity Federation with Oracle Access Manager                                 |      |
|   | 3.2.3.1   | Create and Manage OHS                                                                           |      |
|   | 3.2.3.2   | Integrate Oracle Access Manager as an Authentication Engine                                     | 3-9  |
|   | 3.2.3.3   | Integrate Oracle Access Manager as an SP Integration Module                                     | 3-12 |
|   | 3.2.4     | Deploying Oracle Identity Federation with a Sun Java System Web Server                          | 3-18 |
|   | 3.2.4.1   | Requirements                                                                                    | 3-18 |
|   | 3.2.4.2   | Configuring Oracle Identity Federation Without a Web Proxy Server                               | 3-18 |
|   | 3.2.4.3   | Configuring Oracle Identity Federation Behind a Web Proxy Server                                | 3-19 |
|   | 3.2.4.4   | Updating the Identity and Access Management servers                                             | 3-19 |
|   | 3.2.4.5   | Sun Java System Web Server Sample Configuration Files                                           | 3-20 |
|   | 3.2.5     | Integrating with Third-Party Identity & Access Management Modules                               | 3-21 |
|   | 3.2.5.1   | Architecture and Flows                                                                          | 3-22 |
|   | 3.2.5.1.1 | Architecture                                                                                    | 3-22 |
|   | 3.2.5.1.2 | Authentication Engine Framework                                                                 | 3-23 |
|   | 3.2.5.1.3 | SP Integration Engine Framework                                                                 | 3-26 |
|   | 3.2.5.1.4 | Logout                                                                                          | 3-28 |
|   | 3.2.5.1.5 | Requirements                                                                                    | 3-30 |
|   | 3.2.5.2   | Creating a Custom Authentication Engine                                                         | 3-30 |
|   | 3.2.5.2.1 | Planning a Custom Authentication Engine                                                         | 3-30 |
|   | 3.2.5.2.2 | Developing and Implementing the Authentication Module                                           | 3-31 |
|   | 3.2.5.2.3 | Sample Authentication Module for Oracle Single Sign-On Integration                              | 3-34 |
|   | 3.2.5.2.4 | Sample Authentication Module for LDAP Integration                                               | 3-36 |
|   | 3.2.5.3   | Creating a Custom SP Integration Engine                                                         | 3-38 |
|   | 3.2.5.3.1 | Planning a Custom SP Integration Engine                                                         | 3-38 |
|   | 3.2.5.3.2 | Developing and Implementing the Integration Module                                              | 3-38 |
|   | 3.2.5.3.3 | Sample Integration Modules                                                                      | 3-42 |
|   | 3.2.5.3.4 | Sample Integration Module 1: Oracle WebLogic Server JavaEE Container Integration                | 3-42 |

|   | 3.2.5.3        | .5 Sample Integration Module 2: Customized Single Sign-On Integration | 3-44 |
|---|----------------|-----------------------------------------------------------------------|------|
|   | 3.2.5.4        | Logout                                                                | 3-46 |
|   | 3.2.5.4        | .1 Changing Logout Flow                                               | 3-46 |
|   | 3.2.5.4        | .2 Sample Logout Services                                             | 3-47 |
|   | 3.2.5.4        | .3 Logout Service Example #1                                          | 3-47 |
|   | 3.2.5.4        | .4 Logout Service Example #2                                          | 3-48 |
|   | 3.2.6          | Using the Test SP Engine                                              | 3-49 |
|   | 3.2.6.1        | Configure the Test SP Engine                                          | 3-50 |
|   | 3.2.6.2        | Use the Test SP Engine for SP-Initiated SSO                           | 3-50 |
|   | 3.2.6.3        | Use the Test SP Engine with IdP-Initiated SSO                         | 3-51 |
|   | 3.2.6.4        | Test SP Engine Results                                                | 3-51 |
| 4 | Serve          | r Administration                                                      |      |
|   | 4.1            | Basic Administration                                                  | 4-1  |
|   | 4.1.1          | About the Federation Server Administrator                             | 4-1  |
|   | 4.1.1.1        | About Roles                                                           | 4-2  |
|   | 4.1.1.2        | Deployment Planning                                                   | 4-2  |
|   | 4.1.1.3        | Other Planning Tasks                                                  | 4-3  |
|   | 4.1.2          | Administering Oracle Identity Federation                              | 4-4  |
|   | 4.1.3          | Oracle Identity Federation Log Files                                  | 4-4  |
|   | 4.1.4          | Backups                                                               | 4-4  |
|   | 4.2            | Common Tasks                                                          | 4-5  |
|   | 4.2.1          | Obtain Server Metadata                                                | 4-5  |
|   | 4.2.1.1        | Versions                                                              | 4-14 |
|   | 4.2.1.2        | 1                                                                     |      |
|   | 4.2.2          | Obtain Server Certificates                                            |      |
|   | 4.2.2.1        | Specifying Certificate Usage                                          |      |
|   | 4.2.2.2        | 1 7 8 71                                                              |      |
|   | 4.2.3          | Perform SP-initiated Single Sign-On                                   |      |
|   | 4.2.4          | Perform IdP-initiated Single Sign-On                                  |      |
|   | 4.2.5          | Launch the Logout Process                                             |      |
|   | 4.2.6          | Set Signature Verification Certificate Property (SAML 1.x)            |      |
|   | 4.2.7          | Perform SP-initiated Single Sign-On (SAML 1.x)                        |      |
|   | 4.2.8          | Send Attribute Requests and Queries (SAML 1.x)                        |      |
|   | 4.2.8.1        | NameID Format Strings when Using the Attribute Requester Service      |      |
|   | 4.2.9          | Send Authentication Queries (SAML 1.x)                                |      |
|   | 4.3            | Managing Identity Federations                                         |      |
|   | 4.3.1          | Search for a Provider                                                 |      |
|   | 4.3.2          | Add Trusted Providers                                                 |      |
|   | 4.3.3          | Update Trusted Providers                                              |      |
|   | 4.3.4          | Delete Trusted Providers                                              |      |
|   | 4.3.5          | Set Up Single Sign-On for SAML 1.x and WS-Federation                  |      |
|   | 4.4            | Configuring Identities                                                |      |
|   | 4.4.1          | About Federated Identities                                            |      |
|   | 4.4.2          | Identities - Federations                                              |      |
|   | 4.4.3<br>4.4.4 | Identities - Users                                                    |      |
|   | 4.4.4          | Identities - Search Options                                           | 4-26 |

|   | 4.5     | Managing Credentials for Oracle Identity Federation                        | 4-28 |
|---|---------|----------------------------------------------------------------------------|------|
| 5 | Config  | guring Oracle Identity Federation                                          |      |
|   | 5.1     | Data Maintained by Oracle Identity Federation                              | 5-1  |
|   | 5.1.1   | Server Configuration Data                                                  |      |
|   | 5.1.2   | User Federation Data                                                       |      |
|   | 5.2     | Configuring Server Properties                                              | 5-4  |
|   | 5.2.1   | Host Connection Properties                                                 | 5-4  |
|   | 5.2.2   | Outbound Connection Properties                                             |      |
|   | 5.3     | Configuring Identity Providers - Common Properties                         | 5-9  |
|   | 5.4     | Configuring Identity Providers - Protocol-Specific Properties              | 5-11 |
|   | 5.4.1   | Configure SAML 2.0 IdP Properties                                          | 5-12 |
|   | 5.4.2   | Configure SAML 1.x IdP Properties                                          | 5-17 |
|   | 5.4.3   | Configure WS-Federation IdP Properties                                     | 5-19 |
|   | 5.5     | Configuring Service Providers                                              | 5-19 |
|   | 5.5.1   | Configure Service Provider - Common Properties                             | 5-19 |
|   | 5.5.2   | Configure Service Provider - SAML 2.0                                      |      |
|   | 5.5.3   | Configure Service Provider - SAML 1.x                                      | 5-26 |
|   | 5.5.4   | Configure Service Provider - WS-Federation 1.1                             | 5-28 |
|   | 5.6     | Configuring Attribute Sharing with the Oracle Access Manager AuthZ Plug-in | 5-28 |
|   | 5.6.1   | Components Used for Attribute Sharing                                      | 5-29 |
|   | 5.6.2   | Remote and Local Users                                                     | 5-29 |
|   | 5.6.3   | Configuring the Oracle Access Manager Plug-ins                             |      |
|   | 5.6.4   | Configuring Oracle Access Manager Schemes and Policies                     |      |
|   | 5.6.4.1 | Configuring the Attribute Sharing Authentication Scheme                    |      |
|   | 5.6.4.2 | 0 0                                                                        |      |
|   | 5.6.4.3 |                                                                            |      |
|   | 5.6.5   | Configuring Oracle Identity Federation as an SP Attribute Requester        |      |
|   | 5.6.5.1 | If Using HTTP Basic Authentication With OHS                                |      |
|   | 5.6.5.2 | 8                                                                          |      |
|   | 5.6.5.3 | 8                                                                          |      |
|   | 5.6.6   | Configuring Oracle Identity Federation as an IdP Attribute Responder       |      |
|   | 5.6.7   | Configuring Oracle Identity Federation for SSL                             |      |
|   | 5.7     | Configuring Identity Provider to send attributes in SSO Assertions         |      |
|   | 5.8     | Web Services Interface for Attribute Sharing                               |      |
|   | 5.8.1   | Overview of the Service Interface                                          |      |
|   | 5.8.2   | Attribute Request Message                                                  |      |
|   | 5.8.3   | Attribute Response Message                                                 |      |
|   | 5.8.4   | Interface WSDL                                                             |      |
|   | 5.9     | Configuring Attribute Mapping and Filtering                                |      |
|   | 5.9.1   | Introduction to Attribute Mapping and Filtering                            |      |
|   | 5.9.1.1 | Attribute Name Mapping                                                     |      |
|   | 5.9.1.2 | 11 0                                                                       |      |
|   | 5.9.1.3 | · · · · · · · · · · · · · · · · · · ·                                      |      |
|   | 5.9.2   | Mapping and Filtering Configuration                                        |      |
|   | 5.9.2.1 | Configuring Attribute Name Mapping                                         |      |
|   | 5.9.2.2 | Configuring Attribute Value Mapping                                        | 5-54 |

| 5.9.2.3   | Configuring Attribute Value Filtering                                                | 5-57 |
|-----------|--------------------------------------------------------------------------------------|------|
| 5.9.2.3.1 | Filtering Conditions                                                                 | 5-57 |
| 5.9.2.3.2 | Examples of Value Filters                                                            | 5-58 |
| 5.10 Co   | nfiguring Security and Trust                                                         | 5-59 |
| 5.10.1    | Security and Trust - Wallet                                                          | 5-60 |
| 5.10.2    | Security and Trust - Provider Metadata                                               | 5-60 |
| 5.10.3    | Security and Trust - Trusted CAs and CRLs                                            | 5-62 |
| 5.11 Co   | nfiguring Federations                                                                | 5-63 |
| 5.12 Co   | nfiguring Identities                                                                 | 5-63 |
| 5.13 Ma   | naging Data Stores                                                                   | 5-63 |
| 5.13.1    | Manage the User Data Store                                                           | 5-63 |
| 5.13.1.1  | Configuring Oracle Identity Federation for RDBMS User Data Store                     | 5-63 |
| 5.13.1.2  | Configuring Oracle Identity Federation for an LDAP User Data Store                   | 5-65 |
| 5.13.1.3  | Configuring Oracle Virtual Directory as User Data Store                              | 5-66 |
| 5.13.1.4  | Configuring a Redundancy User Data Store                                             | 5-66 |
| 5.13.2    | Manage the Federation Data Store                                                     | 5-66 |
| 5.13.2.1  | Configuring Oracle Identity Federation for an RDMBS Federation  Data Store           | 5-68 |
| 5.13.2.2  | Configuring Oracle Identity Federation for an LDAP Federation Data Store             | 5-69 |
| 5.13.2.3  | Configuring Oracle Identity Federation for an XML Federation Data Store              | 5-71 |
| 5.13.2.4  | Configuring Oracle Virtual Directory as Federation Data Store                        | 5-71 |
| 5.13.3    | Manage the Session Data Store and the Message Data Store                             | 5-71 |
| 5.13.4    | Manage the Configuration Data Store                                                  | 5-72 |
| 5.13.4.1  | Using a File System Configuration Data Store                                         | 5-73 |
| 5.13.4.2  | Using an RDBMS Configuration Data Store                                              | 5-73 |
| 5.13.4.3  | When the RDBMS Configuration Data Store is Down                                      | 5-74 |
| 5.13.5    | Create the Oracle Identity Federation Schema Using RCU                               | 5-74 |
| 5.14 Co   | nfiguring Authentication Mechanisms                                                  | 5-74 |
| 5.14.1    | About Authentication Mechanisms                                                      | 5-75 |
| 5.14.1.1  | Setting the Default Authentication Mechanism                                         | 5-76 |
| 5.14.1.2  | Mapping from Protocol-specific Methods to Local Mechanisms To Authentication Engines | 5-76 |
| 5.14.1.3  | Mapping Local Authentication Mechanisms to Identity Providers                        | 5-77 |
| 5.14.2    | Configure Authentication Mechanisms - Local                                          | 5-77 |
| 5.14.3    | Configure Authentication Mechanisms - SAML 2.0                                       | 5-78 |
| 5.14.4    | Configure Authentication Mechanisms - SAML 1.x                                       | 5-79 |
| 5.14.5    | Configure Authentication Mechanisms - WS-Federation 1.1                              | 5-80 |
| 5.15 Co:  | nfiguring Authentication Engines                                                     | 5-80 |
| 5.15.1    | Authentication Engines - Oracle Single Sign-On                                       | 5-81 |
| 5.15.2    | Authentication Engines - Oracle Access Manager                                       | 5-82 |
| 5.15.3    | Authentication Engines - LDAP Directory                                              | 5-83 |
| 5.15.3.1  | Configuring Oracle Virtual Directory as the Authentication Engine                    | 5-84 |
| 5.15.4    | Authentication Engines - Database Security                                           | 5-84 |
| 5.15.5    | Authentication Engines - Database Table                                              | 5-85 |
| 5.15.5.1  | Configuring Oracle Identity Federation for RDBMS Authentication Engine               | 5-86 |
| 5.15.6    | Authentication Engines - Infocard                                                    | 5-88 |
| 5.15.7    | Authentication Engines - Federated SSO Proxy                                         | 5-89 |
| 5 15 7 1  | About the Federated SSO Proxy Authentication Engine                                  | 5-89 |

|   | 5.15.7.2 | Selecting the Identity Provider to use                                        | 5-90 |
|---|----------|-------------------------------------------------------------------------------|------|
|   | 5.15.7.3 | Configuring the Federated SSO Proxy Authentication Engine                     | 5-91 |
|   | 5.15.8   | Authentication Engines - JAAS                                                 | 5-91 |
|   | 5.15.9   | Authentication Engines - Custom                                               | 5-92 |
|   | 5.16     | Configuring SP Integration Modules                                            | 5-93 |
|   | 5.16.1   | SP Integration module - Oracle Single Sign-On                                 | 5-94 |
|   | 5.16.2   | SP Integration module - Oracle Access Manager                                 | 5-94 |
|   | 5.16.3   | SP Integration module - Test SP Engine                                        | 5-96 |
|   | 5.16.4   | SP Integration Module - Custom                                                | 5-97 |
| 6 | Additio  | onal Server Configuration                                                     |      |
|   | 6.1      | Setting up Single Sign-On Services                                            | 6-1  |
|   | 6.1.1    | Oracle Single Sign-On                                                         | 6-2  |
|   | 6.1.2    | Oracle Access Manager                                                         | 6-3  |
|   | 6.1.3    | SP-initiated SSO                                                              | 6-3  |
|   | 6.1.4    | IdP-initiated SSO                                                             | 6-4  |
|   | 6.2      | Working with Affiliations                                                     | 6-5  |
|   | 6.3      | Additional LDAP Configuration                                                 | 6-5  |
|   | 6.3.1    | Configuring the LDAP Inactivity Setting                                       | 6-5  |
|   | 6.3.2    | Configuring the LDAP Read Timeout Setting                                     | 6-6  |
|   | 6.3.3    | ECID Support for LDAP Connections                                             | 6-7  |
|   | 6.4      | Additional Configuration for High Availability                                | 6-7  |
|   | 6.4.1    | Configuring High Availability LDAP Servers                                    |      |
|   | 6.4.2    | Configuring the HTTP Session State Sleep/Retry Interval                       |      |
|   | 6.5      | Additional RDBMS Configuration                                                |      |
|   | 6.5.1    | Configuring RDBMS Session Cache                                               |      |
|   | 6.5.2    | Configuring RDBMS Data Compression                                            |      |
|   | 6.6      | Session Repository Configuration                                              |      |
|   | 6.6.1    | Storing Assertion Attributes of User Session                                  |      |
|   | 6.7      | Additional HTTP Configuration                                                 | 6-11 |
|   | 6.7.1    | Configuring HTTP-Only Flag for HTTP Cookies Set by Oracle Identity Federation | 6-11 |
|   | 6.7.2    | Precautions when Customizing the Page in HTTP Post Profile                    |      |
|   | 6.7.3    | Using a 303 Status Code for Redirects                                         | 6-12 |
|   | 6.8      | Additional Protocol Configuration                                             | 6-13 |
|   | 6.8.1    | Configuring for eAuth Mode                                                    | 6-13 |
|   | 6.8.2    | Configuring the SAML 2.0 LDAP Attribute Profile                               | 6-13 |
|   | 6.9      | Protecting the SOAP Endpoint                                                  | 6-14 |
|   | 6.9.1    | SSL Client Authentication                                                     | 6-14 |
|   | 6.9.2    | HTTP Basic Authentication                                                     | 6-14 |
|   | 6.9.2.1  | Configuring HTTP Basic Authentication to protect the SOAP URLs                | 6-15 |
|   | 6.9.2.2  | Configuring Oracle Identity Federation to Connect to a Protected SOAP URL     | 6-16 |
|   | 6.10     | Configuring the SAML 2.0 IdP Discovery (Common Domain Cookie) Profile         | 6-17 |
|   | 6.10.1   | Preliminary Steps to Set Up the CDC                                           |      |
|   | 6.10.2   | Configuring the Common Domain Cookie Profile as an Identity Provider          |      |
|   | 6.10.3   | Configuring the Common Domain Cookie Profile as a Service Provider            | 6-18 |

| 6.10.4   | Configuring Oracle Identity Federation to Display List of Trusted Providers in CDC              | 6-18        |
|----------|-------------------------------------------------------------------------------------------------|-------------|
| 6.11     | Configuring the Identity Provider Discovery Service                                             | 6-19        |
| 6.11.1   |                                                                                                 | 6-19        |
| 6.12     | Setting up Infocard                                                                             | 6-21        |
| 6.12.1   | Server-side Infocard Setup                                                                      | 6-22        |
| 6.12.1.1 | *                                                                                               | 6-22        |
| 6.12.1.2 | ·                                                                                               | 6-22        |
| 6.12.1.3 | ,                                                                                               | 6-24        |
| 6.12.1.4 | 4 Add Infocard Managed STS                                                                      | 6-25        |
| 6.12.2   | Client-side Infocard Setup                                                                      | 6-26        |
| 6.12.2.  |                                                                                                 | 6-26        |
| 6.12.2.2 | •                                                                                               | 6-26        |
| 6.13     |                                                                                                 | 6-26        |
| 6.13.1   | <u> </u>                                                                                        | 6-27        |
| 6.13.2   |                                                                                                 | 6-28        |
| 6.13.3   | Redirect to Target URLs at Error                                                                | 6-28        |
| 6.14     | ě                                                                                               | 6-29        |
| 6.15     | Setting up Backwards Compatibility for Oracle Identity Federation 10g and                       |             |
|          | ShareID service URLs                                                                            | 6-29        |
| 6.16     | Mapping Users through Attributes and NameID in SP Mode                                          | 6-31        |
| 6.16.1   | Locating a User                                                                                 | 6-32        |
| 6.16.2   | · · · · · · · · · · · · · · · · · · ·                                                           | 6-33        |
| 6.16.3   | Example 1: Assertion Mapping without federated identities using NameID for SAML 2.0             | 6-34        |
| 6.16.4   | Example 2: Simple Assertion Mapping without federated identities with an LDAP/SQL Query         | 6-34        |
| 6.16.5   | Example 3: Complex assertion Mapping without federated identities with an                       | 6-35        |
| 6.16.6   | Example 4: assertion Mapping without federated identities using LDAP/SQL Que and NameID Mapping | ery<br>6-35 |
| 6.16.7   | Example 5: assertion Mapping without federated identities for a Specific IdP                    | 6-36        |
| 6.17     | Automatic Account Linking Based on Attribute Query Mapping                                      | 6-36        |
| 6.17.1   | Locating the User                                                                               | 6-37        |
| 6.17.2   | Configuring Oracle Identity Federation                                                          | 6-37        |
| 6.17.3   | Example 1: Automatic Account Linking through NameID mapping for                                 |             |
|          | SAML 2.0                                                                                        | 6-38        |
| 6.17.4   | Example 2: Simple Automatic Account Linking through LDAP/SQL Query                              | 6-38        |
| 6.17.5   | Example 3: Complex Automatic Account Linking through LDAP/SQLQuery                              | 6-39        |
| 6.17.6   | Example 4: Automatic Account Linking through LDAP/SQL Query and NameID Mapping                  | 6-39        |
| 6.17.7   | Example 5: Automatic Account Linking via Attribute Query for a Specific IdP                     | 6-40        |
| 6.18     | User Opt-In and Opt-Out for Single Sign-On                                                      | 6-41        |
| 6.18.1   | Modes of Operation                                                                              | 6-41        |
| 6.18.2   | Configuring Oracle Identity Federation                                                          | 6-41        |
| 6.18.3   | Example 1: Off Mode                                                                             | 6-42        |
| 6.18.4   | Example 2: Opt-In Mode                                                                          | 6-42        |
| 6.18.5   | Example 3: Opt-Out Mode                                                                         | 6-42        |
| 6.18.6   |                                                                                                 | 6-43        |

|   | 6.19 B    | ypassing User Mapping During Assertion Processing   | 6-43 |
|---|-----------|-----------------------------------------------------|------|
|   | 6.19.1    | Configuring Oracle Identity Federation              | 6-44 |
|   | 6.20 C    | Configuring Audience Restrictions for Assertions    |      |
| 7 | Diagnos   | stics and Auditing                                  |      |
|   | 7.1 M     | Monitoring                                          | 7-1  |
|   | 7.1.1     | Oracle Identity Federation Home Page                |      |
|   | 7.1.2     | Performance Summary                                 |      |
|   | 7.1.2.1   | About Sensor Weights                                | 7-2  |
|   | 7.1.2.2   | Event Metrics                                       | 7-2  |
|   | 7.1.2.2.1 | Protocol Profiles                                   | 7-2  |
|   | 7.1.2.2.2 | Security Processing                                 | 7-6  |
|   | 7.1.2.3   | State Events                                        | 7-6  |
|   | 7.1.2.4   | Phase Events                                        | 7-6  |
|   | 7.1.2.4.1 | Data Model                                          | 7-7  |
|   | 7.1.2.4.2 | Protocol Profiles                                   | 7-8  |
|   | 7.1.2.4.3 | Security Processing                                 | 7-9  |
|   | 7.2 A     | vailability                                         | 7-10 |
|   | 7.3 L     | ogging                                              | 7-10 |
|   | 7.3.1     | About Oracle Identity Federation Logging            | 7-10 |
|   | 7.3.1.1   | Types of Logs                                       | 7-10 |
|   | 7.3.1.2   | Log Levels                                          | 7-11 |
|   | 7.3.1.3   | Message IDs                                         | 7-11 |
|   | 7.3.1.4   | Tools for Log Configuration                         | 7-11 |
|   | 7.3.2     | Viewing Oracle Identity Federation Log Messages     | 7-11 |
|   | 7.3.2.1   | Select Messages to View                             | 7-12 |
|   | 7.3.2.2   | Specify View Options                                | 7-12 |
|   | 7.3.3     | Configuring Oracle Identity Federation Logs         | 7-12 |
|   | 7.3.3.1   | Configure Oracle Identity Federation Log Levels     | 7-13 |
|   | 7.3.3.2   | Configure Oracle Identity Federation Log Files      | 7-13 |
|   | 7.3.4     | Common Log Messages                                 | 7-13 |
|   | 7.3.4.1   | thread interrupt Messages                           | 7-13 |
|   | 7.4 A     | auditing                                            | 7-14 |
|   | 7.4.1     | About Auditing in Oracle Identity Federation        | 7-14 |
|   | 7.4.1.1   | Categories of Audit Events                          | 7-14 |
|   | 7.4.1.1.1 | User Session Management Events                      | 7-14 |
|   | 7.4.1.1.2 | Protocol Flow Events                                | 7-16 |
|   | 7.4.1.1.3 | Server Configuration Events                         | 7-17 |
|   | 7.4.1.1.4 | Security Events                                     | 7-19 |
|   | 7.4.1.1.5 | Attributes Shared by All Events                     | 7-19 |
|   | 7.4.1.2   | Audit Levels                                        | 7-19 |
|   | 7.4.2     | Configuring Auditing for Oracle Identity Federation | 7-21 |
|   | 7.4.2.1   | Configuring Auditing at the Custom Level            | 7-21 |
|   | 7.4.3     | Viewing Audit Data                                  | 7-22 |

## 8 Advanced Topics

|   | 8.1     | Setting Up a Proxy for Oracle Identity Federation                                                              | 8-1  |
|---|---------|----------------------------------------------------------------------------------------------------|------|
|   | 8.2     | Configuring SSL for Oracle Identity Federation                                                                 | 8-3  |
|   | 8.2.1   | Configuring Oracle Identity Federation as an SSL Server                                                        | 8-3  |
|   | 8.2.1.1 | Setting up SSL on Oracle WebLogic Server                                                                       | 8-3  |
|   | 8.2.1.2 | Configuring Oracle Identity Federation                                                                         | 8-5  |
|   | 8.2.2   | Configuring Oracle Identity Federation as an SSL Client                                                        | 8-5  |
|   | 8.2.2.1 | Configuring Oracle WebLogic Server                                                                             | 8-5  |
|   | 8.2.2.2 | Configuring Keystore Passwords in Oracle Identity Federation                                                   | 8-6  |
|   | 8.2.2.3 |                                                                                                    |      |
|   | 8.2.2.3 | .1 Setting properties in Oracle Identity Federation configuration                                              | 8-7  |
|   | 8.2.2.3 | .2 Entering keystore passwords in the credential store                                                         | 8-7  |
|   | 8.2.2.4 | Connecting to an LDAP Server over SSL                                                                          | 8-8  |
|   | 8.3     | Managing Signing and Encryption Wallets                                                                        | 8-9  |
|   | 8.4     | Setting up JCE Policy Files for Oracle WebLogic Server                                                         | 8-9  |
|   | 8.5     | Configuring Oracle Identity Federation for the Business Processing Plug-in                                     | 8-10 |
|   | 8.5.1   | About the Business Processing Plug-in                                                                          | 8-10 |
|   | 8.5.2   | Configuring the Business Processing Plug-in                                                                    | 8-11 |
|   | 8.5.3   | Example of Plug-in and Redirect Page                                                                           | 8-12 |
|   | 8.5.4   | Business Processing Plug-in API                                                                                | 8-14 |
| ^ | 0       | Identity Fordensties Command Line Tools                                                                        |      |
| 9 |         | Identity Federation Command-Line Tools                                                                         |      |
|   | 9.1     | Introduction to Command-Line Tools for Oracle Identity Federation                                              |      |
|   | 9.1.1   | Setting up the WLST Environment                                                                                |      |
|   | 9.1.2   | Executing the Commands                                                                                         |      |
|   | 9.2     | Oracle Identity Federation Commands                                                                            |      |
|   | 9.2.1   | addConfigListEntryInMap                                                                                        |      |
|   | 9.2.1.1 | Description                                                                                                    |      |
|   | 9.2.1.2 | , and the second second second second second second second second second second second second second second se |      |
|   | 9.2.1.3 | 1                                                                                                    |      |
|   | 9.2.2   | addConfigMapEntryInMap                                                                                         |      |
|   | 9.2.2.1 | Description                                                                                                    |      |
|   | 9.2.2.2 | , and the second second second second second second second second second second second second second second se |      |
|   | 9.2.2.3 | 1                                                                                                    |      |
|   | 9.2.3   | addConfigPropertyListEntry                                                                                     |      |
|   | 9.2.3.1 | Description                                                                                                    |      |
|   | 9.2.3.2 | Syntax                                                                                                    | 9-6  |
|   | 9.2.3.3 | Example                                                                                                    |      |
|   | 9.2.4   | addConfigPropertyMapEntry                                                                                      | 9-6  |
|   | 9.2.4.1 | Description                                                                                                    |      |
|   | 9.2.4.2 | Syntax                                                                                                    |      |
|   | 9.2.4.3 | 1                                                                                                    |      |
|   | 9.2.5   | addCustomAuthnEngine                                                                                           | 9-6  |
|   | 9.2.5.1 | Description                                                                                                    |      |
|   | 9.2.5.2 | Syntax                                                                                                    | 9-7  |
|   | 9.2.5.3 | Example                                                                                                    | 9-7  |
|   | 9.2.6   | addCustomSPEngine                                                                                              | 9-7  |

| 9.2.6.1  | Description                    | 9-7  |
|----------|--------------------------------|------|
| 9.2.6.2  | Syntax                         |      |
| 9.2.6.3  | Example                        | 9-7  |
| 9.2.7    | addFederationListEntryInMap    | 9-8  |
| 9.2.7.1  | Description                    | 9-8  |
| 9.2.7.2  | Syntax                         | 9-8  |
| 9.2.7.3  | Example                        | 9-8  |
| 9.2.8    | addFederationMapEntryInMap     |      |
| 9.2.8.1  | Description                    |      |
| 9.2.8.2  | Syntax                         |      |
| 9.2.8.3  | Example                        |      |
| 9.2.9    | addFederationPropertyListEntry |      |
| 9.2.9.1  | Description                    |      |
| 9.2.9.2  | Syntax                         |      |
| 9.2.9.3  | Example                        |      |
| 9.2.10   | addFederationPropertyMapEntry  |      |
| 9.2.10.1 | Description                    |      |
| 9.2.10.2 | Syntax                         |      |
| 9.2.10.3 | Example                        |      |
| 9.2.11   | deleteCustomAuthnEngine        |      |
| 9.2.11.1 | Description                    |      |
| 9.2.11.2 | Syntax                         |      |
| 9.2.11.3 | Example                        |      |
| 9.2.12   | deleteCustomSPEngine           |      |
| 9.2.12.1 | Description                    |      |
| 9.2.12.2 | Syntax                         |      |
| 9.2.12.3 | Example                        |      |
| 9.2.13   | deleteProviderFederation       |      |
| 9.2.13.1 | Description                    |      |
| 9.2.13.2 | Syntax                         |      |
| 9.2.13.3 | Example                        |      |
| 9.2.14   | deleteUserFederations          |      |
| 9.2.14.1 | Description                    |      |
| 9.2.14.2 | Syntax                         |      |
| 9.2.14.3 | Example                        |      |
| 9.2.15   | changeMessageStore             |      |
| 9.2.15.1 | Description                    |      |
| 9.2.15.2 | Syntax                         |      |
| 9.2.15.3 | Example                        |      |
| 9.2.16   | changePeerProviderDescription  |      |
| 9.2.16.1 | Description                    |      |
| 9.2.16.2 | Syntax                         |      |
| 9.2.16.3 | Example                        |      |
| 9.2.17   | changeSessionStore             |      |
| 9.2.17.1 | Description                    |      |
| 9.2.17.2 | Syntax                         | 9-12 |
| 9.2.17.3 | Example                        | 9-12 |

| 9.2.18   | createConfigPropertyList          | 9-12 |
|----------|-----------------------------------|------|
| 9.2.18.1 | Description                       | 9-12 |
| 9.2.18.2 | Syntax                            | 9-12 |
| 9.2.18.3 | Example                           | 9-13 |
| 9.2.19   | createConfigPropertyListInMap     | 9-13 |
| 9.2.19.1 | Description                       | 9-13 |
| 9.2.19.2 | Syntax                            | 9-13 |
| 9.2.19.3 | Example                           | 9-13 |
| 9.2.20   | createConfigPropertyMap           | 9-13 |
| 9.2.20.1 | Description                       | 9-13 |
| 9.2.20.2 | Syntax                            | 9-13 |
| 9.2.20.3 | Example                           | 9-13 |
| 9.2.21   | createConfigPropertyMapInMap      | 9-14 |
| 9.2.21.1 | Description                       | 9-14 |
| 9.2.21.2 | Syntax                            | 9-14 |
| 9.2.21.3 | Example                           | 9-14 |
| 9.2.22   | createFederationPropertyList      | 9-14 |
| 9.2.22.1 | Description                       | 9-14 |
| 9.2.22.2 | Syntax                            | 9-14 |
| 9.2.22.3 | Example                           | 9-14 |
| 9.2.23   | createFederationPropertyListInMap | 9-14 |
| 9.2.23.1 | Description                       | 9-14 |
| 9.2.23.2 | Syntax                            | 9-15 |
| 9.2.23.3 | Example                           | 9-15 |
| 9.2.24   | createFederationPropertyMap       | 9-15 |
| 9.2.24.1 | Description                       | 9-15 |
| 9.2.24.2 | Syntax                            | 9-15 |
| 9.2.24.3 | Example                           | 9-15 |
| 9.2.25   | createFederationPropertyMapInMap  | 9-15 |
| 9.2.25.1 | Description                       | 9-15 |
| 9.2.25.2 | Syntax                            | 9-15 |
| 9.2.25.3 | Example                           | 9-16 |
| 9.2.26   | createPeerProviderEntry           | 9-16 |
| 9.2.26.1 | Description                       | 9-16 |
| 9.2.26.2 | Syntax                            | 9-16 |
| 9.2.26.3 | Example                           | 9-16 |
| 9.2.27   | getConfigListValueInMap           | 9-16 |
| 9.2.27.1 | Description                       | 9-16 |
| 9.2.27.2 | Syntax                            | 9-16 |
| 9.2.27.3 | Example                           | 9-16 |
| 9.2.28   | getConfigMapEntryInMap            | 9-17 |
| 9.2.28.1 | Description                       | 9-17 |
| 9.2.28.2 | Syntax                            | 9-17 |
| 9.2.28.3 | Example                           | 9-17 |
| 9.2.29   | getConfigProperty                 | 9-17 |
| 9.2.29.1 | Description                       | 9-17 |
| 9.2.29.2 | Syntax                            | 9-17 |

| 9.2.29.3 | Example                       | 9-17 |
|----------|-------------------------------|------|
| 9.2.30   | getConfigPropertyList         | 9-17 |
| 9.2.30.1 | Description                   | 9-17 |
| 9.2.30.2 | Syntax                        | 9-18 |
| 9.2.30.3 | Example                       | 9-18 |
| 9.2.31   | getConfigPropertyMapEntry     | 9-18 |
| 9.2.31.1 | Description                   | 9-18 |
| 9.2.31.2 | Syntax                        | 9-18 |
| 9.2.31.3 | Example                       | 9-18 |
| 9.2.32   | getFederationListValueInMap   | 9-18 |
| 9.2.32.1 | Description                   | 9-18 |
| 9.2.32.2 | Syntax                        | 9-18 |
| 9.2.32.3 | Example                       | 9-19 |
| 9.2.33   | getFederationMapEntryInMap    | 9-19 |
| 9.2.33.1 | Description                   | 9-19 |
| 9.2.33.2 | Syntax                        | 9-19 |
| 9.2.33.3 | Example                       | 9-19 |
| 9.2.34   | getFederationProperty         | 9-19 |
| 9.2.34.1 | Description                   | 9-19 |
| 9.2.34.2 | Syntax                        | 9-19 |
| 9.2.34.3 | Example                       | 9-19 |
| 9.2.35   | getFederationPropertyList     | 9-19 |
| 9.2.35.1 | Description                   | 9-20 |
| 9.2.35.2 | Syntax                        | 9-20 |
| 9.2.35.3 | Example                       | 9-20 |
| 9.2.36   | getFederationPropertyMapEntry | 9-20 |
| 9.2.36.1 | Description                   | 9-20 |
| 9.2.36.2 | Syntax                        | 9-20 |
| 9.2.36.3 | Example                       | 9-20 |
| 9.2.37   | listCustomAuthnEngines        | 9-20 |
| 9.2.37.1 | Description                   | 9-20 |
| 9.2.37.2 | Syntax                        | 9-20 |
| 9.2.37.3 | Example                       | 9-20 |
| 9.2.38   | listCustomSPEngines           | 9-21 |
| 9.2.38.1 | Description                   | 9-21 |
| 9.2.38.2 | Syntax                        | 9-21 |
| 9.2.38.3 | Example                       | 9-21 |
| 9.2.39   | loadMetadata                  | 9-21 |
| 9.2.39.1 | Description                   | 9-21 |
| 9.2.39.2 | Syntax                        | 9-21 |
| 9.2.39.3 | Example                       | 9-21 |
| 9.2.40   | oifStatus                     | 9-21 |
| 9.2.40.1 | Description                   | 9-21 |
| 9.2.40.2 | Syntax                        | 9-21 |
| 9.2.40.3 | Example                       | 9-22 |
| 9.2.41   | removeConfigListInMap         | 9-22 |
| 9.2.41.1 | Description                   | 9-22 |

| 9.2.41.2 | Syntax                        | 9-22 |
|----------|-------------------------------|------|
| 9.2.41.3 | Example                       | 9-22 |
| 9.2.42   | removeConfigMapEntryInMap     | 9-22 |
| 9.2.42.1 | Description                   | 9-22 |
| 9.2.42.2 | Syntax                        | 9-23 |
| 9.2.42.3 | Example                       | 9-23 |
| 9.2.43   | removeConfigMapInMap          | 9-23 |
| 9.2.43.1 | Description                   | 9-23 |
| 9.2.43.2 | Syntax                        | 9-23 |
| 9.2.43.3 | Example                       | 9-23 |
| 9.2.44   | removeConfigProperty          | 9-23 |
| 9.2.44.1 | Description                   | 9-23 |
| 9.2.44.2 | Syntax                        | 9-23 |
| 9.2.44.3 | Example                       | 9-24 |
| 9.2.45   | removeConfigPropertyList      | 9-24 |
| 9.2.45.1 | Description                   | 9-24 |
| 9.2.45.2 | Syntax                        | 9-24 |
| 9.2.45.3 | Example                       | 9-24 |
| 9.2.46   | removeConfigPropertyMap       | 9-24 |
| 9.2.46.1 | Description                   | 9-24 |
| 9.2.46.2 | Syntax                        | 9-24 |
| 9.2.46.3 | Example                       | 9-24 |
| 9.2.47   | removeConfigPropertyMapEntry  | 9-25 |
| 9.2.47.1 | Description                   | 9-25 |
| 9.2.47.2 | Syntax                        | 9-25 |
| 9.2.47.3 | Example                       | 9-25 |
| 9.2.48   | removeFederationListInMap     | 9-25 |
| 9.2.48.1 | Description                   | 9-25 |
| 9.2.48.2 | Syntax                        | 9-25 |
| 9.2.48.3 | Example                       | 9-25 |
| 9.2.49   | removeFederationMapInMap      | 9-25 |
| 9.2.49.1 | Description                   | 9-25 |
| 9.2.49.2 | Syntax                        | 9-26 |
| 9.2.49.3 | Example                       | 9-26 |
| 9.2.50   | removeFederationMapEntryInMap | 9-26 |
| 9.2.50.1 | Description                   | 9-26 |
| 9.2.50.2 | Syntax                        | 9-26 |
| 9.2.50.3 | Example                       | 9-26 |
| 9.2.51   | removeFederationProperty      | 9-26 |
| 9.2.51.1 | Description                   | 9-26 |
| 9.2.51.2 | Syntax                        | 9-26 |
| 9.2.51.3 | Example                       | 9-27 |
| 9.2.52   | removeFederationPropertyList  | 9-27 |
| 9.2.52.1 | Description                   | 9-27 |
| 9.2.52.2 | Syntax                        | 9-27 |
| 9.2.52.3 | Example                       | 9-27 |
| 9.2.53   | removeFederationPropertyMap   | 9-27 |

|          | 9.2.53.1 | Description                          | 9-27 |
|----------|----------|--------------------------------------|------|
|          | 9.2.53.2 | Syntax                               | 9-27 |
|          | 9.2.53.3 | Example                              | 9-27 |
|          | 9.2.54   | removeFederationPropertyMapEntry     | 9-28 |
|          | 9.2.54.1 | Description                          | 9-28 |
|          | 9.2.54.2 | Syntax                               | 9-28 |
|          | 9.2.54.3 | Example                              | 9-28 |
|          | 9.2.55   | removePeerProviderEntry              | 9-28 |
|          | 9.2.55.1 | Description                          | 9-28 |
|          | 9.2.55.2 | Syntax                               | 9-28 |
|          | 9.2.55.3 | Example                              | 9-28 |
|          | 9.2.56   | setConfigProperty                    | 9-28 |
|          | 9.2.56.1 | Description                          | 9-28 |
|          | 9.2.56.2 | Syntax                               | 9-28 |
|          | 9.2.56.3 | Example                              |      |
|          | 9.2.57   | setCustomAuthnEngine                 | 9-29 |
|          | 9.2.57.1 | Description                          | 9-29 |
|          | 9.2.57.2 | Syntax                               |      |
|          | 9.2.57.3 | Example                              | 9-29 |
|          | 9.2.58   | setCustomSPEngine                    |      |
|          | 9.2.58.1 | Description                          |      |
|          | 9.2.58.2 | Syntax                               |      |
|          | 9.2.58.3 | Example                              |      |
|          | 9.2.59   | setFederationProperty                |      |
|          | 9.2.59.1 | Description                          |      |
|          | 9.2.59.2 | Syntax                               |      |
|          | 9.2.59.3 | Example                              | 9-30 |
| Par<br>A |          | endices<br>dentity Federation MBeans |      |
|          | A.1 Ser  | rver-wide Configuration (config.xml) | A-1  |
|          | A.1.1    | FederationConfig                     | A-1  |
|          | A.1.1.1  | FederationConfigMXBean               | A-2  |
|          | A.1.1.2  | The FederationConfig Element         | A-2  |
|          | A.1.2    | Config                               | A-2  |
|          | A.1.2.1  | ConfigMXBean                         | A-2  |
|          | A.1.2.2  | The Config Element                   | A-4  |
|          | A.1.3    | PropertiesList                       | A-4  |
|          | A.1.3.1  | PropertiesListMXBean                 |      |
|          | A.1.3.2  | The PropertiesList Element           |      |
|          | A.1.4    | PropertiesMap                        |      |
|          | A.1.4.1  | PropertiesMapMXBean                  |      |
|          | A.1.4.2  | The PropertiesMap Element            |      |
|          |          | ovider-specific Configuration        |      |
|          | A.2.1    | CircleOfTrust                        | A-6  |

|   | A.2.1.1 | CircleOfTrustMXBean                                                                                       | A-6      |
|---|---------|----------------------------------------------------------------------------------------------------|----------|
|   | A.2.1.2 | The CircleOfTrust Element                                                                                 | A-7      |
|   | A.2.2   | PeerProvider                                                                                              | A-7      |
|   | A.2.2.1 | PeerProviderMXBean                                                                                        | A-7      |
|   | A.2.2.2 | The PeerProvider Element                                                                                  | A-8      |
|   | A.3     | Data-store Configuration                                                                                  | A-8      |
|   | A.3.1   | Datastore                                                                                                 | A-9      |
|   | A.3.1.1 | DatastoreMXBean                                                                                           | A-9      |
|   | A.3.1.2 | The datastore Element                                                                                     | A-9      |
|   | A.3.2   | DiscoveryProvider                                                                                         | A-10     |
|   | A.3.2.1 | DiscoveryProviderMXBean                                                                                   | A-10     |
|   | A.3.2.2 | The DiscoveryProvider Element                                                                             | A-11     |
|   | A.4     | Oracle Identity Federation Schema                                                                         | A-11     |
|   | A.5     | Programmatic Access to Oracle Identity Federation MBeans                                                  | A-13     |
|   | A.5.1   | Access the MBean Server                                                                                   | A-13     |
|   | A.5.2   | Access Oracle Identity Federation MBeans                                                                  | A-14     |
|   | A.6     | Oracle Identity Federation MBeans API                                                                     | A-15     |
| В | Troub   | eleshooting Oracle Identity Federation                                                                    |          |
|   | B.1     | Problems and Solutions                                                                                    | B-1      |
|   | B.1.1   | General Issues                                                                                            | B-1      |
|   | B.1.1.1 | Attribute Sharing with the Microsoft Internet Information Server Cannot I X.509 Certificate SubjectDN B-1 | Retrieve |
|   | B.1.1.2 | Signed SAML 1.0 Assertions Can Cause SSO Failures                                                         | B-2      |
|   | B.1.1.3 | Encrypting Network Connections                                                                            | B-2      |
|   | B.1.1.4 | Connecting to an LDAP Server over SSL                                                                     | B-2      |
|   | B.1.1.5 | thread interrupt Messages for RDBMS Message Store                                                         | B-3      |
|   | B.1.1.6 | Metadata File is Unusable when Oracle Identity Federation is Configured B-3                               | for SSL  |
|   | B.1.2   | Oracle Identity Federation Configuration Issues                                                           |          |
|   | B.1.2.1 | Assertions Using SAML 1.x POST Method Fail in Japanese Locale                                             |          |
|   | B.1.2.2 | Failed to find orclfednamevalue Error                                                                     | B-4      |
|   | B.1.2.3 |                                                                                                    |          |
|   | B.1.3   | Oracle Single Sign-On Login Issues                                                                        |          |
|   | B.1.3.1 | Incorrect Login Page Appears                                                                              |          |
|   | B.1.3.2 | 0 0                                                                                                    |          |
|   | B.1.3.3 | , I                                                                                                    |          |
|   | B.1.4   | Oracle Access Manager Configuration Issues                                                                |          |
|   | B.1.4.1 | AccessGate Permission Error                                                                               |          |
|   | B.1.4.2 |                                                                                                    |          |
|   | B.1.4.3 | 0                                                                                                    |          |
|   | B.1.4.4 | O .                                                                                                    |          |
|   | B.1.4.5 | 0 0                                                                                                    |          |
|   | B.1.5   | Operating System Configuration Issues                                                                     |          |
|   | B.1.5.1 | File Descriptors on Linux                                                                                 | B-10     |
|   | B.1.5.2 | Search Fails Against Microsoft Active Directory with an Unknown Host Exception                            | B-10     |

| B.1.6   | Runtime/Single Sign-On Issues                  | B-11 |
|---------|------------------------------------------------|------|
| B.1.6.1 | Bookmarking a WS-Federation Protected Resource | B-11 |
| B.1.6.2 | SP Unable to Map NameID to Local User          | B-11 |
| B.1.7   | Performance Issues                             | B-11 |
| B.1.7.1 | Internal Error 500 when Using LDAP Store       | B-11 |

# Glossary

## Index

# **List of Examples**

| 1–1 | Sample SAMLP Response Containing a SAML 1.0 Authentication Assertion | 1-10 |
|-----|----------------------------------------------------------------------|------|
| 1–2 | SAML 2.0 Authentication Assertion                                    | 1-11 |

# **List of Figures**

| 1–1  | Single Sign-On from Employee Portal to Partner       | 1-2  |
|------|------------------------------------------------------|------|
| 1–2  | Creating a Federated Account                         | 1-3  |
| 1–3  | The SAML Request-Response Cycle                      | 1-9  |
| 1–4  | Oracle Identity Federation                           | 1-13 |
| 1–5  | Oracle Identity Federation 3rd Party Integration     | 1-14 |
| 2–1  | A Hub-and-Spoke Federation Network                   | 2-2  |
| 2–2  | Artifact Profile Processing Flow                     | 2-5  |
| 2–3  | Artifact Profile Processing with Proxy               |      |
| 2–4  | POST Profile Processing                              | 2-8  |
| 2–5  | POST Profile with a Proxy                            | 2-9  |
| 2–6  | Authenticating with a Repository in IdP Mode         | 2-12 |
| 2–7  | Authenticating with an IdM Solution in IdP Mode      | 2-13 |
| 2–8  | Authenticating with Oracle Access Manager in SP Mode | 2-14 |
| 2–9  | Authenticating with Oracle Single Sign-On in SP Mode | 2-15 |
| 2-10 | A Typical Federation Deployment Architecture         | 2-25 |
| 2–11 | Sample Topology for Oracle Identity Federation       | 2-26 |
| 3–1  | Oracle Identity Federation Module Interactions       | 3-23 |
| 3–2  | Oracle Identity Federation Module Interactions       | 3-29 |

## **List of Tables**

| 2–1 | Oracle Identity Federation Profiles and Bindings for SAML 2.0                   | . 2-4 |
|-----|---------------------------------------------------------------------------------|-------|
| 2–2 | Oracle Identity Federation Profiles and Bindings for SAML 1.x and WS-Federation | . 2-4 |
| 2–3 | Implementation Checklist                                                        | 2-26  |
| 4–1 | Oracle Identity Federation Log Files                                            | . 4-4 |
| 4–2 | NameID Formats for Attribute Requester Service                                  | 4-18  |
| 4–3 | Oracle Identity Federation Properties Stored in Credential Store                | 4-28  |
| 5–1 | SAML 2.0 IdP NameID Formats                                                     | 5-13  |
| 5–2 | Parameters Passed to User Consent URL (SP Global)                               | 5-14  |
| 5–3 | SAML 1.x Identity Provider Name ID Formats                                      | 5-17  |
| 5–4 | SAML 2.0 SP Name ID Formats                                                     | 5-23  |
| 5–5 | Parameters Passed to User Consent URL (Local Setting)                           | 5-25  |
| 5–6 | SAML 1.1/1.0 SP Name ID Formats                                                 | 5-27  |
| 5–7 | Mapping Examples for config.xml                                                 | 5-32  |
| 5–8 | Examples of using the regexp Filtering Condition                                | 5-58  |
| 6–1 | Federated Single Sign-On Combinations                                           | . 6-2 |
| 6–2 | URLs which Need Policies Created                                                | 6-16  |
| 7–1 | Protocol Profile Events                                                         | . 7-3 |
| 7–2 | Security Processing Events                                                      | . 7-6 |
| 7–3 | JVTDiscoveryProvider Events                                                     | . 7-7 |
| 7–4 | Protocol Profile Events                                                         | . 7-9 |
| 7–5 | Security Processing for Phase Events                                            | . 7-9 |
| 7–6 | Oracle Identity Federation Log levels                                           | 7-11  |
| 7–7 | Oracle Identity Federation Message Categories                                   | 7-11  |
| 9–1 | WLST Commands for Oracle Identity Federation                                    | . 9-2 |
| A-1 | ObjectNames for Oracle Identity Federation Configuration MBeans                 | A-14  |

# **Preface**

Oracle Identity Federation is a self-contained federation server that enables single sign-on and authentication in a multiple-domain identity network.

## **Audience**

This document is intended for administrators of Oracle Identity Federation, who will deploy and manage the operation of the server in a federated network environment.

## **Documentation Accessibility**

Our goal is to make Oracle products, services, and supporting documentation accessible to all users, including users that are disabled. To that end, our documentation includes features that make information available to users of assistive technology. This documentation is available in HTML format, and contains markup to facilitate access by the disabled community. Accessibility standards will continue to evolve over time, and Oracle is actively engaged with other market-leading technology vendors to address technical obstacles so that our documentation can be accessible to all of our customers. For more information, visit the Oracle Accessibility Program Web site at http://www.oracle.com/accessibility/.

## **Accessibility of Code Examples in Documentation**

Screen readers may not always correctly read the code examples in this document. The conventions for writing code require that closing braces should appear on an otherwise empty line; however, some screen readers may not always read a line of text that consists solely of a bracket or brace.

### Accessibility of Links to External Web Sites in Documentation

This documentation may contain links to Web sites of other companies or organizations that Oracle does not own or control. Oracle neither evaluates nor makes any representations regarding the accessibility of these Web sites.

## Deaf/Hard of Hearing Access to Oracle Support Services

To reach Oracle Support Services, use a telecommunications relay service (TRS) to call Oracle Support at 1.800.223.1711. An Oracle Support Services engineer will handle technical issues and provide customer support according to the Oracle service request process. Information about TRS is available at

http://www.fcc.gov/cgb/consumerfacts/trs.html, and a list of phone numbers is available at http://www.fcc.gov/cgb/dro/trsphonebk.html.

## **Related Documents**

For more information, see the following documents in the Oracle Fusion Middleware and Oracle Database documentation sets:

- Online help available through Oracle Enterprise Manager Fusion Middleware Control
- The Oracle Fusion Middleware and Oracle Database documentation sets, especially:
  - Oracle Fusion Middleware Installation Guide for Oracle Identity Management
  - Oracle Fusion Middleware Getting Started with Oracle Identity Management
  - Oracle Fusion Middleware Administrator's Guide
  - Oracle Fusion Middleware Security Guide
  - Oracle Fusion Middleware Integration Guide for Oracle Identity Management
  - Oracle Fusion Middleware High Availability Guide
  - Oracle Database Administrator's Guide
  - Oracle Real Application Clusters Administration and Deployment Guide

## **Conventions**

The following text conventions are used in this document:

| Convention | Meaning                                                                                                    |
|------------|----------------------------------------------------------------------------------------------------|
| boldface   | Boldface type indicates graphical user interface elements associated with an action, or terms defined in text or the glossary.         |
| italic     | Italic type indicates book titles, emphasis, or placeholder variables for which you supply particular values.                          |
| monospace  | Monospace type indicates commands within a paragraph, URLs, code in examples, text that appears on the screen, or text that you enter. |

# What's New in This Guide?

This section provides a brief description of new features introduced with the latest release of Oracle Identity Federation, and points you to more information about each one. It contains these topics:

■ New Features Introduced with Oracle Identity Federation 11g Release 1 (11.1.1)

# New Features Introduced with Oracle Identity Federation 11*g* Release 1 (11.1.1)

• **WebLogic Server Integration**: Oracle Identity Federation is now a Java component managed by the Oracle WebLogic Server.

#### See Also:

- Oracle Fusion Middleware Components
- Oracle Fusion Middleware Concepts
- Fusion Middleware Control: You can manage Oracle Identity Federation by using a graphical user interface called Oracle Enterprise Manager Fusion Middleware Control

**See Also:** Getting Started Managing Oracle Fusion Middleware

 Integration with Common Auditing Infrastructure: Oracle Identity Federation is now integrated with the Oracle Fusion Middleware audit framework. You can configure auditing from the command line or by using Fusion Middleware Control.

#### See Also:

- Section 7.4, "Auditing"
- Oracle Fusion Middleware Security Guide
- Support for Oracle Single Sign-On and Oracle Access Manager 10*g* (10.1.4.2.0) or later: Oracle Fusion Middleware 11*g* Release 1 (11.1.1) does not include Oracle Single Sign-On or Oracle Access Manager. Oracle Identity Federation 11*g* Release 1 (11.1.1), however, is compatible with Oracle Single Sign-On and Oracle Access Manager 10*g* (10.1.4.2.0) or later.

# Introduction to Oracle Identity Federation

This chapter provides an introduction to federated identity management and describes key features and benefits of Oracle Identity Federation. It contains the following sections:

- Federated Identity Management
- **About Oracle Identity Federation**

## 1.1 Federated Identity Management

Although single sign-on (SSO) enjoys wide adoption for its ability to reduce the need for redundant logins, mere SSO is insufficient for companies which must operate in a federated environment - that is, an environment where services need to be shared with business partners while protecting those same services from unauthorized access.

A federated environment enables business partners to achieve integration in the identity management realm, by providing a mechanism for companies to share identity information across their respective security domains.

This section provides an introduction to federated identity management. It contains these sections:

- Challenges of Identity Federation
- Federation Use Cases
- Concepts
- **Federation Protocols**

## 1.1.1 Challenges of Identity Federation

Single sign-on for Web-based applications is a business goal that has been approached and solved in various ways over the past several years. Still, enterprises continue to face major challenges in managing their information systems cost-effectively. Some of these challenges include:

- The proprietary nature of many of these solutions means that the protocol and software are particular to a specific vendor, implementer, or deployment scenario, and do not readily lend themselves to easy interoperability with other single sign-on systems.
- The proliferation of content formats, supply chains, customer management systems, and user data stores poses security and maintenance concerns. For example, a financial services company serving health care organizations may need to manage hundreds of thousands of employee accounts and incur substantial

- costs related to provisioning new users, responding to events like forgotten passwords, and other record maintenance. On the part of the user, disparate authentication systems mean having to remember and perhaps write down multiple IDs and passwords, with the obvious risks inherent in that practice.
- Ever-expanding and increasingly dynamic end-user communities demand that information and applications be accessible not only to employees, but to vendors, partners, and customers as well. Traditional efforts to provide access require maintaining individual user accounts within the organization, leading to duplication of identity data along with administrative and compliance issues.

Federated identity management is the evolution of the SSO paradigm in response to users' growing needs for access to computing resources and services that reside outside their own company's boundaries. In a federated environment, enterprises offering such a service can reliably obtain identity information about an individual or other entity from the user's home organization or security domain. This provides twin benefits:

- The end user does not need to supply login credentials to access each entity where business is conducted. This also eliminates the need to remember and manage multiple logins/passwords. (Users still need accounts at the sites so that the accounts can be linked.)
- **2.** Enterprises do not need to create additional accounts to manage the identities of users who are already known to a partner organization. In the example cited earlier, the service provider could simply leverage the employee data maintained internally by its client health care organizations.

**See Also:** For a detailed definition, see **federated identity** management (FIM).

## 1.1.2 Federation Use Cases

Use cases in this section explain how federation can provide a seamless end-user experience by authenticating once for multiple applications, to overcome the real-world business problems of the kind described above.

## Use Case 1: Single Sign-On to Partner Site

Figure 1–1 Single Sign-On from Employee Portal to Partner

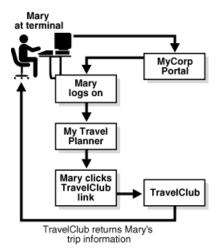

Figure 1–1 describes a situation where Mary, an employee of MyCorp, wishes to plan an upcoming business trip. She is able to achieve this seamlessly, in a single session, by performing the following steps:

- Mary accesses her company's MyCorp employee portal from her terminal.
- The portal, which is enabled with WS-Federation, presents her with a sign-on dialog.
- After Mary signs on, the portal returns a page personalized with her information.
- **4.** Mary commences travel planning by clicking on a link inside the portal for TravelClub, which is a partner organization providing access to a range of travel services for MyCorp employees. Mary has already established a federated relationship with TravelClub.
- TravelClub requires authentication before Mary can access her account, and requests the same from MyCorp, which returns the necessary identity information to the travel site. Mary is then automatically authenticated to the TravelClub site. TravelClub returns a page with Mary's travel account information.
- When Mary is done, she can log out of both her TravelClub and MyCorp sessions using a single global logout feature at the MyCorp home page.

In this way, Mary is able to authenticate once to her company's web site, connect with another site and perform necessary tasks, without the need for any additional authentication at the second site.

#### Use Case 2: New Federated Account at Partner Site

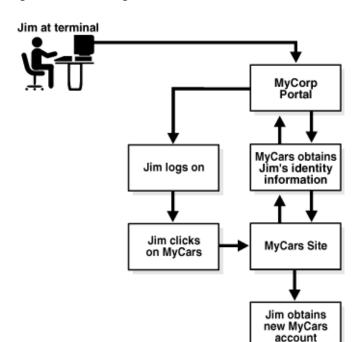

Figure 1–2 Creating a Federated Account

Figure 1–2 illustrates a use case where Jim, another employee at MyCorp, wishes to set up a new account at MyCars, an external site which provides discount auto repair services to MyCorp employees. The steps are as follows:

- **1.** Jim signs on to the MyCorp portal.
- After doing some work within the portal, Jim elects to move to the "Vendors" page of the portal to look for automotive services, and clicks on the MyCars link.
- 3. Information is required to set up a new account at MyCars. With Jim's permission, MyCars communicates with MyCorp to obtain information relevant to Jim's identity.
- Jim now has an account at MyCars, which he can access in a manner similar to that outlined in the previous use case.

These use cases are typical examples of the application of federated single sign-on and federated identity management. In subsequent sections we take a closer look at the key concepts of federation technology, and how they are leveraged in Oracle Identity Federation.

## 1.1.3 Concepts

The following discussion introduces key concepts of federated identity management.

## Principal

A principal is any entity capable of using a service and capable of acquiring a federated identity.

A Principal is a person (a "user"), a group of users such as a corporation, or a system entity whose identity can be authenticated.

This is one of the three primary roles defined in the identity federation protocols supported by Oracle Identity Federation. The others are identity provider (IdP) and service provider (SP).

## **Domains**

A **domain** is a web site and applications that enable a principal to utilize resources. A federated site acts as an **identity provider** (source domain under some specifications), a **service provider** (destination domain), or both.

## **Identity Provider**

An identity provider (IdP) is responsible for managing, authenticating, and asserting a set of identities within its set of federations.

This is one of the three primary roles defined in the identity federation protocols supported by Oracle Identity Federation. The others are principal and service provider.

An identity provider is sometimes also referred to as a source domain in the SAML 1.x protocols. From this perspective, it is the point at which requests originate; users from a source domain request permission to access resources on sites residing on destination domains.

#### Service Provider

A service provider (SP) provides services to a Principal while relying on an identity provider to authenticate the Principal's identity.

A service provider is also referred to as a relying party (SAML) or a destination domain. From the domain perspective, a service provider contains the resource that users from source domains wish to access.

Service providers are organizations offering Web-based services to users. This broad category includes practically any organization on the Web today, for example:

- internet portals
- retailers
- financial institutions
- government agencies
- not-for-profit organizations
- entertainment companies
- transportation providers

This is one of the three primary roles defined in the identity federation protocols supported by Oracle Identity Federation. The others are identity provider and principal.

> **Note:** A single organization may be both an identity provider and a service provider, either generally or in the context of a given interaction.

### **Federations**

A federation is a trust relationship between an identity provider and a service provider, which allows a principal to use a single federated identity and single sign-on when conducting business transactions with those providers.

Organizations create federations based on federation technology and operational agreements that define trust relationships between them.

For example, an enterprise federation could be created where the identity provider is a company leveraging employee network identities across the enterprise. Another example is in consumer banking, where the user's bank has established business relationships (that is, federations) with various other service providers, allowing the user to wield his bank-based network identity with those providers.

## **Federation Solutions**

The essence of federation is the exchange of identity data between independent security domains. When we think about how to achieve federation, we inevitably need to think about trust levels, goals and objectives, and the amount of administration involved in different types of federation:

**Note:** This list defines ways of thinking about federation at a business level, and about the types of solutions that may be relevant in planning your federation; they do not necessarily correspond to specific technical solutions.

#### Transient Federation

Transient federation involves the transfer of the user session across domains without the need to send or consume additional identity data. The receiver relies on the sender to authenticate/authorize the principal.

Transient federation is suited for situations where a) the providers implicitly trust each other, and b) they agree to support common standards such as SAML 2.0.

Transient federation is relatively easy to implement and administer; the user experience is transparent as the user simply clicks a link to be able to access the service provider as an authenticated user.

In a common application of transient federation, a government agency - which maintains and authenticates citizen information in its own domain using certificates and other authentication methods - federates the user to other agencies to enable single sign-on to their services.

An obvious limitation of transient federation is the inability of the receiving domain to perform additional user verification due to reliance on the sending domain.

## Account Mapping

Account mapping is suited for situations where the security domains may not have a very high level of established trust, or they wish to limit the information accessible to the federated user.

Account mapping involves additional administration since identities must be maintained in both domains. The domains exchange user information (assertions) in the form of messages that contain a user ID that can be mapped by the receiver to a known identity in its local store. By the same token, account mapping offers the advantage of not requiring a high level of trust between federating domains.

## Account Linking

Account linking is an extension of account mapping; however, instead of maintaining local identity details in each domain, a receiving partner can utilize, or extend, the information it obtains from a user the first time federation occurs, and store it for future use.

The task of account creation is relegated to the user, and thus account linking reduces the administration effort needed by account mapping.

A typical application of account linking and account mapping is seen in the travel industry. Users can plan all aspects of their trip, including airline reservations, car rental, and hotel, when the businesses in question federate with related partners to share business opportunities, and also enable the user to access the necessary services with a minimum of authentications.

### Attribute Federation

Attribute federation is useful in situations where the partners want or need to grant access to their resources based on access control policies.

Instead of maintaining user identities, each domain maintains such information as groups, roles, and so on. During federation, a receiving partner examines the user's attributes and maps them to this authorization information to determine what type of access to allow. Thus, the partners need to agree on a common set of mapping rules.

Administration is simpler (than with account mapping/linking) since only rules need to be maintained, not actual identity data.

An example of this type of federation is a business-to-business (B2B) environment, where the partners exchange identity information while maintaining their respective rules to grant access and determine the authorization for users requesting access to their resources.

### Combined Federation

Combined federation, as the name suggests, enables the sending domain to provide as much identifying information (name, address, role, and so on) as it wishes in the federation request.

An advantage of this federation approach is the flexibility it provides each domain in how it formulates the request. At the same time, a disadvantage of combined federation is the high administration needs and the requirement of strong trust relationships and coordination among partners.

## Identity Federation

Identity federation is the linking of two or more accounts a principal may hold with one or more IdPs or service providers that have created a federation.

When users federate the otherwise isolated accounts they have with businesses (known as their local identities), they are creating a relationship between two entities, an association comprising any number of service providers and identity providers.

From a technical perspective, a principal's identity is said to be federated between a set of providers when there is an agreement between the providers on a set of identifiers and/or attributes to use to refer to the principal.

## Single Sign-On

Single sign-on enables users to sign on once with a member of a federated group of identity providers and service providers and subsequently use various resources among the group without the need to sign on again.

Under the SAML or WS-Federation protocols, performing a single sign-on operation between a principal, an SP and an IdP requires that:

- there exists a federation between the SP and IdP, that is, they have a trusted business relationship.
- the principal has local identities (or roles) as both the SP and the IdP, and that the two identities are federated.

## 1.1.4 Federation Protocols

In building a federated architecture that addresses interoperability, assurance, and trust concerns across security domains, the following protocols have emerged as useful building blocks for identity management integration:

- SAML 1.0 and 1.1, which define a format for security data exchange known as an assertion, and profiles which provide the means for using the assertions
- SAML 2.0, which extends SAML 1.1 to provide additional profiles.
- WS-Federation, which enables different security realms to federate by brokering trust of identities, user attributes, authentication between participating Web

The SAML and WS-Federation protocols provide a framework for exchanging information between security domains, for provider introduction or "handshake," and for managing identity events such as federated sign-on and global logout. These standards provide an XML-based framework for communicating security information across domains. Benefits include:

- loose coupling of domains, with no need to synchronize or replicate user data between directories
- a platform- and technology-neutral approach that removes barriers to cross-domain integration

broad support from application server, web services management, and security products and vendors, and adoption by a growing number of organizations

This section explains fundamental SAML concepts and provides details about federation protocols. It contains these topics:

- SAML Basics
- Evolution of the Federated Identity Standards
- SAML 1.x
- **SAML 2.0**
- WS-Federation

See "Federation Protocol Profiles" on page 1-16 for a description of the profiles supported in Oracle Identity Federation.

### 1.1.4.1 SAML Basics

Security Assertions Markup Language (SAML), a standard developed by OASIS, provides a means for exchanging security information between online business partners.

In a typical exchange of SAML messages between two parties, one party acts as a relying party while the other acts as an asserting party.

The asserting party asserts information about a given subject, such as whether a subject has been authenticated, whether a subject is authorized to perform a certain action, and so on. The relying party uses information provided by the asserting party to make security-related decisions regarding a subject, such as what types of access to grant the subject to a specific resource, and so on.

## **SAML Assertions**

SAML associates a principal with additional identity information that can be used to determine the principal's access rights within a specific domain. Every SAML document has an assertion element containing such an association.

SAML defines three kinds of assertions, which are declarations of one or more facts about a subject:

- authentication assertions, which state that the user has proven her identity by a particular method at a specific time
- attribute assertions, which contain specific details about the user such as an employee number or an account number
- authorization assertions, which state the resources a user can access and under what conditions they can be accessed

Assertions are coded statements generated about events that have already occurred.

| Note: |   |  |  |
|-------|---|--|--|
|       | • |  |  |

Example 1–1 on page 1-10 shows a typical SAML 1.0 authentication assertion wrapped in a SAMLP response message:

## **SAML Request and Response Cycle**

In a typical SAML cycle, the relying party, which needs to authenticate a specific client request, sends a SAML request to its issuing authority. The issuing authority responds

with a SAML assertion, which supplies the relying party with the requested security information. This cycle is illustrated in Figure 1–3.

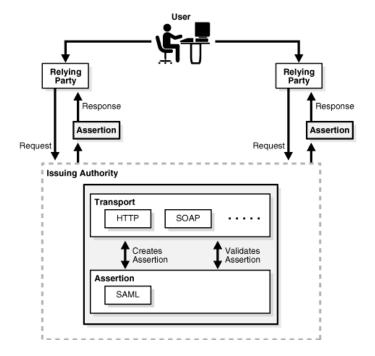

Figure 1-3 The SAML Request-Response Cycle

For example, when a user signs into a SAML-compliant service of a relying party, the service sends a "request for authentication assertion" to the issuing authority. The issuing authority returns an "authentication assertion" reference stating that the user was authenticated by a particular method at a specific time. See Example 1–1 for a typical authentication assertion.

The service can then pass this assertion reference to other relying party sites to validate the user's credentials. When the user accesses another SAML-compliant site that requires authentication, that site uses the reference to request the "authentication assertion" from the issuing authority, which states that the user has already been authenticated.

At the issuing authority, an assertion layer handles request and response messages using the SAML protocol, which can bind to various communication and transport protocols (HTTP, SOAP, and so on). Note that while the client always consumes assertions, the issuing authority can act as producer and consumer since it can both create and validate assertions.

## **SAML Protocol Bindings and Profiles**

SAML defines a protocol for requesting and obtaining assertions (SAMLP). Bindings define the standard way that SAML request and response messages are transported across the issuing authorities and relying parties by providing mappings between SAML messages and standard communication protocols. For example, one defined transport mechanism for SAML requests and responses over HTTP is Simple Object Access Protocol (SOAP). This enables the exchange of SAML information across several Web services in a standard manner.

A profile describes how SAML assertions are embedded into and extracted out of standard frameworks and protocols. Web browser profiles for single sign-on and SOAP profiles for securing SOAP payloads are some of the available profiles.

## 1.1.4.2 Evolution of the Federated Identity Standards

In response to the needs of access control vendors for a standard mechanism to speed development of cross-domain single sign-on applications, efforts by the OASIS standards organization produced SAML 1.0, the first such standard, in 2002. The Liberty Alliance, working on open standards for federated identity, built upon the SAML specifications to produce the Liberty 1 standard. At the same time, another consortium of vendors and companies worked on evolving authentication and authorization standards for Web service-oriented applications. Subsequent efforts led to the development of the WS-Federation standard, and extension and co-evolution of the SAML and Liberty standards in parallel. These different standards are described below.

### See Also:

O'Reilly's xml.com Web site for a broad survey of standards and technology trends at

```
http://webservices.xml.com/security/.
```

### 1.1.4.3 SAML 1.x

SAML 1.0 defines two key concepts:

- a security token format, known as an assertion, which associates a given identity with specific access rights
- profiles that describe ways to package these assertions to provide single sign-on

SAML 1.1 updates SAML 1.0 with feedback and corrections. Specifically, SAML 1.1 introduces XML Digital Signatures changes that greatly improve interoperabilty. Because of these XML Digital Signature changes, Oracle recommends that you use the SAML 1.1 protocol over SAML 1.0 whenever possible as it greatly reduces issues when verifying signatures.

Example 1–1 shows a typical SAML 1.0 authentication assertion wrapped in a SAMLP response message:

## Example 1–1 Sample SAMLP Response Containing a SAML 1.0 Authentication Assertion

```
<samlp:Response</pre>
      MajorVersion="1" MinorVersion="0"
      ResponseID="128.14.234.20.90123456"
      InResponseTo="123.45.678.90.12345678"
      IssueInstant="2005-12-14T10:00:23Z"
      xmlns:saml="urn:oasis:names:tc:SAML:1.0:assertion"
      xmlns:samlp="urn:oasis:names:tc:SAML:1.0:protocol">
      <samlp:Status>
          <samlp:StatusCode Value="samlp:Success" />
      </samlp:Status>
       <saml:Assertion</pre>
          MajorVersion="1" MinorVersion="0"
           AssertionID="123.45.678.90.12345678"
           Issuer="IssuingAuthority.com"
           IssueInstant="2005-12-14T10:00:23Z" >
           <saml:Conditions</pre>
               NotBefore="2005-12-14T10:00:30Z"
               NotAfter="2005-12-14T10:15:00Z" />
           </saml:Conditions
           <saml:AuthenticationStatement</pre>
               AuthenticationMethod="urn:oasis:names:tc:SAML:1.0:am:password"
               AuthenticationInstant="2005-12-14T10:00:20Z">
```

```
<saml:Subject>
                   <saml:NameIdentifier NameQualifier="RelyingParty.com">
                    john.smith
                   </saml:NameIdentifier>
                   <saml:SubjectConfirmation>
                       <saml:ConfirmationMethod>
                           urn:oasis:names:tc:SAML:1.0:cm:artifact-01
                       </saml:ConfirmationMethod>
                   </saml:SubjectConfirmation>
               </saml:Subject>
           </saml:AuthenticationStatement>
      </saml:Assertion>
</samlp:Response>
```

#### 1.1.4.4 SAML 2.0

SAML 2.0 includes support for single sign-on based largely on the framework developed by the Liberty Alliance ID-FF specifications.

Although the concept of identity federation is not present in the specifications, SAML 2.0 promotes the existence of a name identifier for a specific use. SAML 2.0 supports a number of named profiles that largely mirror the functionality of the Liberty ID-FF 1.2 profiles, on top of the name identifiers inherited from SAML 1.x.

Example 1–2 shows a SAML 2.0 authentication assertion:

#### Example 1–2 SAML 2.0 Authentication Assertion

```
<saml:Assertion</pre>
      xmlns:saml="urn:oasis:names:tc:SAML:2.0:assertion"
      Version="2.0"
      ID="id-V01vmFAGUOKmKVJh9-hQ-gsPhX8-"
       IssueInstant="2005-10-06T21:03:17.375Z">
       <saml:Issuer Format="urn:oasis:names:tc:SAML:2.0:nameid-format:entity">
          http://issuingauthority.example.com/
        </saml:Issuer>
        <!-- signature by the issuer over the assertion -->
       <ds:Signature>
           . . .
       </ds:Signature>
       <saml:Subject>
           <saml:NameID</pre>
             Format="urn:oasis:names:tc:SAML:2.0:nameid-format:persistent">
               id-V919N2S4nA8K1Hd0X9Df3KYKm4E-
           </saml:NameID>
           <saml:SubjectConfirmation Method=</pre>
             "urn:oasis:names:tc:SAML:2.0:cm:bearer">
               <saml:SubjectConfirmationData</pre>
                 NotOnOrAfter="2005-10-06T21:03:32.375Z"
                 Recipient="http://issuingauthority.example.com/fed/sp/art20"
                 InResponseTo="id-G2mgYgtGH9gu8Nwo8KwxPYrpXKE-"/>
             </saml:SubjectConfirmation>
       </saml:Subject>
       <saml:Conditions NotBefore="2006-04-27T16:40:49Z"</pre>
        NotOnOrAfter="2006-04-27T17:05:49Z">
           <saml:AudienceRestriction>
               <saml:Audience>
                 http://serviceprovider.example.com:80/fed/sp
               </saml:Audience>
           </saml:AudienceRestriction>
```

```
</saml:Conditions>
       <saml:AuthnStatement</pre>
           AuthnInstant="2005-10-06T21:01:03.451Z"
           SessionIndex="1448745">
           <saml:AuthnContext>
               <saml:AuthnContextClassRef>
                   urn:oasis:names:tc:SAMI::2.0:ac:classes:
                     PasswordProtectedTransport
               </saml:AuthnContextClassRef>
           </saml:AuthnContext>
       </saml:AuthnStatement>
</saml:Assertion>
```

#### 1.1.4.5 WS-Federation

The WS-Federation specification is "an integrated model for federating identity, authentication, and authorization across different trust realms and protocols." WS-Federation is a Web services-oriented standard which supports profiles for passive requestors, such as Web browsers, as well as active requestors such as SOAP-enabled applications.

**Note:** Oracle Identity Federation currently supports passive requestors for WS-Federation.

# 1.2 About Oracle Identity Federation

This section shows how Oracle Identity Federation allows users of Oracle Identity Management products, as well as customers new to the Oracle APS stack, to engage in business associations across heterogeneous environments using various sources of user authentication. It contains the following topics:

- Features and Benefits of Oracle Identity Federation
- Architecture
- High-Level Processing Flow
- Federation Protocol Profiles
- **Affiliations**
- Cryptographic Provider
- **Example of Federation Event Flow**
- Supported Standards and Applications

# 1.2.1 Features and Benefits of Oracle Identity Federation

Oracle Identity Federation is a standalone, self-contained federation server that enables single sign-on and authentication in a multiple-domain identity network. Oracle Identity Federation supports multiple federated identity protocols including the Liberty ID-FF and SAML protocols. This allows users to federate in heterogeneous environments and business associations, whether or not they have implemented other Oracle Identity Management products in their solution set.

Key features of Oracle Identity Federation include:

the ability to implement cross-site access and authentication in an environment containing both identity providers and service providers

- the ability to configure, enable, and disable external sites
- the ability to access applications at destination sites using a single sign-on
- support for these leading federation protocols:
  - SAML 1.x, including SAML 1.x attribute requestor and responder, authn query responder and assertion ID responder functionality
  - SAML 2.0, including SAML 2.0 attribute requestor and responder, authn query responder and assertion ID responder functionality
  - WS-Federation passive requestor
  - Liberty ID-FF 1.x
- integration with Oracle Access Manager and Oracle Single Sign-On
- support for cross-protocol single sign-on and sign-out
- support for affiliations, which reduce the number of federations by allowing service providers to share their federation information
- integration with Oracle Internet Directory and support for:
  - a range of authentication engines, including Oracle Access Manager and LDAP
  - user data repositories, including LDAP Stores such as Microsoft Active Directory and Sun Java System Directory Server
  - relational databases
- support for X.509 certificate validation

### 1.2.2 Architecture

Figure 1–4 shows the architecture of Oracle Identity Federation and its relationship to other federation components. Here Oracle Identity Federation (denoted as OIF) has created federations with other identity providers and service providers, which can be additional Oracle Identity Federation instances or third-party providers.

Figure 1–4 Oracle Identity Federation

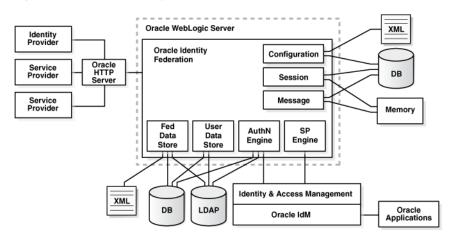

**Note:** A single Oracle Identity Federation instance can act as an IdP and an SP. The identity provider and the two service providers shown in the figure are federated peer providers.

Oracle Identity Federation includes a self-contained, lightweight authentication service.

Identity Provider Oracle WebLogic Server Oracle Identity Federation Oracle HTTP Service Provider AuthN Engine SP Engine Service JAAS Infocard Identity & Access Management LDAP Oracle Access Mgr **Oracle Applications** 

Figure 1–5 Oracle Identity Federation 3rd Party Integration

Oracle Identity Federation can communicate with a range of authentication mechanisms and user data repositories:

### 1. Oracle Identity Management

You can configure the Oracle Identity Federation authentication service to enable single sign-on access to resources protected by Oracle Single Sign-On or Oracle Access Manager, including:

- **Oracle Collaboration Suite**
- Oracle E-Business Suite
- PeopleSoft modules
- and more

In addition to Oracle Single Sign-On (with the Oracle Internet Directory user repository) or Oracle Access Manager (with various repositories), this configuration can also leverage third-party access management solutions when Oracle Single Sign-On is deployed for use with those solutions.

**Note:** In an environment where Oracle Identity Federation and Oracle Single Sign-On both protect resources, you can configure either component to serve as the authentication mechanism when a user requests access to a protected resource. For example, Oracle Identity Federation can forward authentication requests to Oracle Single Sign-On; or, Oracle Single Sign-On can request Oracle Identity Federation to locate an appropriate identity provider. For details, see Oracle Application Server Single Sign-On Administrator's Guide.

Likewise, environments containing both Oracle Identity Federation and Oracle Access Manager provide similar functionality.

#### Data Stores

You can configure Oracle Identity Federation to access:

- LDAP directories
- RDBMS databases

## 1.2.3 High-Level Processing Flow

Before looking at Oracle Identity Federation features in detail, it will be instructive to consider, at a high level, the processing flow that makes it possible to manage user access in such a federated environment.

Users typically access applications in multiple domains through a corporate portal. For example, Alpha Corporation could have a Portal Server in place to manage Alpha's user logins, page personalization, and so on. The portal server might consist of homegrown logic running within an application server, or it might be a commercial product. Its partner, Beta Corporation, may serve its technical database application with a "MyBeta.com" type of portal. In that case, each company would operate its own portal server.

The processing flow is as follows:

- The user logs into Alpha portal whose access is being managed by a web access management (WAM) system like Oracle Access Manager, Oracle Single Sign-On or other product.
- The user initiates a request, by clicking on a resource that is actually hosted by Beta corporation.
- The Oracle Identity Federation instance at Alpha portal acting as the identity provider (IdP) sends the user information to the WAM system.
- The WAM system creates a session after mapping a user to an identity in its local identity store.
- The WAM system returns a successful response and the session token to the Oracle Identity Federation IdP server at Alpha portal.
- Using the above information, the IdP at Alpha portal creates a SAML identity assertion and signs it using its private signing key. This response is sent to the Oracle Identity Federation instance acting as a Service Provider (SP) at Beta Corporation.
- The Oracle Identity Federation server acting as SP at Beta Corporation verifies the signed response using the IdP's public certificate associated with its signing key.

- **8.** The Oracle Identity Federation service provider at Beta Corporation extracts the assertion, and creates a user session for the assertion after mapping the user session to its local authorization system.
- **9.** The Oracle Identity Federation service provider sends the user's browser a redirect to the requested resource.
- **10.** The user's browser sends a request to the target resource over the user session created by the service provider.

For a more detailed description of Oracle Identity Federation processing flows, see Chapter 2, "Planning Oracle Identity Federation Deployment".

### 1.2.4 Federation Protocol Profiles

Identity providers and service providers exchange assertions using profiles and services defined in a federation protocol such as SAML or WS-Federation. Assertion functions include:

- establishing secure connections
- conveying authentication data across those connections
- receiving and interpreting assertions from other SAML domains

Profiles describe the types of exchanges required to transfer assertions between IdP and SP. This section takes a closer look at the assertion profiles available in Oracle **Identity Federation:** 

- **Browser POST Profile**
- **Browser Artifact Profile**
- **SOAP Binding**
- Browser HTTP Redirect Profile
- Name Identifier Management Profiles
- SAML Attribute Sharing Profile
- Federation Termination Profile
- Global Logout Profile
- WS-Federation Passive Requester Profile

### 1.2.4.1 Browser POST Profile

The SAML Browser POST profile sends a full assertion from an identity provider to a service provider without the use of an artifact. Oracle Identity Federation sends the assertion to the user's browser as a hidden variable in the HTML form, and the browser then posts the assertion to the destination site.

In SAML and WS-Federation, the HTTP POST Binding provides a framework for the embedding and transport of SAML protocol messages under real-world communication protocols.

### 1.2.4.2 Browser Artifact Profile

Some browsers may limit the number of URL characters they can handle. The SAML Browser Artifact profile accommodates this by transmitting data using a compact reference to an assertion, called an artifact, instead of sending the full assertion. The recipient of the artifact then uses an artifact resolution protocol to obtain the full assertion referred to by the artifact.

In SAML, the HTTP Artifact Binding provides a framework for the embedding and transport of artifacts under real-world communication protocols.

## 1.2.4.3 SOAP Binding

A binding is the mapping of abstract message exchanges into real-world messaging or communication protocols. As an example, the SAML SOAP Binding defines how SAML protocol messages can be communicated within SOAP messages.

#### 1.2.4.4 Browser HTTP Redirect Profile

The Browser HTTP Redirect profile indicates to the requesting party that the requested resource resides under a different URL.

In SAML and WS-Federation, the HTTP Redirect Binding uses the HTTP redirect response to send data in URL query string parameters through a user's browser from one provider to another. The amount of data that can be sent is limited by the maximum URL allowed by the browser, so this is usually employed for shorter messages and not full assertions.

### 1.2.4.5 Name Identifier Management Profiles

Name Identifier Profiles define how providers communicate with each other when one of the providers wishes to update the name identifier assigned to one of their common users. These profiles allow a service provider or identity provider to specify (or register) a name identifier for a principal. Peer providers, for their part, must use this name identifier when communicating with other providers about the principal.

Oracle Identity Federation supports these SOAP/HTTP and HTTP-redirect name identifier profiles:

- Liberty ID-FF 1.1 IdP-Initiated Register Name Identifier Profile
- Liberty ID-FF 1.1 SP-Initiated Register Name Identifier Profile
- Liberty ID-FF 1.2 IdP-Initiated Register Name Identifier Profile
- Liberty ID-FF 1.2 SP-Initiated Register Name Identifier Profile
- SAML 2.0 IdP-Initiated Manage NameID Profile for Name Identifier Update
- SAML 2.0 SP-Initiated Manage NameID Profile for Name Identifier Update

### 1.2.4.6 SAML Attribute Sharing Profile

SAML provides an Attribute Query/Response protocol for retrieving a principal's attributes.

To see how this is protocol is used, consider a principal who needs to access a web resource maintained at a service provider. Authentication is achieved by presenting the user's federated credential in the form of a trusted X.509v3 certificate, along with proof of possession of the associated private key. One common example of this is the client certificate authentication feature of the SSL (Secure Sockets Layer) protocol used between a user's browser and a web server.

The service provider may require additional information about the principal to determine authorization for some privileged resource. To get this information, the SP utilizes the SubjectDN from the principal's X.509v3 certificate to query an identity provider for the required attributes. When the IdP returns these attribute values, the SP can make an authorization decision based on the additional data. Thus, the profile provides additional protection of resources from unauthorized access.

## 1.2.4.7 WS-Federation Passive Requester Profile

WS-Federation provides support for integration of identity, authentication, and authorization across security domains and protocols. The WS-Federation passive requestor profile defines the use of this specification when clients for federation services include such passive requestors as Web browsers that support the HTTP protocol.

### 1.2.4.8 Federation Termination Profile

Users have the ability to terminate a federation, typically by using a link on the identity provider's or service provider's Web site. If initiated at the IdP, this action tells the SP that the IdP will no longer provide the user's identity information to the SP. If initiated at the SP, this action tells the IdP that the user requests that the IdP no longer provide that user's identity information to the SP.

**Note:** Federation termination is also referred to as defederation.

The Federation Termination Profile specifies how identity providers and service providers are notified of federation termination.

Oracle Identity Federation supports these federation termination profiles:

- Liberty ID-FF 1.1 IdP Initiated Federation Termination Notification Profile
- Liberty ID-FF 1.1 SP Initiated Federation Termination Notification Profile
- Liberty ID-FF 1.2 IdP Initiated Federation Termination Notification Profile
- Liberty ID-FF 1.2 SP-initiated Federation Termination Notification Profile
- SAML 2.0 IdP Initiated Manage NameID Profile for Name Identifier Deletion
- SAML 2.0 SP Initiated Manage NameID Profile for Name Identifier Deletion

### 1.2.4.9 Global Logout Profile

As the name implies, this profile provides support for global logout. The identity provider maintains a list of all the service providers at which a given user has logged in based on assertions provided by the IdP. When the user invokes logout, the IdP sends each SP a logout request for the user, achieving global logout with respect to that IdP.

The steps in the logout process are:

- 1. Either the user or a peer provider initiates the logout request.
  - The Oracle Identity Federation IdP sends a logout request to the service providers or identity providers where the user was logged in. The type of message sent depends on the type of single sign-on.
- Oracle Identity Federation receives a logout response from the provider to whom it sent the message.
- Oracle Identity Federation sends the next logout request (step 1).
- When the user is logged out of all the providers, Oracle Identity Federation logs the user out of the server.
- For WS-Federation logout, Oracle Identity Federation displays a success page to the user. SAML 2.0 logout profiles send the user back to the requesting peer provider that sent the original logout request.

Oracle Identity Federation supports SOAP/HTTP and HTTP-Redirect global logout profiles for these protocols:

- SAML 2.0 IdP-Initiated Single Logout Profile
- SAML 2.0 SP-Initiated Single Logout Profile
- WS-Federation Passive Requester Logout Profile
- Liberty ID-FF 1.1 IdP-Initiated Single Logout Profile
- Liberty ID-FF 1.1 SP-Initiated Single Logout Profile
- Liberty ID-FF 1.2 IdP-Initiated Single Logout Profile
- Liberty ID-FF 1.2 SP-Initiated Single Logout Profile

### 1.2.5 Affiliations

A SAML 2.0 or Liberty 1.2 affiliation consists of service providers that are part of a logical group.

An affiliation is not a concrete entity or server, but a logical grouping of providers. Thus, no particular server can act as an affiliation; rather, the affiliation identity is used by service providers when performing protocol message exchanges. In this case, the messages appear to come from the affiliation logical entity, but the actual sender of the messages is a specific service provider. In this way, the affiliation serves as an alias for all service providers in the affiliation, each of which makes use of the federation information associated with the affiliation entity.

## 1.2.6 Cryptographic Provider

Oracle Identity Federation uses Java Cryptographic Extension for any signature and encryption operations it needs to perform.

The signing and encryption keys need to be provided to Oracle Identity Federation either as a PKCS#12 wallet, or as a Java Keystore.

**Note:** It is possible to configure Oracle Identity Federation to use a specific JCE Provider that will provide signing and encryption keys.

# 1.2.7 Example of Federation Event Flow

This section describes a typical message flow in a federated interaction.

Elaborating on the use case in Figure 1–1 on page 1-3, consider that Mary is already authenticated at mycorp.com, and goes to travelclub.com where she is not logged in. travelclub.com requires Mary to be authenticated before she can access her local account, and redirects Mary with a SAML 2.0 message to mycorp.com requesting a single sign-on for travelclub.com. Since Mary is already logged in at the identity provider, mycorp.com retrieves Mary's account and federation data and redirects her back to travelclub.com. Using the Provider Identifier mycorp.com and the User Identifier xyz123 provided with the redirect, travelclub.com can uniquely retrieve Mary's federation data and her local account.

# 1.2.8 Supported Standards and Applications

For information about the platforms and product versions supported by Oracle Identity Federation, see the appropriate certification matrix as follows:

- 1. Log in to My Oracle Support (formerly MetaLink) at https://metalink.oracle.com.
- **2.** Click the **Certify** tab.
- **3.** Click View Certifications by Product.
- **4.** Select the Application Server option and click **Submit**.
- Select the Oracle Identity Management option and click **Submit**.
- Under General Oracle Identity Management Certification Information, click Oracle Identity Federation Certification.

# **Planning Oracle Identity Federation Deployment**

This chapter outlines Oracle Identity Federation deployment considerations and helps you understand installation options. It contains these sections:

- **Architecture Options**
- **Profiles and Bindings**
- **Authentication Engines**
- **Data Repositories**
- **Installation Requirements**
- Sizing Guidelines
- Implementation Checklist

# 2.1 Architecture Options

In planning to deploy Oracle Identity Federation, you should understand the server architecture, the operating environment, and the role that your server will play in a federated exchange network. This section outlines the architectural aspects of Oracle Identity Federation deployment, including:

- Role in Federation
- **Proxy Server**
- Server Security
- **Protocol**

### 2.1.1 Role in Federation

As described earlier, an Oracle Identity Federation instance in a federated network can serve as an identity provider (IdP), a service provider (SP), or both.

#### **Identity Provider Role**

When a user wishes to access a protected resource in the federated network, the service provider for that resource directs the user to Oracle Identity Federation, which acts as identity provider for authentication. Oracle Identity Federation uses an authentication engine to obtain credentials and authenticate the user. Oracle Identity Federation can now assert the user's identity to the resource (SP), which authenticates the user and provides the requested application.

#### Service Provider Role

A user tries to access a resource protected by an authentication engine such as Oracle Single Sign-On, which redirects the user to Oracle Identity Federation. In a service **provider** role, Oracle Identity Federation redirects the user to an identity provider such as a portal for global authentication. The IdP portal can now obtain credentials, authenticate the user, and redirect back to Oracle Identity Federation, which then retrieves the asserted identity from the IdP. Oracle Identity Federation redirects the (authenticated) user to the authentication engine, which grants access to the protected resource.

### **Federation Topology**

A federation can comprise any number of identity providers and service providers. One common federation topology is referred to as the hub-and-spoke model. In this topology, there is either a single service provider accepting authentication from multiple identity providers, or a single identity provider authenticating to multiple service providers.

Figure 2-1 A Hub-and-Spoke Federation Network

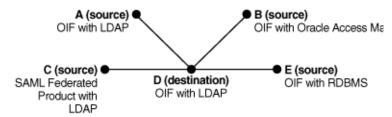

## 2.1.2 Proxy Server

You must decide what components you will put in the DMZ and whether to use a proxy server. If you put Oracle Identity Federation behind the fire wall, the proxy must forward requests and responses to the federation server, enabling transparent access to the server from an external network such as the internet.

Oracle Identity Federation configuration varies depending on the type of profile being implemented.

**See Also:** For more information about setting up a proxy server for Oracle Identity Federation, see Section 8.1, "Setting Up a Proxy for Oracle Identity Federation".

#### POST Profile with Proxy in SP DMZ

The POST profile sends the full assertion to the SP over HTTPS. Both IdP and SP are configured to communicate through their SSL ports. When using the POST profile in production, the SP uses a proxy server in the DMZ.

#### Artifact Profile with Proxy in IdP and SP DMZ

When using the browser artifact profile, the IdP sends an artifact (an identifier) rather than an actual assertion. The SP receives the artifact and requests the full assertion thereafter.

If you elect to use a proxy, note that proxies must be used for both IdP and SP in order to implement this profile. The proxies serve as receiver and responder services, handling the exchange of artifacts, assertion requests and assertions, and forwarding those objects to their respective providers.

## 2.1.3 Server Security

Oracle Identity Federation provides secure communication using:

- SSL Encryption
- Certificate-based Authentication
- Certificate Repository and Validation

## 2.1.3.1 SSL Encryption

Oracle Identity Federation provides secure SSL communication between partner domains. SSL encryption is an option you can enable or disable for the server instance at installation time.

**Note:** For more information about SSL configuration, see Section 8.2.1.1, "Setting up SSL on Oracle WebLogic Server"

#### 2.1.3.2 Certificate-based Authentication

For initial setup and testing, identity providers and service providers can use default self-signed certificates. Before going into production, however, you will want to ensure that your installation is set up to use third-party CA certificates.

#### 2.1.3.3 Certificate Repository and Validation

Oracle Identity Federation provides a repository where you can store a list of trusted CAs as well as certificate revocation lists (CRLs).

If certificate validation is enabled for the server, Oracle Identity Federation will validate every certificate used to verify incoming signatures for the SAML and WS-Federation protocols.

To validate a certificate, the server tries to locate the certificate or its issuer as a trusted certificate, and checks that the certificate is not in a CRL.

#### See Also:

- Section 5.10.2, "Security and Trust Provider Metadata" for information about enabling certificate validation
- Section 5.10.1, "Security and Trust Wallet" for details about the certificate repository

### 2.1.4 Protocol

When installing Oracle Identity Federation, you need to decide the federation protocols that your server will support. Oracle Identity Federation works with these protocols:

- SAML 1.0
- **SAML 1.1**
- SAML 2.0
- **WS-Federation**

As the Oracle Identity Federation administrator, you need to determine which federation protocols you will utilize for your server.

For more information, refer to Section 1.1.4, "Federation Protocols".

# 2.2 Profiles and Bindings

This section discusses profiles and bindings, and contains these topics:

- Supported Protocols
- Choosing a Profile

## 2.2.1 Supported Protocols

Having selected the protocol(s) your federation server instance will support, you must choose which protocol profiles and security transport bindings you will implement.

Table 2–1 and Table 2–2 show the list of supported protocol profiles and security transport binding combinations that can be enabled for an Oracle Identity Federation instance.

Table 2-1 Oracle Identity Federation Profiles and Bindings for SAML 2.0

| Function                  | Profiles/<br>Bindings | SAML 2.0 |
|---------------------------|-----------------------|----------|
| Single Sign-On            | Artifact              | х        |
| Single Sign-On            | HTTP Post             | Х        |
| Logout                    | HTTP Redirect         | х        |
| Logout                    | HTTP Post             | х        |
| Name ID<br>Registration   | HTTP Redirect         | х        |
| Name ID<br>Registration   | HTTP Post             | X        |
| Name ID<br>Registration   | SOAP                  | X        |
| Federation<br>Termination | HTTP Redirect         | х        |
| Federation<br>Termination | HTTP Post             | X        |
| Federation<br>Termination | SOAP                  | х        |
| Attribute<br>Retrieval    | SOAP                  | x        |

Table 2-2 Oracle Identity Federation Profiles and Bindings for SAML 1.x and WS-Federation

| Function       | Profiles/<br>Bindings | SAML 1.0/1.1 | WS-Federation |
|----------------|-----------------------|--------------|---------------|
| Single Sign-On | Artifact              | x            |               |
| Single Sign-On | HTTP Post             | x            | x             |
| Logout         | HTTP Redirect         |              | x             |

# 2.2.2 Choosing a Profile

Under the SAML protocols, you can specify whether providers should exchange Oracle Identity Federation assertions using the artifact profile or the POST profile. These profiles represent different methods for secure exchange of assertions.

This section discusses:

- Using the Artifact Profile
- Using the POST Profile
- SAML Security Considerations
- Using the SAML Attribute Sharing Profile
- Using the WS-Federation Logout Profile

## 2.2.2.1 Using the Artifact Profile

Here are some items to keep in mind when considering the artifact profile:

- The artifact profile is less resource-intensive than the POST profile because the latter uses XML signatures.
- The identity provider's SAML components must reside in the DMZ.

### **Artifact Profile Request Processing**

Figure 2–2 shows the process by which requests are processed under the artifact profile.

Figure 2–2 Artifact Profile Processing Flow

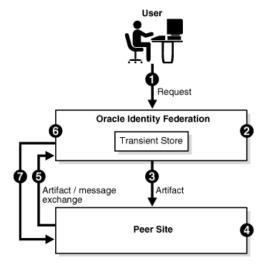

The processing flow takes this path:

- A user performs a request at Oracle Identity Federation (acting as the IdP).
- Oracle Identity Federation authenticates the user and creates an artifact which includes an identifier for the IdP that is known to the SP.

The message to be sent is stored in a repository at the server, with the artifact as a key for retrieval.

**Note:** Depending on the installation, the repository may reside either in memory or in a relational database. When using replicated Oracle Identity Federation servers for high availability, the repository must reside in a database.

The server redirects the user to the peer site with the artifact. The artifact profile is used to carry the message.

- 4. The peer site decodes the artifact and deduces that Oracle Identity Federation is the originating site.
- 5. The peer site contacts the IdP Oracle Identity Federation, sends the artifact and asks the server to dereference it.
- **6.** Oracle Identity Federation retrieves the message from the repository using the artifact.
- **7.** Oracle Identity Federation sends the message to the peer site for processing.

**Note:** This scenario illustrates IdP-initiated single sign-on. When the request is SP-initiated, the user directly requests the resource at the service provider.

In contrast with user entries and user federation records, artifact objects are considered as transient data. Because of its transient status, the artifact has a limited lifetime and will be removed from the repository after a certain time.

### **Artifact Profile With Proxy**

As shown in Figure 2–3, you can configure Oracle Identity Federation with proxies for IdP and SP servers when using the artifact profile. In this secure environment, the proxies are located within the DMZ.

**See Also:** For more information about setting up a proxy server for Oracle Identity Federation, see Section 8.1, "Setting Up a Proxy for Oracle Identity Federation".

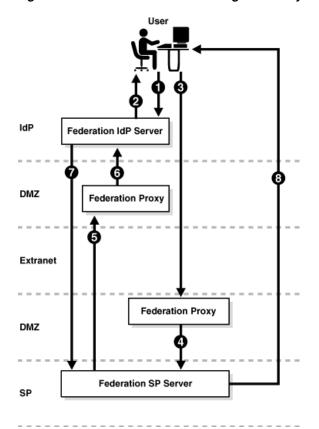

Figure 2–3 Artifact Profile Processing with Proxy

The processing flow is as follows:

- A user issues a request at the Oracle Identity Federation IdP server.
- Oracle Identity Federation authenticates the user and creates an artifact which includes a short IdP server identifier. The server redirects the user with the artifact to the receiver service on the SP proxy server.
- The user's browser sends the request containing the artifact to the URL of the service provider's receiver service, which is located on the proxy in the SP's DMZ.
- The proxy forwards the request to the Oracle Identity Federation SP server.
- The SP contacts the IdP's responder service, which is located on the proxy in the IdP's DMZ, sends the artifact, and asks the IdP to dereference it.
- The proxy forwards the request to the IdP.
- The IdP retrieves the message from the repository using the artifact, and sends it to the SP.
- 8. The SP server creates a user session and redirects the user's browser to the desired resource.

For testing purposes, you can configure the peer providers to communicate over open ports. Secure SSL ports are recommended for production, however, and the peer IdP and SP administrators must have exchanged and installed each other's CA certificates. These certificates are used to encrypt and decrypt requests and responses exchanged between the respective federation servers

## 2.2.2.2 Using the POST Profile

With the SAML POST profile, the identity provider sends the full assertion to the service provider over HTTPS. While testing, you may wish to configure Oracle Identity Federation without using a proxy.

**Note:** The assertion can be sent over HTTP as well. However, it is highly recommend that you always use HTTPS in production environments to ensure the security of the interaction.

Here are some items to keep in mind when considering the POST profile:

- The POST profile does not require putting your IdP's SAML components in a DMZ.
- The SAML components can be placed behind a fire wall.
- The POST profile requires the use of XML signatures, and signing and verifying signatures is resource-intensive.
- If you plan to send or receive large numbers of requests and responses, consider "Sizing Guidelines" for performance tips.

#### **POST Profile Request Processing**

Figure 2–4 shows the process by which requests are processed under the POST profile:

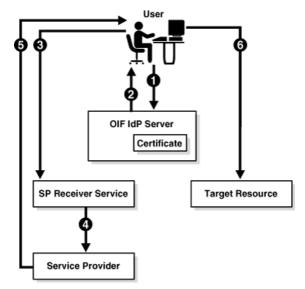

Figure 2–4 POST Profile Processing

The processing flow is as follows:

- 1. The user initiates a request, and must be authenticated before the request can be processed.
- 2. Oracle Identity Federation acting as the identity provider authenticates the user and returns an HTML form containing a response, which consists of an identity assertion and the URL of the service provider. The response is signed using the Oracle Identity Federation IdP's private signing key.

- The browser posts this form to the URL of the service provider's receiver service. The receiver service verifies the signed response using the IdP's public certificate associated with its signing key.
- The service provider extracts the assertion, and creates a user session for the assertion.
- The service provider sends the user's browser a redirect to the requested resource.
- The user's browser sends a request to the target resource over the user session created by the service provider.

#### **POST Profile With Proxy**

In a secure deployment, the POST profile sends the full assertion to the service provider over SSL. The IdP and SP are configured to communicate over HTTPS through their SSL ports. Figure 2–5 illustrates this preferred approach for using the POST profile in production, with Oracle Identity Federation serving as the SP in the DMZ:

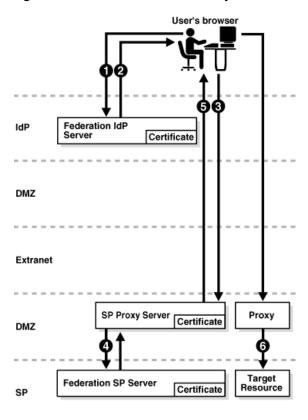

Figure 2–5 POST Profile with a Proxy

**See Also:** For more information about setting up a proxy server for Oracle Identity Federation, see

The processing flow is as follows:

With Oracle Identity Federation acting as the IdP, the user requests a resource. The SP, an Oracle Identity Federation server, is accessed through a proxy server located in the DMZ.

- 2. The IdP server authenticates the user and responds with an HTML form that contains an assertion and the URL of the target resource.
  - The response is signed using the Oracle Identity Federation IdP's private signing key.
- The user's browser posts the form to the SP's proxy receiver service URL.
- The proxy forwards the form to the SP's receiver service.
- The Oracle Identity Federation SP verifies the signature, extracts the assertion, creates a user session for the assertion, and sends the user's browser a redirect to the resource.
- The browser conveys the request to the target resource over the new user session. The request may be handled by an additional proxy located in the service provider DMZ.

### 2.2.2.3 SAML Security Considerations

SAML provides numerous security features that you can use to ensure privacy, integrity, authenticity, and confidentiality of the SAML messages and the message exchanges.

This section provides a brief summary of message security considerations. For a detailed analysis of the security risks and countermeasures, refer to the OASIS SAML Security Considerations specification, titled Security and Privacy Considerations for OASIS SAML V2.0, at:

http://docs.oasis-open.org/security/saml/v2.0/saml-sec-consider-2.0-os.pdf

Oracle Identity Federation supports the full set of security technologies and techniques available for use in a SAML deployment. These include

- SSL/TLS for peer authentication and secure communications
- XML-SIG for message-level integrity and authentication
- XML-ENC for message-level confidentiality

Oracle recommends that secure SSL/TLS channels be used for all SAML message flows in addition to message level security. All communications between an identity provider and service provider must use bilateral authentication (client and server certificates).

SAML profiles provide specific recommendations on how to securely use SAML assertions and request-response messages in communications protocols. Here are the security requirements for the SAML SSO Artifact and POST profiles.

#### Secure communication using the SAML Artifact Profile

Secure communication using the SAML artifact profile requires the following:

- 1. SSL is required for redirection from the IdP to the user's browser, and for redirection from the browser to the SP.
- 2. The SOAP channels used by the IdP and SP to communicate directly need to be protected either by using SSL or by using HTTP Basic Authentication.

**Note:** It is also possible for the SP to use HTTP basic authentication with a username and password known to the IdP.

### Secure communication using the SAML POST Profile

Secure communication using the SAML POST profile requires the following:

- 1. Secure HTTP (HTTPS) is required to transmit a user request from a browser to the service provider.
- The identity provider must use an XML signature to sign responses it sends to a service provider.
- The service provider must verify the XML signature on the response.

### 2.2.2.4 Using the SAML Attribute Sharing Profile

The SAML attribute sharing profile is used by service providers to authenticate users by means of SSL client X.509 certificates rather than SAML assertions, when additional user attributes are needed to provide authorization of resource requests.

Oracle Identity Federation provides the attribute sharing profile for use with Oracle Access Manager to enable interoperation with SAML implementations at peer sites. For details about components and their respective roles, and how to configure Oracle Identity Federation and Oracle Access Manager, see Section 5.6.4.3, "Configuring an Oracle Access Manager Policy using Attribute Sharing".

### 2.2.2.5 Using the WS-Federation Logout Profile

WS-Federation can be used to sign into one or more service providers using an identity provider that performs the actual authentication.

To log out, the user clicks on a link at the IdP site that initiates a WS-Federation signout. Using a session cookie, Oracle Identity Federation has kept track of each SP to which the user signed on. The server returns an HTML signout page to the user's browser. Each SP processes the signout cleanup to sign out the session created for Oracle Identity Federation.

# 2.3 Authentication Engines

Many Oracle Identity Federation features require the user to be authenticated. Such operations include:

- IdP protocol operations such as single sign-on, federation creation, federation termination, and NameID registration
- SP protocol operations such as federation creation, federation termination, and NameID registration

To gain a perspective on how authentication is effected, we can think of the federation server as comprising these distinct modules:

- 1. Oracle Identity Federation provides support for WS-Federation, Liberty 1.x, SAML 1.0/1.1, and SAML 2.0 protocols.
- An authentication module provides support for user authentication and integration with IdM solutions.

To support these operations, Oracle Access Manager provides a range of identity administration functions including Web single sign-on, user self-service and registration, policy management, and delegated administration.

In this section we look at the authentication flows these modules enable in different configurations:

**Engines in Oracle Identity Federation** 

- Authenticating with a Repository
- Authenticating with an IdM Solution in IdP Mode
- Propagating Authentication State to Oracle Access Manager in SP Mode
- Propagating Authentication State to Oracle Single Sign-On in SP Mode
- HTTP Basic Authentication

## 2.3.1 Engines in Oracle Identity Federation

Oracle Identity Federation interacts with two distinct modules when performing User Federation operations:

- The authentication engine acts as a local authentication mechanism. In this mode, the authentication module can authenticate locally with available authentication systems.
  - Oracle Identity Federation conveys authentication requests to the authentication module. Depending on the deployment, the authentication module may interact directly with RDBMS or LDAP repositories, or it may delegate authentication to an IdM solution such as Oracle Single Sign-On.
- The Oracle Identity Federation SP integration engine acts to propagate the authentication state. In this mode, Oracle Identity Federation, as a service provider, uses federation protocols to have the user authenticated at a peer identity provider. Oracle Identity Federation then forwards the user to the authentication module, which propagates and creates an authenticated user session in the deployed IdM solution at the SP. In turn, this enables access to the requested protected resource.

## 2.3.2 Authenticating with a Repository

In this deployment, the authentication module interacts directly with a number of repositories and IdM solutions to enable Oracle Identity Federation to locally authenticate the user:

- an RDBMS repository
- an LDAP repository

Figure 2-6 Authenticating with a Repository in IdP Mode

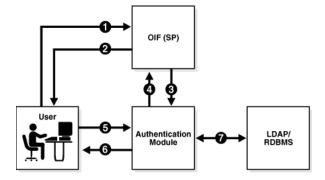

The flow for a local authentication involving such a deployment is as follows:

The user accesses Oracle Identity Federation (Step 1).

- Oracle Identity Federation forwards the user to the authentication module for local authentication (Step 3).
- The user enters credentials (Step 5), when
- the authentication module prompts the user for credentials (Step 6)
- The authentication module interacts with the repository to authenticate the user (Step 7).
- The authentication module forwards the user to Oracle Identity Federation with the user's identification (Steps 6,1).
- Oracle Identity Federation communicates with the authenticated user (Step 2).

## 2.3.3 Authenticating with an IdM Solution in IdP Mode

In this deployment, the authentication module delegates authentication to the Oracle Single Sign-On IdM solution or Oracle Access Manager to enable Oracle Identity Federation to authenticate in IdP mode.

Figure 2-7 Authenticating with an IdM Solution in IdP Mode

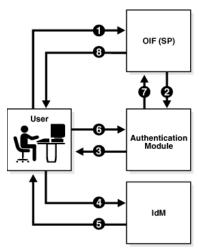

The flow for a local authentication involving an IdM deployment is as follows:

- The user accesses Oracle Identity Federation (Step 1).
- Oracle Identity Federation forwards the user to the authentication module for local authentication (Step 2).
- The authentication module redirects the user to the IdM server for authentication (Steps 3,4).
- The IdM server authenticates the user and redirects the user back to the authentication module (Steps 5,6).
- The authentication module forwards the user to Oracle Identity Federation with the user's identification (Step 7).
- Oracle Identity Federation communicates with the authenticated user (Step 8).

# 2.3.4 Propagating Authentication State to Oracle Access Manager in SP Mode

In this mode, Oracle Identity Federation uses the federation protocols to identify a user, and requests the authentication module to create an authenticated session at

Oracle Access Manager so that the user can access the requested resource, which is protected by WebGate (for an Oracle Access Manager IdM deployment).

The request originates at a peer IdP, and Oracle Identity Federation authenticates in SP mode.

Peer Idp OIF (SP) Module Resource Protected by Oracle Access Oracle Acces Manager / SiteMinder

Figure 2–8 Authenticating with Oracle Access Manager in SP Mode

The flow for authenticating a user at a peer provider with Oracle Access Manager is as follows:

- The user is at the peer IdP (Step 1).
- The IdP redirects the user to Oracle Identity Federation (as SP) with an authentication assertion (Steps 2,3).
- Oracle Identity Federation processes the assertion, creates a local Oracle Identity Federation session, and forwards the user to the authentication module with the identification (Step 4).
- The authentication module interacts with Oracle Access Manager to create an Oracle Access Manager authenticated session (Step 5).
- The authentication module redirects the user to the protected resource (Step 6).
- WebGate Web Agent grant the user access to the protected resource (Step 7).

# 2.3.5 Propagating Authentication State to Oracle Single Sign-On in SP Mode

In this mode, Oracle Identity Federation uses the federation protocols to identify a user, and requests the authentication module to create an authenticated session at Oracle Single Sign-On so that the user can access the requested resource, which is protected by mod\_osso.

The request originates at a peer IdP, and Oracle Identity Federation authenticates in SP mode.

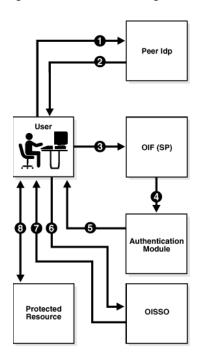

Figure 2–9 Authenticating with Oracle Single Sign-On in SP Mode

The flow for authenticating a user at a peer provider with Oracle Single Sign-On is as follows:

- The user is at the peer IdP (Step 1).
- The IdP redirects the user to Oracle Identity Federation (as SP) with an authentication assertion (Steps 2,3).
- Oracle Identity Federation processes the assertion, creates a local Oracle Identity Federation session, and forwards the user to the authentication module with the identification (Step 4).
- The authentication module redirects the user to Oracle Single Sign-On with the user identification (Steps 5,6).
- Oracle Single Sign-On creates a local authenticated session and grants access to the resource protected by mod\_osso (Steps 7,8).

**Note:** For more information about an environment where Oracle Identity Federation and Oracle Single Sign-On protect resources and either component can be the authentication mechanism, see "Integrating with Oracle Identity Federation" in Oracle Application Server Single Sign-On Administrator's Guide.

## 2.3.6 HTTP Basic Authentication

Oracle Identity Federation can be configured to accept HTTP basic credentials without requiring an identity and access management system. This corresponds to using the JAAS authentication Engine.

# 2.4 Data Repositories

This section describes installation requirements to enable Oracle Identity Federation to work with data stores. It contains these topics:

- Federation Data Store
- User Data Store
- Session and Message Data Stores
- Configuration Data Store

### 2.4.1 Federation Data Store

You must select a data repository for the persistent federation data store. Oracle Identity Federation works with industry-standard LDAP repositories including:

- **Oracle Internet Directory**
- Sun Java System Directory Server
- Microsoft Active Directory
- IBM Tivoli

It also supports XML stores, databases, and a None option (no repository) for SAML and WS-Federation using non-opaque name identifiers such as e-mail address, X.509 DN, Kerberos, or Windows Name Identifier.

#### **Connection Information**

Collect the following information about the repository prior to installing Oracle Identity Federation:

- The Connection URL (space-delimited list of LDAP server URLs hostname and
- The Bind DN

This is the DN used by the Oracle Identity Federation server to connect to the LDAP server. For example:

cn=fedid,dc=mycompany,dc=com

- Password
- The User Federation Record Context

This is the node under which all federation records for this Oracle Identity Federation server will be stored.

The LDAP Container Object Class

This is the type of User Federation Record Context that Oracle Identity Federation should use when creating the LDAP container, if it does not exist already. If that field is empty, its value will be set to application process. For Microsoft Active Directory this field has to be set, to container for example. The appropriate setting for this field depends on the User Federation Record Context being used. (User Federation Record Context is described later in this section).

Here are examples of the LDAP Container Object Class for different types of directory servers:

Oracle Internet Directory: empty

- Sun Java System Directory Server: empty
- Microsoft Active Directory: container
- Unique Federation ID Attribute

This is the LDAP attribute to be used to uniquely identify a federation record. This attribute should be defined in the LDAP Object Class of the Federation Record type, or in its top parent. If it is empty, the default Federation ID attribute will be used as the DN of the Federation Record.

Here are examples of the Unique Federation ID attribute for different types of directory servers:

- Oracle Internet Directory: empty
- Sun Java System Directory Server: empty
- Microsoft Active Directory: empty
- Maximum Connections. This is the maximum number of concurrent connections made by Oracle Identity Federation to the LDAP server.
- Connection Wait Timeout. This is the maximum number in seconds to wait until a connection is available, when the maximum number of connections opened by Oracle Identity Federation to the LDAP server has been reached.

### Relationship of User Federation Record Context and LDAP Container Object Class

The User Federation Record Context and LDAP Container Object Class need to be compatible. In the User Federation Record Context, the administrator will specify the DN of the container where the federation records will be stored. That DN will contain the parent of the container that must already exist (for example dc=us, dc=oracle, dc=com), and an attribute of the Federation Record Context that is part of its object class (for example, cn=orclfed). An example of such DN would be cn=orclfed, dc=us, dc=oracle, dc=com.

The requirement for that example is that cn must be an attribute of the Object Class set in the LDAP Container Object Class field (or the application process object class if not set).

If the administrator chooses to have the DN of the Federation Record Context like ou=fed, dc=us, dc=oracle, dc=com, she will need to set the LDAP Container Object Class field to an object class that has ou as an attribute, like organizationalUnit.

To summarize, the User Federation Record Context references the LDAP container entry under which federation records will be stored, and the LDAP Container's attribute used in the DN must be defined in the LDAP Container Object Class used. For example, if DN is ou=fed, dc=us, dc=oracle, dc=com, then the LDAP Container Object Class must define the ou attribute; if DN is cn=fed, dc=us, dc=oracle, dc=com, then the LDAP Container Object Class must define the cn attribute.

#### A Note About the LDAP Schema

The LDAP Schema needs to be upgraded to include the attributes and object classes defined by Oracle Identity Federation, in order for the Federation server to create records in the LDAP server.

Upgrade the LDAP schema either at installation time (with the Advanced Installation mode), or after installation.

Upgrade Schema at Installation

To perform the upgrade at installation time, take these steps:

- 1. Choose the Advanced Installation mode.
- 2. On the "Select Configuration Options" page, check the "Federation Data in LDAP Server" box. This indicates that the federation records will be stored in an LDAP server whose schema must be upgraded.
- On the "Specify Federation Data Store" page, enter the LDAP connection information. The schema will then be upgraded as part of the installation process.

Post-Installation Schema Upgrade

To perform the upgrade post-installation, note that the Oracle Identity Federation installation includes LDIF files that you can execute using the ldapmodify tool to upgrade the schema of an LDAP server.

The LDIF file to use depends on the type of LDAP server used:

- \$Oracle\_Home/fed/setup/ldap/userFedSchemaOid.ldif if you use **Oracle Internet Directory**
- SOracle Home/fed/setup/ldap/userFedSchemaSunOne5.ldif if you use the Sun Java System Directory Server 5.x
- \$Oracle\_Home/fed/setup/ldap/userFedSchemaSunOne6.ldif if you use the Sun Java System Directory Server 6.x
- \$Oracle\_Home/fed/setup/ldap/userFedSchemaAD.ldif if you use Microsoft Active Directory Server. In this case, you need to edit the LDIF file to replace the string %DOMAIN\_DN% with your active directory domain suffix.
  - An example suffix is dc=mydomain, dc=mycompany, dc=com.
- \$Oracle\_Home/fed/setup/ldap/userFedSchemaTivoli.ldif if you use the IBM Tivoli Directory Server (IBM TDS) 6.0

Using ldapmodify, you can upgrade the LDAP schema with the LDIF file. For example:

```
ldapmodify -c -D BIND_DN_USERNAME
  -w PASSWORD
  -f $Oracle_Home/fed/setup/ldap/userFedSchemaOid.ldif
  -h LDAP_HOSTNAME -p LDAP_PORT -x
```

## 2.4.2 User Data Store

You must select a data repository for the user data store. Oracle Identity Federation works with industry-standard repositories including:

- LDAP (Oracle Internet Directory, Sun Java System Directory Server, and Microsoft Active Directory)
- **RDBMS**

The role played by the data repository depends on whether Oracle Identity Federation will be configured as an identity provider (IdP) or a service provider (SP):

- As an IdP, Oracle Identity Federation uses the repository to verify user identities and to build protocol assertions.
- As an SP:

- Oracle Identity Federation uses the repository to map information in received assertions to user identities at the destination, and subsequently to authorize users for access to protected resources.
- When creating a new federation, Oracle Identity Federation uses the repository to identify the user and link the new federation to that user's account.

#### **Connection Information for LDAP Repositories**

Collect the following information about the repository prior to installing Oracle Identity Federation:

- Connection URL space delimited list of LDAP URLs
- Bind DN
- Password
- User ID Attribute the attribute name to use to map users during lookups or authentication procedures

Here are examples of the User ID Attribute for different types of directory servers:

- Oracle Internet Directory: uid
- Sun Java System Directory Server: uid
- Microsoft Active Directory: samaccountName
- User Description Attribute

This field references the user attribute to use as a human readable federation owner identifier. This information will be stored in the federation record.

Here are examples of the User Description Attribute for different types of directory servers:

- Oracle Internet Directory: uid
- Sun Java System Directory Server: uid
- Microsoft Active Directory: samaccountName
- Person Object Class the LDAP object class representing a user in the LDAP server Here are examples of the Person Object Class for different types of directory servers:
  - Oracle Internet Directory: inetOrgPerson
  - Sun Java System Directory Server: inetOrgPerson
  - Microsoft Active Directory: user
- Base DN the node under which LDAP user search will be performed. For example:

dc=us,dc=oracle,dc=com

- Maximum Connections the maximum number of concurrent connections made by Oracle Identity Federation to the LDAP server
- Connection Wait Timeout the maximum number in seconds to wait until a connection is available, when the maximum number of connections opened by Oracle Identity Federation to the LDAP server has been reached

### **Connection Information for RDBMS Repositories**

Collect the following information about the repository prior to installing Oracle **Identity Federation:** 

- JNDI Name references the data source configured in Oracle WebLogic Server pointing to the RDBMS to use to authenticate/locate users. You will need to define this data source after Oracle Identity Federation installation, prior to authenticating any users.
- Login Table the RDBMS table containing the user information used for authentication and lookups
- User ID Column the RDBMS column in the login table containing the user identifiers
- User Description Attribute references the user attribute to use as a human readable federation owner identifier. This information will be stored in the federation record.

## 2.4.3 Session and Message Data Stores

Oracle Identity Federation also maintains transient session and message data stores for federation session/protocol state. This data can be stored in either in-memory tables or a relational database.

RDBMS session and message data stores are required for high-availability and clustering support.

## 2.4.4 Configuration Data Store

Configuration data for Oracle Identity Federation can be stored in either in-memory tables or a relational database.

An RDBMS configuration data store is required for high-availability and clustering support.

# 2.5 Installation Requirements

This section explains installation requirements.

# 2.5.1 Required Components

Oracle Identity Federation requires the following components:

- Java 2 SDK, Standard Edition (J2SE), Version 1.4.2 (bundled with the installation)
- Oracle WebLogic Server
- A user identity data store. This is typically an LDAP directory, but can optionally be a database store.

**See Also:** *Oracle Fusion Middleware Security Overview* for more information, including a list of supported stores.

- One of these repositories for the user federation data store:
  - Oracle Internet Directory
  - Microsoft Active Directory

Sun Java System Directory Server

**Note:** A user federation data store is not absolutely required for Oracle Identity Federation in all cases: it is required for Liberty 1.x and SAML 2.0 opaque persistent identifiers, but is optional for SAML 1.x, WS-Federation, and SAML 2.0 non-opaque identifiers (such as email address, subject DN, and so on)

- One of these versions of Oracle Database for the RDBMS transient data store:
  - Oracle Database 10.2.0.4 or higher
  - Oracle Database 11.1.0.7 or higher
  - Oracle Database 11.2.x

**Note:** Check the certification matrix for the most current version information.

Oracle HTTP Server for proxy implementation; this is the only proxy server supported by Oracle Identity Federation, and is bundled with the installation.

# 2.6 Sizing Guidelines

When planning to deploy a federated identity system that leverages Oracle Identity Federation, it is critical to understand the performance considerations, choices, and trade-offs involved in the architecture.

This section considers various factors that have an impact on performance in a federated environment, and provides some guidelines to help you assess hardware requirements for a production system with a standalone Oracle Identity Federation server. The following topics are included:

- Deployment and Architecture Considerations
- Typical Deployment Scenario
- Reference Server Footprint
- Topology

# 2.6.1 Deployment and Architecture Considerations

Before deploying Oracle Identity Federation, you need to define the architecture and role that Oracle Identity Federation will play in a federated authentication setting. Here are some decisions that you will need to make:

- Which federation specifications will be used with various trusted partners? Choices include:
  - SAML 2.0. With additional flows in comparison to SAML 1.x, performance considerations may play a greater role.
  - SAML 1.0 and 1.1
  - **WS-Federation**

- What profiles will you use to federate with your partners? Options include Browser POST or Artifact profile, WS-Federation Passive Requestor profile, attribute sharing, and others.
- Which transport security protocols and certificates will be used? Will the assertions be signed?
- What roles will Oracle Identity Federation be playing? Options are:
  - Identity Provider (IdP), also referred to as a source domain
  - Service Provider (SP), also referred to as a destination domain
  - Both IdP and SP
- What type (and what vendor's) authoritative identity repositories will be installed?

**Note:** Oracle Identity Federation provides an integration framework that enables you to create lightweight federation endpoints without requiring an access management system.

- Will you install a proxy server with Oracle Identity Federation? If so, take into account where the Oracle Identity Federation and proxy servers will reside - for example, in the DMZ or behind a firewall.
- How will the architecture provide high availability scenarios? Specifically:
  - Whether you want to support cold failover clusters leveraging the Oracle Application Server High Availability topologies
  - Whether you want to set up a common assertion store database to make assertion data available to more than one federation server in a load-balancing and failover configuration

The overall throughput and performance of Oracle Identity Federation can depend on a number of factors, such as:

- Which profiles are supported (for example, Artifact or POST)
- Security features in use (using certificates, digitally signing and/or encrypting assertions)
- Use of individual components involved in processing a transaction, such as fire walls, proxy servers, LDAP directories, databases, and IAM systems

The subsequent subsections provide more detail on these topics:

- **Profiles**
- Repositories
- Transient (Session and Message) Storage
- Security for Assertions
- **Connection Tuning**
- High Availability
- **Tuning Servers**
- HTTP Session Persistence
- Impact of Additional Security

### 2.6.1.1 **Profiles**

The SAML specification supports a number of profiles, with the two primary deployed profiles being the SAML Browser POST and Artifact profiles. In general, using the SAML Browser POST profile is more performance-friendly than the Artifact profile, as the POST profile requires fewer round trips between the IdP and SP. However, there is a potential security trade-off given that the Artifact profile is, in general, a more secure method of exchanging SAML assertions.

#### 2.6.1.2 Repositories

When working with LDAP directories, RDBMS, and back end IAM systems, it is important to pay attention to the transaction processing speed of the component in question, since this can affect the performance of your production environment. Note that:

- RDBMS parameters can be tuned to provide options to control database connection pool settings.
- If using Oracle Access Manager as the back-end identity and access management system, the AccessGate performance considerations apply, as do the Access Server sizing considerations outlined here:

```
http://www.oracle.com/technology/products/id_
mgmt/pdf/wp-oracle-idm-sizing-considerations.pdf
```

### 2.6.1.3 Transient (Session and Message) Storage

Place the transient data store in memory for improved performance. (See "performance Figures" for an example).

## 2.6.1.4 Security for Assertions

Performance can be sensitive to the presence or absence of digital signatures/encryption in the SAML assertions. While removing these features can improve performance, it is not recommend if the IdP and SP communication takes place over the internet.

#### 2.6.1.5 Connection Tuning

Pay attention to the proper adjustment of the maximum number of concurrent connections to:

- LDAP servers.
- the RDBMS (for transient session data and configuration), and
- remote providers (when Oracle Identity Federations interact directly with each other using the SOAP protocol)

#### 2.6.1.6 High Availability

For greater performance and high availability, consider scaling and load-balancing multiple Oracle Identity Federation servers. Implementing a load-balancing solution provides backup and failover protection for your site.

For details, see "High Availability" and "Setting up LBR".

#### 2.6.1.7 Tuning Servers

Take into account the presence of other servers in your production environment. Specifically, consider:

- Tuning Oracle WebLogic Server and setting appropriate connection limits for Oracle Identity Federation. You can:
  - Tune Oracle WebLogic Server using typical configuration parameters such as memory used, number of processes, and so on. For details, see Oracle Fusion Middleware Performance and Tuning for Oracle WebLogic Server.
  - Specify the maximum number of HTTP/JDBC connections that Oracle Identity Federation uses when communicating with remote HTTP servers and RDBMS servers. For details, see "Setting Concurrent Limits" and "Setting JDBC Connection Limits".
- Tuning the Oracle HTTP Server, which is leveraged by Oracle Identity Federation. See "Tuning OHS" for more information.

**See Also:** The following sections provide tuning and performance guidelines:

- Section 6.3.1, "Configuring the LDAP Inactivity Setting"
- Section 6.4.2, "Configuring the HTTP Session State Sleep/Retry Interval"
- Section 6.5.1, "Configuring RDBMS Session Cache"
- Section 6.6.1, "Storing Assertion Attributes of User Session"
- Chapter 7, "Diagnostics and Auditing"
- Oracle Fusion Middleware Performance and Tuning for Oracle WebLogic Server

#### 2.6.1.8 HTTP Session Persistence

Oracle Identity Federation uses HTTP session state during request processing. To configure Oracle WebLogic Server session persistence see the chapter titled "Using Sessions and Session Persistence" in Oracle Fusion Middleware Developing Web Applications, Servlets, and JSPs for Oracle.

By default, memory-based storage is used. If you do not allow sufficient heap size when running Oracle WebLogic Server, your server may run out of memory under heavy loads.

#### 2.6.1.9 Impact of Additional Security

Introducing additional security measures, such as fire walls, proxy servers, or using SSL authentication, can add extra steps in federated transactions and therefore impact performance.

## 2.6.2 Typical Deployment Scenario

Figure 2–10 illustrates a typical Oracle Identity Federation deployment architecture for a service provider, where Oracle Identity Federation relies on Oracle Access Manager as the back end access management system. The diagram illustrates multiple partners coming in through the DMZ and accessing a load-balanced pair of Oracle Identity Federation Proxy Servers, which are front-ending a pair of Oracle Identity Federation servers.

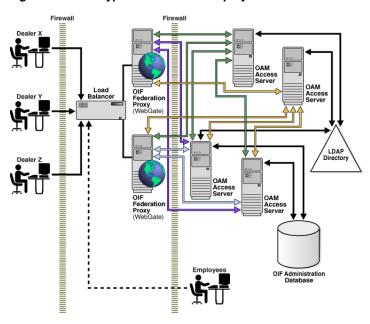

Figure 2-10 A Typical Federation Deployment Architecture

## 2.6.3 Reference Server Footprint

The following hardware and equipment is recommended for a baseline Oracle Identity Federation deployment, for an environment supporting up to 2000 concurrent users:

Any supported server-class machine and operating system for Oracle Identity Federation. See the certification matrix for a list of certified platforms for Oracle Identity Federation.

Failover scenarios would double the number of machines required. Use a minimum of two Oracle Identity Federation servers, on separate machines, for redundancy.

- Server footprint:
  - 2-4 GB memory (4GB recommended)
  - Minimum of 2 CPUs per machine
- If a proxy server is being used, follow the vendor-specific sizing recommendations.

# 2.6.4 Topology

Figure 2–11 shows the recommended topology for an Oracle Identity Federation deployment in SP mode in which Oracle HTTP Server serves up a provider application that is protected by a webgate.

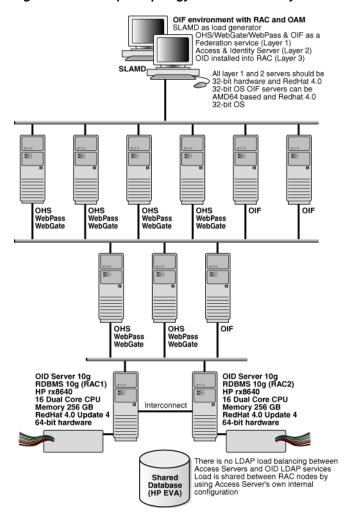

Figure 2–11 Sample Topology for Oracle Identity Federation

# 2.7 Implementation Checklist

The following checklist summarizes the key items for planning an Oracle Identity Federation installation and provides the essential starting point for deployment.

Table 2-3 Implementation Checklist

| Planning Item                    | Recommended /<br>Proposed Value | Notes                                                                                                    |
|----------------------------------|---------------------------------|----------------------------------------------------------------------------------------------------|
|                                  |                                 |                                                                                                    |
| Architecture/Basic Configuration |                                 |                                                                                                    |
| role played                      |                                 | IdP, SP, or both                                                                                                    |
| protocol                         |                                 | Liberty 1.1, Liberty 1.2,<br>SAML 2.0, or any<br>combination of the three.<br>SAML 1.0, SAML 1.1,<br>and WS-Federation. |
|                                  |                                 |                                                                                                    |
| Repository                       |                                 | Specify repository for the user data and federation persistent data.                                                    |

Table 2–3 (Cont.) Implementation Checklist

| Planning Item                             | Recommended /<br>Proposed Value | Notes                                                                                                   |
|-------------------------------------------|---------------------------------|----------------------------------------------------------------------------------------------------|
|                                           |                                 |                                                                                                    |
| LDAP server hostname                      |                                 | for example,<br>ldap.mydomain.com                                                                       |
| LDAP server port number                   |                                 | for example, 389                                                                                        |
| LDAP server access credentials            |                                 | <pre>for example, Bind DN =   {cn=orcladmin},   Password =   {mysecret}</pre>                           |
| Base DN                                   |                                 | for example,<br>dc=mydomain,dc=com                                                                      |
| federation record context                 |                                 | for example,<br>cn=fed,dc=mydomain<br>,dc=com                                                           |
| federation schema update <sup>1</sup>     |                                 | This information must be provided at the time of installation.                                          |
| transient data store                      |                                 | Specify repository for transient data: RDBMS or in-memory.                                              |
| Configuration data store                  |                                 | Specify repository for<br>transient data: RDBMS or<br>File                                              |
| IdP Profiles & Bindings                   |                                 | Use a row for each combination enabled.                                                                 |
| SP Profiles & Bindings                    |                                 | Use a row for each combination enabled.                                                                 |
| CCI Examination                           |                                 |                                                                                                    |
| SSL Encryption                            |                                 |                                                                                                    |
| Enabled/Disabled<br>Java keystore for SSL |                                 | For information about setting up SSL, see Section 8.2, "Configuring SSL for Oracle Identity Federation" |
| Certificates                              |                                 |                                                                                                    |
| signing                                   |                                 | Specify location of PKCS<br>#12 wallet for signing<br>key pair.                                         |
| encryption                                |                                 | Specify location of PKCS<br>#12 wallet for encryption<br>key pair.                                      |
| Performance Planning                      |                                 |                                                                                                    |
| Topology, Reference Server Footprint      |                                 | For performance tips and recommendations, see "Sizing Guidelines"                                       |

<sup>1</sup> For the federation schema update, collect the Connection URL, the Bind DN, password, User Federation Record Context, the LDAP Container Object Class (Microsoft Active Directory), and Unique Federation ID Attribute.

# **Deploying Oracle Identity Federation**

This chapter describes key deployment scenarios, including integration with identity and access management systems, Web servers, and back-end data stores. It contains these topics:

- Introduction
- Deployment Scenarios

## 3.1 Introduction

Oracle Identity Federation operates in a heterogeneous environment and is interoperable with a wide variety of platforms and applications. It supports multiple options for data stores and authentication providers.

To resolve deployment issues and questions, refer to Chapter 2, "Planning Oracle Identity Federation Deployment" which provides extensive background information to help you plan your deployment:

- Section 2.1, "Architecture Options" provides details about supported protocols and profiles, and what to consider when evaluating deployment options.
- Section 2.6, "Sizing Guidelines" explains performance factors and provides topology recommendations.
- Section 2.7, "Implementation Checklist" provides a deployment checklist.

The next section describes different deployment scenarios and provides step-by-step instructions for configuring Oracle Identity Federation to work with key components of the federation environment.

## 3.2 Deployment Scenarios

This section describes the steps needed to implement common Oracle Identity Federation deployment scenarios. It contains these sections:

- Deploying Oracle Identity Federation with Oracle HTTP Server
- Deploying Oracle Identity Federation with Oracle Single Sign-On
- Deploying Oracle Identity Federation with Oracle Access Manager
- Deploying Oracle Identity Federation with a Sun Java System Web Server
- Integrating with Third-Party Identity & Access Management Modules
- Using the Test SP Engine

## 3.2.1 Deploying Oracle Identity Federation with Oracle HTTP Server

HTTP Servers are deployed in the Web Tier.

Most Identity Management components can function without the Web Tier, but for most enterprise deployments, the Web Tier is desirable. To support enterprise level single sign-on using products such as Oracle Single Sign-On and Oracle Access Manager, the Web Tier is required.

This section describes the steps needed to install and deploy Oracle Identity Federation so that it is integrated with Oracle HTTP Server.

When installing the IdM suite, select Oracle HTTP Server in the **Select Components** screen. This will install Oracle HTTP Server.

After installation, issue the following command-line instruction to create the instance:

```
$AS_INST/bin/opmnctl createcomponent -componentType OHS -componentName $OHS_NAME
```

where \$AS\_INST represents the application server instance home, and \$OHS\_NAME is the name of the new OHS component

Next, take these steps to link Oracle HTTP Server to the managed server where Oracle Identity Federation is running:

- 1. Open \$AS\_INST/config/OHS/\$OHS\_NAME/moduleconf/oif.conf where \$AS\_INST represents the application server instance home
- 2. If Oracle Identity Management was installed in stand-alone mode, uncomment and set the WebLogicHost and WebLogicPort variables to reference the WebLogic managed server where Oracle Identity Federation is running (for example myhost.us.mycorp.com and 7499).
- 3. If the Oracle Identity Management is installed in clustered mode, uncomment and set the WebLogicCluster variable to reference the Oracle WebLogic Server managed servers where Oracle Identity Federation is running (for example myhost1.us.mycorp.com:7499, myhost2.us.mycorp.com:7499).
- **4.** Save the file and exit.
- **5.** Restart OHS.

**See Also:** Understanding Key Oracle Fusion Middleware Concepts in the Oracle Fusion Middleware Administrator's Guide.

#### 3.2.1.1 Starting and Stopping the Oracle HTTP Server Instance

The commands to start, stop, and restart OHS respectively are as follows:

```
$AS_ISNT/bin/opmnctl startproc process-type=OHS
$AS_ISNT/bin/opmnctl stopproc process-type=OHS
$AS_ISNT/bin/opmnctl restartproc process-type=OHS
```

where AS\_INST represents the application server instance home.

Next, take these steps to update the Oracle Identity Federation configuration:

- 1. Log in to Fusion Middleware Control and navigate to the Oracle Identity Federation instance.
- **2.** Navigate to **Administration**, then **Server Properties**.
- **3.** Change the hostname to reflect the hostname configured in OHS, if they are different.

- 4. Change the Port/SSL Enabled and SOAP Port/SSL Enabled information to reflect the OHS configuration.
- **5.** Save the changes.
- Since the Oracle Identity Federation metadata has changed, redistribute the metadata to any remote partners to notify them of the changes.

**See Also:** Section 5.2, "Configuring Server Properties"

## 3.2.2 Deploying Oracle Identity Federation with Oracle Single Sign-On

This section describes the steps needed to install and deploy Oracle Identity Federation so that it is integrated with Oracle Single Sign-On.

Deployed in this manner, Oracle Identity Federation can leverage the authentication capabilities offered by Oracle Single Sign-On when local user authentication is required. Oracle Identity Federation can:

- integrate with OHS and Oracle Single Sign-On to serve as the authentication engine
- integrate with Oracle Single Sign-On to serve as the SP integration Module.

Briefly, the steps to achieve this deployment are:

- Create and Manage the Oracle HTTP Server Instance
- Integrate Oracle Single Sign-On with OHS
- Configure Oracle Identity Federation to use Oracle Single Sign-On as the **Authentication Engine**
- Configure Oracle Identity Federation for Oracle Single Sign-On SP Integration
- Configure Oracle Single Sign-On
- Testing Federated Single Sign-On

Detailed instructions for these steps follow.

**Note:** Oracle Identity Federation does not support the ability to force re-challenging the user for credentials when integrated with Oracle Single Sign-On, so that Oracle Identity Federation cannot support use cases where reauthentication must be forced.

For example, if an SP sends an AuthnRequest with ForceAuthn="true" to an Oracle Identity Federation IdP, and Oracle Identity Federation is integrated with Oracle Single Sign-On, the ForceAuthn flag is ignored.

## 3.2.2.1 Create and Manage the Oracle HTTP Server Instance

To configure OHS, follow the instructions in Section 3.2.1, "Deploying Oracle Identity Federation with Oracle HTTP Server".

#### 3.2.2.2 Integrate Oracle Single Sign-On with OHS

This integration is necessary to deploy Oracle Identity Federation with Oracle Single Sign-On.

Start by registering the mod\_osso module in 11g Release 1 (11.1.1) OHS with the 10g Oracle Single Sign-On server as a partner application.

For details on this procedure, refer to Configuring and Administering Partner Applications in the Oracle Application Server Single Sign-On Administrator's Guide for 10g.

You need to run ssoreg from the Oracle Single Sign-On server to generate an osso.conf file and manually copy it to the partner application (AS\_INST of the Oracle Identity Federation instance).

Here is an example for registering a remote partner application on an Oracle Single Sign-On server:

```
$ORACLE_HOME/sso/bin/ssoreg.sh
-site_name oif.server.com:7499
-config_mod_osso TRUE
-mod_osso_url http://oif.server.com:7499
-remote_midtier
-config_file oif.server.com.osso.conf
```

Restart the OC4J\_SECURITY instance of the Oracle Single Sign-On Server.

After you run this command, a file named oif.server.com.osso.conf is created in the directory where the commmand was invoked. Copy that file to \$AS\_ INST/config/OHS/\$OHS\_NAME/.

The next step is to set up mod\_osso.

Copy \$AS\_INST/config/OHS/\$OHS\_NAME/disabled/mod\_osso.conf to \$AS\_ INST/config/OHS/\$OHS\_NAME/moduleconf. All files in the moduleconf directory are read when OHS is started.

Open the \$AS\_INST/config/OHS/\$OHS\_NAME/moduleconf/mod\_osso.conf file and set the OssoConfigFile directive to reference the Oracle Single Sign-On configuration file that was created and then copied to the OHS config directory:

```
OssoConfigFile ${ORACLE_INSTANCE}/config/${COMPONENT_TYPE}/${COMPONENT_
NAME}/oif.server.com.osso.conf
```

**Note:** If SSL is not enabled, you must add the OssoSecureCookies directive and set it to off; otherwise mod\_osso will set the cookie as secure and instruct the browser to only send the cookie over HTTPS.

For details, see Secure Transmission of mod\_osso Cookies in the Oracle Application Server Single Sign-On Administrator's Guide.

The mod\_osso.conf file should look like this:

```
LoadModule osso_module ${ORACLE_HOME}/ohs/modules/mod_osso.so
<IfModule mod_osso.c>
   OssoIpCheck off
   OssoIdleTimeout off
   OssoConfigFile ${ORACLE_INSTANCE}/config/${COMPONENT_TYPE}/${COMPONENT_
NAME}/oif.server.com.osso.conf
</IfModule>
# If you would like to have short hostnames redirected to
# fully qualified hostnames to allow clients that need
# authentication via mod_osso to be able to enter short
```

```
# hostnames into their browsers uncomment out the following
# lines
#PerlModule Apache::ShortHostnameRedirect
#PerlHeaderParserHandler Apache::ShortHostnameRedirect
```

Restart OHS for the configuration changes on mod\_osso and mod\_wl to take effect.

## 3.2.2.3 Configure Oracle Identity Federation to use Oracle Single Sign-On as the **Authentication Engine**

In this task you configure the server to use the Oracle Single Sign-On authentication engine. For more information, see Section 2.3.1, "Engines in Oracle Identity Federation".

Start with these steps to enable the Oracle Single Sign-On authentication engine:

- Log in to Fusion Middleware Control and navigate to the Oracle Identity Federation instance.
- Navigate to Administration, then Authentication Engines, then Oracle SSO.
- Enable the engine.
- Save the changes.

If Oracle Single Sign-On is only integrated as an authentication engine for Oracle Identity Federation, you will need to set up the Oracle Single Sign-On server to configure it for logout, and configure the Oracle Identity Federation server to configure it for logout.

To set up Oracle Single Sign-On:

- Open \$ORACLE\_HOME/sso/conf/policy.properties.
- Uncomment SASSOLogoutUrl.
- Set the Oracle Identity Federation hostname/port information:

```
SASSOLogoutUrl = http\://oif-hostname\:oif-port/fed/user/authnsloosso
```

- Save the changes and exit.
- Restart the OC4J SECURITY instance.

**See Also:** Section 5.15, "Configuring Authentication Engines"

To set up Oracle Identity Federation:

- Log in to Fusion Middleware Control and navigate to the Oracle Identity Federation instance.
- 2. Navigate to Administration, then Authentication Engines, then Oracle SSO.
- Enable logout. 3.
- Enter the Oracle Single Sign-On **Server Logout URL**:

http://osso-hostname:osso-port/sso/logout

**5.** Save the changes.

**See Also:** Section 5.15, "Configuring Authentication Engines"

## 3.2.2.4 Configure Oracle Identity Federation for Oracle Single Sign-On SP Integration

This task involves enabling Oracle Single Sign-On as a service provider integration module, and if needed, disable logout for the Oracle Single Sign-On authentication engine.

First, take these steps to enable the Oracle Single Sign-On SP Module in Oracle **Identity Federation:** 

- Log in to Fusion Middleware Control and navigate to the Oracle Identity Federation instance.
- Navigate to **Administration**, then **Service Provider Integration Modules**, then Oracle SSO.
- Enable the SP Module.
- Select the authentication mechanism that will be used to locally authenticate users if federated identities are used during Federation SSO and if a federation record needs to be created during the SSO operation.
- Enter the username attribute that Oracle Identity Federation needs to provide to Oracle SSO. Default is uid.
- **6.** Enter the Oracle Single Sign-On server login URL:

http://osso-hostname:osso-port/sso/auth

**7.** Enter the Oracle Single Sign-On server logout URL:

http://osso-hostname:osso-port/sso/logout

- **8.** Check **Logout Enabled**.
- **9.** Click **Regenerate OSSO Secret** to create an encryption key that will be saved in a file and provided to Oracle Single Sign-On. Save the keystore locally.
- **10.** Save the changes.

**See Also:** Section 5.16, "Configuring SP Integration Modules"

If Oracle Single Sign-On is integrated as an authentication engine for Oracle Identity Federation as well as an SP integration module, then the Oracle Single Sign-On authentication engine logout must be disabled, as the SP integration module is managing the logout. To disable the logout for Oracle Single Sign-On authentication engine in Oracle Identity Federation:

- 1. Log in to Fusion Middleware Control and navigate to the Oracle Identity Federation instance.
- 2. Navigate to Administration, then Authentication Engines, then Oracle SSO.
- 3. Disable logout.
- **4.** Save the changes.

**See Also:** Section 5.15, "Configuring Authentication Engines"

### 3.2.2.5 Configure Oracle Single Sign-On

This part of the setup requires setup on the Oracle Single Sign-On server, and partner configuration.

**Note:** A partner application is an Oracle Application Server-based application or a non-Oracle application that delegates the authentication function to the Oracle Single Sign-On server. A partner application is responsible for determining whether a user authenticated by Oracle Single Sign-On is authorized to use the application.

To set up Oracle Single Sign-On:

- Copy the keystore file previously generated to the \$ORACLE\_HOME/sso/conf location and save it as a keystore.
- Open \$ORACLE\_HOME/sso/conf/policy.properties.
- Uncomment SASSOAuthnUrl, SASSOLogoutUrl, SASSOAuthLevel and MediumHighSecurity AuthPlugin.
- Set the Oracle Identity Federation hostname/port information for: SASSOAuthnUrl= http\://oif-hostname\:oif-port/fed/user/sposso
- **5.** Set the Oracle Identity Federation hostname/port information for: SASSOLogoutUrl = http\://oif-hostname\:oif-port/fed/user/spsloosso
- **6.** Set the authentication level for the Oracle Identity Federation plugin: SASSOAuthLevel = MediumHighSecurity
- 7. Set the MediumHighSecurity\_AuthPlugin, which will define the Oracle Identity Federation plug-in: MediumHighSecurity\_AuthPlugin = oracle.security.sso.server.auth.SASSOAuth
- Save the changes and exit.
- Restart the OC4J SECURITY instance

To configure a partner to use Oracle Identity Federation as the authentication plug-in:

- Open \$ORACLE\_HOME/sso/conf/policy.properties.
- Add the partner application to be protected by the authentication level mapped to the Oracle Identity Federation plug-in. For example: content.example.com\:8888 = MediumHighSecurity.
- Save the changes and exit.
- Restart the OC4J\_SECURITY instance.

#### 3.2.2.6 Testing Federated Single Sign-On

Take these steps to test your federated single sign-on setup:

- 1. Use a web browser to access a protected resource. When prompted by the identity provider, log in using credentials in the IdP's domain. When prompted by the service provider, log in using credentials in the SP's domain. You should now be redirected to the protected resource.
  - For details about protecting partner applications and resources see *Oracle* Application Server Single Sign-On Administrator's Guide.
- Log out, and then try to access the protected resource again. You should be prompted for login only by the identity provider.

## 3.2.3 Deploying Oracle Identity Federation with Oracle Access Manager

This section describes the steps needed to install and deploy Oracle Identity Federation so that it is integrated with Oracle Access Manager. Integration enables Oracle Identity Federation to interact with Oracle Access Manager to create an authenticated user session.

The steps illustrate a deployment scenario consisting of two nodes:

The section is broken out into separate instructions for the different component installation and deployment tasks:

- Create and Manage OHS
- Integrate Oracle Access Manager as an Authentication Engine
- Integrate Oracle Access Manager as an SP Integration Module

Note Added for Bug 7679823

**Note:** Oracle Access Manager policy objects created by Oracle Identity Federation should not be changed from within Oracle Access Manager Policy/Access Manager administration interface; these objects can be identified by the description "Created by OIF. Do not modify". Modifying such objects from Oracle Access Manager can lead to synchronization issues; always update these policy objects from Fusion Middleware Control.

## 3.2.3.1 Create and Manage OHS

The steps to create and manage your 11g Release 1 (11.1.1) OHS component instance are:

- Create the OHS instance.
- Link OHS instance to the Oracle WebLogic Server managed server where Oracle Identity Federation is running.
- Update the Oracle Identity Federation configuration.
- Manage the OHS instance.

**See Also:** Understanding Key Oracle Fusion Middleware Concepts in the Oracle Fusion Middleware Administrator's Guide.

#### **Create the Oracle HTTP Server Instance**

**Note:** \$OHS\_NAME refers to the name of the OHS component.

Execute this command to create the instance:

\$AS\_ISNT/bin/opmnctl createcomponent -componentType OHS -componentName \$OHS\_NAME

## Link Oracle HTTP Server Instance to the Managed Server

To enable OHS to connect to the managed server where Oracle Identity Federation runs, take these steps:

1. Open \$AS\_ISNT/config/OHS/\$OHS\_NAME/moduleconf/oif.conf.

- 2. If the Idm installation is in standlone mode, uncomment and set the WebLogicHost and WebLogicPort variables to reference the WLS managed server where Oracle Identity Federation is running (for example myhost.mycorp.com and 7499)
- **3.** If the Idm installation is in clustered mode, uncomment and set the WebLogicCluster variable to reference the WLS managed servers where Oracle Identity Federation is running (for example myhost1.mycorp.com: 7499, myhost2.mycorp.com:7499)
- **4.** Save the changes, exit, and restart OHS.

**See Also:** "Section 3.2.1.1, "Starting and Stopping the Oracle HTTP Server Instance" for restart instructions.

**See Also:** Understanding Key Oracle Fusion Middleware Concepts in the Oracle Fusion Middleware Administrator's Guide.

#### Update the OHS Configuration in Oracle Identity Federation

To enable the Oracle Identity Federation server to recognize the OHS, take these steps:

- 1. Locate the Oracle Identity Federation instance in Fusion Middleware Control.
- **2.** Navigate to **Administration**, then **Server Properties**.
- Change the hostname to reflect the hostname configured in OHS, if different.
- 4. Change the Port/SSL Enabled and SOAP Port/SSL Enabled information to reflect the OHS configuration.
- **5.** Save the changes.
- 6. Since the Oracle Identity Federation metadata will have changed, redistribute the metadata to any remote partners to notify them of the changes.

**See Also:** Section 5.2, "Configuring Server Properties"

#### Manage the Oracle HTTP Server Instance

To start OHS:

\$AS\_ISNT/bin/opmnctl startproc process-type=OHS

where \$AS\_INST is the application server instance home.

To stop OHS:

\$AS\_ISNT/bin/opmnctl stopproc process-type=OHS

To restart OHS:

\$AS\_ISNT/bin/opmnctl restartproc process-type=OHS

#### 3.2.3.2 Integrate Oracle Access Manager as an Authentication Engine

**See Also:** Section 2.3, "Authentication Engines" to review the features and benefits of authentication engines.

Oracle Access Manager as an authentication engine protects the /fed/user/authnoam URL.

The steps to configure this feature are:

- Verify requirements and update default OHS configuration
- Integrate OHS with Oracle Access Manager
- Configure Oracle Access Manager
- Configure Oracle Identity Federation

#### **Verify Requirements**

Take these steps to verify component versions:

- Verify that the Oracle Access Manager server is at Version 10.1.4.2 with 10.1.4.2 BP04 or above, or Version 10.1.4.3.
- 2. Verify that the Oracle Access Manager WebGate is installed for 11gR1 OHS (2.2).

Take these steps at the OHS:

- 1. Edit the \$AS\_ISNT/config/OHS/\$OHS\_NAME/httpd.conf file.
- 2. Uncomment the User and Group directives in the httpd.conf file, or add it.
- 3. Replace the default values of nobody with the user and users group that installed OHS 11g Release 1 (11.1.1), or add the user and users group if User and Group directives were missing.

For example:

User oracle Group dba

#### Integrate Oracle HTTP Server with Oracle Access Manager

Use the Oracle Access Manager console to create a new AccessGate and associate it with an Access Server instance.

**See Also:** Oracle Access Manager Access Administration Guide for details about the Web-based user interface.

**See Also:** Oracle Access Manager Installation Guide for details about installing WebGate.

On the machine where OHS is installed, install WebGate using these steps:

- 1. Launch the Install Wizard to install WebGate for Oracle HTTP Server11g
- **2.** Enter the AccessGate details as well as the AccessServer connection information.
- **3.** Enter the location of the Oracle HTTP Server httpd.conf file (it should be \$AS\_ ISNT/config/OHS/\$OHS\_NAME/httpd.conf) in order for WebGate to integrate with Oracle HTTP Server.

#### **Configure Oracle Access Manager**

Oracle Access Manager needs to protect an Oracle Identity Federation resource through WebGate. Since the WebGate is already installed, Oracle Access Manager needs only to have a policy that will protect the Oracle Identity Federation server in order to use Oracle Access Manager as an authentication engine. Once Oracle Access Manager authenticates, it will need to provide to Oracle Identity Federation the user identifier as an HTTP header.

Take these steps to configure Oracle Access Manager:

**See Also:** Oracle Access Manager Access Administration Guide for details about the Web-based user interface.

- Go to the Oracle Access Manager console and navigate to the **Policy Manager**.
- Protect the /fed/user/authnoam resource in a domain with an authentication scheme and an authorization rule.
- In the **Authorization Rule**, go to the **Actions** tab, click **Modify** and in the **Authorization Success** section, add a Return property that will be an HTTP header with a value set to the user ID. (For example, set Type to headervar, set Name to userid, set Return Attribute to uid.)

**See Also:** *Oracle Access Manager Access Administration Guide* 

## **Configure Oracle Identity Federation**

Take these steps:

- Locate the Oracle Identity Federation instance in Fusion Middleware Control.
- Navigate to Administration, then Authentication Engines, then Oracle Access Manager.
- **3.** Enable the Engine.
- Enter the HTTP header containing the User ID.
- **5.** Perform these logout configuration steps if Oracle Identity Federation and Oracle Access Manager are integrated only through the authentication engine framework. Otherwise, disable logout for Oracle Access Manager authentication Engine here and see Section 3.2.3.3, "Integrate Oracle Access Manager as an SP Integration Module" to configure logout operation.
  - Check the **Logout Enabled** box if logout needs to be enabled.
  - Check the **Clear Cookie** box if resetting the Oracle Access Manager cookie is enough for Oracle Identity Federation to log the user out of the Oracle Access Manager domain.
  - Check **Redirect to Logout URL** and fill in the URL if Oracle Identity Federation needs to redirect the user to a specific URL for Oracle Access Manager logout. See the note below for more information.
- **6.** Save the changes.

**Note:** When the user needs to be redirected to an Oracle Access Manager URL for logout (in case Oracle Access Manager needs to perform extra operations), you need to configure Oracle Identity Federation by checking the **Redirect to Logout URL** box, and entering the URL to which the user is redirected. When Oracle Identity Federation redirects the user to that URL, it will append a return URL as a query parameter; this is the Oracle Identity Federation URL to which the user is redirected after performing the extra Oracle Access Manager operations.

The query parameter to be appended to the Oracle Access Manager logout URL is referenced by returnur1.

**Note:** The fix for Oracle Access Manager bug 5736326 is required when protecting the /fed/user/authnoam URL with HTTP Basic Authentication.

## Using an Alternate Return Attribute for the HTTP Header

When Oracle Identity Federation is integrated with Oracle Access Manager for authentication, WebGate is protecting the /fed/user/authnoam URL, and Oracle Access Manager is configured to pass the user identifier as an HTTP Header to Oracle Identity Federation, the policy protecting the /fed/user/authnoam URL contains an authorization rule with an action that will add an HTTP Header with a return attribute referencing the user ID from the LDAP user record. This return attribute is the same as the Unique User ID set in Fusion Middleware Control when you navigate to the Oracle Identity Federation instance, under Administration, then Data Stores, then User Data Store section.

Due to a bug, orclguid cannot be used as the Return Attribute for the HTTP Header containing the user identifier. As a workaround for this bug, the unique user identifier needs to be changed to another attribute. To perform the change:

- change the Return Attribute in the Oracle Access Manager console to the new attribute (uid for example)
- in Fusion Middleware Control navigate to Oracle Identity Federation Administration, then Data Stores, then User Data Store section, change the Unique User ID to the new attribute (uid for example)
- if other authentication engines were used, check that their Unique User ID attributes is correctly updated
- if Oracle Identity Federation was integrated with Oracle Access Manager through the Oracle Access Manager SP Integration Module, update the integration as follows: after performing the above changes, navigate to the Oracle Identity Federation instance in Fusion Middleware Control, then Administration, then SP Integration Modules, then OAM SP Engine, enter the Oracle Access Manager Admin Credentials, select the created Authentication Schemes to be updated, and click on "Configure Oracle Access Manager": this will update the mapping rules in Oracle Access Manager to reflect the new attribute

#### 3.2.3.3 Integrate Oracle Access Manager as an SP Integration Module

This task enables the SP integration module to interact with Oracle Access Manager.

The basic steps are:

- Verify requirements
- Install Oracle Access Server SDK
- Integrate Oracle Access Manager with Oracle Access Server SDK
- Update the Oracle WebLogic Server Classpath
- Configure Oracle Identity Federation
- Integrate Oracle Identity Federation with Oracle Access Manager
- Protect an Oracle Access Manager Resource with Oracle Identity Federation

#### **Verify Requirements**

Take these steps:

- **1.** Ensure Access Server SDK 10*g* is installed.
- In a high availablity (HA) environment, the Access Server SDK needs to be installed on different machines, and integrated as different AccessGates with Oracle Access Manager.

**Note:** When deploying in an HA environment, be sure to read and complete the instructions in the section High Availability Considerations for Integration with Oracle Access Manager in the Oracle Fusion Middleware High Availability Guide.

Be sure to follow the directions regarding the directory where the Access Server SDK is installed, and restart all managed servers.

#### Install Oracle Access Server SDK

Configure Oracle Identity Federation to reference the directory where the SDK is installed.

If the SDK is installed in the Domain Home directory, you can reference the SDK folder relative to the Domain Home folder; otherwise, Oracle Identity Federation needs to reference the SDK folder using an absolute path.

To use Oracle Identity Federation in an HA environment, it is preferable to install the Access Server SDK under the Domain Home folder, using the same directory name relative path on the different machines where Oracle Identity Federation is installed. This way, the different Oracle Identity Federation instances share the same configuration; specifically, the directory where the Access Server SDK is installed has the same value for all the Oracle Identity Federation instances.

#### Integrate Oracle Access Manager with Oracle Access Server SDK

This task enables a new AccessGate to be associated with an Access Server instance.

On the Oracle Access Manager console, create the new AccessGate with Access Management Service enabled, and associate it with the Access Server instance.

**See Also:** Oracle Access Manager Access Administration Guide for details about the Web-based user interface.

Integrate the Access Server SDK by invoking the configureAccessGate script:

\$ACCESS\_SERVER\_SDK/oblix/tools/configureAccessGate -i \$ACCESS\_SERVER\_SDK -t AccessGate -w \$ACCESS\_GATE\_ID -m open -h \$ACCESS\_SERVER\_HOST -p \$ACCESS\_SERVER\_ PORT

#### replacing:

- \$ACCESS\_SERVER\_SDK by the absolute path of the Access Server SDK directory
- \$ACCESS\_GATE\_ID by the identifier for this Access Gate
- \$ACCESS\_SERVER\_HOST by the hostname of machine where the Access Server is installed
- \$ACCESS\_SERVER\_PORT by the port of the Access Server.

#### Update the Oracle WebLogic Server Environment

The managed server where Oracle Identity Federation is running needs to be able to access the JAR file and the shared libraries required for Oracle Access Manager integration.

**See Also:** Understanding Key Oracle Fusion Middleware Concepts in the Oracle Fusion Middleware Administrator's Guide.

To update the environment:

1. Stop managed server.

**See Also:** Starting and Stopping WebLogic Servers in the *Oracle* Fusion Middleware Administrator's Guide.

- 2. Copy the jobaccess.jar file from the \$ASDK\_DIR/oblix/lib folder to the \$DOMAIN/lib folder.
- 3. The next step depends on the version of Oracle Access Manager you are running.
  - If you are at Oracle Access Manager version 10.1.4.3 or later and want to start the managed server from the WebLogic administration console, follow these steps:
    - Open the WebLogic administration console.
    - Navigate to **Servers**, then **Managed Server**, then **Configuration**, then Server Start.
    - In the text box for **Arguments**, append -Djava.library.path to include ASDK\_DIR/oblix/lib.
    - Save the changes.
    - Start the managed server from the console.

**See Also:** Understanding Key Oracle Fusion Middleware Concepts in the Oracle Fusion Middleware Administrator's Guide.

- If you are at Oracle Access Manager version 10.1.4.2 or earlier, or if you are at Oracle Access Manager version 10.1.4.3 and wish to start managed server from the command line:
  - Copy the jobaccess.jar file from the \$ASDK\_DIR/oblix/lib folder to the \$DOMAIN/lib folder.
  - Stop managed server.
  - On Linux, open the file \$DOMAIN/bin/startManagedWebLogic.sh:

Add the following lines:

```
LD_LIBRARY_PATH=${LD_LIBRARY_PATH}:accessSDK installdir/oblix/lib
export LD_LIBRARY_PATH
```

If the Oracle Access Manager version is 10.1.4.2 or earlier, add the following two lines as well:

```
LD_ASSUME_KERNEL=2.4.19
export LD_ASSUME_KERNEL
```

On Windows, open the file \$DOMAIN/bin/startManagedWebLogic.cmd:

#### Add the following line:

set PATH=%PATH%; AccessSDK\_InstallDir/oblix/lib

Start managed server from the command line (not the administration console).

## Configure Oracle Identity Federation

Take these steps:

- Locate the Oracle Identity Federation instance in Fusion Middleware Control.
- Navigate to Administration, then Service Provider Integration Modules, then Oracle Access Manager.
- Enable the SP module.
- Select the authentication mechanism to use when processing a SAML assertion (required in some cases when a local federation record needs to be created for the user).
- Enter the directory where the Access Server SDK is installed. If the SDK is installed under the \$DOMAIN\_HOME directory, then the path to the folder can be relative to \$DOMAIN\_HOME; otherwise the path must be absolute.
- Enter the default authentication scheme that Oracle Identity Federation should use when creating user sessions in Oracle Identity Federation.
- Enter the cookie domain that Oracle Identity Federation will set when creating the Oracle Access Manager cookie.
- Oracle Identity Federation can set the Oracle Access Manager cookie as either a persistent cookie or a session cookie. For a persistent cookie, enter the time in minutes during which the cookie will be valid; for a session cookie, enter 0.
- Check whether the cookie should be marked as secure: in this case, the browser will send the cookie over an HTTPS connection.
- **10.** Check the **Logout Enabled** box if logout needs to be enabled (recommended).
- 11. Check the Clear Cookie box if resetting the Oracle Access Manager cookie is enough for Oracle Identity Federation to log the user out of the Oracle Access Manager domain.
- **12.** Check **Redirect to Logout URL** and fill in the URL if Oracle Identity Federation needs to redirect the user to a specific URL for Oracle Access Manager logout.

**Note:** When the user needs to be redirected to an Oracle Access Manager URL for logout (in case Oracle Access Manager needs to perform extra operations), you need to configure Oracle Identity Federation by checking the **Redirect to Logout URL** box, and entering the URL to which the user is redirected. When Oracle Identity Federation redirects the user to that URL, it will append a return URL as a query parameter; this is the Oracle Identity Federation URL to which the user is redirected after performing the extra Oracle Access Manager operations.

The query parameter to be appended to the Oracle Access Manager logout URL is referenced by returnur1.

**13.** Save your changes.

#### Note:

The cookie domain must be set on the Webgate for the protected resource. An example of a cookie domain is:

.us.oracle.com

You use Fusion Middleware Control to configure the user data store that Oracle Identity Federation uses when creating policy objects in the Oracle Access Manager Policy Server.

If you change the user data store through Fusion Middleware Control:

- redo the Oracle Identity Federation/Oracle Access Manager integration
- update the existing authentication schemes that were created by Oracle Identity Federation in the Oracle Access Manager Policy Server.

#### Integrate Oracle Identity Federation with Oracle Access Manager

After processing an incoming SSO assertion and identifying the user, Oracle Identity Federation will create an Oracle Access Manager session for that user in the Oracle Access Manager domain. To do so, Oracle Identity Federation will:

- Use a policy domain created by Oracle Identity Federation at configuration time.
- Map the Oracle Identity Federation authentication mechanism, representing the authentication method used by the IdP to challenge the user, to an Oracle Access Manager authentication scheme that was created by Oracle Identity Federation at configuration time. If the mapped Oracle Access Manager authentication scheme does not exist, then Oracle Identity Federation will use the default authentication scheme entered in the Oracle Identity Federation configuration section
- Interact with Oracle Access Manager to create the user session, by specifying the policy domain and the authentication scheme for that session
  - The policy domain name that you enter for Oracle Identity Federation cannot reference an existing policy domain that was not created by Oracle Identity Federation. It must be created by Oracle Identity Federation.
- Set the Oracle Access Manager cookie in the user's browser

For proper integration, Oracle Identity Federation needs to create policy objects and authentication schemes in Oracle Access Manager. Perform the following operations:

**Note:** This task assumes you have the appropriate administrator credentials for Oracle Access Manager. Ensure that the Oracle Access Manager Master Administrators account is used to create the policy objects.

**See Also:** Oracle Access Manager Access Administration Guide

**See Also:** Section 5.16.2, "SP Integration module - Oracle Access Manager" for screen details.

- 1. Locate the Oracle Identity Federation instance in Fusion Middleware Control.
- Navigate to Administration, then Service Provider Integration Modules, then Oracle Access Manager.
- Expand the **Oracle Access Manager Properties** section.
- Enter the Oracle Access Manager credentials to configure Oracle Access Manager.

**Note:** Credentials will only be used to connect to the Oracle Access Manager Server for configuration when you click the **Configure Oracle Access Manager** button; these credentials are not stored in any Oracle Identity Federation configuration file.

**5.** Enter the Host ID that Oracle Identity Federation must use when configuring the policy domain. Define the Host ID in the Oracle Access Manager server. The Host ID must contain the hostname:port information that the Oracle Identity Federation server is configured to use, and its variations.

**Note:** This is a required parameter.

- **6.** Enter the default authorization rule that will be used when creating the Policy Domain.
- 7. The available Oracle Identity Federation authentication mechanisms are listed in the table; for each, the table lists the mapped authentication scheme name and its authentication scheme level. These mappings are stored in Oracle Identity Federation only by default, and you need to select the mechanisms and schemes to be created, updated, or deleted in Oracle Access Manager.

When you select a scheme to create, and click Configure Oracle Access Manager, the scheme is created with the specified name and level, and mapped to the corresponding authentication mechanism in the Oracle Identity Federation configuration. One of the created schemes MUST be selected as the default Oracle Access Manager authentication scheme used by Oracle Identity Federation. By default this value is password-protected by Oracle Identity Federation, so if nothing is selected as default, then the password-protected authentication scheme must be selected for create. If you select a scheme to delete, likewise, the scheme is deleted from Oracle Access Manager. If you select a scheme for update, the authentication scheme level, whether scheme is the default Oracle Access Manager authentication scheme used by Oracle Identity Federation, and its name, are updated in Oracle Access Manager.

**Note:** In order that the server can update/delete the authentication scheme, it must not be in use by any domains.

Click Configure Oracle Access Manager.

Protect an Oracle Access Manager Resource with Oracle Identity Federation

**See Also:** *Oracle Access Manager Access Administration Guide* 

After integrating Oracle Identity Federation with Oracle Access Manager and creating authentication schemes, you can now protect resources using the schemes you have created. Protecting a resource with a specific scheme has the following effect:

- 1. When a non-authenticated user (or an authenticated user with authentication level lower than that of the scheme) tries to access a resource protected by an Oracle Identity Federation authentication scheme, the Oracle Access Manager server redirects the user to Oracle Identity Federation for Federation SSO.
- 2. Oracle Access Manager provides Oracle Identity Federation the resource being requested as well as the Oracle Identity Federation authentication scheme name to be used.
- **3.** Oracle Identity Federation maps that authentication scheme to an authentication mechanism, and then to a SAML/WS-Fed authentication method.
- **4.** Oracle Identity Federation starts the Federation SSO flow by sending the user to an identity provider and by specifying the authentication method to use in challenging the user for authentication.
- 5. The IdP will challenge the user, create an assertion and send the user back to Oracle Identity Federation with the assertion.
- **6.** Oracle Identity Federation processes the assertion, extracting from it the method used to authenticate the user and map it to an authentication mechanism.
- 7. After successful processing, Oracle Identity Federation maps the authentication mechanism to an authentication scheme and creates an Oracle Access Manager session for the user.
- **8.** Oracle Identity Federation redirects the user to the requested resource.
- **9.** Finally Oracle Access Manager grants access to the resource for the authenticated

## 3.2.4 Deploying Oracle Identity Federation with a Sun Java System Web Server

This section describes how to integrate the Sun Java System Web Server with Oracle Identity Federation to serve as a web proxy.

This section contains the following topics:

- Requirements
- Configuring Oracle Identity Federation Without a Web Proxy Server
- Configuring Oracle Identity Federation Behind a Web Proxy Server
- Updating the Identity and Access Management servers
- Sun Java System Web Server Sample Configuration Files

#### 3.2.4.1 Requirements

When using a proxy in front of Oracle Identity Federation, the host name and port number of the proxy server instance are used to access Oracle Identity Federation, and are set in the Oracle Identity Federation configuration.

#### 3.2.4.2 Configuring Oracle Identity Federation Without a Web Proxy Server

Start by installing Oracle Identity Federation, and configure and integrate it with any back-ends (LDAP, RDBMS, Oracle Access Manager, and others) required by your deployment. This includes:

- configuring Oracle Identity Federation for SSO SAML protocols
- adding trusted providers to Oracle Identity Federation's Federations
- integrating Oracle Identity Federation with back-ends

#### See Also:

- Chapter 4, "Server Administration"
- Chapter 5, "Configuring Oracle Identity Federation"

## 3.2.4.3 Configuring Oracle Identity Federation Behind a Web Proxy Server

When configuring Oracle Identity Federation behind a Web Proxy server, the steps are similar to the ones performed in a non-Web Proxy server environment as described in Section 3.2.4.2, "Configuring Oracle Identity Federation Without a Web Proxy Server", except that:

- The Web Proxy server will be configured to reference Oracle Identity Federation
- The Oracle Identity Federation configuration will use the hostname and port information of the Web Proxy Server

Follow the standard procedures to configure Oracle Identity Federation as shown in Section 3.2.4.2, "Configuring Oracle Identity Federation Without a Web Proxy Server", with these modifications:

- Change the configuration URLs to their respective proxy server URLs. In Fusion Middleware Control, navigate to Administration, then Server Properties.
- Collect the metadata using the proxy URLs, not actual URLs, then upload the metadata.

Navigate to **Administration**, then **Security and Trust**, and retrieve the metadata (the hostname/port information in the metadata will now use the new values). Distribute the metadata to the remote providers.

At the Access System console, create a host identifier in the format:

```
proxy-host:port
```

and change the challenge redirect of the authentication scheme to proxy-host:port.

**See Also:** Section 5.2, "Configuring Server Properties" and Section 5.10, "Configuring Security and Trust"

**See Also:** Oracle Access Manager Access Administration Guide for details about the Web-based user interface.

For details about configuring the Sun One proxy server for Oracle Identity Federation, see Guidelines for Modifying the obj.conf File in the document titled Oracle Fusion Middleware Using Web Server Plug-Ins with Oracle WebLogic Server.

### 3.2.4.4 Updating the Identity and Access Management servers

Oracle Identity Federation will now be accessed by the users through the Web Server Proxy, and the Identity and Access Management Servers need also to be updated so that they reference the proxy instead of the local Oracle Identity Federation machine.

Go to any back end that references Oracle Identity Federation (such as Oracle Access Manager or Oracle Single Sign-On), and update their configuration so that it uses the hostname/port values of the Web Proxy Server instead of the local machine where Oracle Identity Federation is installed.

### 3.2.4.5 Sun Java System Web Server Sample Configuration Files

The Web Proxy Server will need to forward the HTTP requests to the machine where Oracle Identity Federation is installed.

This section provides samples of the obj.conf and magnus.conf configuration files.

#### Sample obj.conf File

```
<Object name="default">
AuthTrans fn="match-browser" browser="*MSIE*" ssl-unclean-shutdown="true"
NameTrans fn="assign-name" from="/*" name="serverexample"
NameTrans fn="ntrans-j2ee" name="j2ee"
NameTrans fn=pfx2dir from=/mc-icons dir="/home/pfx/SunOne6.1/ns-icons"
name="es-internal"
NameTrans fn=document-root root="$docroot"
PathCheck fn=unix-uri-clean
PathCheck fn="check-acl" acl="default"
PathCheck fn=find-pathinfo
PathCheck fn=find-index index-names="index.html,home.html,index.jsp"
ObjectType fn=type-by-extension
ObjectType fn=force-type type=text/plain
Service method=(GET|HEAD) type=magnus-internal/imagemap fn=imagemap
Service method=(GET|HEAD) type=magnus-internal/directory fn=index-common
Service method=(GET | HEAD | POST) type=*~magnus-internal/* fn=send-file
Service method=TRACE fn=service-trace
Error fn="error-j2ee"
AddLog fn=flex-log name="access"
</Object>
<Object name="j2ee">
Service fn="service-j2ee" method="*"
</Object>
<Object name="cgi">
ObjectType fn=force-type type=magnus-internal/cgi
Service fn=send-cgi user="$user" group="$group" chroot="$chroot" dir="$dir"
  nice="$nice"
</Object>
<Object name="es-internal">
PathCheck fn="check-acl" acl="es-internal"
</Object>
<Object name="send-compressed">
PathCheck fn="find-compressed"
</Object>
<Object name="compress-on-demand">
Output fn="insert-filter" filter="http-compression"
</Object>
# Execute these instructions for any resource with the assigned name
# "server.example.com"
```

```
<Object name="serverexample">
# Proxy the requested resource to the URL
# "http://server.example.com:8080"
Service fn="service-passthrough" servers="http://unit1.mycorp.co.in:1234"
```

#### Sample magnus.conf File

```
# The NetsiteRoot, ServerName, and ServerID directives are DEPRECATED.
# They will not be supported in future releases of the Web Server.
NetsiteRoot /home/pfx/SunOne6.1
ServerName calgary
ServerID https-oif_idp_flagstaff
RqThrottle 128
DNS off
Security off
PidLog /home/pfx/SunOne6.1/https-oif_idp_flagstaff/logs/pid
User pfx
StackSize 131072
TempDir /tmp/https-oif_idp_flagstaff-65cd125c
Init fn=flex-init access="$accesslog" format.access="%Ses->client.ip%
   - %Reg->vars.auth-user% [%SYSDATE%] \"%Reg->regpb.clf-request%\"
   %Req->srvhdrs.clf-status% %Req->srvhdrs.content-length%"
Init fn="load-modules" shlib="/home/pfx/Sun0ne6.1/bin/https/lib/libj2eeplugin.so"
shlib_flags="(global|now)"
Init fn="load-modules"
shlib="/home/pfx/SunOne6.1/bin/https/passthrough/plugins/passthrough
   /libpassthrough.so"
```

## 3.2.5 Integrating with Third-Party Identity & Access Management Modules

Oracle Identity Federation provides cross-domain Single Sign-On using standard protocols such as SAML, Liberty, and WS-Federation.

Out of the box, Oracle Identity Federation integrates with several Identity and Access Management (IAM) products, including:

- Oracle AS Single Sign-On
- Oracle Access Manager
- LDAP Standalone
- Infocard

**See Also:** Section 1.2.2, "Architecture" for a discussion of Oracle Identity Federation and its relationship to other federation components.

Oracle Identity Federation also provides a framework for developers to integrate custom or third-party Identity and Access Management solutions. This section explains the components of this framework, and shows you how to configure and integrate a custom IAM solution into the framework.

**Note:** Oracle strongly discourages users from deploying any applications on the Oracle WebLogic Managed Server other than the custom integration and authentication described in this section, because doing so introduces potential security risks. Extraneous applications deployed in the Oracle WebLogic Managed Server can potentially affect the security of the federation server by allowing rogue software to change the behavior of the server flows.

This section includes the following topics related to custom engine implementation:

- Architecture and Flows
- Creating a Custom Authentication Engine
- Creating a Custom SP Integration Engine
- Logout

#### 3.2.5.1 Architecture and Flows

At runtime, Oracle Identity Federation interacts with two types of external modules: a user data store, and an Identity and Access Management system.

Oracle Identity Federation works with the user data store to:

- locate a user after local authentication
- locate a user after processing an incoming SAML assertion
- retrieve attributes for a specific user

The Identity and Access Management (IAM) system provides access control for protected resources. Oracle Identity Federation, as the federation server, interacts with IAM to:

- authenticate a user when the server needs to obtain a user's local identity. This operation might occur when the server acts as an IdP, or when the server, as an SP, needs to authenticate the user during initial account linking/federation creation.
- create an authenticated session for a specific user when the server processes an incoming SAML assertion and asserts the user's identity to the IAM system
- process logout flows; in this case, the federation server invokes IAM capabilities to log the user out of the system

**3.2.5.1.1** Architecture Figure 3–1 depicts the different external and internal modules of an Oracle Identity Federation deployment, and how they interact at runtime:

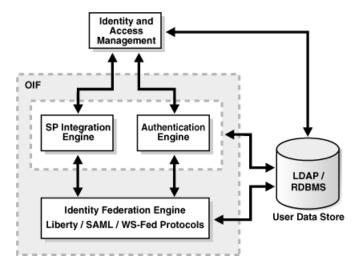

Figure 3–1 Oracle Identity Federation Module Interactions

For the sake of this discussion, Oracle Identity Federation is depicted as three internal modules:

the Identity Federation Engine, which is responsible for creating and processing SAML messages such as AuthnRequest, assertion, and logout messages.

This module:

- works with the user data store when processing SAML messages;
- interacts with the authentication engine when it is necessary for a user to be locally identified; and
- interacts with the SP integration engines when the user is redirected to the IAM component after processing an assertion.
- the authentication engines, which are responsible for processing requests from the federation engine to authenticate users. This module interacts with the IAM component and the user data store to authenticate the user and retrieve the unique identifier Oracle Identity Federation uses to reference the user.

This module can be invoked in either IdP or SP mode when local authentication is required.

After authenticating the user, the authentication engine sends the authentication information, such as the user's identifier, the time of authentication, and other data to the federation engine.

After successfully processing an incoming SAML assertion and locating the user referenced by the assertion, the federation engine instructs the SP integration Engine to create an authenticated session for that user in the IAM domain. It passes the necessary information (user's identifier, authentication time, and so on) to the SP integration Engine, which interacts with the IAM server to create the session.

**3.2.5.1.2 Authentication Engine Framework** The authentication engine framework of Oracle Identity Federation is designed to authenticate a user, and includes several internal plug-ins that allow it to interact with the various IAM servers supported out of the box, such as:

- Oracle Single Sign-On
- Oracle Access Manager

- Username/Password using an LDAP Server
- Username/Password using an RDBMS Server
- Username/Password using an RDBMS Table
- InfoCard
- Federation SSO Proxy
- JAAS

Additionally, Oracle Identity Federation provides a framework so that the server can be integrated with third party authentication modules. The integrators have two approaches to customize Oracle Identity Federation to interact with other authentication platforms:

- Design and implement an authentication module that will interact with Oracle Identity Federation using internal JavaEE Servlet forwards. The new module would also be linked to the third party authentication solution responsible of authenticating the user.
- Leverage JAAS to use a specific Login module. Oracle Identity Federation will include an authentication engine, based on internal forwards, which uses the JAAS libraries to authenticate the user. This allows integrators to re-use any JAAS compliant login modules that already exist for use in Oracle Identity Federation server modules by configuring Oracle Identity Federation.

Here is a step-by-step description of how the authentication engine interacts with the other federation server components in a typical user flow:

- The user accesses Oracle Identity Federation for an SSO operation (in either SP or IdP mode).
- 2. An internal process in the server determines that the user needs to be identified using a specific authentication mechanism (either the default one from the configuration or one requested by a remote service provider).
- The Federation Server determines which authentication engine to use to challenge/identify the user for the specified authentication mechanism.
- The Federation Server then internally forwards the user's request to the Web Context and Login Relative Path of the authentication engine to challenge/identify the user, and it passes some information, specified via Java Objects stored as Attributes of the HttpServletRequest instance:
  - The authentication mechanism to use when challenging the user for identification
  - An identifier referencing the current action that is being performed
  - The ProviderID and the description of the remote service provider for which this local authentication is requested, if a Federation SSO operation is performed
  - The identifier referencing the engine used to authenticate the user
  - The identifier of the user
  - The Force Authentication flag, indicating whether or not the engine should challenge the user even if the user is already authenticated.
  - The Is Passive flag, indicating whether or not the engine is allowed to visually interact with the user.

- Optionally, a map of attributes that need to be set by the engine: these attributes are required in order for Oracle Identity Federation/IdP to create correctly the assertion with the AttributeStatement, as specified by the configuration for that specific remote provider.
- Optionally, a String containing the Oracle Identity Federation session identifier, if the user has already an active session. Oracle Identity Federation is passing the sessionID of the already existing user session (if one exists), to the authentication engine, so that the engine can persist state linked to the user, and it can reference that data by using the sessionID value. Later on, when the logout flow is being executed, Oracle Identity Federation will pass the sessionID that is being logged out to the engine, so that the engine can delete the data that was used for this user session.
- 5. The authentication engine processes the incoming request, and it has access to the information stored as HttpServletRequest attributes.
- The authentication engine interacts with the IAM component and may challenge the user for credentials. After successful authentication, it may set a cookie (for example, to maintain the authenticated session with the IAM server and/or the target application).
- 7. The authentication module sends the user back to Oracle Identity Federation using an internal forward (Web Context / fed and Login Relative Path /user/loginsso), and it passes the following information as HttpServletRequest attributes:
  - The identifier of the user
  - Authentication time
  - Expiration time of the authenticated session
  - The authentication mechanism used to identify the user
  - The identifier referencing the action that was being performed, from the request
  - The identifier referencing the Engine used to authenticate the user
  - Optionally, a map of attributes that will be stored in the user session.
  - Optionally, a String containing the Oracle Identity Federation session identifier that Oracle Identity Federation needs to use to reference the Oracle Identity Federation user session. This allows the engine and Oracle Identity Federation to share the same identifier to reference the user session. Later on, when the logout flow is being executed, Oracle Identity Federation passes the sessionID that is being logged out to the engine, so that the engine can delete the data that was used for this user session.

#### Note:

- If the user ID attribute is empty but the Authentication Time and authentication mechanism attributes are not empty, it will mean to Oracle Identity Federation that the authentication succeeded, but that the user is unknown on the server. This is useful when Oracle Identity Federation, acting as an IdP, is configured to use the attributes passed by the engine to create an assertion
- If the Authentication Time or Authentication Mechanism attributes are empty, it indicates to Oracle Identity Federation that the authentication failed.
- **8.** Oracle Identity Federation performs these actions:
  - processes the incoming request
  - retrieves the data embedded as attributes in the HttpServletRequest
  - locates the user in the user data store
  - creates a session for the user
  - sets a cookie, and
  - resumes the SSO operation.

**3.2.5.1.3** SP Integration Engine Framework The SP integration Engine included with Oracle Identity Federation consists of a servlet that processes requests from the server to create a user authenticated session at the IAM server. The engine includes several internal plug-ins that allow it to interact with different IAM servers, such as:

- Oracle Single Sign-On
- Oracle Access Manager
- Oracle Identity Federation Test Application

Additionally, Oracle Identity Federation will provide a framework so that the server will be able to be integrated with third party IAM frameworks: the customized SP integration Module will interact with Oracle Identity Federation using internal J2EE Servlet forwards, and it will communicate with the third party IAM system to create the user authenticated session.

Here is a step-by-step description of how an SP integration Engine interacts with the Oracle Identity Federation Framework in a typical user flow:

- The user attempts to access a resource protected by the IAM solution, and configured to use Federation SSO to authenticate the user.
- The IAM deployment redirects the user to the corresponding SP integration Module on Oracle Identity Federation.
- 3. The SP integration Module decodes the information sent by the IAM deployment and internally forward the user to the Oracle Identity Federation server with the following information set as HttpServletRequest attributes:
  - An optional authentication mechanism specifying to the SP which authentication mechanism to request the IdP to use during authentication.

**Note:** if set, this parameter is used to determine the IdP to use, disregarding the default parameter described next.

- An optional Provider ID referencing the IdP to use for the Federation SSO. If missing, Oracle Identity Federation uses the IdP mapped for the specified authentication mechanism. If no IdP could be found, Oracle Identity Federation will use the IdP configured as the Default SSO IdP
- An optional federation ID referencing the affiliation to use to trigger the Federation SSO
- The relay state. It can contain a small string, for example a reference to some data saved in a repository or a small URL pointing to the protected resource to redirect the user to after completion of the SSO operation
- The identifier of the SP engine that started the SSO flow
- An optional boolean indicating if the Oracle Identity Federation server should authenticate the user locally using the authentication engines or if a Federation SSO should be started by redirecting the user to an IdP for authentication
- A Boolean object indicating whether or not to use the configuration stored in Oracle Identity Federation or to only start the SSO based on the information being passed by the SP engine, except the IdP
- A Boolean object indicating whether or not the SP should ask the IdP to challenge the user even if already authenticated
- A Boolean object indicating whether or not the SP should allow the IdP to create a federation record if one does not yet exist, during the SSO operation
- A Boolean object indicating whether or not the SP should ask the IdP not to interact with the user during the SSO operation
- A String representing the binding to use when sending the AuthnRequest
- A String representing the binding to use when sending the response with the assertion
- An optional authentication mechanism comparison specifying to the SP which authentication context comparison to request the IdP to use during authentication
- A String representing the NameID format the SP will ask to the IdP for the SSO operation
- **4.** Oracle Identity Federation initiates a Federation SSO operation with a remote IdP.
- The IdP authenticates the user and, if necessary, redirects the user, with an assertion, to the federation server acting as an SP.
- **6.** The server processes the assertion and locates the user in the user data store. The user is now authenticated at the federation server.
- 7. Oracle Identity Federation internally forwards the user back to the SP integration Module by using the Web Context and Login Relative Path of that module configured in Oracle Identity Federation. The server will pass the following data as HttpServletRequest attributes:
  - A Boolean object indicating if the SSO operation was successful
  - The identifier of the user

- Authentication time
- Expiration time of the authenticated session
- The authentication mechanism used to identify the user
- The relay state
- The contents of the assertion: the NameID, the Issuer of the assertion and the optional attributes. Note: the content of the assertion is not passed as XML Data, that is the original assertion will not be passed back to the module. The extra data will be referenced as:
  - orafed-nameid-value containing the Name ID value
  - orafed-nameid-qualifier containing the Name ID qualifier
  - orafed-nameid-format containing the Name ID format
  - orafed-providerid containing the Peer ProviderID
- The top status of the SAML Response
- The low status of the SAML Response if any
- The status message if any
- The ProviderID that created the SSO assertion
- The identifier of the SP engine that will process the above information
- A String containing the Oracle Identity Federation identifier of the user session. Oracle Identity Federation is passing the sessionID of the user session to the SP engine, so that it can persist state linked to the user, and it can reference that data by using the sessionID value. Later on, when the logout flow is being executed, Oracle Identity Federation will pass the sessionID that is being logged out to the engine, so that the engine can delete the data that was used for this user session.
- **8.** The SP integration Engine interacts with the IAM server to create an authenticated session for the user. The session is based on the data received from Oracle Identity Federation.
- The SP integration Engine redirects the user to the final target URL.
- **3.2.5.1.4** Logout When logging out, Oracle Identity Federation and the Authentication/SP Engines will need to be logged out. This will involve:
- Logging out the user from the authentication engines
- Logging out the user from the SP Engines
- Performing the SAML/WS-Fed Global Logout profiles
- **4.** Logging the user out from Oracle Identity Federation

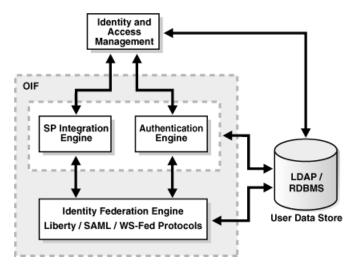

Figure 3–2 Oracle Identity Federation Module Interactions

There are several ways to invoke the logout:

- The user invokes the Oracle Identity Federation logout server, at /fed/user/logout by specifying an optional return URL. In this case, Oracle Identity Federation will logout the user from Authentication/SP Engines, the remote SAML providers and from Oracle Identity Federation itself, and Oracle Identity Federation will redirect the user to the return URL, or display the logout result page.
- The user is redirected from a remote SAML/WS-Fed provider to Oracle Identity Federation using the Global Logout protocol. In this case, Oracle Identity Federation will logout the user from Authentication/SP Engines, the remote SAML/WS-Fed providers (except the one that sent the logout message), from Oracle Identity Federation itself and redirect the user back to the remote SAML provider that sent the original message.
- The user initiates logout from an environment integrated with an Authentication/SP Engine. In that case, that environment would invoke the Authentication/SP Engine for logout, and the Engine would then send the user to Oracle Identity Federation for Logout. From that point, Oracle Identity Federation would log out the user from the Authentication/SP Engines (except the engine that redirected the user to Oracle Identity Federation), from Oracle Identity Federation itself and redirect the user back to the Authentication/SP Engine that started the flow

**Note:** Internal forwards will be used to send the user from Oracle Identity Federation to the Authentication/SP Engines and from the Authentication/SP Engines to Oracle Identity Federation.

## Oracle Identity Federation invokes Authn/SP Engine

When Oracle Identity Federation sends the user to the Authentication/SP Engine, it will:

- Perform an internal forward to the web context and relative logout path of the
- Specify the engine ID of the invoked Engine for logout
- Optionally the identifier of the user session being logged out

When the Authentication/SP Engine will have logged the user out, the engine will internally forward the user back to Oracle Identity Federation, it will:

- 1. Perform an internal forward to the /fed web context and /user/logoutretsso
- Specify the engine ID of the invoked Engine

## Authn/SP invokes Oracle Identity Federation

When an Authentication/SP Engine invokes Oracle Identity Federation for logout, it will:

- Perform an internal forward to the /fed web context and /user/logoutsso
- Specify the engine ID of the invoked Engine for logout
- Specify a return URL where Oracle Identity Federation will redirect the user after logout.

At the end of the Logout flow, the user will be logged out from Oracle Identity Federation and redirected to the return URL.

**3.2.5.1.5 Requirements** Oracle Identity Federation's design is consistent with certain requirements regarding authentication operations and SP integration (where a user session is created at the IAM server). Consequently, you must meet the following requirements when implementing a custom authentication engine or an SP integration Engine:

- The authentication engine, the SP integration Engine, the Identity Federation Engine and the IAM server must use the same user data store as the user repository. This store contains the user data used to look up and authenticate users.
- The authentication engine and the SP integration engine must include a Java Servlet /JSP.
- The data exchanges between Oracle Identity Federation and the Authentication/SP integration engines are done via internal HTTP request forwarding. This is actually an internal API call between the modules that relies on the J2EE servlet framework via the HTTP protocol.
- A logout service needs to be implemented and made available to the authentication engine and/or the SP integration engine. This logout service must be published as Servlet/JSP.

#### 3.2.5.2 Creating a Custom Authentication Engine

This section explains how to plan, develop, and implement a custom authentication engine.

**3.2.5.2.1 Planning a Custom Authentication Engine** Creating a customized authentication engine involves:

- creating a service that will process incoming requests from Oracle Identity Federation
- implementing a module to authenticate a user
- creating a service that forwards the user to the federation server with the required information

- deciding whether or not the authentication engine will set a cookie after authenticating a user. If yes, the authentication module must be integrated into the logout process (see Section 3.2.5.4, "Logout")
- packaging the services and module into a web application, and deploying the application to the Oracle WebLogic Managed Server where Oracle Identity Federation is running
- configuring Oracle Identity Federation to reference the new authentication engine.
- ensuring that the user identifier returned by the authentication engine references the same user in the Oracle Identity Federation User Data Store

**3.2.5.2.2** Developing and Implementing the Authentication Module Several aspects of module development are explained here.

#### **URLs**

Communication between the federation engine and the authentication engine occurs through internal servlet forwards that are equivalent to API calls. These forwards use the following J2EE API:

```
ServletContext.getContext(String contextPath)
   .getRequestDispatcher(String relativePath)
   .forward(HttpServletRequest request,
      HttpServletResponse response)
```

#### where:

- contextPath is the root context path of the web application. For example, the contextPath of Oracle Identity Federation is /fed.
- relativePath is the service URL to which to forward the user; it is relative to the contextPath. For example, after authenticating a user, the authentication engine uses /user/loginsso as the relativePath when forwarding the user.

Oracle Identity Federation needs to be aware of the ID of the new authentication engine, as well as the contextPath and the relativePath. This is the URL that will process authentication requests issued by the federation server.

#### Adding or Modifying an Authentication Engine

To add an authentication engine or modify one:

- Go to Fusion Middleware Control and locate the Oracle Identity Federation
- Navigate to **Administration** then **Authentication Engines**.
- To add an authentication engine, click **Add** and enter a name for that authentication engine. Oracle Identity Federation generates an ID for that new engine

**Note:** the name will only be used in Fusion Middleware Control for display purposes while the ID will be used during communications between Oracle Identity Federation and the authentication engine

- To modify an authentication engine, select it and:
  - Enable or disable the engine

- Specify the contextPath of the authentication engine in the Web Context
- Specify the relative path of the login service of the authentication engine in the Login Relative Path field
- Enable or disable logout
- Specify the relative path of the logout service of the authentication engine in the Logout Relative Path field
- Click Apply.

**See Also:** Section 5.15, "Configuring Authentication Engines"

## Implementing the Service

This section describes the roles that are played by the authentication engine, and the processing tasks that the service must be able to handle for a successful implementation.

The authentication engine needs to:

- process requests from the federation engine
- forward the user to the federation server after a successful authentication

When processing authentication requests from the server, the engine must process the following incoming data:

- The authentication mechanism to use when challenging the user for identification as a String (identified by oracle.security.fed.authn.authnmech)
- An identifier referencing the current action that is being performed as a String (identified by oracle.security.fed.authn.refid)
- The ProviderID and the description of the remote service provider for which this local authentication is requested, if a Federation SSO operation is performed as a String (identified by oracle.security.fed.authn.providerid and oracle.security.fed.authn.providerdescription).
- The identifier referencing the Engine used to authenticate the user (identified by oracle.security.fed.authn.engineid)
- The identifier of the user as a String, if set (identified by oracle.security.fed.authn.userid)
- The Force Authentication flag, a Boolean object, indicating whether or not the engine should challenge the user even if the user is already authenticated. If missing, False is assumed. (identified by oracle.security.fed.authn.forceauthn)
- The Is Passive flag, a Boolean object, indicating whether or not the engine is allowed to visually interact with the user. If missing, False is assumed. (identified by oracle.security.fed.authn.passive)
- Optionally, a map of attributes that need to be set by the engine: these attributes are required in order for Oracle Identity Federation/IdP to create correctly the assertion with the AttributeStatement, as specified by the configuration for that specific remote provider. (identified by oracle.security.fed.authn.attributes)

When Oracle Identity Federation receives an SSO assertion, processes it and requests that the user be locally authenticated because the server was not able to map the assertion to a local user, the Map contains this data from the assertion:

- orafed-nameid-value the user's Name ID value
- orafed-nameid-qualifier the user's Name ID qualifier
- orafed-nameid-format the user's Name ID format
- orafed-providerid the IdP's ProviderID
- orafed-assertionid the ID of the assertion
- orafed-xmlmessage the optional XML message containing the assertion.

See Section 6.13.2, "Provide XML Message to SP Engine after SSO Completes" for details.

Optionally, a String containing the Oracle Identity Federation session identifier, if the user has already an active session. Oracle Identity Federation is passing the sessionID of the already existing user session (if one exists), to the authentication engine, so that the engine can persist state linked to the user, and it can reference that data by using the sessionID value. Later on, when the logout flow is being executed, Oracle Identity Federation will pass the sessionID that is being logged out to the engine, so that the engine can delete the data that was used for this user session. (identified by oracle.security.fed.sessionid).

After successful authentication, the engine must forward the user to the federation server with the rootContext of the federation engine being / fed, and the relativePath /user/loginsso.

Oracle Identity Federation expects this data when processing the internal forward:

- The identifier of the user as a String (identified by oracle.security.fed.authn.userid)
- Authentication time as a Date object (identified by oracle.security.fed.authn.authntime)
- Expiration time of the authenticated session as a Date object (identified by oracle.security.fed.authn.expirationtime)
- The authentication mechanism used to identify the user as a String (identified by oracle.security.fed.authn.authnmech)
- The identifier referencing the action that was being performed, from the request (identified by oracle.security.fed.authn.refid)
- The identifier referencing the Engine used to authenticate the user (identified by oracle.security.fed.authn.engineid)
- Optionally, a Map of attributes that will be stored in the user session. This map will have String objects as the keys and a set of objects as the values (identified by oracle.security.fed.authn.attributes).
- Optionally, a String containing the Oracle Identity Federation session identifier that Oracle Identity Federation will need to use to reference the Oracle Identity Federation user session. This allows the engine and Oracle Identity Federation to share the same identifier to reference the user session. Later on, when the logout flow is being executed, Oracle Identity Federation will pass the sessionID that is being logged out to the engine, so that the engine can delete the data that was used for this user session. (identified by oracle.security.fed.sessionid)

#### Notes:

- If the oracle.security.fed.authn.userid attribute is empty but the oracle.security.fed.authn.authntime and oracle.security.fed.authn.authnmech attributes are not empty, it will mean to Oracle Identity Federation that the authentication succeeded, but that the user is unknown on the server. This is useful when Oracle Identity Federation, acting as an IdP, is configured to use the attributes passed by the engine to create an assertion
- If the oracle.security.fed.authn.authntime or oracle.security.fed.authn.authnmech attributes are empty, it will mean to Oracle Identity Federation that the authentication failed

Here are some additional implementation requirements:

- If the service needs to set any cookies, perform this operation before forwarding the user to the federation server.
- Set the cookie path value to "/". This is required because of the internal forwards between the Oracle Identity Federation web application and the authentication engine web application; the user's browser needs to send the cookies related to the authentication engine, even when it is accessing only the federation server. This way, at an internal forward from the federation server to the authentication engine, the cookies set by the engine are available in the HTTP Request.

3.2.5.2.3 Sample Authentication Module for Oracle Single Sign-On Integration This section describes how to integrate a custom authentication engine with OracleAS Single Sign-On.

#### Setup

In this example, the application server where Oracle Identity Federation is running has been integrated with the Oracle Single Sign-On server, and the SSO module statically protects the /engine/forward.jsp URL.

Additionally, the user data store configured for Oracle Identity Federation references the Oracle Internet Directory server used by Oracle Single Sign-On.

**See Also:** Section 3.2.2, "Deploying Oracle Identity Federation with Oracle Single Sign-On" for more information on SSO integration.

#### **Packaging**

The authentication engine consists of a Web application with a root context set to /engine, and contains two JSP pages:

- authentication.jsp which processes the incoming request from Oracle **Identity Federation**
- forward. jsp which is protected by Oracle Single Sign-On, and which forwards the user back to the federation server with the required data.

#### Adding the Engine

To add the engine:

- Go to Fusion Middleware Control and navigate to the Oracle Identity Federation
- Navigate to **Administration**, then **Authentication Engines**. Select the Authentication Engines - Custom tab.
- To add an Authentication Engine, click **Add** and enter a name for that Authentication Engine. Oracle Identity Federation will generate an ID for that new engine: this ID will be reference by TEST\_ENGINE\_ID for this test
- Select the authentication engine to modify it:
  - Enable the engine.
  - Set "/engine" as the Web Context of the authentication engine
  - Set "/authentication.jsp" as the Login Relative Path of the Authentication Engine
- Click **Apply**.

**See Also:** Section 5.15, "Configuring Authentication Engines"

### Implementation of authentication.jsp

```
<%@page buffer="5" autoFlush="true" session="false"%>
<%@page language="java" import="java.net.*"%>
response.setHeader("Cache-Control", "no-cache");
response.setHeader("Pragma", "no-cache");
response.setHeader("Expires", "Thu, 29 Oct 1969 17:04:19 GMT");
String authnMech =
(String)request.getAttribute("oracle.security.fed.authn.authnmech");
String refid = (String)request.getAttribute("oracle.security.fed.authn.refid");
String redirectURL = "/engine/forward.jsp?refid=" +
   (refid != null ? URLEncoder.encode(refid) : "");
response.sendRedirect(redirectURL);
```

## Implementation of forward.jsp

```
<%@page buffer="5" autoFlush="true" session="false"%>
<%@page language="java" import="java.util.*"%>
<%
response.setHeader("Cache-Control", "no-cache");
response.setHeader("Pragma", "no-cache");
response.setHeader("Expires", "Thu, 29 Oct 1969 17:04:19 GMT");
String refid = request.getParameter("refid");
String userID = request.getRemoteUser();
String authnMethod = "oracle:fed:authentication:password-protected";
Date now = new Date();
request.setAttribute("oracle.security.fed.authn.engineid", TEST_ENGINE_ID);
request.setAttribute("oracle.security.fed.authn.userid", userID);
request.setAttribute("oracle.security.fed.authn.refid", refid);
request.setAttribute("oracle.security.fed.authn.authnmech", authnMethod);
request.setAttribute("oracle.security.fed.authn.authntime", now);
```

```
request.getSession().getServletContext().getContext("/fed").getRequestDispatcher("
/user/loginsso").forward(request, response);
```

Since the Oracle Single Sign-On framework sets cookies in the user's browser, the authentication engine should be integrated into the logout flow; see Section 3.2.5.4, "Logout".

3.2.5.2.4 Sample Authentication Module for LDAP Integration This section shows how to integrate a customized authentication engine with a standalone LDAP server.

# Setup

The user data store configured in Fusion Middleware Control for Oracle Identity Federation references the LDAP server used by the Authentication Engine.

## **Packaging**

The authentication engine consists of a Web application with a root context set to /engine, and contains two JSP pages:

- loginpage.jsp, which processes the incoming request from the federation server, and displays the login page.
- ldapforward.jsp, which authenticates the user's credentials against the LDAP server; upon success it forwards the user to the federation server.

### Adding the Engine

To add the engine:

- 1. Go to Fusion Middleware Control and navigate to the Oracle Identity Federation instance.
- 2. Navigate to **Administration**, then **Authentication Engines**. Select the **Authentication Engines - Custom** tab.
- To add an Authentication Engine, click **Add** and enter a name for that Authentication Engine. Oracle Identity Federation will generate an ID for that new engine: this ID will be reference by TEST\_ENGINE\_ID for this test
- Select the authentication engine to modify it:
  - Enable the engine
  - Set "/engine" as the Web Context of the authentication engine
  - Set "/loginpage.jsp" as the Login Relative Path of the Authentication Engine
- Save the changes.

**See Also:** Section 5.15, "Configuring Authentication Engines"

# Implementation of loginpage.jsp

```
<%@page buffer="5" autoFlush="true" session="false"%>
<%@page language="java" import="java.net.*"%>
response.setHeader("Cache-Control", "no-cache");
response.setHeader("Pragma", "no-cache");
response.setHeader("Expires", "Thu, 29 Oct 1969 17:04:19 GMT");
String refid = request. getAttribute("oracle.security.fed.authn.refid");
```

```
String postURL = "/engine/ldapforward.jsp?refid=" +
   (refid != null ? URLEncoder.encode(refid) : "");
String msg = request.getParameter("message");
<HTML>
<BODY>
<FORM action="<%=postURL%>" method="POST">
<% if(msg != null && msg.length() > 0) { %> <%=msg%><BR/> <%)%>
Username: <INPUT type="text" name="username"/><BR/>
Password: <INPUT type="password" name="password"/><BR/>
<INPUT type="submit" value="Submit"/>
</FORM>
</BODY>
</HTML>
```

# Implementation of forward.jsp

```
<%@page buffer="5" autoFlush="true" session="false"%>
<%@page language="java" import="java.util.*, javax.naming.*,</pre>
javax.naming.directory.*, java.net.*"%>
response.setHeader("Cache-Control", "no-cache");
response.setHeader("Pragma", "no-cache");
response.setHeader("Expires", "Thu, 29 Oct 1969 17:04:19 GMT");
String refid = request.getParameter("refid");
String authnMethod = "oracle:fed:authentication:password-protected";
String userID = request.getParameter("username");
String password = request.getParameter("password");
Date now = new Date();
Hashtable env = new Hashtable();
env.put(Context.INITIAL_CONTEXT_FACTORY, "com.sun.jndi.ldap.LdapCtxFactory");
env.put(Context.PROVIDER_URL, "ldap://mynode.us.mycorp.com:389");
env.put(Context.SECURITY_AUTHENTICATION, "simple");
env.put(Context.SECURITY_PRINCIPAL, "cn=" + userID +
", cn=users, dc=us, dc=oracle, dc=com");
env.put(Context.SECURITY_CREDENTIALS, password);
try {
  DirContext ctx = new InitialDirContext(env);
} catch (NamingException ex) {
  String redirectURL = "/engine/loginpage.jsp?refid=" +
      (refid != null ? URLEncoder.encode(refid) : "") + "&message=" +
URLEncoder.encode(ex.toString() + " for " + userID);
  response.sendRedirect(redirectURL);
  return;
request.setAttribute("oracle.security.fed.authn.engineid", TEST_ENGINE_ID);
request.setAttribute("oracle.security.fed.authn.userid", userID);
request.setAttribute("oracle.security.fed.authn.refid", refid);
request.setAttribute("oracle.security.fed.authn.authnmech", authnMethod);
request.setAttribute("oracle.security.fed.authn.authntime", now);
request.getSession().getServletContext().getContext("/fed").getRequestDispatcher("
/user/loginsso").forward(request, response);
```

%>

### Logout

Since no cookies are set in this flow, the authentication engine is not required to integrate with the logout flow (described in Section 3.2.5.4, "Logout").

# 3.2.5.3 Creating a Custom SP Integration Engine

This section explains how to plan, develop, and implement a custom SP integration engine.

#### See Also:

Section 3.2.5.1.1, "Architecture" for a description of the SP integration engine and how it fits into Oracle Identity Federation architecture.

**3.2.5.3.1** Planning a Custom SP Integration Engine The steps for developing a custom SP integration engine involve:

- creating a service to process requests from Oracle Identity Federation in SP mode
- implementing a module to create an authenticated session for a user at the IAM server
- redirecting the user to the final target URL
- deciding whether the SP integration engine will set a cookie after it creates an authenticated session at the IAM Server. If so, the engine needs to be integrated into the logout process (Section 3.2.5.4, "Logout").
- packaging these services and module into a web application, and deploying it to Oracle WebLogic Managed Server where the federation server is running
- configuring Oracle Identity Federation to reference the new SP Integration module.
- if the SP integration engine accesses a user repository, ensuring that it is the same user data store configured in Fusion Middleware Control for use by Oracle **Identity Federation**

3.2.5.3.2 Developing and Implementing the Integration Module This section describes how to develop the integration module and how to implement it in the federation environment.

## **URLs**

Communication between the Identity Federation Engine and the SP integration engine requires internal servlet forwards that are equivalent to API calls. These forwards are achieved with the following JavaEE API:

```
ServletContext.getContext(String contextPath)
   .getRequestDispatcher(String relativePath)
   .forward(HttpServletRequest request,
     HttpServletResponse response)
```

# where

contextPath is the root context path of the web application. For example, the contextPath of Oracle Identity Federation is / fed.

relativePath is the service URL to which the uses is forwarded, and is relative to the contextPath. For example, when starting a Federation SSO flow, the SP integration engine uses /sp/startsso as the relativePath when forwarding the

Oracle Identity Federation needs to be aware of the ID as well as the contextPath and the relativePath of the new SP integration engine; This is the URL that will process the result of the Federation SSO operation after the federation server has processed the incoming assertion.

### Adding or Modifying an SP Integration Engine

To add or modify the SP integration engine take these steps:

- 1. Go to Fusion Middleware Control and navigate to the Oracle Identity Federation
- 2. Navigate to Administration then SP Integration Modules. Click the Custom SP Engine tab.
- **3.** To add an SP integration engine, click **Add** and enter a name for that SP integration engine. Oracle Identity Federation will generate an ID for that new engine

**Note:** the name will only be used in Fusion Middleware Control for display purposes while the ID will be used during communication between Oracle Identity Federation and the Authentication Engine

- To modify an SP integration engine, select it and:
  - Enable or disable the engine
  - Specify the contextPath of the SP integration engine in the Web Context
  - Specify the relative path of the login service of the SP integration engine in the Login Relative Path field
  - Select the authentication mechanism to use if a local authentication procedure needs to occur during the assertion processing (this can happen when Federated Identities are used to map the assertion to a user record, if the Federation record does not exist: in this case, the user will need to be locally authenticated in order to perform the one time operation that will create the record)
  - Enable or disable logout
  - Specify the relative path of the logout service of the SP integration engine in the Logout Relative Path field
- **5.** Save your changes.

**See Also:** Section 5.16, "Configuring SP Integration Modules"

# Implementing the Service

Upon receiving a request from Oracle Identity Federation, the SP integration engine needs to:

- create an authenticated session for the user
- redirect the user to the final URL

To initiate a Federation SSO operation, the SP integration module will need to forward the user to Oracle Identity Federation by specifying the following data as HttpServletRequest attributes:

An optional authentication mechanism specifying to the SP which authentication mechanism to request the IdP to use during authentication. (identified by oracle.security.fed.sp.authnmech). This parameter is ignored if usedefault is true or missing.

**Note:** if set, this parameter will be used to determine the IdP to use, as described below, disregarding the usedefault parameter

- An optional Provider ID referencing the IdP to use for the Federation SSO. If missing, Oracle Identity Federation will use the IdP mapped for the specified authentication mechanism. If no IdP could be found, Oracle Identity Federation will use the IdP configured as the default SSO IdP. The value is a String (identified by oracle.security.fed.sp.providerid)
- An optional federation ID referencing the affiliation to use to trigger the Federation SSO, as a String (identified by oracle.security.fed.sp.federationid)
- The relay state. It can contain a small string, for example a reference to some data saved in a repository or a small URL pointing to the protected resource to redirect the user to after completion of the SSO operation. (identified by oracle.security.fed.sp.relaystate)
- The identifier of the SP engine that started the SSO flow, as a String (identified by oracle.security.fed.sp.engineid)
- An optional boolean indicating if Oracle Identity Federation should authenticate the user locally using the authentication engines or if a Federation SSO should be started by redirecting the user to an IdP for authentication, as a Boolean (identified by oracle.security.fed.sp.localauthn; default is false)
- A Boolean object indicating whether or not to use the configuration stored in Oracle Identity Federation or to only start the SSO based on the information being passed by the SP engine, except the IdP (identified by oracle.security.fed.sp.usedefault). If missing, true is assumed.
- A Boolean object indicating whether or not the SP should ask the IdP to challenge the user even if he/she is already authenticated (identified by oracle.security.fed.sp.forceauthn). This parameter is ignored if usedefault is true or missing.
- A Boolean object indicating whether or not the SP should allow the IdP to create a federation record if one does not yet exist, during the SSO operation (identified by oracle.security.fed.sp.allowfedcreation). This parameter is ignored if usedefault is true or missing.
- A Boolean object indicating whether or not the SP should ask the IdP not to interact with the user during the SSO operation (identified by oracle.security.fed.sp.passive). This parameter is ignored if usedefault is true or missing.
- A String representing the binding to use when sending the AuthnRequest (identified by oracle.security.fed.sp.requestbinding). This parameter is ignored if usedefault is true or missing. Acceptable values are httpredirect, httpost, httppostsimple depending on the protocol

- A String representing the binding to use when sending the Response with the assertion (identified by oracle.security.fed.sp.responsebinding). This parameter is ignored if usedefault is true or missing. Acceptable values are artifact or httpost depending on the protocol.
- An optional authentication mechanism comparison specifying to the SP which authentication context comparison to request the IdP to use during authentication. (identified by oracle.security.fed.sp.authnmechcomparison). This parameter is ignored if usedefault is true or missing.
- A String representing the NameID format the SP will ask to the IdP for the SSO operation (identified by oracle.security.fed.sp.nameidformat). This parameter is ignored if usedefault is true or missing.

Oracle Identity Federation will then perform a SAML/WS-Fed SSO operation with a remote IdP, process the assertion, map it optionally to a local user record and finally will forward the user back to the SP integration engine that initiated the operation by specifying the following information as HttpServletRequest attributes:

- A Boolean object indicating if the SSO operation was successful (identified by oracle.security.fed.sp.authnresult)
- The identifier of the user as a String (identified by oracle.security.fed.sp.userid)
- Authentication time as a Date object (identified by oracle.security.fed.sp.authntime)
- Expiration time of the authenticated session as a Date (identified by oracle.security.fed.sp.expirationtime)
- The authentication mechanism used to identify the user as a String (identified by oracle.security.fed.sp.authnmech)
- The relay state as a String (identified by oracle.security.fed.sp.relaystate)
- The contents of the assertion: the NameID, the issuer of the assertion and the optional attributes. Note: the content of the assertion is not passed as XML Data, that is the original assertion will not be passed back to the module. The data will be passed as a Map with Strings as keys and Set of Objects as values (identified by oracle.security.fed.sp.attributes). The extra data will be referenced as:
  - orafed-nameid-value containing the Name ID value
  - orafed-nameid-qualifier containing the Name ID qualifier
  - orafed-nameid-format containing the Name ID format
  - orafed-providerid containing the Peer ProviderID
  - orafed-assertionid the ID of the assertion
  - orafed-xmlmessage the optional XML message containing the assertion See Section 6.13.2, "Provide XML Message to SP Engine after SSO Completes" for details.
- The top status of the SAML Response as a String (identified by oracle.security.fed.sp.topstatus)
- The low status of the SAML Response if any, as a String (identified by oracle.security.fed.sp.lowstatus)
- The status message if any as a String (identified by oracle.security.fed.sp.statusmessage)

- The ProviderID that created the SSO assertion as a String (identified by oracle.security.fed.sp.providerid)
- The identifier of the SP engine that will process the above information (identified by oracle.security.fed.sp.engineid)
- A String containing the Oracle Identity Federation identifier of the user session. Oracle Identity Federation is passing the sessionID of the user session to the SP engine, so that it can persist state linked to the user, and it can reference that data by using the sessionID value. Later on, when the logout flow is being executed, Oracle Identity Federation will pass the sessionID that is being logged out to the engine, so that the engine can delete the data that was used for this user session. (identified by oracle.security.fed.sessionid)

Using this data, the SP integration engine creates an authenticated session and redirects the user to the final target URL.

If the service needs to set cookies, the cookie path must be set to "/". This is necessary because of the internal forwards between the Oracle Identity Federation and SP integration engine web applications; the user's browser needs to send the cookies related to the SP integration engine, even when accessing only the federation server. This way, when an internal forward occurs from the federation server to the SP integration engine, the cookie set by the latter will be available in the HTTP Request.

**3.2.5.3.3 Sample Integration Modules** The next two sections provide examples of implementing a custom authentication engine:

- Sample Integration Module 1: Oracle WebLogic Server JavaEE Integration
- Sample Integration Module 2: Customized Single Sign-On Integration

**Note:** Oracle strongly discourages users from deploying any applications on the Oracle WebLogic Managed Server other than the ones for custom integration and authentication described as sample integration modules 1 and 2 below, because doing so introduces potential security risks. Extraneous applications deployed in the Oracle WebLogic Managed Server can potentially affect the security of the federation server by allowing rogue software to change the behavior of the server flows.

# 3.2.5.3.4 Sample Integration Module 1: Oracle WebLogic Server JavaEE Container Integration This section shows a simple SP integration engine that uses the javax.servlet.http.HttpSession to set an attribute. The presence of this attribute shows whether or not a user is authenticated.

**Note:** The example in this section is intended for illustration only and should not be used in a production environment. Indeed, it supposes that other applications deployed on the Oracle WebLogic Managed Server will consume data set by the SP integration engine, which is an approach strongly discouraged by Oracle. Furthermore, this example might not function properly in certain deployments, especially when propagating HttpSession across J2EE applications.

#### Setup

The SP integration engine will not interact with the user data store used by Oracle Identity Federation.

# **Packaging**

The SP integration engine consists of a Web application with a root context set to /engine, and contains two JSP pages:

- wlsintegration.jsp, which processes the request from the federation server and creates an HttpSession with a feduserid attribute containing the user's identifier
- application. jsp, which serves as an application. It looks for the HttpSession's feduserid attribute, and triggers a Federation SSO if the attribute is not found

### Adding or Modifying an SP Integration Engine

To add or modify the SP integration engine take these steps:

- 1. Go to Fusion Middleware Control and navigate to the Oracle Identity Federation instance.
- 2. Navigate to Administration, then SP Integration Modules. Click the Custom SP Engine tab.
- **3.** To add an SP integration engine, click **Add** and enter a name for that SP integration engine. Oracle Identity Federation generates an ID for that new engine: this ID will be reference by TEST\_ENGINE\_ID for this test
- To modify an SP integration engine, select it and:
  - Enable the engine
  - Set "/engine" as the Web Context of the authentication engine
  - Set "/wlsintegration.jsp" as the Login Relative Path of the SP integration engine
  - Select the authentication mechanism to use if a local authentication procedure needs to occur during the assertion processing (this can happen when Federated Identities are used to map the assertion to a user record, if the Federation record does not exist: in this case, the user will need to be locally authenticated in order to perform the one time operation that will create the record)
- **5.** Save your changes.

**See Also:** Section 5.16, "Configuring SP Integration Modules"

## Implementation of application.jsp

```
<%@page buffer="5" autoFlush="true" session="false"%>
<%@page language="java" import="java.net.*"%>
response.setHeader("Cache-Control", "no-cache");
response.setHeader("Pragma", "no-cache");
response.setHeader("Expires", "Thu, 29 Oct 1969 17:04:19 GMT");
String userid = (String)request.getSession().getAttribute("feduserid");
if (userid == null || userid.length() == 0) {
          request.setAttribute("oracle.security.fed.sp.engineid", TEST_ENGINE_
request.setAttribute("oracle.security.fed.sp.usedefault", Boolean.TRUE);
request.setAttribute("oracle.security.fed.sp.relaystate",
"/engine/application.jsp");
```

```
request.getSession().getServletContext().getContext("/fed").getRequestDispatcher("
/sp/startsso").forward(request, response);
return;
}
%>
Welcome <%=userid%>
```

### Implementation of wlsintegration.jsp

```
<%@page buffer="5" autoFlush="true" session="false"%>
<%@page language="java" import="java.util.*"%>
<%
response.setHeader("Cache-Control", "no-cache");
response.setHeader("Pragma", "no-cache");
response.setHeader("Expires", "Thu, 29 Oct 1969 17:04:19 GMT");
String userid = (String)request.getAttribute("oracle.security.fed.sp.userid");
String targetURL =
(String)request.getAttribute("oracle.security.fed.sp.relaystate");
request.getSession().setAttribute("feduserid", userid);
response.sendRedirect(targetURL);
```

### Logout

Since this application sets up an HttpSession in the Oracle WebLogic Managed Server instance, the SP Integration engine must be integrated in the logout flow (see Section 3.2.5.4, "Logout").

3.2.5.3.5 Sample Integration Module 2: Customized Single Sign-On Integration This section shows an SP integration engine that uses a simple Single Sign-On framework based on a cookie containing the username and the expiration time of the authenticated session.

**Note:** This example is intended for illustration only and should not be used in a production environment. For example, the cookies set in this example are not encrypted, allowing an attacker to impersonate a user by manually constructing such cookies.

#### Setup

The SP integration engine will not interact with the user data store used by Oracle Identity Federation. The Engine will set up a cookie, for the entire domain, containing the user's identifier as a String variable and the session timeout as a long.

#### **Packaging**

The SP integration engine consists of a Web application with a root context set to /engine, and contains two JSP pages:

- domainintegration.jsp, which processes the request from the Oracle Identity Federation server and creates a cookie with the user ID and session timeout
- domainapplication.jsp, which serves as an application. It looks for the cookie and triggers a federation SSO if the cookie is not found.

# Adding or Modifying an SP Integration Engine

To add or modify the SP integration engine take these steps:

- Go to Fusion Middleware Control and navigate to the Oracle Identity Federation instance.
- Navigate to Administration, then SP Integration Modules. Click the Custom SP Engine tab.
- To add an SP integration engine, click **Add** and enter a name for that SP integration engine. Oracle Identity Federation will generate an ID for that new engine: this ID will be reference by **TEST\_ENGINE\_ID** for this test
- To modify an SP integration engine, select it and:
  - Enable the engine
  - Set "/engine" as the Web Context of the authentication engine
  - Set "/domainintegration.jsp" as the Login Relative Path of the SP integration engine
  - Select the authentication mechanism to use if a local authentication procedure needs to occur during the assertion processing (this can happen when Federated Identities are used to map the assertion to a user record, if the Federation record does not exist: in this case, the user will need to be locally authenticated in order to perform the one-time operation that will create the record)
- **5.** Save your changes.

**See Also:** Section 5.16, "Configuring SP Integration Modules"

# Implementation of domainapplication.jsp

```
<%@page buffer="5" autoFlush="true" session="false"%>
<%@page language="java" import="java.net.*, java.util.*"%>
<%
response.setHeader("Cache-Control", "no-cache");
response.setHeader("Pragma", "no-cache");
response.setHeader("Expires", "Thu, 29 Oct 1969 17:04:19 GMT");
Cookie[] cookies = request.getCookies();
String userid = null;
Date timeout = null:
for(int i = 0, size = (cookies != null ? cookies.length : 0); i < size; i++) {
  String name = cookies[i].getName();
  if ("spintegrationcookie".equals(name)){
      String value = cookies[i].getValue();
      StringTokenizer st = new StringTokenizer(value, "*");
      userid = st.nextToken();
      timeout = new Date(Long.parseLong(st.nextToken()));
     break:
}
if (userid == null || userid.length() == 0) {
request.setAttribute("oracle.security.fed.sp.engineid", TEST_ENGINE_ID);
request.setAttribute("oracle.security.fed.sp.usedefault", Boolean.TRUE);
request.setAttribute("oracle.security.fed.sp.relaystate",
"/engine/domainapplication.jsp");
request.getSession().getServletContext().getContext("/fed").getRequestDispatcher("
/sp/startsso").forward(request, response);
  return:
```

```
}
%>
Welcome <%=userid%>. You are logged until <%=timeout%>
```

### Implementation of domainintegration.jsp

```
<%@page buffer="5" autoFlush="true" session="false"%>
<%@page language="java" import="java.util.*"%>
response.setHeader("Cache-Control", "no-cache");
response.setHeader("Pragma", "no-cache");
response.setHeader("Expires", "Thu, 29 Oct 1969 17:04:19 GMT");
String userid = (String)request.getAttribute("oracle.security.fed.sp.userid");
String targetURL =
(String) request.getAttribute("oracle.security.fed.sp.relaystate");
Date expirationInst =
(Date)request.getAttribute("oracle.security.fed.sp.expirationtime");
String cookieValue = userid + "*" + expirationInst.getTime();
Cookie cookie = new Cookie("spintegrationcookie", cookieValue);
cookie.setDomain(".us.oracle.com");
cookie.setPath("/");
response.addCookie(cookie);
response.sendRedirect(targetURL);
```

# Logout

Since this sample application sets up a domain cookie, the SP Integration engine must be integrated into the logout flow (see Section 3.2.5.4, "Logout").

# 3.2.5.4 Logout

This section explains how to configure logout flows.

**3.2.5.4.1 Changing Logout Flow** This section contains topics relevant to redirection during logout.

#### **URLs**

During the logout operations, the user is being redirected between the federation engine and the logout service of the Authentication and SP integration engines.

Oracle Identity Federation needs to be aware of the location of the logout service in order to redirect the user to the servlet/jsp page for logout. This URL is defined in the Logout location field of the Authentication and SP Integration engines. The URL can be defined as the union of the Web Context of the engine and the Logout Relative path.

# Implementing the Logout Service

The operations that need to be performed by the logout service include:

- processing requests from the federation engine, logging the user out of the IAM framework and sending the user back to Oracle Identity Federation
- processing requests from the IAM framework, sending the user to Oracle Identity Federation for logout, receiving the user back from Oracle Identity Federation after logout and sending the user to the IAM framework

# Oracle Identity Federation invokes Authn/SP Engine

When Oracle Identity Federation sends the user to the Authentication/SP Engine, it will:

- Perform an internal forward to the web context and relative logout path of the engine
- **2.** Specify the engine ID of the invoked Engine on the HttpServletRequest the attribute referenced by oracle.security.fed.authn.engineid (if the engine is an Authentication Engine) or oracle.security.fed.sp.engineid (if the engine is an SP Engine)
- 3. Optionally specify on the HttpServletRequest the attribute referenced by oracle.security.fed.sessionid that will hold the identifier of the user session being logged out (String object)

When the Authentication/SP Engine will have logged the user out, the engine will internally forward the user back to Oracle Identity Federation, it will:

- 1. Perform an internal forward to the /fed web context and /user/logoutretsso
- Specify the engine ID of the invoked Engine on the HttpServletRequest the attribute referenced by oracle.security.fed.authn.engineid (if the engine is an Authentication Engine) or oracle.security.fed.sp.engineid (if the engine is an SP Engine), and that attribute value will be the identifier of the engine that performed the logout operation

### **Authn/SP invokes Oracle Identity Federation**

When an Authentication/SP Engine invokes Oracle Identity Federation for logout, it will:

- 1. Perform an internal forward to the /fed web context and /user/logoutsso
- 2. Specify the engine ID of the invoked Engine on the HttpServletRequest the attribute referenced by oracle.security.fed.authn.engineid (if the engine is an Authentication Engine) or oracle.security.fed.sp.engineid (if the engine is an SP Engine), and that attribute value will be the identifier of the engine being invoked for logout
- 3. Specify a return URL where Oracle Identity Federation will redirect the user after logout. That URL will be specified via HttpServletRequest attribute, referenced by oracle.security.fed.logout.returnurl.

At the end of the Logout flow, the user will be logged out from Oracle Identity Federation and redirected to the return URL.

**3.2.5.4.2 Sample Logout Services** In the next two sections, these scenarios of logout services are outlined:

- Logout Service Example #1 describes a custom logout service when both the Authentication and SP Integration engines are customized
- Logout Service Example #2 describes a custom logout service when only the SP Integration engine is customized

**3.2.5.4.3** Logout Service Example #1 This section describes how to integrate a custom Logout Service, assuming that both the Authentication and SP Integration engines have been customized, that is, the default engines are not used anymore.

### Setup

In this example, the authentication engine is the LDAP engine described in section 3.3.2, and the SP integration engine is the Oracle WebLogic Server Integration engine described in Section 3.2.5.3.4, "Sample Integration Module 1: Oracle WebLogic Server JavaEE Container Integration".

#### **Packaging**

The Logout service consists of a JSP page bundled with the Authentication and SP Integration engines:

logout.jsp, which will process the request from Oracle Identity Federation, remove the feduserid attribute from the HttpSession object, set in the wlsintegration.jsp page, and redirect the user to either Oracle Identity Federation or the doneURL parameter.

## Updating the Engine

To update the engine:

- **1.** Go to Fusion Middleware Control and navigate to the Oracle Identity Federation instance.
- 2. Navigate to Administration, then SP Integration Modules. Click the Custom SP **Engine** tab.
- **3.** To modify an SP integration engine, select it and:
  - Enable logout engine
  - Set "/logout.jsp" as the **Logout Relative Path** of the SP integration engine
- **4.** Save your changes.

**See Also:** Section 5.16, "Configuring SP Integration Modules"

#### Implementation of logout.jsp

```
<%@page buffer="5" autoFlush="true" session="false"%>
<%@page language="java" import="java.net.*"%>
response.setHeader("Cache-Control", "no-cache");
response.setHeader("Pragma", "no-cache");
response.setHeader("Expires", "Thu, 29 Oct 1969 17:04:19 GMT");
request.getSession().removeAttribute("feduserid");
request.setAttribute("oracle.security.fed.sp.engineid", TEST_ENGINE_ID);
request.getSession().getServletContext().getContext("/fed").getRequestDispatcher("
/user/logoutretsso").forward(request, response);
```

**3.2.5.4.4 Logout Service Example #2** This section describes how to integrate a custom Logout Service, assuming that the SP Integration engine has been customized.

#### Setup

In this example, the SP integration engine is the customized SSO Integration engine described in Section 3.2.5.3.5, "Sample Integration Module 2: Customized Single Sign-On Integration".

# **Packaging**

The Logout service consists of a JSP page bundled with the Authentication and SP Integration engines:

domainlogout.jsp, which will process the request from Oracle Identity Federation, remove the cookie, and redirect the user to the /logoutretsso

### **Updating the Engine**

To update the engine:

- 1. Go to Fusion Middleware Control and navigate to the Oracle Identity Federation instance.
- Navigate to **Administration**, then **SP Integration Modules**.
- To modify the SP integration engine, select it and:
  - Enable logout engine
  - Set "/domainlogout.jsp" as the Logout Relative Path of the SP integration engine
- Save your changes.

**See Also:** Section 5.16, "Configuring SP Integration Modules"

# Implementation of domainlogout.jsp

```
<%@page buffer="5" autoFlush="true" session="false"%>
<%@page language="java" import="java.net.*"%>
response.setHeader("Cache-Control", "no-cache");
response.setHeader("Pragma", "no-cache");
response.setHeader("Expires", "Thu, 29 Oct 1969 17:04:19 GMT");
Cookie cookie = new Cookie("spintegrationcookie", "");
cookie.setDomain(".us.oracle.com");
cookie.setPath("/");
cookie.setMaxAge(0);
response.addCookie(cookie);
request.setAttribute("oracle.security.fed.sp.engineid", TEST_ENGINE_ID);
request.getSession().getServletContext().getContext("/fed").getRequestDispatcher("
/user/logoutretsso").forward(request, response);
```

# 3.2.6 Using the Test SP Engine

Oracle Identity Federation provides a test SP engine for the purpose of Single Sign-On testing. The following sections describe how to use the test SP engine.:

- Configure the Test SP Engine
- Use the Test SP Engine for SP-Initiated SSO
- Use the Test SP Engine with IdP-Initiated SSO
- Test SP Engine Results

**Note:** The test SP engine must be disabled in a production environment.

# 3.2.6.1 Configure the Test SP Engine

Take these steps to enable/disable the test SP engine:

- Log in to Fusion Middleware Control and navigate to the Oracle Identity Federation instance.
- Navigate to **Administration**, then **Service Provider Integration Modules**.
- **3.** In the Test SP tab, select/unselect **Enable Engine**.

To make the test SP engine the default SP engine, follow these steps:

- Log in to Fusion Middleware Control and navigate to the Oracle Identity Federation instance.
- Navigate to **Administration**, then **Service Provider Integration Modules**.
- **3.** Select **Default SP Integration Module** to be Test SP (Note: The test SP engine must be enabled).

**See Also:** Section 5.15, "Configuring Authentication Engines"

# 3.2.6.2 Use the Test SP Engine for SP-Initiated SSO

To use the test engine, you can initiate a single sign-on flow at the following URL:

HTTP://OIF-SP-HOST:OIF-SP-PORT/fed/user/testspsso

#### where:

- HTTP is http for an open connection and https for a secure connection
- OIF-SP-HOST is the hostname of the Oracle Identity Federation service provider server
- OIF-SP-PORT is the http or https port number of the Oracle Identity Federation service provider server. Omit the entry for http port 80 or https port

When you click the **Start SSO** button, a request is sent to the Oracle Identity Federation service provider to start Single Sign-On (that is, an authentication request is sent to the identity provider) with the information provided on the page. You can specify the following parameters:

- IdP Provider ID: This is the Provider ID or description of the identity provider to which to the service provider will send the authentication request.
- Authn Request Binding: This specifies the binding the service provider will use to send the authentication request. Applies only to SAML 2.0 protocol
- Force Authentication: If checked, the identity provider is forced to authenticate the user, instead of possibly relying on a previous authentication context. Applies only to SAML 2.0/WS-Fed protocols.
- Is Passive: If checked, the identity provider must not interact with the user. Applies only to SAML 2.0 protocol.
- Relay State: In this field, you can enter any string. This is either an identifier for the request or a return URL and is returned as a relay state after the Oracle Sign-On flow has been performed.

- Use Default Configuration: If checked, Oracle Identity Federation will use the default configuration for the following properties:
  - Allow Federation Creation
  - SSO Response Binding
  - Name ID Format
  - Requested Authentication Mechanism
  - Authentication Mechanism Comparison

If not checked, the following applies:

- Allow Federation Creation: If not checked, the identity provider must not create a federation for the user, if one does not exist. Applies only to SAML 2.0 protocol
- SSO Response Binding: This specifies the binding that the service provider will request the identity provider to use when sending the response. Applies only to SAML protocols
- Name ID Format: This specifies the Name ID format that the service provider will request the identity provider to use when locating or creating a federation for the user. Applies only to SAML 2.0 protocol.
- Requested Authentication Mechanism: This specifies the local authentication mechanism that the service provider will use. The service provider will map this local mechanism to a protocol-specific method, and specify this method in its authentication request to the identity provider. (See Section 5.14.1, "About Authentication Mechanisms".) Applies only to SAML 2.0/WS-Fed protocols
- Authentication Mechanism Comparison: If using SAML 2.0, specifies the comparator that the identity provider will use when determining the authentication mechanism to use. Options are:
  - EXACT: the identity provider must use the requested authentication mechanism
  - MINIMUM: the identity provider must use a mechanism that is at least as strong as the requested authentication mechanism
  - BETTER: the identity provider must use a mechanism that is stronger than the requested authentication mechanism
  - MAXIMUM: the identity provider must use a mechanism that is as strong as possible without exceeding the strength of the requested mechanism

# 3.2.6.3 Use the Test SP Engine with IdP-Initiated SSO

You can also use the test SP engine to test IdP-initiated Single Sign-On. In the service provider, simply enable the test SP engine and configure the default SP engine to be Test SP, and begin IdP-initiated SSO from the identity provider. The test SP engine will display the results of the Single Sign-On operation.

#### 3.2.6.4 Test SP Engine Results

After Single Sign-On has been performed, the test SP engine displays the results of the operation, including:

- SSO Authentication Result: whether or not the operation was successful
- User Identifier: the User ID of the user for which Single Sign-On was performed

- Authentication Instant: the instant at which the identity provider authenticated
- Session Expiration Instant: the instant at which the user session will become invalid.
- Authentication Mechanism: the local mechanism used to authenticate the user.
- SSO Primary Status Code: The primary status code in the assertion received from the identity provider.
- SSO Secondary Status Code: The secondary status code in the assertion received from the identity provider.
- SSO Status Message: The status message in the assertion received from the identity provider.
- IdP Provider ID: The Provider ID of the identity provider that authenticated the
- A list of the attributes from the assertion received from the identity provider, including:
  - orafed-providerid: The Provider ID of the identity provider that authenticated the user.
  - orafed-nameid-format: The format of the Name ID of the user federation.
  - orafed-nameid-value: The Name ID of the user federation.
  - orafed-assertionid: The ID of the assertion received from the identity provider.
  - Any user attributes included in the assertion received from the identity provider.

# **Server Administration**

This chapter describes tasks related to day-to-day administration of Oracle Identity Federation, and additional tasks that the administrator may need to perform on occasion. It contains these topics:

- **Basic Administration**
- Common Tasks
- Managing Identity Federations
- Configuring Identities
- Managing Credentials for Oracle Identity Federation

# 4.1 Basic Administration

This section describes basic administration of Oracle Identity Federation. It contains these topics:

- About the Federation Server Administrator
- Administering Oracle Identity Federation
- Oracle Identity Federation Log Files
- Backups

# 4.1.1 About the Federation Server Administrator

The Oracle Identity Federation administrator performs two major tasks, which can be characterized as:

- Basic runtime administration of the server, including starting, stopping, and monitoring the server
- Federated identity administration, which involves user administration (user creation, deletion, and federation), and maintaining information about trusted providers and the users affiliated with those providers

This section contains these topics:

- **About Roles**
- **Deployment Planning**
- Other Planning Tasks

#### 4.1.1.1 About Roles

Oracle WebLogic Server defines certain global roles in the security realm that it installs, including:

- Admin (includes the Administrators group by default)
- Operator (includes the Operators group by default)
- Monitor (includes the Monitors group by default)

**See Also:** Users, Groups, And Security Roles in *Oracle Fusion* Middleware Securing Resources Using Roles and Policies for Oracle WebLogic Server.

The domain administrator can create the Federation Admin role to grant Oracle Identity Federation administrator access to non-Admin/Operator/Monitor users.

**Note:** The FederationAdmin role is recognized only by WLST commands and other JMX MBean clients, not by Fusion Middleware Control. This means that users with the Federation Admin role will only be able to configure Oracle Identity Federation through WLST or other JMX clients, not through Fusion Middleware Control.

# 4.1.1.2 Deployment Planning

When deploying Oracle Identity Federation in a network of trusted sources and destinations, you will need to exchange information with other site administrators, and configure identity providers and service providers accordingly.

# See Also:

- Chapter 5, "Configuring Oracle Identity Federation" for details about server properties
- Section 4.3, "Managing Identity Federations" for details about trusted provider information

#### **Exchange User Identities**

In a federated environment, at the simplest level the service provider acts as a consumer of identity information, while the identity provider (where the user request originated) acts as the supplier of identity information. The identity provider may, in turn, adopt a consumer role as it communicates with an authentication and authorization mechanism (an AAA system) to obtain the necessary credentials. Service providers may also want to map users to identities at the destination, although this is not a requirement. Identity suppliers and consumers must be able to achieve a runtime exchange of data, which results in the source asserting some identity information about the principal which the destination can trust as a means of uniquely identifying the principal.

As an identity provider, you may wish to work with partner site administrators to provide the relevant lists of users from your domain. This is an optional information exchange.

#### **Establish Cross-Domain Trust**

Oracle Identity Federation can produce and consume provider metadata that conforms to the Liberty metadata specifications and to the SAML 2.0 metadata specifications. Additionally, Oracle Identity Federation supports the ability to import provider metadata that uses the metadata extensions for SAML 2.0 query requesters.

You will need to establish cross-domain trust by setting up authentication and exchanging keys or certificates among the network of trusted sources and destinations.

For initial setup and testing, identity providers and service providers can both use default self-signed certificates. When going into production, however, consider the usage type when deciding whether self-signed certificates are sufficient: CA-issued certificates are most useful when there is no prior trust relation between entities, for example, when you use SSL to access a web site over the Internet. But given that the trust relationship between federation peers requires the exchange of metadata or the equivalent, which can and usually does include the peer certificates, self-signed certificates should be sufficient for production deployment so long as you can trust how you obtained the peer certificates. Note that CA-issued certificates might be used in the metadata exchange, for example signed e-mail or a download from a web server over SSL.

The process of setting up cross-domain trust can be simplified by the use of metadata. Oracle Identity Federation enables you to store provider-specific metadata which overrides global IdP and SP settings with data specific to communication with each peer provider.

### PKI and SSL Encryption

Oracle Identity Federation provides secure communication using X.509 certificate authentication.

Oracle Identity Federation provides encryption for data integrity using public key cryptography, a technique that uses a public and private key pair. Data is signed with a sending party's private key and the signature is verified by the recipient using the sender's public key.

Oracle Identity Federation uses documents known as certificates to enable peer providers to establish trust. A Certificate Authority (CA) issues a certificate to vouch for a user's identity, including the party's public key in the certificate for use by the receiving party.

You configure key pairs and certificates using a local keystore. The identity provider configures a public and private key pair and a certificate - providing validation of the public key from a Certificate Authority (CA) - when using the POST profile. The presentation of the public key by the IdP, and certificate import by the SP, are critical aspects in managing the trust relationship between partners.

You can also implement SSL connections. For details on how to configure SSL connections and client certificates, see Section 8.2, "Configuring SSL for Oracle Identity Federation".

**Note:** SSL functionality is external to Oracle Identity Federation.

#### 4.1.1.3 Other Planning Tasks

Besides exchanging identities and securing communications involving those identities, parties that plan to engage in a federated network must agree on a range of additional topics, such as:

- federation protocols
- services

profiles

You will need to work with others in your network to ensure that the various IdPs and SPs understand their business partners' setups in order for federation to work properly.

# 4.1.2 Administering Oracle Identity Federation

You administer the Oracle Identity Federation server using the management tools in Oracle Fusion Middleware. See the following sections of the Oracle Fusion Middleware Administrator's Guide for details:

- Getting Started Using Oracle Enterprise Manager Fusion Middleware Control
- Getting Started Using Command-Line Tools
- Using the Fusion Middleware Control MBean Browsers

# 4.1.3 Oracle Identity Federation Log Files

Oracle Identity Federation log files are maintained in the \$DOMAIN\_ HOME/servers/servername/logs directory and provide useful information for managing and monitoring server instances. The log files include:

Oracle Identity Federation Log Files Table 4–1

| Log File Name                  | Description                                                                 |
|--------------------------------|-----------------------------------------------------------------------------|
| servername_<br>diagnostics.log | Contains the runtime log records for the Oracle Identity Federation server. |

**Note:** In prior releases, SAML messages exchanged between providers were maintained in federation-msg.log. This log file no longer exists; these messages are now audited and available in the Fusion Middleware Audit Framework.

# 4.1.4 Backups

You should back up your configurations/systems with the tools that you normally employ to back up your systems on a daily basis.

For more information about this topic, see Advanced Administration: Backup and Recovery in the *Oracle Fusion Middleware Administrator's Guide*.

#### Windows

Use this backup regimen:

- Use the backup/restore system tools on window platforms.
- Back up everything on all components in the Oracle Identity Federation configuration.

#### Linux/solaris:

Use this backup regimen:

Shut down all Oracle WebLogic Server and Oracle Identity Federation components.

Run the tar command on all components, including the Oracle Identity Federation folder under the managed server, and the RDBMS data files that Oracle Identity Federation is using.

For example:

tar cvzf oif11 backup oif folder

# 4.2 Common Tasks

This section describes common services provided by Oracle Identity Federation for administrators and peer users. It explains these tasks:

- Obtain Server Metadata
- **Obtain Server Certificates**
- Perform SP-initiated Single Sign-On
- Perform IdP-initiated Single Sign-On
- Launch the Logout Process
- Set Signature Verification Certificate Property (SAML 1.x)
- Perform SP-initiated Single Sign-On (SAML 1.x)
- Send Attribute Requests and Queries (SAML 1.x)
- Send Authentication Queries (SAML 1.x)

# 4.2.1 Obtain Server Metadata

The Oracle Identity Federation metadata can either be retrieved from Oracle Enterprise Manager Fusion Middleware Control or by directly accessing a URL.

To retrieve the metadata from Fusion Middleware Control:

- Navigate to Oracle Identity Federation, then Administration, then Security and Trust, then Provider Metadata.
- **2.** Select the provider type and the version of the Oracle Identity Federation metadata to be created.
- 3. Click Generate.

To get the Oracle Identity Federation IdP metadata, go to a URL of the form:

```
http://host:port/fed/idp/metadata
```

To get the Oracle Identity Federation SP metadata, go to a URL of the form:

http://host:port/fed/sp/metadata

### Sample IdP Metadata

The following is a sample of metadata for a server that has SSO Identity Provider, Attribute Authority, Authentication Query and Assertion ID Responder features enabled:

```
<md:EntityDescriptor xmlns:md="urn:oasis:names:tc:SAML:2.0:metadata"
ID="id-PmHsOU3mD8zEyjDo0QbyelE5oxY-"
entityID="https://sta00534.us.oracle.com:7002/fed/idp"
validUntil="2009-05-24T15:48:15Z">
   <md:IDPSSODescriptor WantAuthnRequestsSigned="false"
protocolSupportEnumeration="urn:oasis:names:tc:SAML:2.0:protocol">
```

<dsig:X509Certificate>MIICIzCCAYygAwIBAgIBJTANBgkqhkiG9w0BAQQFADA1MTMwMQYDVQQDEypz
dGEwMDUzNC51cy5vcmFjbGUuY29tIFNpZ25pbmcgQ2VydGlmaWNhdGUwHhcNMDkwMTEzMjMwMTE2WhcNMT
AwMTEzMjMwMTE2WjA1MTMwMQYDVQQDEypzdGEwMDUzNC51cy5vcmFjbGUuY29tIFNpZ25pbmcgQ2VydGlm
aWNhdGUwgZ8wDQYJKoZ1hvcNAQEBBQADgY0AMIGJAoGBAI7X7J6A057NEBgTnCYussaz6E31Y6JsgAYOiX
HfwunEv6zRZnpdVlZIRUyT+NNULSfk+PLbQU/NCg8yQdJeSNYkQ4BId+yyUDcYC447nhHa37uLKM7aWyAX
c6AeffC6CSEs0yZltgU2nIxJh9tLhPe5hzf0QjSImyXR/vjS/6nDAgMBAAGjQzBBMA8GA1UdEwEB/wQFMA
MBAf8wDwYDVR0PAQH/BAUDAwfwADAdBgNVHQ4EFgQUmZ8T7GkFv2VZB+FogX99DIvodTswDQYJKoZIhvcN
AQEEBQADgYEAbMGoZzjo9Bfaua3wiRh3LyMeahdoHv5S67JPAWNXrvQUxKjvYH0QR2oTnD+Rf3hIhi6Tjw
y4oP9YrcADiChp8tqckrBnR3L1aEErLXGau6r++a/PwslasuysNfbEoHrGJ1m+3K9DXGYYkGKdKgW9Dgg8
MObZshDxd7xUm557Q08=

<dsig:X509Certificate>MIICPDCCAeYCEC5V26OFPaoDxzAazNs8UBwwDQYJKoZIhvcNAQEEBQAweTEL
MAkGA1UEBhMCVVMxEDAOBgNVBAgTB015U3RhdGUxDzANBgNVBAcTBk15VG93bjEXMBUG
A1UEChMOTX1Pcmdhbm16YXRpb24xGTAXBgNVBAsTEEZPUiBURVNUSU5HIE9OTFkxEzARBgNVBAMTCkNlcn
RHZW5DQUIwHhcNMDgxMTE4MjAwNzE4WhcNMjMxMTE5MjAwNzE4WjCBhTELMAkGA1UEBhMCVVMxEDAOBgNV
BAgWB015U3RhdGUxDzANBgNVBAcWBk15VG93bjEXMBUGA1UEChYOTX1Pcmdhbm16YXRpb24xGTAXBgNVBA
sWEEZPUiBURVNUSU5HIE9OTFkxHzAdBgNVBAMWFnN0YTAwNTM0LnVzLm9yYWNsZS5jb20wgZ8wDQYJKoZI
hvcNAQEBBQADgY0AMIGJAoGBAMJCDgD00LDSUdWT0SznaU35ZkeQD2Q16hvtoGcs8MfQpOM/yzM3C9GD1K
9+0JpN+7EFGQsCCezFVEX61MzWdkvdGhbTUJ8/FI32QZ6FPkFItZrnfOS6eDpxcPsnv33rPVQ+ccRvj7BK
+sn24PEeV5rt3xF1cGuHGr57t/LtUa01AgMBAAEwDQYJKoZIhvcNAQEEBQADQQAChW8nbopN0FTyZRcVOT
ZKUlklHXf5X8Xi4gh2OIkkr7q9kjFlf160SQZoD/nThn1sGZPPbtPGEwRevpqv7cI/

. . . .

<md:EncryptionMethod

<md:EncryptionMethod

<md:EncryptionMethod

Algorithm="http://www.w3.org/2001/04/xmlenc#aes192-cbc"/>

Algorithm="http://www.w3.org/2001/04/xmlenc#aes256-cbc"/>

</dsig:X509Certificate>

```
Algorithm="http://www.w3.org/2001/04/xmlenc#tripledes-cbc"/>
      </md:KeyDescriptor>
      <md:ArtifactResolutionService
Binding="urn:oasis:names:tc:SAML:2.0:bindings:SOAP"
Location="https://sta00534.us.oracle.com:7002/fed/idp/soap" index="1"
isDefault="true"/>
      <md:SingleLogoutService
Binding="urn:oasis:names:tc:SAML:2.0:bindings:HTTP-Redirect"
Location="https://sta00534.us.oracle.com:7002/fed/idp/samlv20"
ResponseLocation="https://sta00534.us.oracle.com:7002/fed/idp/samlv20"/>
      <md:SingleLogoutService
Binding="urn:oasis:names:tc:SAML:2.0:bindings:HTTP-POST"
Location="https://sta00534.us.oracle.com:7002/fed/idp/samlv20"
ResponseLocation="https://sta00534.us.oracle.com:7002/fed/idp/samlv20"/>
      <md:SingleLogoutService
Binding="urn:oasis:names:tc:SAML:2.0:bindings:HTTP-POST-SimpleSign"
Location="https://sta00534.us.oracle.com:7002/fed/idp/samlv20ss"
ResponseLocation="https://sta00534.us.oracle.com:7002/fed/idp/samlv20ss"/>
      <md:ManageNameIDService
Binding="urn:oasis:names:tc:SAML:2.0:bindings:HTTP-Redirect"
Location="https://sta00534.us.oracle.com:7002/fed/idp/samlv20"
ResponseLocation="https://sta00534.us.oracle.com:7002/fed/idp/samlv20"/>
      <md:ManageNameIDService
Binding="urn:oasis:names:tc:SAML:2.0:bindings:HTTP-POST"
Location="https://sta00534.us.oracle.com:7002/fed/idp/samlv20"
ResponseLocation="https://sta00534.us.oracle.com:7002/fed/idp/samlv20"/>
      <md:ManageNameIDService
Binding="urn:oasis:names:tc:SAML:2.0:bindings:HTTP-POST-SimpleSign"
Location="https://sta00534.us.oracle.com:7002/fed/idp/samlv20ss"
ResponseLocation="https://sta00534.us.oracle.com:7002/fed/idp/samlv20ss"/>
      <md:ManageNameIDService Binding="urn:oasis:names:tc:SAML:2.0:bindings:SOAP"</pre>
Location="https://sta00534.us.oracle.com:7002/fed/idp/soap"/>
<md:NameIDFormat>urn:oasis:names:tc:SAML:2.0:nameid-format:persistent</md:NameIDFo
rmat.>
<md:NameIDFormat>urn:oasis:names:tc:SAML:2.0:nameid-format:transient</md:NameIDFor
<md:NameIDFormat>urn:oasis:names:tc:SAML:1.1:nameid-format:X509SubjectName</md:Nam
eIDFormat>
<md:NameIDFormat>urn:oasis:names:tc:SAML:1.1:nameid-format:emailAddress</md:NameID
      <md:SingleSignOnService
Binding="urn:oasis:names:tc:SAML:2.0:bindings:HTTP-POST"
Location="https://sta00534.us.oracle.com:7002/fed/idp/samlv20"/>
      <md:SingleSignOnService
Binding="urn:oasis:names:tc:SAML:2.0:bindings:HTTP-Redirect"
Location="https://sta00534.us.oracle.com:7002/fed/idp/samlv20"/>
      <md:SingleSignOnService
Binding="urn:oasis:names:tc:SAML:2.0:bindings:HTTP-POST-SimpleSign"
Location="https://sta00534.us.oracle.com:7002/fed/idp/samlv20ss"/>
      <md:AssertionIDRequestService
Binding="urn:oasis:names:tc:SAML:2.0:bindings:SOAP"
Location="https://sta00534.us.oracle.com:7002/fed/idp/soap"/>
      <md:AssertionIDRequestService
Binding="urn:oasis:names:tc:SAML:2.0:bindings:URI"
Location="https://sta00534.us.oracle.com:7002/fed/idp/assertionid"/>
   </md:IDPSSODescriptor>
```

```
<md:AuthnAuthorityDescriptor
protocolSupportEnumeration="urn:oasis:names:tc:SAML:2.0:protocol">
      <md:KeyDescriptor use="signing">
        <dsig:KeyInfo xmlns:dsig="http://www.w3.org/2000/09/xmldsig#">
           <dsig:X509Data>
<dsig:X509Certificate>MIICIzCCAYyqAwIBAqIBJTANBqkqhkiG9w0BAQQFADA1MTMwMQYDVQQDEypz
AwMTEZMjMwMTE2WjA1MTMwMQYDVQQDEypzdGEwMDUzNC51cy5vcmFjbGUuY29tIFNpZ25pbmcgQ2VydG1m
aWNhdGUwqZ8wDQYJKoZIhvcNAQEBBQADqY0AMIGJAoGBAI7X7J6A057NEBqTnCYussaz6E3IY6JsqAY0iX
HfwunEv6zRZnpdVlZIRUyT+NNULSfk+PLbQU/NCg8yQdJeSNYkQ4BId+yyUDcYC447nhHa37uLKM7aWyAX
c6AeffC6CSEs0yZltgU2nIxJh9tLhPe5hzf00jSImyXR/vjS/6nDAgMBAAGj0zBBMA8GA1UdEwEB/w0FMA
MBAf8wDwYDVR0PAQH/BAUDAwfwADAdBgNVHQ4EFqQUmZ8T7GkFv2VZB+FoqX99DIvodTswDQYJKoZIhvcN
AQEEBQADgYEAbMGoZzjo9Bfaua3wiRh3LyMeahdoHv5S67JPAWNXrvQUxKjvYH0QR2oTnD+Rf3hIhi6Tjw
y4oP9YrcADiChp8tqckrBnR3L1aEErLXGau6r++a/PwslasuysNfbEoHrGJ1m+3K9DXGYYkGKdKgW9Dgg8
MObZshDxd7xUm557Q08=
              </dsig:X509Certificate>
              <dsig:X509IssuerSerial>
                 <dsig:X509IssuerName>CN=sta00534.us.oracle.com Signing
Certificate</dsig:X509IssuerName>
                 <dsig:X509SerialNumber>37</dsig:X509SerialNumber>
              </dsig:X509IssuerSerial>
              <dsig:X509SubjectName>CN=sta00534.us.oracle.com Signing
Certificate</dsig:X509SubjectName>
           </dsig:X509Data>
        </dsig:KeyInfo>
     </md:KeyDescriptor>
      <md:KeyDescriptor use="encryption">
        <dsig:KeyInfo xmlns:dsig="http://www.w3.org/2000/09/xmldsig#">
           <dsig:X509Data>
<dsig:X509Certificate>MIICPDCCAeYCEC5V26OFPaoDxzAazNs8UBwwDQYJKoZIhvcNAQEEBQAweTEL
MAKGA1UEBhMCVVMxEDA0BgNVBAgTB015U3RhdGUxDzANBgNVBAcTBk15VG93bjEXMBUG
A1UEChMOTX1Pcmdhbml6YXRpb24xGTAXBqNVBASTEEZPUiBURVNUSU5HIE9OTFkxEzARBqNVBAMTCkNlcn
RHZW5DQUIwHhcNMDgxMTE4MjAwNzE4WhcNMjMxMTE5MjAwNzE4WjCBhTELMAkGA1UEBhMCVVMxEDA0BgNV
BAqWB015U3RhdGUxDzANBqNVBAcWBk15VG93bjEXMBUGA1UEChYOTX1Pcmdhbm16YXRpb24xGTAXBqNVBA
sWEEZPUiBURVNUSU5HIE9OTFkxHzAdBgNVBAMWFnN0YTAwNTM0LnVzLm9yYWNsZS5jb20wgZ8wDQYJKoZI
9+0JpN+7EFGQsCCezFVEX61MzWdkvdGhbTUJ8/FI32QZ6FPkFItZrnf0S6eDpxcPsnv33rPVQ+ccRvj7BK
+sn24PEeV5rt3xF1cGuHGr57t/LtUa01AgMBAAEwDQYJKoZIhvcNAQEEBQADQQAChW8nbopN0FTyZRcVOT
ZKUlklHXf5X8Xi4gh2OIkkr7q9kjFlfI6OSQZoD/nThn1sGZPPbtPGEwRevpqv7cI/
              </dsig:X509Certificate>
              <dsig:X509TssuerSerial>
                 <dsig:X509IssuerName>CN=CertGenCAB, OU=FOR TESTING ONLY,
O=MyOrganization, L=MyTown, ST=MyState, C=US</dsig:X509IssuerName>
<dsig:X509SerialNumber>61590287842211333696140797217026625564</dsig:X509SerialNumb</pre>
er>
              </dsig:X509IssuerSerial>
              <dsig:X509SubjectName>CN=sta00534.us.oracle.com, OU=FOR TESTING
ONLY, O=MyOrganization, L=MyTown, ST=MyState, C=US</dsig:X509SubjectName>
           </dsig:X509Data>
        </dsig:KeyInfo>
        <md:EncryptionMethod Algorithm="http://www.w3.org/2001/04/xmlenc#rsa-1_
5"/>
        <md:EncryptionMethod
Algorithm="http://www.w3.org/2001/04/xmlenc#aes128-cbc"/>
        <md:EncryptionMethod
Algorithm="http://www.w3.org/2001/04/xmlenc#aes192-cbc"/>
        <md:EncryptionMethod
```

```
Algorithm="http://www.w3.org/2001/04/xmlenc#aes256-cbc"/>
                     <md:EncryptionMethod
Algorithm="http://www.w3.org/2001/04/xmlenc#tripledes-cbc"/>
              </md:KeyDescriptor>
              <md:AuthnQueryService Binding="urn:oasis:names:tc:SAML:2.0:bindings:SOAP"
Location="https://sta00534.us.oracle.com:7002/fed/authnauth/soap"/>
              <md:AssertionIDRequestService
Binding="urn:oasis:names:tc:SAML:2.0:bindings:SOAP"
Location="https://sta00534.us.oracle.com:7002/fed/authnauth/soap"/>
              <md:AssertionIDRequestService
Binding="urn:oasis:names:tc:SAML:2.0:bindings:URI"
Location="https://sta00534.us.oracle.com:7002/fed/authnauth/assertionid"/>
<md:NameIDFormat>urn:oasis:names:tc:SAML:2.0:nameid-format:persistent</md:NameIDFo
rmat.>
<md:NameIDFormat>urn:oasis:names:tc:SAML:1.1:nameid-format:X509SubjectName</md:Nam
eIDFormat>
<md:NameIDFormat>urn:oasis:names:tc:SAML:1.1:nameid-format:emailAddress</md:NameID
       </md:AuthnAuthorityDescriptor>
       <md:AttributeAuthorityDescriptor
protocolSupportEnumeration="urn:oasis:names:tc:SAML:2.0:protocol">
              <md:KeyDescriptor use="signing">
                     <dsig:KeyInfo xmlns:dsig="http://www.w3.org/2000/09/xmldsig#">
                            <dsig:X509Data>
<dsig:X509Certificate>MIICIzCCAYygAwIBAgIBJTANBgkqhkiG9w0BAQQFADA1MTMwMQYDVQQDEypz
dGEwMDUzNC51cy5vcmFjbGUuY29tIFNpZ25pbmcgQ2VydGlmaWNhdGUwHhcNMDkwMTEzMjMwMTE2WhcNMT
AwMTEzMjMwMTE2WjA1MTMwMQYDVQQDEypzdGEwMDUzNC51cy5vcmFjbGUuY29tIFNpZ25pbmcgQ2VydG1magarantered and the compact of the compact of the compact
HfwunEv6zRZnpdVlZIRUyT+NNULSfk+PLbQU/NCg8yQdJeSNYkQ4BId+yyUDcYC447nhHa37uLKM7aWyAX
c6AeffC6CSEs0yZ1tgU2nIxJh9tLhPe5hzf0QjSImyXR/vjS/6nDAgMBAAGjQzBBMA8GA1UdEwEB/wQFMA
MBAf8wDwYDVR0PAQH/BAUDAwfwADAdBgNVHQ4EFgQUmZ8T7GkFv2VZB+FogX99DIvodTswDQYJKoZIhvcN
AQEEBQADgYEAbMGoZzjo9Bfaua3wiRh3LyMeahdoHv5S67JPAWNXrvQUxKjvYH0QR2oTnD+Rf3hIhi6Tjw
y4oP9YrcADiChp8tqckrBnR3L1aEErLXGau6r++a/PwslasuysNfbEoHrGJ1m+3K9DXGYYkGKdKgW9Dgg8
MObZshDxd7xUm557008=
                                  </dsig:X509Certificate>
                                  <dsig:X509IssuerSerial>
                                          <dsig:X509IssuerName>CN=sta00534.us.oracle.com Signing
Certificate</dsig:X509IssuerName>
                                          <dsig:X509SerialNumber>37</dsig:X509SerialNumber>
                                  </dsig:X509IssuerSerial>
                                   <dsig:X509SubjectName>CN=sta00534.us.oracle.com Signing
Certificate</dsig:X509SubjectName>
                            </dsig:X509Data>
                     </dsig:KevInfo>
              </md:KeyDescriptor>
              <md:KeyDescriptor use="encryption">
                     <dsig:KeyInfo xmlns:dsig="http://www.w3.org/2000/09/xmldsig#">
                            <dsig:X509Data>
<dsig:X509Certificate>MIICPDCCAeYCEC5V26OFPaoDxzAazNs8UBwwDOYJKoZIhvcNAOEEBOAweTEL
MAkGA1UEBhMCVVMxEDAOBgNVBAgTB015U3RhdGUxDzANBgNVBAcTBk15VG93bjEXMBUG
\verb|A1UEChMOTX|| Pcmdhbm|| 6YXRpb24xGTAXBgNVBASTEEZPUiBURVNUSU5HIE9OTFkxEZARBgNVBAMTCkNlcn|| Pcmdhbm|| 6YXRpb24xGTAXBgNVBASTEEZPUiBURVNUSU5HIE9OTFkxEZARBgNVBAMTCkNlcn|| Pcmdhbm|| Pcmdhbm|| Pcmdhbm|| Pcmdhbm|| Pcmdhbm|| Pcmdhbm|| Pcmdhbm|| Pcmdhbm|| Pcmdhbm|| Pcmdhbm|| Pcmdhbm|| Pcmdhbm|| Pcmdhbm|| Pcmdhbm|| Pcmdhbm|| Pcmdhbm|| Pcmdhbm|| Pcmdhbm|| Pcmdhbm|| Pcmdhbm|| Pcmdhbm|| Pcmdhbm|| Pcmdhbm|| Pcmdhbm|| Pcmdhbm|| Pcmdhbm|| Pcmdhbm|| Pcmdhbm|| Pcmdhbm|| Pcmdhbm|| Pcmdhbm|| Pcmdhbm|| Pcmdhbm|| Pcmdhbm|| Pcmdhbm|| Pcmdhbm|| Pcmdhbm|| Pcmdhbm|| Pcmdhbm|| Pcmdhbm|| Pcmdhbm|| Pcmdhbm|| Pcmdhbm|| Pcmdhbm|| Pcmdhbm|| Pcmdhbm|| Pcmdhbm|| Pcmdhbm|| Pcmdhbm|| Pcmdhbm|| Pcmdhbm|| Pcmdhbm|| Pcmdhbm|| Pcmdhbm|| Pcmdhbm|| Pcmdhbm|| Pcmdhbm|| Pcmdhbm|| Pcmdhbm|| Pcmdhbm|| Pcmdhbm|| Pcmdhbm|| Pcmdhbm|| Pcmdhbm|| Pcmdhbm|| Pcmdhbm|| Pcmdhbm|| Pcmdhbm|| Pcmdhbm|| Pcmdhbm|| Pcmdhbm|| Pcmdhbm|| Pcmdhbm|| Pcmdhbm|| Pcmdhbm|| Pcmdhbm|| Pcmdhbm|| Pcmdhbm|| Pcmdhbm|| Pcmdhbm|| Pcmdhbm|| Pcmdhbm|| Pcmdhbm|| Pcmdhbm|| Pcmdhbm|| Pcmdhbm|| Pcmdhbm|| Pcmdhbm|| Pcmdhbm|| Pcmdhbm|| Pcmdhbm|| Pcmdhbm|| Pcmdhbm|| Pcmdhbm|| Pcmdhbm|| Pcmdhbm|| Pcmdhbm|| Pcmdhbm|| Pcmdhbm|| Pcmdhbm|| Pcmdhbm|| Pcmdhbm|| Pcmdhbm|| Pcmdhbm|| Pcmdhbm|| Pcmdhbm|| Pcmdhbm|| Pcmdhbm|| Pcmdhbm|| Pcmdhbm|| Pcmdhbm|| Pcmdhbm|| Pcmdhbm|| Pcmdhbm|| Pcmdhbm|| Pcmdhbm|| Pcmdhbm|| Pcmdhbm|| Pcmdhbm|| Pcmdhbm|| Pcmdhbm|| Pcmdhbm|| Pcmdhbm|| Pcmdhbm|| Pcmdhbm|| Pcmdhbm|| Pcmdhbm|| Pcmdhbm|| Pcmdhbm|| Pcmdhbm|| Pcmdhbm|| Pcmdhbm|| Pcmdhbm|| Pcmdhbm|| Pcmdhbm|| Pcmdhbm|| Pcmdhbm|| Pcmdhbm|| Pcmdhbm|| Pcmdhbm|| Pcmdhbm|| Pcmdhbm|| Pcmdhbm|| Pcmdhbm|| Pcmdhbm|| Pcmdhbm|| Pcmdhbm|| Pcmdhbm|| Pcmdhbm|| Pcmdhbm|| Pcmdhbm|| Pcmdhbm|| Pcmdhbm|| Pcmdhbm|| Pcmdhbm|| Pcmdhbm|| Pcmdhbm|| Pcmdhbm|| Pcmdhbm|| Pcmdhbm|| Pcmdhbm|| Pcmdhbm|| Pcmdhbm|| Pcmdhbm|| Pcmdhbm|| Pcmdhbm|| Pcmdhbm|| Pcmdhbm|| Pcmdhbm|| Pcmdhbm|| Pcmdhbm|| Pcmdhbm|| Pcmdhbm|| Pcmdhbm|| Pcmdhbm|| Pcmdhbm|| Pcmdhbm|| Pcmdhbm|| Pcmdhbm|| Pcmdhbm|| Pcmdhbm|| Pcmdhbm|| Pcmdhbm|| Pcmdhbm|| Pcmdhbm|| Pcmdhbm|| Pcmdhbm|| Pcmdhbm
RHZW5DQUIwHhcNMDgxMTE4MjAwNzE4WhcNMjMxMTE5MjAwNzE4WjCBhTELMAkGA1UEBhMCVVMxEDAOBgNV
BAGWB015U3RhdGUxDzANBgNVBAcWBk15VG93bjEXMBUGA1UEChYOTX1Pcmdhbm16YXRpb24xGTAXBgNVBA
sweezpuiburvnusu5Hie9OTFkxHzAdbgnVbAMwFnn0YTAwnTM0LnVzLm9yYWNsZS5jb20wgZ8wDQYJKoZI
hvcNAQEBBQADgY0AMIGJAoGBAMJCDgD00LDSUdWT0SznaU35ZkeQD2Q16hvtoGcs8MfQpOM/yzM3C9GD1K
```

```
9+0JpN+7EFGQsCCezFVEX61MzWdkvdGhbTUJ8/FI32QZ6FPkFItZrnf0S6eDpxcPsnv33rPVQ+ccRvj7BK
+ sn24 \\ \text{PEeV5} \\ \text{rt3xF1cGuHGr57t/LtUa01AgMBAAEwDQYJKoZIhvcNAQEEBQADQQAChW8nbopN0FTyZRcVOT} \\ + sn24 \\ \text{PEeV5} \\ \text{rt3xF1cGuHGr57t/LtUa01AgMBAAEwDQYJKoZIhvcNAQEEBQADQQAChW8nbopN0FTyZRcVOT} \\ + sn24 \\ \text{PEeV5} \\ \text{rt3xF1cGuHGr57t/LtUa01AgMBAAEwDQYJKoZIhvcNAQEEBQADQQAChW8nbopN0FTyZRcVOT} \\ + sn24 \\ \text{PEeV5} \\ \text{rt3xF1cGuHGr57t/LtUa01AgMBAAEwDQYJKoZIhvcNAQEEBQADQQAChW8nbopN0FTyZRcVOT} \\ + sn24 \\ \text{PEeV5} \\ \text{rt3xF1cGuHGr57t/LtUa01AgMBAAEwDQYJKoZIhvcNAQEEBQADQQAChW8nbopN0FTyZRcVOT} \\ + sn24 \\ \text{PEeV5} \\ \text{rt3xF1cGuHGr57t/LtUa01AgMBAAEwDQYJKoZIhvcNAQEEBQADQQAChW8nbopN0FTyZRcVOT} \\ + sn24 \\ \text{PEeV5} \\ \text{rt3xF1cGuHGr57t/LtUa01AgMBAAEwDQYJKoZIhvcNAQEEBQADQQAChW8nbopN0FTyZRcVOT} \\ + sn24 \\ \text{PEeV5} \\ \text{rt3xF1cGuHGr57t/LtUa01AgMBAAEwDQYJKoZIhvcNAQEEBQADQQAChW8nbopN0FTyZRcVOT} \\ + sn24 \\ \text{PEeV5} \\ \text{rt3xF1cGuHGr57t/Ltua01AgMBAAEwDQYJKoZIhvcNAQEEBQADQAChW8nbopN0FTyZRcVOT} \\ + sn24 \\ \text{PEeV5} \\ \text{rt3xF1cGuHGr57t/Ltua01AgMBAAEwDQYJKoZIhvcNAQEEBQADQAChW8nbopN0FTyZRcVOT} \\ + sn24 \\ \text{PEeV5} \\ \text{rt3xF1cGuHGr57t/Ltua01AgMBAAEwDQYJKoZIhvcNAQEEBQADQAChW8nbopN0FTyZRcVOT} \\ + sn24 \\ \text{PEeV5} \\ \text{rt3xF1cGuHGr57t/Ltua01AgMBAAEwDQYJKoZIhvcNAQEEBQADQAChW8nbopN0FTyZRcVOT} \\ + sn24 \\ \text{PEeV5} \\ \text{rt3xF1cGuHGr57t/Ltua01AgMBAAEwDQYJKoZIhvcNAQEEBQADQAChW8nbopN0FTyZRcVOT} \\ + sn24 \\ \text{PEeV5} \\ \text{rt3xF1cGuHGr57t/Ltua01AgMBAAEwDQYJKOT} \\ + sn24 \\ \text{rt3xF1cGuHGr57t/Ltua01AgMBAAEwDQYJKOT} \\ + sn24 \\ \text{rt3xF1cGuHGr57t/Ltua01AgMBAAEwDQYJKOT} \\ + sn24 \\ \text{rt3xF1cGuHGr57t/Ltua01AgMBAAEwDQYJKOT} \\ + sn24 \\ \text{rt3xF1cGuHGr57t/Ltua01AgMBAAEwDQYJKOT} \\ + sn24 \\ \text{rt3xF1cGuHGr57t/Ltua01AgMBAAEWDQYJKOT} \\ + sn24 \\ \text{rt3xF1cGuHGr57t/Ltua01AgMBAAEWDQYJKOT} \\ + sn24 \\ \text{rt3xF1cGuHGr57t/Ltua01AgMBAAEWDQYJKOT} \\ + sn24 \\ \text{rt3xF1cGuHGr57t/Ltua01AgMBAAEWDQYJKOT} \\ + sn24 \\ \text{rt3xF1cGuHGr57t/Ltua01AgMBAAEWDQYJKOT} \\ + sn24 \\ \text{rt3xF1cGuHGr57t/Ltua01AgMBAAEWDQYJKOT} \\ + sn24 \\ \text{rt3xF1cGuHGr57t/Ltua01AgMBAAEWDQYJKOT} \\ + sn24 \\ \text{rt3xF1cGuHGr57t/Ltua01AgMBAAEWDQYJKOT} \\ + sn24 \\ \text{rt3xF1cGuHGr57t/Ltua01AgMBAAEWDQYJKOT} \\ + sn24 \\ \text{rt3xF1cGuHGr57t/Ltua01AgM
ZKUlklHXf5X8Xi4gh2OIkkr7q9kjFlfI6OSQZoD/nThn1sGZPPbtPGEwRevpqv7cI/
                                </dsig:X509Certificate>
                                <dsig:X509IssuerSerial>
                                       <dsig:X509IssuerName>CN=CertGenCAB, OU=FOR TESTING ONLY,
O=MyOrganization, L=MyTown, ST=MyState, C=US</dsig:X509IssuerName>
<dsig:X509SerialNumber>61590287842211333696140797217026625564</dsig:X509SerialNumb</pre>
                                </dsig:X509IssuerSerial>
                                <dsig:X509SubjectName>CN=sta00534.us.oracle.com, OU=FOR TESTING
ONLY, O=MyOrganization, L=MyTown, ST=MyState, C=US</dsig:X509SubjectName>
                         </dsig:X509Data>
                   </dsig:KeyInfo>
                   <md:EncryptionMethod Algorithm="http://www.w3.org/2001/04/xmlenc#rsa-1_
5"/>
                   <md:EncryptionMethod
Algorithm="http://www.w3.org/2001/04/xmlenc#aes128-cbc"/>
                   <md:EncryptionMethod
Algorithm="http://www.w3.org/2001/04/xmlenc#aes192-cbc"/>
                   <md:EncryptionMethod
Algorithm="http://www.w3.org/2001/04/xmlenc#aes256-cbc"/>
                   <md:EncryptionMethod
Algorithm="http://www.w3.org/2001/04/xmlenc#tripledes-cbc"/>
             </md:KeyDescriptor>
             <md:AttributeService Binding="urn:oasis:names:tc:SAML:2.0:bindings:SOAP"</pre>
Location="https://sta00534.us.oracle.com:7002/fed/aa/soap"/>
             <md:AssertionIDRequestService
Binding="urn:oasis:names:tc:SAML:2.0:bindings:SOAP"
Location="https://sta00534.us.oracle.com:7002/fed/aa/soap"/>
             <md:AssertionIDRequestService
Binding="urn:oasis:names:tc:SAML:2.0:bindings:URI"
Location="https://sta00534.us.oracle.com:7002/fed/aa/assertionid"/>
<md:NameIDFormat>urn:oasis:names:tc:SAML:2.0:nameid-format:persistent</md:NameIDFo
rmat>
<md:NameIDFormat>urn:oasis:names:tc:SAML:1.1:nameid-format:X509SubjectName</md:Nam
<md:NameIDFormat>urn:oasis:names:tc:SAML:1.1:nameid-format:emailAddress</md:NameID
Format>
<md:AttributeProfile>urn:oasis:names:tc:SAML:2.0:profiles:attribute:basic</md:Attr
ibuteProfile>
       </md:AttributeAuthorityDescriptor>
</md:EntityDescriptor>
```

#### Sample SP Metadata

The following is a sample of metadata for a server that has SSO Service Provider and Attribute Requestor features enabled:

```
<md:EntityDescriptor xmlns:md="urn:oasis:names:tc:SAML:2.0:metadata"
ID="id-f4-F2z4ncIOsHw5w6CkMjneSE7I-"
entityID="http://sta00534.us.oracle.com:7499/fed/sp"
validUntil="2009-05-24T15:39:48Z">
   <md:RoleDescriptor xmlns:query="urn:oasis:names:tc:SAML:metadata:ext:query"</pre>
xmlns:xsi="http://www.w3.org/2001/XMLSchema-instance" WantAssertionsSigned="false"
```

```
protocolSupportEnumeration="urn:oasis:names:tc:SAML:2.0:protocol"
xsi:type="query:AttributeQueryDescriptorType">
     <md:KeyDescriptor use="signing">
        <dsig:KeyInfo xmlns:dsig="http://www.w3.org/2000/09/xmldsig#">
           <dsig:X509Data>
<dsig:X509Certificate>MIICIzCCAYygAwIBAgIBJTANBgkqhkiG9w0BAQQFADA1MTMwMQYDVQQDEypz
AwMTEZMjMwMTE2WjA1MTMwMQYDVQQDEypzdGEwMDUzNC51cy5vcmFjbGUuY29tIFNpZ25pbmcgQ2VydG1m
aWNhdGUwqZ8wDQYJKoZIhvcNAQEBBQADqY0AMIGJAoGBAI7X7J6A057NEBqTnCYussaz6E3IY6JsqAY0iX
HfwunEv6zRZnpdVlZIRUyT+NNULSfk+PLbQU/NCg8yQdJeSNYkQ4BId+yyUDcYC447nhHa37uLKM7aWyAX
c6AeffC6CSEs0yZltgU2nIxJh9tLhPe5hzf00jSImyXR/vjS/6nDAgMBAAGj0zBBMA8GA1UdEwEB/wOFMA
MBAf8wDwYDVR0PAQH/BAUDAwfwADAdBgNVHQ4EFgQUmZ8T7GkFv2VZB+FogX99DIvodTswDQYJKoZIhvcN
AQEEBQADgYEAbMGoZzjo9Bfaua3wiRh3LyMeahdoHv5S67JPAWNXrvQUxKjvYH0QR2oTnD+Rf3hIhi6Tjw
y4oP9YrcADiChp8tqckrBnR3L1aEErLXGau6r++a/PwslasuysNfbEoHrGJ1m+3K9DXGYYkGKdKgW9Dgg8
MObZshDxd7xUm557Q08=
              </dsig:X509Certificate>
              <dsig:X509IssuerSerial>
                 <dsig:X509IssuerName>CN=sta00534.us.oracle.com Signing
Certificate</dsig:X509IssuerName>
                 <dsig:X509SerialNumber>37</dsig:X509SerialNumber>
              </dsig:X509IssuerSerial>
              <dsig:X509SubjectName>CN=sta00534.us.oracle.com Signing
Certificate</dsig:X509SubjectName>
           </dsig:X509Data>
        </dsig:KeyInfo>
     </md:KeyDescriptor>
     <md:KeyDescriptor use="encryption">
        <dsig:KeyInfo xmlns:dsig="http://www.w3.org/2000/09/xmldsig#">
           <dsig:X509Data>
<dsig:X509Certificate>MIICPDCCAeYCEC5V26OFPaoDxzAazNs8UBwwDQYJKoZIhvcNAQEEBQAweTEL
MAKGA1UEBhMCVVMxEDA0BgNVBAgTB015U3RhdGUxDzANBgNVBAcTBk15VG93bjEXMBUG
A1UEChMOTX1Pcmdhbml6YXRpb24xGTAXBqNVBASTEEZPUiBURVNUSU5HIE9OTFkxEzARBqNVBAMTCkNlcn
RHZW5DQUIwHhcNMDgxMTE4MjAwNzE4WhcNMjMxMTE5MjAwNzE4WjCBhTELMAkGA1UEBhMCVVMxEDA0BgNV
BAqWB015U3RhdGUxDzANBqNVBAcWBk15VG93bjEXMBUGA1UEChYOTX1Pcmdhbm16YXRpb24xGTAXBqNVBA
sWEEZPUiBURVNUSU5HIE9OTFkxHzAdBgNVBAMWFnN0YTAwNTM0LnVzLm9yYWNsZS5jb20wgZ8wDQYJKoZI
9+0JpN+7EFGQsCCezFVEX61MzWdkvdGhbTUJ8/FI32QZ6FPkFItZrnf0S6eDpxcPsnv33rPVQ+ccRvj7BK
+sn24PEeV5rt3xF1cGuHGr57t/LtUa01AgMBAAEwDQYJKoZIhvcNAQEEBQADQQAChW8nbopN0FTyZRcVOT
ZKUlklHXf5X8Xi4gh2OIkkr7q9kjFlfI6OSQZoD/nThn1sGZPPbtPGEwRevpqv7cI/
              </dsig:X509Certificate>
              <dsig:X509IssuerSerial>
                 <dsig:X509IssuerName>CN=CertGenCAB, OU=FOR TESTING ONLY,
O=MyOrganization, L=MyTown, ST=MyState, C=US</dsig:X509IssuerName>
<dsig:X509SerialNumber>61590287842211333696140797217026625564</dsig:X509SerialNumb</pre>
er>
              </dsig:X509IssuerSerial>
              <dsig:X509SubjectName>CN=sta00534.us.oracle.com, OU=FOR TESTING
ONLY, O=MyOrganization, L=MyTown, ST=MyState, C=US</dsig:X509SubjectName>
           </dsig:X509Data>
        </dsig:KeyInfo>
        <md:EncryptionMethod Algorithm="http://www.w3.org/2001/04/xmlenc#rsa-1_
5"/>
        <md:EncryptionMethod
Algorithm="http://www.w3.org/2001/04/xmlenc#aes128-cbc"/>
        <md:EncryptionMethod
Algorithm="http://www.w3.org/2001/04/xmlenc#aes192-cbc"/>
        <md:EncryptionMethod
```

```
Algorithm="http://www.w3.org/2001/04/xmlenc#aes256-cbc"/>
        <md:EncryptionMethod
Algorithm="http://www.w3.org/2001/04/xmlenc#tripledes-cbc"/>
     </md:KeyDescriptor>
<md:NameIDFormat>urn:oasis:names:tc:SAML:1.1:nameid-format:X509SubjectName</md:Nam
eTDFormat>
<md:NameIDFormat>urn:oasis:names:tc:SAML:1.1:nameid-format:emailAddress</md:NameID
Format>
     <md:NameIDFormat>lastname</md:NameIDFormat>
  </md:RoleDescriptor>
   <md:SPSSODescriptor AuthnRequestsSigned="true" WantAssertionsSigned="false"
protocolSupportEnumeration="urn:oasis:names:tc:SAML:2.0:protocol">
     <md:KeyDescriptor use="signing">
        <dsig:KeyInfo xmlns:dsig="http://www.w3.org/2000/09/xmldsig#">
           <dsig:X509Data>
<dsig:X509Certificate>MIICIzCCAYygAwIBAgIBJTANBgkqhkiG9w0BAQQFADA1MTMwMQYDVQQDEypz
AwMTEZMjMwMTE2WjA1MTMwMQYDVQQDEypzdGEwMDUzNC51cy5vcmFjbGUuY29tIFNpZ25pbmcgQ2VydG1m
aWNhdGUwgZ8wDQYJKoZIhvcNAQEBBQADgY0AMIGJAoGBAI7X7J6A057NEBgTnCYussaz6E3IY6JsgAY0iX
HfwunEv6zRZnpdVlZIRUyT+NNULSfk+PLbQU/NCg8yQdJeSNYkQ4BId+yyUDcYC447nhHa37uLKM7aWyAX
c6AeffC6CSEs0yZltgU2nIxJh9tLhPe5hzf0QjSImyXR/vjS/6nDAgMBAAGjQzBBMA8GA1UdEwEB/wQFMA
\verb|MBAf8wDwYDVR0PAQH/BAUDAwfwADAdBgNVHQ4EFgQUmZ8T7GkFv2VZB+FogX99DIvodTswDQYJKoZIhvcN||
AQEEBQADgYEAbMGoZzjo9Bfaua3wiRh3LyMeahdoHv5S67JPAWNXrvQUxKjvYH0QR2oTnD+Rf3hIhi6Tjw
y4oP9YrcADiChp8tqckrBnR3L1aEErLXGau6r++a/PwslasuysNfbEoHrGJ1m+3K9DXGYYkGKdKgW9Dgg8
MObZshDxd7xUm557Q08=
              </dsig:X509Certificate>
              <dsig:X509IssuerSerial>
                 <dsig:X509IssuerName>CN=sta00534.us.oracle.com Signing
Certificate</dsig:X509IssuerName>
                 <dsig:X509SerialNumber>37</dsig:X509SerialNumber>
              </dsig:X509IssuerSerial>
              <dsig:X509SubjectName>CN=sta00534.us.oracle.com Signing
Certificate</dsig:X509SubjectName>
           </dsig:X509Data>
        </dsig:KeyInfo>
     </md:KeyDescriptor>
      <md:KeyDescriptor use="encryption">
        <dsig:KeyInfo xmlns:dsig="http://www.w3.org/2000/09/xmldsig#">
           <dsig:X509Data>
<dsig:X509Certificate>MIICPDCCAeYCEC5V26OFPaoDxzAazNs8UBwwDQYJKoZIhvcNAQEEBQAweTEL
MAKGA1UEBhMCVVMxEDA0BgNVBAgTB015U3RhdGUxDzANBgNVBAcTBk15VG93bjEXMBUG
A1UEChMOTXlPcmdhbml6YXRpb24xGTAXBgNVBASTEEZPUiBURVNUSU5HIE9OTFkxEzARBgNVBAMTCkNlcn
RHZW5DQUIwHhcNMDgxMTE4MjAwNzE4WhcNMjMxMTE5MjAwNzE4WjCBhTELMAkGA1UEBhMCVVMxEDA0BgNV
BAGWB015U3RhdGUxDzANBgNVBAcWBk15VG93bjEXMBUGA1UEChYOTX1Pcmdhbml6YXRpb24xGTAXBgNVBA
sWEEZPUiBURVNUSU5HIE9OTFkxHzAdBgNVBAMWFnN0YTAwNTM0LnVzLm9yYWNsZS5jb20wgZ8wDQYJKoZI
9+0JpN+7EFGQsCCezFVEX61MzWdkvdGhbTUJ8/FI32QZ6FPkFItZrnf0S6eDpxcPsnv33rPVQ+ccRvj7BK
+sn24PEeV5rt3xF1cGuHGr57t/LtUa01AgMBAAEwDQYJKoZIhvcNAQEEBQADQQAChW8nbopN0FTyZRcVOT
ZKUlklHXf5X8Xi4gh2OIkkr7q9kjFlfI6OSQZoD/nThn1sGZPPbtPGEwRevpqv7cI/
              </dsig:X509Certificate>
              <dsig:X509IssuerSerial>
                 <dsig:X509IssuerName>CN=CertGenCAB, OU=FOR TESTING ONLY,
O=MyOrganization, L=MyTown, ST=MyState, C=US</dsig:X509IssuerName>
<dsig:X509SerialNumber>61590287842211333696140797217026625564</dsig:X509SerialNumb</pre>
er>
```

```
</dsig:X509IssuerSerial>
               <dsig:X509SubjectName>CN=sta00534.us.oracle.com, OU=FOR TESTING
ONLY, O=MyOrganization, L=MyTown, ST=MyState, C=US</dsig:X509SubjectName>
            </dsig:X509Data>
         </dsig:KeyInfo>
         <md:EncryptionMethod Algorithm="http://www.w3.org/2001/04/xmlenc#rsa-1_
5"/>
         <md:EncryptionMethod
Algorithm="http://www.w3.org/2001/04/xmlenc#aes128-cbc"/>
         <md:EncryptionMethod
Algorithm="http://www.w3.org/2001/04/xmlenc#aes192-cbc"/>
         <md:EncryptionMethod
Algorithm="http://www.w3.org/2001/04/xmlenc#aes256-cbc"/>
         <md:EncryptionMethod
Algorithm="http://www.w3.org/2001/04/xmlenc#tripledes-cbc"/>
      </md:KeyDescriptor>
      <md:SingleLogoutService
Binding="urn:oasis:names:tc:SAML:2.0:bindings:HTTP-Redirect"
Location="https://sta00534.us.oracle.com:7002/fed/sp/samlv20"
ResponseLocation="https://sta00534.us.oracle.com:7002/fed/sp/samlv20"/>
      <md:SingleLogoutService
Binding="urn:oasis:names:tc:SAML:2.0:bindings:HTTP-POST"
Location="https://sta00534.us.oracle.com:7002/fed/sp/samlv20"
ResponseLocation="https://sta00534.us.oracle.com:7002/fed/sp/samlv20"/>
      <md:SingleLogoutService
Binding="urn:oasis:names:tc:SAML:2.0:bindings:HTTP-POST-SimpleSign"
Location="https://sta00534.us.oracle.com:7002/fed/sp/samlv20ss"
ResponseLocation="https://sta00534.us.oracle.com:7002/fed/sp/samlv20ss"/>
      <md:ManageNameIDService
Binding="urn:oasis:names:tc:SAML:2.0:bindings:HTTP-Redirect"
Location="https://sta00534.us.oracle.com:7002/fed/sp/samlv20"
ResponseLocation="https://sta00534.us.oracle.com:7002/fed/sp/samlv20"/>
      <md:ManageNameIDService
Binding="urn:oasis:names:tc:SAML:2.0:bindings:HTTP-POST"
Location="https://sta00534.us.oracle.com:7002/fed/sp/samlv20"
ResponseLocation="https://sta00534.us.oracle.com:7002/fed/sp/samlv20"/>
      <md:ManageNameIDService
Binding="urn:oasis:names:tc:SAML:2.0:bindings:HTTP-POST-SimpleSign"
Location="https://sta00534.us.oracle.com:7002/fed/sp/samlv20ss"
ResponseLocation="https://sta00534.us.oracle.com:7002/fed/sp/samlv20ss"/>
      <md:ManageNameIDService Binding="urn:oasis:names:tc:SAML:2.0:bindings:SOAP"
Location="https://sta00534.us.oracle.com:7002/fed/sp/soap"/>
      <md:AssertionConsumerService</pre>
Binding="urn:oasis:names:tc:SAML:2.0:bindings:HTTP-Artifact"
Location="https://sta00534.us.oracle.com:7002/fed/sp/art20" index="0"
isDefault="true"/>
      <md:AssertionConsumerService
Binding="urn:oasis:names:tc:SAML:2.0:bindings:HTTP-POST"
Location="https://sta00534.us.oracle.com:7002/fed/sp/authnResponse20" index="1"/>
      <md:AssertionConsumerService
Binding="urn:oasis:names:tc:SAML:2.0:bindings:HTTP-POST-SimpleSign"
Location="https://sta00534.us.oracle.com:7002/fed/sp/authnResponse20ss"
index="2"/>
      <md:AssertionConsumerService
Binding="urn:oasis:names:tc:SAML:2.0:bindings:PAOS"
Location="https://sta00534.us.oracle.com:7002/fed/sp/authnResponse20" index="4"/>
   </md:SPSSODescriptor>
</md:EntityDescriptor>
```

#### Sub-topics include:

- Versions
- Provider-specific Metadata

#### **4.2.1.1 Versions**

When issuing a metadata request for both the IdP and SP operations, you can specify the version of the metadata by specifying the version query parameter.

The query parameter must take one of these values:

- sam110 SAML 1.0 Metadata
- saml11 SAML 1.1 Metadata
- sam120 SAML 2.0 Metadata
- lib11 Liberty 1.1
- 1ib12 Liberty 1.2

This example query requests IdP metadata for SAML 2.0 version:

http://host:port/fed/idp/metadata?version=saml20

**Note:** If the version parameter is missing, the version is assumed to be sam120.

# 4.2.1.2 Provider-specific Metadata

Oracle Identity Federation allows you to define global configuration parameters, and provides a way to override these global parameters when interacting with a specific remote provider. Some overridden parameters will result in a change of metadata.

For interoperability, Oracle Identity Federation supports metadata generation based on either the configuration of a specific provider, or by using the global settings.

If you choose to override the global configuration for a specific provider, you would typically generate the Oracle Identity Federation metadata based on the provider-specific configuration and provide it to the remote provider.

To generate the Oracle Identity Federation metadata for a specific remote provider, append the providerid query parameter to the URL, setting it to the ProviderID. For example:

http://host:port/fed/idp/metadata?providerid=idp.com

**Note:** If the providerid parameter is missing, Oracle Identity Federation generates its metadata based on the global configuration.

#### 4.2.2 Obtain Server Certificates

To get Oracle Identity Federation's IdP certificate, go to a URL in the following format:

http://host:port/fed/idp/cert

To get Oracle Identity Federation's SP certificate, go to a URL in the following format:

http://host:port/fed/sp/cert

Additional topics include:

- Specifying Certificate Usage
- Specifying Certificate Type

# 4.2.2.1 Specifying Certificate Usage

You can specify the use (signing or encryption) of the certificate to be returned by including the use parameter with one of these values:

- enc encryption certificate
- sign signing certificate

For example:

http://host:port/fed/idp/cert?use=enc

This request format returns the Oracle Identity Federation IdP's new encryption certificate.

> **Note:** If you do not specify the use parameter, the signing certificate is returned by default.

# 4.2.2.2 Specifying Certificate Type

You can specify the type (new or old) of the certificate to be returned by including the type parameter with one of these values:

- new new certificate
- old old certificate

For example:

http://host:port/fed/idp/cert?type=old&use=enc

This request format returns the Oracle Identity Federation IdP's old encryption certificate.

> **Note:** If you do not specify the type parameter, the new certificate is returned by default.

# 4.2.3 Perform SP-initiated Single Sign-On

It is possible to initiate a Federation SSO operation by directly requesting a service at the Oracle Identity Federation/SP instance

The URL to be requested on Oracle Identity Federation is of the form: http://host:port/fed/sp/initiatesso

The following query parameters can be specified when requesting the URL:

- providerid This is the identifier of the IdP to use to perform the SSO operation (optional). If missing, the default SSO provider is used.
- federationid This is the identifier of the affiliation to use for the SSO (optional). See Section 6.2, "Working with Affiliations" for more information.
- returnur1 This is the URL to which the user is sent after a successful SSO operation. It is required if the Unsolicited Relay State property is empty.

An example of the URL format is:

http://host:port/fed/sp/initiatesso?providerid=http%3A%2F%2Fidp.com&returnurl=Prot ectedAppURL

**Note:** Check that the query parameter values are correctly URL-encoded.

# 4.2.4 Perform IdP-initiated Single Sign-On

Oracle Identity Federation provides the ability to initiate an SSO operation by directly requesting a URL at the Oracle Identity Federation instance acting as an IdP; this is called an SSO IdP-initiated operation.

The url to be requested on Oracle Identity Federation is of the form:

http://host:port/fed/idp/initiatesso.

The following query parameters can be specified:

- providerid This is the identifier of the SAML 2.0 SP to use to perform the SSO operation (optional).
- federationid This is the identifier of the affiliation to use for the SSO (optional). See Section 6.2, "Working with Affiliations" for more information.
- returnurl This is the URL to which the user is sent after a successful SSO operation.

An example of this type of URL is:

http://host:port/fed/idp/initiatesso?providerid=http%3A%2F%2Fsp.com&returnurl=Prot ectedAppURL

**Note:** Check that the query parameter values are correctly URL-encoded.

# 4.2.5 Launch the Logout Process

Launch the logout process by accessing a URL of the form:

http://hostname:port/fed/user/logout?returnurl=http%3A%2F%2Fanotherhostname%2Fpath

The logout service takes a returnurl parameter, which is necessary for correct operation; the user will be redirected to this URL after the logout process completes.

If no returnurl parameter is specified when invoking the Oracle Identity Federation logout URL, the sign-off operation is performed, and the server will display the built-in logout result page.

The logout is performed for all peer providers for the following protocols:

- SAML 2.0
- **WS-Federation**
- Liberty 1.1
- Liberty 1.2

For the SAML 1.x protocols, only the local Oracle Identity Federation session will be deleted. The SAML 1.x remote providers will not be notified of the user terminating the session.

# 4.2.6 Set Signature Verification Certificate Property (SAML 1.x)

If you did not upload XML metadata for a SAML 1.x provider, and that provider is configured to send signed messages, you need to do the following:

- If the provider is an IdP, you must set the IdP Signature Verification Certificate property.
- If the provider is an SP, you must set the SP Signature Verification Certificate property.

**See Also:** Section 4.2.2, "Obtain Server Certificates" for information on how to obtain these certificates.

# 4.2.7 Perform SP-initiated Single Sign-On (SAML 1.x)

Certain properties have to be set before you can perform SP Initiated SSO.

After adding the SP metadata to the IdP, select it and click **Edit**. Set the following property in the **Trusted Provider Settings** section:

SP Assertion Consumer Service URL: http://host:port/fed/sp/samlv11sso

After adding the IdP metadata to the SP, select it and click **Edit**. Set the following properties in the Trusted Provider Settings section:

- IdP Initiated SSO URL -- http://host:port/fed/idp/samlv11sso (for SAML 1.1) or http://host:port/fed/idp/samlv10sso (for SAML 1.0)
- IdP Initiated SSO Target Parameter -- any 'reasonable' string; used by the peer provider to identify the desired resource ("TARGET" in the case of Oracle Identity Federation).
- IdP Initiated SSO ProviderID Parameter providerid
- IdP SOAP Artifact Resolution Endpoint http://host:port/fed/idp/soapv11

# 4.2.8 Send Attribute Requests and Queries (SAML 1.x)

SAML 1.x defines a protocol for retrieving users' attributes. You can either send an attribute request to an Oracle Identity Federation instance acting as an SP, or send a SAML 1.x attribute query to an Oracle Identity Federation instance acting as an IdP.

Section 5.6, "Configuring Attribute Sharing with the Oracle Access Manager AuthZ Plug-in" shows how to configure an SP and IdP for attribute sharing for SAML.

To send an attribute request (in a SOAP envelope) to the SP, use the following url: http://sphost:port/fed/ar/soap.

To send a SAML 1.x attribute query (in a SOAP envelope) to the IdP, use the following url: http://idphost:port/fed/aa/soapv11

For details, see:

- Section 5.6, "Configuring Attribute Sharing with the Oracle Access Manager AuthZ Plug-in"
- Section 4.3.5, "Set Up Single Sign-On for SAML 1.x and WS-Federation"

You can also configure attribute name and value mapping, and attribute filtering. See Section 5.9, "Configuring Attribute Mapping and Filtering" for details.

When Oracle Identity Federation, acting as an identity provider, receives a SAML 1.x attribute query, it will need to identify the requester. Oracle Identity Federation

provides two ways in which a requester can be identified: by providing an SSL client certificate, or by authenticating via HTTP Basic Authentication.

If the requester authenticates via an SSL client certificate, the cn of the certificate subject must be the provider ID with which Oracle Identity Federation identifies the requester. In the case when the requester authenticates via HTTP Basic Authentication, the username used by the requester must be the provider ID with which Oracle Identity Federation identifies the requester.

For details on how to set up SSL with client authentication or HTTP basic authentication, see Section 6.9, "Protecting the SOAP Endpoint".

# 4.2.8.1 NameID Format Strings when Using the Attribute Requester Service

The strings to be used for the NameID format when using the Attribute Requester service are:

Table 4–2 NameID Formats for Attribute Requester Service

| Format      | String                                                           |
|-------------|------------------------------------------------------------------|
| x509        | oracle:security:nameid:format:x509                               |
| email       | oracle:security:nameid:format:emailaddress                       |
| windows     | oracle: security: name id: format: windows domain qualified name |
| kerberos    | oracle:security:nameid:format:kerberos                           |
| persistent  | oracle:security:nameid:format:persistent                         |
| transient   | oracle:security:nameid:format:transient                          |
| unspecified | oracle:security:nameid:format:unspecified                        |
| custom      | oracle:security:nameid:format:custom                             |
| userid      | oracle:security:nameid:format:userid                             |

# 4.2.9 Send Authentication Queries (SAML 1.x)

To send SAML 1.x authentication queries to an Oracle Identity Federation instance acting as an IdP, use a URL of the form:

http://host:port/fed/authnauth/soapv11

When Oracle Identity Federation, acting as an identity provider, receives a SAML 1.x authentication query, it must identify the requester. Oracle Identity Federation provides two ways in which a requester can be identified: by providing an SSL client certificate, or by authenticating through HTTP basic authentication.

If the requester authenticates using an SSL client certificate, the cn of the certificate subject must be the provider ID with which Oracle Identity Federation identifies the requester. If the requester authenticates through HTTP basic authentication, the username used by the requester must be the provider ID with which Oracle Identity Federation identifies the requester.

For details on how to set up SSL with client authentication or HTTP basic authentication, see Section 6.9, "Protecting the SOAP Endpoint".

# 4.3 Managing Identity Federations

You use Oracle Identity Federation server's Federations page in Fusion Middleware Control to view and manage the server's trusted providers.

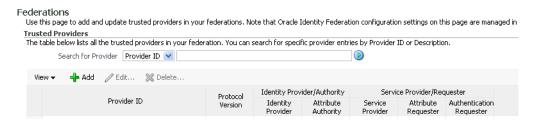

To view the page in Fusion Middleware Control, select the instance of interest, and navigate to Oracle Identity Federation, then Administration, then Federations.

Topics in this section include:

- Search for a Provider
- **Add Trusted Providers**
- **Update Trusted Providers**
- **Delete Trusted Providers**
- Set Up Single Sign-On for SAML 1.x and WS-Federation

#### 4.3.1 Search for a Provider

Use this feature to locate a provider from your trusted providers.

In the text box, enter the Provider ID, or the provider description. Click the search icon.

You can enter a partial Provider ID or description. For example, enter a port number to display only servers that listen on the specified port.

### 4.3.2 Add Trusted Providers

To add a trusted provider to your server's trusted providers:

- In Fusion Middleware Control, select the server instance in the topology panel at
- Navigate to Oracle Identity Federation, then **Administration**, then **Federations**.
- **3.** On the **Federations** page, click **Add**.

The Add Trusted Provider dialog appears. You can supply the provider details here or upload from the file system.

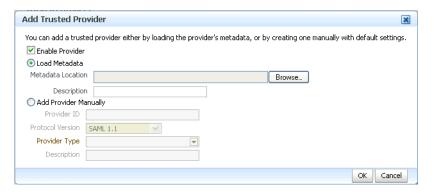

Note the following points:

- When you upload metadata, there is no validation to check if the related SP or IdP site is using the same protocol. A federated single sign-on may be performed to validate the protocols.
- After using the Firefox browser to upload provider metadata from the Federations page in Fusion Middleware Control, you cannot modify the provider metadata file that you just uploaded until you restart Firefox.

The reason for this is the Live HTTP Header add-on in Firefox. Once you disable this add-on and restart Firefox, you can modify the provider metadate file after you have uploaded the metadata on the **Federations** page.

# 4.3.3 Update Trusted Providers

To update or delete a trusted provider:

- 1. In Fusion Middleware Control, select the server instance in the topology panel at left.
- 2. Navigate to Oracle Identity Federation, then **Administration**, then **Federations**.
- **3.** Select the provider and click **Edit**.

### 4.3.4 Delete Trusted Providers

To update or delete a trusted provider from your server's trusted providers:

- 1. In Fusion Middleware Control, select the server instance in the topology panel at left.
- 2. Navigate to Oracle Identity Federation, then **Administration**, then **Federations**.
- **3.** Select the provider and click **Delete**.

# 4.3.5 Set Up Single Sign-On for SAML 1.x and WS-Federation

To set up SSO for SAML 1.x and WS-Federation protocols, you first add the peer provider to the list of trusted providers, then fill in the required attributes for the protocol.

#### Add the Peer Provider to the Trusted Providers

Take these steps to achieve this task:

- 1. In Fusion Middleware Control, select the server instance in the topology panel at the left.
- **2.** Navigate to **Oracle Identity Federation**, then **Administration**, then **Federations**.
- **3.** On the Federations page, click **Add**.
- Select the option to **Add Provider Manually**. Fill in the required attributes, and click **OK** to add the trusted provider.

#### Fill in the Required Attributes for SAML 1.x

You can choose to upload SAML1.x metadata, which can then be generated by Oracle Identity Federation. The peer provider's signing certificate and the artifact resolution SOAP endpoint parameters are automatically filled in.

Take these steps to achieve this task:

On the Federations page, select the SAML 1.X provider and click Edit.

- Select the option to **Update Manually**.
- Select the **Peer Provider Settings** tab.
- If the peer provider is an identity provider:
  - In the Identity Provider / Authority Settings section enter the peer provider's signing certificate, in the **New Signature Verification Certificate** field.
  - **b.** In the **Initiate SSO URL** field, enter the URL used by the peer provider to initiate the SSO flow.
  - **c.** In the **Initiate SSO Target Parameter** field, enter the parameter used by the peer provider to identify the desired resource (TARGET in the case of Oracle Identity Federation).
  - **d.** In the **Initiate SSO Provider ID Parameter** field, enter the name of the parameter that the peer provider uses to identify the provider ID of the service provider. For an Oracle Identity Federation peer identity provider, the parameter name must be "providerid".
  - e. In the Artifact Resolution SOAP Endpoint field, enter the URL used by the peer provider to receive SOAP requests to resolve artifacts

For example, an Oracle Identity Federation peer identity provider might have the following Initiate SSO URL, using the configuration entered in steps b, c, and d above:

http://saml.example.com/fed/idp/initiatesso?TARGET=<protected -resource-url>&providerid=<sp-provider-id-uri>

- **5.** If the peer provider is a service provider:
  - In the Service Provider / Requester Settings section enter the peer provider's signing certificate, in the New Signature Verification Certificate field.
  - **b.** In the **Assertion Consumer Service URL** field, enter the URL used by the peer provider to consume the assertion.

#### Fill in the Required Attributes for WS-Federation SSO

Take these steps to achieve this task:

- On the Federations page, select the WS-Fed 1.1 provider and click **Edit**.
- Select the option to **Update Manually**.
- Select the **Peer Provider Settings** tab.
- If the peer provider is an identity provider:
  - In the Identity Provider / Authority Settings section enter the peer provider's signing certificate, in New Signature Verification Certificate field.
  - **b.** In the **Identity Realm Secure Token URL** field, add the URL of the peer provider to which the authentication request should be sent.
- **5.** If the peer provider is a service provider:
  - In the **Resource Realm Secure Token URL** field, enter the URL of the peer provider to which the assertion should be sent.
  - **b.** From the Assertion Type/Version drop-down list, select the version of the assertion that should be sent to this service provider.

#### Required Properties to Send to Peer Provider - WS-Federation

As IdP needs to send to peer provider (SP)

- ProviderID http(s)://server\_name:server\_port/fed/idp
- Signing Certificate
- Identity Realm Secure Token URL (The URL to which authentication requests should be sent http(s)://server\_name:server\_ port/fed/idp/wsfed11)

As SP, needs to send to peer provider (IdP)

- ProviderID http(s)://server\_name:server\_port/fed/sp
- Resource Realm Secure Token URL (The URL to which assertions should be sent http(s)://server\_name:server\_port/fed/sp/wsfed11)
- Assertion Type/Version (The version of the assertion that wish to be sent; optional)

### Required Properties to Send to Peer Provider - SAML 1.x

The IdP needs to send to peer provider (SP)

- ProviderID http(s)://server\_name:server\_port/fed/idp
- Signing Certificate
- IdP initiate SSO URL (the URL to which authentication requests should be sent)

```
For SAML 1.1:
```

```
http(s)://server_name:server_port/fed/idp/samlv11sso
```

For SAML 1.0:

http(s)://server\_name:server\_port/fed/idp/samlv10sso

- IdP Artifact resolution URL (URL for sending artifact query) http(s)://server\_ name:server\_port/fed/idp/soapv11
- Target URL query parameter (for Oracle Identity Federation it is TARGET). The parameter would contain the URL the user would land on, after a successful SSO
- ProviderID URL query parameter (for Oracle Identity Federation it is providerid). The parameter would contain the SP providerID when SP initiates a SAML1.x SSO
- SourceID required for the artifact profile. The value is got from the IdP metadata, from tag <saml1md:SourceID>

As SP, needs to send to peer provider (IdP)

- ProviderID http(s)://server\_name:server\_port/fed/sp
- Signing Certificate (if we sign SOAP requests)
- Assertion Consumer URL (The URL to which assertions should be sent http(s)://server\_name:server\_port/fed/sp/samlv11sso)

# 4.4 Configuring Identities

Use this page to locate and manage user and federated identities, and to maintain search options.

**About Federated Identities** 

- **Identities Federations**
- **Identities Users**
- **Identities Search Options**

#### 4.4.1 About Federated Identities

When a user performs SSO for the first time, and Oracle Identity Federation is configured with a federation data store, it will create a federation record for the user, containing information about the federated identity. This includes:

- the Username the User ID with which Oracle Identity Federation identifies the user.
- the User description the user description
- the IdP Provided Name ID the Name ID provided by the identity provider when SSO was performed
- the IdP Provided Name ID Format the format of the Name ID provided by the identity provider. This field will be empty if the format is "persisent".
- the IdP Provided Name ID Qualifier the Name ID qualifier, optionally provided by the identity provider.
- the Protocol Version the protocol version used when performing SSO.
- the SP Provided Name ID the Name ID provided by the service provider. This will be blank when the federation is created.
- the SP Provided Name ID Format the format of the Name ID provided by the service provider. This field will be empty if the format is "persisent".
- the SP Provided Name ID Qualifier the Name ID qualifier, optionally provided by the service provider.
- the SP Provided Name ID Version the version of the SP Name ID.
- the Provider ID the provider ID of the peer provider with which SSO was performed.
- the Federation Type the type of federation that was created. It can have one of these values:
  - 1 federation between this server as an IdP and an SP
  - 2 federation between this server as an IdP and an Affiliation
  - 3 federation between this server as an SP and an IdP
  - 4 federation between Oracle Internet Directory server as an Affiliation and an IdP.

When the identity provider updates a federation by performing a Manage Name ID (MNI) operation, the value of the following fields is be updated:

- the IdP Provided Name ID
- the IdP Provided Name ID Format
- the IdP Provided Name ID Qualifier
- the Protocol Version

When the service provider updates a federation by performing a Manage Name ID (MNI) operation, the value of the following fields is updated.

- the SP Provided Name ID
- the SP Provided Name ID Format
- the SP Provided Name ID Qualifier
- the SP Provided Name ID Version

The following fields will be empty when the federation record is created:

- the SP Provided Name ID Format.
- the SP Provided Name ID Qualifier.
- the SP Provided Name ID Version.

### 4.4.2 Identities - Federations

Use this page to locate and maintain federated identity records.

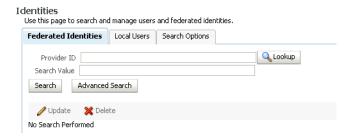

#### Simple Search

The following search fields are provided:

- Provider ID: Enter a Provider ID and click **Lookup** to choose the correct ID from a list of trusted providers. Entering a Provider ID in this field will limit the search to only those federated identities created with the provider specified. If no Provider ID is specified, the search will be performed over the federated identities created with all trusted providers.
- Search Value: Enter the value you wish to search for. If no value is specified, all federated identity records will be returned.

The search returns a table of federation records. The table columns appearing in the table depend on the default display attributes configured in the search options configuration.

**See Also:** Section 4.4.4, "Identities - Search Options"

#### Advanced Search

Take these steps to perform an advanced search:

- Enter a **Provider ID**, or part of one and click **Lookup** to choose the correct ID from a list of trusted providers. Entering a provider ID in this field will limit the search to only those federated identities created with the provider specified. If no Provider ID is specified, the search will be performed over the federated identities created with all trusted providers.
- Check Include New and Old Name IDs in Search to include the new and old NameID values in the search for federation records.

**Note:** The new and old NameID fields are populated only if an update operation was previously performed on a federation record, and if the protocol is enabled.

If NameID registration is disabled or if no update operation was ever performed, there is no need to include those fields during a search operation.

- Use the Operator radio buttons to specify whether the returned records must satisfy all conditions (And) or records satisfying any conditions (Or).
- Add attribute search conditions by following these steps:
  - Click **Add Attribute**.
  - A pop-up box appears. Use the drop-down list to select a federated identity attribute, and click **OK**.
  - The attribute appears as a search option. Select the comparator to use and the value to search for.
- Click Search.

#### To Manage Records

To manage a displayed record, select the corresponding row. Buttons on the page provide these actions:

- **Update** Updates the Name ID of the federated identity by performing a Manage Name ID (MNI) operation. See Section 4.4.1, "About Federated Identities" for more details.
- **Delete** Terminates the federated identity by performing a Manage Name ID (MNI) operation with the "Terminate" flag set to true, and deletes the record.

The functions are available for the SAML 2.0 and Liberty 1.x protocols.

#### 4.4.3 Identities - Users

Use this page to locate and maintain user records.

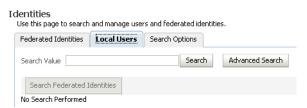

#### Simple Search

Enter the search value for which you wish to search in the local user entries, and click **Search**. If no value is specified, all users will be returned..

The search returns a table of user records. The table columns appearing in the table depend on the default display attributes configured in the search option configuration.

**See Also:** Section 4.4.4, "Identities - Search Options"

#### **Advanced Search**

Take these steps to perform an advanced search:

- Use the Operator radio buttons to specify whether the returned records must satisfy all conditions (And) or records satisfying any conditions (Or).
- Add attribute search conditions by following these steps:
  - Click **Add Attributes**.
  - A pop-up box appears. Select a user attribute from the list, and click **OK**.

**Note:** The attributes that appear in this list are those configured in the search options configuration Section 4.4.4, "Identities - Search Options".

- The attribute appears as a search condition. Select the comparator to use and the value to search for.
- Click Search.

### 4.4.4 Identities - Search Options

Use this page to configure the attributes used to search for users and federation records.

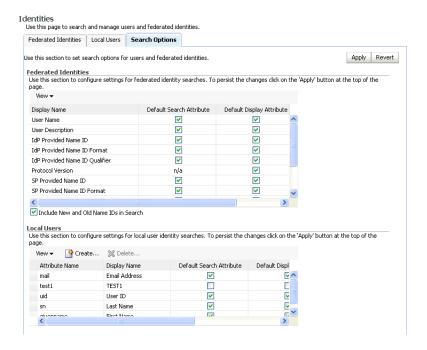

The page displays two tables:

- The Federations table shows the attributes available on the "Identities Federation Records" tab of the Identities page. It shows:
  - the attribute's display name
  - whether this attribute is a default search attribute in simple searches; in other words, whether a simple search will be performed over this attribute.
  - whether this attribute is displayed by default in the results from simple and advanced searches.

Use the checkboxes to specify which attributes should be available by default for search and display, respectively. Click **Apply** to save your changes.

- The Local Users table shows the attributes available on the **Identities Users** tab of the Identities page. It shows:
  - the attribute's name in the user data store
  - the attribute's display name
  - whether this attribute is a default search attribute in simple searches; in other words, whether a simple search will be performed over this attribute
  - whether this attribute is displayed by default in the results from simple and advanced searches.

Use the checkboxes to specify which attributes should be available by default for search and display, respectively. Click Apply to save your changes.

Click **Create** to add another attribute to the list. Enter the following values:

- Attribute Name The attribute name in the user data store
- Display Name The name that will be displayed when referencing this attribute
- Default Search Attribute Check if this attribute should be searched over in simple searches.
- Default Display Attribute Check if this attribute should be displayed in the search results.
- Sort On Check this if search results should be sorted based on the value of this attribute.

Select an attribute and click **Delete** to remove it from the list of attributes available for display and searches. Once you delete an attribute, it is no longer available, but you can add it back to the list using Create.

#### Attributes for Federated Identities

The available attributes are:

- User Name
- User Description
- IdP ID
- **IdP Format**
- IdP Qualifier
- Protocol Version
- SP Provider ID
- SP Provider ID Format
- SP Provider ID Version
- Provider ID
- Federation Type

The federation type can have these values:

- 1 federation between this server as an IdP and an SP
- 2 federation between this server as an IdP and an Affiliation
- 3 federation between this server as an SP and an IdP

4 - federation between Oracle Internet Directory server as an Affiliation and an

Check **Include New and Old Name IDs in Search** to include the new and old NameID values in the search operation for federation records.

The new and old NameID fields are populated only if an update operation was performed on a federation record, and if the NameID registration protocol is enabled.

If the protocol is disabled or if no update operation was ever performed, there is no need to include those fields during a search operation.

#### **Attributes for Users**

Attributes for users need to be added in the Local Users table in the Search Options tab before searches for local users can be performed. However, if the User data store is of type LDAP, the following attributes have already been added:

- **Email Address**
- User ID
- Last Name
- First Name

# 4.5 Managing Credentials for Oracle Identity Federation

Several properties used by Oracle Identity Federation are stored in the credential store. Table 4–3 provides the list of properties:

**Note:** Quoted values are the literal values stored.

Table 4–3 Oracle Identity Federation Properties Stored in Credential Store

|                      |                                           | ·                                        |          |                 |
|----------------------|-------------------------------------------|------------------------------------------|----------|-----------------|
| Key                  | Description                               | Username                                 | Password | Alias           |
| jcepwdsign           | PKCS#12/JCE signing password              | "UniqueUserNameCrede ntial"              | password | ApplicationName |
| oldjcepwdsign        | Old PKCS#12/JCE signing password          | "UniqueUserNameCrede ntial"              | password | ApplicationName |
| jcepwdenc            | PKCS#12/JCE encryption password           | "UniqueUserNameCrede ntial"              |          | ApplicationName |
| oldjcepwdenc         | Old PKCS#12/JCE encryption password       | "UniqueUserNameCrede ntial"              | password | ApplicationName |
| userldappasswo<br>rd | LDAP credentials for user data store      | User Store Bind DN<br>(userldapusername) | password | ApplicationName |
| fedldappasswor d     | LDAP credentials for fed data store       | Fed Store Bind DN (fedldapusername)      | password | ApplicationName |
| ldappassword         | LDAP credentials for<br>LDAP Authn Engine | Auth Engine Bind DN (ldapbinddn)         | password | ApplicationName |
| ossopartnerkey       | Oracle SSO partner key                    | "UniqueUserNameCrede ntial"              | password | ApplicationName |

Table 4–3 (Cont.) Oracle Identity Federation Properties Stored in Credential Store

| Key                   | Description                                                                    | Username                                             | Password | Alias           |
|-----------------------|--------------------------------------------------------------------------------|------------------------------------------------------|----------|-----------------|
| ossooldpartnerk<br>ey | Old Oracle SSO partner key                                                     | "UniqueUserNameCrede<br>ntial"                       | password | ApplicationName |
| proxypassword         | Proxy password in<br>Server Properties page of<br>Fusion Middleware<br>Control | Proxy User Name<br>(proxyuser)                       | password | ApplicationName |
| PROVIDER_ID           | Password for HTTP Basic<br>Authn in the Peer<br>Provider specific page         | HTTP Basic Authn<br>Username<br>(authnbasicusername) | password | ApplicationName |

#### Note that:

- the password is entered by the user during configuration
- ApplicationName is the name with which Oracle Identity Federation is deployed; by default this is OIF.
- Authn Engine Bind DN is the Bind DN specified by user for the LDAP authentication Engine
- Fed Store Bind DN is Bind DN specified by user for the LDAP federation store
- User Store Bind DN is the Bind DN specified by user for the user identity store.

#### **Managing Credentials Manually**

**Note:** When executing these WLST commands, connect to the administration server instead of the managed server where Oracle Identity Federation is running.

Credentials are automatically stored in the credential store when you configure Oracle Identity Federation through Fusion Middleware Control.

If needed, you can update these credentials manually using WLST commands or using Fusion Middleware Control.

**See Also:** Configuring the Credential Store in the *Oracle Fusion* Middleware Security Guide for configuration details using both these tools.

As an example of using the interactive WLST mode, you can issue the following commands to store userldappassword in the credential store so that it is accessible to Oracle Identity Federation.

This example assumes that the LDAP bind dn is cn=orcladmin, the correct password is substituted for password, and Oracle Identity Federation is deployed with application name OIF:

Create the userldappassword credential:

```
createCred(map="OIF", key="userldappassword",
user="cn=orcladmin", password="password", desc="user ldap password")
```

Update the userldappassword credential:

```
updateCred(map="OIF", key="userldappassword",
user="cn=orcladmin", password="password", desc="User ldap password")
```

#### Delete the userldappassword credential:

deleteCred(map="OIF", key="userldappassword")

# **Configuring Oracle Identity Federation**

This chapter describes configuration tasks for Oracle Identity Federation. It contains these topics:

- Data Maintained by Oracle Identity Federation
- **Configuring Server Properties**
- Configuring Identity Providers Common Properties
- Configuring Identity Providers Protocol-Specific Properties
- **Configuring Service Providers**
- Configuring Attribute Sharing with the Oracle Access Manager AuthZ Plug-in
- Configuring Identity Provider to send attributes in SSO Assertions
- Web Services Interface for Attribute Sharing
- Configuring Attribute Mapping and Filtering
- Configuring Security and Trust
- Configuring Federations
- Configuring Identities
- Managing Data Stores
- Configuring Authentication Mechanisms
- Configuring Authentication Engines
- Configuring SP Integration Modules

# 5.1 Data Maintained by Oracle Identity Federation

The Oracle Identity Federation administrator acquires the data needed to manage and operate the server from a variety of sources, including third parties (other providers' administrators), agreements with the third parties, and from local configuration decisions. The administrator is responsible for loading and maintaining this information in the federation server.

Broadly speaking, the federation server maintains two categories of configuration details:

- Server Configuration Data, which includes properties that determine the runtime behavior of a federation server instance
- User Federation Data, including details about individual users' federated identities and usage information

### 5.1.1 Server Configuration Data

Each Oracle Identity Federation instance maintains two types of configuration data:

- Protocol data, including:
  - properties of the server instance as a whole, including the hostname and port, whether SSL is enabled, signing and encryption PKCS#12/JKS keystores, and so on
  - how the server instance supports its enabled federation protocols when acting as an identity provider, including session time-outs, re-authentication time-outs, the default provider ID, and so on
  - how the server instance supports its enabled federation protocols when acting as a service provider. The data maintained in this case is very similar to the data stored when the server acts as an identity provider
- Information about peer providers that are trusted providers of this server. Trusted provider configuration data includes:
  - name ID formats to use for assertions
  - attributes to send along with an authentication response
  - signing requirements for assertions and authentication requests
  - preferred bindings
  - validity periods of assertions and artifacts
  - other time-related parameters such as the allowable time difference between servers that are not synchronized.
  - account linking parameters

#### **Configuration Settings and Provider Metadata**

Note that relationships may exist between configuration settings and the provider metadata that the server generates. Some settings do not affect the metadata while others do. For example, changing the Session Timeout value does not affect the metadata, but changing the SOAP port will require the administrator to re-publish his metadata to the other trusted providers. Likewise, the administrator must be aware of changes to peer providers' metadata.

Here is a list of properties that affect metadata:

- Metadata Properties
  - Signing Metadata
  - Validity Period
- Server Properties
  - Server Hostname
  - Server Port
  - **SOAP Port**
  - IdP Enabled
  - SP Enabled
  - SSL Enabled
  - Signing PKCS #12/JKS Keystore

- Encryption PKCS #12/JKS Keystore
- Common IdP Properties
  - ProviderID
  - SAML 2.0 Enabled
- Common SP Properties
  - ProviderID
  - SAML 2.0 Enabled
  - Enable Attribute Requester Service
- SAML 2.0 IdP Properties
  - **Enable Protocol Profiles**
  - Federation Termination Enabled
  - Register NameID Enabled
  - Attribute Responder Enabled
- SAML 2.0 SP Properties
  - **Enable Protocol Profiles**
  - Federation Termination Enabled
  - Register NameID Enabled

The metadata URLs for the various protocols are in this format:

where version can be saml20, saml11, saml10, lib11, or lib12.

**Note:** You can retrieve the metadata from Fusion Middleware Control, by navigating to **Security and Trust**, then **Provider** Metadata.

- IdP metadata URL http(s)://hostname:port/fed/idp/metadata?version=version
- SP metadata URL http(s)://hostname:port/fed/sp/metadata?version=version

### 5.1.2 User Federation Data

A data store contains each user's identity federation data; the data store can be an LDAP directory or an RDBMS. In addition to the user's basic reference information, there are records for each unique identity federation associated with the user. A federation record is defined by:

- the remote provider
- the name identifier type (for example, an e-mail address or a DN)
- the protocol (for example, SAML 2.0)

This means that a user can have multiple identity federation records for the same remote provider, so long as the combination of these three attributes provides uniqueness. For example, the user's first record could be identified by a combination of ProviderX/myemail1/SAML 2.0, and the second record by ProviderX/myemail2/SAML 2.0.

#### **Synchronization**

As mentioned earlier, the federation records for a user are stored independently, and rely on a unique user attribute (such as a DN or a username) to link to the user record in the user data store.

An event that changes a user's unique attribute value - for example, if an employee moves to a new office location and her DN is updated - requires that the user's federations be dropped and re-established.

If a user's attribute value in the user store has changed, the user's federation record can be updated, for example in Fusion Middleware Control, from the **Identities** page.

#### Deprovisioning

Likewise, if a user record is deleted, the federation data remains. This means that the administrator must be sure to delete the user's federation data when the user is deprovisioned.

**Caution:** Failure to delete the federation data in this situation can introduce a potential security problem. For example, consider a scenario where a new user is subsequently provisioned with the same unique attribute value - for example, the same DN or username; that user would inherit the previous user's account linkages if they had been left around.

The federation data can be deleted:

- using the LDAP server's or database's administration tools. For data stored in Oracle Internet Directory, see *Oracle Identity Management User Reference* to obtain more information.
- using a command-line utility provided with Oracle Identity Federation. For details, see Chapter 9, "Oracle Identity Federation Command-Line Tools".

# **5.2 Configuring Server Properties**

Server properties include:

- Host Connection Properties
- **Outbound Connection Properties**

# **5.2.1 Host Connection Properties**

These types of properties are configured for the server:

- basic connection parameters
- encryption settings
- logout options

#### **Connection Parameters**

You can configure the following parameters:

#### Host

This is the host name of the Oracle Identity Federation instance.

**Note:** This property affects server metadata. When updating this property, distribute the updated metadata to all your trusted providers.

#### Port

This is the port where Oracle Identity Federation listens.

#### Note:

- This setting only dictates what server port will be specified in the IdP and SP metadata when the metadata is generated. If there are several HTTP or HTTPS ports enabled for the container instance in which Oracle Identity Federation is running, a user or peer provider can access Oracle Identity Federation through any of those ports, not just the port you specify here.
- This property affects server metadata. When updating this property, distribute the updated metadata to all trusted providers.

Checking the SSL Enabled box enables Secure Sockets Layer (SSL) encryption, allowing the server to listen in HTTPS mode.

#### Note:

- This property affects server metadata. When updating this property, distribute the updated metadata to all trusted providers.
- This setting only dictates what protocol (http or https) will be specified in the IdP and SP metadata when the metadata is generated. Setting this property does not configure SSL. For details of how to enable SSL, see:
  - Section 8.2, "Configuring SSL for Oracle Identity Federation"
  - Oracle Fusion Middleware Administrator's Guide

Checking the **Force SSL** box forces communications with the server to be conducted in HTTPS mode. If true, Oracle Identity Federation checks an incoming connection to ensure that it is done over SSL. If it is not, the server redirects the user to a URL supporting SSL; the URL is built with the host name and port properties and the requested URL.

#### **SOAP Port**

This is the port where Oracle Identity Federation listens for SOAP messages.

#### Note:

- This setting only dictates what SOAP port will be specified in the IdP and SP metadata when the metadata is generated. If there are several HTTP or HTTPS ports enabled for the container instance in which Oracle Identity Federation is running, a user or peer provider can access Oracle Identity Federation through any of those ports, not just the port you specify here.
- This property affects server metadata. When updating this property, distribute the updated metadata to all trusted providers.

Checking the SSL Enabled box enables Secure Sockets Layer (SSL) encryption, allowing the server to listen in HTTPS mode.

#### Note:

- This property affects server metadata. When updating this property, distribute the updated metadata to all trusted providers.
- Setting this property does not configure SSL. For details of how to enable SSL, see:
  - Section 8.2, "Configuring SSL for Oracle Identity Federation"
  - Oracle Fusion Middleware Administrator's Guide

Checking the **Force SSL** box forces communications with the server to be conducted in HTTPS mode. If true, Oracle Identity Federation checks an incoming connection to ensure that it is done over SSL. If it is not, the server redirects the user to a URL supporting SSL; the URL is built with the host name and port properties and the requested URL.

Checking Require Client Certificate forces SSL client authentication in all incoming SOAP connections.

Server Clock Drift

This is the allowable time difference, in seconds, between Oracle Identity Federation and its peer servers. The default is 600 seconds.

Session Timeout

This parameter is used to determine the period, in seconds, for which an authenticated session is active. If the session remains inactive beyond the active period, the user must re-authenticate. The default value is 7200 seconds.

How this parameter is used depends on the server's role and the nature of the session in question.

Scenario 1: User Authenticated Locally

The user can be authenticated locally when:

- Oracle Identity Federation acts as an IdP
- Oracle Identity Federation is an SP, and the user needs to be prompted for its credentials because a new federation is being created

In this case, the expiration time of the authenticated session is set to the value of the Session Timeout parameter.

Scenario 2: Existing Federation

When Oracle Identity Federation is acting as an SP with an existing federation, the server receives a SAML assertion from the IdP containing user and authentication information. The assertion may include a ReauthenticateOnOrAfter attribute, indicating to Oracle Identity Federation that the user should be re-authenticated after the period specified by the attribute.

In this case, the Oracle Identity Federation server acting as SP sets the expiration time of the authenticated session to: the Session Timeout parameter or the ReauthenticateOnOrAfter assertion attribute, whichever is less.

**Note:** When Oracle Identity Federation uses Oracle Access Manager or Oracle Single Sign-On as its user data store, the Session Timeout has no effect on the user session. With Oracle Access Manager, the session timeout is determined by the configuration of the AccessGates protecting accessed resources.

#### Request Timeout

This is the validity time, in seconds, of an outgoing request from the Oracle Identity Federation. The default is 120 seconds.

#### **Encryption Settings**

For Default XML Data Encryption Algorithm - Select one of the available encryption algorithms:

- AES-128 CBC
- Triple DES CBC
- AES-192 CBC
- AES-256 CBC

**Note:** Encryption methods other than AES-128 CBC require installation of the JCE encryption package. See Section 8.4, "Setting up JCE Policy Files for Oracle WebLogic Server".

#### **Logout Options**

You can configure one of these logout options:

Failure on Error

During the Global Logout flow, if an error is encountered, Oracle Identity Federation will either abort the operation and throw an error or continue and finish the logout operation.

Status Return

Return: If enabled and if the logout operation is started at Oracle Identity Federation by accessing the /fed/user/logout URL, the server will redirect the user to the returnURL once the logout operation is done, and it will append to that URL a query parameter indicating the result of the logout operation.

The query parameter name is orafed\_slostatus, and the possible values are:

- 0 for success
- 1 for failure
- Local Only Logout

If enabled, when Oracle Identity Federation performs a logout operation for a user, it will not invoke the WS-Fed/SAML Logout protocol. Instead it will only log the user out of the Authentication Engines and Identity and Access Management framework, and it will destroy the Oracle Identity Federation session.

#### Parallel Logout

By default, when performing a SAML/WS-Fed Global Logout operation, Oracle Identity Federation will sequentially redirect the user to all the providers that the user needs to be logged out from. This can become a time consuming operation and if the logout flow is broken at one point because a provider is unresponsive, then the logout flow will not be finished. By enabling Parallel Logout, Oracle Identity Federation will display to the user a page with frames, each one performing a SAML/WS-Fed Logout operation with one specific provider. This can improve the global performance of the logout flow and minimize disruptions.

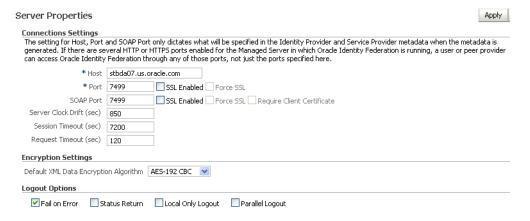

### **5.2.2 Outbound Connection Properties**

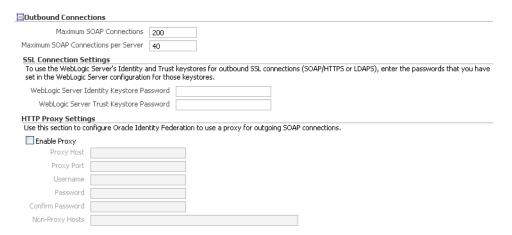

#### **Outbound SOAP Connections**

You can configure the following parameters:

Maximum SOAP Connection

#### Maximum SOAP Connection Per Server

Oracle Identity Federation can communicate with remote SAML Servers using different bindings, among them the SOAP binding. When Oracle Identity Federation needs to send a message to a remote server using the SOAP protocol, it will directly open a connection and send a SOAP message.

You can configure the maximum number of concurrent connections that Oracle Identity Federation can open when sending SOAP messages, and the maximum number of concurrent connections that Oracle Identity Federation can open when sending SOAP messages to a specific provider.

#### **HTTP Proxy Settings**

Use this section to configure Oracle Identity Federation to use a proxy for outgoing SOAP connections:

- Proxy Host The proxy hostname.
- Proxy Port The proxy port number.
- Username The username to use when connecting to the proxy.
- Password The password to use when connecting to the proxy.
- Non-Proxy Hosts A list of hosts for which the proxy should not be used. Use ';' to separate multiple hosts.

# 5.3 Configuring Identity Providers - Common Properties

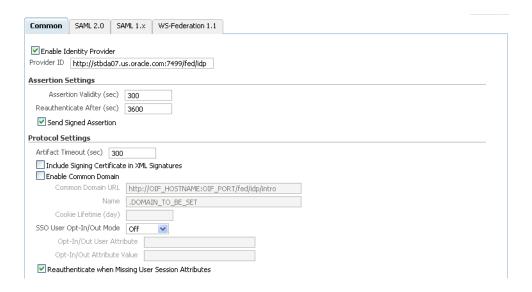

#### Enabling IdP

To enable the server as an IdP:

- Check the **Enable Identity Provider** box.
- Specify the Provider ID.

This is the URI for the Oracle Identity Federation instance. If it is a URL, it need not point to an actual resource.

**Note:** This property affects server metadata. When updating this property, distribute the updated metadata to all trusted providers.

#### **Assertion Settings**

Specify assertion parameters as follows:

Send Signed Assertion

This determines whether the assertions issued by the identity provider will be signed.

Assertion Validity

This is the time, in seconds, during which an assertion issued by the identity provider is valid. An assertion is considered invalid if processed outside the validity period. The default is 300 seconds.

Reauthenticate After

This is the time, in seconds, after which the service provider must re-authenticate the user. Assertions containing an authentication statement by the identity provider are only valid for this period, after which the user is to be considered non-authenticated. The default is 3600 seconds.

#### **Protocol Settings**

Specify protocol settings as follows:

**Artifact Timeout** 

This is the validity time, in seconds, of an artifact object created by Oracle Identity Federation. The default is 300 seconds.

Include Signing Certificate in XML Signatures

If checked, Oracle Identity Federation will add its signing certificate to the XML Digital Signature element of outgoing messages. This can be useful when the remote provider needs the signing certificate included in the message to be able to verify the signature created by Oracle Identity Federation.

Common Domain

**See Also.:** Section 6.10, "Configuring the SAML 2.0 IdP Discovery (Common Domain Cookie) Profile"

When an identity federation network contains multiple identity providers, a service provider needs to have a way to determine the identity provider(s) in use by a principal. This is achieved by utilizing a domain that is common to IdPs and SPs in the federation network, and sending to the user's browser a cookie, written in this domain, that lists all the IdPs where the user is logged in. Such a domain is known as a common domain, and the cookie identifying the IdPs is called a common domain cookie or introduction cookie.

Check **Enable Common Domain** to specify that this IdP should set the introduction cookie. After every local authentication, Oracle Identity Federation redirects the user to the common domain, where the server can add its identifier to the introduction cookies at the user's browser.

Setting the common domain requires these parameters:

Common Domain URL

When an identity federation network contains multiple identity providers, a domain common to all providers is a way for a service provider to determine the identity provider(s) in use by a principal. After every authentication, a cookie on the user's browser (written in this domain) is updated with the IdPs identifier; the cookie lists all the user's IdPs and can be read by the service provider.

Enter the URL where Oracle Identity Federation will read and set the IdP introduction cookie. The server listens on this URL, accepts requests, and updates the introduction cookie in the user's browser.

Set this value only if you enabled the common domain.

#### Name

This is the common domain used for the IdP introduction cookie. It will be set as a cookie parameter on the introduction cookie. The value must begin with a dot (.) and must be of the form .domain.suffix. The default value is .DOMAIN TO BE SET.

#### Cookie Lifetime

This is the lifetime, in days, of a common domain cookie issued by the IdP. If this field is set to 0 (default), the common domain cookie will be a session cookie.

#### SSO User Opt-In/Opt-Out

Determines if a user has given (or denied) permission to perform federated single sign-on for the user, based on the value of an attribute in the user's directory record.

**See Also:** Section 6.18, "User Opt-In and Opt-Out for Single Sign-On" for details

Reauthenticate when Missing User Session Attributes

When Oracle Identity Federation acts as an IdP, it can use attributes stored in the session to populate the assertion. The session attributes are set:

- during authentication, where a custom authentication engine provides attributes to be stored in the Oracle Identity Federation user session
- when Oracle Identity Federation acts as a service provider. The content of the assertion (NameID, attributes...) can be saved in the user session; by default that data is not saved.

When the assertion is created, Oracle Identity Federation/IdP will list the attributes it needs to retrieve from the user session and include in the assertion. If some attributes required in the assertion are missing from the user session, Oracle Identity Federation can be configured to either dismiss those attributes, or to invoke the authentication framework so that the custom authentication engine can provide those attributes to Oracle Identity Federation.

# 5.4 Configuring Identity Providers - Protocol-Specific Properties

This section describes how to configure IdP protocol-specific properties:

- Configure SAML 2.0 IdP Properties
- Configure SAML 1.x IdP Properties

Configure WS-Federation IdP Properties

# 5.4.1 Configure SAML 2.0 IdP Properties

#### **Assertion Properties**

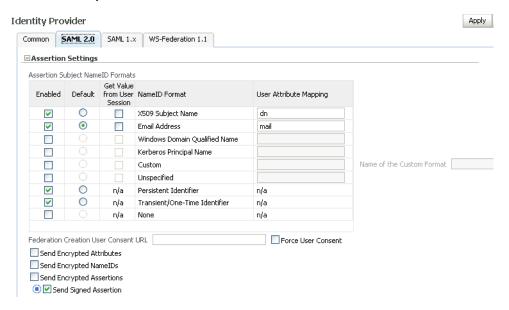

Use this part of the page to maintain assertion name identifier formats for the SAML 2.0 protocol.

Check the corresponding box to enable the desired format(s) that the Oracle Identity Federation instance will use as the SAML 2.0 name identifier value in IdP mode. The formats are as shown in Table 5–1:

**Note:** This table is used when creating an outgoing assertion. Depending on the NameID format, Oracle Identity Federation/IdP does the following:

- for X.509 Subject Name, Email Address, Windows Domain Qualified Name, Kerberos Principal Name and Unspecified, the server checks the configuration to determine which user attribute to use to populate the NameID element and retrieves the value from the user record.
- for custom, the server checks the configuration to determine which user attribute to use to populate the NameID element and retrieves the value from the user record. It also sets the format of the NameID to the value specified in the configuration.
- for Persistent, the server uses a randomly generated identifier to build the NameID. That identifier is stored as a federation record for subsequent operations involving this user with the remote provider.
- for Transient, the server uses a randomly generated identifier to build the NameID that will only be used once.
- for None, the server does not include any NameID in the assertion.

Table 5–1 SAML 2.0 IdP NameID Formats

| NameID Format                    | Default |
|----------------------------------|---------|
| X.509 Subject Name               | dn      |
| Email Address                    | mail    |
| Windows Domain Qualified Name    | empty   |
| Kerberos Principal Name          | empty   |
| Custom                           |         |
| Unspecified                      |         |
| Persistent Identifier            |         |
| Transient/One-Time<br>Identifier |         |
| None                             |         |

Name of Custom Format - This is the format to use in the NameID, when creating an assertion that will use the custom NameID format.

The fields below the table are as follows:

Federation Creation User Consent URL

If the user must consent to setting up a new federation, this is the URL to which the user is redirected. You must design a consent page for this purpose.

Force User Consent

Check this box to force consent for setting up a new federation. If this box is checked, a user who is redirected to the federation server will explicitly have to accept or deny account linking in order to proceed.

Send Encrypted Attributes

Check this box to enable Oracle Identity Federation to send encrypted attributes to peer providers.

Send Encrypted NameIDs

Check this box to enable Oracle Identity Federation to send encrypted name identifiers to peer providers.

Send Encrypted Assertions

Check this box to enable Oracle Identity Federation to send encrypted assertions to peer providers.

Send Signed Assertions

Check this box to enable Oracle Identity Federation to send signed assertions to peer providers. The value specified on this page will override the value specified in the **Identity Provider - Common** tab, when using the SAML 2.0 protocol. If you do not wish to override the value in **Identity Provider - Common**, click the blue circle so that the square is not filled in, and there is an arrow pointing to the square, as in the image above.

#### **About the User Consent Page**

If the user must consent to setting up a new federation, you must design a consent page to which the user is redirected.

The server passes a number of query parameters to this URL:

Table 5-2 Parameters Passed to User Consent URL (SP Global)

| Parameter   | Description                                                                                                    |
|-------------|----------------------------------------------------------------------------------------------------|
| providerid  | The peer provider id.                                                                                                    |
| description | The description of the peer provider id.                                                                                                    |
| returnurl   | The URL to which the user should be directed once a consent decision has been made.                                                                                                    |
| refid       | Passed as a query parameter to the returnurl. Oracle Identity Federation requires this parameter in order to resume the operation the server had been performing prior to redirection to the consent URL. |

When the consent URL page directs the user back to the return URL (by way of a link, form submission, or other means) it must pass two query parameters: the refid parameter described in the table, and a consent parameter indicating if consent was granted by the user (values are true or false).

Here is an example of a consent page:

```
<%
    String prefix = request.getContextPath();
    String redirectURL = request.getParameter("returnurl");
    String refID = request.getParameter("refid");
    String providerID = request.getParameter("providerid");
    String desc = request.getParameter("description");
%>
<HTML>
<BODY>
Do you consent to create a federation with <%=providerID%> (<%=desc%>):<br/>br>
<form method="POST" action="<%=redirectURL%>">
    <input type="checkbox" name="userconsent" value="true"/>I agree<br>
    <input type="submit" value="OK" />
    <input type="hidden" name="refid" value="<%=refID%>"/>
</form>
</BODY>
</HTML>
```

#### **Protocol Settings**

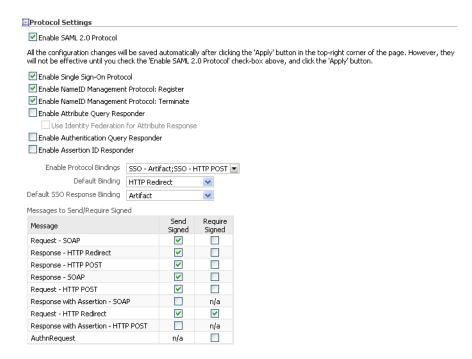

- Enable SAML 2.0 Protocol Check this box to enable the SAML 2.0 protocol.
- Enable Single Sign-On Protocol Check this box to enable the single sign-on protocol.
- Enable NameID Management Protocol: Terminate Check this box to enable the federation termination capability.

**See Also:** Section 1.2.4.8, "Federation Termination Profile"

**Note:** This property affects server metadata. When updating this property, distribute the updated metadata to all trusted providers.

Enable NameID Management Protocol: Register - Check this box to enable name ID registration.

**See Also:** Section 1.2.4.5, "Name Identifier Management Profiles"

Enable Attribute Query Responder

Check this box to enable the identity provider to act as an attribute authority.

**Note:** This property affects server metadata. When updating this property, distribute the updated metadata to all trusted providers.

Use Identity Federation for Attribute Response

Check this box if you wish the user in the attribute request to be located in this identity provider using its federated identity. Note that if using this setting, the user must have a federation identity and its Name ID value and format must match the subject value and format specified in the AttributeQuery.

When this box is checked, the attribute authority first tries to look up the user in the federation store; if no records are found, it locates the user by attribute value from the user data store.

This property may also be overridden on the Edit Trusted Provider page on the Oracle Identity Federation Settings tab.

**See Also:** Section 5.6.6, "Configuring Oracle Identity Federation as an IdP Attribute Responder"

#### Enable Authentication Query Responder

In SAML protocols, an identity provider may act as an authentication authority. A service provider may send an authentication query to an Authentication authority to ask "What assertions used for authentication have been issued for this subject"? The Authentication authority responds by providing the assertions that have been previously issued for authentication of the given subject.

Check this box to enable the identity provider to act as an Authentication authority.

**Note:** This property affects server metadata. When updating this property, distribute the updated metadata to all trusted providers.

#### Enable Assertion ID Responder

In SAML protocols, an identity provider may act as an assertion ID authority. A trusted service provider may send an assertion ID request to an assertion ID authority in which it provides the unique ID of an assertion previously issued by the identity provider. The assertion ID authority responds by providing the assertion with the ID in the request.

Check this box to enable this identity provider to act as an assertion ID authority.

**Note:** This property affects server metadata. When updating this property, distribute the updated metadata to all trusted providers.

#### **Enable Protocol Bindings**

In the drop down, select all protocol bindings you wish to enable.

### **Default Binding**

Select the binding to be used as a default when the identity provider sends a request or response (excluding SSO Responses) and no preferred binding was specified. e.g. in Name ID Management Protocol messages.

#### Default SSO Response Binding

Select the binding to be used as a default when the identity provider sends an SSO Response and no preferred binding was specified in the AuthnRequest.

#### Messages to Send/Require Signed

specify the messages that Oracle Identity Federation sends, in IdP mode, that it must sign; and the messages it receives, in IdP mode, that it requires signed.

**Note:** The Require AuthnRequest Signed property affects server metadata. When updating this property, distribute the updated metadata to all trusted providers.

# 5.4.2 Configure SAML 1.x IdP Properties

Use this page to configure Oracle Identity Federation to use the SAML 1.0/SAML 1.1 protocol when acting as an identity provider. The page contains tables for assertion settings and protocol settings, respectively.

#### **Assertion Settings**

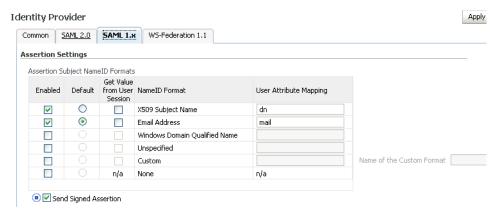

The table shows the Subject NameID formats you can configure. Provide the following information:

- Enabled Check a box to enable to corresponding NameID format.
- Default Use the radio button to select a default NameID format.
- Get Value from User Session Check a box to specify that the attribute to which the corresponding NameID maps to is found in the session created when the user is authenticated.
- NameID Format This column displays the available NameID formats.
- User Attribute Mapping Lists the available name ID formats. Oracle Identity Federation will use the attribute name to perform a lookup in the user data store (or user session if Get Value from User Session is checked) for a name ID in this format. The name identifier formats are as follows:

Table 5–3 SAML 1.x Identity Provider Name ID Formats

| NameID Format                 | Default |
|-------------------------------|---------|
| X.509 Subject Name            | dn      |
| Email Address                 | mail    |
| Windows Domain Qualified Name | empty   |
| Unspecified                   | empty   |
| Custom                        | empty   |
| None                          |         |

Send Signed Assertion - Check this box to enable Oracle Identity Federation to send signed assertions to peer providers. The value specified on this page will override the value specified in the **Identity Provider - Common** tab, when using the SAML 1.0 or SAML 1.1 protocols. If you do not wish to override the value in **Identity Provider - Common**, click the blue circle so that the square is not filled in, and there is an arrow pointing to the square, as in the image above.

#### **Protocol Settings**

Use this table to specify protocol settings and related attributes.

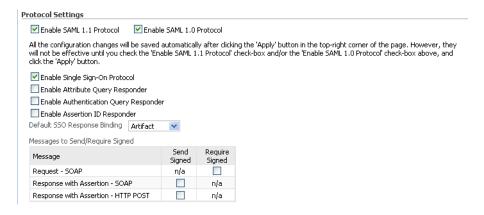

#### Provide the following information:

- Protocol Check one or both of the Enable SAML 1.1 Protocol and Enable SAML 1.0 Protocol boxes.
- Enable Single Sign-On Check this box to enable the single sign-on protocol.
- Enable Attribute Query Responder Check this box to enable the identity provider to act as an attribute authority.
- **Enable Authentication Query Responder**

In SAML protocols, an identity provider may act as an Authentication authority. A service provider may send an Authentication query to an Authentication authority to ask "What assertions used for authentication have been issued for this subject"? The Authentication authority responds by providing the assertions that have been previously issued for authentication of the given subject.

Check this box to enable the identity provider to act as an Authentication authority.

Enable Assertion ID Responder -

In SAML protocols, an identity provider may act as an assertion ID authority. A trusted service provider may send an assertion ID request to an assertion ID authority in which it provides the unique ID of an assertion previously issued by the identity provider. The assertion ID authority responds by providing the assertion with the ID in the request.

Check this box to enable this identity provider to act as an assertion ID authority.

Default SSO Response Binding - Select the binding to be used as a default when the identity provider sends an SSO Response and no preferred binding was specified in the AuthnRequest.

Messages to Send/Require Signed - specify the messages that Oracle Identity Federation sends, in IdP mode, that it must sign; and the messages it receives, in IdP mode, that it requires signed.

# 5.4.3 Configure WS-Federation IdP Properties

Use this page to configure Oracle Identity Federation to use the WS-Federation 1.1 protocol when acting as an identity provider.

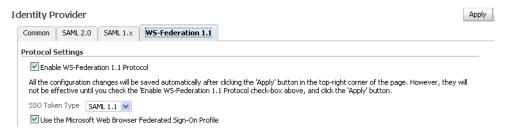

Provide the following information:

- Enable WS-Federation 1.1 Protocol Check this box to enable the protocol.
- SSO Token Type Use the drop-down box to select the single sign-on token type.
- Use Microsoft Web Browser Federated SSO Profile Check this box to have Oracle Identity Federation use the Microsoft WS-Fed protocol specifications.

# 5.5 Configuring Service Providers

This section describes how to edit and update the protocol-specific service provider (SP) properties in Oracle Identity Federation. It contains these sub-sections:

- Configure Service Provider Common Properties
- Configure Service Provider SAML 2.0
- Configure Service Provider SAML 1.x
- Configure Service Provider WS-Federation 1.1

# 5.5.1 Configure Service Provider - Common Properties

Use this table to configure SP properties common to all protocols.

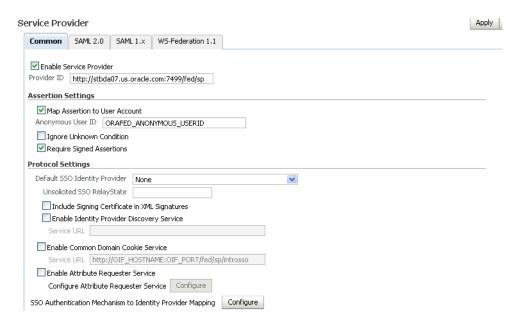

#### Assertion Settings

- Enable Map Assertion to User Account Check this box if you wish Oracle Identity Federation to map the assertion to a user account. Disable it if you wish to implement a custom SP Engine to do the mapping instead.
- Anonymous User ID Enter the User ID that will be passed to the SP engine if the assertion received cannot be mapped to a user account, either because mapping assertions to user accounts is disabled or the format of the Name ID in the assertion is 'transient'.
- Ignore Unknown Condition Check this box to have the service provider ignore any conditions it does not recognize in the assertion sent by the identity provider.
- Require Signed Assertions Check this box to require assertions received from identity providers to be signed.

#### **Protocol Settings**

- Default SSO Identity Provider Select the identity provider to which requests should be sent as a default when an SSO operation is initiated and no preferred identity provider is specified.
- Unsolicited SSO RelayState When an Oracle Identity Federation SP receives an unsolicited assertion, it sends the user to the relay state specified by the assertion following the SSO operation; if the relay state field in the assertion is empty, it will use the Unsolicited SSO RelayState to redirect the user.
- Include Signing Certificate in XML Signatures check this box to have Oracle Identity Federation include the signing certificate in the signature when signing XML messages.
- Enable Identity Provider Discovery Service
  - Oracle Identity Federation provides a service, called the Identity Provider Discovery Service, in which the user can be redirected to a custom page in which he can select the identity provider from which he wishes to authenticate.
  - Check this box to enable the Identity Provider Discovery Service, and enter the Service URL of the custom page where the user can select the identity provider to be used.

**See Also:** Section 6.11, "Configuring the Identity Provider Discovery Service"

Enable Common Domain Cookie Service

When an identity federation network contains multiple identity providers, a service provider needs to have a way to determine the identity provider(s) in use by a principal. This is achieved by utilizing a domain that is common to IdPs and SPs in the federation network, and sending to the user's browser a cookie, written in this domain, that lists all the IdPs where the user is logged in. Such a domain is known as a common domain, and the cookie identifying the IdPs is called a common domain cookie or introduction cookie.

Check this box to specify that this SP should read the introduction cookie, and enter the Service URL where Oracle Identity Federation will read the introduction cookie.

**See Also:** Section 6.10, "Configuring the SAML 2.0 IdP Discovery (Common Domain Cookie) Profile"

Enable Attribute Requester Service - check this box to enable this service provider to act as an Attribute Requester.

**See Also:** Section 5.6.5, "Configuring Oracle Identity Federation as an SP Attribute Requester"

**Note:** This property affects server metadata. When updating this property, distribute the updated metadata to all trusted providers.

#### **Configure Attribute Requester Service**

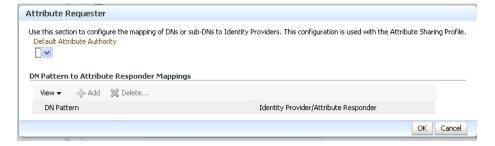

- Default Attribute Authority Select the attribute authority to which Attribute Queries should be sent to as a default, when no attribute authority is specified in the request.
- DN Pattern to Attribute Responder Mappings Use this table to map User DN patterns to Attribute Authorities. When sending an Attribute query for a given user, Oracle Identity Federation will look at the user's DN, match it to a pattern on this table, and send the Attribute Query to the corresponding attribute authority. If no pattern matches the user's DN, the default attribute authority is used.

**See Also:** Section 5.6.5, "Configuring Oracle Identity Federation as an SP Attribute Requester"

#### **Identity Providers for SSO Authentication Mechanism**

Use this table to map authentication mechanisms to identity providers. When an SSO operation is initiated and no identity provider is specified, Oracle Identity Federation will look at this table to map the requested authentication mechanism to an identity provider and send the AuthnRequest to this identity provider. If the authentication mechanism cannot be mapped to an identity provider, the default SSO identity provider will be used.

**See Also:** Section 5.14, "Configuring Authentication Mechanisms"

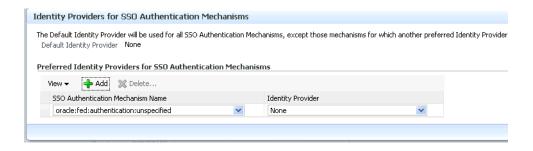

## 5.5.2 Configure Service Provider - SAML 2.0

Use this tab to maintain Oracle Identity Federation properties in service provider mode under the SAML 2.0 protocol.

#### **Assertion Settings**

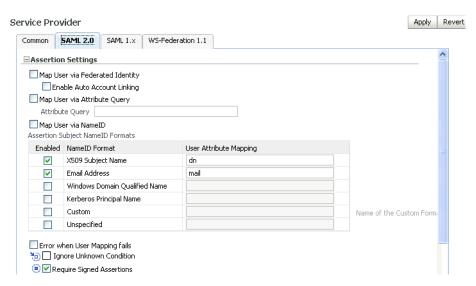

Choose one of these methods of assertion mapping by checking the associated box:

- Federated Identity
- Attribute Query
- Subject NameID

If mapping users through federated identity, check the box labeled Enable Auto Account Linking.

**See Also:** Section 6.17, "Automatic Account Linking Based on Attribute Query Mapping"

If mapping users through attribute query, enter the query string in the associated box.

If mapping users through subject NameID, check the box and select the applicable NameID formats from the table titled Assertion Subject NameID Formats. Provide this information in the table:

- Check the corresponding **Enabled** box to enable the desired format(s) that the Oracle Identity Federation instance will support in SP mode.
- NameID Format This column displays the available SAML 2.0 NameID formats.
- User Attribute Mapping Enter the attribute name for the selected name ID format. Oracle Identity Federation will use this attribute name to perform a lookup in the user data store for a name ID in this format.

The name identifier formats are as follows:

Table 5-4 SAML 2.0 SP Name ID Formats

| NameID Format                 | Default |
|-------------------------------|---------|
| X.509 Subject Name            | dn      |
| Email Address                 | mail    |
| Windows Domain Qualified Name | empty   |
| Kerberos Principal Name       |         |
| Custom                        | empty   |
| Unspecified                   | empty   |

Name of the Custom Format - When processing an assertion, this is the name of the format that will be mapped to the custom NameID format type.

Additionally, you can check Error when User Mapping Fails to indicate how Oracle Identity Federation should handle mapping errors.

### **Protocol Settings**

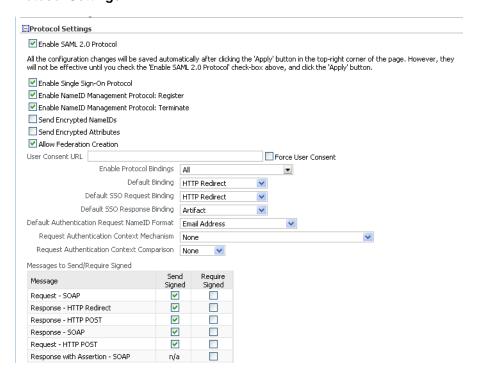

Provide the following information:

- Enable SAML 2.0 Protocol Check the box to enable this protocol for the SP.
- Enable Single Sign-On Protocol Check the box to enable the single sign-on protocol.
- Enable NameID Management Protocol: Register Check the box to enable NameID registration.

**See Also:** Section 1.2.4.5, "Name Identifier Management Profiles"

Enable Federation Termination Protocol - Check this box to enable the federation termination protocol.

See Section 1.2.4.8, "Federation Termination Profile" for an explanation of this feature.

- Send Encryption NameIDs Check this box to enable Oracle Identity Federation to send encrypted name identifiers to peer providers.
- Send Encryption Attributes Check this box to enable Oracle Identity Federation to send encrypted attributes to peer providers.
- Allow Federation Creation Check this box to allow federation creation. This is required if you configure the SP to request persistent NameID format as described below.
- Force User Consent Check this box to force consent for setting up a new federation. A user who is redirected to the federation server will explicitly have to accept or deny account linking in order to proceed.
- User Consent URL Enter the URL to be displayed to the user to obtain consent for federation.

The server passes a number of query parameters to this URL:

**See Also:** Section 5.4.1, "Configure SAML 2.0 IdP Properties" for an example showing how the query parameters are used.

Table 5–5 Parameters Passed to User Consent URL (Local Setting)

| Parameter   | Description                                                                                                    |
|-------------|----------------------------------------------------------------------------------------------------|
| providerid  | This is the peer provider id.                                                                                                    |
| description | This is the description of the peer provider id.                                                                                                    |
| returnurl   | This is the URL to which the user should be directed once a consent decision has been made.                                                                                                    |
| refid       | This is passed as a query parameter to the returnurl. Oracle Identity Federation require this parameter in order to resume the operation the server had been performing prior to redirection to the consent URL. |

- Enable Protocol Bindings Specify the valid bindings using the drop-down list.
- Default Binding Specifies the preferred binding to use, when possible, in sending messages to peer providers. Valid values are:
  - HTTP Redirect
  - HTTP POST
  - HTTP Post Simple Sign
  - **SOAP**
- Default SSO Request Binding Specifies the preferred binding for the service provider to use, when possible, in sending authentication requests to the identity provider. Use only if this server instance is acting as a service provider. Valid values are:
  - HTTP Redirect
  - HTTP POST
  - HTTP Post Simple Sign
- Default SSO Response Binding Specifies the preferred binding for the identity provider to use, when possible, in sending an assertion to the service provider. Valid values are:
  - Artifact
  - HTTP POST
  - HTTP POST Simple Sign
- Default Authentication Request NameID Format Use the list box to select a default name ID format for authentication requests. Choices are:
  - X.509 Subject Name
  - **Email Address**
  - Windows Domain Qualified Name
  - Kerberos Principal Name
  - Persistent identifier
  - Transient/one-time identifier

### Unspecified

If the default authentication request NameID format at the SP is unspecified, the IdP will use the default assertion NameID format when creating the assertion (for example, email NameID format).

Request Authentication Context Mechanism - Use this list box to select the authentication mechanism that this service provider will specify in the AuthnRequest to the identity provider.

**See Also:** Section 5.14, "Configuring Authentication Mechanisms"

- Request Authentication Context Comparison Use the list box to select the authentication context comparison that this service provider will specify in the AuthnRequest sent to the identity provider.
- Messages to Send/Require Signed

Use this table when configuring a service provider to specify which message types that provider should send signed and/or require signed.

**Note:** The Require Signed Assertion property affects server metadata. When updating this property, distribute the updated metadata to all trusted providers.

**Note:** If you configure the SP to request Persistent NameID format (or if it expects to receive Persistent from the IdP in case the SP does not specify a format), then the SP has to be configured to allow federation creation.

**Note:** Although your configuration changes are saved when you click **Apply**, at least one of the protocol boxes must also be checked to ensure that the changes on this page are effective.

## 5.5.3 Configure Service Provider - SAML 1.x

Use this tab to specify configuration details for Oracle Identity Federation SAML 1.x domains.

#### **Assertion Settings**

Select one of these mapping choices:

- Map User via Attribute Query Check the box and enter an attribute query.
- Map User via NameID Check the box and select the applicable NameID formats from the table titled Assertion Subject NameID Formats.

Additionally, you can check Error when User Mapping Fails to indicate how Oracle Identity Federation should handle mapping errors.

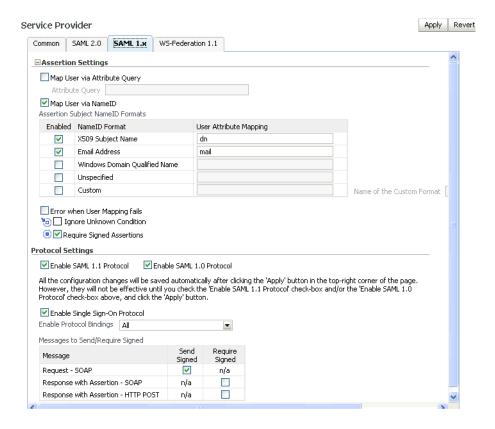

### To Use the Table of Assertion Subject NameID Formats

If you selected assertion mapping through subject NameIDs, provide this information in the table:

- Check the corresponding **Enabled** box to enable the desired format(s) that the Oracle Identity Federation instance will support as SAML 1.1/1.0 name identifier formats in SP mode.
- NameID Format This column displays the available SAML 1.x NameID formats.
- User Attribute Mapping Enter the attribute name for the selected name ID format. Oracle Identity Federation will use this attribute name to perform a lookup in the user data store for a name ID in this format.

The name identifier formats are as follows:

Table 5–6 SAML 1.1/1.0 SP Name ID Formats

| NameID Format                 | Default |
|-------------------------------|---------|
| X.509 Subject Name            | dn      |
| Email Address                 | mail    |
| Windows Domain Qualified Name | empty   |
| Unspecified                   | empty   |
| Custom                        | empty   |

### **Protocol Settings**

Provide the following information:

Enable SAML 1.1 Protocol - Check the box to enable this protocol for the SP.

- Enable SAML 1.0 Protocol Check the box to enable this protocol for the SP.
- Enable Protocol Bindings Use the drop-down to select the binding to use.
- Messages to Send/Require Signed Use this table when configuring a service provider to specify which message types that provider should send signed

**Note:** Although your configuration changes are saved when you click **Apply**, at least one of the protocol boxes must also be checked to ensure that the changes on this page are effective.

## 5.5.4 Configure Service Provider - WS-Federation 1.1

Use this page to configure Oracle Identity Federation to use the WS-Federation 1.1 protocol when acting as a service provider.

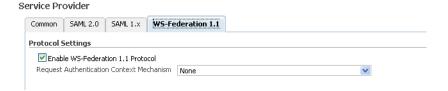

Provide the following information:

- Enable WS-Federation 1.1 Protocol Check the box to enable WS-Federation 1.1 protocol for the provider.
- Request Authentication Context Mechanism Use the drop-down to select the authentication mechanism that will be sent in the authentication request to the identity provider.

Click **Apply** to save your changes, or **Revert** to restore the screen to its previous values.

# 5.6 Configuring Attribute Sharing with the Oracle Access Manager AuthZ Plug-in

Attribute sharing is a joint feature of Oracle Access Manager and Oracle Identity Federation that implements the SAML Attribute Sharing Profile for X.509 Authentication-Based Systems. In this profile, a user who requests a protected resource or service is authenticated with SSL client X.509 certificates, but authorization is performed with user attributes retrieved from the user's home organization using the SAML protocol. The user's home organization is the identity provider (IdP), and the organization performing authentication and authorization is the service provider (SP).

This section explains how to configure Oracle Access Manager and Oracle Identity Federation for attribute sharing. It contains these topics:

- Components Used for Attribute Sharing
- Remote and Local Users
- Configuring the Oracle Access Manager Plug-ins
- Configuring Oracle Access Manager Schemes and Policies
- Configuring Oracle Identity Federation as an SP Attribute Requester

- Configuring Oracle Identity Federation as an IdP Attribute Responder
- Configuring Oracle Identity Federation for SSL

## 5.6.1 Components Used for Attribute Sharing

Attribute sharing uses several Oracle Access Manager and Oracle Identity Federation components. The instructions assume that these components have been installed and configured for their normal operation.

### **Service Provider Components**

SP components include:

- Web Server with an Access Manager WebGate for HTTP requests for a protected URL, performs the SSL client certificate authentication and enforces the access decision from the Oracle Access Manager server
- Oracle Access Manager performs authentication and authorization for the WebGate. Uses these custom plugins for the attribute sharing feature
  - authz\_attribute Authentication Plugin passes the certificate SubjectDN to the authz\_attribute authorization plug-in
  - authz\_attribute Authorization Plugin uses the Attribute Requester Service to retrieve attribute values for the user's SubjectDN and evaluates a rule expression with the attribute values to determine if access is allowed

**Note:** The authentication and authorization plug-ins use the same authz\_attribute library.

Oracle Identity Federation Attribute Requester Service - sends a SAML 1.x or SAML 2.0 attribute query to the IdP Attribute Responder Service determined by the user's SubjectDN, and returns the retrieved attributes to the authz\_attribute plug-in.

#### **IdP Component**

Oracle Identity Federation Attribute Responder Service or other SAML 1.x or SAML 2.0-compliant federation product - receives a SAML attribute query from the SP Attribute Requester Service, retrieves the attributes for the specified user (subject to local policy controls), and returns a response with the attributes to the Attribute Requester Service.

### 5.6.2 Remote and Local Users

In addition to remote users authorized by SAML attribute retrieval, the protected resource may also be accessed by local users with attributes defined within the service provider Oracle Access Manager user directory. Local users, configured as discussed here, are detected by the authz attribute authentication plug-in, which returns a Failure status. The authentication scheme described later uses this status to create a local session for the user, and authorization rules with local LDAP filters can be applied.

## 5.6.3 Configuring the Oracle Access Manager Plug-ins

Take these steps to configure the Oracle Access Manager plug-ins:

**See Also:** Oracle Access Manager Access Administration Guide for details about the Web-based user interface.

- 1. Log in to the Access Server host as the user who installed the Access Server.
- 2. Create the directory INSTALLDIR/oblix/config/attributePlug-in, if it does not already exist.
- **3.** Edit or create the config.xml file in the INSTALLDIR/oblix/config/attributePlug-in directory, using the sample config.xml file shown here as a template.
- **4.** Edit the attributes and elements of the config.xml file as required.
- Restart the Access Server for changes to take effect.

### Sample config.xml

Here is a sample config.xml file:

```
<Config LogLevel="audit" WaitTime="30" SizeLimit="0" MaxConnections="5"</pre>
 InitialConnections="2"
   Authn="basic" Username="coreid-as-ashost-6021" Password="xyzzy"
     KeyPassword="abcde"
   CacheTimeout="3600" MaxCachedUsers="1000" HeaderKeyLength="128"
     RequestFormat="values">
    <Mapping Local="true">
       <DN>O=Company, C=US</DN>
   </Mapping>
    <Mapping URL="https://fed1.company.com:7499/fed/ar/soap">
        <DN>O=PeerA, C=US</DN>
        <DN>O=PeerB, C=US</DN>
   </Mapping>
    <Mapping URL="https://fed2.company.com:7499/fed/ar/soap"</pre>
     RequestFormat="all">
        <DN>O=PeerC,C=US</DN>
        <DN>O=PeerD, C=US</DN>
    <Mapping URL="https://fed3.company.com:7499/fed/ar/soap">
       <DN>C=US</DN>
   </Mapping>
</Config>
```

#### **Configuration Parameters**

The configuration parameters are:

- LogLevel Controls the amount of information logged to INSTALL\_ DIR/oblix/logs/authz\_attribute\_plug-in\_log.txt.
  - off Nothing is logged except errors (this is the default).
  - audit One line is logged for each authentication request, showing the access decision, the user's certificate subject DN or local directory DN, and the HTTP operation and the local part of the requested URL.
  - debug Logs extensive information useful in debugging problems.
- HTTP connection parameters (authz\_attribute plug-in to the Oracle Identity Federation Attribute Requester Service), consisting of:
  - WaitTime This is the time in seconds to wait for a response; default is 30 seconds.

- SizeLimit This is the maximum size in bytes of HTTP messages sent and received (default is unlimited, 0 means unlimited).
- MaxConnections This is the maximum number of concurrent HTTP connections (default is 5).
- InitialConnections This is the number of current HTTP connections opened initially (default is 2).
- Parameters for authentication of the authz\_attribute plug-in to the Oracle Identity Federation Attribute Requester Service, including:
  - Authn authentication method
    - none no authentication
    - basic use HTTP basic authentication with Username and Password (default)
    - cert use SSL client certificate authentication using key.pem, cert.pem, and KeyPassword
  - Username This is the username for basic authentication.
  - Password This is the password for basic authentication.
  - KeyPassword This is the password for key.pem for SSL client certificate authentication.
- Attribute value cache parameters, including:
  - CacheTimeout This is the time, in seconds, that cached attribute values will be held before requiring updated values (default 3600 seconds - 1 hour; 0 disables caching).
  - MaxCachedUsers This is the maximum number of users with cached attribute values; if the cache is full, the least recently used unexpired entries will be reclaimed (default is 1000).
- Mappings of subject DNs to Attribute Requester Service URLs. For each Attribute Requester Service, specify:
  - URL the URL for the service, of the form %HTTP\_PROTOCOL%://%OIF\_ HOST%:%OIF\_PORT%/fed/ar/soap, where:
    - %HTTP PROTOCOL% http or https
    - **%OIF\_HOST%: %OIF\_PORT%** This is the host and port of Oracle Identity Federation.

For example: https://fedl.company.com:7499/fed/ar/soap

- Local if true, the matching users are local and an Attribute Requester Service is not used. If true, the URL parameter is ignored
- DN one or more elements specifying a DN pattern to match against the user Subject DN; the pattern is simply the right most components of the DN. For example: O=PeerA, C=US
- Attribute query properties The RequestFormat parameter determines the attributes and values returned in an attribute response. RequestFormat overrides authorization rules; for example, if an authorization rule specifies both attributes and values, but RequestFormat specifies names, the query omits values. RequestFormat can be specified with these options:
  - RequestFormat="values"

The AttributeQuery contains attribute names and values taken from the authorization rule's ruleExpression. The Attribute Responder will only return user attributes and values that are in the AttributeQuery. This is the default setting. This setting minimizes the amount of memory used for cached attribute values (values are only requested when needed for authorization), at the cost of more frequent attribute requests.

### RequestFormat="names"

The AttributeQuery contains attribute names but not values taken from the ruleExpression. The Attribute Responder returns all the user's values for the named attributes, subject to any Responder policies controlling access to the attributes values. This setting provides a trade-off between cache memory usage and attribute requests that is somewhere between the "values" and "all" setttings. Note: With this setting, the AttributeQuery does not disclose to the IdP what attribute values are required for authorization; for security reasons, this might be preferred over the "values" setting.

### RequestFormat="all"

The AttributeQuery does not contain any attribute names or values. The Attribute Responder returns all the attributes and values for the user subject to any Responder policies controlling access to the attributes values. This setting minimizes the number of attribute requests (only one request per user), at the cost of more memory used for caching attribute values before they are used (and may never be used) for authorization. This setting works best when the Attribute Responder policies have been reasonably configured to return only attributes that the SP might want. Note: With this setting, the AttributeQuery does not disclose to the IdP what attributes are required for authorization; for security reasons, you may prefer this over the "values" and "names" settings.

As illustrated in the sample config.xml file, the RequestFormat parameter can appear in the <Config> element, where it sets the default request format, and in the <Mapping> elements, where it sets the request format for subject DNs covered by the mappings.

#### Mapping Examples for the Sample Configuration

Here are some mapping examples for the sample config.xml configuration file shown earlier.

Table 5–7 Mapping Examples for config.xml

| User Subject DN                                                                  | Maps to URL                               |
|----------------------------------------------------------------------------------|-------------------------------------------|
| E=john.smith@company.co<br>m,CN=John Smith,<br>OU=Development,O=Comp<br>any,C=US | local                                     |
| E=betty.jones@peera.com.C<br>N=Betty<br>Jones,OU=Marketing,O=Pee<br>rA,C=US      | https://fed1.company.com:7499/fed/ar/soap |
| E=sally.smith@peerd.com,C<br>N=Sally<br>Smith,OU=Marketing,O=Pe<br>erD,C=US      | https://fed2.company.com:7499/fed/ar/soap |

Table 5–7 (Cont.) Mapping Examples for config.xml

| ( ) 11                                                                  | · · · · · · · · · · · · · · · · · · ·     |
|-------------------------------------------------------------------------|-------------------------------------------|
| User Subject DN                                                         | Maps to URL                               |
| E=bill.jones@peerx.com,CN<br>=Bill<br>Jones,OU=Finance,O=PeerX<br>,C=US | https://fed3.company.com:7499/fed/ar/soap |

### **Configuring SSL and Client Certificate Authentication**

Use these steps to configure HTTPS and SSL client certificate authentication:

- 1. If HTTPS is used between the authz\_attribute plug-in and at least one Attribute Requester Service, set up the trusted CA list in INSTALL\_ DIR/oblix/config/attributePlug-in/cacerts.pem. For each CA that certifies an Attribute Requester service, add the PEM formatted certificate (including the ----BEGIN CERTIFICATE---- and ----END CERTIFICATE----) to cacerts.pem.
- 2. If SSL client certificate authentication is used between the authz\_attribute plug-in and at least one Attribute Requester Service, set up the key.pem and cert.pem files:
  - Generate the private key and certificate request using the openssl utility included with Oracle Access Manager with these steps:
    - cd INSTALL DIR/oblix/tools/openssl
    - openssl req -config openssl.cnf -newkey rsa:1024 -keyout../../config/attributePlug-in/key.pem -out../../config/attributePlug-in/reg.pem
  - Send INSTALL\_DIR/oblix/config/attributePlug-in/req.pem to your CA to get a certificate.
  - Copy the generated certificate to INSTALL DIR/oblix/config/attributePlug-in/cert.pem.
- **3.** Restart the Access Server to ensure that the plug-in uses the PEM files.

## 5.6.4 Configuring Oracle Access Manager Schemes and Policies

This section explains how to configure Oracle Access Manager schemes and policies for Oracle Identity Federation. It contains these sections:

- Configuring the Attribute Sharing Authentication Scheme
- Configuring the Attribute Sharing Authorization Scheme
- Configuring an Oracle Access Manager Policy using Attribute Sharing

### 5.6.4.1 Configuring the Attribute Sharing Authentication Scheme

Take these steps:

**See Also:** Oracle Access Manager Access Administration Guide for details about the Web-based user interface.

- 1. Log in to the Oracle Access Manager System Console as a Master Access Administrator. Select the Access System Configuration panel and Authentication Management.
- **2.** Click **Add** and fill out the Define a New Authentication Scheme form.

- Name: OIF Attribute Sharing
- Description: Performs an SSL client certificate authentication for Oracle Identity Federation Attribute Sharing authorization
- Level: set based on the requirements of the protected resources; should be higher than any password schemes
- Challenge Method: X509Cert
- Challenge Parameter: ssoCookie:Expires=Tue, 1 Nov 2005 00:00:00 GMT

**Note:** To ensure that this authentication scheme is run on every access to protected resources, this challenge parameter forces the browser to discard the ObSSOCookie, which forces Oracle Access Manager to re-authenticate.

- SSL Required: yes
- Enabled: no (until the plug-ins are configured...)

Click Save and commit the changes.

3. Select the Plug-ins tab and click Modify. Add the plug-ins and parameters shown in the table. To enter built-in plug-ins, select the plug-in name from the drop-down list. To enter custom plug-ins, select Custom Plug-in from the drop-down list and enter the plug-in name in the text box. Click Save when all plug-ins have been added.

| Plug-in Name       | Туре     | Plug-in Parameters                                                                                                    |
|--------------------|----------|----------------------------------------------------------------------------------------------------|
| authz_attribute    | custom   | (none)                                                                                                    |
| cert_decode        | built-in | (none)                                                                                                    |
| credential_mapping | built-in | obMappingBase="MAPPING_<br>BASE",obMappingFilter="(uid=OblixAnon<br>ymous)"                                                                                                    |
| credential_mapping | built-in | obMappingBase="MAPPING_<br>BASE",obMappingFilter="(&(&(objectclass<br>=PERSON_OBJECTCLASS) (USER_<br>ATTRIBUTE=%certSubject.FIELD%))(  (!(obuseraccountcontrol=*))(obuseraccountcontrol=ACTIVATED)))" |

Here is an example:

| Plug-in Name       | Plug-in Parameters                                                                                                    |
|--------------------|----------------------------------------------------------------------------------------------------|
| authz_attribute    |                                                                                                    |
| cert_decode        |                                                                                                    |
| credential_mapping | obMappingBase="o=Company,c=US",<br>obMappingFilter="(uid=OblixAnonymous)"                                                                                                    |
| credential_mapping | obMappingBase="o=Company,c=US",<br>obMappingFilter="(&(&(objectclass=inetorgperson)(<br>mail=%certSubject.E%))<br>( (!(obuseraccountcontrol=*))(obuseraccountcontrol<br>=ACTIVATED)))" |

**4.** Select the Steps panel. Add the following steps:

| Step Name  | Active Plug-ins                        | Purpose                                                                    |
|------------|----------------------------------------|----------------------------------------------------------------------------|
| SubjectDN  | authz_attribute                        | Extracts SubjectDN from certificate; determines if user is remote or local |
| RemoteUser | first credential_mapping               | Creates an anonymous session for a remote user                             |
| LocalUser  | cert_decode, second credential_mapping | Creates a real session for a local user                                    |

5. Select the Authentication Flow panel, click Modify and set the flow shown in the table. Note: The authz\_attribute plug-in returns Success if the user is remote and Failure if the user is local.

| Step name    | Initiating Step | On Success Next Step | On Failure Next Step |
|--------------|-----------------|----------------------|----------------------|
| Default Step | no              | Stop                 | Stop                 |
| SubjectDN    | yes             | RemoteUser           | LocalUser            |
| RemoteUser   | no              | Stop                 | Stop                 |
| LocalUser    | no              | Stop                 | Stop                 |

- Return to the **Steps** panel and remove the now-unused Default step.
- Return to the **General** panel and enable the authentication scheme.

### 5.6.4.2 Configuring the Attribute Sharing Authorization Scheme

Take these steps to configure the attribute sharing authorization scheme:

**See Also:** Oracle Access Manager Access Administration Guide for details about the Web-based user interface.

- 1. Log in to the Oracle Access Manager System Console as a Master Access Administrator. Select the Access System Configuration panel and Authorization Management.
- **2.** Click **Add** and fill out the Define a new Authorization Scheme form:
  - Name: OIF Attribute Sharing
  - Description: Uses Oracle Identity Federation to obtain attributes for remote users to evaluate the rule expression
  - Shared Library: oblix/lib/authz\_attribute
  - Plug-in is Managed Code: no
  - Managed Code Name Space: (none)
  - User Parameter: RA\_SubjectDN (Note: This uses the "reverse action" feature to obtain the SubjectDN header set by the authz\_attribute plug-in.)
  - Required Parameter
    - Name: ruleExpression
    - Value: (none) (Note: Each access policy authorization rule will supply the rule expression.)
  - Click Save to commit the changes.

### 5.6.4.3 Configuring an Oracle Access Manager Policy using Attribute Sharing

Take these steps to configure an Oracle Access Manager policy using the Attribute Sharing profile:

- Log in to Oracle Access Manager as a Master or Delegated Access Administrator. Select Create Policy Domain.
- Fill out the General panel form:
  - Name: as appropriate (for example, Oracle Identity Federation Attribute Sharing Test)
  - Description: as appropriate

#### Click Save.

- Select the Resource panel and add one or more resource URL prefixes to protect (for example, /attribute-test).
- 4. Select the Authorization Rules panel and add an authorization rule for each set of attributes (represented as a rule expression) required for a remote user.
  - Select Custom Authorization Scheme and click **Add**.
  - Fill out the authorization rule form and click Save.
    - Name: as appropriate (for example, Peer Marketing VP)
    - Description: as appropriate
    - Authorization Scheme: OIF Attribute Sharing
  - Select the Plug-in Parameters panel, click Modify, and set the ruleExpression parameter as specified in the table. Note: White space is allowed around =, !=, &, and |.

| Element    | Syntax                                             | Meaning                                                                                                    |
|------------|----------------------------------------------------|----------------------------------------------------------------------------------------------------|
| none       | alphanumeric string including '-', '_', and '.'    | Name of attribute to request from the user's identity provider                                                                                                    |
| value      | one of "string", any,<br>or null                   | Required attribute value. With Oracle COREid Access 7.0.4 the string is restricted to Latin-1 characters. With Oracle Access Manager 10.1.4 and later, the string can contain any Unicode characters. The any value retrieves and matches all values for the attribute. The null value matches a SAML <attribute> with the xsi:nil="true" attribute.</attribute> |
| comparison | name = value, name<br>!= value, or<br>(expression) | True if the user has/does not have the attribute value                                                                                                    |
| and-clause | comparison & comparison                            | True if both comparisons are true.                                                                                                    |
| or-clause  | comparison  <br>comparison                         | True if either comparison is true. & has higher precedence than !.                                                                                                    |

- Name examples:
  - title = "VP" & function = "Marketing"

- title = "VP" | title = "Director"
- title = "VP" & (function = "Marketing" | function = "Finance")
- title = any & function = any
- Set any timing conditions or actions as desired for the authorization rule.
- Return to the **General** panel and enable the rule.
- Select the Authorization Rules panel and add an authorization rule for any local user attributes.
  - Select Oracle Authorization Scheme and click Add.
  - Fill out the authorization rule form:
    - Name: as appropriate (for example, Company Marketing VP).
    - Description: as appropriate
    - Enabled: yes
    - Allow Takes Precedence: no

#### Click Save.

Select the **Allow Access** panel, click **Modify**, and add an LDAP filter for the local attributes. You can use the Query Builder in the Oracle Access Manager Identity User Manager (Configuration, then Delegate Administration, then **Build Filter**). For example:

```
ldap:///o=Company.c=US??sub?(&(title=VP)(function=Marketing))
```

- Set any timing conditions or actions as desired for the authorization rule.
- Return to the **General** panel and enable the rule.
- **6.** Select the **Default Rules** panel and add the default authentication rule:
  - Name: as appropriate
  - Description: as appropriate
  - Authentication Scheme: OIF Attribute Sharing

#### Click Save.

- 7. Select the **Authorization Expression** panel and add the default authorization rule:
  - Select the applicable remote authorization rule as defined above and click **Add** (for example, Peer Marketing VP).
  - If there is a corresponding local authorization rule, select OR and add the local authorization rule. (for example, Peer Marketing VP | Company Marketing VP).

#### Click Save.

Alternatively, you can add policies to the policy domain with authorization expressions for subsets of the protected URLs.

## 5.6.5 Configuring Oracle Identity Federation as an SP Attribute Requester

Take these steps to configure Oracle Identity Federation as an attribute requester in service provider mode:

- 1. Log in to Fusion Middleware Control and navigate to the Oracle Identity Federation instance.
- **2.** Enable the Attribute Requester functionality:
  - Navigate to **Administration**, then **Service Provider**.
  - Check the **Enable Attribute Requester Service** box, and click **Apply**.

**Note:** Checking the Enable Attribute Requester Service box enables the Attribute Requester feature. It also modifies the SP's metadata to include information about the Attribute Requester service. Note that the metadata at the peer providers' sites must be updated with the new version.

- 3. Upload the SAML 1.x or SAML 2.0 IdP metadata, or manually create an entry for a SAML 1.x provider.
  - Navigate to **Administration**, then **Federations**.
  - Click Add.
  - To upload SAML 1.x or SAML 2.0 metadata, select Upload Metadata and enter the location of the IdP metadata and an additional description.
  - To add a SAML 1.x provider manually, select **Add Trusted Provider** Manually, and enter the Provider ID, the Provider Version (SAML 1.1 or SAML 1.0), select Identity Provider and Attribute Responder as the Provider Type, and enter an additional description.
  - Click **OK**.
- Configure the DN to IdP mapping:
  - Navigate to **Administration**, then **Service Provider**.
  - Click Configure Attribute Requester Service.
  - Select the Default Attribute Authority from the drop down list, and click Apply.
  - To add a mapping:
    - Click Add.
    - Enter the DN or sub-DN (for example, c=us)
    - Map this DN or sub-DN to an existing IdP
    - Repeat the operation if necessary
  - Click OK.
- Enable and configure certificate Validation:
  - Navigate to **Administration**, then **Security and Trust**.
  - Select Enable Certificate Validation, and click Apply.
  - Add Trusted CAs or CRLs by clicking Add in the corresponding table and selecting the location of the CA or the CRL. (Note: if certificate Validation is enabled, a Trusted CA is required to validate signatures).

**Note:** Configuring DN to IdP and certificate Validation is optional.

- **6.** If using SAML 2.0, enable encryption:
  - Navigate to **Administration**, then **Service Provider**.
  - In the SAML 2.0 tab, under Protocol Settings:
    - Check **Send Encrypted NameIDs** to encrypt the Name Identifiers in the AttributeQuery to the Attribute Responder.
    - Check **Send Encrypted Attributes** to encrypt the Attributes in the AttributeQuery to the Attribute Responder.
  - Click **Apply**.

**Note:** Encryption is optional.

The Attribute Requester service is available at http://sp-hostname:port/fed/ar/soap.

After enabling the attribute requester capabilities and setting the Default Attribute Authority and/or the DN Mappings, you must configure the attribute name mappings and the attribute value mappings. See Section 5.9.2, "Mapping and Filtering Configuration" for more information.

Additional topics include:

- If Using HTTP Basic Authentication With OHS
- If Using HTTP Basic Authentication Without OHS
- If Using SSL Client Authentication

### 5.6.5.1 If Using HTTP Basic Authentication With OHS

If using basic authentication between the plug-in and Oracle Identity Federation, you need to add the following to the httpd.conf file of the OHS for your Oracle Identity Federation instance:

```
<LocationMatch "/fed/ar/soap">
   AllowOverride None
   AuthType Basic
   AuthName "Restricted Files"
   AuthUserFile /private/oifpassword
   Require user alice
   Order allow, deny
   Allow from all
</LocationMatch>
```

A user passwords file must also be created using the htpasswd utility. In the above example, the AuthUserFile containing the users and their passwords points to the /private/oifpassword file, in which the user alice is defined.

This example creates such a file by adding the user alice:

\$ORACLE\_HOME/ohs/bin/htpasswd -c /private/oifpassword alice

### 5.6.5.2 If Using HTTP Basic Authentication Without OHS

If using HTTP Basic Authentication without Oracle HTTP Server, see Section 6.9.2, "HTTP Basic Authentication".

### 5.6.5.3 If Using SSL Client Authentication

If using client certificate authentication, see Section 8.2, "Configuring SSL for Oracle Identity Federation".

## 5.6.6 Configuring Oracle Identity Federation as an IdP Attribute Responder

- 1. Log in to Fusion Middleware Control and navigate to the Oracle Identity Federation instance.
- **2.** Enable the Attribute Responder functionality:
  - Navigate to **Administration**, then **Identity Provider**.
  - In the SAML 2.0 or SAML 1.x tab, select **Enable Attribute Query Responder**. If using SAML 2.0, select Use Identity Federation for Attribute Response if you want the user in the attribute request to be located in the IdP using its federated identity. Note that if using this setting, the user must have a federation identity and its Name ID value and format must match the subject value and format specified in the AttributeQuery.
  - Click **Apply**.

**Note:** Checking the **Attribute Responder Enabled** box enables the attribute authority feature. It also modifies the IdP's metadata to include information about the attribute authority service. Note that the metadata at the peer providers' sites must be updated with the new version.

- **3.** Map the Name ID Formats:
  - Navigate to **Administration**, then **Identity Provider**.
  - In the SAML 2.0 tab, under Assertion settings, check that the subject formats to be used are enabled and mapped to the correct user entry attribute from the user repository:
    - Use dn to map the X.509 Subject Name to an entry's Distinguished Name, or use any attribute from a user entry.

**Note:** The attribute selected for the X509 Subject Name must exactly match the client certificate subject DN, following the format specified in RFC 2253. If unsure of the format, you can perform a test with the SP and look at the Subject NameIdentifier value sent from the SP, which is logged in.

- Click Apply.
- **4.** Upload the SAML 1.x or SAML 2.0 IdP metadata, or manually create an entry for a SAML 1.x provider
  - Navigate to **Administration**, then **Federations**.
  - Click Add
  - To upload SAML 1.x or SAML 2.0 metadata, select **Upload Metadata** and enter the location of the IdP metadata and an additional description.

- To add a SAML 1.x provider manually, select **Add Trusted Provider** Manually, and enter the Provider ID, the Provider Version (SAML 1.1 or SAML 1.0), select Service Provider and Attribute Requester as the Provider Type, and enter an additional description.
- Click **Apply**.
- **5.** Configure the Attribute Mappings for the SP Attribute Requester:
  - Navigate to **Administration**, then **Federations**.
  - Select the SP Attribute Requester entry and click **Edit**.
  - Select **Update Manually**, and under Oracle Identity Federation Settings, click Edit Attribute Mappings and Filters.
  - To add an attribute mapping:
    - Click Add.
    - Enter the user repository attribute name in the User Attr Name column.
    - In Assertion Attr Name, enter the identifier used in the AttributeQuery or assertion to reference the attribute.
    - Enter the Format or Namespace, if any. This is an optional field used to specify the format or the namespace of the SAML attribute, depending on the version.
      - For SAML 1.x, this field's value is used to set the SAML attribute's namespace.
      - For SAML 2.0, this value is used to set the SAML attribute's NameFormat; if this field is empty, the NameFormat of the SAML attribute will be set to urn:oasis:names:tc:SAML:2.0:attrname-format:basic; otherwise the NameFormat will hold the value specified in this field.
    - Repeat the operation to add other attribute mappings.
  - Click **OK**.

**Note:** For an SP using Oracle Identity Federation, the assertion Attr Name is determined by the attribute name in a ruleExpression as set in Section 5.6.4.3, "Configuring an Oracle Access Manager Policy using Attribute Sharing". The attribute names must be agreed upon between the IdP and SP.

- **6.** Enable and configure certificate validation:
  - Navigate to **Administration**, then **Security and Trust**
  - Select Enable Certificate Validation, and click Apply.
  - Add Trusted CAs or CRLs by clicking Add in the corresponding table and selecting the location of the CA or the CRL. (Note: if certificate Validation is enabled, a Trusted CA is required to validate signatures).

**Note:** Configuring certificate Validation is optional.

- **7.** If using SAML 2.0, enable encryption:
  - Navigate to **Administration**, then **Service Provider**.

- In the **SAML 2.0** tab, under Protocol Settings:
  - Check Send Encrypted NameIDs to encrypt the Name Identifiers in the AttributeQuery to the Attribute Responder.
  - Check **Send Encrypted Attributes** to encrypt the Attributes in the AttributeQuery to the Attribute Responder.
- Click Apply.

**Note:** Encryption is optional.

After enabling the attribute responder capability, you must configure:

- which attributes to send
- attribute name mappings
- attribute value mappings
- attribute value filters

See Section 5.9, "Configuring Attribute Mapping and Filtering" for more information.

## 5.6.7 Configuring Oracle Identity Federation for SSL

To configure SSL for the server, see Section 8.2, "Configuring SSL for Oracle Identity Federation".

## 5.7 Configuring Identity Provider to send attributes in SSO Assertions

During a Single Sign-On operation, the identity provider can optionally include attributes in the authentication assertion to be consumed by the service provider.

Take these steps to enable attributes to be sent in an assertion:

- 1. Log in to Fusion Middleware Control and navigate to the Oracle Identity Federation instance.
- Navigate to **Administration**, then **Federations**.
- Select the service provider with which you want to configure attribute sharing, and click **Edit**.
- Select **Update Manually**.
- Under the Oracle Identity Federation Settings tab, check **Enable Attributes in** Single Sign-On.
- Below, check the boxes to specify the Name ID formats for which attributes will be sent in assertions.
- 7. Click Apply.

After checking the Enable Attributes in Single Sign-On box, you need to configure:

- the attributes to send
- attribute name mapping
- attribute value mappings
- attribute value filters

See Section 5.9, "Configuring Attribute Mapping and Filtering" for more information.

## 5.8 Web Services Interface for Attribute Sharing

This section describes the Oracle Identity Federation's Attribute Requester Service Interface. It contains these topics:

- Overview of the Service Interface
- Attribute Request Message
- Attribute Response Message
- Interface WSDL

### 5.8.1 Overview of the Service Interface

The Attribute Requester Service provides a request/response interface using the SOAP POST protocol. The service supports the X.509 authn-based attribute sharing profile and follows the SAML <a href="https://www.sammatributeQuery">AttributeQuery</a> convention.

The service can be invoked to send samlp: AttributeQuery messages to a remote identity provider.

Here are the steps exercised when the web service client sends an AttributeRequest to the Oracle Identity Federation/Attribute Requester server:

- The web service client sends an AttributeRequest message using the SOAP protocol.
- 2. Oracle Identity Federation processes the incoming AttributeRequest message, and selects the IdP to which to send the SAML AttributeQuery, based either on the IdP specified on the Request, or on the Subject contained in the AttributeRequest.
- **3.** Oracle Identity Federation applies, for the specific remote IdP, the attribute value mapping for the optional attribute values listed in the AttributeRequest.
- **4.** Oracle Identity Federation applies, for the specific remote IdP, the attribute name mapping for the optional attribute listed in the AttributeRequest.
- **5.** Oracle Identity Federation sends the AttributeQuery to the remote IdP.
- Oracle Identity Federation receives the response containing the assertion, along with the attributes sent by the IdP.
- 7. Oracle Identity Federation applies, for the specific remote IdP, the attribute name mapping for the attribute names listed in the assertion's AttributeStatement.
- **8.** Oracle Identity Federation applies, for the specific remote IdP, the attribute value mapping for the attribute values listed in the assertion's AttributeStatement.
- 9. Oracle Identity Federation builds the AttributeResponse message, and returns it to the web service client in a SOAP response message.

## 5.8.2 Attribute Request Message

The AttributeRequest message issues a request for attribute data about a user. The AttributeRequest specifies these inputs:

- The Subject: A string representing the user. This is a required input.
- The Subject Format: A URI specifying how the Subject string represents the user. If not present, format "oracle: security: nameid: format: x509" will be used. Valid formats are:

- oracle:security:nameid:format:x509:Indicates that the Name ID is the Subject DN.
- oracle:security:nameid:format:entity:Indicates that the Name ID is the identifier of an entity that provides SAML services. This Name ID Format only applies to the SAML 2.0 protocol.
- oracle:security:nameid:format:emailaddress: Indicates that the Name ID is in the form of an email address.
- oracle:security:nameid:format:windowsdomainqualifiedname: Indicates that the Name ID is a Windows domain qualified name (A Windows domain qualified name is a string of the form "DomainName\UserName", where the DomainName and "\" can be omitted).
- oracle:security:nameid:format:kerberos:Indicates that the Name ID is in the form of a Kerberos principal name using the format name[/instance]@REALM. This Name ID Format only applies to the SAML 2.0 protocol.
- oracle:security:nameid:format:persistent:Indicates that the Name ID is a persistent opaque identifier for the user that is specific to an IdP and SP. This Name ID Format only applies to the SAML 2.0 protocol.
- oracle:security:nameid:format:transient:Indicates that the Name ID is an opaque and temporary identifier for the user. This Name ID Format only applies to the SAML 2.0 protocol.
- oracle:security:nameid:format:unspecified: Indicates that the interpretation of the Name ID is left up to the implementation.
- oracle:security:nameid:format:custom:Indicates that the Name ID is a custom value.
- oracle:security:nameid:format:userid:Indicates that the Name ID is the User ID used by Oracle Identity Federation to identify the user.

**Note:** To enable/disable Name ID formats and map them to attributes in the user data store, follow these steps:

- Log in to Fusion Middleware Control and navigate to the Oracle Identity Federation instance
- 2. Navigate to Administration, then Identity Provider or Service Provider (to configure IdP and SP, respectively).
- In the SAML 2.0/SAML 1.X tabs, modify the Assertion Subject NameID Formats by:
  - **a.** Clicking the **Enabled** box next to the formats you wish to enable.
  - **b.** Mapping each format to an attribute in the user data store.
- 4. Click Apply.
- The attribute authority to which the AttributeQuery is to be sent. If no attribute authority is specified, Oracle Identity Federation will determine what attribute authority to send the AttributeQuery as follows:
  - If the Subject Format is "oracle: security: nameid: format: x509", or if it is not present, Oracle Identity Federation will map the Subject value to an

identity provider. If no mapping is found for the SubjectDN, the default attribute authority is used.

Otherwise, Oracle Identity Federation will use the default attribute authority.

**See Also:** Section 5.6.5, "Configuring Oracle Identity Federation as an SP Attribute Requester" for instructions on how to configure the default attribute authority and the SubjectDN to IdP mappings

- Zero or more attributes to be retrieved for the user.
- For each attribute, zero or more values. A NULL value can be represented as <Value Null="true"/>.

The AttributeRequest message is wrapped in a SOAP Envelope and Body and sent in an HTTP POST request. Examples of AttributeRequest messages follow.

### Example 1

In the following request, the Subject format is not specified and is therefore assumed to be "oracle: security: nameid: format: x509". The target IdP is also not specified and so Oracle Identity Federation will determine the attribute authority to use by mapping the SubjectDN to an IdP.

```
<SOAP-ENV:Envelope
xmlns:SOAP-ENV="http://schemas.xmlsoap.org/soap/envelope/">
   <SOAP-ENV: Body>
     <orafed-arxs:AttributeRequest</pre>
      xmlns:orafed-arxs=http://www.oracle.com/fed/ar/10gR3>
        <orafed-arxs:Subject>cn=alice,cn=users,dc=us,dc=oracle,dc=com
        </orafed-arxs:Subject>
         <orafed-arxs:Attribute Name="mail">
           <orafed-arxs:Value>alice@oracle.com</orafed-arxs:Value>
           <orafed-arxs:Value>bob@oracle.com</orafed-arxs:Value>
         </orafed-arxs:Attribute>
         <orafed-arxs:Attribute Name="firstname">
           <orafed-arxs:Value>Bobby</orafed-arxs:Value>
           <orafed-arxs:Value>Charles
         </orafed-arxs:Attribute>
         <orafed-arxs:Attribute Name="lastname">
         </orafed-arxs:Attribute>
     </orafed-arxs:AttributeRequest>
   </SOAP-ENV:Body>
</SOAP-ENV:Envelope>
```

### Example 2

In the following request, the target IdP is specified to be

"http://my-corp.com/fed/idp", so Oracle Identity Federation will send the AttributeQuery to this attribute authority. Also, the Subject Format is "oracle:security:nameid:format:userid", so the Subject value "alice" is taken to be the User ID of the user of which attributes are requested.

```
<SOAP-ENV: Envelope
xmlns:SOAP-ENV="http://schemas.xmlsoap.org/soap/envelope/">
   <SOAP-ENV:Body>
      <orafed-arxs:AttributeRequest</pre>
xmlns:orafed-arxs=http://www.oracle.com/fed/ar/10gR3
TargetIDP="http://my-corp.com/fed/idp">
         <orafed-arxs:Subject Format="oracle:security:nameid:format:userid">alice
```

```
</orafed-arxs:Subject>
         <orafed-arxs:Attribute Name="mail">
            <orafed-arxs:Value>alice@oracle.com</orafed-arxs:Value>
            <orafed-arxs:Value>bob@oracle.com</orafed-arxs:Value>
         </orafed-arxs:Attribute>
         <orafed-arxs:Attribute Name="firstname">
            <orafed-arxs:Value>Bobbv</orafed-arxs:Value>
            <orafed-arxs:Value>Charles</orafed-arxs:Value>
         </orafed-arxs:Attribute>
         <orafed-arxs:Attribute Name="lastname">
         </orafed-arxs:Attribute>
     </orafed-arxs:AttributeRequest>
  </SOAP-ENV:Bodv>
</SOAP-ENV:Envelope>
```

### The output rules are as follows:

- Following the SAML <a tributeQuery> convention, if no attributes are named, all of the user's attributes are returned.
- If one or more attributes are named in the request, only these are returned.
- If values are specified in the request, the attribute authority will only return a local attribute value if the value is present in the request.
- Attributes are returned subject to the responder's local policy.

## 5.8.3 Attribute Response Message

The Attribute Requester service returns the AttributeResponse message to a SOAP client following an attribute request.

Outputs of AttributeResponse include:

- the status of the SAML 1.x or SAML 2.0 query (Success or Failure, with the reason). The client can use this information for logging.
- the Subject, as specified in the Request
- the Subject Format, as specified in the Request
- zero or more <Attribute> elements, with each element supplying an attribute name and zero or more values

Note the following about returned attribute values:

- All values are UTF-8 strings.
- Following the SAML AttributeQuery convention, if the requestor is not allowed to see any values for an attribute, the Attribute element will be returned with no Value elements.
- An attribute value of NULL is represented by <Value Null="true"/>.
- The CacheFor attribute in the AttributeResponse message specifies how long the attribute values can be cached.

The AttributeResponse message is wrapped in a SOAP Envelope and Body and returned in an HTTP 200 OK response. The following Attribute Responses could correspond to the Attribute Requests in the examples above:

### **Example 1**

```
<SOAP-ENV:Envelope xmlns:SOAP-ENV="http://schemas.xmlsoap.org/soap/envelope/">
<SOAP-ENV:Body>
      <orafed-arxs:AttributeResponse</pre>
      xmlns:orafed-arxs="http://www.oracle.com/fed/ar/10qR3" CacheFor="1199">
         <orafed-arxs:Status>Success</orafed-arxs:Status>
         <orafed-arxs:Subject>cn=alice,cn=users,dc=us,dc=oracle,dc=com
         </orafed-arxs:Subject>
         <orafed-arxs:Attribute Name="lastname">
            <orafed-arxs:Value>Appleton</orafed-arxs:Value>
         </orafed-arxs:Attribute>
         <orafed-arxs:Attribute Name="firstname"></orafed-arxs:Attribute>
         <orafed-arxs:Attribute Name="mail">
            <orafed-arxs:Value>alice@oracle.com</orafed-arxs:Value>
         </orafed-arxs:Attribute>
      </orafed-arxs:AttributeResponse>
   </SOAP-ENV:Body>
</SOAP-ENV:Envelope>
```

### Example 2

```
<SOAP-ENV:Envelope xmlns:SOAP-ENV="http://schemas.xmlsoap.org/soap/envelope/">
<SOAP-ENV: Body>
      <orafed-arxs:AttributeResponse</pre>
xmlns:orafed-arxs="http://www.oracle.com/fed/ar/10gR3" CacheFor="1199">
         <orafed-arxs:Status>Success</orafed-arxs:Status>
         <orafed-arxs:Subject Format="oracle:security:nameid:format:userid">alice
         </orafed-arxs:Subject>
         <orafed-arxs:Attribute Name="lastname">
            <orafed-arxs:Value>Appleton</orafed-arxs:Value>
         </orafed-arxs:Attribute>
         <orafed-arxs:Attribute Name="firstname"></orafed-arxs:Attribute>
         <orafed-arxs:Attribute Name="mail">
            <orafed-arxs:Value>alice@oracle.com</orafed-arxs:Value>
         </orafed-arxs:Attribute>
      </orafed-arxs:AttributeResponse>
   </SOAP-ENV:Body>
</SOAP-ENV:Envelope>
```

### 5.8.4 Interface WSDL

The WSDL that formally defines the attribute requester service interface is as follows:

```
<?xml version ="1.0" encoding="US-ASCII" ?>
<wsdl:definitions name="AttributeRequesterFed"</pre>
xmlns:wsdl="http://schemas.xmlsoap.org/wsdl/"
                    xmlns:soap="http://schemas.xmlsoap.org/wsdl/soap/"
                    xmlns:xml="http://www.w3.org/XML/1998/namespace"
                    xmlns:orafed-arxs="http://www.oracle.com/fed/ar/10gR3"
                    xmlns:orafed-arwsdl="http://www.oracle.com/fed/ar/wsdl"
                    targetNamespace="http://www.oracle.com/fed/ar/wsdl">
        <wsdl:types>
                <xs:schema xmlns:xs="http://www.w3.org/2001/XMLSchema"</pre>
                        targetNamespace="http://www.oracle.com/fed/ar/10gR3"
                        elementFormDefault="qualified"
                        attributeFormDefault="unqualified">
                        <xs:complexType name="SubjectType">
                             <xs:simpleContent>
```

```
<xs:extension base="xs:string">
                                     <xs:attribute name="Format" type="xs:string"/>
                                 </xs:extension>
                             </xs:simpleContent>
                         </xs:complexType>
                         <xs:element name="Subject"</pre>
type="orafed-arxs:SubjectType"/>
                         <xs:complexType name="ValueType">
                             <xs:simpleContent>
                                 <xs:extension base="xs:string">
                                     <xs:attribute name="Null" type="xs:boolean"/>
                                 </r></r></r></r>
                             </xs:simpleContent>
                         </xs:complexType>
                         <xs:element name="Value" type="orafed-arxs:ValueType"/>
                         <xs:complexType name="AttributeType">
                                 <xs:sequence>
                                         <xs:element ref="orafed-arxs:Value"</pre>
minOccurs="0" maxOccurs="unbounded"/>
                                 </xs:sequence>
                                 <xs:attribute name="Name" type="xs:ID"/>
                         </xs:complexType>
                         <xs:element name="Attribute"</pre>
type="orafed-arxs:AttributeType"/>
                         <xs:complexType name="AttributeRequestType">
<xs:attribute name="TargetIDP" type="xs:string"/>
                                 <xs:sequence>
                                         <xs:element ref="orafed-arxs:Subject"/>
                                          <xs:element ref="orafed-arxs:Attribute"</pre>
minOccurs="0" maxOccurs="unbounded"/>
                                 </xs:sequence>
                         </xs:complexType>
                         <xs:element name="AttributeRequest"</pre>
type="orafed-arxs:AttributeRequestType"/>
                         <xs:complexType name="AttributeResponseType">
                                 <xs:sequence>
                                         <xs:element name="Status"</pre>
type="xs:string"/>
                                         <xs:element ref="orafed-arxs:Subject"/>
                                          <xs:element ref="orafed-arxs:Attribute"</pre>
minOccurs="0" maxOccurs="unbounded"/>
                                 </xs:sequence>
                                 <xs:attribute name="CacheFor"</pre>
type="xs:unsignedInt"/>
                         </xs:complexType>
                         <xs:element name="AttributeResponse"</pre>
type="orafed-arxs:AttributeResponseType"/>
                </xs:schema>
        </wsdl:types>
        <wsdl:message name="AttributeRequestMessage">
                <wsdl:part name="body" element="orafed-arxs:AttributeRequest"/>
        </wsdl:message>
        <wsdl:message name="AttributeResponseMessage">
                <wsdl:part name="body" element="orafed-arxs:AttributeResponse"/>
```

```
</wsdl:message>
        <wsdl:portType name="AttributeRequesterServicePortType">
                <wsdl:operation name="AttributeRequestOp">
                        <wsdl:input</pre>
message="orafed-arwsdl:AttributeRequestMessage"/>
                        <wsdl:output</pre>
message="orafed-arwsdl:AttributeResponseMessage"/>
                </wsdl:operation>
        </wsdl:portType>
        <wsdl:binding name="AttributeRequesterServiceBinding"</pre>
type="orafed-arwsdl:AttributeRequesterServicePortType">
                <soap:binding style="document"</pre>
transport="http://schemas.xmlsoap.org/soap/http"/>
                <wsdl:operation name="AttributeRequestOp">
                        <soap:operation</pre>
soapAction="http://www.oracle.com/fed/AttributeRequestOp" />
                        <wsdl:input>
                                <soap:body use="literal"/>
                        </wsdl:input>
                         <wsdl:output>
                                <soap:body use="literal"/>
                        </wsdl:output>
                </wsdl:operation>
        </wsdl:binding>
        <wsdl:service name="AttributeRequesterService">
                <wsdl:port name="AttributeRequesterServicePort"</pre>
binding="orafed-arwsdl:AttributeRequesterServiceBinding">
                        <soap:address
location="http://stadm04.us.oracle.com:7778/fed/ar/soap"/>
                </wsdl:port>
       </wsdl:service>
</wsdl:definitions>
```

The types and message sections define the contents of the AttributeRequest and AttributeResponse messages.

The built-in XML Scheme type ID is used for the Name attribute of the Attribute elements; this type approximates the desired syntax for attribute names (letters, numbers, "'\_", "-", and ".") However, ID (which is derived from the XML NCName type) also includes a number of Unicode combining characters and extenders.

```
See Also: The W3C specification, Namespaces in XML, at
http://www.w3.org/TR/1999/REC-xml-names-19990114/#NT
-NCName
```

The binding and service sections specify how the messages are to be sent over SOAP and HTTP(S).

## 5.9 Configuring Attribute Mapping and Filtering

This section explains how to configure the attribute mapping functionality in Oracle Identity Federation. It contains these topics:

Introduction to Attribute Mapping and Filtering

Mapping and Filtering Configuration

## 5.9.1 Introduction to Attribute Mapping and Filtering

Oracle Identity Federation supports attribute mapping for the following:

- Attribute Authority
- Attribute Requester
- Identity Provider, when sending attributes in SSO assertions

Oracle Identity Federation provides the following attribute mapping capabilities:

- Attribute Name Mapping: maps local attribute names to external attribute names used in SAML messages
- Attribute Value Mapping: maps local attribute values to external attribute values used in SAML messages
- Attribute Value Filtering: filters local attribute values by sending only allowed values in assertion messages

**Note:** In 11*g* Release 1 (11.1.1), all attribute mapping and filtering is available only as per-peer-provider configuration, not at the global level.

This section contains these topics:

- Attribute Name Mapping
- **Attribute Value Mapping**
- Attribute Value Filtering

#### 5.9.1.1 Attribute Name Mapping

Attribute name mapping allows the administrator to specify the name with which a local attribute should be defined in the SAML messages when sending or receiving messages.

On the IdP/Attribute Authority side, when a mapping is defined, Oracle Identity Federation can also be configured to send the attribute to a specific peer provider. Thus, when no name mappings are defined, Oracle Identity Federation is configured to send no attributes to peer providers.

Oracle Identity Federation exercises attribute name mapping when acting as a:

- Attribute Authority
- Attribute Requester
- Identity Provider, when sending attributes in SSO assertions

Attribute name mapping is configured through the Fusion Middleware Control Console. See Section 5.9.2.1, "Configuring Attribute Name Mapping" for details.

### 5.9.1.2 Attribute Value Mapping

Attribute value mapping allows the administrator to specify the value that a local attribute should be assigned in a SAML message when sending or receiving messages.

Attribute value mapping has these characteristics:

- A value mapping consists of a combination, or duet, of a local value and the corresponding external value.
- Value mappings can be defined for any local attributes. Multiple value mappings can be defined for each local attribute.
- Different external values can be mapped to the same local value using value mappings. A default attribute is used to determine which external value will be used in outgoing mode.
- Different local values can be mapped to the same external value by means of value mappings. A default attribute is used to determine which local value to use in incoming mode when mapping external values into local values.

Oracle Identity Federation exercises attribute value mapping when acting as a:

- Attribute Authority
- Attribute Requester
- Identity Provider, when sending attributes in SSO assertions

Attribute value mapping is configured through the Fusion Middleware Control Console. See Section 5.9.2.2, "Configuring Attribute Value Mapping" for more details.

### 5.9.1.3 Attribute Value Filtering

Attribute value filtering allows the administrator to specify which local values are allowed when sending a SAML message.

Attribute value filtering has these characteristics:

- Filter rules can be defined for any local attributes. A filter rule evaluates each attribute value to determine if it can be sent. If the evaluation is positive, the value is sent; otherwise, it is removed from the list of attribute values to be sent.
- Multiple filter rules can be defined for each local attribute. When sending a value, Oracle Identity Federation can be set up to either:
  - send only after all filters evaluate successfully
  - send if at least one filter evaluates successfully
- The administrator defines a filtering rule by specifying the type of comparison, and the string value to compare (see Section 5.9.2.3, "Configuring Attribute Value Filtering").
- Oracle Identity Federation supports these comparison types when comparing the attribute value to a string:
  - equals
  - not equals
  - starts with
  - ends with
  - contains
  - does not contain
  - equals null
  - not equals null
- In addition to these comparison types, filtering supports regular expressions, allowing the user to match the attribute value against a regular expression. See

Section 5.9.2.3.1, "Filtering Conditions" in the section Section 5.9.2.3, "Configuring Attribute Value Filtering" for details.

The filtering rules allow you to specify whether the comparison will be case-sensitive.

Oracle Identity Federation exercises attribute value filtering when acting as a:

- Attribute Authority
- Identity Provider, when sending attributes in SSO assertions

You configure this feature through the Fusion Middleware Control Console. See Section 5.9.2.3, "Configuring Attribute Value Filtering" for details.

## 5.9.2 Mapping and Filtering Configuration

This section explains how to configure mapping and filtering:

- Configuring Attribute Name Mapping
- Configuring Attribute Value Mapping
- Configuring Attribute Value Filtering

### 5.9.2.1 Configuring Attribute Name Mapping

Configuration of attribute name mapping serves these purposes:

#### On the IdP side:

- mapping attribute names contained in assertions to local attribute names
- determining which local attributes can be sent to the peer provider. Defining an attribute name mapping for a peer provider will authorize Oracle Identity Federation to send this attribute to the remote server.

#### On the SP side

mapping attribute names contained in SOAP client requests to names in Attribute Queries to the attribute authority

Take these steps to define attribute name mappings:

**See Also:** Section 5.11, "Configuring Federations"

#### On the IdP Side

- Log in to Fusion Middleware Control and navigate to the Oracle Identity Federation instance.
- **2.** Navigate to **Administration**, then **Federations**.
- 3. Select the Attribute Requester with which you want to configure attribute sharing, and click Edit.
- 4. Click Edit Attribute Mappings and Filters.
- 5. Under the Name Mappings tab, click Add to add an attribute name mapping, with the following fields:
  - User Attribute Name: The name of the local attribute in the user repository
  - Assertion Attribute Name: The name that will be used to identify the attribute in the Attribute Query and assertion

- Format or Namespace: An optional field used to specify the format or the namespace of the SAML attribute, depending on the version.
  - For SAML 1.x, this field's value is used to set the SAML attribute's namespace.
  - For SAML 2.0, this value is used to set the SAML attribute's NameFormat; if this field is empty, the NameFormat of the SAML attribute will be set to urn:oasis:names:tc:SAML:2.0:attrname-format:basic; otherwise the NameFormat will hold the value specified in this field.
- Send with SSO Assertions: Indicates whether the attribute should be sent in the assertion during an SSO operation.

**Note:** In order for the identity provider to send an attribute to a peer provider, a mapping for this attribute must be defined as explained above.

#### On the SP Side

- Log in to Fusion Middleware Control and navigate to the Oracle Identity Federation instance.
- Navigate to **Administration**, then **Federations**.
- Select the attribute authority with which you want to configure attribute sharing, and click Edit.
- Select **Update Manually**; under Oracle Identity Federation Settings, click **Edit** Attribute Mappings and Filters.
- Under the Name Mappings tab, click **Add** to add an attribute name mapping, with the following fields:
  - User Attribute Name: The name used by the SOAP client in the AttributeRequest
  - Assertion Attribute Name: The name that will be used to identify the attribute in the Attribute Query and assertion
  - Format or Namespace: An optional field used to specify the format or the namespace of the SAML attribute, depending on the version
    - For SAML 1.x, this field's value is used to set the SAML attribute's namespace
    - For SAML 2.0, this value is used to set the SAML attribute's NameFormat; if this field is empty, the NameFormat of the SAML attribute will be set to urn:oasis:names:tc:SAML:2.0:attrname-format:basic; otherwise the NameFormat will hold the value specified in this field

**Note:** If no mapping is found for an attribute name, the service provider will map the name to itself.

### **Example**

The following attribute name configuration will yield the results shown here. Name Mapping in SP:

| User Attribute | Assertion Attribute |  |
|----------------|---------------------|--|
| phone          | telephone           |  |
| userid         | username            |  |
| email          | emailaddress        |  |
| id             | idnumber            |  |

### Name Mapping in IdP:

| Assertion Attribute | User Attribute  |  |
|---------------------|-----------------|--|
| lastname            | sn              |  |
| idnumber            | employeenumber  |  |
| telephone           | telephonenumber |  |
| title               | title           |  |
| username            | uid             |  |
| emailaddress        | mail            |  |
| firstname           | givenname       |  |

#### Results:

| Attribute in SOAP client Request | Attribute in SAML<br>Attribute Query | Attribute in User<br>Datastore | Attribute in SAML<br>Assertion | Attribute in<br>Response to SOAP<br>client |
|----------------------------------|--------------------------------------|--------------------------------|--------------------------------|--------------------------------------------|
| lastname                         | lastname                             | sn                             | lastname                       | lastname                                   |
| id                               | idnumber                             | employeenumber                 | idnumber                       | id                                         |
| phone                            | telephone                            | telephonenumber                | telephone                      | phone                                      |
| title                            | title                                | title                          | title                          | title                                      |
| userid                           | username                             | uid                            | username                       | userid                                     |
| email                            | emailaddress                         | mail                           | emailaddress                   | email                                      |
| firstname                        | firstname                            | givenname                      | firstname                      | firstname                                  |
| middlename                       | middlename                           | -                              | -                              | -                                          |

### Note that:

- For attributes lastname, title, firstname, there is no mapping in the SP, so they are mapped to themselves.
- For attribute middlename, there is no mapping in the IdP, so the IdP does not return any values for this attribute. If the attribute name used in the Attribute Query/assertion is the same as in the user data store, you need to explicitly define a mapping for the attribute name that maps the name to itself, as is done here for attribute title.

### 5.9.2.2 Configuring Attribute Value Mapping

Take these steps to define attribute value mappings:

- 1. Log in to Fusion Middleware Control and navigate to the Oracle Identity Federation instance.
- **2.** Navigate to **Administration**, then **Federations**.
- Select the peer provider with which you want to configure attribute sharing, and click **Edit**.
- 4. Select **Update Manually**; under Oracle Identity Federation Settings, click **Edit** Attribute Mappings and Filters.
- 5. Under the Value Mappings tab, click Add to add an attribute value mapping, with the following fields:
  - Attribute Name: The name of the local attribute in the user repository
  - Unmapped Values: Check Send to allow Oracle Identity Federation to send values for which a mapping is not defined. Check Receive to allow Oracle Identity Federation to receive values for which a mapping is not defined.
  - A list of Local to External Value Mappings:
    - Local Value: The local value of the attribute
    - External Value: The corresponding value to send in external messages
    - Ignore Case: If checked, indicates that the string comparison should be case-sensitive when matching attribute values.
    - Local Null: If checked, indicates that the local value equals a null string (different from an empty string "").
    - External Null: If checked, indicates that the external value equals a null string (different from an empty string "").
    - Default: If selected, indicates this local value will be used in case an incoming external value can be mapped to several local values.

#### Example

This value mappings configuration for the attribute title will yield the following results:

- Attribute Name: title
- **Unmapped Values:** 
  - Send: checked
  - Receive: checked
- Value Mappings:

| Local Value                                  | External<br>Value | Ignore Case | Local Null | External<br>Null | Default |
|----------------------------------------------|-------------------|-------------|------------|------------------|---------|
| Senior<br>Member of<br>Technical<br>Staff    | smts              | checked     |            |                  | checked |
| Principal<br>Member of<br>Technical<br>Staff | pmts              | checked     |            |                  |         |
|                                              | None              |             | checked    |                  |         |

| Local Value                                   | External<br>Value | Ignore Case | Local Null | External<br>Null | Default |
|-----------------------------------------------|-------------------|-------------|------------|------------------|---------|
| Senior<br>Member of<br>Technical<br>Staff     | srmts             | checked     |            |                  |         |
| Consulting<br>Member of<br>Technical<br>Staff | cmts              | checked     |            |                  |         |

### **Results:**

| External Value                            | maps to Local Value |
|-------------------------------------------|---------------------|
| Consulting Member of Technical Staff      | cmts                |
| PRINCIPAL<br>MEMBER OF<br>TECHNICAL STAFF | pmts                |
| Principal Member of<br>Technical Staff    | pmts                |
| Senior Member of<br>Technical Staff       | smts                |
| Vice President                            | Vice President      |

| Local Value | maps to External<br>Value           |
|-------------|-------------------------------------|
| NULL        | None                                |
| smts        | Senior Member of<br>Technical Staff |
| srmts       | Senior Member of<br>Technical Staff |
| CEO         | CEO                                 |

### Note that:

- Since we defined value mappings to be case-insensitive, both "PRINCIPAL MEMBER OF TECHNICAL STAFF" and "Principal Member of Technical Staff" get mapped to pmts.
- Since Unmapped Values: Send is checked and there is no rule defined for value "Vice President", it is mapped to itself.
- Since we defined smts to be the default local value for "Senior Member of Technical Staff", "Senior Member of Technical Staff" gets mapped to smts even though srmts also maps to "Senior Member of Technical Staff".
- A local value of NULL, gets mapped to the string None.
- Both smts and srmts map to "Senior Member of Technical Staff"
- Since Unmapped Values: Receive is checked and there is no rule defined for "CEO", it is mapped to itself.

### 5.9.2.3 Configuring Attribute Value Filtering

- Log in to Fusion Middleware Control and navigate to the Oracle Identity Federation instance.
- Navigate to **Administration**, then **Federations**.
- Select the Attribute Requester with which you want to configure attribute sharing, and click Edit.
- Select Update Manually; under Oracle Identity Federation Settings, click Edit Attribute Mappings and Filters.
- Under the Value Filters tab, click Add to add an attribute value filter, with the following fields:
  - Attribute Name: The name of the local attribute in the user repository
  - Condition Operator: Select "and" to indicates that all conditions need to be met for an attribute to be sent. Select "or" to indicate meeting one condition is enough to send an attribute.
  - A list of filtering rules with the following fields
    - Condition: The condition that will be used to evaluate the attribute value.
    - Expression: The value or regular expression that will be used to evaluate the attribute value.
    - Ignore Case: If checked, indicates that the string comparison should be case-sensitive when matching attribute values.

#### 5.9.2.3.1 Filtering Conditions

Oracle Identity Federation provides several filtering conditions:

- equals: the filtering rule will return true if the expression value is equal to the outgoing attribute value.
- does not equal: the filtering rule will return true if the expression value is different from the outgoing attribute value.
- starts with: the filtering rule will return true if the outgoing attribute value begins with the expression value.
- ends with: the filtering rule will return true if the outgoing attribute value ends with the expression value.
- contains: the filtering rule will return true if the outgoing attribute value contains the expression value.
- does not contain: the filtering rule will return true if the outgoing attribute value does not contain the expression value.
- equals null: the filtering rule will return true if the outgoing attribute value is null.
- does not equal null: the filtering rule will return true if the outgoing attribute value is not null.
- regexp: the filtering rule will return true if the outgoing attribute value matches the regular expression, which is defined in the expression value.

**Note:** The rules are used to determine the allowed values. Consequently, if a rule evaluates to true, this means that it is permissible to send the value.

When the filtering condition is set to regexp, the expression value must be a standard Unix regular expression.

http://java.sun.com/j2se/1.4.2/docs/api/java/util/regex/Pattern. html for details about regular expression constructs.

**Note:** When the filtering condition is set to regexp, the ignoreCase flag is disregarded during attribute value processing because regular expressions already support case-insensitivity.

Table 5–8 contains some examples illustrating the use of the regexp filtering condition:

Table 5–8 Examples of using the regexp Filtering Condition

| Regular Expression | Meaning                                                                                         |
|--------------------|-------------------------------------------------------------------------------------------------|
| .*rector           | any string which ends with "rector"                                                             |
| [^abc]             | any character except a, b, or c (negation)                                                      |
| user\d             | user0, user1,, user9                                                                            |
| a*b                | any string which begins with $0+$ "a" characters and ends with a letter b (for example, aaaaab) |

**5.9.2.3.2 Examples of Value Filters** Some examples of value filter configuration are presented in this section.

### Example 1

This value filters configuration for the attribute title, will yield the following results:

- Attribute Name: title
- Condition Operator: and
- Value Filters:

| Condition      | Expression     | Ignore Case |
|----------------|----------------|-------------|
| does not equal | Vice-President | checked     |
| contains       | President      | checked     |

### Results:

| Value          | Send Value? |
|----------------|-------------|
| Vice-President | no          |
| President      | yes         |
| Vice-president | no          |

| Value                 | Send Value? |
|-----------------------|-------------|
| Senior Vice-President | yes         |
|                       |             |

### Example 2

Suppose attribute value mappings are defined as in the example in Section 5.9.2.2, "Configuring Attribute Value Mapping". This value filters configuration for attribute title, will yield the following results:

- Attribute Name: title
- Condition Operator: and
- Value Filters:

| Condition      | Expression | Ignore Case |
|----------------|------------|-------------|
| does not equal | mngr       | true        |
| ends with      | mts        | false       |

#### Results:

| Value | Send Value? | Value Sent                           |
|-------|-------------|--------------------------------------|
| mngr  | no          |                                      |
| cmts  | yes         | Consulting Member of Technical Staff |

#### Note that:

- For a value to be sent, it must not equal mngr, so the value mngr will not be sent.
- cmts can be sent (all filter conditions evaluate to true), and it is mapped to "Consulting Member of Technical Staff".
- The same results would apply for the following value filters:

| Condition      | Expression | Ignore Case |
|----------------|------------|-------------|
| does not equal | mngr       | true        |
| regexp         | *mts       |             |

## 5.10 Configuring Security and Trust

You use the security and trust pages to configure keystores and certificates for the Oracle Identity Federation server.

To access these pages, start from the Oracle Identity Federation drop-down adjacent to the Topology icon, and navigate to Administration, then Security and Trust.

This section contains these topics relating to trust configuration:

- Security and Trust Wallet
- Security and Trust Provider Metadata
- Security and Trust Trusted CAs and CRLs

## 5.10.1 Security and Trust - Wallet

Signing and encryption certificates for this server instance are stored in wallets. Use this page to manage the signing and encryption wallets.

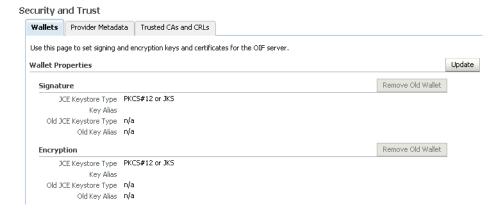

### The page shows:

- The type of the signature wallet; for example, PKCS#12 or JKS.
- The alias of the signing key in the wallet.
- The type of the previous signature wallet; for example, PKCS#12 or JKS.
- The alias of the previous signing key in previous wallet.
- The type of the encryption wallet; for example, PKCS#12 or JKS.
- The alias of the encryption key in the wallet.
- The type of the previous encryption wallet; for example, PKCS#12 or JKS.
- The alias of the previous encryption key in previous wallet.

Click **Update** to modify the wallet information. The **Update** Wallet dialog requires this information for the signing and/or encryption wallet:

- Wallet Location You can choose an operating system file containing the wallet.
- Password Enter the password that was used to encrypt the private key.
- Signing Key Alias the alias under which the private key is stored in the wallet.

## 5.10.2 Security and Trust - Provider Metadata

Use this page to:

- specify metadata signing requirements
- generate updated metadata

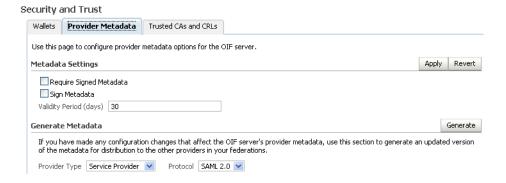

#### Metadata Signing

Oracle Identity Federation supports XML Digital Signatures in the XML Metadata documents that describe the services published by a compliant Federation Server. Oracle Identity Federation provides the following support for metadata signatures:

- digitally signing the metadata Oracle Identity Federation publishes
- verifying any XML digital signature present on a metadata document that is being uploaded to the server. If the verification fails, the metadata will not be uploaded.
- configuring the server to require an XML Digital Signature on provider metadata in order to upload it to the trusted providers.

Use this section of the page to specify metadata signing. Provide the following information:

- Require Signed Metadata Check the box to specify that Oracle Identity Federation must require signed metadata when importing a descriptor to the trusted providers. Thus, peer providers must provide signed metadata to the server.
- Sign Metadata Check the box to require the Oracle Identity Federation server to sign its metadata.
- Validity Period Enter the validity period in days.

Click **Apply** to save the changes, or **Revert** to reset the fields to their previous state.

#### **Generate Metadata**

Use this section of the page to generate and distribute metadata to peer providers after making any changes to any server configuration that affects metadata.

- Provider Type Select the type from the drop-down list.
- Protocol Select a protocol from the drop-down list.

SAML 1.0, 1.1, and 2.0 protocols are supported for this function.

**Note:** Liberty 1.x configuration and metadata uploads are available by using the WLST command-line tool.

Click **Save** to generate and distribute the metadata.

## 5.10.3 Security and Trust - Trusted CAs and CRLs

Oracle Identity Federation maintains a credential store to hold trusted certificates and CRLs. When the certificate validation store is enabled, Oracle Identity Federation uses it to validate the certificates needed to verify the signatures on incoming messages.

Use this page to maintain the following objects in the certificate validation store:

- Certificate Authority (CA) certificates
- Certificate Revocation Lists (CRLs)

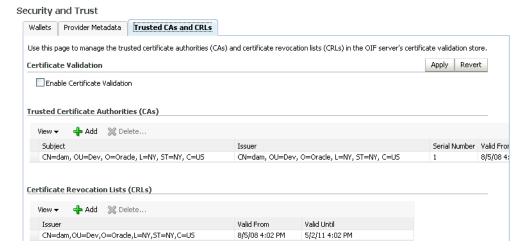

Provide the following information:

Enable Certificate Validation - Check the box to enable the server to validate certificates.

Click **Apply** to save the changes, or **Revert** to reset the field to its previous state.

Trusted Certificate Authorities - The table displays details of CAs trusted by Oracle Identity Federation.

The CA fields are:

- **Subject** this is the CA certificate subject
- **Issuer** this is the certificate issuer
- **Serial Number -** this is the certificate's serial number
- Valid From this is the start time of the certificate validity period
- **Valid Until** this is the end time of the certificate validity period

Select a CA and click **Delete** to remove it from the store. Click **Add** to add a new trusted CA to the store.

Certificate Revocation Lists - The CRL table shows a list of Certificate Revocation Lists (CRLs) known to Oracle Identity Federation.

The CRL fields are:

- **Issuer** this is the CA that issued the CRL
- Valid From this is the start time of the CRL validity period
- **Valid Until** this is the end time of the CRL validity period

Select a CRL and click **Delete** to remove it from the store. Click **Add** to add a new CRL to the store.

## 5.11 Configuring Federations

See Section 4.3, "Managing Identity Federations".

## 5.12 Configuring Identities

See Section 4.4, "Configuring Identities".

## 5.13 Managing Data Stores

This section explains how to configure and manage the different data stores used by Oracle Identity Federation:

- Manage the User Data Store
- Manage the Federation Data Store
- Manage the Session Data Store and the Message Data Store
- Manage the Configuration Data Store
- Create the Oracle Identity Federation Schema Using RCU

## 5.13.1 Manage the User Data Store

This section explains how to configure user data stores for use by Oracle Identity Federation:

- Configuring Oracle Identity Federation for RDBMS User Data Store
- Configuring Oracle Identity Federation for an LDAP User Data Store
- Configuring Oracle Virtual Directory as User Data Store
- Configuring a Redundancy User Data Store

### 5.13.1.1 Configuring Oracle Identity Federation for RDBMS User Data Store

In order for Oracle Identity Federation to use a database as the user data store, this database must have a table, referred to as the user table, that contains user information. The user table must have a column that contains the User ID with which the user will be identified in Oracle Identity Federation. The User ID must always be present and must be unique across all users. If Attribute Sharing or User Mapping with Attributes will be used, columns for these attributes must also be present in the user table.

To configure Oracle Identity Federation to use an RDBMS user data store:

- Create a JDBC Data Source
- Modify Oracle Identity Federation Data Store Configuration

#### **Create a JDBC Data Source**

Follow these steps to create a JDBC Data Source:

**See Also:** Getting Started with Oracle WebLogic Server Administration Console in the Oracle Fusion Middleware Administrator's Guide.

1. Log in to the WebLogic Administration Console.

- **2.** Navigate to Services, then JDBC, then Data Sources.
- Click New.
- Choose a Name and a JNDI Name for the new data source, and enter the database information. Choose the WebLogic managed server where Oracle Identity Federation is deployed as the target of this data source.

#### Configure an RDBMS User Data Store

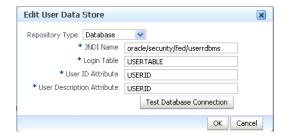

Follow these steps to configure an RDBMS user data store:

- 1. Log in to Fusion Middleware Control and navigate to the Oracle Identity Federation instance
- Navigate to **Administration**, then **Data Stores**.
- **3.** In the User Data Store section, click **Edit**.
- Select **Database** from the **Repository Type** dropdown list.
- Enter the following properties:
  - INDI Name: The INDI of the Data Source created in the WebLogic Administration Console.
  - Login Table: The name of the user table.
  - User ID Attribute: The name of the User ID column in the user table.
  - User Description Attribute: The name of the User Description column in the user table.
- **6.** Click **OK**.

### **Example**

Consider the following user table, named "UserInformation", and suppose the JNDI name of the Data Source created is "MyCorpUserDS".

| Username | FirstName | LastName | FullName        | Email                   |
|----------|-----------|----------|-----------------|-------------------------|
| alice    | Alice     | Smith    | Alice Smith     | alice@mycorp.com        |
| bob      | Robert    | Jones    | Robert Jones    | bob@mycorp.com          |
| charlie  | Charles   | Johnson  | Charles Johnson | charlie@mycorp.co<br>m  |
| david    | David     | Jones    | David Jones     | david@mycorp.co<br>m    |
| robert   | Robert    | Williams | Robert Williams | williams@mycorp.c<br>om |

Oracle Identity Federation configuration for the user data store might look like this:

JNDI Name: MyCorpUserDS Login Table: UserInformation

User ID Attribute: Username

**User Description Attribute:** Full Name

Alternatively, the configuration could be:

JNDI Name: MyCorpUserDS Login Table: UserInformation User ID Attribute: Username

User Description Attribute: Username

### 5.13.1.2 Configuring Oracle Identity Federation for an LDAP User Data Store

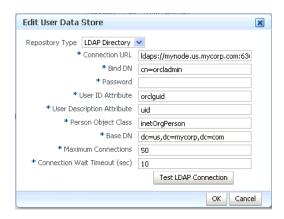

Follow these steps to configure and LDAP user data store:

- Log in to Fusion Middleware Control and navigate to the Oracle Identity Federation instance
- **2.** Navigate to **Administration**, then **Data Stores**.
- In the **User Data Store** section, click **Edit**.
- Select LDAP Directory from the Repository Type dropdown list.

The fields to set up this configuration are as follows:

- Connection URL This is the LDAP URL to connect to the server. For example, ldap://ldap.oif.com:389
- Bind DN This is the administrator account DN to use to connect to the LDAP server. For example, cn=orcladmin
- Password Administrator password to connect to LDAP server
- UserID attribute This is the LDAP attribute used to identify user during authentication, for example uid. Here are examples of the User ID Attribute for different types of directory servers:
  - Oracle Internet Directory: uid
  - Sun Java System Directory Server: uid
  - Microsoft Active Directory: sAMAccountName

- User Description attribute This is the human-readable LDAP attribute used to identify the owner of a federation record, for example uid. Here are examples of the User Description Attribute for different types of directory servers:
  - Oracle Internet Directory: uid
  - Sun Java System Directory Server: uid
  - Microsoft Active Directory: sAMAccountName
- Person Object Class Object classes define what data or attributes are associated with an object. A person object class refers to the attributes of a "person" object; in our context, it is the owner of a federated identity. A directory may utilize one or more object classes to hold person data (names, addresses, and so on). Enter the LDAP object class representing an LDAP user entry in the server. Here are examples of the Person Object Class for different types of directory servers:
  - Oracle Internet Directory: inetOrgPerson
  - Sun Java System Directory Server: inetOrgPerson
  - Microsoft Active Directory: user
- Base DN This is the directory to which the search for users should be confined.
- Maximum Connections This is the maximum number of LDAP connections that Oracle Identity Federation will simultaneously open to the LDAP server.
- Connection Wait Timeout This is the timeout, in minutes, to use when Oracle Identity Federation opens a connection to the LDAP server.

## 5.13.1.3 Configuring Oracle Virtual Directory as User Data Store

Oracle Identity Federation can be integrated with Oracle Virtual Directory; when using Oracle Virtual Directory as the user data store, ensure that the base DN, person object class, unique user id and user description attribute settings are valid for all directory structures connected to Oracle Virtual Directory.

#### 5.13.1.4 Configuring a Redundancy User Data Store

Redundancy is supported for the user data stores; this section explains how to set up redundancy user data stores.

There are two ways to set up redundancy user data stores:

In the user data store configuration, in the Server URL field, enter a list of space-separated ldap URLs.

#### For example:

```
ldap://ldap1.oif.mycorp.com ldap://ldap2.oif.mycorp.com
ldap://ldap3.oif.mycorp.com
```

Set up a load balancer in front of the LDAP servers and set the "ldaphaenabled" property in Oracle Identity Federation configuration to true. For details about this task, see Section 6.4.1, "Configuring High Availability LDAP Servers".

## 5.13.2 Manage the Federation Data Store

Oracle Identity Federation provides the option of configuring a back-end data store to store records containing federated identity information.

If configured to use a federation data store of type XML, LDAP, or RDBMS, Oracle Identity Federation will create a federation record for each user, store this record in the selected data store, and use it in Single Sign-On to create an assertion (if acting as the identity provider), or to map the assertion received from the IdP to a user (if acting as the service provider).

To use persistent Name IDs with the SAML 2.0 protocol requires a Federation Datastore, as an opaque identifier must be created for each user (that is, the Name ID used to identify the user cannot be an attribute from the user datastore, and must thus be created and stored separately).

Oracle Identity Federation will create the federation record on the first time that the user performs a Single Sign-On operation. If acting as a service provider and using persistent Name IDs, since the Name ID does not contain any user information, Oracle Identity Federation will prompt the user for local authentication and create a federation record taking user information from this authentication. Once the federation has been created, Oracle Identity Federation (acting as a service provider) will not ask the user to login locally, since it can automatically map the opaque Name ID in the assertion to the user, using the federation record.

If the Federation Datastore is set to None, then Oracle Identity Federation will not create, store, or use federation records, but rather use attributes in the user data store to identify users, either to create assertions, in the case when it is acting as the identity provider, or to map assertions to users, in the case when it is acting as the service provider.

**Note:** Configuring XML as the federation store is not recommended for production environments. Use an RDBMS or LDAP store in production environments.

**Note:** You can also set up redundancy federation data stores. For more information about redundancy data stores, see Section 5.13.1.4, "Configuring a Redundancy User Data Store".

#### Guidelines

Here are some general guidelines:

- If the Federation Datastore is set to None:
  - Persistent Name IDs cannot be used
  - If acting as an identity provider, Oracle Identity Federation will create an assertion by mapping the Name ID format to be used to an attribute in the user data store, and using the value of this attribute as the Name ID.
  - If acting as a service provider. Oracle Identity Federation will map the assertion received from the identity provider by either using an Attribute Query, or by mapping the Name ID in the assertion to an entry in the user data store.
- If the Federation Datastore is set to XML, LDAP or RDBMS:
  - Persistent Name IDs can be used
  - If acting as an identity provider, Oracle Identity Federation will use the Name ID stored in the federation record created for the user, when creating the assertion.

- If acting as a service provider, Oracle Identity Federation will map the assertion to a user by finding the federation record with the Name ID included in the assertion.
- If acting as a service provider and using persistent Name IDs, Oracle Identity Federation will prompt for local authentication the first time SSO is performed with a given user and a given provider.

Subsequent sections cover these topics:

- Configuring Oracle Identity Federation for an RDMBS Federation Data Store
- Configuring Oracle Identity Federation for an LDAP Federation Data Store
- Configuring Oracle Identity Federation for an XML Federation Data Store
- Configuring Oracle Virtual Directory as Federation Data Store

# 5.13.2.1 Configuring Oracle Identity Federation for an RDMBS Federation Data

The high-level steps to configure an RDBMS federation data store are:

- 1. Create a JDBC data source.
- **2.** Run RCU to create the Oracle Identity Federation schema.

**Note:** Be sure to write down the Oracle Identity Federation schema owner and password that is shown in RCU. It is of the form PREFIX\_ OIF; you will need to provide this information when configuring Oracle Identity Federation.

**3.** Modify Oracle Identity Federation data store configuration.

This involves configuring Oracle Identity Federation to use the new data source from Step 1, and configuring the federation data store.

We will now describe each step in detail.

#### **Create a JDBC Data Source**

Follow these steps to create a JDBC Data Source:

**See Also:** Getting Started with Oracle WebLogic Server Administration Console in the Oracle Fusion Middleware Administrator's Guide.

- 1. Log in to the WebLogic Administration Console.
- **2.** Navigate to **Services**, then **JDBC**, then **Data Sources**.
- 3. Click New.
- **4.** Choose a Name and a JNDI Name for the new data source, and enter the database information. Choose the WebLogic managed server where Oracle Identity Federation is deployed as the target of this Data Source.

#### Create Oracle Identity Federation Schema

Follow the steps described in Section 5.13.5, "Create the Oracle Identity Federation Schema Using RCU" to create the Oracle Identity Federation schema.

### Modify Oracle Identity Federation Data Store Configuration

- 1. Log in to Fusion Middleware Control and navigate to the Oracle Identity Federation instance.
- **2.** Navigate to **Administration**, then **Data Stores**.
- 3. In the Federation Data Store section, click Edit.
- **4.** Select **Database** from the **Repository Type** dropdown list.
- 5. Enter the JNDI Name; use the JNDI of the Data Source created in the WebLogic Administration Console.
- Click **OK**.

### 5.13.2.2 Configuring Oracle Identity Federation for an LDAP Federation Data Store

**See Also:** A Note About the LDAP Schema in Section 2.4.1, "Federation Data Store"

Follow these steps to configure an LDAP federation data store:

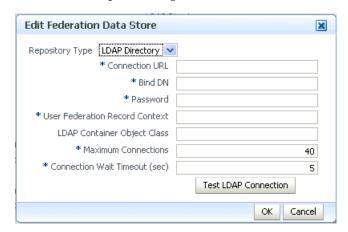

### **Connection URL**

This is the LDAP URL to connect to the server. For example,

ldap://ldap.oif.com:389

A space-separated list of LDAP connection URLs can be entered in this field.

#### Bind DN

This is the administrator account DN to use to connect to the LDAP server. For example,

cn=orcladmin

### **User Federation Record Context**

This is the LDAP container entry under which all the federation records will be stored. For example,

cn=fed,dc=us,dc=oracle,dc=com

#### Note:

- The User Federation Record Context must be compatible with the **LDAP Container Object Class**, as explained in the description of that field.
- If the User Federation Record Context container object does not exist in the LDAP directory, Oracle Identity Federation will create it at runtime the first time it needs to store a federation record.

#### **LDAP Container Object Class**

This is the type of the User Federation Record Context class that Oracle Identity Federation should use when creating the LDAP container, if one does not already exist. If this field is empty, its value will be set to applicationProcess.

For Microsoft Active Directory, this field has to be set (to container for example) depending on the User Federation Record Context since applicationProcess will not work under Microsoft Active Directory.

To see how these fields are related, note that the User Federation Record Context references the LDAP container entry under which federation records will be stored, and the LDAP Container Object Class defines the LDAP container attribute used in the DN. In the User Federation Record Context, you specify the DN of the container where the federation records will be stored. That DN contains the parent of an already existing container, and an attribute of the federation record context that is part of its object class. For example, if the container parent is dc=us, dc=oracle, dc=com and the record context attribute is cn=orclfed, the requirement that cn must be an attribute of the object class set in the LDAP Container Object Class field (or the applicationProcess object class if not set) ultimately produces a DN such as:

cn=orclfed,dc=us,dc=oracle,dc=com

If you choose to express the DN of the **Federation Record Context** as ou=fed, dc=us, dc=oracle, dc=com, you will need to set the LDAP Container **Object Class** to an object class that has ou as an attribute, like applicationProcess.

And if the DN is:

cn=fed,dc=us,dc=oracle,dc=com

then the LDAP Container Object Class must define the cn attribute.

Here are examples of the LDAP Container Object Class for different types of directory servers:

- Oracle Internet Directory: empty
- Sun Java System Directory Server: empty
- Microsoft Active Directory: container

### **Maximum Connections**

This is the maximum number of LDAP connections that Oracle Identity Federation will simultaneously open to the LDAP server.

#### **Connection Wait Timeout**

This is the timeout, in minutes, to use when Oracle Identity Federation opens a connection to the LDAP server.

## 5.13.2.3 Configuring Oracle Identity Federation for an XML Federation Data Store

Follow these steps to configure Oracle Identity Federation to use an XML file as the Federation Data Store.

**Note:** Configuring XML as the federation store is not recommended in production environments. Use an RDBMS or LDAP store in production environments.

- 1. Log in to Fusion Middleware Control and navigate to the Oracle Identity Federation instance.
- Navigate to **Administration**, then **Data Stores**.
- In the **Federation Data Store** section, click **Edit**.
- Select XML file from the **Repository Type** dropdown list.
- Click **OK**.

## 5.13.2.4 Configuring Oracle Virtual Directory as Federation Data Store

When integrating Oracle Virtual Directory into the Oracle Identity Federation environment to serve as the federation data store, ensure that the fed record context and the LDAP container object class settings are valid for the particular directory structure used to store federation records; that is, they must be valid for the directory structure of the LDAP Server that is "referenced" by the federation record context.

## 5.13.3 Manage the Session Data Store and the Message Data Store

Oracle Identity Federation uses the message data store and the user session data store for storing transient data like federation protocol/session state. The message data store together with the user session data store is also referred to as the transient data store.

Transient data can be stored either in memory or in a relational database.

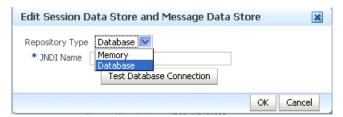

Follow these steps to configure Oracle Identity Federation to use an in-memory session/message data store:

- Log in to Fusion Middleware Control and navigate to the Oracle Identity Federation instance.
- Navigate to **Administration**, then **Data Stores**.
- In the Session Data Store and Message Data Store section, click Edit.
- Select **Memory** from the **Repository Type** dropdown list...

To configure Oracle Identity Federation to use an RDBMS session/message data store, the high-level steps are:

1. Create a JDBC Data Source.

**2.** Run RCU to create the Oracle Identity Federation schema.

**Note:** Be sure to write down the Oracle Identity Federation schema owner and password that is shown in RCU. It is of the form PREFIX\_ OIF; you will need to provide this information when configuring Oracle Identity Federation.

**3.** Modify the Oracle Identity Federation data store configuration.

This involves configuring Oracle Identity Federation to use the new data source from Step 1, and configuring the federation data store.

We will now describe each step in detail.

#### **Create a JDBC Data Source**

Follow these steps to create a JDBC Data Source:

**See Also:** Getting Started with Oracle WebLogic Server Administration Console in the Oracle Fusion Middleware Administrator's Guide.

- 1. Log in to the WebLogic Administration Console.
- **2.** Navigate to **Services**, then **JDBC**, then **Data Sources**.
- 3. Click New.
- Choose a Name and a JNDI Name for the new data source, and enter the database information. Choose the WebLogic managed server where Oracle Identity Federation is deployed as the target of this Data Source.

#### **Create Oracle Identity Federation Schema**

Follow the steps described in Section 5.13.5, "Create the Oracle Identity Federation Schema Using RCU" to create the Oracle Identity Federation schema.

### **Modify Oracle Identity Federation Data Store Configuration**

- Log in to Fusion Middleware Control and navigate to the Oracle Identity Federation instance.
- **2.** Navigate to **Administration**, then **Data Stores**.
- In the **Configuration Data Store** section, click **Edit**.
- Select **Database** from the **Repository Type** dropdown list.
- Enter the JNDI Name; use the JNDI of the Data Source created in the WebLogic Administration Console.
- 6. Click OK.

## 5.13.4 Manage the Configuration Data Store

Oracle Identity Federation uses the configuration data store to store its configuration artifacts. The configuration store can either be an XML file or a relational database. If your deployment is a High Availability deployment, you must use a relational database as the configuration data store.

This section contains these topics:

- Using a File System Configuration Data Store
- Using an RDBMS Configuration Data Store
- When the RDBMS Configuration Data Store is Down

### 5.13.4.1 Using a File System Configuration Data Store

The configuration data is stored in file system by default during a basic install. To change store from database to file system:

- Navigate to **Administration**, then **Data Stores**.
- In the **Configuration Data Store** section, click **Edit**.
- Select **File System** from the **Repository Type** dropdown list.

## 5.13.4.2 Using an RDBMS Configuration Data Store

To configure Oracle Identity Federation to use an RDBMS configuration data store, the high-level steps are:

- 1. Create a JDBC data source.
- Run RCU to create the Oracle Identity Federation schema.

**Note:** Be sure to write down the Oracle Identity Federation schema owner and password that is shown in RCU. It is of the form PREFIX\_ OIF; you will need to provide this information when configuring Oracle Identity Federation.

**3.** Modify Oracle Identity Federation data store configuration.

This involves configuring Oracle Identity Federation to use the new data source from Step 1, and setting up the configuration data store.

We will now describe each step in detail.

#### **Create a JDBC Data Source**

Follow these steps to create a JDBC Data Source:

**See Also:** Getting Started with Oracle WebLogic Server Administration Console in the Oracle Fusion Middleware Administrator's Guide.

- **1.** Log in to the WebLogic Administration Console.
- **2.** Navigate to **Services**, then **JDBC**, then **Data Sources**.
- 3. Click New.
- 4. Choose a Name and a INDI Name for the new data source, and enter the database information. Choose the WebLogic managed server where Oracle Identity Federation is deployed as the target of this Data Source.

### Create Oracle Identity Federation Schema

Follow the steps described in Section 5.13.5, "Create the Oracle Identity Federation Schema Using RCU" to create the Oracle Identity Federation schema.

### Modify Oracle Identity Federation Data Store Configuration

- 1. Log in to Fusion Middleware Control and navigate to the Oracle Identity Federation instance.
- **2.** Navigate to **Administration**, then **Data Stores**.
- In the **Configuration Data Store** section, click **Edit**.
- Select **Database** from the **Repository Type** dropdown list.
- Enter the JNDI Name; use the JNDI of the Data Source created in the WebLogic Administration Console.
- Click **OK**.

### 5.13.4.3 When the RDBMS Configuration Data Store is Down

If the configuration data store is integrated with an RDBMS, and if the database is down, Oracle Identity Federation is able to rely on the latest version of configuration data retrieved from the RDBMS, and runtime operations are not affected; nevertheless, you should not perform any configuration while the RDBMS is down, since the changes will not get saved in the RDBMS, and thus the configuration changes will not get propagated to the database.

## 5.13.5 Create the Oracle Identity Federation Schema Using RCU

This section describes how to create an Oracle Identity Federation schema using RCU. You must create the schemas before data stores can be configured to use a database.

- Install RCU from the install CD or installer binaries.
- Run \$RCU\_HOME/bin/rcu.

**Note:** Be sure to write down the Oracle Identity Federation schema owner and password that is shown in RCU. It is of the form PREFIX\_ OIF; you will need to provide this information when configuring Oracle Identity Federation.

- **3.** Select **Create** to create components in the database
- Enter database connection details in the next screen.
- Select Oracle Identity Federation from Identity Management from the Select Component screen.
- Enter the password in the Schema Passwords screen.
- **7.** Proceed to finish the schema creation for Oracle Identity Federation.

## 5.14 Configuring Authentication Mechanisms

Authentication mechanisms contain the rules that specify how to use an entity's credentials to verify its identity.

Use these sections to learn about and configure authentication mechanisms for server protocols:

**About Authentication Mechanisms** 

- Configure Authentication Mechanisms Local
- Configure Authentication Mechanisms SAML 2.0
- Configure Authentication Mechanisms SAML 1.x
- Configure Authentication Mechanisms WS-Federation 1.1

### 5.14.1 About Authentication Mechanisms

Authentication mechanisms specify the way a user should be challenged when authentication is required; options include username/password, kerberos, and others. A service provider can request that the identity provider challenge the user in a certain way by specifying an authentication method in its authentication request.

Because the SP and the IdP can communicate using different protocols, Oracle Identity Federation defines local authentication mechanisms to which the protocol-specific methods can be mapped.

### For example, both the SAML 2.0 method

urn:oasis:names:tc:SAML:2.0:ac:classes:Password and the SAML 1.x method urn:oasis:names:tc:SAML:1.0:am:password can be mapped to the local authentication mechanism oracle:fed:authentication:password.

Oracle Identity Federation will use these local authentication mechanisms in the following situations:

- The SP can specify in its request an authentication method that describes the way the user should be authenticated. When the Oracle Identity Federation IdP receives this request, it maps the requested method to a local authentication mechanism. If no authentication method was requested, the IdP uses the default authentication mechanism. This authentication mechanism is then mapped to an authentication engine, which determines the way the user is challenged.
- **2.** An SP Engine can specify the authentication method the SP will request from the identity provider by specifying a local authentication mechanism. This local mechanism (or the default mechanism if the SP Engine did not specify one) is mapped to a protocol-specific method, which is included in the authentication request that the SP sends to the identity provider.
- **3.** If an SP Engine does not specify an identity provider to which to send the authentication request, the SP locates the IdP by mapping the authentication mechanism received from the SP Engine (or using the default mechanism if the engine did not send a mechanism) to an identity provider.
- 4. When creating an assertion, the identity provider determines the mechanism used to authenticate the user and specifies the corresponding protocol-specific authentication method in the assertion.
- When creating a user session, Oracle Identity Federation records the local authentication mechanism used to authenticate the user.
- When an Oracle Identity Federation IdP uses the Federation SSO Proxy authentication engine, it uses the requested authentication mechanism (or the default mechanism if no method was requested by the SP) to locate the identity provider to which to send the request. See Section 5.15.7.1, "About the Federated SSO Proxy Authentication Engine" for a description of this authentication engine.

Additional topics in this section include:

Setting the Default Authentication Mechanism

- Mapping from Protocol-specific Methods to Local Mechanisms To Authentication
- Mapping Local Authentication Mechanisms to Identity Providers

### 5.14.1.1 Setting the Default Authentication Mechanism

If a service provider does not specify an authentication method in its request, the Oracle Identity Federation IdP uses the default authentication mechanism in the cases described earlier.

**See Also:** Section 5.14.1, "About Authentication Mechanisms"

Follow these steps to set the default authentication mechanism:

- Log in to Fusion Middleware Control and navigate to the Oracle Identity Federation instance.
- **2.** Navigate to **Administration**, then **Authentication Mechanisms**.
- **3.** Select the default authentication mechanism and click **Apply**.

## 5.14.1.2 Mapping from Protocol-specific Methods to Local Mechanisms To **Authentication Engines**

As mentioned earlier, Oracle Identity Federation provides the ability to map:

- protocol specific authentication methods to local authentication mechanisms, and
- local authentication mechanisms to authentication engines

Thus, different authentication engines can be used depending on the authentication method specified by the service provider in its request.

For example, you can define the following mappings for the SAML 2.0 protocol:

```
urn:oasis:names:tc:SAML:2.0:ac:classes:Kerberos ->
oracle:fed:authentication:kerberos
oracle:fed:authentication: kerberos -> Custom Kerberos Authentication Engine
and:
urn:oasis:names:tc:SAML:2.0:ac:classes:Password ->
oracle:fed:authentication:password
oracle:fed:authentication:password -> Oracle Single Sign-On
```

If a SAML 2.0 SP requests that the user be authenticated with mechanism urn:oasis:names:tc:SAML:2.0:ac:classes:Kerberos, Oracle Identity Federation uses the custom authentication engine created to authenticate the user through Kerberos. But if the SP requests the

urn:oasis:names:tc:SAML:2.0:ac:classes:Password mechanism, the user is authenticated with the Oracle Single Sign-On engine.

#### To configure:

- the local authentication mechanism to authentication engine mappings and
- protocol-specific authentication method to local authentication mechanism mappings

follow these steps:

- 1. Log in to Fusion Middleware Control and navigate to the Oracle Identity Federation instance.
- 2. Navigate to Administration, then Authentication Mechanisms.
- **3.** In the **Local Mechanisms** tab, enable and map the local mechanisms to authentication engines and click **Apply**.

### For example, add the mappings:

```
oracle:fed:authentication: kerberos -> Custom Kerberos Authentication Engine
oracle:fed:authentication:password -> Oracle Single Sign-On
```

4. In each of the protocol-specific tabs (SAML 2.0, SAML 1.x, WS-Federation 1.1), map protocol-specific authentication methods to local mechanisms and click Apply.

For example, in the **SAML 2.0** tab, add the mappings:

```
urn:oasis:names:tc:SAML:2.0:ac:classes: Kerberos -> oracle:fed:authentication:
kerberos
urn:oasis:names:tc:SAML:2.0:ac:classes:Password ->
oracle:fed:authentication:password
```

### 5.14.1.3 Mapping Local Authentication Mechanisms to Identity Providers

Follow these steps to configure mappings from local authentication mechanisms to identity providers:

**See Also:** Section 5.5, "Configuring Service Providers"

- 1. Log in to Fusion Middleware Control and navigate to the Oracle Identity Federation instance.
- Navigate to **Administration**, then **Service Provider**.
- In Protocol Settings, click Configure SSO Authentication Mechanism to Identity Provider Mapping.
- Click **Add**, and select the authentication mechanism and the identity provider to which it will be mapped.
- When you are finished adding mappings, click **OK**. Then click **Apply**.

The Federation SSO Proxy authentication engine uses these mappings to determine the identity provider to which to send the request.

An Oracle Identity Federation service provider also uses these mappings to locate the identity provider to which to send the request, when the SP Engine does not specify the target IdP in its request to the SP. For example, if using the Oracle Access Manager SP Engine, an Oracle Access Manager scheme can be mapped to an Oracle Identity Federation local authentication mechanism, which is then used to locate the identity provider to which to send the authentication request.

## 5.14.2 Configure Authentication Mechanisms - Local

Use this page to:

- view, add or delete local authentication mechanisms
- enable or disable selected authentication mechanisms
- map local authentication mechanisms to authentication engines
- update the relative order or the local authentication mechanisms. A mechanism with a higher order in the table has a higher authentication level.

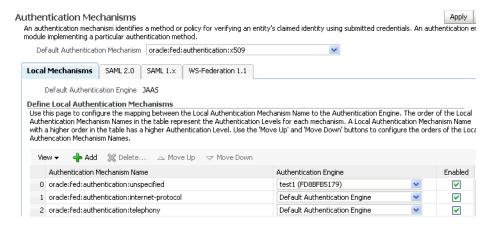

The authentication mechanisms table displays these columns:

- the name of the local authentication mechanism
- the authentication engine currently associated with a mechanism
- a check-box indicating whether the mechanism is currently active.

To enable (disable) a mechanism, check (uncheck) the corresponding box in the Enable column.

To change the displayed data, use the View drop-down to select the desired fields.

To add a new authentication mechanism, click Add.

To delete an existing authentication mechanism, select the row for that mechanism and click Delete. You will be asked to confirm the deletion.

To modify the order of the mechanisms, use the arrow keys at the top of the table after selecting a row.

Click **Apply** to save the changes, or **Revert** to reset the data to its previous state.

## 5.14.3 Configure Authentication Mechanisms - SAML 2.0

Use this page to:

- view, add or delete SAML 2.0 authentication mechanisms
- map SAML 2.0 authentication mechanisms to local authentication mechanisms

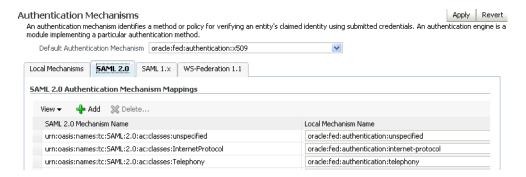

The authentication mechanisms table displays these columns:

- the name of the local authentication mechanism
- the authentication engine currently associated with a mechanism

To change the displayed data, use the View drop-down to select the desired fields.

To add a new authentication mechanism, click **Add**.

To delete an existing authentication mechanism, select the row for that mechanism and click **Delete**. You will be asked to confirm the deletion.

Click **Apply** to save the changes, or **Revert** to reset the data to its previous state.

## 5.14.4 Configure Authentication Mechanisms - SAML 1.x

Use this page to:

- view, add or delete SAML 1.x authentication mechanisms
- map SAML 1.x authentication mechanisms to local authentication mechanisms

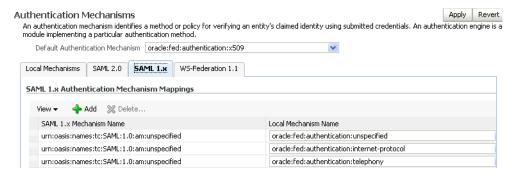

The authentication mechanisms table displays these columns:

- the name of the SAML 1.x authentication mechanism
- the authentication engine currently associated with a mechanism

To change the displayed data, use the View drop-down to select the desired fields.

To add a new authentication mechanism, click **Add**.

To delete an existing authentication mechanism, select the row for that mechanism and click **Delete**. You will be asked to confirm the deletion.

Click **Apply** to save the changes, or **Revert** to reset the data to its previous state.

## 5.14.5 Configure Authentication Mechanisms - WS-Federation 1.1

Use this page to:

- view, add or delete WS-Federation 1.1 authentication mechanisms
- map WS-Federation 1.1 authentication mechanisms to local authentication mechanisms

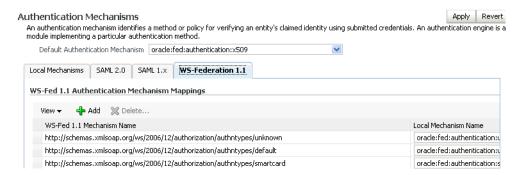

The authentication mechanisms table displays these columns:

- the name of the WS-Federation 1.1 authentication mechanism
- the authentication engine currently associated with a mechanism

To change the displayed data, use the View drop-down to select the desired fields.

To add a new authentication mechanism, click **Add**.

To delete an existing authentication mechanism, select the row for that mechanism and click **Delete**. You will be asked to confirm the deletion.

Click **Apply** to save the changes, or **Revert** to reset the data to its previous state.

## **5.15 Configuring Authentication Engines**

Use this page to configure authentication engines for the Oracle Identity Federation server.

This page consists of tabs devoted to individual authentication engines. Updates on any tab are saved as you move to other tabs. When you are done, click **Apply** to save the changes, or **Revert** to reset the data to its previous state.

- Authentication Engines Oracle Single Sign-On
- **Authentication Engines Oracle Access Manager**
- **Authentication Engines LDAP Directory**
- Authentication Engines Database Security
- **Authentication Engines Database Table**
- **Authentication Engines Infocard**
- Authentication Engines Federated SSO Proxy
- **Authentication Engines JAAS**
- **Authentication Engines Custom**

## 5.15.1 Authentication Engines - Oracle Single Sign-On

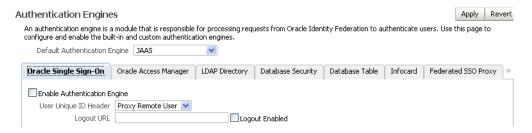

The tab contains these fields:

- Default Authentication Engine This is the engine used for authentications. The list-box contains all the currently enabled engines; selecting an engine from the list makes it the default engine.
- Enable Authentication Engine Check this box to enable the engine, and uncheck the box to disable the engine. If enabled, this engine appears on the list of available engines (in the list-box associated with Default Authentication Engine).
- User Unique ID Attribute This is the attribute Oracle Identity Federation uses to identify the user.

#### Notes:

- For every user, this attribute value must equal the attribute value specified for Unique ID Attribute in the User Data Store configuration. For example, if the attribute configured here is mail, and the attribute configured as Unique ID Attribute in the user data store configuration is EmailAddress, then the value of mail in the authentication engine back-end must equal the value of EmailAddress in the user data store.
- The attribute value you configure here must be unique across all users.
- Logout URL This is the Oracle Single Sign-On server URL to present at logout.
- Logout Enabled Check this box to indicate that Oracle Identity Federation will redirect the user to the Oracle SSO Logout URL when the Oracle Identity Federation logout flow is performed.

The logout URL needs to be the Oracle SSO Logout URL:

http(s)://sso-host:sso-port/sso/logout

Updates you make on this tab are saved if you move to tabs for other authentication engines. When you are done, click **Apply** to save the changes, or **Revert** to reset the data to its previous state.

## 5.15.2 Authentication Engines - Oracle Access Manager

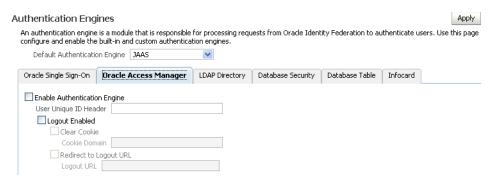

The tab contains these fields:

- Default Authentication Engine This is the engine used for authentications. The list-box contains all the currently enabled engines; selecting an engine from the list makes it the default engine.
- Enable Authentication Engine Check this box to enable the engine, and uncheck the box to disable the engine. If enabled, this engine appears on the list of available engines (in the list-box associated with Default Authentication Engine).
- User Unique ID Header When Oracle Identity Federation uses Oracle Access Manager as an authentication engine, WebGate is integrated with Oracle HTTP Server/Oracle Identity Federation and protects an Oracle Identity Federation URL. The policy domain for the Oracle Identity Federation URL is configured so that it will provide the user identifier as an HTTP header.
  - Use this field to specify the name of the HTTP header containing the user identifier provided by WebGate.
- Logout Enabled Check this box to enable logouts with this engine. When enabling logouts, related fields include:
  - Clear Cookie If checked, resetting the Oracle Access Manager cookie is sufficient for Oracle Identity Federation to log the user out of the Oracle Access Manager domain.
  - Cookie Domain Cookie domain that Oracle Identity Federation will set when creating the Oracle Access Manager cookie.
  - Redirect to Logout URL Check this box and fill in the URL if Oracle Identity Federation needs to redirect the user to a specific URL for Oracle Access Manager logout.
  - Logout URL This is the URL to present at logout.

Updates you make on this tab are saved if you move to tabs for other authentication engines. When you are done, click Apply to save the changes, or Revert to reset the data to its previous state.

## 5.15.3 Authentication Engines - LDAP Directory

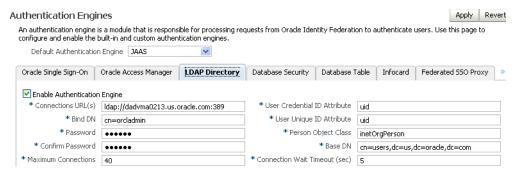

The tab contains these fields:

- Default Authentication Engine This is the engine used for authentications. The list-box contains all the currently enabled engines; selecting an engine from the list makes it the default engine.
- Enable Authentication Engine Check this box to enable the engine, and uncheck the box to disable the engine. If enabled, this engine appears on the list of available engines (in the list-box associated with Default Authentication Engine).
- Connection URL(s) space-delimited list of LDAP server URLs hostname and port
- Bind DN This is the DN used by the Oracle Identity Federation server to connect to the LDAP server. For example:

cn=fedid,dc=mycompany,dc=com

- Password Server password
- Confirm Password Server password
- Maximum Connections This is the maximum number of concurrent connections made by Oracle Identity Federation to the LDAP server.
- User Credential ID Attribute This is the attribute with which Oracle Identity Federation will authenticate the user.

For example, if the attribute configured here is mail, and the value of this attribute for a user is alice@mycorp.com, that user will need to authenticate with username alice@mycorp.com.

The attribute value configured here must be unique across all Note: users.

User Unique ID Attribute - This is the attribute with which Oracle Identity Federation will identify the user.

#### Notes:

- For every user, the value of this attribute must equal the value of the attribute specified as Unique ID Attribute in the user data store. For example, if the attribute configured here is mail, and the attribute configured as Unique ID Attribute in the user data store is EmailAddress, then the value of mail in the authentication engine back-end must equal the value of EmailAddress in the user data store.
- The attribute value configured here must be unique across all users.
- Person Object Class the LDAP object class representing a user in the LDAP server. Here are examples of the Person Object Class for different types of directory servers:
  - Oracle Internet Directory: inetOrgPerson
  - Sun Java System Directory Server: inetOrgPerson
  - Microsoft Active Directory: user
- Base DN the node under which LDAP user search will be performed. For example:

dc=us,dc=oracle,dc=com

Connection Wait Timeout (sec) - the maximum number in seconds to wait until a connection is available, when the maximum number of connections opened by Oracle Identity Federation to the LDAP server has been reached.

Updates you make on this tab are saved if you move to tabs for other authentication engines. When you are done, click **Apply** to save the changes, or **Revert** to reset the data to its previous state.

For additional information relevant to configuring LDAP authentication engines, see:

- Section 6.4.1, "Configuring High Availability LDAP Servers"
- Section 5.13.1.4, "Configuring a Redundancy User Data Store" which explains how to configure a load balancer in front of LDAP servers.

#### 5.15.3.1 Configuring Oracle Virtual Directory as the Authentication Engine

Oracle Identity Federation can be integrated with Oracle Virtual Directory; when using Oracle Virtual Directory as the LDAP authentication engine, ensure that the base DN, person object class, unique user id and user description attribute settings are valid for all directory structures connected to Oracle Virtual Directory.

## 5.15.4 Authentication Engines - Database Security

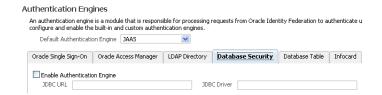

The tab contains these fields:

- Default Authentication Engine This is the engine used for authentications. The list-box contains all the currently enabled engines; selecting an engine from the list makes it the default engine.
- Enable Authentication Engine Check this box to enable the engine, and uncheck the box to disable the engine. If enabled, this engine appears on the list of available engines (in the list-box associated with Default Authentication Engine).
- JDBC URL the connection URL of the database.
- JDBC Driver Enter the JDBC driver string.

Updates you make on this tab are saved if you move to tabs for other authentication engines. When you are done, click **Apply** to save the changes, or **Revert** to reset the data to its previous state.

## 5.15.5 Authentication Engines - Database Table

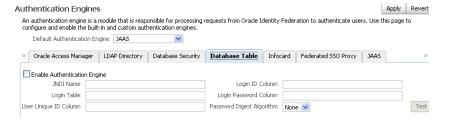

The tab contains these fields:

- Default Authentication Engine This is the engine used for authentications. The list-box contains all the currently enabled engines; selecting an engine from the list makes it the default engine.
- Enable Authentication Engine Check this box to enable the engine, and uncheck the box to disable the engine. If enabled, this engine appears on the list of available engines (in the list-box associated with default authentication engine).
- JNDI Name The JNDI of the data source created in the Oracle WebLogic Server Administration Console.
- Login Table The name of the login table.
- Login ID Column The name of the Login ID column in the Login Table.
- User Unique ID Column The name of the User ID column in the Login Table.
- Login Password Column The name of the Login Password column in the Login Table.
- Password Digests Algorithm The digest algorithm applied to passwords in the Login Table. Select None if the password is stored in clear-text in the database, or select MD5 or SHA1 if the value in the database is an MD5 or SHA1 hash of the password.

Updates you make on this tab are saved if you move to tabs for other authentication engines. When you are done, click **Apply** to save the changes, or **Revert** to reset the data to its previous state.

## 5.15.5.1 Configuring Oracle Identity Federation for RDBMS Authentication Engine

In order for Oracle Identity Federation to use a database as the authentication engine, this database must have a table, referred to as the login table, that contains user login information. Each user in the login table must have these attributes:

- Login ID: The unique username with which the user will log in.
- Login Password: The password with which the user will log in. The value in this column can be the clear-text password or an MD5 or SHA1 hash of the password.
- 3. User ID: The unique identifier with which the user will be identified in Oracle Identity Federation. The value of the User ID must match the value of the User ID in the user data store.

The attributes Login ID and User ID can be stored in two separate columns, or in one column if the Login ID is to be used as the User ID.

#### Example 1

Consider the following login table, named "UserLoginInfo1". In this table, the Login ID is under the column "Email", and the User ID is under the column "UserID".

| UserID  | FirstName | LastName | Password  | Email                   |
|---------|-----------|----------|-----------|-------------------------|
| alice   | Alice     | Smith    | gu*L3nb   | alice@mycorp.com        |
| bob     | Robert    | Jones    | aqweb80   | bob@mycorp.com          |
| charlie | Charles   | Johnson  | b23thag   | charlie@mycorp.co<br>m  |
| david   | David     | Jones    | 094bshyq= | david@mycorp.co<br>m    |
| robert  | Robert    | Williams | #)haba*(+ | williams@mycorp.c<br>om |

#### Example 2

Consider the following login table, named "UserLoginInfo2". In this table, both the Login ID and the User ID are under the "Username" column.

| Username | Password  | FullName        |
|----------|-----------|-----------------|
| alice    | gu*L3nb   | Alice Smith     |
| bob      | aqweb80   | Robert Jones    |
| charlie  | b23thag   | Charles Johnson |
| david    | 094bshyq= | David Jones     |
| robert   | #)haba*(+ | Robert Williams |

To configure Oracle Identity Federation to use the RDBMS authentication engine, you will need to:

- Create a JDBC data source.
- Modify Oracle Identity Federation authentication engine configuration.

#### Create a JDBC Data Source

Follow these steps to configure an RDBMS user data store:

- 1. Log in to the WebLogic Administration Console.
- Navigate to Services, then JDBC, then Data Sources.
- Click New.
- 4. Choose a Name and a INDI Name for the new data source, and enter the database information. Choose the WebLogic managed server where Oracle Identity Federation is deployed as the target of this Data Source.

**See Also:** Getting Started with Oracle WebLogic Server Administration Console in the Oracle Fusion Middleware Administrator's Guide.

### **Modify Oracle Identity Federation Authentication Engine Configuration**

Follow these steps to configure the RDBMS authentication engine.

- Log in to Fusion Middleware Control and navigate to the Oracle Identity Federation instance.
- **2.** Navigate to **Administration**, then **Authentication Engines**.
- In the **Database Table** tab, select **Enable Authentication Engine** and add the following properties:
  - JNDI Name: The JNDI of the Data Source created in the WebLogic Administration Console.
  - Login Table: The name of the login table.
  - Login ID Column: The name of the Login ID column in the login table.
  - User Unique ID Attribute: The name of the User ID column in the login table.
  - Login Password Column: The name of the Login Password column in the login table.
  - Password Digest Algorithm: The digest algorithm applied to passwords in the login table.

Select None if the password is stored in clear-text in the database, or select MD5 or SHA1 if the value in the database is an MD5 or SHA1 hash of the password.

Click **Apply**.

#### **Example 1 Configuration**

The configuration corresponding to the table "UserLoginInfo1" in Example 1 above is as follows. Suppose the JNDI name of the Data Source created for the database is "MyCorpUserDS".

JNDI Name: MyCorpUserDS Login Table: UserLoginInfo1 Login ID Column: Email

User Unique ID Attribute: UserID Login Password Column: Password

Password Digest Algorithm: none/MD5/SHA1

### **Example 2 Configuration**

The configuration corresponding to the table "UserLoginInfo2" in Example 2 above is as follows. Suppose the JNDI name of the Data Source created for the database is "MyCorpUserDS".

JNDI Name: MyCorpUserDS **Login Table:** UserLoginInfo2 **Login ID Column:** Username

User Unique ID Attribute: Username Login Password Column: Password

Password Digest Algorithm: none/MD5/SHA1

## 5.15.6 Authentication Engines - Infocard

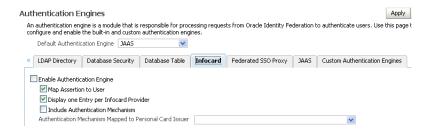

The tab contains these fields:

- Default Authentication Engine This is the engine used for authentications. The list-box contains all the currently enabled engines; selecting an engine from the list makes it the default engine.
- Enable Authentication Engine Check this box to enable the engine, and uncheck the box to disable the engine. If enabled, this engine appears on the list of available engines (in the list-box associated with Default Authentication Engine).
- Map Assertion to User If checked, the incoming assertion is mapped to a user record based on the configuration on the SAML 2.0 / SAML 1.x Assertion tab of the Service Provider page.
- Display one Entry per Infocard Provider If checked, Oracle Identity Federation displays an infocard selection option for each Infocard provider configured in the Federations page.
- Include Authentication Mechanism If checked, Oracle Identity Federation adds the authentication mechanism as a required claim, enabling it to request a specific authentication method from the Infocard providers.
- Authentication Mechanism Mapped to Personal Card Issuer When the Infocard authentication engine is invoked for authentication with the authentication mechanism configured here, the personal issuer card is displayed on the login page. If invoked with an authentication mechanism different from the one configured here, all the Infocard providers are displayed.

**See Also:** Section 6.12, "Setting up Infocard".

Updates you make on this tab are saved if you move to tabs for other authentication engines. When you are done, click **Apply** to save the changes, or **Revert** to reset the data to its previous state.

## 5.15.7 Authentication Engines - Federated SSO Proxy

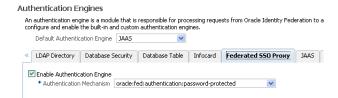

The tab contains these fields:

- Default Authentication Engine This is the engine used for authentications. The list-box contains all the currently enabled engines; selecting an engine from the list makes it the default engine.
- Enable Authentication Engine Check this box to enable the engine, and uncheck the box to disable the engine. If enabled, this engine appears on the list of available engines (in the list-box associated with Default Authentication Engine).
- Authentication Mechanism This is the authentication mechanism that Oracle Identity Federation will use to authenticate the user locally when using the Federated SSO proxy.

**WARNING:** The authentication mechanism specified here *must not* map to the Federated SSO Proxy authentication engine.

**See Also:** Section 5.15.7.1, "About the Federated SSO Proxy Authentication Engine"

Updates you make on this tab are saved if you move to tabs for other authentication engines. When you are done, click **Apply** to save the changes, or **Revert** to reset the data to its previous state.

Additional topics include:

- About the Federated SSO Proxy Authentication Engine
- Selecting the Identity Provider to use
- Configuring the Federated SSO Proxy Authentication Engine

#### 5.15.7.1 About the Federated SSO Proxy Authentication Engine

When an identity provider uses the Federated SSO Proxy authentication engine to authenticate a user, it will do this by taking the role of service provider, and initiating a Single Sign-On flow with a second identity provider that will authenticate the user.

The flow is as follows:

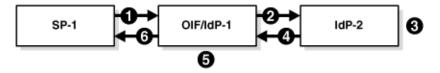

A service provider, SP-1, sends an authentication request to an Oracle Identity Federation identity provider, IdP-1

- 2. Oracle Identity Federation/IdP-1 is using the Federated SSO Proxy authentication engine; it selects a trusted identity provider, IdP-2, takes the role of a service provider, and sends a new authentication request for the specified user to IdP-2.
- **3.** IdP-2 authenticates the user
- IdP-2 sends back an assertion to Oracle Identity Federation/IdP-1, who will then process this assertion
- If necessary, Oracle Identity Federation/IdP-1 authenticates the user locally (for example when a federation creation operation needs to be performed)
- Oracle Identity Federation/IdP-1 sends back a new assertion to SP-1

### 5.15.7.2 Selecting the Identity Provider to use

When an identity provider using the Federated SSO Proxy authentication engine receives an authentication request from a service provider, it will select a trusted identity provider to which to send a new request. To select the identity provider, Oracle Identity Federation maps the authentication mechanism requested by the service provider (or the default mechanism if the SP did not request one) to an identity provider, and sends a new request to this IdP.

If the mechanism does not map to an identity provider, Oracle Identity Federation will use the default identity provider in configuration. (Refer to Section 5.14.1, "About Authentication Mechanisms" for more information on authentication mechanisms and how protocol-specific methods are mapped to local authentication mechanisms).

For example, suppose that the following mappings from local authentication mechanisms to identity providers, are configured:

```
oracle:fed:authentication:internet-protocol -> http://corp-1.com/idp
oracle:fed:authentication:password-protected -> http://corp-2.com/idp
```

and that the default identity provider is: http://corp-3.com/idp.

Then, if the service provider requests an authentication method that maps to the oracle: fed: authentication: internet-protocol, Oracle Identity Federation will select http://corp-1.com/idp as the identity provider, but if the service provider requests oracle: fed: authentication: password-protected, Oracle Identity Federation will choose http://corp-2.com/idp. If the service provider does not request an authentication method, then Oracle Identity Federation will send the new authentication request to http://corp-3.com/idp.

You can define the mappings from local authentication mechanisms to identity providers by following these steps:

**See Also:** Section 5.5, "Configuring Service Providers"

- 1. Log in to Fusion Middleware Control and navigate to the Oracle Identity Federation instance.
- Navigate to **Administration**, then **Service Provider**.
- In Protocol Settings, click on Configure SSO Authentication Mechanism to Identity Provider Mapping.
- Click **Add**, and select the authentication mechanism and the identity provider to map it to.
- **5.** When you are done adding mappings, click **OK**. Then click **Apply**.

You can configure the default identity provider by following these steps:

- 1. Log in to Fusion Middleware Control and navigate to the Oracle Identity Federation instance.
- Navigate to **Administration**, then **Service Provider**.
- Select the **Default SSO Identity Provider** and click **Apply**.

### 5.15.7.3 Configuring the Federated SSO Proxy Authentication Engine

To correctly use the Federated SSO Proxy Authentication Engine, you need to configure authentication mechanisms. This might include:

- Setting the default authentication mechanism
- Mapping protocol-specific methods to local mechanisms and local mechanisms to authentication engines
- Mapping local authentication mechanisms to identity providers

In addition to configuring authentication mechanisms, you will need to configure the Federated SSO Proxy Authentication Engine itself. To do this, follow these steps:

- Log in to Fusion Middleware Control and navigate to the Oracle Identity Federation instance.
- Navigate to **Administration**, then **Authentication Engines**.
- In the Federated SSO Proxy tab, select Enable Authentication Engine and choose the authentication mechanism that will be used to authenticate the user locally when needed.

WARNING: The local authentication mechanism to use when the user needs to be locally authenticated must not be mapped to the Federated SSO Proxy authentication engine. This will create a loop where IdP-1 continuously sends a request to IdP-2. (IdP-1 sends a request to IdP-2 and receives an assertion. It needs to authenticate the user locally, and thus maps the mechanism to the Federated SSO Proxy authentication engine, which will prompt it to send a new request to IdP-2).

Refer to Section 5.14.1, "About Authentication Mechanisms" for more information on authentication mechanisms and how authentication mechanisms are mapped to authentication engines.

## 5.15.8 Authentication Engines - JAAS

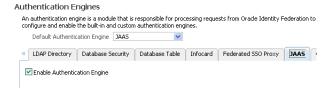

The JAAS authentication engine is the default authentication engine for the Oracle Identity Federation server.

Use the **Enable Authentication Engine** check-box to enable or disable this engine.

Since JAAS is the default engine, this box is checked by default. To disable the JAAS authentication engine, another engine must be available to serve as the default engine. If necessary, first set up a different authentication engine, then return to this tab to disable the JAAS engine.

Updates you make on this tab are saved if you move to tabs for other authentication engines. When you are done, click **Apply** to save the changes, or **Revert** to reset the data to its previous state.

**Note:** The JAAS authentication engine does not support logout. This means that after you configure a provider to use the engine, perform single sign-on between IdP and SP, and issue the Oracle Identity Federation logout URL http://host:port/fed/user/logout, the user is not logged out and can repeat the SSO flow without having to log in again.

### Creating and Adding Users to the oifusers Group

For a user to be authenticated by the JAAS authentication engine, a corresponding user entry must exist in the security realm of the WLS Domain where Oracle Identity Federation is deployed, and must be part of the oifusers group.

Follow these steps to create the oifusers group and add new users.

**See Also:** Getting Started Managing Oracle Fusion Middleware

- Log in to Oracle WebLogic Server's Administration Server console.
- On the left-hand pane, select **Security Realms** and navigate to **myrealm**, then Users and Groups, then Groups.
- Click **New** and enter name oifusers.
- Navigate to **Users and Groups**, then **Users**.
- Click **New** and select a name and password.
- Click the user you just created and select the **Groups** tab. 6.
- Select group oifusers and move it to the Chosen column. Click **Save**.

To enter additional users, repeat steps 4-7. After the group and users have been created, you must restart the Administration server and managed server where Oracle Identity Federation is running in order for the changes to take effect.

## 5.15.9 Authentication Engines - Custom

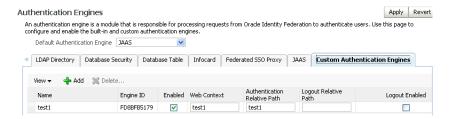

On this tab, you can set up a custom authentication engine.

#### **View Custom Engines**

Use the **View** button to organize the table of custom engines. You can change the column order of the display and specify which fields to include or exclude. The

**Authentication Engines** An authentication engine is a module that is responsible for processing requests from Oracle Identity Federation configure and enable the built-in and custom authentication engines. Default Authentication Engine Reorder Columns Visible Columns K LDAP Directory Database lerated SSO Proxy JAAS Engine ID View ▼ 👍 Add 💥 Del Enabled Web Context Authentication Relative Path test1 test1 Logout Relative Path Logout Enabled OK Cancel

Reorder Columns dialog allows you to select any field and use the arrows to reposition it in the table.

#### Add an Engine

Click **Add** to add a new custom engine. You are asked to provide a unique engine name; an Engine ID is automatically generated. Once the engine is added, you can add this information:

- Enabled Check the box to enable the engine, or uncheck to disable it.
- Web Context Specifies the Web application context in which your custom authentication engine is deployed.
- Authentication Relative Path Specifies the path to your custom authentication engine, relative to the Web Context.
- Logout Relative Path -Specifies the path to the logout service (if any) for your custom authentication engine, relative to the Web Context. For example, "/auth\_ engines/myAuthLogout.jsp".

**See Also:** Section 3.2.5.2, "Creating a Custom Authentication Engine"

The tab contains these fields:

- Default Authentication Engine This is the engine used for authentications. The list-box contains all the currently enabled engines; selecting an engine from the list makes it the default engine.
- Enable Authentication Engine Check this box to enable the engine, or uncheck the box to disable the engine. If enabled, this engine appears on the list of available engines (in the list-box associated with Default Authentication Engine).

Updates you make on this tab are saved if you move to tabs for other authentication engines. When you are done, click **Apply** to save the changes, or **Revert** to reset the data to its previous state.

## 5.16 Configuring SP Integration Modules

Use this page to configure the SP integration module for Oracle Identity Federation.

This page consists of tabs devoted to individual SP integration module. Updates on any tab are saved as you move to other tabs. When you are done, click **Apply** to save the changes, or **Revert** to reset the data to its previous state.

- SP Integration module Oracle Single Sign-On
- SP Integration module Oracle Access Manager

- SP Integration module Test SP Engine
- SP Integration Module Custom

## 5.16.1 SP Integration module - Oracle Single Sign-On

Use this tab to configure SP integration for Oracle Single Sign-On.

## Service Provider Integration Modules Use this page to configure Service Provider (SP) Integration Modules.

| Default SP Integration M                    | odule | Federated SSO Pro                            | оху 💌            |                |
|---------------------------------------------|-------|----------------------------------------------|------------------|----------------|
| Oracle Single Sign-On Oracle Access Manager |       | Test SP Engine                               | Custom SP Engine |                |
| Enable SP Module                            |       |                                              |                  |                |
| Authentication Mechanism                    |       | oracle:fed:authentication:password-protected |                  |                |
| Username Attribute                          |       | uid                                          |                  |                |
| Login URL                                   |       |                                              |                  |                |
| Logout URL                                  |       |                                              |                  | Logout Enabled |
| Oracle Single Sign-On S                     | ecret | Regenerate                                   |                  |                |
|                                             |       |                                              |                  |                |

The tab contains these fields:

- Default SP Integration module This is the module used for integration at the service provider. The list-box contains all the currently enabled engines; selecting an engine from the list makes it the default engine.
- Enable SP module Check this box to enable the module, and uncheck the box to disable the module. If enabled, this module appears on the list of available modules (in the list-box associated with Default SP Integration module).
- Authentication mechanism authentication mechanism that will be used to locally authenticate users if Federated Identities are used during Federation SSO and if a Federation Record needs to be created during the SSO operation.
- Username Attribute Username Attribute that Oracle Identity Federation needs to provide to Oracle SSO. Default is uid.
- Login URL This is the Oracle Single Sign-On server URL to present at login. For example:

http://sso\_host:sso\_port/sso/auth

Logout URL - This is the Oracle Single Sign-On server URL to present at logout. For example:

http://sso\_host:sso\_port/sso/logout

Logout Enabled – Enable/disable logout for the Oracle Single Sign-On application.

The Regenerate button would create an encryption key that will be saved in a file and provided to the Oracle SSO Server.

Updates you make on this tab are saved if you move to tabs for other authentication engines. When you are done, click **Apply** to save the changes, or **Revert** to reset the data to its previous state.

## 5.16.2 SP Integration module - Oracle Access Manager

Use this tab to configure SP integration for Oracle Access Manager.

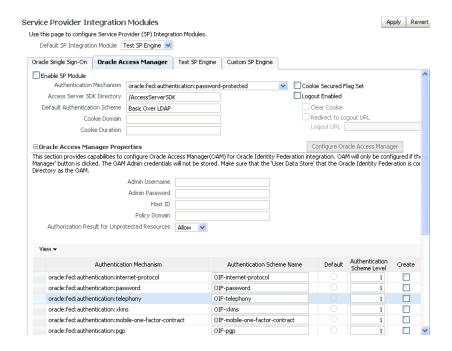

**See Also:** Integrate Oracle Access Manager as an SP Integration Module for details about configuring Oracle Access Manager as an SP integration module.

#### The tab contains these fields:

- Default SP Integration module This is the module used for integration at the service provider. The list-box contains all the currently enabled engines; selecting an engine from the list makes it the default engine.
- Enable SP module Check this box to enable the module, and uncheck the box to disable the module. If enabled, this module appears on the list of available modules (in the list-box associated with Default SP Integration module).
- Authentication mechanism authentication mechanism that will be used to locally authenticate users if Federated Identities are used during Federation SSO and if a Federation Record needs to be created during the SSO operation.
- Access Server SDK directory Directory location of Access Server SDK. Absolute path or relative to DOMAIN\_HOME.
- Default Authentication Scheme The authentication scheme in the Oracle Access Manager that will be used as default authentication scheme for the policy created by Oracle Identity Federation.
- Cookie Domain Cookie domain that Oracle Identity Federation will set when creating the Oracle Access Manager cookie.
- Cookie duration For a persistent cookie, enter the time in minutes during which the cookie will be valid; for a session cookie, enter 0.
- Cookie Secured Flag Set Check whether the cookie should be marked as secure: in this case, the browser will send the cookie over an HTTPS connection.
- Logout Enabled Enable/disable logout for the Oracle Access Manager application.

- Clear Cookie If checked, resetting the Oracle Access Manager cookie is enough for Oracle Identity Federation to log the user out of the Oracle Access Manager domain.
- Redirect to Logout URL Check Redirect to Logout URL and fill in the URL if Oracle Identity Federation needs to redirect the user to a specific URL for Oracle Access Manager logout.

**Note:** When the user needs to be redirected to an Oracle Access Manager URL for logout (in case Oracle Access Manager needs to perform extra operations), you need to configure Oracle Identity Federation by checking the **Redirect to Logout URL** box, and entering the URL to which the user is redirected. When Oracle Identity Federation redirects the user to that URL, it will append a return URL as a query parameter; this is the Oracle Identity Federation URL to which the user is redirected after performing the extra Oracle Access Manager operations.

The query parameter to be appended to the Oracle Access Manager logout URL is referenced by returnur1.

Updates you make on this tab are saved if you move to tabs for other authentication engines. When you are done, click **Apply** to save the changes, or **Revert** to reset the data to its previous state.

## 5.16.3 SP Integration module - Test SP Engine

Use this tab to configure SP integration for the test SP engine.

## Service Provider Integration Modules Use this page to configure Service Provider (SP) Integration Modules. Default SP Integration Module | Federated SSO Proxy | V Oracle Single Sign-On Oracle Access Manager Test SP Engine Custom SP Engine ✓ Enable SP Module Authentication Mechanism oracle:fed:authentication:password-protected

The tab contains these fields:

- Default SP Integration module This is the module used for integration at the service provider. The list-box contains all the currently enabled engines; selecting an engine from the list makes it the default engine.
- Enable SP module Check this box to enable the module, and uncheck the box to disable the module. If enabled, this module appears on the list of available modules (in the list-box associated with Default SP Integration module).
- Authentication mechanism authentication mechanism that will be used to locally authenticate users if Federated Identities are used during Federation SSO and if a Federation Record needs to be created during the SSO operation.

Updates you make on this tab are saved if you move to tabs for other authentication engines. When you are done, click **Apply** to save the changes, or **Revert** to reset the data to its previous state.

### 5.16.4 SP Integration Module - Custom

Use this tab to configure SP integration for the custom SP engine.

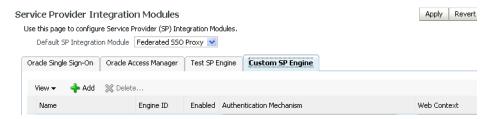

The tab contains these fields:

- Default SP Integration module This is the module used for integration at the service provider. The list-box contains all the currently enabled engines; selecting an engine from the list makes it the default engine.
- Enable SP module Check this box to enable the module, and uncheck the box to disable the module. If enabled, this module appears on the list of available modules (in the list-box associated with Default SP Integration module).

### View SP integration modules

Use the View button to organize the table of SP integration modules. You can change the column order of the display and specify which fields to include or exclude. The Reorder Columns dialog allows you to select any field and use the arrows to reposition it in the table.

### Add an Engine

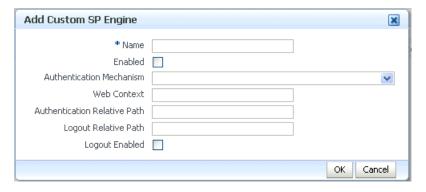

Click the Add button to add a new custom engine. You are asked to provide a unique engine name; an Engine ID is automatically generated. Once the engine is added, you can add this information:

- Enabled Check the box to enable the engine, or uncheck to disable it.
- Authentication mechanism authentication mechanism to use if a local authentication procedure needs to occur during the assertion processing
- Web Context Specifies the contextPath of the SP Integration Engine in the **Web Context** field. For example: /engine.
- Authentication Relative Path Specifies the relative path of the login service of the SP integration engine in the **Login Relative Path** field. For example: /application.jsp.

Logout Relative Path -Specifies the relative path of the logout service of the SP integration engine in the Logout Relative Path field.

**See Also:** Section 3.2.5.3, "Creating a Custom SP Integration Engine".

Updates you make on this tab are saved if you move to tabs for other authentication engines. When you are done, click Apply to save the changes, or Revert to reset the data to its previous state.

# **Additional Server Configuration**

This chapter contains additional topics pertaining to Oracle Identity Federation server configuration and management. These topics include:

- Setting up Single Sign-On Services
- Working with Affiliations
- Additional LDAP Configuration
- Additional Configuration for High Availability
- Additional RDBMS Configuration
- Session Repository Configuration
- Additional HTTP Configuration
- Additional Protocol Configuration
- Protecting the SOAP Endpoint
- Configuring the SAML 2.0 IdP Discovery (Common Domain Cookie) Profile
- Configuring the Identity Provider Discovery Service
- Setting up Infocard
- Additional Run-time Configuration
- Additional Federation Data Store Configuration
- Setting up Backwards Compatibility for Oracle Identity Federation 10g and ShareID service URLs
- Mapping Users through Attributes and NameID in SP Mode
- Automatic Account Linking Based on Attribute Query Mapping
- User Opt-In and Opt-Out for Single Sign-On
- Bypassing User Mapping During Assertion Processing
- Configuring Audience Restrictions for Assertions

# 6.1 Setting up Single Sign-On Services

There are several ways to perform a federated single sign-on (SSO) operation, depending on the back-end in use and where the flow will be initialized. Table 6-1 shows the possible combinations:

Table 6–1 Federated Single Sign-On Combinations

| Combination                  | Flow                                                                                                    |
|------------------------------|----------------------------------------------------------------------------------------------------|
| Oracle Single Sign-On        | User accesses a resource protected by mod_osso, triggering single sign-on, with Oracle Identity Federation acting as SP.                |
| Oracle Access Manager        | User accesses a resource protected by webgate, triggering single sign-on, with Oracle Identity Federation acting as SP.                 |
| SP-initiated single sign-on  | User initiates single sign-on by directly accessing an Oracle Identity Federation URL, with Oracle Identity Federation acting as SP.    |
| IdP-initiated single sign-on | User initiates a single sign-on by directly accessing an Oracle Identity Federation URL, with Oracle Identity Federation acting as IdP. |

This section explains how to configure the different combinations:

- Oracle Single Sign-On
- Oracle Access Manager
- SP-initiated SSO
- **IdP-initiated SSO**

### 6.1.1 Oracle Single Sign-On

Oracle Single Sign-On can be configured to trigger an SSO operation when requesting a resource protected by mod\_osso.

To achieve this, the Oracle Single Sign-On partner application must be defined and must be protected by mod\_osso. The partner application must also be configured to use the SSO Security level associated with the SASSO Authentication plug-in. You do this by editing the ORACLE\_HOME/sso/conf/policy.properties file of the Oracle Single Sign-On deployment, and setting the partner application (defined by its hostname and port) to the same security level as the SASSOAuthLevel property.

#### For example:

```
MediumHighSecurity_AuthPlugin = oracle.security.sso.server.auth.SASSOAuth
MediumSecurity_AuthPlugin = oracle.security.sso.server.auth.SSOServerAuth
www.app.com\:7890 = MediumHighSecurity
SASSOAuthnUrl= http\://oif-hostname\:oif-port/fed/user/sposso
SASSOLogoutUrl = http\://oif-hostname\:oif-port/fed/user/spsloosso
SASSOAuthLevel = MediumHighSecurity
```

Save the file and restart the Oracle Single Sign-On server to apply the changes.

The next time a user attempts an unauthenticated access to the protected resource, the user is redirected to Oracle Identity Federation where an SSO operation occurs.

#### **URL Query Parameters**

When requesting the protected resource, it is possible to specify URL query parameters that Oracle Identity Federation can use to perform the SSO operation. The parameters are:

providerid - This is the identifier of the identity provider to use to perform the SSO operation (optional). If missing, the default SSO provider, set in Fusion

Middleware Control by navigating to **Service Provider**, then **Common**, then **Default SSO Identity Provider**, will be used.

federationid - This is the identifier of the affiliation to use for the SSO (optional).

An example of such a URL is:

http://protected\_app:port/path?providerid=http%3A%2F%2Fidp.com

Check that the URL query parameter values are correctly URL-encoded.

**See Also:** Section 6.2, "Working with Affiliations" for more information

Refer to the Oracle Single Sign-On documentation for details about SSO configuration.

### 6.1.2 Oracle Access Manager

Oracle Access policies can be set up to initiate an SSO operation when the user requests a resource protected by the Oracle Access Manager WebGate agent.

To do this, use the Oracle Access Policy Manager to set up a policy domain or policy that protects the resource. When creating the authentication rule for the policy domain or policy, select the Fed SSO authentication scheme. Oracle Identity Federation automatically creates this authentication scheme when it is configured to use Oracle Access. The scheme initiates the single sign-on operation when the resource is accessed, resulting in a session for the local user associated with the federated user. Set up the authorization rules and expression for the policy domain or policy to allow access for the resulting local user.

#### **URL Query Parameters**

When requesting the protected resource, it is possible to specify URL query parameters that Oracle Identity Federation can use to perform the SSO operation. The parameters are:

- providerid This is the identifier of the identity provider to use to perform the SSO operation (optional). If missing, the default SSO provider, set in Fusion Middleware Control by navigating to Service Provider, then Common, then **Default SSO identity provider**, will be used.
- federationid This is the identifier of the affiliation to use for the SSO (optional).

**See Also:** Section 6.2, "Working with Affiliations" for more information

An example of such a URL is:

http://protected\_app:port/path?providerid=http%3A%2F%2Fidp.com

Check that the URL query parameter values are correctly URL-encoded.

Refer to the Oracle Access Manager Identity and Common Administration Guide for details about SSO configuration.

### 6.1.3 SP-initiated SSO

When Oracle Identity Federation server is acting as a service provider, a user can initiate an SSO operation by directly requesting a service at the Oracle Identity Federation/SP instance.

### The URL to be requested on Oracle Identity Federation is:

http(s)://OIF\_host:OIF\_port/fed/sp/initiatesso

#### **URL Query Parameters**

It is possible to specify URL query parameters when requesting the URL:

- providerid This is the identifier of the identity provider to use to perform the SSO operation (optional). If missing, the default SSO provider, set in Fusion Middleware Control by navigating to Service Provider, then Common, then **Default SSO Identity Provider**, will be used.
- federationid This is the identifier of the affiliation to use for SSO (optional).

**See Also:** Section 6.2, "Working with Affiliations" for more information

returnurl - This is the URL to which the user is sent after a successful SSO operation. It is required if the Unsolicited Relay State property, set in Fusion Middleware Control by navigating to Federations, then Service Providers (Common), is empty.

An example of such a URL is:

```
http://oif_host:oif_
port/fed/sp/initiatesso?providerid=http%3A%2F%2Fidp.com&returnurl=http%3A%2F%FProt
ectedAppHost%2FProtectedAppPath
```

Check that the query parameter values are correctly URL-encoded.

#### 6.1.4 IdP-initiated SSO

Oracle Identity Federation provides the ability to initiate an SSO operation by directly requesting a URL at the Oracle Identity Federation instance acting as an IdP; this is called an SSO IdP-initiated operation.

The url to be requested on Oracle Identity Federation is of the form:

http(s)://oif\_host:oif\_port/fed/idp/initiatesso

#### **URL Query Parameters**

It is possible to specify query parameters when requesting that URL:

- providerid This is the identifier of the service provider to use to perform the SSO operation (optional).
- federationid This is the identifier of the affiliation to use for the SSO (optional).

**See Also:** Section 6.2, "Working with Affiliations" for more information

returnurl - This is the URL to which the user is sent after a successful SSO operation (optional).

Check that the query parameter values are correctly URL-encoded.

An example of such a URL is:

```
http://oif_host:oif_
```

port/fed/idp/initiatesso?providerid=http%3A%2F%2Fsp.com&returnurl=http%3A%2F%FProt ectedAppHost%2FProtectedAppPath

# 6.2 Working with Affiliations

The run-time functioning of affiliations depend on whether the Oracle Identity Federation server is acting as an IdP or an SP.

#### Oracle Identity Federation Acting as IdP

When Oracle Identity Federation is an IdP, provided the affiliation/SP is present and enabled in the circle of trust, the Oracle Identity Federation server is ready to process any requests originating from service providers using the affiliation.

### Oracle Identity Federation Acting as SP

As an SP, you can trigger a single sign-on operation with an IdP using an affiliation to which the SP belongs. To do so, just include a federationid query parameter in the URL protected by the IdM back-end, and set the parameter value to the affiliation ID.

For example with an Oracle Single Sign-On back-end, assuming that a resource is protected by mod\_osso and configured for Oracle Identity Federation authentication, requesting the URL of this resource with the federationid query parameter will instruct Oracle Identity Federation to use an affiliation when performing single sign-on with a peer IdP. Here is an example of such a URL:

```
http://protected_res_host:protected_res_
port/path?federationid=http%3A%2F%Faffiliationid
```

It is also possible to directly access the http://oif\_host:oif\_ port/fed/sp/initiatesso URL with the same federationid query parameter. In this case, Oracle Identity Federation will trigger a single sign-on operation, and will use the **Unsolicited SSO RelayState** for the peer IdP as the URL to which the user is redirected after successful authentication.

**Note:** The **Unsolicited SSO RelayState** is set by navigating to Federations, then Edit Trusted Provider in Fusion Middleware Control.

# 6.3 Additional LDAP Configuration

This section contains topics for LDAP configuration and maintenance:

- Configuring the LDAP Inactivity Setting
- Configuring the LDAP Read Timeout Setting
- **ECID Support for LDAP Connections**

# 6.3.1 Configuring the LDAP Inactivity Setting

When Oracle Identity Federation is integrated with high availability LDAP Servers to serve as user data store, federation data store, or authentication engine, the server keeps a pool of LDAP connections that can be re-used for subsequent requests.

Over time, the LDAP server may close some connections due to a long inactivity period, and if left unchecked, this can result in errors and a degradation of performance in Oracle Identity Federation.

You can set an inactivity attribute that tells Oracle Identity Federation how long an LDAP connection should be kept in a pool before being removed due to inactivity. By default the inactivity timeout is set to 300 seconds.

To set the inactivity settings for Oracle Identity Federation, enter the WLST script environment for Oracle Identity Federation and set the following properties:

Set the ldapconnectioninactivitytimeout long property from the authnengines group to the inactivity timeout in seconds to configure the LDAP Authentication Engine Inactivity Timeout as in this example:

```
setConfigProperty('authnengines', 'ldapconnectioninactivitytimeout', '300',
'long')
```

Set the userldapconnectioninactivity timeout long property from the datastore group to the inactivity timeout in seconds to configure the LDAP User Data Store Inactivity Timeout as in this example:

```
setConfigProperty('datastore',
'userldapconnectioninactivitytimeout', '300', 'long')
```

Set the fedldapconnectioninactivitytimeout long property from the datastore group to the inactivity timeout in seconds to configure the LDAP Federation Data Store Inactivity Timeout as in this example:

```
setConfigProperty('datastore',
'fedldapconnectioninactivitytimeout', '300', 'long')
```

### 6.3.2 Configuring the LDAP Read Timeout Setting

When Oracle Identity Federation is integrated with LDAP servers for User Data Store, Federation Data Store or LDAP Authentication Engine, the server will communicate with the LDAP directory to retrieve user attributes, authenticate users, lookup users and related operations.

Sometimes, the LDAP server can become unresponsive, causing the thread/user to wait for a response or an error. To avoid waiting too long for an error when the server is not responding, Oracle Identity Federation sets a read timeout property on the LDAP connection: if the LDAP server does not respond before the read timeout period, an error will be generated, Oracle Identity Federation will close the connection, open a new one and re-issue the LDAP command.

It is possible to set the read timeout setting that will indicate to the Oracle Identity Federation server how long to wait when waiting for data from the LDAP server. By default the read timeout is set to 10 seconds.

To set the read timeout settings for Oracle Identity Federation, enter the WLST script environment for Oracle Identity Federation, then set the following properties if necessary (examples are included):

Set the ldapconnectionreadtimeout long property from the authnengines group to the read timeout in seconds in order to configure the LDAP Authentication Engine Read Timeout:

```
setConfigProperty('authnengines', 'ldapconnectionreadtimeout', 'long',
'10')
```

Set the userldapconnectionreadtimeout long property from the datastore group to the read timeout in seconds in order to configure the LDAP User Data Store Read Timeout:

```
setConfigProperty('datastore',
'userldapconnectionreadtimeout', 'long', '10')
```

Set the fed1dapconnectionreadtimeout long property from the datastore group to the read timeout in seconds in order to configure the LDAP Federation Data Store Read Timeout:

```
setConfigProperty('datastore', 'fedldapconnectionreadtimeout', 'long', '10')
```

### 6.3.3 ECID Support for LDAP Connections

Oracle Identity Federation 11g supports execution context ID (ECID) for DMS and audit purposes.

When creating an LDAP connection with OID, Oracle Identity Federation can pass the ECID context to the OID LDAP Connection.

This feature is disabled by default. To enable (disable) the feature, set the following properties to true (false):

- Set the Idapuseecid boolean property in authnengines group of config for LDAP Authn Engine
- Set the userldapuseecid boolean property in authnengines group of config for the LDAP User store
- Set the fed1dapuseecidboolean property in authnengines group of config for LDAP Federation Data Store

**Note:** The LDAP server (for which ECID support is being enabled) must be OID 11g Release 1 (11.1.1) or later.

# 6.4 Additional Configuration for High Availability

This section contains additional topics for high availability configuration:

- Configuring High Availability LDAP Servers
- Configuring the HTTP Session State Sleep/Retry Interval

# 6.4.1 Configuring High Availability LDAP Servers

By default, Oracle Identity Federation is not configured to be integrated with a high availability LDAP Server. To integrate Oracle Identity Federation with HA LDAP Servers to serve as user data store, federation data store, or authentication engine, Oracle Identity Federation needs to be configured for based on the LDAP server's function.

Enter the WLST script environment for Oracle Identity Federation, then set the following properties as needed:

To integrate the User Data Store with an HA LDAP Server, set the userldaphaenabled boolean property from the datastore group to true; otherwise set it to false:

```
setConfigProperty('datastore',
'userldaphaenabled', 'true', 'boolean')
```

To integrate the Federation Data Store with an HA LDAP Server, set the fedldaphaenabled boolean property from the datastore group to true; otherwise set it to false:

```
setConfigProperty('datastore', 'fedldaphaenabled',
'true', 'boolean')
```

To integrate the LDAP authentication engine with an HA LDAP Server, set the ldaphaenabled boolean property from the authnengines group to true; otherwise set it to false:

```
setConfigProperty('authnengines',
'ldaphaenabled', 'true', 'boolean')
```

### 6.4.2 Configuring the HTTP Session State Sleep/Retry Interval

When Oracle Identity Federation is deployed in HA mode in a cluster, it can be configured so that the User HTTP Session State is replicated across the Oracle WebLogic Servers where Oracle Identity Federation is running.

By default the HTTP Session State replication is disabled for Oracle Identity Federation. To enable it, refer to Cluster-Wide Configuration Changes in the Oracle Fusion Middleware High Availability Guide

The rest of this section provides some additional configuration for Oracle Identity Federation when HTTP Session State replication is enabled.

**Note:** For performance reasons, disabling HTTP Session State replication is the preferred approach.

This allows the user to visit different Oracle Identity Federation servers during the processing of a federation request without encountering any errors.

Sometimes, the HTTP Session State is not replicated fast enough between server instances, generating an error when the user accesses a service in an Oracle Identity Federation instance to which the state has not yet been copied.

You can choose one of two options to avoid this issue:

- Enable sticky sessions on the load balancer to force a specific user to visit the same Oracle WebLogic Server managed server every time it sends an HTTP request;
- Set additional configuration properties in Oracle Identity Federation so that, when the server detects that the HTTP Session State has not been replicated yet, it can wait to allow the information to be copied. You can enable this feature and configure the wait time.

**Note:** For performance reasons, enabling sticky sessions is the preferred approach.

To enable and set the wait time for the User HTTP Session State replication setting for Oracle Identity Federation, enter the WLST script environment for Oracle Identity Federation and set the following properties:

To configure Oracle Identity Federation to wait for the session state to be replicated, set the sessionreplication enabled boolean property from the serverconfig group to true, otherwise set it to false:

```
setConfigProperty('serverconfig',
'sessionreplicationenabled', 'true', 'boolean')
```

Set the session replication timeout long property from the serverconfig group to the wait time in milliseconds, for example:

```
setConfigProperty('serverconfig', 'sessionreplicationtimeout', '2000', 'long')
```

# 6.5 Additional RDBMS Configuration

This section contains additional topics for RDBMS configuration for Oracle Identity Federation:

- Configuring RDBMS Session Cache
- Configuring RDBMS Data Compression

### 6.5.1 Configuring RDBMS Session Cache

When Oracle Identity Federation is using an RDBMS to store the User Session objects, the server will use a caching mechanism to improve performance at runtime: the server will keep a reference to recently used session objects in memory to avoid read access to the database.

**Note:** This is a critical feature, since a given user's session is accessed multiple times when performing an SSO operation.

You can configure the maximum number of session entries in the cache, as well as the maximum time the session will be present in the cache before it is cleared. By default, Oracle Identity Federation Server will cache a maximum of 25,000 session entries, for a maximum time of 300 seconds

It is important that the timeout is not too long or too short, especially in cluster mode where the session can be destroyed by another Oracle Identity Federation server if:

- a load balancer is used without sticky sessions
- SOAP Logout is enabled

To set maximum number of entries and the timeout settings for Oracle Identity Federation, enter the WLST script environment for Oracle Identity Federation and set the properties as in the following examples:

Set the transientrdbmssessioncachesize long property from the datastore group to the maximum entries:

```
setConfigProperty('datastore', 'transientrdbmssessioncachesize', '25000',
'long')
```

Set the transientrdbmssessioncachetimeout long property from the datastore group to the cache timeout in seconds:

```
setConfigProperty('datastore', 'transientrdbmssessioncachetimeout', '300',
'long')
```

### 6.5.2 Configuring RDBMS Data Compression

To decrease the amount of data to be stored in an RDBMS, Oracle Identity Federation provides the capability to compress the data before storing it to the database.

When Oracle Identity Federation is integrated with an RDBMS to store its User Session Data or Message Data, the decision on when to compress data can be important.

There are three kinds of data that can be compressed:

- AuthnRequest for SSO Artifact profile: when Oracle Identity Federation acts as an IdP for Liberty 1.x protocol, the server will store the AuthnRequest message in the RDBMS when the artifact profile is used. If Liberty 1.x is not used, this data should not be compressed. By default compression is disabled.
- Assertion Response for SSO Artifact profile: when Oracle Identity Federation acts as an IdP for SSO protocols, the server will store the Response message containing the assertion in the RDBMS when the artifact profile is used. This should be enabled if attributes are contained in the assertion. By default compression is enabled.
- User Session Data: Oracle Identity Federation stores some session data related to the user at runtime. If several attributes are stored in the User Session (set by a custom Authentication Engine, or because the Attributes assertion storage was enabled when Oracle Identity Federation is an SP), then compression should be used. By default compression is disabled.

To configure Oracle Identity Federation to compress data, enter the WLST script environment for Oracle Identity Federation and set the following properties:

Set the transientartifactrequestcompression boolean property from the datastore group to true if the AuthnRequest for SSO Artifact profile should be compressed, otherwise set it to false:

```
setConfigProperty('datastore',
'transientartifactrequestcompression', 'true', 'boolean')
```

Set the transientartifactresponsecompression boolean property from the datastore group to true if the assertion Response for SSO Artifact profile should be compressed, otherwise set it to false:

```
setConfigProperty('datastore', 'transientartifactresponsecompression', 'true',
'boolean')
```

Set the transient compression boolean property from the datastore group to true if the User Session Data should be compressed, otherwise set it to false:

```
setConfigProperty('datastore', 'transientcompression', 'true', 'boolean')
```

# 6.6 Session Repository Configuration

This section contains topics related to maintaining the session repository.

# 6.6.1 Storing Assertion Attributes of User Session

The Oracle Identity Federation server features a session store containing the session information of the currently authenticated users. This session repository is capable of storing attributes that Oracle Identity Federation can use, when acting as identity provider (IdP), to populate SSO assertions.

The attributes stored in the user session can be added to the store in two ways:

- by a custom authentication engine, by setting a list of attributes to be saved in the user session
- with Oracle Identity Federation acting as a service provider (SP), when processing an incoming assertion; Oracle Identity Federation can save the attributes contained in the assertion, as well as the NameID and providerID in the user session

By default, for performance reasons, the storage of assertion information in the user session is disabled when Oracle Identity Federation acts as an SP.

To configure the Oracle Identity Federation server to store the assertion information, enter the WLST script environment for Oracle Identity Federation instance, and set the following property:

Set the sessionstoreassertionattrs boolean property from the spglobal group to true if the attributes contained in the assertion, as well as the NameID and providerID, should be stored in the user session:

```
setConfigProperty('spglobal',
'sessionstoreassertionattrs', 'true', 'boolean')
```

otherwise set it to false:

```
setConfigProperty('spglobal',
'sessionstoreassertionattrs', 'false', 'boolean')
```

# 6.7 Additional HTTP Configuration

This section contains additional topics for HTTP configuration for Oracle Identity Federation:

- Configuring HTTP-Only Flag for HTTP Cookies Set by Oracle Identity Federation
- Precautions when Customizing the Page in HTTP Post Profile
- Using a 303 Status Code for Redirects

# 6.7.1 Configuring HTTP-Only Flag for HTTP Cookies Set by Oracle Identity Federation

A non-standard extension to RFC2965 extends the set-cookie header further by specifying an HttpOnly flag. When you set this flag, the client (browser) should not make the cookie contents available to scripting environments. For example, the JavaScript document.cookie method should not return the cookie contents. This significantly protects against "cross-site scripting" and similar attacks.

By default Oracle Identity Federation does not set the HttpOnly flag.

The Oracle Identity Federation server can be configured to set the HttpOnly flag when setting in the user's browser:

- the cookie used by Oracle Identity Federation to reference the user session
- the Oracle Access Manager cookie

To configure Oracle Identity Federation to set the HttpOnly header, enter the WLST script environment for Oracle Identity Federation and set the following properties:

Set the cookiehttponlyenabled boolean property from the serverconfig group to true if the HttpOnly flag should be set when sending the Oracle Identity Federation cookie to the browser, otherwise set it to false:

```
setConfigProperty('serverconfig',
'cookiehttponlyenabled', 'true', 'boolean')
```

2. Set the oamcookiehttponlyenabled boolean property from the spengines group to true if the HttpOnly flag should be set when sending the Oracle Access Manager cookie to the browser, otherwise set it to false:

```
setConfigProperty('spengines',
'oamcookiehttponlyenabled', 'true', 'boolean')
```

### 6.7.2 Precautions when Customizing the Page in HTTP Post Profile

The SAML/WS-Fed specifications define a POST profile where a SAML/WS-Federation server will redirect a user's browser to a remote SAML/WS-Fed implementation through the use of an HTML form.

Typically, such a server would send the browser an HTML page containing a FORM with:

- The action URL referencing the remote server
- Some hidden fields containing SAML/WS-Fed message, and/or some attributes

When using that profile, the Oracle Identity Federation server prepares the action URL, the providerID referencing the remote server, and the list of hidden fields to send to the remove server. It then hands over this data to the postprofile.jsp page (contained in the web.war of the \$ORACLE\_IDM\_ HOME/fed/install/oif.ear file) that will use the information to build the HTML page to be presented to the browser.

You can customize that page to:

- Modify what is displayed to the browser
- Add extra fields to send to the remote server

**Note:** The remote SAML/WS-Federation server may not be able to process these fields, since they might not be compliant with the specifications.

When modifying the file to fit the particular needs of a deployment, be careful not to interfere with the POST profile, which can occur for example if you remove the required parameters/fields, such as the action URL or the hidden fields set by the Oracle Identity Federation server. To modify the file, unzip the oif.ear and the web.war, make the modification, and re-package the web.war and EAR file.

# 6.7.3 Using a 303 Status Code for Redirects

Oracle Identity Federation implements the SAML/WS-Fed/Liberty protocols that provide single sign-on (SSO) capabilities to HTTP clients, such as browsers. The protocols and profiles exercised at runtime during SSO operations can involve some HTTP redirects, where the Oracle Identity Federation server issues an HTTP redirect command to the browser.

By default, Oracle Identity Federation uses the 302 HTTP status code when issuing a redirect. It is possible to configure the Oracle Identity Federation server to instead use a 303 HTTP status code when issuing a redirect provided the client supports HTTP 1.1. To configure Oracle Identity Federation to use the 303 HTTP status code when possible, enter the WLST script environment for the Oracle Identity Federation instance, and set the following property:

Set the redirectuse 302 boolean property from the serverconfig group to false if the Oracle Identity Federation server should use 303 HTTP status code when possible;

```
setConfigProperty('serverconfig',
'redirectuse302', 'false', 'boolean')
```

otherwise set the property to true.

# 6.8 Additional Protocol Configuration

This section contains these topics:

- Configuring for eAuth Mode
- Configuring the SAML 2.0 LDAP Attribute Profile

### 6.8.1 Configuring for eAuth Mode

You can configure the Oracle Identity Federation server to comply with the eAuth specifications. Most of the configuration is performed through Fusion Middleware Control, but the specifications require the presence of two attributes in the SSO assertion that can only be configured through the MBeans/WLST scripts:

- the us:gov:e-authentication:basic:specVer attribute containing the version of the eAuth specifications supported by this server
- the us:gov:e-authentication:basic:Sid attribute containing the session identifier of the user performing the single sign-on

To configure Oracle Identity Federation to set those two attributes (for a specific provider) and to set the value of the eAuth version, enter the WLST script environment for Oracle Identity Federation instance, and set the following properties if needed:

Set the eauthmodeenabled boolean property for the remote provider to true to enable the eAuth mode:

```
setFederationProperty(REMOTE_PROVIDER_ID,
'eauthmodeenabled', 'true', 'boolean')
## replace REMOTE_PROVIDER_ID with the identifier of the remote provider
```

Set the eauthversion string property from the idpglobal group to the value the Oracle Identity Federation server should use (2.0 for example):

```
setConfigProperty('idpglobal', 'eauthversion', '2.0', 'string')
```

# 6.8.2 Configuring the SAML 2.0 LDAP Attribute Profile

The SAML 2.0 specifications define the X.500 LDAP Attribute Profile, listing the attributes that an assertion must contain to be compliant with that profile.

The requirements are as follows:

```
The format must be
urn:oasis:names:tc:SAML:2.0:attrname-format:uri.
```

- The name must be a URI.
- The SAML Attribute element must specify an XML Encoding attribute and its value must be set to "LDAP".

The two first requirements are met by configuring the attribute for the Oracle Identity Federation server instance in Fusion Middleware Control.

The last requirement is met by configuring Oracle Identity Federation with WLST scripts; a property is set for a specific provider to which Oracle Identity Federation/IDP/AttributeAuthority will send the attributes contained in an assertion.

#### How to Use WLST for the X.500 LDAP Attribute Profile

Enter the WLST script environment for the Oracle Identity Federation server instance, then set the attrx500ldapenabled property for the remote provider to which Oracle Identity Federation will provide the assertion.

Set the attrx5001dapenabled boolean property to true to make the server compliant with the X.500 LDAP Attribute Profile. Otherwise set it to false:

```
setFederationProperty(REMOTE_PROVIDER_ID,
'attrx500ldapenabled', 'true', 'boolean')
## replace REMOTE_PROVIDER_ID with the identifier of the remote provider
```

# 6.9 Protecting the SOAP Endpoint

Oracle Identity Federation provides two methods to protect the SOAP endpoint used in the SAML 1.x / SAML 2.0 / Liberty 1.x protocols:

- SSL with Client Authentication via SSL Certificate: the SOAP Endpoint is protected with SSL, and by requiring an SSL Client certificate
- HTTP Basic Authentication: with this method, the SOAP Endpoint is protected using the HTTP Basic Authentication mechanism.

Topics include:

- SSL Client Authentication
- **HTTP Basic Authentication**

### 6.9.1 SSL Client Authentication

Refer to Section 8.2, "Configuring SSL for Oracle Identity Federation" for details on how to:

- configure SSL to protect the SOAP URL
- configure Oracle Identity Federation to connect to SOAP endpoints protected by SSL

#### 6.9.2 HTTP Basic Authentication

This section describes:

- how to configure HTTP Basic Authentication on the server to protect SOAP URLs
- how to configure the credentials that will be used when connecting to a remote server protected by HTTP Basic Authentication using the SOAP protocol

**Note:** When it is integrated with Oracle Single Sign-On with mod\_ osso, Oracle Identity Federation cannot be protected using HTTP Basic Authentication.

### 6.9.2.1 Configuring HTTP Basic Authentication to protect the SOAP URLs

This section lists the steps needed to protect the SOAP endpoints. The configuration changes are made on the Oracle WebLogic administration server.

The steps are as follows:

#### Configure Oracle WebLogic Server to check created policies

- Log in to the Oracle WebLogic Server Administration Console.
- On the left-hand pane, select **Security Realm**, and navigate to **myrealm**, then Configuration, then Advanced.
- **3.** Select the following settings:
  - Check roles and Policies: "All Web applications and EJBs"
  - When Deploying Web Applications or EJBs: "Initialize roles and policies from DD"

Click Save.

- 4. Stop the Administration Server by navigating to Environment, then Servers, then Control, selecting "AdminServer" and clicking Shutdown - Force Shutdown Now.
- 5. From a terminal window, start the Administration Server by invoking the script: \$DOMAIN\_HOME/bin/startWebLogic.sh.

#### Create a Group and a User

- Log in to the Oracle WebLogic Server Administration Console.
- On the left-hand pane, select **Security Realms** and navigate to **myrealm**, then Users and Groups, then Groups.
- Click **New** and select a name (for example, soapusers). Click **OK**.
- Navigate to **Users and Groups**, then **Users**.
- Click **New** and select a name and password. Click **OK**.
- Click on the user you just created and select the **Groups** tab.
- Select the group you created and move it to the Chosen column. Click **Save**.

To enter additional users, repeat steps 4-7.

#### Create a Role and a Policy

- Log in to the Oracle WebLogic Server's Administration Server console.
- On the left-hand pane, select Deployments, expand the Oracle Identity Federation application, and click on "/fed".
- Navigate to **Security**, then **Roles**.
- Click **New** and select a name (for example, soapusers). In the URL Pattern, enter "/". Click **OK**.
- Click on the role you just created and click **Add Conditions**.

- **6.** Select Group and click **Next**.
- Enter the name of the group you created and click **Add**, then **Finish**.
- Click **Save**.
- **9.** On the left-hand pane, select **Deployments**, expand the Oracle Identity Federation application and click on "/fed".
- **10.** Navigate to **Security**, then **Policies**.
- 11. To protect the SOAP endpoint, you will need to create a set of policies (one policy per URL you need to protect). The list of URLs that need to be protected is displayed in Table 6–2. To create a policy, follow these steps.:
  - Click **New** and enter the URL (from Table 1) that needs to be protected. Click
  - **b.** Click on the policy you just created and click **Add Conditions**.
  - c. Select Role and click Next.
  - **d.** Enter the name of the role you created and click **Add**, then **Finish**.
  - e. Click Save.
- **12.** After creating the group, users, role and policies, restart the administration and managed servers in order for the changes to take effect.

Table 6-2 URLs which Need Policies Created

| Liberty 1.x/SAML 2.0<br>SOAP Endpoint | SAML 1.x SOAP Endpoint |
|---------------------------------------|------------------------|
| /idp/soap                             | /idp/soapv11           |
| /sp/soap                              | /sp/soapv11            |
| /aa/soap                              | /aa/soapv11            |
| /ar/soap                              | /authnauth/soapv11     |
| /authnauth/soap                       |                        |

### 6.9.2.2 Configuring Oracle Identity Federation to Connect to a Protected SOAP URL

On the client side, Oracle Identity Federation implements support for basic authentication when connecting to peer providers on the SOAP channel. You will need to update the Oracle Identity Federation configuration so that the server can use the entered credentials when connecting to the SOAP endpoint of the remote provider.

Take these steps to enable Oracle Identity Federation to connect to a protected SOAP URL:

- 1. Log in to the Fusion Middleware Control console for the domain where Oracle Identity Federation is deployed.
- **2.** Navigate to Oracle Identity Federation, then Administration, then Federations.
- Select the remote provider that requires HTTP Basic Authentication on the SOAP channel, and click **Edit**.
- **4.** In the Oracle Identity Federation Settings tab, select Enable HTTP Basic Authentication and enter the user name and password the server must use when connecting to the remote provider.
- **5.** Click **Apply**.

# 6.10 Configuring the SAML 2.0 IdP Discovery (Common Domain Cookie) **Profile**

SAML 2.0 enables a service provider to discover the identity providers a user has used to authenticate. After authenticating a user, the IdP adds its Provider ID to the value of a cookie in the user's browser. The SP then reads this cookie and discovers the IdPs used. For the IdPs and SPs to write to and read from this cookie, the cookie must be in a domain common to all IdPs and SPs. Thus, this cookie is called the Common Domain Cookie (CDC).

When acting as an SP, if the CDC profile is enabled and an SSO operation is initiated without the provider ID of the target IdP, Oracle Identity Federation reads the Common Domain Cookie and performs SSO with the first IdP in the list. You can also configure Oracle Identity Federation to prompt the user to choose the IdP with which to perform SSO. The user is then able to select from the list of all IdPs in the CDC that are also trusted by Oracle Identity Federation, acting as an SP.

This section describes how to configure Oracle Identity Federation to use the CDC profile. It contains these topics:

- Preliminary Steps to Set Up the CDC
- Configuring the Common Domain Cookie Profile as an Identity Provider
- Configuring the Common Domain Cookie Profile as a Service Provider
- Configuring Oracle Identity Federation to Display List of Trusted Providers in **CDC**

### 6.10.1 Preliminary Steps to Set Up the CDC

The Common Domain Cookie is always marked as secure, so use of the CDC Profile requires enabling SSL, whether acting as an identity provider or a service provider. To enable SSL, follow the instructions in Section 8.2, "Configuring SSL for Oracle Identity Federation".

# 6.10.2 Configuring the Common Domain Cookie Profile as an Identity Provider

If Oracle Identity Federation is acting as an IdP, follow these steps to configure the CDC profile:

**See Also:** Section 5.3, "Configuring Identity Providers - Common Properties"

- Log in to Oracle Enterprise Manager and navigate to the Oracle Identity Federation instance.
- **2.** Navigate to **Administration**, then **Identity Provider**.
- In the **Common** tab, check **Enable Common Domain** and enter the following properties:
  - Common Domain URL: The Oracle Identity Federation intro URL in the Common Domain where Oracle Identity Federation is listening:

https://hostname\_in\_common\_domain:sslport/fed/idp/intro

#### For example:

https://mycorp.commondomain.com:4443/fed/idp/intro

**Note:** This URL must use HTTPS and the SSL port that you configured earlier.

Name: The domain in which the cookie is written, for example,.commondomain.com).

**Note:** The name of the domain must always start with a leading period ".".

Cookie Lifetime (day): The lifetime (in days) of the cookie

### 6.10.3 Configuring the Common Domain Cookie Profile as a Service Provider

If Oracle Identity Federation is acting as a service provider, follow these steps to configure the CDC profile:

**See Also:** Section 5.5, "Configuring Service Providers"

- 1. Log in to Fusion Middleware Control and navigate to the Oracle Identity Federation instance.
- Navigate to **Administration**, then **Service Provider**.
- In the **Common** tab, check **Enable Common Domain Cookie Service**, and enter the following property:
  - Service URL The Oracle Identity Federation introsso URL in the Common Domain where Oracle Identity Federation is listening:

https://hostname\_in\_common\_domain:sslport/fed/sp/introsso

#### For example:

https://mycorp.commondomain.com:4443/fed/sp/introsso

**Note:** This URL must use HTTPS and the SSL port you configured earlier.

### 6.10.4 Configuring Oracle Identity Federation to Display List of Trusted Providers in CDC

Follow these steps to configure Oracle Identity Federation to prompt the user with the list of trusted IdPs in the Common Domain Cookie when an SSO flow is initiated without the provider ID of the target IdP

- 1. Configure the CDC profile as described in Section 6.10.3, "Configuring the Common Domain Cookie Profile as a Service Provider"
- Use the Oracle Identity Federation WLST commands or MBeans to set the commondomainidpdiscenabled property in Config "spglobal" to true.

### **Using the WLST Commands**

Use the command:

```
setConfigProperty('spglobal', 'commondomainidpdiscenabled', 'true', 'BOOLEAN')
```

SeeChapter 9, "Oracle Identity Federation Command-Line Tools" for more information.

#### **Using the MBeans**

In the ConfigMXBean named spglobal, invoke the putProperty operation with the following arguments:

Name: "commondomainidpdiscenabled"

Value: "true"

Type: "BOOLEAN"

See Appendix A, "Oracle Identity Federation MBeans" for more information.

# 6.11 Configuring the Identity Provider Discovery Service

Identity provider discovery is a service that selects an identity provider (possibly through interaction with the user) to use during SSO. While Oracle Identity Federation does not provide identity provider discovery service, it provides support for using an identity provider discovery service to select an IdP, if one is not passed in the authentication request to the SP during SP-initiated SSO.

For more information refer to the specifications at:

```
http://docs.oasis-open.org/security/saml/Post2.0/sstc-saml-idp-d
iscovery-cs-01.pdf
```

If acting as a service provider, Oracle Identity Federation can be configured so that if an SSO operation is initiated without the provider ID of the target IdP, the user is redirected to a custom page that allows him to select the identity provider with which to perform SSO.

After the user selects an identity provider, the custom page will resubmit the SSO request with the chosen IdP to Oracle Identity Federation.

Follow these steps to configure IdP Discovery:

**See Also:** Section 5.5, "Configuring Service Providers"

- Log in to Fusion Middleware Control and navigate to the Oracle Identity Federation instance.
- **2.** Navigate to **Administration**, then **Service Provider**.
- In the Common tab, check "Enable Identity Provider Discovery Service", and enter the following property:
  - Service URL: The location of the custom page displaying the IdP choices.

# 6.11.1 Create the IdP Discovery Service Page

Oracle Identity Federation will redirect to the IdP Discovery Service page with the following parameters:

- return: This is the URL to which the page should send the new request containing the chosen IdP Provider ID to Oracle Identity Federation.
- returnIDParam: This is the name of the parameter that should be used to specify the chosen IdP Provider ID in the request sent to Oracle Identity Federation.

The page will then get the value of these parameters, display a list of IdPs, and send a new request to Oracle Identity Federation specifying the chosen IdP Provider ID.

**Note:** Check that the URL query parameter values are correctly URL-encoded.

### **Example**

The following is an example of an IdP Discovery Service page. This page will allow the user to select an identity provider (from the list of provider IDs: http://idp1.com, http://idp2.com, http://idp3.com), and submit the chosen provider ID to Oracle Identity Federation to continue the SSO flow.

```
<%@ page buffer="5kb" autoFlush="true" session="false"%>
<%@ page language="java" import="java.util.*, java.net.*"%>
<%
// Set the Expires and Cache Control Headers
response.setHeader("Cache-Control", "no-cache");
response.setHeader("Pragma", "no-cache");
response.setHeader("Expires", "Thu, 29 Oct 1969 17:04:19 GMT");
// Set request and response type
request.setCharacterEncoding("UTF-8");
response.setContentType("text/html; charset=UTF-8");
String submitURL = request.getParameter("return");
String returnIDParam = request.getParameter("returnIDParam");
List idps = new ArrayList();
idps.add("http://idp1.com");
idps.add("http://idp2.com");
idps.add("http://idp3.com");
%>
<html>
 <title>
 Select an Identity Provider
 </title>
<body bgcolor="#FFFFFF"><form method="POST" action="<%=submitURL%>" id="PageForm"
name="PageForm" autocomplete="off">
   <center>
              Select an Identity Provider
                  <t.r>
                     Provider ID
                        <select size="1" name="<%=returnIDParam%>">
Iterator idpIT = idps.iterator();
while(idpIT.hasNext())
{
       String idp = (String)idpIT.next();
%>
                             <option value="<%=(idp)%>"><%=idp%></option>
```

```
<%
}
%>
                    </select>
                   \langle t.r \rangle
                   <input type="submit" value="Continue"/>
               </center>
   </form>
  </body>
</html>
```

# 6.12 Setting up Infocard

Oracle Identity Federation can use Infocard as an authentication engine where the server will act as an RP (Resource Provider) for Infocard.

The flow is as follows:

- Oracle Identity Federation determines that the user needs to be challenged for authentication and selects the Infocard Authn Engine
- Oracle Identity Federation displays the Login page containing the Infocard links. These links contain the claims that Oracle Identity Federation is requesting from the STS servers, and optionally the type of assertion to be returned. Also Oracle Identity Federation can list individually the STS servers it recognized, or only one Infocard link, thus not listing the known STS servers.
- the user clicks on a link
- the Identity Selector installed on the user's machine is launched and displays the cards that can be used for this operation
- the user selects a card
- the Identity Selector connects to the STS server to retrieve a SAML assertion (note: the SAML assertion will be encrypted using the SSL Server certificate of Oracle Identity Federation)
- the Identity Selector presents the SAML assertion to Oracle Identity Federation
- Oracle Identity Federation decrypts the assertion using its Encryption keystore, validates the signature
- Oracle Identity Federation then maps the SAML assertion to a local user, using the SAML 1.x or SAML 2.0 assertion mapping modules, based on the settings listed in the Service Provider page on the SAML 1.x and SAML 2.0 tabs (note: this step is similar to a Federation SSO flow, when Oracle Identity Federation acts as the service provider)
- after having mapped the assertion to a local user record, the authentication phase is done and Oracle Identity Federation can resume the operation it was performing before the Infocard Authn Engine was invoked

The Infocard authentication engine can additionally request optional attributes from the Infocard Providers.

If the Infocard engine is instructed to return some attributes (requested by Oracle Identity Federation acting as IdP, because some of the assertion contents rely on user session attributes populated by the authentication engines), then the engine will add those attributes as optional claims to be requested to the Infocard providers.

This section contains these topics:

- Server-side Infocard Setup
- Client-side Infocard Setup

### 6.12.1 Server-side Infocard Setup

This section contains these topics:

- Set up JCE Policy Files for Oracle WebLogic Server
- Update the Oracle Identity Federation Configuration
- Add Personal Card Issuer STS
- Add Infocard Managed STS

### 6.12.1.1 Set up JCE Policy Files for Oracle WebLogic Server

Take these steps:

1. Download Java(TM) Cryptography Extension (JCE) Unlimited Strength Jurisdiction policy files from this URL:

```
http://java.sun.com/javase/downloads/index.jsp
```

2. Unzip the files in all the \$JAVA\_HOME/jre/lib/security directories located under the Middleware home f older (to find those directories, look for US\_ export\_policy.jar files). For every \$JAVA\_HOME/jre/lib/security directory, overwrite the default low strength local policy. jar and US export\_policy.jar files with the ones provided by Sun Microsystems.

**See Also:** What Is a Middleware Home? in the *Oracle Fusion* Middleware Administrator's Guide.

Restart the administration server and the managed server where Oracle Identity Federation is running.

### 6.12.1.2 Update the Oracle Identity Federation Configuration

Go to the Oracle Identity Federation instance in Fusion Middleware Control, and perform the following operations:

- Infocard Authentication requires SSL. Configure SSL on Oracle WebLogic Server as explained in Section 8.2, "Configuring SSL for Oracle Identity Federation", and enable SSL on the Oracle Identity Federation server. You will need to create a new SSL keystore if it does not already exist.
  - The SSL Server certificate will need to use the RSA Public Key algorithm since it is required for SAML encryption operations
- For the Oracle Identity Federation encryption wallet, use the SSL keystore used for SSL support in Oracle WebLogic Server. The reason for using this keystore is that the Infocard client will use the SSL Server certificate to encrypt the assertion, thus

- requiring Oracle Identity Federation to use as the encryption wallet the key pair used for SSL traffic.
- Load the SSL Java keystore as the Oracle Identity Federation encryption wallet. Navigate to **Administration**, then **Security and Trust**, and upload the new wallet keystore, specifying the password and alias.

**Note:** The metadata will need to be re-distributed to trusted partners since the encryption keystore was modified.

Navigate to **IdM Data Stores**, then **Authentication Engines**, and enable the Infocard engine. Depending on whether the engine should map the WS-Trust assertion to a record from the user data store, check or uncheck the box for **Map** Assertion to User.

**Note:** Oracle Identity Federation can be configured to add the authentication mechanism as a required claim, so that Oracle Identity Federation will be able to request a specific authentication method from the Infocard Providers. To enable this feature, check the **Include** Authentication Mechanism box.

**Note:** This box should be left unchecked in most deployments unless Infocard Providers support the feature

If the box is checked, Oracle Identity Federation translates the local authentication mechanism values to SAML authentication methods, as defined in the Authentication mechanisms mapping.

Finally, when the box is checked, Oracle Identity Federation verifies that a given Infocard Provider supports the inclusion of the Authentication mechanism by looking at the provider specific property called "Supports Authentication Mechanisms Claims" defined in the **Trusted Provider** settings of the Remote Provider configuration section.

Select Infocard as the Default authentication engine if needed and save the changes.

If you check the **Map Assertion to User** box, then the incoming assertion will be mapped to a user record based on the configuration on the SAML 2.0 / SAML 1.x **Assertion** tab of the **Service Provider** page.

**Note:** When the Infocard authentication engine is invoked for authentication with the authentication mechanism that is mapped to the personal issuer card, only the personal issuer card is displayed on the login page. If invoked with an authentication mechanism different from the one mapped to the Personal Issuer Card, all the Infocard providers are displayed.

#### 6.12.1.3 Add Personal Card Issuer STS

For Oracle Identity Federation to accept an assertion from the Personal Card Issuer STS, it needs to have a trust relationship with the issuer. This trust is established by having the STS defined and enabled in the server's federations.

In Fusion Middleware Control, locate the Oracle Identity Federation instance and perform the following operations:

- Navigate to **Administration**, then **Federations**, and add a WS-Fed 1.1 IdP identified by
  - http://schemas.xmlsoap.org/ws/2005/05/identity/issuer/self
- Select the STS, click **Update**, then select **Update Manually**.
- From the SSO/Infocard Mode drop-down, select either **Infocard** if the STS only supports Infocard protocol, or Single Sign-On and Infocard if the STS supports Infocard and SSO protocols.
- Infocard states that the relying party (Oracle Identity Federation in the present case) should list the attributes or claims that the STS should include in the assertion it will create. With the attributes and the optional NameID contained in the assertion, Oracle Identity Federation can map the assertion to a local user record if configured for that operation.
  - To add attributes to be requested to the STS, click **Attribute Mappings**.
- Configure attribute mapping to list the attributes that will be required by the Oracle Identity Federation server when the card selector is invoked; each attribute that is marked "Require from Infocard" means that Oracle Identity Federation will require the given attribute to be returned in the assertion from the WS-Trust server. The User Attribute Name will be used to reference that attribute in Oracle Identity Federation, Assertion Attribute Name is the name of the attribute recognized by the STS, and Format/Namespace is the namespace to which the attribute is bound. The required claim from Oracle Identity Federation to the STS will be the concatenation of the namespace, "/", and the assertion attribute name).

### For example:

- Add an attribute entry User Attr Name=lastname, Assertion Attr Name=surname, Format or Namespace=http://schemas.xmlsoap.org/ws/2005/05/identity/claims. Check the Require From Infocard box.
- Add another attribute entry with User Attr Name=firstname, Assertion Attr Name=givenname, Format or Namespace=http://schemas.xmlsoap.org/ws/2005/05/identity/claims. Check the Require From Infocard box.
- Configure Oracle Identity Federation in order to map the assertion that will be provided by the Personal Card Issuer to a local user.
  - For example, in the Oracle Identity Federation Settings tab, in the Assertion Setting tabs, uncheck the Map User via NameID box, check Map User via Attribute Query and enter the following LDAP query:
  - (&(sn=%lastname%)(givenname=%firstname%))
- Save the changes.
- Check or uncheck the **Supports Authentication Mechanism Claims** box to indicate whether the authentication mechanism should be listed as a required Infocard attribute. Not all WS-Trust servers support specifying the requested authentication mechanism through the use of attributes.

**9.** Save the changes.

### 6.12.1.4 Add Infocard Managed STS

For Oracle Identity Federation to accept an assertion from a remote STS, the Oracle Identity Federation server needs to have a trust relationship with the remote server. This trust is established by having the STS defined and enabled in the server's federations.

In Fusion Middleware Control, locate the Oracle Identity Federation instance and perform the following operations:

- Add an entry by entering the STS provider ID, selecting IdP and the WS-Fed 1.1 version.
- Select the STS, and click **Update**.
- Enter the IdP signature verification certificate. 3.
- From the SSO/Infocard Mode drop-down, select either Infocard if the STS only supports Infocard protocol, or Single Sign-On and Infocard if the STS supports both Infocard and SSO protocols.
- Infocard states that the Relying Party (Oracle Identity Federation in the present case) must list the attributes or claims that the STS should include in the assertion it will create. With the attributes and the optional NameID contained in the assertion, the Oracle Identity Federation server will be able to map the assertion to a local user record (if configured for that operation).
  - To add attributes to be requested to the STS, click **Attribute Mappings**.
- Configure attribute mapping to list the attributes that will be required by the Oracle Identity Federation server when the card selector is invoked. Each attribute that is marked "Require from Infocard" means that Oracle Identity Federation will require the given attribute to be returned in the assertion from the WS-Trust server. The User Attribute Name is used to reference that attribute in Oracle Identity Federation, Assertion Attribute Name is the name of the attribute recognized by the STS, and Format/Namespace is the namespace to which the attribute is bound. The required claim from Oracle Identity Federation to the STS will be the concatenation of the Namespace, "/", and the assertion attribute name.

#### For example:

- Add an attribute entry with User Attr Name=lastname, Assertion Attr Name=surname, Format or Namespace=http://schemas.xmlsoap.org/ws/2005/05/identity/c laims. Check the **Require From Infocard** box.
- Add another attribute entry for User Attr Name=firstname, Assertion Attr Name=givenname, Format or Namespace=http://schemas.xmlsoap.org/ws/2005/05/identity/c laims. Check the **Require From Infocard** box.
- Configure Oracle Identity Federation in order to map the assertion that will be provided by the Personal Card Issuer to a local user.
  - For example, in the Oracle Identity Federation Settings tab, in the Assertion Setting tabs, uncheck the "Map User via NameID" box, check Map User via Attribute Query and enter the following LDAP query: (&(sn=%lastname%)(givenname=%firstname%))
- Save the changes.

### 6.12.2 Client-side Infocard Setup

This section contains these topics:

- Import the Oracle Identity Federation SSL Certificate
- Create a Personal Infocard

### 6.12.2.1 Import the Oracle Identity Federation SSL Certificate

The SSL certificate of Oracle Identity Federation is required to be trusted by the client machine, in order for Windows Cardspace to trust Oracle Identity Federation and allow the user to use Infocards stored on the local computer. If the certificate Authority that generated the SSL Server certificate is not trusted by the client, it will need to be imported by performing the following operations to import the SSL certificate.

Take these steps to import the certificate:

- Using Internet Explorer, navigate to the URL with format https://host:port.
- **2.** Right-click on the page.
- 3. Select Properties.
- 4. Select Certificates.
- **5.** Click the **Certification Path** tab.
- **6.** Select the CA that issued the certificate and view the certificate.
- 7. Click **Install Certificates**, and import the certificate in the trusted root Certification Authorities.

#### 6.12.2.2 Create a Personal Infocard

Take these steps to create a personal Infocard with Windows Cardspace:

- **1.** Go to the Windows Control Panel.
- 2. Double-click Windows Cardspace (if it is not there, you will need to install .NET from the Microsoft download site at http://www.microsoft.com/downloads).
- 3. Click Add a Card.
- **4.** Select **Create a Personal Card** and fill in the fields.
- **5.** Save the changes.

# 6.13 Additional Run-time Configuration

This section describes additional features you can configure to manage run-time behavior.

- Redirect to Target URLs for SSO and Logout Operations
- Provide XML Message to SP Engine after SSO Completes
- Redirect to Target URLs at Error

### 6.13.1 Redirect to Target URLs for SSO and Logout Operations

When performing the SSO and Logout protocols, Oracle Identity Federation executes the SAML/WS-Fed protocol exchanges and then redirects the user to a final target URL, such as:

- a protected resource in case of SSO, or
- a returnurl when performing logout

These URLs can be specified as query parameters at runtime; for example, the returnurl query parameter for IdP-initiated SSO, logout flows, and so on.

> **Note:** The returnurl query parameter value must be correctly **URL Encoded**

Here are some examples of flows where URLs can be specified:

a user can start an IdP-initiated SSO flow by accessing:

```
/fed/idp/initiatesso?providerid=SP_PROVIDER_ID&returnurl=http%3A%2F%2Furl.com
```

a user can start the logout flow by accessing:

```
/fed/user/logout?returnurl=http%3A%2F%2Furl.com
```

Oracle Identity Federation lets you validate URLs that can be specified at runtime. You configure validation specifying a list of approved hostnames, or approved domains.

**Note:** A domain is a string beginning with '.', such as .oracle.com for the Oracle domain.

By default, validation is disabled.

To configure the return URL validation module, enter the WLST script environment for Oracle Identity Federation and set the returnurlvalidation enabled boolean property from the serverconfig group to true (or false) to enable (or disable) the return URL validation module. For example:

```
setConfigProperty('serverconfig', 'returnurlvalidationenabled',
'true', 'boolean')
```

To add a host name or domain to the list of approved URLs/domains, enter the WLST script environment for Oracle Identity Federation, and issue these commands:

Add a host name to the returnurlyalidationlist list:

```
addConfigPropertyListEntry('serverconfig','returnurlvalidationlist',
'hostname.domain.com', 'string')
```

Add a domain to the returnurlyalidationlist list:

```
addConfigPropertyListEntry('serverconfig','returnurlvalidationlist',
'.domain.com', 'string')
```

### 6.13.2 Provide XML Message to SP Engine after SSO Completes

Oracle Identity Federation acting as SP can provide the XML message containing the assertion (depending on the binding used, a SAML or SOAP message) received by the server during the federated single sign-on flow.

#### Note that:

- The XML message is provided to the SP engine with the attributes received in the
- The message is contained in the Map referenced by orafed-xmlmessage.
- The attributes map is stored as an attribute in the HttpServletRequest object, referenced by oracle.security.fed.sp.attributes.

To enable the message to be sent, set the boolean property spattrsincludexmlmessage from the spglobal group to true.

To disable the message from being sent, set the property to false.

**Note:** false is the default configuration.

### 6.13.3 Redirect to Target URLs at Error

Errors can occur in Oracle Identity Federation for various reasons, such as:

- page not found
- federated single sign-on (SSO) error
- runtime error

When an error occurs, the server returns an error code (404, 401 or 500) showing the Oracle WebLogic Server error page to the user.

You can configure Oracle Identity Federation to redirect the user to a custom page based on the error code.

Set the string property or urlerrornnn from the serverconfig configuration group to the URL to which the user should be redirected when Oracle Identity Federation returns the error, where nnn is 401, 404, or 500. (Thus, you can set the urlerror401, urlerror404, and urlerror500 properties.)

#### Notes:

- 401 errors occur during Fed SSO operation if the federated SSO
- 404 errors are raised when the user tries to access one of the Oracle Identity Federation servlets (/fed/idp, /fed/sp, /fed/user...) and the page is not found.
- 500 errors occur when fatal exceptions occur at runtime.
- If the server cannot initialize correctly, Oracle Identity Federation will not be able to redirect the user to the urlerror500 URL.

# 6.14 Additional Federation Data Store Configuration

When Oracle Identity Federation is configured to use an LDAP server or an RDBMS as its federation data store, the server performs various operations to create, locate, update, or delete federation records.

A federation record typically consists of the following data:

- IdP NameID: name identifier data created by the identity provider and used in the SAML messages
- SP NameID: name identifier data optionally set by the service provider during a Name Identifier Management update operation.

If that NameID is set, it is used in SAML messages; otherwise, the IdP NameID is used.

During an operation that consumes an assertion, when Oracle Identity Federation acts as a service provider, the server will try to locate the federation record referenced in the NameID element contained in the assertion. By default, it first performs a lookup based on the SP NameID; if no results were returned, it performs a lookup based on the IdP NameID.

In some deployments, Oracle Identity Federation:

- might not be configured to do any NameID Management protocol exchanges, and
- might not have any of its federation records updated to set an SP NameID (that is, the administrator never performed an update operation on any federation records using the administrative tools)

In this case, the first federation record lookup performed during assertion consumption using the SP NameID will never return any records and serves to increase the response time.

It is possible to disable the SP NameID lookup, if it is not needed, to improve performance. To enable or disable the lookup, enter the WLST script environment for Oracle Identity Federation and make this configuration change:

**Note:** By default, the SP NameID lookup is enabled.

- Set the fedusespnameidlookup boolean property from the datastore group to true to enable the SP NameID lookup.
- Set the fedusespnameidlookup boolean property from the datastore group to false to disable the SP NameID lookup

For example:

setConfigProperty('datastore', 'fedusespnameidlookup', 'false', 'boolean')

# 6.15 Setting up Backwards Compatibility for Oracle Identity Federation 10g and ShareID service URLs

#### Background

Oracle Identity Federation 10g, as well as SHAREid/COREid Federation 2.x, provided service URLs for SAML 1.x and WS-Federation protocol support which were different from the SAML 2.0 and Liberty 1.x service URLs. These URLs have been modified in

the 11g Oracle Identity Federation server for consistency with the SAML 2.0 and Liberty 1.x service URLs. This means that customers upgrading to Oracle Identity Federation 11g, who use SAML 1.x or WS-Federation, will need to inform their partner providers of the new single sign-on service URLs.

To ease that transition, Oracle Identity Federation 11g provides a separate module that allows backwards compatibility with the SHAREid service URLs. This module is a J2EE application you can install that is deployed alongside Oracle Identity Federation, which will handle requests for the ShareID/Oracle Identity Federation 10g service URLs and redirect/forward them to the corresponding Oracle Identity Federation 11g service URLs.

**Note:** In 10g, for the SAML1x protocol it was possible to set the authentication response profile binding by setting the "METHOD" query parameter to the desired profile while sending the authentication request. This feature however is currently not supported in 11g, therefore in order for the IdP to send the authentication response using the desired profile binding, it must be configured to use that profile binding.

#### **Procedure**

Take these steps to set up a ShareID proxy:

**Note:** If a proxy is configured as in Section 8.1, "Setting Up a Proxy for Oracle Identity Federation", you need to modify "oif.conf" file to also divert /shareid URLs to Oracle WebLogic Server.

**See Also:** Getting Started with Oracle WebLogic Server Administration Console in the Oracle Fusion Middleware Administrator's Guide.

- 1. At the Oracle WebLogic Server Administration Console, navigate to the Deployments page.
- 2. Click Lock & Edit.
- **3.** Click **Install**.
- **4.** Navigate to the location of the shareidupdate.ear file (located in \$ORACLE\_ HOME/fed/install).
- Click Next.
- **6.** Select **Install this deployment as an application** and click **Next**.
- **7.** Select the name of the managed server and click **Next**.
- **8.** Select **Advanced** in the **Security** section.
- 9. Click Finish.
- **10.** Click **Apply Changes**.
- 11. Returning to the **Deployments** page, find the new application called "shareidupdate" (Note: you may have to click **Next** if the application does not appear in the first 10 entries).

12. If the state of the shareidupdate application is not listed as "Active" select the application and click Start, servicing all requests, and click yes. Now locate the shareidupdate application in the Deployments page; its state should be listed as "Active".

By default, the share idupdate proxy uses the incoming protocol (HTTP or HTTPS), server name, and server port as the protocol, server name, and server port to which messages should be redirected. It may be useful to use values other than the defaults (when using a proxy server, for example).

To set these values:

- Find the shareidupdate web.xml file; it should be in a subfolder of:
  - DOMAIN\_HOME/servers/SERVER\_NAME/tmp/\_WL\_user/shareidupdate
- Add the properties IsSecure, ServerName, and/or ServerPort to the servlets being used. (Note: IsSecure is set to true if desired protocol is HTTPS, false if the desired protocol is HTTP.)
- Save, and restart the application.

For example, the <servlet> element may now contains elements such as:

```
<param-name>IsSecure</param-name>
      <param-value>true</param-value>
</init-param>
<init-param>
      <param-name>ServerPort</param-name>
      <param-value>7777</param-value>
</init-value>
```

# 6.16 Mapping Users through Attributes and NamelD in SP Mode

Oracle Identity Federation acting as an SP can locate a user based on the attributes and name identifier value stored in an assertion without using any federation records.

When configured not to use the federated identity to map the assertion to a user record, Oracle Identity Federation/SP uses the NameID and the attributes contained in the incoming assertion to map the user in the repository. Once the user record is located, Oracle Identity Federation/SP creates an authenticated session for that user in the identity and access management framework and redirects the user to the final target URL.

This flow does not use any federation records, so it is not necessary to have a federation data store configured in order to use Oracle Identity Federation as the service provider.

If Oracle Identity Federation cannot locate the user during the flow, the default behavior is to return a 401 Unauthorized error to the user. Oracle Identity Federation can be configured to redirect the user to the authentication engine instead, so that customized corrective measures such as user account provisioning can be initiated. On returning to Oracle Identity Federation from the authentication engine, if the user still cannot be mapped, a final result of 401 is returned.

#### Limitations

Note these limitations:

- Since Oracle Identity Federation/SP will not store any federation records when configured to map the assertion without using federated identities, no account linking information is available in the Identity Federation section of Fusion Middleware Control.
- Additionally, the Name Identifier Update and Federation Termination profiles will not complete: if the peer IdP sends a message for one of these profiles, Oracle Identity Federation/SP will return an error message indicating that the federation record could not be found.

This section contains these topics:

- Locating a User
- Configuring Oracle Identity Federation
- Example 1: Assertion Mapping without federated identities using NameID for SAML 2.0
- Example 2: Simple Assertion Mapping without federated identities with an LDAP/SQL Query
- Example 3: Complex assertion Mapping without federated identities with an LDAP/SQL Query
- Example 4: assertion Mapping without federated identities using LDAP/SQL Query and NameID Mapping
- Example 5: assertion Mapping without federated identities for a Specific IdP

### 6.16.1 Locating a User

The administrator has two options for locating a user record in the repository:

- Using the Name ID Format mapping, where the NameID is linked to a user attribute.
- Using an LDAP/SQL query that involves the NameID and the attributes stored in the assertion.

If both options are enabled, Oracle Identity Federation/SP first uses the NameID mapping search, and if no results are returned, it uses the LDAP/SQL query flow.

The query contains placeholders that are replaced by the attribute and NameID values contained in the assertion. The placeholders use a %NAME% format in which Oracle Identity Federation/SP replaces NAME with:

An attribute name, referencing an attribute contained in the assertion. When creating the query, Oracle Identity Federation/SP replaces the %AttributeName% with the value of the attribute referenced by AttributeName.

**Note:** The attribute mapping module will have mapped the attributes, contained in the assertion, to the attribute name/values configured for the remote provider. The attribute name needs to reference an attribute from this list.

- orafed-nameid-value indicates that this placeholder should be replaced by the Name ID value
- orafed-nameid-qualifier indicates that this placeholder should be replaced by the Name ID qualifier

- orafed-nameid-format indicates that this placeholder should be replaced by the Name ID format
- orafed-providerid indicates that this placeholder should be replaced by the Peer ProviderID

### 6.16.2 Configuring Oracle Identity Federation

Only the SAML 2.0 module supports the use of federated identities, as opposed to the SAML 1.x modules.

To configure Oracle Identity Federation whether to use federated identities for assertion to User mapping operations:

- Log in to Fusion Middleware Control.
- Navigate to Administration, then Service Provider, then SAML 2.0, then **Assertion Settings.**
- Check or uncheck **Map User via Federated Identity**.

To map a user using the NameID:

- Log in to Fusion Middleware Control.
- Navigate to **Administration**, then **Service Provider**, then **SAML 2.0**, then **Assertion Settings.**
- Check Map User via NameID.
- Configure the NameID Format enabled and the attribute in the user record to be used during the lookup procedure

To Map a user using an LDAP/RDBMS query:

- Log in to Fusion Middleware Control.
- Navigate to Administration, then Service Provider, then SAML 2.0, then **Assertion Settings.**
- Check **Map User via Attribute Query**.
- Enter the LDAP or SQL query to be used during the lookup procedure.

If the mapping fails, you can configure Oracle Identity Federation to invoke the authentication engine instead of returning a 401-error code. To configure the server, perform the following steps:

- **1.** Log in to Fusion Middleware Control.
- Navigate to Administration, then Service Provider, then SAML 2.0, then **Assertion Settings.**
- Uncheck Error when User Mapping fails to invoke the authentication engine that will then have access to the content of the assertion and its attributes.

**Note:** The attribute mapping module will have mapped the attributes, contained in the assertion, to the attribute name/values configured for the remote provider. The attribute name needs to reference an attribute from this list.

4.

### 6.16.3 Example 1: Assertion Mapping without federated identities using NamelD for **SAML 2.0**

In this example, Oracle Identity Federation/SP uses the NameID contained in the assertion to look up a local user in the LDAP User Data Store. The format of the NameID is emailAddress, and the search uses the mail attribute of the LDAP user record.

The server is configured to use the NameID mapping functionality to locate the user. Perform the following steps to configure Oracle Identity Federation/SP:

- **1.** Log in to Fusion Middleware Control.
- 2. Navigate to **Administration**, then **Service Provider**, then **SAML 2.0**, then **Assertion Settings.**
- 3. Uncheck Map User via Federated Identity.
- 4. Uncheck Map User via Attribute Query.
- 5. Check Map User via NameID.
- **6.** Enable **Email Address NameID Format**, and enter the attribute of the user record holding the email address (mail typically for LDAP Server)
- 7. Check Error when User Mapping fails; this will force Oracle Identity Federation to return a 401 error to the browser if the user cannot be located.
- **8.** Apply the changes.

### 6.16.4 Example 2: Simple Assertion Mapping without federated identities with an LDAP/SQL Query

In this example, Oracle Identity Federation/SP uses the NameID contained in the assertion to look up a local user in the LDAP User Data Store. The format of the NameID is emailAddress, and the search uses the mail attribute of the LDAP user record.

The server is configured to use the LDAP/SQL Query functionality to locate the user. Perform the following steps to configure Oracle Identity Federation/SP:

- **1.** Log in to Fusion Middleware Control.
- **2.** Navigate to **Administration**, then **Service Provider**, then **SAML 2.0**, then **Assertion Settings.**
- 3. Uncheck Map User via Federated Identity.
- 4. Check Map User via Attribute Query.
- **5.** Enter the following LDAP query in the Attribute Query field: (&(mail=%orafed-nameid-value%))
- 6. Uncheck Map User via NameID.
- 7. Check Error when User Mapping fails; this will force Oracle Identity Federation to return a 401 error to the browser if the user cannot be located.
- **8.** Apply the changes.

### 6.16.5 Example 3: Complex assertion Mapping without federated identities with an LDAP/SQL Query

In this example, Oracle Identity Federation/SP uses the SAML attributes for email address and last name in the assertion to look up a local user in the LDAP User Data Store.

The mail and sn local attributes are obtained from the LDAP user record. The attributes in the assertion are referenced as email and lastname. Oracle Identity Federation/SP is not configured for attribute name mapping, so the LDAP query uses the attribute names contained in the SAML assertion; if attribute name mapping was configured, the LDAP query uses the names resulting from the attribute name mapping (refer to Section 5.9, "Configuring Attribute Mapping and Filtering" for more information).

The server is configured to use the LDAP/SQL query functionality to locate the user. Perform the following configuration steps:

- Log in to Fusion Middleware Control.
- 2. Navigate to Administration, then Service Provider, then SAML 2.0, then **Assertion Settings.**
- 3. Uncheck Map User via Federated Identity.
- 4. Check Map User via Attribute Query.
- **5.** Enter the following LDAP query in the Attribute Query field: (&(mail=%email%)(sn=%lastname%))
- 6. Uncheck Map User via NameID.
- 7. Check Error when User Mapping fails; this forces Oracle Identity Federation to return a 401 error to the browser if the user cannot be located.
- **8.** Apply the changes.

### 6.16.6 Example 4: assertion Mapping without federated identities using LDAP/SQL **Query and NameID Mapping**

In this example, Oracle Identity Federation/SP uses the email address contained in the NameID to locate the user. If the operation fails, the last name SAML attribute from the assertion is used to look up a local user in the LDAP User Data Store, using the local attributes mail and sn from the LDAP user record.

The server is configured to use both NameID Mapping and LDAP/SQL Query to locate the user. Perform the following steps to configure Oracle Identity Federation/SP:

- **1.** Log in to Fusion Middleware Control.
- Navigate to **Administration**, then **Service Provider**, then **SAML 2.0**, then **Assertion Settings.**
- 3. Uncheck Map User via Federated Identity.
- 4. Check Map User via Attribute Query.
- **5.** Enter the following LDAP query in the Attribute Query field: (&(sn=%lastname%))
- 6. Check Map User via NameID.

- 7. Enable Email Address NameID Format, and enter the attribute of the user record holding the email address (mail typically for LDAP server).
- **8.** Check **Error when User Mapping fails**; this forces Oracle Identity Federation to return a 401 error to the browser if the user cannot be located.
- **9.** Apply the changes.

### 6.16.7 Example 5: assertion Mapping without federated identities for a Specific IdP

If Oracle Identity Federation/SP needs an Attribute Based Authentication configuration specific to a peer identity provider, then the setup information needs to be stored in the IdP's entry in the Federations list.

In this example, Oracle Identity Federation /SP is set up for attribute-based authentication for an IdP referenced by http://idp.com. Perform the following steps to configure Oracle Identity Federation /SP:

- Log in to Fusion Middleware Control.
- Navigate to **Administration**, then **Federations**.
- **3.** Select the identity provider and click **Update**.
- **4.** Click the **Oracle Identity Federation Settings** tab.
- 5. Expand the Service Provider/Requester Settings section, and go to assertion settings.
- 6. Uncheck Map User via Federated Identity.
- 7. Check Map User via Attribute Query.
- Enter the following LDAP query in the Attribute Query field: (&(mail=%email%)(sn=%lastname%))
- 9. Uncheck Map User via NameID.
- 10. Check Error when User Mapping fails; this forces Oracle Identity Federation to return a 401 error to the browser if the user cannot be located.
- **11.** Apply the changes.

# 6.17 Automatic Account Linking Based on Attribute Query Mapping

Automatic account linking at the SP allows the service provider to directly map an identity contained in an assertion to a user.

When Oracle Identity Federation is acting as a service provider, and if it is configured to use federated identities to map the incoming SAML 2.0 assertion, it can automatically create a federation record by locating a user based on the attributes and name identifier received in an assertion.

Topics in this section include:

- Locating the User
- Configuring Oracle Identity Federation
- Example 1: Automatic Account Linking through NameID mapping for SAML 2.0
- Example 2: Simple Automatic Account Linking through LDAP/SQL Query
- Example 3: Complex Automatic Account Linking through LDAP/SQLQuery

- Example 4: Automatic Account Linking through LDAP/SQL Query and NameID Mapping
- Example 5: Automatic Account Linking via Attribute Query for a Specific IdP

### 6.17.1 Locating the User

When configured to use federated identities and Automatic Account Linking is enabled, the administrator has two options for locating a user record in the repository:

- Using the Name ID Format mapping, where the NameID is linked to a user attribute. This uses the existing mapping.
- Using an LDAP/SQL query that will involve the NameID and the attributes stored in the assertion.

If both options are enabled, Oracle Identity Federation/SP first uses the NameID mapping search, and if no results are returned, it uses the LDAP/SQL query flow. If Oracle Identity Federation/SP cannot locate the user record during this flow, the server will challenge the user for credentials.

The administrator will specify in Oracle Identity Federation configuration the LDAP/SQL query to be used when trying to look up a user. The query contains placeholders that are replaced by the attribute and NameID values contained in the assertion. The placeholders use a %NAME% format in which Oracle Identity Federation/SP replaces NAME with:

An attribute name, referencing an attribute contained in the assertion. When creating the query, Oracle Identity Federation/SP replaces %AttributeName% with the value of the attribute referenced by AttributeName.

**Note:** The attribute mapping module will have mapped the attributes contained in the assertion to the attribute name/values configured for the remote provider. The attribute name needs to reference an attribute from the list.

- orafed-nameid-value Oracle Identity Federation replaces this placeholder with the Name ID value
- orafed-nameid-qualifier Oracle Identity Federation replaces this placeholder with the Name ID qualifier
- orafed-nameid-format Oracle Identity Federation replaces this placeholder with the Name ID format
- orafed-providerid Oracle Identity Federation replaces this placeholder with the Peer ProviderID

# 6.17.2 Configuring Oracle Identity Federation

Only the SAML 2.0 module supports the use of federated identities, as opposed to the SAML 1.x modules.

To configure Oracle Identity Federation to use federated identities for assertion to User mapping, and to enable Automatic Account Linking operations:

- **1.** Log in to Fusion Middleware Control.
- Navigate to **Administration**, then **Service Provider**, then **SAML 2.0**, then **Assertion Settings.**

- 3. Check Map User via Federated Identity.
- 4. Check Enable Auto Account Linking.

To map a user using the NameID:

- **1.** Log in to Fusion Middleware Control.
- 2. Navigate to Administration, then Service Provider, then SAML 2.0, then **Assertion Settings.**
- 3. Check Map User via NameID.
- Configure the NameID Format enabled and the attribute in the user record to be used during the lookup procedure of the Auto Account Linking operation.

To map a user using an LDAP/RDBMS query:

- **1.** Log in to Fusion Middleware Control.
- 2. Navigate to **Administration**, then **Service Provider**, then **SAML 2.0**, then **Assertion Settings.**
- 3. Check Map User via Attribute Query.
- **4.** Enter the LDAP or SQL query to be used during the lookup procedure of the Auto Account Linking operation.

### 6.17.3 Example 1: Automatic Account Linking through NamelD mapping for SAML 2.0

In this example, Oracle Identity Federation/SP uses the NameID contained in the assertion to look up a local user in the LDAP User Data Store. The format of the NameID is emailAddress, and the search uses the mail attribute of the LDAP user record.

The server is configured to use the NameID mapping functionality to locate the user during automatic account linking.

Perform the following steps to configure Oracle Identity Federation/SP:

- **1.** Log in to Fusion Middleware Control.
- 2. Navigate to Administration, then Service Provider, then SAML 2.0, then **Assertion Settings.**
- 3. Check Map User via Federated Identity.
- 4. Check Map Enable Auto Account Linking.
- 5. Uncheck Map User via Attribute Query.
- 6. Check Map User via NameID.
- 7. Enable Email Address NameID Format, and enter the attribute of the user record holding the email address (mail typically for LDAP server).
- Apply the changes.

# 6.17.4 Example 2: Simple Automatic Account Linking through LDAP/SQL Query

In this example, Oracle Identity Federation/SP uses the NameID contained in the assertion to look up a local user in the LDAP User Data Store and automatically create the federation record. The format of the NameID is emailAddress, and the search uses the mail attribute of the LDAP user record.

The server is configured to use the LDAP/SQL query functionality to locate the user. Perform the following steps to configure Oracle Identity Federation/SP:

- Log in to Fusion Middleware Control.
- Navigate to **Administration**, then **Service Provider**, then **SAML 2.0**, then **Assertion Settings.**
- 3. Check Map User via Federated Identity.
- 4. Check Map Enable Auto Account Linking.
- 5. Check Map User via Attribute Query.
- **6.** Set the Attribute Query to (& (mail=%orafed-nameid-value%))
- 7. Uncheck Map User via NameID.
- Apply the changes.

### 6.17.5 Example 3: Complex Automatic Account Linking through LDAP/SQLQuery

In this example, Oracle Identity Federation/SP uses the email address and the last name SAML attributes in the assertion to look up a local user in the LDAP user data store and automatically creates the federation record. The local attributes mail and sn from the LDAP user record are used. The attributes in the assertion are referenced as email and lastname.

Oracle Identity Federation/SP is not configured for attribute name mapping, so the LDAP query uses the attribute names contained in the SAML assertion; if attribute name mapping were configured, the LDAP query would use the names resulting from attribute name mapping (refer to Section 5.9, "Configuring Attribute Mapping and Filtering" for more information on Attribute Name Mapping).

The server is configured to use the LDAP/SQL query functionality to locate the user. Perform the following steps to configure Oracle Identity Federation/SP:

- Log in to Fusion Middleware Control.
- Navigate to **Administration**, then **Service Provider**, then **SAML 2.0**, then **Assertion Settings**
- 3. Check Map User via Federated Identity.
- 4. Check Map Enable Auto Account Linking.
- 5. Check Map User via Attribute Query.
- Set the Attribute Query to (& (mail=%email%) (sn=%lastname%)).
- Uncheck Map User via NameID.
- Apply the changes.

### 6.17.6 Example 4: Automatic Account Linking through LDAP/SQL Query and NameID Mapping

In this example, Oracle Identity Federation/SP uses the email address contained in the NameID to locate the user to create the federation record. If the operation fails, Oracle Identity Federation/SP then uses the last name SAML attribute from the assertion to look up a local user in the LDAP User Data Store for the federation creation. The local attributes mail and sn from the LDAP user record are used.

The server is configured to use the NameID Mapping and LDAP/SQL Query features to locate the user.

Perform the following steps to configure Oracle Identity Federation/SP:

- Log in to Fusion Middleware Control.
- Navigate to **Administration**, then **Service Provider**, then **SAML 2.0**, then **Assertion Settings.**
- Check **Map User via Federated Identity**.
- 4. Check Map Enable Auto Account Linking.
- 5. Check Map User via Attribute Query.
- Set the Attribute Query to (&(sn=%lastname%)). 6.
- 7. Check Map User via NameID.
- Enable Email Address NameID Format, and enter the attribute of the user record holding the email address (mail typically for LDAP server).

### 6.17.7 Example 5: Automatic Account Linking via Attribute Query for a Specific IdP

If Oracle Identity Federation/SP needs an Attribute Based Authentication configuration specific to a peer identity provider, then the setup information needs to be stored in the IdP's entry in the Federations list.

In this example, Oracle Identity Federation/SP is using federated identities and is set up for Auto Account Linking via Attribute Query for an IdP referenced by http://idp.com.

Perform the following steps to configure Oracle Identity Federation/SP:

- 1. Log in to Fusion Middleware Control.
- Navigate to **Administration**, then **Federations**.
- Select the identity provider and click **Update**.
- Click the **Oracle Identity Federation Settings** tab.
- Expand the service provider/Requester Settings section, and go to assertion settings.
- 6. Check Map User via Federated Identity.
- 7. Check Map Enable Auto Account Linking.
- Check Map User via Attribute Query.
- Enter the following LDAP query in the Attribute Query field: (&(mail=%email%)(sn=%lastname%)).
- **10.** Uncheck **Map User via NameID**.
- 11. Check Error when User Mapping fails; this forces Oracle Identity Federation to return a 401 error to the browser if the user cannot be located.
- **12.** Apply the changes.

# 6.18 User Opt-In and Opt-Out for Single Sign-On

You can configure Oracle Identity Federation IdP to determine if a user has given (or denied) permission to perform federated single sign-on for the user, based on the value of an attribute in the user's directory record.

If consent has been given, SSO operations can be performed automatically if the user is authenticated at Oracle Identity Federation/IdP, or within the Identity and Access Management (identity and access management) framework integrated with Oracle Identity Federation. If consent has not been obtained, Oracle Identity Federation/IdP must challenge the user for credentials every time a Federation SSO operation occurs, even if the user is already authenticated at Oracle Identity Federation in the identity and access management domain.

**Note:** In this section, Oracle Identity Federation/IdP refers to Oracle Identity Federation acting as identity provider.

Topics in this section include:

- Modes of Operation
- Configuring Oracle Identity Federation
- Example 1: Off Mode
- Example 2: Opt-In Mode
- Example 3: Opt-Out Mode
- Example 4: Opt-In Mode for a Specific IdP

### 6.18.1 Modes of Operation

Oracle Identity Federation/IdP can implement this feature in three modes:

- 1. Off The Opt-in/Opt-out functionality is not exercised
- **2.** Opt-In If the user attribute for opt-in/opt-out equals the value set by the administrator, then Oracle Identity Federation/IdP will not force the user to re-authenticate for Federation SSO operations; otherwise it will force re-authentication.
- **3.** Opt-Out If the user attribute for opt-in/opt-out equals the value set by the administrator, then Oracle Identity Federation/IdP will force the user to re-authenticate for Federation SSO operations; otherwise it will not force re-authentication.

# 6.18.2 Configuring Oracle Identity Federation

To configure Oracle Identity Federation to use Opt-In/Opt-Out:

- **1.** Log in to Fusion Middleware Control.
- Navigate to **Administration**, then **Identity Provider**.
- Select the **Opt-In/Opt-Out** mode:
  - Off: indicates that the **Opt-in/Opt-out** feature is not exercised
  - Opt-In: indicates that the Opt-in mode is active
  - Opt-Out: indicates that the Opt-out mode is active

- 4. If the mode is set to Opt-In or Opt-Out, then enter the Opt-In/Out user attribute that references the attribute to retrieve from the user record. Its value is compared against the value set by the administrator.
- 5. If the mode is set to Opt-In or Opt-Out, then enter the Opt-In/Out attribute value holding the value set by the administrator and used to compare against the user attribute.

### 6.18.3 Example 1: Off Mode

In this example, the opt-in/opt-out feature is turned off so that the user will never be re-challenged for credentials when a federation record is created on Oracle Identity Federation/IdP.

Perform the following steps to configure Oracle Identity Federation/SP:

- **1.** Log in to Fusion Middleware Control.
- Navigate to **Administration**, then **Identity Provider**.
- Select Off as the Opt-In/Opt-Out mode.
- Apply the changes.

### 6.18.4 Example 2: Opt-In Mode

In this example, the opt-in/opt-out feature is set to Opt-In, the attribute containing the user setting is fedrecordcreation, and the value indicating that the user opted in is agreed.

Oracle Identity Federation/IdP will re-challenge the user for credentials during a federation creation operation only if the fedrecordcreation attribute value of the user is different from agreed.

Perform the following steps to configure Oracle Identity Federation/SP:

- **1.** Log in to Fusion Middleware Control.
- **2.** Navigate to **Administration**, then **Identity Provider**.
- Select Opt-In as the **Opt-In/Opt-Out** mode.
- Set the **Opt-In/Out User Attribute** to fedrecordcreation.
- Set the Opt-In/Out Attribute Value to agreed.
- **6.** Apply the changes.

# 6.18.5 Example 3: Opt-Out Mode

In this example, the feature is set to optout, the attribute containing the user setting is fedrecordcreation and the value indicating that the user opted in is disallowed.

Oracle Identity Federation/IdP will re-challenge the user for credentials during a federation creation operation only if the user's fedrecordcreation attribute value equals disallowed.

Perform the following steps to configure Oracle Identity Federation/SP:

- **1.** Log in to Fusion Middleware Control.
- **2.** Navigate to **Administration**, then **Identity Provider**.
- **3.** Select Opt-Out as the **Opt-In/Opt-Out** mode.

- Set the **Opt-In/Out User Attribute** to fedrecordcreation.
- Set the Opt-In/Out Attribute Value to disallowed.
- Apply the changes.

### 6.18.6 Example 4: Opt-In Mode for a Specific IdP

If Oracle Identity Federation/IdP needs an Opt-In mode configuration specific to a peer service provider, then the setup information needs to be stored in the SP's entry in the Federations list.

In this example, the opt-in/opt-out feature is set to Opt-In, the attribute containing the user setting is fedrecordcreation, and the value indicating that the user opted in is agreed, for an SP referenced by http://sp.com.

Oracle Identity Federation/IdP will re-challenge the user for credentials during a federation creation operation only if the fedrecordcreation attribute value of the user is different from agreed.

Perform the following steps to configure Oracle Identity Federation/IdP:

- Log in to Fusion Middleware Control.
- Navigate to **Administration**, then **Federations**.
- Select the service provider and click **Update**.
- Click the **Oracle Identity Federation Settings** tab.
- Expand the **Identity Provider/Authority Settings** section.
- Select Opt-In as the **Opt-In/Opt-Out** mode.
- Set the **Opt-In/Out User Attribute** to fedrecordcreation.
- Set the Opt-In/Out Attribute Value to agreed.
- Apply the changes.

# 6.19 Bypassing User Mapping During Assertion Processing

With this feature Oracle Identity Federation, when acting as a service provider, does not attempt to locate a user based on the information contained in the assertion; instead the content of the assertion is passed directly back to the SP Integration module, which will implement the user mapping flow.

If Oracle Identity Federation/SP is configured to bypass mapping (that is, not to map the principal identified in the assertion to a local user), Oracle Identity Federation does the following:

- creates an Oracle Identity Federation session for the anonymous user, specified in the Oracle Identity Federation administration console in the service provider section. This step is required as Oracle Identity Federation needs to be aware of the user being authenticated at the server and at peer providers (for example, at the logout operations).
  - Thus, setting the Anonymous User ID in the Oracle Identity Federation pages for Fusion Middleware Control is mandatory.
- passes the NameID, attributes, and other information back to the SP Integration module, as specified in "SSO assertion Content Relayed to SP Integration Framework".

### 6.19.1 Configuring Oracle Identity Federation

To configure Oracle Identity Federation to map (or not map) the incoming assertion to a user record:

- **1.** Log in to Fusion Middleware Control.
- Navigate to **Administration**, then **Service Provider**, then **Common**.
- **3.** Check **Map assertion to User Account** to configure Oracle Identity Federation to map incoming assertions to user records; uncheck it to not map the assertion.
- **4.** Apply the changes.

# 6.20 Configuring Audience Restrictions for Assertions

When using assertions to exchange information, SAML authorities such as an identity provider or attribute authority can set the conditions under which an assertion is valid. Typical conditions might be:

- Time before which the assertion is not valid
- Time after which the assertion is not considered valid any more
- List of providers that can process the assertion. Only a provider listed in the AudienceRestictionCondition element of the assertion will be able to use the assertion.

The SAML specifications define the AudienceRestictionCondition as a list of Audience elements, each one referencing a provider that can process the assertion.

By default, Oracle Identity Federation creates an AudienceRestrictionCondition element when generating an assertion, and includes the recipient of the assertion using these rules:

- For SAML 1.x protocol exchanges, set the Audience as the Assertion Consumer Service URL of the service provider.
- For SAML 2.0 protocol exchanges, set the Audience as the ProviderID of the service provider / Attribute Requestor.
- For WS-Fed protocol exchanges using SAML assertions, set the Audience as the ProviderID of the service provider.

When Oracle Identity Federation receives and processes an assertion, by default it validates the AudienceRestrictionCondition, if present, by using the ProviderID or URL where the assertion was posted.

Depending on the deployment scenario, it might be necessary to disable generation and validation of the AudienceRestrictionCondition element; you can do so either at a protocol level (SAML 1.0, SAML 1.1 or SAML 2.0 assertions), or at the trusted provider level.

To configure Oracle Identity Federation to control generation and processing of the AudienceRestrictionCondition for SAML 1.x/SAML 2.0 assertions at a global level, enter the WLST script environment for the Oracle Identity Federation instance, and:

Set the audiencerestrictionenabled boolean property from the idpsaml10, idpsaml11 or idpsaml20 groups to true (default) to enable the generation of AudienceRestrictionCondition when creating a SAML 1.0, SAML 1.1 or SAML 2.0 assertion respectively.

```
setConfigProperty('idpsaml11', 'audiencerestrictionenabled', 'true', 'boolean')
```

Set it to false to disable the generation of the condition

Set the audiencerestrictionenabled boolean property from the spsam110, spsam111 or spsam120 groups to true (default) to enable the validation of AudienceRestrictionCondition when processing a SAML 1.0, SAML 1.1 or SAML 2.0 assertion respectively:

```
setConfigProperty('spsaml11', 'audiencerestrictionenabled', 'true', 'boolean')
```

Set it to false to disable validation of the condition.

To configure Oracle Identity Federation to enable generation and processing of the AudienceRestrictionCondition for a specific trusted provider, enter the WLST script environment for the Oracle Identity Federation instance, and set the audiencerestrictionenabled boolean property for a trusted provider referenced by REMOTE\_PROVIDER\_ID to true:

```
setFederationProperty(REMOTE_PROVIDER_ID, 'audiencerestrictionenabled', 'true',
'boolean')
```

Set the property to false to disable generation and processing of the condition.

You can also configure Oracle Identity Federation to use a custom string when:

- Oracle Identity Federation/IdP creates an assertion.
  - Oracle Identity Federation will use the custom string specified in the configuration to populate the AudienceRestrictionCondition element
- Oracle Identity Federation/SP processes an assertion.
  - Oracle Identity Federation validates the AudienceRestrictionCondition element, if present, by comparing it to the custom string specified in the configuration.

To configure Oracle Identity Federation to use a specific Audience value when validating the AudienceRestrictionCondition for SAML 1.x/SAML 2.0 assertions at a global level, enter the WLST script environment for Oracle Identity Federation instance, and set the audiencerestrictionvalue string property from the spsaml10, spsaml11 or spsaml20 groups to the custom value that Oracle Identity Federation will use during the validation of AudienceRestrictionCondition when processing a SAML 1.0, SAML 1.1 or SAML 2.0 assertion respectively:

```
setConfigProperty('spsaml11', 'audiencerestrictionvalue', 'someglobalvalue',
'string')
```

If you set the audiencerestrictionvalue to the empty string value, Oracle Identity Federation/SP validates the AudienceRestrictionCondition element as shown above.

To configure Oracle Identity Federation to use a specific Audience value when generating/validating the AudienceRestrictionCondition for a specific trusted provider, enter the WLST script environment for Oracle Identity Federation instance, and set the audiencerestriction value string property for a trusted provider referenced by REMOTE\_PROVIDER\_ID to use a custom string to generate and validate the condition when creating and processing an assertion:

```
setFederationProperty(REMOTE_PROVIDER_ID, 'audiencerestrictionvalue',
'customvalue', 'string')
```

If you set the audiencerestriction value to the empty string value, Oracle Identity Federation/SP populates/validates the AudienceRestrictionCondition element as shown above.

# **Diagnostics and Auditing**

This chapter describes monitoring features and logging for Oracle Identity Federation. It contains these sections:

- Monitoring
- Availability
- Logging
- Auditing

# 7.1 Monitoring

This section describes how to monitor your Oracle Identity Federation server.

- Oracle Identity Federation Home Page
- Performance Summary

### 7.1.1 Oracle Identity Federation Home Page

This is the home page for your Oracle Identity Federation server instance.

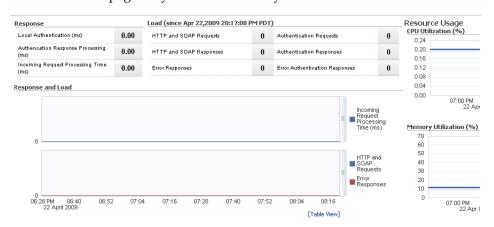

This page summarizes statistics about the server instance. For details about the metrics shown here, see Section 7.1.2, "Performance Summary".

### 7.1.2 Performance Summary

Oracle Identity Federation provides a number of built-in metrics to enable application developers, system administrators, and others to measure application specific

performance information. Metrics for system, state, and phase events are available in these functional areas:

- **Protocol Profiles**
- Enterprise Data Tier Connectivity
- Security Protocol Messages
- Data Model (JVT DiscoveryProviders)

This section contains these topics:

- **About Sensor Weights**
- **Event Metrics**
- State Events
- **Phase Events**

#### 7.1.2.1 About Sensor Weights

The DMS sensor weight is a setting on the managed server on which Oracle Identity Federation is running; the sensor weight determines which metrics you see:

- all all sensors are activated.
- normal (or no weight value set) all the sensors at the normal level are activated
- heavy all the sensors at the default level and at the heavy level are activated
- None none of the sensors is activated.

Given the cost of running expensive instrumentation, setting the sensor weight to conditionally activate only the necessary sensors lets you efficiently collect relevant metric data about the server.

#### **Set the Sensor Weight**

If you start Oracle WebLogic Server using the administration console, set the -Doracle.dms.sensors=level property in the servers/serverName/server start/arguments section of the server, where <code>level</code> is one of the sensor levels described above.

If you start Oracle WebLogic Server through a script, set the -Doracle.dms.sensors=level property in the domain\_ home/bin/startManagedWebLogic.sh script.

#### 7.1.2.2 Event Metrics

This section contains these topics:

- Protocol Profiles
- Security Processing

**Note:** In the table, the **Label and Description** refers to the short label attached to the metric in Oracle Enterprise Manager Fusion Middleware Control, followed by a description of the metric.

**7.1.2.2.1 Protocol Profiles** Table 7–1 shows the protocol profile metrics:

Table 7–1 Protocol Profile Events

| Name                        | Label, Description                                                                                                    | Weight |
|-----------------------------|----------------------------------------------------------------------------------------------------|--------|
| Requests                    | HTTP and SOAP Requests                                                                                                | normal |
|                             | Total number of requests received. This is the addition of the RequestsHTTP and RequestsSOAP request messages.        |        |
| RequestsHTTPRedirect        | HTTP Requests using Redirect Binding                                                                                  | normal |
|                             | Total number of requests sent or received using HTTP Redirect binding.                                                |        |
| RequestsHTTPPOST            | HTTP Requests using POST Binding                                                                                      | normal |
|                             | Total number of requests sent or received using HTTP-POST binding.                                                    |        |
| RequestsHTTPPOSTSimpleSign  | HTTP Requests using POST Simple Sign Binding                                                                          | normal |
|                             | Total number of requests sent or received using HTTP-POST Simple Sign binding.                                        |        |
| RequestsSOAP                | SOAP Requests                                                                                                    | normal |
|                             | Total number of requests sent or received using the SOAP binding.                                                     |        |
| WellFormedRequests          | Received XML Requests successfully parsed                                                                             | normal |
|                             | Total number of well-formed requests received, that is, those that resulted in no XML translation errors.             |        |
| BadlyFormedRequests         | Received XML Requests with parsing failures                                                                           | normal |
|                             | Total number of badly formed requests, that is, those that resulted in XML translation errors.                        |        |
| SignedRequests              | Requests signed                                                                                                    | normal |
|                             | Total number of requests sent or received with message level signatures.                                              |        |
| EncryptedRequests           | Requests encrypted                                                                                                    | normal |
|                             | Total number of requests sent or received with message level encryption.                                              |        |
| SignedAndEncryptedRequests  | Requests both signed and encrypted                                                                                    | normal |
|                             | Total number of requests sent or received with message level signatures and encryption.                               |        |
| Responses                   | HTTP or SOAP Responses                                                                                                | normal |
|                             | Total number of responses sent or received. This is the sum of the ResponsesHTTP and ResponsesSOAP response messages. |        |
| ResponsesHTTPRedirect       | HTTP Responses using Redirect Binding                                                                                 | normal |
|                             | Total number of responses sent or received using HTTP Redirect binding.                                               |        |
| ResponsesHTTPPOST           | HTTP Responses using POST Binding                                                                                     | normal |
|                             | Total number of responses sent or received using HTTP-POST binding.                                                   |        |
| ResponsesHTTPPOSTSimpleSign | HTTP Responses using POST Simple Sign Binding                                                                         | normal |
|                             | Total number of responses sent or received using HTTP-POST Simple Sign binding.                                       |        |

Table 7–1 (Cont.) Protocol Profile Events

| Name                         | Label, Description                                                                                                    | Weight |
|------------------------------|----------------------------------------------------------------------------------------------------|--------|
| ResponsesSOAP                | SOAP Responses                                                                                                    | normal |
|                              | Total number of responses sent or received using the SOAP binding.                                                             |        |
| ErrorResponses               | Error Responses                                                                                                    | normal |
|                              | Total number of responses sent or received with error status                                                                   |        |
| SignedResponses              | Responses Signed                                                                                                    | normal |
|                              | Total number of responses sent or received with message level signatures                                                       |        |
| EncryptedResponses           | Responses Encrypted                                                                                                    | normal |
|                              | Total number of responses sent or received with message level encryption                                                       |        |
| SignedAndEncryptedResponses  | Response both Signed and Encrypted                                                                                             | normal |
|                              | Total number of responses sent or received with message level signatures and encryption                                        |        |
| AttributeQueryRequests       | AttributeQuery Requests                                                                                                    | normal |
|                              | Total number of <a href="http://www.new.number.org/">AttributeQuery&gt; requests sent by the SP or received by the IDP.</a>    |        |
| AttributeQueryResponses      | AttributeQuery Responses                                                                                                    | normal |
|                              | Total number of <response> responses sent by the IDP or received by the SP.</response>                                         |        |
| AttributeQueryErrorResponses | AttributeQuery Error Responses                                                                                                 | normal |
|                              | Total number of <response> error responses sent by the IDP or received by the SP.</response>                                   |        |
| AuthnRequestRequests         | AuthnRequest Requests                                                                                                    | normal |
|                              | Total number of <authnrequest request=""  =""> requests sent by the SP or received by the IDP.</authnrequest>                  |        |
| AuthnRequestResponses        | AuthnRequest Responses                                                                                                    | normal |
|                              | Total number of <response authnresponse=""  =""> responses sent by the IDP or received by the SP.</response>                   |        |
| AuthnRequestErrorResponses   | AuthnRequest Error Responses                                                                                                   | normal |
|                              | Total number of <response authnresponse=""  =""> error responses sent by the IDP or received by the SP.</response>             |        |
| SecurityTokenResponses       | RequestSecurityToken Responses                                                                                                 | normal |
|                              | Total number of <requestsecuritytokenresponse> responses sent by the IDP or received by the SP.</requestsecuritytokenresponse> |        |
| LogoutRequests               | Logout Requests                                                                                                    | normal |
|                              | Total number of <logoutrequest signout=""  =""> requests sent or received.</logoutrequest>                                     |        |
| LogoutResponses              | Logout Responses                                                                                                    | normal |
|                              | Number of LogoutResponse messages sent or received.                                                                            |        |
| LogoutErrorResponses         | Logout Error Responses                                                                                                    | normal |
|                              | Number of LogoutResponse messages with error status sent or received.                                                          |        |

Table 7–1 (Cont.) Protocol Profile Events

| Name                                  | Label, Description                                                                                                    | Weight |
|---------------------------------------|----------------------------------------------------------------------------------------------------|--------|
| NameIDManagementRequests              | ManageNameIDRequests                                                                                                    | normal |
|                                       | Total number of<br><managenameidrequest registernameidentifier<br> FederationTerminationNotification&gt; requests<br/>sent or received.</managenameidrequest registernameidentifier<br>   |        |
| NameIDManagementResponses             | ManageNameIDResponses                                                                                                    | normal |
|                                       | Total number of <managenameidresponse> or RegisterNameIdentifier responses sent or received.</managenameidresponse>                                                                       |        |
| Name IDM an agement Error Respon      | ManageNameID Error Responses                                                                                                    | normal |
| ses                                   | Total number of<br><managenameidrequest registernameidentifier<br> FederationTerminationNotification&gt;error responses sent or received.</managenameidrequest registernameidentifier<br> |        |
| ArtifactResolutionRequests            | ArtifactResolve Requests                                                                                                    | normal |
|                                       | Total number of <artifactresolve request=""  =""> requests sent by the SP or received by the IDP.</artifactresolve>                                                                       |        |
| ArtifactResolutionResponses           | ArtifactResolve Responses                                                                                                    | normal |
|                                       | Total number of <artifactresponse response=""  =""> responses sent by the IDP or received by the SP.</artifactresponse>                                                                   |        |
| Artifact Resolution Error Responses   | ArtifactResolve Error Responses                                                                                                    | normal |
|                                       | Total number of <artifactresponse response=""  =""> error responses sent by the IDP or received by the SP.</artifactresponse>                                                             |        |
| NameIdentifierFormat_Persistent       | NameIDs of Persistent format processed                                                                                                    | normal |
|                                       | Total usage of Persistent Name Identifier in messages processed at the SP or IDP.                                                                                                    |        |
| NameIdentifierFormat_Transient        | NameIDs of Transient format processed                                                                                                    | normal |
|                                       | Total usage of Transient Name Identifier in messages processed at the SP or IDP.                                                                                                    |        |
| NameIdentifierFormat_                 | NameIDs of Unspecified format processed                                                                                                    | normal |
| Unspecified                           | Total usage of Unspecified Name Identifier in messages processed at the SP or IDP.                                                                                                    |        |
| NameIdentifierFormat_<br>EmailAddress | NameIDs of EmailAddress format processed                                                                                                    | normal |
|                                       | Total usage of Email Address Name Identifier in messages processed at the SP or IDP.                                                                                                    |        |
| NameIdentifierFormat_X509DN           | NameIDs of X509SubjectName format processed                                                                                                    | normal |
|                                       | Total usage of X.509 Subject Name Identifier in messages processed at the SP or IDP.                                                                                                    |        |

Table 7-1 (Cont.) Protocol Profile Events

| Name                          | Label, Description                                                                              | Weight |
|-------------------------------|-------------------------------------------------------------------------------------------------|--------|
| NameIdentifierFormat_Windows  | NameIDs of WindowsDomainQualifiedName format processed                                          | normal |
|                               | Total usage of Windows Domain Qualified Name Identifier in messages processed at the SP or IDP. |        |
| NameIdentifierFormat_Kerberos | NameIDs of Kerberos format processed                                                            | normal |
|                               | Total usage of Kerberos Principal Name Identifier in messages processed at the SP or IDP.       |        |
| RequestProcessed              | ApplicationController Requests                                                                  | normal |
|                               | Total number of requests processed by ApplicationController.                                    |        |

#### **7.1.2.2.2 Security Processing** Table 7–2 shows the protocol profile metrics:

**Note:** In the table, the **Label and Description** refers to the short label attached to the metric in Oracle Enterprise Manager Fusion Middleware Control, followed by a description of the metric.

Table 7–2 Security Processing Events

| Name                       | Label, Description                                    | Weight |
|----------------------------|-------------------------------------------------------|--------|
| XMLSignatures_Signed       | XML Signatures Generated                              | normal |
|                            | Total number of XML signatures generated.             |        |
| XMLSignatures_Verified     | XML Signatures Verification Successes                 | normal |
|                            | Total number of XML signatures verified successfully. |        |
| XMLSignatures_VerifyFailed | XML Signatures Verification Failures                  | normal |
|                            | Total number of XML signature verification failures.  |        |
| XMLEncryption_Encryptions  | XML Encryptions Generated                             | normal |
|                            | Total number of XML encryptions generated.            |        |
| XMLEncryption _Decryptions | XML Decryption Successes                              | normal |
|                            | Total number of successful XML decryptions.           |        |
| XMLEncryption _            | XML Decryption Failures                               | normal |
| DecryptionFailures         | Total number of XML decryption failures.              |        |

#### 7.1.2.3 State Events

The following metric is collected for Enterprise Data-Tier Connectivity:

Server\_OpenSessions - The Fusion Middleware Control label for this metric is "Open Server Connections". It represents the total number of open connections with LDAP or RDBMS server.

The sensor weight is "all".

#### 7.1.2.4 Phase Events

This section contains these topics:

Data Model

- **Protocol Profiles**
- Security Processing

**7.1.2.4.1 Data Model** Table 7–3 shows the JVTDiscoveryProviders metrics by phase event sensors:

> **Note:** In the table, the **Label and Description** refers to the short label attached to the metric in Oracle Enterprise Manager Fusion Middleware Control, followed by a description of the metric.

Table 7–3 JVTDiscoveryProvider Events

| Table 7–3 31                    | TDISCOVERYPTOVIGER EVEIRS                                                              |        |
|---------------------------------|----------------------------------------------------------------------------------------|--------|
| Name                            | Label and Description                                                                  | Weight |
| ArtifactCreation                | SAML Artifact Creation Time (ms)                                                       | heavy  |
|                                 | Time taken to create the artifact by Artifact DiscoveryProvider.                       |        |
| LocateArtifact                  | SAML Artifact Retrieval Time (ms)                                                      | heavy  |
|                                 | Time taken to locate the artifact by Artifact DiscoveryProvider.                       |        |
| LocateConfiguration             | Server Configuration Retrieval Time (ms)                                               | heavy  |
|                                 | Time taken to locate protocol/server configuration by Configuration DiscoveryProvider. |        |
| LocateMetadata                  | Provider Metadata Retrieval Time (ms)                                                  | heavy  |
|                                 | Time taken to locate the metadata by Metadata Discovery Provider.                      |        |
| ProfileStateCreation            | ProfileState Object Creation Time (ms)                                                 | heavy  |
|                                 | Time taken to create profile state by ProfileState DiscoveryProvider.                  |        |
| LocateProfileState              | ProfileState Object Retrieval Time (ms)                                                | heavy  |
|                                 | Time taken to locate profile state by ProfileState DiscoveryProvider.                  |        |
| SessionCreation                 | User Session Retrieval or Creation Time (ms)                                           | heavy  |
|                                 | Time taken to create or locate the user session by Session DiscoveryProvider.          |        |
| LocateUser                      | User Object Retrieval Time (ms)                                                        | heavy  |
|                                 | Time taken to locate the user by User DiscoveryProvider.                               |        |
| LocateSession                   | Session Object Retrieval Time (ms)                                                     | heavy  |
|                                 | Time taken to locate the session.                                                      |        |
| CreateActiveServiceProviderFede | Active SP Federation Creation Time (ms)                                                | heavy  |
| ration                          | Time taken to create the active service provider federation.                           |        |
| LocateActiveServiceProviderFede | Active SP Federation Retrieval Time (ms)                                               | heavy  |
| ration                          | Time taken to locate the active service provider federation.                           |        |
|                                 | Active IdP Federation Creation Time (ms)                                               | heavy  |
| ration                          | Time taken to create the active Identity Provider federation.                          |        |

Table 7–3 (Cont.) JVTDiscoveryProvider Events

| Name                                    | Label and Description                                         | Weight |
|-----------------------------------------|---------------------------------------------------------------|--------|
| LocateActiveIdentityProviderFede ration | Active IdP Federation Retrieval Time (ms)                     | heavy  |
|                                         | Time taken to locate the active Identity Provider federation. |        |
| LocateProviderFederation                | Provider Federation Retrieval Time (ms)                       | heavy  |
|                                         | Time taken to locate the Provider federation.                 |        |
| LocateTemporaryProviderFederat          | Temporary Provider Federation Retrieval Time (ms)             | heavy  |
| ion                                     | Time taken to locate the active Temporary Provider federation |        |
| CreateAffiliationProviderFederati       | Affiliation Federation Creation Time (ms)                     | heavy  |
| on                                      | Time taken to create the Affiliation Provider federation.     |        |
| LocateAffiliationFederation             | Affiliation Federation Retrieval Time (ms)                    | heavy  |
|                                         | Time taken to locate the Affiliation federation               |        |
| CreateServiceProviderFederation         | SP Federation Creation Time (ms)                              | heavy  |
|                                         | Time taken to create the service provider federation          |        |
| CreateIdentityProviderFederation        | IdP Federation Creation Time (ms)                             | heavy  |
|                                         | Time taken to create the Identity Provider federation.        |        |
| DeleteSession                           | Session Deletion Time (ms)                                    | heavy  |
|                                         | Time taken to delete the session.                             |        |
| CreateBinaryLargeObject                 | Database BLOB Creation Time (ms)                              | heavy  |
|                                         | Time taken to create the Blob.                                |        |
| LocateBinaryLargeObject                 | Database BLOB Retrieval Time (ms)                             | heavy  |
|                                         | Time taken to locate the Blob.                                |        |
| SessionPersistence                      | Time to Persist Session Data (ms)                             | heavy  |
|                                         | Time taken to persist the session.                            |        |
| DeleteArtifact                          | SAML Artifact Deletion Time (ms)                              | heavy  |
|                                         | Time taken to delete the artifact                             |        |
| DeleteProfileState                      | ProfileState Data Deletion Time (ms)                          | heavy  |
|                                         | Time taken to delete the Profile State.                       |        |
| DeleteActiveIdPFederation               | Active IdP Federation Deletion Time (ms)                      | heavy  |
|                                         | Time taken to delete the active IdP federation.               |        |
| DeleteActiveSPFederation                | Active SP Federation Deletion Time (ms)                       | heavy  |
|                                         | Time taken to delete the active SP federation.                |        |
| DeleteProviderFederation                | Provider Federation Deletion Time (ms)                        | heavy  |
|                                         | Time taken to delete the provider federation.                 | -      |
| ProviderFederationPersistence           | Time to Persist a Provider Federation(ms)                     | heavy  |
|                                         | Time taken to persist the provider federation.                | -      |

**7.1.2.4.2 Protocol Profiles** Table 7–4 shows the protocol profile metrics collected by phase event sensors for requests and responses:

**Note:** In the table, the **Label and Description** refers to the short label attached to the metric in Oracle Enterprise Manager Fusion Middleware Control, followed by a description of the metric.

Table 7-4 **Protocol Profile Events** 

| Name                    | Label and Description                                          | Weight |
|-------------------------|----------------------------------------------------------------|--------|
| LocalAuthn              | Local User Authentication Time (ms)                            | normal |
|                         | Time taken by the user to get authenticated locally at IdP/SP. |        |
| AuthnRequestProcessing  | AuthnRequest Processing time at the IdP (ms)                   | heavy  |
|                         | Time taken to process AuthnRequest at IdP.                     |        |
| AuthnResponseProcessing | AuthnResponse Processing Time at SP (ms)                       | normal |
|                         | Time taken to process AuthnResponse at SP.                     |        |
| ArtifactProcessing      | SAML Artifact Processing Time (ms)                             | heavy  |
|                         | Time taken to process Artifact.                                |        |
| Logout                  | Global Logout Time (ms)                                        | heavy  |
|                         | Time taken for global logout.                                  |        |
| RequestProcessing       | Incoming Request Processing Time (ms)                          | normal |
|                         | Time taken by ApplicationController to process request.        |        |
| EventProcessing         | Event Processing Time (ms)                                     | heavy  |
|                         | Time taken by ActionStateMachine to process event.             |        |

**7.1.2.4.3 Security Processing** Table 7–5 shows the metrics collected during security processing by phase event sensors:

> **Note:** In the table, the **Label and Description** refers to the short label attached to the metric in Oracle Enterprise Manager Fusion Middleware Control, followed by a description of the metric.

Table 7–5 Security Processing for Phase Events

| Label and Description                                               | Weight                                                                                                    |
|---------------------------------------------------------------------|----------------------------------------------------------------------------------------------------|
| XML Message Signing Time (ms)                                       | heavy                                                                                                    |
| Time taken by XMLSigner to sign message.                            |                                                                                                    |
| XML Message Signature Verification Time (ms)                        | heavy                                                                                                    |
| Time taken by XMLSignatureVerifier to verify the message signature. |                                                                                                    |
| URL Query String Signing Time (ms)                                  | heavy                                                                                                    |
| Time taken to sign the Query string.                                |                                                                                                    |
| URL Query String Signature Verification Time (ms)                   | heavy                                                                                                    |
| Time taken to verify the signature for Query string.                |                                                                                                    |
| XML Message Encryption Time (ms)                                    | heavy                                                                                                    |
| Time taken to encrypt the message.                                  |                                                                                                    |
|                                                                     | XML Message Signing Time (ms) Time taken by XMLSigner to sign message.  XML Message Signature Verification Time (ms) Time taken by XMLSignatureVerifier to verify the message signature.  URL Query String Signing Time (ms) Time taken to sign the Query string.  URL Query String Signature Verification Time (ms) Time taken to verify the signature for Query string.  XML Message Encryption Time (ms) |

Table 7–5 (Cont.) Security Processing for Phase Events

| Name                 | Label and Description                                                                                                    | Weight |
|----------------------|----------------------------------------------------------------------------------------------------|--------|
| XMLDecryptionService | XML Message Decryption Time (ms)                                                                                                   | heavy  |
|                      | Time taken to decrypt the message.                                                                                                 |        |
| SerializeMessage     | XML Message Marshalling Time (ms)                                                                                                  | heavy  |
|                      | Time taken by LibertyProtocolMarshaller to serialize the message.                                                                  |        |
| DeSerializeMessage   | XML Message Unmarshalling Time (ms)                                                                                                | heavy  |
|                      | $\label{thm:condition} \begin{tabular}{ll} Time taken by the Liberty Protocol Marshaller to describing the message. \end{tabular}$ |        |

# 7.2 Availability

Oracle Identity Federation is a Java component whose availability is tracked through Fusion Middleware Control.

For details, see Getting Started Using Oracle Enterprise Manager Fusion Middleware Control in the *Oracle Fusion Middleware Administrator's Guide*.

# 7.3 Logging

This section describes logging for Oracle Identity Federation:

- About Oracle Identity Federation Logging
- Viewing Oracle Identity Federation Log Messages
- Configuring Oracle Identity Federation Logs
- Common Log Messages

For more information about logging in Oracle Fusion Middleware, see Managing Log Files and Diagnostic Data in the Oracle Fusion Middleware Administrator's Guide.

# 7.3.1 About Oracle Identity Federation Logging

This section provides a basic overview of logging for Oracle Identity Federation. Topics include:

- Types of Logs
- Log Levels
- Message IDs
- Tools for Log Configuration

#### 7.3.1.1 Types of Logs

Oracle Identity Federation provides two types of logs:

- Persistent Logs These logs persist across component restarts.
- Runtime Logs These logs are created automatically by the server at runtime and become active when a specific feature is activated.

The persistent log files include:

- servername-diagnostic.log Contains general application log messages, debug messages, and error messages. This log is also referred to as the federation
- Other log files that may contain logging messages pertaining to Oracle Identity Federation are servername.log and servername.out.

#### **7.3.1.2 Log Levels**

Table 7–6 shows the log levels of Oracle Identity Federation log messages:

Table 7–6 Oracle Identity Federation Log levels

| Log Level      | description                                                                                                   |
|----------------|----------------------------------------------------------------------------------------------------|
| INTERNAL ERROR | Events that represent unrecoverable errors.                                                                   |
| ERROR          | Events that represent recoverable and unrecoverable errors.                                                   |
| WARNING        | Events that represent failures in processing external and implicit Oracle Identity Federation server actions. |
| NOTIFICATION   | High Level Oracle Identity Federation operational events describing a flow.                                   |
| TRACE          | Events with detailed processing flows and state information.                                                  |

#### 7.3.1.3 Message IDs

Oracle Identity Federation log messages fall into these categories:

Table 7–7 Oracle Identity Federation Message Categories

| Message ID Range       | Message Category       |
|------------------------|------------------------|
| FED-10000 to FED-10099 | Compliance             |
| FED-10100 to FED-10999 | Configuration          |
| FED-11000 to FED-11699 | Data                   |
| FED-11700 to FED-11999 | Network                |
| FED-12000 to FED-12999 | Other                  |
| FED-13000 to FED-14999 | Programmatic           |
| FED-15000 to FED-17999 | Requests and Responses |
| FED-18000 to FED-19999 | Security               |
| FED-20000 to FED-20099 | Threads                |

#### 7.3.1.4 Tools for Log Configuration

Oracle Identity Federation provides two tools for log configuration and management:

- Fusion Middleware Control for GUI-based configuration
- wlst for command-line configuration

### 7.3.2 Viewing Oracle Identity Federation Log Messages

Log in to Fusion Middleware Control and navigate to Oracle Identity Federation instance. In the Oracle Identity Federation drop down menu, select Logs, then View Log Messages.

#### 7.3.2.1 Select Messages to View

Take these steps to select messages to view:

- From the Oracle Identity Federation menu, select Logs, then View Log Messages. The Log Messages page appears.
- 2. Select the date range for the logs you want to view. You can select Most Recent, by minutes, hours or days. Alternatively, you can select a Time Interval and specify the date and time to start and end.
- **3.** Select the Message Types you want to view.
- Specify any additional conditions (such as display only messages that contain some string).
- To perform a specific search, choose Add Fields and add fields on which to search. For each field, select a criterion from the list, then enter text into the box. Choose the red X to delete a field. Choose Add Fields to add additional fields. When you have finished adding criteria, choose **Search**.

#### 7.3.2.2 Specify View Options

In addition to specifying messages to view, several other viewing options are available:

- Use the Broaden Target Scope list to view messages for the domain.
- Choose Export Messages to File to export the log messages to a file as XML, text, or comma-separated list.
- Click Target Log Files to view information about individual log files.
- You can indicate when to refresh the view. Select Manual Refresh, 30-Second Refresh, or One Minute Refresh from the list on the upper right.
- Use the View list to change the columns listed or to reorder columns.
- Use the Show list to change the grouping of messages.
- Collapse the Search label to view only the list of log messages.
- To view the contents of a log file, double click the file name in the Log File column. The View Log File: filename page is displayed. You can use the up and down arrows in the Time, Message Type, and Message ID to reorder the records in the

# 7.3.3 Configuring Oracle Identity Federation Logs

Use these pages to view and configure Oracle Identity Federation server logs.

Take these steps to navigate to the log configuration page:

- Log in to Fusion Middleware Control and navigate to the Oracle Identity Federation instance.
- In the Oracle Identity Federation drop down menu, select 'Logs', then 'Log Configuration'.

Topics include:

- Configure Oracle Identity Federation Log Levels
- Configure Oracle Identity Federation Log Files

### 7.3.3.1 Configure Oracle Identity Federation Log Levels

Use this page to:

- view and update logging levels for Oracle Identity Federation loggers.
- create a new persistent logger.

Each logger logs messages for a specific server function; for example, the EJB deployment logger logs messages for an EJB module.

#### View or Update Logger Level

Use the View drop-down to select the logger.

Fields include:

- Logger Name This is the name of the logger.
- Oracle Diagnostic Logging Level This is the logging level. Use the level drop-down to change the log level.
- Log File This is the name of the log file. Click on a log file name to view and update the properties of the log file.

#### Specify a Logger

This portion of the page appears when you select "Loggers with Persistent Log Level" in the View drop-down.

Supply the following information to create a persistent logger:

- Name Enter a name for the new logger.
- Oracle Diagnostic Logging Level This is the logging level. Use the level drop-down to select a log level.

Buttons on the page perform the following functions:

- **Apply** Save the logger configuration updates or generate the new logger information.
- **Revert** Discard the configuration updates.

#### 7.3.3.2 Configure Oracle Identity Federation Log Files

For information on configuring log files, see Configuring Settings for Log Files in the Oracle Fusion Middleware Administrator's Guide.

# 7.3.4 Common Log Messages

This section explains some common messages you may encounter in the Oracle Identity Federation logs.

#### 7.3.4.1 thread interrupt Messages

You may see a message like the following in the managed server log file:

```
oracle.security.fed.jvt.discovery.model.session.RDBMSSessionDiscoveryProvider
WARNING: InterruptedException: thread interrupt occurred during sleep()
java.lang.InterruptedException: sleep interrupted
```

These messages are only notifications indicating that the RDBMS sleeping threads have been killed as a result of a configuration reload; new threads were created to replace these threads. No action is required.

# 7.4 Auditing

Oracle Identity Federation uses the Fusion Middleware Audit Framework for auditing.

This section explains what events are audited, and how to configure auditing for Oracle Identity Federation. It contains these sections:

- About Auditing in Oracle Identity Federation
- Configuring Auditing for Oracle Identity Federation
- Viewing Audit Data

**See Also:** Configuring and Managing Auditing in the *Oracle Fusion* Middleware Security Guide for details about audit configuration.

### 7.4.1 About Auditing in Oracle Identity Federation

This section lists the events in different categories that can be audited, and explains audit levels.

#### 7.4.1.1 Categories of Audit Events

There are 4 categories of audit events for Oracle Identity Federation:

- **User Session Management**
- Protocol Flow
- Server Configuration
- Security

The events for each category are described in these subsections.

#### 7.4.1.1.1 User Session Management Events Session management events and the attributes of each event are as follows:

- CreateUserSession Creation of a user session after a successful login
  - SessionID
  - AuthenticationMechanism
  - UserID
- DeleteUserSession Deletion of a user session after logout
  - SessionID
  - AuthenticationMechanism
  - UserID
- CreateUserFederation Creation of a user federation between two remote servers
  - FederationID
  - FederationType (SP/IdP/Affiliation)
  - UserID
  - RemoteProviderID
  - ProtocolVersion
  - NameIDFormat

- NameIDQualifier
- NameIDValue
- UpdateUserFederation Updating the user federation between two remote servers
  - FederationID
  - FederationType (SP/IdP)
  - UserID
  - RemoteProviderID
  - ProtocolVersion
  - NameIDFormat
  - NameIDQualifier
  - NameIDValue
  - OldNameIDQualifier
  - OldNameIDValue
- DeleteUserFederation Deletion of a user federation between two remote servers
  - FederationID
  - FederationType (SP/IdP)
  - UserID
  - RemoteProviderID
  - ProtocolVersion
  - NameIDFormat
  - NameIDQualifier
  - NameIDValue
- CreateActiveUserFederation Creation of an active federation after successful login
  - FederationID
  - FederationType (SP/IdP)
  - SessionID
  - UserID
  - RemoteProviderID
  - ProtocolVersion
- DeleteActiveUserFederation Deletion of an active federation after logout
  - FederationID
  - FederationType (SP/IdP)
  - SessionID
  - UserID
  - RemoteProviderID
  - ProtocolVersion

- Local Authentication Authentication of a user at OIF
  - AuthenticationMechanism
  - AuthenticationEngineID
  - RemoteIP
  - SessionID
  - UserID
- LocalLogout Logout of a user at Oracle Identity Federation
  - RemoteIP
  - SessionID
  - UserID

#### 7.4.1.1.2 Protocol Flow Events

Protocol flow events and their attributes are as follows:

- IncomingMessage Message being received by Oracle Identity Federation
  - RemoteIP
  - Binding (for example, SOAP/GET/POST/Artifact/...)
  - ProtocolVersion (for example, SAML2/Libv11/...)
  - RemoteProviderID
  - Role (for example, Service Provider/Identity Provider/Attribute Authority/...)
  - IncomingMessageString (CLOB)
  - MessageType (for example, SSOLoginRequest/SSOLoginResponse/SSOLogoutRequest/...)
- Outgoing Message Message being sent by Oracle Identity Federation (Success only)
  - RemoteIP
  - Binding (for example, SOAP/GET/POST/Artifact/...)
  - ProtocolVersion (for example, SAML2/Libv11/...)
  - RemoteProviderID
  - Role (for example, Service Provider/Identity Provider/Attribute Authority/...)
  - OutgoingMessageString (CLOB)
  - MessageType (for example, SSOLoginRequest/SSOLoginResponse/SSOLogoutRequest/...)
- AssertionCreation Creation of an assertion by Oracle Identity Federation (Success only)
  - RemoteIP
  - ProtocolVersion (for example, SAML2/Libv11/...)
  - Assertion Version (for example, 2.0)
  - IssueInstant

- Issuer
- NameIDQualifier
- NameIDValue
- NameIDFormat
- AssertionID
- UserID
- SessionID
- FederationID
- RemoteProviderID
- AssertionConsumption Consumption of an assertion by Oracle Identity Federation (Success only)
  - ProtocolVersion (for example, SAML2/Libv11/...)
  - Assertion Version (for example, 2.0)
  - IssueInstant
  - Issuer
  - NameIDQualifier
  - NameIDValue
  - NameIDFormat
  - AssertionID
  - UserID
  - SessionID
  - FederationID
  - RemoteProviderID

#### 7.4.1.1.3 Server Configuration Events

Server configuration events and their attributes are as follows:

- CreateConfigProperty Adding a new configuration property(Success only)
  - **PropertyName**
  - PropertyType (for example, PropertiesList, PropertiesMap, String, Boolean...)
  - Value
  - PeerProviderID
  - Hierarchy
- ChangeConfigProperty Changing the value of an existing configuration property(Success only)
  - **PropertyName**
  - PropertyType (for example, PropertiesList, PropertiesMap, String, Boolean...)
  - OldValue
  - NewValue

- PeerProviderID
- Hierarchy
- DeleteConfigProperty Deleting a configuration property (Success only)
  - **PropertyName**
  - PropertyType (for example, PropertiesList, PropertiesMap, String, Boolean...)
  - OldValue
  - PeerProviderID
  - Hierarchy
- CreatePeerProvider Adding a new provider to the list of trusted providers (Success only)
  - PeerProviderID
  - ProviderType (for example, sp, idp, sp idp,...)
  - ProtocolVersion
  - Description
- UpdatePeerProvider Updating the information on an existing provider in the list of trusted providers (Success only)
- PeerProviderID
  - PeerProviderID
  - ProviderType (for example, sp, idp, sp idp,...)
  - ProtocolVersion
  - Description
- DeletePeerProvider Deleting a provider from the list of trusted providers (Success only
  - PeerProviderID
  - ProviderType (for example, sp, idp, sp idp,...)
  - ProtocolVersion
  - Description
- LoadMetadata Loading of metadata (Success only)
  - Metadata
  - Description
- SetDataStoreType Changing the type of a data store (Success only)
  - DataStoreName
  - OldValue
  - NewDataStoreType
- ChangeDataStore Setting of the federation data store (Success only)
  - DataStoreBefore
  - DataStoreAfter
- ChangeFederation Changing of the trusted providers (Success only)

- **COTBefore**
- **COTAfter**
- ChangeServerProperty Changing of a server configuration property (Success
  - ServerConfigBefore
  - ServerConfigAfter

#### 7.4.1.1.4 Security Events

Security events and their attributes are as follows:

- CreateSignature Creation of a digital signature by Oracle Identity Federation
  - Type (XML, String)
- VerifySignature Verification of a digital signature by Oracle Identity Federation
  - Type (XML, String)
- EncryptData Encryption of data by Oracle Identity Federation
  - Type (XML, String)
- DecryptData Decryption of data by Oracle Identity Federation
  - Type (XML, String)

7.4.1.1.5 Attributes Shared by All Events In addition to there are also attributes that are shared for all events:

- timestamp the timestamp of when the audit event occurred
- initiator the initiator of the audit event (for some events this attribute may be empty)
- ECID the execution context ID

#### 7.4.1.2 Audit Levels

Fusion Middleware Audit Framework supports the following audit levels:

- None
- Low
- Medium
- Custom

The following audit events get audited at the Low and Medium audit levels:

**Note:** FAILURESONLY denotes that the event will only get audited in case of failure.

#### **Events Audited at Low level**

- ServerConfiguration
  - CreateConfigProperty
  - ChangeConfigProperty
  - DeleteConfigProperty

- CreatePeerProvider
- UpdatePeerProvider
- DeletePeerProvider
- LoadMetadata
- SetDataStoreType
- ChangeDataStore
- ChangeCOT
- ChangeServerProperty

#### **Events Audited at Medium level**

- ServerConfiguration
  - CreateConfigProperty
  - ChangeConfigProperty
  - DeleteConfigProperty
  - CreatePeerProvider
  - UpdatePeerProvider
  - DeletePeerProvider
  - LoadMetadata
  - SetDataStoreType
  - ChangeDataStore
  - ChangeCOT
  - ChangeServerProperty
- UserSession.FAILUREONLY
  - CreateUserSession.FAILUREONLY
  - DeleteUserSession.FAILUREONLY
  - CreateUserFederation.FAILUREONLY
  - UpdateUserFederation.FAILUREONLY
  - DeleteUserFederation.FAILUREONLY
  - CreateActiveUserFederation.FAILUREONLY
  - DeleteActiveUserFederation.FAILUREONLY
  - Local Authentication. FAILUREONLY
  - LocalLogout.FAILUREONLY
- ProtocolFlow.FAILUREONLY
  - IncomingMessage.FAILUREONLY
  - OutgoingMessage.FAILUREONLY
  - AssertionCreation.FAILUREONLY
  - AssertionConsumption.FAILUREONLY
- Security.FAILUREONLY

- CreateSignature.FAILUREONLY
- VerifySignature.FAILUREONLY
- EncryptData.FAILUREONLY
- DecryptData.FAILUREONLY

#### **Events Audited at Custom Level**

The Custom audit level allows the user to select the events he/she wants to audit.

**See Also:** Configuring and Managing Auditing in the *Oracle Fusion* Middleware Security Guide.

### 7.4.2 Configuring Auditing for Oracle Identity Federation

You can use Oracle Enterprise Manager Fusion Middleware Control or WLST command-line interface to configure auditing.

Take these steps to configure auditing with Fusion Middleware Control:

- 1. Log in to Fusion Middleware Control and navigate to the Identity Management domain.
- **2.** In the Weblogic Domain drop down menu, select **Security**, then **Audit Policy**.
- In the Audit Level menu, select the desired audit level.

**Note:** If selected level is Custom, refer to Section 7.4.2.1, "Configuring Auditing at the Custom Level".

- 4. Optionally, in the Users text box, you can add users who will always be audited for all events, regardless of audit level.
- **5.** Click **Apply**.

#### 7.4.2.1 Configuring Auditing at the Custom Level

Take these steps if you are configuring audit policies and wish to use the Custom audit level:

- 1. In the Audit Level menu, select **Custom** as the audit level.
- **2.** Select the events to audit in the table of events:
  - Click the + sign next to the component name to get the list of audit event categories.
  - Click the + sign next to the category name to get the list of events.
  - Click the + sign next to the event name to get Success/Failure audit options.
- 3. Check the Enable Audit box next to the events or categories desired to audit. (for example, checking the box next to Security will audit all security events. Checking the box next to CreateUserSession Failure event will audit all CreateUserSession failure events.
- **4.** Optionally, you can add filters for fine-grained auditing.
  - Click the pencil icon to the right of the event or category name. Add the desired filter conditions.
- **5.** Click **OK** when finished.

**See Also:** Configuring and Managing Auditing in the *Oracle Fusion* Middleware Security Guide for details about audit policy configuration.

### 7.4.3 Viewing Audit Data

Your audit data may reside in files (also known as bus-stop files), or it may reside in a database audit store.

If the audit data resides in a bus-stop file, you can query the file directly at this location:

<domain\_home>/servers/<server\_name>/logs/auditlogs/OIF/audit.log

If the audit data resides in a database, you can use a tool like Oracle Business Intelligence Publisher to view audit reports.

> **See Also:** Using Audit Analysis and Reporting in the *Oracle Fusion* Middleware Security Guide.

# **Advanced Topics**

This chapter describes additional Oracle Identity Federation administration topics, including:

- Setting Up a Proxy for Oracle Identity Federation
- Configuring SSL for Oracle Identity Federation
- Managing Signing and Encryption Wallets
- Setting up JCE Policy Files for Oracle WebLogic Server
- Configuring Oracle Identity Federation for the Business Processing Plug-in

# 8.1 Setting Up a Proxy for Oracle Identity Federation

This section explains how to set up a proxy server for Oracle Identity Federation. Since Oracle Identity Federation is a stand-alone server, you cannot use the usual procedures for setting up an application server proxy. Instead, use the steps provided here to set up an Oracle HTTP Server as a proxy for Oracle Identity Federation:

If not previously created with the IdM installer, create an Oracle HTTP Server component using the following command:

```
$AS_ISNT/bin/opmnctl createcomponent -componentType OHS -componentName
$OHS_NAME
```

where \$AS\_ISNT is the directory where the application server instance is installed, and \$OHS\_NAME is the name of the new Oracle HTTP Server component.

Edit the file \$AS\_ISNT/config/OHS/\$OHS\_NAME/moduleconf/oif.conf. If this file is not present, create it with this content:

```
# References the WebLogic server or Cluster where OIF is running
<Location /fed>
    # Standalone install
    # WebLogicHost myweblogic.server.com
    # WebLogicPort 7499
    # Clustered install
    # WebLogicCluster w1s1.com:7499,w1s2.com:7499,w1s3.com:7499
 SetHandler weblogic-handler
</Location>
```

If the IdM install is in stand-alone mode, uncomment and set the WebLogicHost and WebLogicPort variables to reference the WebLogic managed server where Oracle Identity Federation is running.

```
# Standalone install
WebLogicHost OIF-HOST
WebLogicPort OIF-PORT
```

**b.** If the IDM install is in clustered mode, uncomment and set the WebLogicCluster variable to reference the WebLogic managed servers where Oracle Identity Federation is running:.

```
# Clustered install
WebLogicCluster
OIF-HOST-1:OIF-PORT-1,OIF-HOST-2:OIF-PORT-2,OIF-HOST-3:OIF-PORT-3
```

**3.** If using SSL from the proxy to Oracle Identity Federation, edit the \$ORACLE HOME/ohs/conf/httpd.conf file. Add the following directive:

```
WlssLWallet "${ORACLE_INSTANCE}/config/${COMPONENT_TYPE}/${COMPONENT_
NAME}/keystores/default"
```

- **4.** If you have not already done so, import the certificate of the certificate authority that issued Oracle Identity Federation certificate in this wallet. See Section 8.2, "Configuring SSL for Oracle Identity Federation" for details.
- 5. If using SSL with the proxy, follow the instructions in Section 8.2, "Configuring SSL for Oracle Identity Federation". Omit the section about editing the mod\_ wl.conf file.
- **6.** Restart Oracle HTTP Server to make the configuration changes effective.

```
$AS_ISNT/bin/opmnctl restartproc process-type=OHS
```

7. Determine the proxy HTTP or HTTPS ports by going to Fusion Middleware Control, locating the Oracle HTTP Server instance, and navigating to **Administration**, then **Ports Configuration**. You can test the proxy by invoking:

```
HTTP://PROXY-HOST:PROXY_PORT/fed/sp/metadata
```

- **8.** Reconfigure Oracle Identity Federation to use the proxy host and port for its external URLs. Locate the Oracle Identity Federation instance in Fusion Middleware Control, and navigate to **Administration**, then **Server Properties**, then Connection Settings:
  - Host
  - Port
  - **SOAP Port**
  - SSL Enabled
- 9. If using Oracle Access Manager as the identity management system, use the Access System console to update the Fed SSO authentication schemes. In the console, navigate to Access System Configuration, then Authentication Management. Change the Challenge Redirect parameter for each Oracle Identity Federation Authentication scheme to use the proxy host and port.

See Also: Oracle Access Manager Access Administration Guide for details about the Web-based user interface.

10. Communicate the changes to partners using this Oracle Identity Federation server, if necessary. Partners using SAML 2.0, SAML 1.x, or Liberty 1.x will need to download new metadata. Partners using WS-Federation will need to manually update their configurations.

- 11. If Oracle Identity Federation is integrated with Oracle Single Sign-On, some additional steps are required. Follow the instructions in these sections:
  - Section 3.2.2.2, "Integrate Oracle Single Sign-On with OHS"
  - Section 3.2.2.3, "Configure Oracle Identity Federation to use Oracle Single Sign-On as the Authentication Engine"
  - Section 3.2.2.4, "Configure Oracle Identity Federation for Oracle Single Sign-On SP Integration"
  - Section 3.2.2.5, "Configure Oracle Single Sign-On"

To configure SSL between Oracle HTTP Server and Oracle WebLogic Server, refer to:

- Oracle Fusion Middleware Administrator's Guide
- Oracle Fusion Middleware Securing Oracle WebLogic Server

# 8.2 Configuring SSL for Oracle Identity Federation

This section contains these topics:

- Configuring Oracle Identity Federation as an SSL Server
- Configuring Oracle Identity Federation as an SSL Client

**Note:** Keystores, trusted certificates and certificates for Oracle Identity Federation are managed the same way as they are for any other Oracle Fusion Middleware component. For details, see the Oracle Fusion Middleware Administrator's Guide.

# 8.2.1 Configuring Oracle Identity Federation as an SSL Server

This section explains how to configure the SSL port for Oracle WebLogic Server, and how to configure Oracle Identity Federation to use SSL.

#### 8.2.1.1 Setting up SSL on Oracle WebLogic Server

Take these steps to configure the SSL port and keystore for the Oracle WebLogic Server for which you are setting up SSL:

- Log in to the Oracle WebLogic Server administration console and navigate to **Environment**, then **Servers**.
- **2.** Select the server for which you want to set up SSL.
- 3. Check SSL Listen Port Enabled and enter an SSL listening port number (for example. 443).

We will subsequently refer to this port as \$SSL\_PORT.

- 4. Click Save.
- **5.** Go to the Keystores tab, and click **Lock & Edit**.
- In Keystores, select an option that includes Custom Identity.
- **7.** In the Identity section, fill in properties as follows:
  - Custom Identity Keystore: location of keystore containing the SSL private key and certificate

- Custom Identity Keystore type: jks
- Custom Identity Keystore Passphrase: storepassword
- Click Save.
- Go to the SSL tab.
- **10.** In the Identity section, fill in properties as follows:
  - Private Key Alias: keyalias
  - Private Key Passphrase: keypassword
- **11.** Click **Save**, then click **Activate Changes**.
- **12.** Restart the server.
- **13**. To verify that SSL was set up correctly, go to https://\$HOSTNAME:\$SSL\_PORT; a certificate should be presented. View the certificate; the subject should match the cn entered when creating the certificate.

#### Notes:

- The CN of the SSL server certificate must be the fully qualified hostname, for example eaevma1302.de.mycorp.com, not eaevma1302.
- For complete information on how to set up SSL on Oracle Weblogic Server, refer to Configuring SSL in Oracle Fusion Middleware Securing Oracle WebLogic Server.

If you wish to configure Oracle WebLogic Server to require a client SSL certificate, take the following steps:

- Log in to the Oracle WebLogic Server administration console and navigate to Environment, then Servers.
- Select the server for which you want to set up SSL.
- Go to the **SSL** tab, then **Advanced**.
- For the property "Two Way Client Cert Behavior", select "Client Certs Requested and Enforced".
- 5. Click Save.
- Go to the Keystores tab.
- 7. In Keystores, select an option that has the type of Trust Keystore type you wish to configure, and populate the fields in the Trust section.
- Click **Save**, and click **Activate Changes**.
- Restart the server.

You will need to import the CA that issued the client certificate into the Trust Keystore you specified in the Oracle WebLogic Configuration. If it is a Java Keystore, you can use the following command:

keytool -import -alias aliasfortrustedca -trustcacerts -file trustedcafile.pem -keystore keystorelocation -storepass truststorepassword

#### 8.2.1.2 Configuring Oracle Identity Federation

Once you have enabled an SSL listening port and uploaded the server and trusted certificates to the respective keystores, you will need to configure Oracle Identity Federation to use SSL.

#### Follow these steps:

- Log in to Fusion Middleware Control and locate the Oracle Identity Federation instance.
- Navigate to Server Properties.
- Update the port (and SOAP port, if necessary) to reflect the SSL port configured in the Oracle Weblogic Server administration console.
- Check the **SSL Enabled** checkbox.
- To force the use of SSL if a request is received at a non-SSL port, check the Force SSL box. Leave unchecked otherwise.
- To force client authentication, check the **Require Client Certificate** box. Leave unchecked otherwise.
- **7.** Click **Apply**.

You must re-generate and re-distribute metadata to peer providers after enabling SSL.

#### Notes:

- Changing the port (and SOAP port) modifies the server's metadata to reflect the correct service URLs.
- The metadata at the peer providers' sites must be updated with the new version.

# 8.2.2 Configuring Oracle Identity Federation as an SSL Client

There are two ways to configure Oracle Identity Federation as an SSL client to connect to remote SSL servers:

- Set up Oracle Identity Federation to use the Oracle WebLogic Server keystores as its Identity and Trust repositories. This approach is described in Section 8.2.2.1, "Configuring Oracle WebLogic Server" and Section 8.2.2.2, "Configuring Keystore Passwords in Oracle Identity Federation".
- Set up Oracle Identity Federation to use its own Identity and Trust keystores. This approach is described in Section 8.2.2.3, "Alternative Way to Configure Oracle Identity Federation as SSL Client".

Topics in this section include:

- Configuring Oracle WebLogic Server
- Configuring Keystore Passwords in Oracle Identity Federation
- Alternative Way to Configure Oracle Identity Federation as SSL Client
- Connecting to an LDAP Server over SSL

#### 8.2.2.1 Configuring Oracle WebLogic Server

Some SSL Servers might require authentication of the client performed during the SSL handshake. This operation is typically done by having the SSL Client present an SSL Client certificate to the SSL Server.

This section describes how to configure Oracle WebLogic Server and Oracle Identity Federation to present a Client SSL certificate when it is requested by an SSL server. This requires:

- setting up trust for the CA that issued the SSL server certificates
- obtaining a certificate for the Oracle Identity Federation SSL client.

Take these steps to achieve this:

- Log in to the Oracle WebLogic Server administration console and navigate to Environment, then Servers.
- **2.** Select the server for which you want to set up SSL.
- **3.** Go to the **Keystores** tab, and click **Lock & Edit**.
- In Keystores, select an option that includes Custom Identity and the Trust Keystore type you wish to configure.
- In the Identity section, fill in properties as follows:
  - Custom Identity Keystore: location of keystore with SSL private key and certificate
  - Custom Identity Keystore type: identity keystore type
  - Custom Identity Keystore Passphrase: storepassword
- In the **Trust** section, fill in the properties with the Trust Keystore information.
- **7.** Click **Save**, then click **Activate Changes**.
- Restart the server.

#### 8.2.2.2 Configuring Keystore Passwords in Oracle Identity Federation

If Oracle Identity Federation needs to connect to a remote provider and provide an SSL client certificate, you must configure the identity and trust keystore passwords in Oracle Identity Federation setup, not in Oracle WebLogic Server. Follow these steps:

- Log in to Fusion Middleware Control and navigate to the Oracle Identity Federation instance.
- **2.** Navigate to **Administration**, then **Server Properties**.
- **3.** Under Outbound Connections -> SSL Settings, enter the values of these two properties:
  - WebLogic Server Identity Keystore Password the password of the Identity Keystore you entered in the Oracle WebLogic Server configuration.
  - WebLogic Server Trust Keystore Password the password of the Trust Keystore you entered in the Oracle WebLogic Server configuration. If this property is left empty, the trust keystore will be opened without a password.

#### 8.2.2.3 Alternative Way to Configure Oracle Identity Federation as SSL Client

If you do not wish to enter Identity and Trust Keystore information in the Oracle WebLogic Server configuration, there is an alternate way to configure Oracle Identity Federation as an SSL Client when connecting to remote SSL servers.

With this approach, you will need to use the Oracle Identity Federation WLST commands or MBeans to set certain configuration properties. You will also need to enter the keystore passwords in the credential store.

#### 8.2.2.3.1 Setting properties in Oracle Identity Federation configuration

You will need to set these five properties in Config "serverconfig" to the following values:

- usewlssslconfig false
- clientsslkeystoreloc the path and filename of the Identity Keystore. The path must be absolute or relative to the Domain Home.
- clientsslkeystoretype the Identity Keystore type. If no type is specified, the type is assumed to be JKS.
- clientssltruststoreloc the path and filename of the Trust Keystore. The path must be absolute or relative to the Domain Home.
- clientssltruststoretype the Trust Keystore type. If no type is specified, the type is assumed to be IKS.

#### Example: Using the WLST commands

```
setConfigProperty('serverconfig', 'usewlssslconfig', 'false', 'BOOLEAN')
setConfigProperty('serverconfig', 'clientsslkeystoreloc',
   '/usr/local/ssl/keystore', 'STRING')
setConfigProperty('serverconfig', 'clientsslkeystoretype', 'JKS', 'STRING')
setConfigProperty('serverconfig', 'clientssltruststoreloc',
   '/usr/local/ssl/truststore', 'STRING')
setConfigProperty('serverconfig', 'clientssltruststoretype', 'JKS', 'STRING')
```

See Chapter 9, "Oracle Identity Federation Command-Line Tools" for details about WLST command usage.

#### Example: Using the MBeans

In the ConfigMXBean with name "serverconfig", invoke the "putProperty" operation five times with the following arguments:

| Property Name               | Property Value              | Property Type |
|-----------------------------|-----------------------------|---------------|
| usewlssslconfig             | false                       | BOOLEAN       |
| clientsslkeystoreloc        | /usr/local/ssl/keyst<br>ore | STRING        |
| clientsslkeystoretype       | JKS                         | STRING        |
| clientssltruststoreloc      | /usr/local/ssl/keyst<br>ore | STRING        |
| clientssltruststoretyp<br>e | JKS                         | STRING        |

See Appendix A, "Oracle Identity Federation MBeans" for details.

#### 8.2.2.3.2 Entering keystore passwords in the credential store

You will need to store the Identity and Trust keystore passwords in the credential store. The keys for these passwords in the credential store are:

- clientsslkeystorepwd the password of the Identity Keystore
- clientssltruststorepwd the password of the Trust Keystore

Following is an example of how to use WLST commands to create and update these passwords in the credential store. This example assumes that Oracle Identity

Federation is deployed with application name "OIF"; the password of both the Identity and Trust keystore is denoted as "mypassword".

#### Create the keystore credentials:

```
createCred(map="OIF", key="clientsslkeystorepwd",
user="UniqueUserNameCredential", password="mypassword", desc="identity keystore
createCred(map="OIF", key="clientssltruststorepwd",
user="UniqueUserNameCredential", password="mypassword", desc="trust keystore pwd")
Update the keystore credentials:
updateCred(map="OIF", key="clientsslkeystorepwd",
user="UniqueUserNameCredential", password="mypassword", desc="identity keystore
pwd")
updateCred(map="OIF", key="clientssltruststorepwd",
user="UniqueUserNameCredential", password="mypassword", desc="trust keystore pwd")
```

See Section 4.5, "Managing Credentials for Oracle Identity Federation" for details.

#### 8.2.2.4 Connecting to an LDAP Server over SSL

When Oracle Identity Federation needs to connect to an LDAP Server using SSL, you first need to add the LDAP's CA certificate to the Trust keystore in the Oracle WebLogic Server Administration Console; this information is provided on the Server/Keystores configuration screen for the managed server where Oracle Identity Federation is running.

You must also enter the Trust keystore password in Oracle Identity Federation configuration (See Section 8.2.2.1, "Configuring Oracle WebLogic Server" and Section 8.2.2.2, "Configuring Keystore Passwords in Oracle Identity Federation").

#### Notes:

- Oracle Identity Federation does not support client authentication when connecting to LDAP servers.
- Oracle Identity Federation will only use the WLS Trust keystore when connecting to LDAP servers.

#### When Searching LDAP Server over SSL

If the User and/or Federation Data Stores are LDAP servers using SSL, and you wish to use the search operations in Fusion Middleware Control (navigate to Administration, then Identities), you will need to import the LDAP's CA certificate to the JVM's cacert keystore.

When performing the search operation, you will see the following error printed in the logs:

```
SEVERE: NamingException: error while interacting with an LDAP server or JNDI
module
javax.naming.NameNotFoundException: remaining name: env/jmx/runtime
```

This is expected and will not affect the search.

# 8.3 Managing Signing and Encryption Wallets

Oracle Identity Federation provides a way to update signing and/or encryption wallets smoothly, without interrupting service.

When you need to replace a signing or encryption wallet and a new one is uploaded, Oracle Identity Federation saves the old wallet. The server then continues to use the old wallet in all transactions until it is removed. However, generated metadata will contain the new wallet information as well as the old information. This allows time to notify remote providers about the change.

Once new metadata has been created and distributed to all remote providers, the old wallet can be deleted and Oracle Identity Federation will use the newly uploaded wallet for all subsequent transactions.

Follow these steps when replacing a signing or encryption wallet:

- 1. Upload the new wallet.
  - **a.** Log in to Fusion Middleware Control and navigate to the Oracle Identity Federation instance.
  - **b.** Navigate to **Administration**, then **Security and Trust**.
  - **c.** In the **Wallets** tab, click **Update**.
  - **d.** Check the **Update** checkbox for the wallet you want to update.
  - Select the keystore type, wallet location, password, and alias.
  - Click OK.
- Generate and distribute new metadata.
  - **a.** Log in to Fusion Middleware Control and navigate to the Oracle Identity Federation instance.
  - **b.** Navigate to **Administration**, then **Security and Trust**.
  - c. In the Provider Metadata tab, under the Generate Metadata section, select the provider type and the protocol of the metadata to be generated, and click Generate.
  - **d.** Save the generated metadata.
  - Distribute the generated metadata to all remote peer providers.
- Delete the old wallet.
  - Log in to Fusion Middleware Control and navigate to the Oracle Identity Federation instance.
  - **b.** Navigate to **Administration**, then **Security and Trust**.
  - **c.** In the **Wallets** tab, click **Update**.
  - In the wallet that you have updated, click **Delete old Wallet**.

# 8.4 Setting up JCE Policy Files for Oracle WebLogic Server

By default, Oracle Identity Federation supports low-strength cryptographic key sizes for encryption/decryption operations such as XML encryption.

In order to use strong symmetric encryption algorithms, such as AES-256, you need to modify the JVM to include the Java Cryptography Extension (JCE) Unlimited Strength Jurisdiction policy from Sun Microsystems.

#### Take these steps:

1. Download Java Cryptography Extension (JCE) Unlimited Strength Jurisdiction policy files from this URL:

```
http://java.sun.com/javase/downloads/index.jsp
```

- 2. Unzip the files in all the \$JAVA HOME/jre/lib/security directories located under the \$BEA\_HOME folder (to find those directories, look for US\_export\_ policy.jar files). For every \$JAVA\_HOME/jre/lib/security directory, overwrite the default low strength local\_policy.jar and US\_export\_ policy.jar files with the ones provided by Sun Microsystems.
- 3. Restart the administration server and the managed server where Oracle Identity Federation is running.

# 8.5 Configuring Oracle Identity Federation for the Business Processing Plug-in

Oracle Identity Federation provides a plug-in framework to customize the business processing of the operations performed by the server. Plug-in features and an example are provided here.

- About the Business Processing Plug-in
- Configuring the Business Processing Plug-in
- Example of Plug-in and Redirect Page
- **Business Processing Plug-in API**

# 8.5.1 About the Business Processing Plug-in

This section describes some key facts about the plug-in framework.

#### **Basic Flow**

The processing flow is as follows:

- You can implement a plug-in that will be invoked in various sections of the business flows.
- The plug-in can analyze data collected during the execution of the operation, and decide whether an extra business step should be required.
- If any additional actions are to be performed, the plug-in returns to Oracle Identity Federation a URL where the user needs to be redirected.
- The redirection URL can contain query string parameters set by the plug-in.
- Oracle Identity Federation appends one query string parameter, referenced by refID, to be sent when the user is returning to Oracle Identity Federation
- Once the extra operation is performed, the user must be redirected to Oracle Identity Federation with the refid parameter, to the following URL:

http(s)://OIF-HOST:OIF-PORT/fed/user?refid=VALUE\_RETRIEVED\_FROM\_REDIRECT\_URL

#### Implementation

These steps are needed to implement the plug-in:

Register the plug-in in the Oracle Identity Federation configuration file.

- Package the plug-in in a JAR file and add this to the CLASSPATH.
- The plug-in will need to extend the oracle.security.fed.plugins.bizops.OperationListenerinterface, and will need to implement the "public ListenerResult process(int operationType, OperationData params)" method. This method has two arguments, the first one being the type of operation being performed and the second some parameters relative to the operation that will allow the plug-in to make a decision. The method returns a ListenerResult class containing a status and an optional redirectURL. If the status is OK, the Oracle Identity Federation will resume its operations, otherwise it will redirect the user to the specified redirection URL.

#### **Operations and Parameters**

The operations include:

- OperationTypes.BUSINESS\_IDP\_CREATE\_PERSISTENT\_FEDERATION: indicates a persistent federation is created on the IdP side
- OperationTypes.BUSINESS\_IDP\_CREATE\_TRANSIENT\_FEDERATION: indicates a transient federation is created on the IdP side
- OperationTypes.BUSINESS\_IDP\_SSO: indicates an SSO operation performed on the IdP side

The parameters passed in the OperationData object are:

- BusinessProcessingConstants.DATA\_STRING\_PROVIDERID: references the Service Provider ID. Type is String
- BusinessProcessingConstants.DATA\_STRING\_USERID: references the User ID. Type is String
- BusinessProcessingConstants.DATA\_STRING\_SESSIONID: references the Session ID. Type is String
- BusinessProcessingConstants.DATA\_STRING\_NAMEID\_FORMAT: references the Name ID Format of the federation being created. Type is String
- BusinessProcessingConstants.DATA\_STRING\_PROTOCOL\_VERSION: references the protocol being executed. Type is String
- BusinessProcessingConstants.DATA\_BOOLEAN\_AUTHNREQUEST\_ISPASSIVE: references the IsPassive field from the AuthnRequest. Type is Boolean

The returned status values of the ListenerResult class can be:

- BusinessProcessingConstants.STATUS\_OK: indicates that the plug-in does not require any particular action.
- BusinessProcessingConstants.STATUS\_REDIRECT: indicates that the plug-in wishes to redirect the user to a URL.

# 8.5.2 Configuring the Business Processing Plug-in

Follow these steps to add a plug-in to the Oracle Identity Federation configuration file:

- 1. Open the \$DOMAIN\_HOME/config/fmwconfig/servers/wls\_ oif1/applications/OIF\_11.1.1.2.0/configuration/config.xml file
- 2. Locate the Config XML element whose attribute name is serverconfig.

- 3. Locate the PropertiesList XML element whose attribute name is businessprocessingplugins.
- 4. Add a Property XML child element to the PropertiesList. The text child of the Property element should be the classname of the plug-in, and the type attribute of this element should be string.
- **5.** Save and exit.

Here is an example of the configured file:

```
<FederationConfig xmlns="http://xmlns.oracle.com/fed/schema/oif-11_2.xsd"</pre>
version="0" activationenabled="false">
   <Config name="serverconfig">
       <PropertiesList name="businessprocessingplugins">
          <Property
type="string">oracle.security.fed.plugins.BusinessProcessingSample</Property>
      </PropertiesList>
   </Config>
</FederationConfig>
```

## 8.5.3 Example of Plug-in and Redirect Page

A sample plug-in might look like this:

```
package oracle.security.fed.plugins;
import java.net.URLEncoder;
import java.util.Set;
import java.util.HashSet;
import oracle.security.fed.plugins.bizops.BusinessProcessingConstants;
import oracle.security.fed.plugins.bizops.BusinessProcessingException;
import oracle.security.fed.plugins.bizops.ListenerResult;
import oracle.security.fed.plugins.bizops.OperationData;
import oracle.security.fed.plugins.bizops.OperationListener;
import oracle.security.fed.plugins.bizops.OperationTypes;
// in this example, the plug-in will redirect the user to an external page the
first time a user
// creates a persistent federation. Later on, if the user creates another
federation (with the same
// provider or another one), the plug-in will not redirect the user anymore.
// Note: restarting the server will wipe out the cached information from the
plug-in, resetting the data
// indicating whether or not any user was already redirected to the external page.
public class BusinessProcessingSample implements OperationListener {
    private Set licenseAgreements = new HashSet();
    public ListenerResult process(int operationType, OperationData params)
        throws BusinessProcessingException {
        ListenerResult result = new
ListenerResult(BusinessProcessingConstants.STATUS_OK);
        switch(operationType)
        {
```

```
case OperationTypes.BUSINESS_IDP_CREATE_PERSISTENT_FEDERATION:
                  String userid =
params.getStringProperty(BusinessProcessingConstants.DATA_STRING_USERID);
                  if (!licenseAgreements.contains(userid))
                      // redirect to remote page
                      result.setStatus(BusinessProcessingConstants.STATUS_
REDIRECT);
                      StringBuffer sb = new StringBuffer();
sb.append("http://WEB-SERVER-HOST:WEB-SERVER-PORT/businesstest.jsp?providerid=");
ATA_STRING_PROVIDERID)));
                      sb.append("&userid=");
sb.append(URLEncoder.encode(params.getStringProperty(BusinessProcessingConstants.D
ATA_STRING_USERID)));
                      result.setRedirectURL(sb.toString());
                      // add the user to the license agreement set
                      licenseAgreements.add(userid);
                  }
                  break:
       }
       return result;
   }
}
Here is a sample redirect page:
<%@ page language="java"
   import="java.net.*"%>
< %
// Set the Expires and Cache Control Headers
response.setHeader("Cache-Control", "no-cache");
response.setHeader("Pragma", "no-cache");
response.setHeader("Expires", "Thu, 29 Oct 1969 17:04:19 GMT");
String providerid = request.getParameter("providerid");
String userid = request.getParameter("userid");
String refid = request.getParameter("refid");
String returnurl = "http://OIF-HOST:OIF-PORT/fed/user?refid=" +
URLEncoder.encode(refid);
%>
<html>
<body>
License Agreeement approved for:
ProviderID = <%=providerid%>
<BR>
UserID = <%=userid%>
<a href="<%=returnurl%>">Click here to resume flow</a>
</body>
</html>
```

# 8.5.4 Business Processing Plug-in API

The Business Processing Plug-in API (javadoc) is available at:

Oracle Fusion Middleware Business Processing Plug-in Java API Reference for Oracle Identity Federation

# **Oracle Identity Federation Command-Line**

This chapter describes the command-line tools available for Oracle Identity Federation.

- Introduction to Command-Line Tools for Oracle Identity Federation
- **Oracle Identity Federation Commands**

# 9.1 Introduction to Command-Line Tools for Oracle Identity Federation

WLST is the command-line utility for administering Oracle Fusion Middleware components and applications. It provides another option for administration in addition to Oracle Enterprise Manager Fusion Middleware Control.

> **See Also:** Oracle Fusion Middleware WebLogic Scripting Tool Command *Reference* for detailed background and explanation of the WLST utility.

The WLST command-line utility provides a complete range of tools to manage Oracle Identity Federation, including commands for:

- Property Management
- Federation Management
- Custom SP and Authentication Engine Management
- Message Store Maintenance

## 9.1.1 Setting up the WLST Environment

Execute the following commands to set up the environment so you can run the WLST commands:

#### On Linux

The syntax to set up the environment on Linux systems is:

bash

```
export $DOMAIN_HOME=PATH_TO_DOMAIN_HOME
source $ORACLE_HOME/fed/scripts/setOIFEnv.sh
(replace $ORACLE_HOME with the correct path for your environment.)
```

#### On Windows

The syntax to set up the environment on Windows systems is:

```
set DOMAIN_HOME=PATH_TO_DOMAIN_HOME
```

%ORACLE\_HOME%/fed/scripts/setOIFEnv.cmd

## 9.1.2 Executing the Commands

Execute the following command to enter the WLST script environment for Oracle **Identity Federation:** 

```
java weblogic.WLST
```

To execute a command, use the format:

```
command-name('param1','param2',...)
```

#### For example:

deleteUserFederations(['user1', 'user2'])

**Note:** when prompted for the connect() URL, enter the managed server port, not the administration server port.

# 9.2 Oracle Identity Federation Commands

Use the WLST commands listed in Table 9-1 to view and manage the configuration for Oracle Identity Federation.

Table 9–1 WLST Commands for Oracle Identity Federation

| Use this command               | То                                                                        | Use with WLST |
|--------------------------------|---------------------------------------------------------------------------|---------------|
| addConfigListEntryInMap        | Add a configuration list entry to a map.                                  | Online        |
| addConfigMapEntryInMap         | Add a configuration map entry to a map.                                   | Online        |
| addConfigPropertyListEntry     | Add a configuration property list entry.                                  | Online        |
| addConfigPropertyMapEntry      | Add a configuration property map entry.                                   | Online        |
| addCustomAuthnEngine           | Add a custom authentication engine.                                       | Online        |
| addCustomSPEngine              | Add a custom SP engine.                                                   | Online        |
| addFederationListEntryInMap    | Add a list entry to a map for a specific remote provider's configuration. | Online        |
| addFederationMapEntryInMap     | Add a map entry to a map for a specific remote provider's configuration.  | Online        |
| addFederationPropertyListEntry | Add a property list entry for a specific remote provider's configuration. | Online        |
| addFederationPropertyMapEntry  | Add a map entry for a specific remote provider's configuration.           | Online        |
| deleteCustomAuthnEngine        | Delete a custom authentication engine.                                    | Online        |
| deleteCustomSPEngine           | Delete a custom SP engine.                                                | Online        |
| deleteProviderFederation       | Delete the federated identities for a specific provider.                  | Online        |

Table 9–1 (Cont.) WLST Commands for Oracle Identity Federation

| Use this command                  | То                                                                                        | Use with WLST |
|-----------------------------------|-------------------------------------------------------------------------------------------|---------------|
| deleteUserFederations             | Delete the federated identities for a specific user.                                      | Online        |
| changeMessageStore                | Change the message store to memory or RDBMS.                                              | Online        |
| changePeerProviderDescription     | Change a peer provider's description.                                                     | Online        |
| changeSessionStore                | Change the session store to memory or RDBMS.                                              | Online        |
| createConfigPropertyList          | Create a configuration property list.                                                     | Online        |
| createConfigPropertyListInMap     | Create a configuration property list in the map.                                          | Online        |
| createConfigPropertyMap           | Create a configuration property map.                                                      | Online        |
| createConfigPropertyMapInMap      | Create a nested configuration property map in a map.                                      | Online        |
| createFederationPropertyList      | Create a property list for a specific remote provider's configuration.                    | Online        |
| createFederationPropertyListInMap | Create a property list in a map for a specific remote provider's configuration.           | Online        |
| createFederationPropertyMap       | Create a property map for a specific remote provider's configuration.                     | Online        |
| createFederationPropertyMapInMap  | Create a nested property map in a map for a specific remote provider's configuration.     | Online        |
| createPeerProviderEntry           | Create a peer provider entry.                                                             | Online        |
| getConfigListValueInMap           | Retrieve a configuration list value from a map.                                           | Online        |
| getConfigMapEntryInMap            | Retrieve a configuration map value from a map.                                            | Online        |
| getConfigProperty                 | Retrieve a configuration property entry.                                                  | Online        |
| getConfigPropertyList             | Retrieve a configuration property list.                                                   | Online        |
| getConfigPropertyMapEntry         | Retrieve a configuration property map entry.                                              | Online        |
| getFederationListValueInMap       | Retrieve a property list value from a map for a specific remote provider's configuration. | Online        |
| getFederationMapEntryInMap        | Retrieve a property map value from a map for a specific remote provider's configuration.  | Online        |
| getFederationProperty             | Retrieve a property value for a specific remote provider's configuration.                 | Online        |
| getFederationPropertyList         | Retrieve a property list for a specific remote provider's configuration.                  | Online        |
| getFederationPropertyMapEntry     | Retrieve a property map entry for a specific remote provider's configuration.             | Online        |
| listCustomAuthnEngines            | Display the list of custom authentication engines.                                        | Online        |
|                                   |                                                                                           | Online        |

Table 9–1 (Cont.) WLST Commands for Oracle Identity Federation

| Use this command                 | То                                                                                            | Use with WLST |
|----------------------------------|-----------------------------------------------------------------------------------------------|---------------|
| loadMetadata                     | Load metadata from a file.                                                                    | Online        |
| oifStatus                        | Display the status of an Oracle Identity Federation server.                                   | Online        |
| removeConfigListInMap            | Delete a configuration list in a map.                                                         | Online        |
| removeConfigMapEntryInMap        | Delete a configuration map entry in a map.                                                    | Online        |
| removeConfigMapInMap             | Delete a nested configuration map.                                                            | Online        |
| removeConfigProperty             | Delete a configuration property.                                                              | Online        |
| removeConfigPropertyList         | Delete a property list.                                                                       | Online        |
| removeConfigPropertyMap          | Delete a property map.                                                                        | Online        |
| removeConfigPropertyMapEntry     | Delete an entry in the property map.                                                          | Online        |
| removeFederationListInMap        | Delete a list from a map for a specific remote provider's configuration.                      | Online        |
| removeFederationMapInMap         | Delete a nested map from a map for a specific remote provider's configuration.                | Online        |
| removeFederationMapEntryInMap    | Delete a nested map property entry from a map for a specific remote provider's configuration. | Online        |
| removeFederationProperty         | Delete a property for a specific remote provider's configuration.                             | Online        |
| removeFederationPropertyList     | Delete a property list for a specific remote provider's configuration.                        | Online        |
| removeFederationPropertyMap      | Delete a property map.                                                                        | Online        |
| removeFederationPropertyMapEntry | Delete a property from a map for a specific remote provider's configuration.                  | Online        |
| removePeerProviderEntry          | Delete a peer provider entry.                                                                 | Online        |
| setConfigProperty                | Set a configuration property.                                                                 | Online        |
| setCustomAuthnEngine             | Define a custom authentication engine.                                                        | Online        |
| setCustomSPEngine                | Define a custom SP engine.                                                                    | Online        |
| setFederationProperty            | Set a property for a specific remote provider's configuration.                                | Online        |

For more information, see the Oracle Fusion Middleware Administrator's Guide for Oracle *Identity Federation.* 

# 9.2.1 addConfigListEntryInMap

Online command that adds a property value to a nested list inside a map.

#### 9.2.1.1 Description

This command adds a property value to a nested list inside a map in config.xml.

#### 9.2.1.2 Syntax

addConfigListEntryInMap('configName', 'mapname', 'listName', 'value', 'type')

| Argument   | Definition                                                                                               |
|------------|----------------------------------------------------------------------------------------------------|
| configname | Specifies the name of the configuration (for example, idpsaml20, serverconfig, spsaml20,) to be updated. |
| mapname    | Specifies the name of the property to map to be changed in config.xml.                                   |
| listname   | Specifies the name of the list.                                                                          |
| value      | Specifies the property value.                                                                            |
| type       | Specifies the type of property, BOOLEAN or STRING or LONG.                                               |

#### 9.2.1.3 Example

The following command adds valueA to a map list in server configuration:

```
wls:/mydomain/serverConfig>
addConfigListEntryInMap('serverconfig','mymap','mylistA','valueA','string')
```

# 9.2.2 addConfigMapEntryInMap

Online command that adds a nested map property entry in a map.

#### 9.2.2.1 Description

This command that adds a property name/value pair to a map nested inside a map in config.xml.

## 9.2.2.2 Syntax

```
addConfigMapEntryInMap('configName', 'mapname', 'nestedMapName', 'propName',
'value', 'type')
```

| Argument      | Definition                                                                                               |
|---------------|----------------------------------------------------------------------------------------------------|
| configname    | Specifies the name of the configuration (for example, idpsaml20, serverconfig, spsaml20,) to be updated. |
| mapname       | Specifies the name of the property map to be changed in config.xml.                                      |
| nestedmapname | name of the nested property map to be changed.                                                           |
| propname      | Specifies the name of the list.                                                                          |
| value         | Specifies the property value.                                                                            |
| type          | Specifies the type of property, BOOLEAN or STRING or LONG.                                               |

#### 9.2.2.3 Example

The following command adds a boolean name/value pair to nestedmapB inside the map mymap.

```
wls:/mydomain/serverConfig>
addConfigMapEntryInMap('serverconfig','mymap','nestedmapB','myvarB','true',
'boolean')
```

# 9.2.3 addConfigPropertyListEntry

Online command that adds a list property entry to config.xml.

#### 9.2.3.1 Description

This command adds a property value to a list in config.xml.

## 9.2.3.2 Syntax

addConfigPropertyListEntry('configName', 'listName', 'value', 'type')

| Argument   | Definition                                                                                               |
|------------|----------------------------------------------------------------------------------------------------|
| configname | Specifies the name of the configuration (for example, idpsaml20, serverconfig, spsaml20,) to be updated. |
| listname   | Specifies the name of the property list to be updated in config.xml.                                     |
| value      | Specifies the new property list value. The entered value is appended to the list.                        |
| type       | Specifies the type of property, BOOLEAN or STRING or LONG.                                               |

#### 9.2.3.3 Example

The following command adds a string value to mylistA.

```
wls:/mydomain/serverConfig>
addConfigPropertyListEntry('serverconfig','mylistA','valueA','string')
```

## 9.2.4 addConfigPropertyMapEntry

Online command that adds a property name/value entry in a map in config.xml.

#### 9.2.4.1 Description

This command adds a property name/value entry in a map in config.xml.

#### 9.2.4.2 Syntax

addConfigPropertyMapEntry('configName', 'mapName', 'propName', 'value', 'type')

| Argument   | Definition                                                                                               |
|------------|----------------------------------------------------------------------------------------------------|
| configname | Specifies the name of the configuration (for example, idpsaml20, serverconfig, spsaml20,) to be updated. |
| mapname    | Specifies the name of the property map in config.xml.                                                    |
| propname   | Specifies the name of the property map.                                                                  |
| value      | Specifies the property map value to be added.                                                            |
| type       | Specifies the type of property, BOOLEAN or STRING or LONG.                                               |

#### 9.2.4.3 Example

The following command adds valueA of string type to a map.

```
wls:/mydomain/serverConfig>
addConfigPropertyMapEntry('serverconfig','mymapA','myvarA','valueA','string')
```

# 9.2.5 addCustomAuthnEngine

Online command that adds a custom authentication integration engine.

#### 9.2.5.1 Description

This command adds a custom authentication integration engine to config.xml.

#### 9.2.5.2 Syntax

```
addCustomAuthnEngine('name' 'enabled' 'webContext' 'authnRelativePath'
'logoutRelativePath' 'logoutEnabled')
```

| Argument           | Definition                                                               |
|--------------------|--------------------------------------------------------------------------|
| name               | Specifies the name of the custom engine.                                 |
| enabled            | This flag specifies whether the engine is enabled (true) or not (false). |
| webContext         | Specifies the web context for the engine.                                |
| authnRelativePath  | Specifies the authentication relative path URL for the engine.           |
| logoutRelativePath | Specifies the logout relative path URL for the engine.                   |
| logoutEnabled      | This flag is set true to enable logout for the engine, else false.       |

#### 9.2.5.3 Example

The following command defines an engine named test and enables it.

wls:/mydomain/serverConfig> addCustomAuthnEngine('test','true')

## 9.2.6 addCustomSPEngine

Online command that adds a custom service provider (SP) engine.

#### 9.2.6.1 Description

This command adds a custom SP integration engine to config.xml.

#### 9.2.6.2 Syntax

```
addCustomSPEngine('name' 'enabled' 'authnMech' 'webContext' 'authnRelativePath'
'logoutRelativePath' 'logoutEnabled')
```

| Argument           | Definition                                                               |
|--------------------|--------------------------------------------------------------------------|
| name               | Specifies the name of the custom engine.                                 |
| enabled            | This flag specifies whether the engine is enabled (true) or not (false). |
| authnMech          | Specifies the authentication mechanism for the engine.                   |
| webContext         | Specifies the web context for the engine.                                |
| authnRelativePath  | Specifies the authentication relative path URL for the engine.           |
| logoutRelativePath | Specifies the logout relative path URL for the engine.                   |
| logoutEnabled      | This flag is set true to enable logout for the engine, else false.       |

#### 9.2.6.3 Example

The following command adds an engine and gives it a disabled status.

```
addCustomSPEngine('new
engine','false','oracle:fed:authentication:unspecified','webcontext')
```

## 9.2.7 addFederationListEntryInMap

Online command that adds a list property entry in a map.

#### 9.2.7.1 Description

This command adds a property value to a nested list inside a map in cot.xml.

#### 9.2.7.2 Syntax

addFederationListEntryInMap('providerID', 'mapname', 'listName', 'value', 'type')

| Argument   | Definition                                                                                |
|------------|-------------------------------------------------------------------------------------------|
| providerID | Specifies the provider ID.                                                                |
| mapname    | Specifies the name of the property map to be changed in cot.xml.                          |
| listname   | Specifies the name of the property list to be added to the map.                           |
| value      | Specifies the property list value to be added. The entered value is appended to the list. |
| type       | Specifies the type of property, BOOLEAN or STRING or LONG.                                |

#### 9.2.7.3 Example

The following command adds a boolean property list to mymap.

```
wls:/mydomain/serverConfig>
addFederationListEntryInMap('providerB', 'mymap', 'mylistB', 'true', 'boolean')
```

# 9.2.8 addFederationMapEntryInMap

Online command that adds a nested map property entry in a map.

#### 9.2.8.1 Description

This command adds a property name/value pair to a map nested inside a map in cot.xml.

#### 9.2.8.2 Syntax

```
addFederationMapEntryInMap('providerID', 'mapname', 'nestedMapName', 'propName',
'value', 'type')
```

| Argument      | Definition                                                                           |
|---------------|--------------------------------------------------------------------------------------|
| providerID    | Specifies the provider ID.                                                           |
| mapname       | Specifies the name of the property map to be changed in cot.xml.                     |
| nestedMapName | Specifies the name of the nested property map to be changed.                         |
| propName      | Specifies the name of the property to be updated in the map.                         |
| value         | Specifies the property value to be added. The entered value is appended to the list. |
| type          | Specifies the type of property, BOOLEAN or STRING or LONG.                           |

#### 9.2.8.3 Example

The following command adds a value of type string to the myvarA property in a nested map.

```
wls:/mydomain/serverConfig>
addFederationMapEntryInMap('providerA','mymap','nestedmapA','myvarA','valueA',
'string')
```

## 9.2.9 addFederationPropertyListEntry

Online command that adds a list property entry.

#### 9.2.9.1 Description

This command adds a property value to a list in cot.xml.

#### 9.2.9.2 Syntax

addFederationPropertyListEntry('providerID', 'listName', 'value', 'type')

| Argument   | Definition                                                                                |
|------------|-------------------------------------------------------------------------------------------|
| providerID | Specifies the provider ID.                                                                |
| listname   | Specifies the name of the property list to be updated.                                    |
| value      | Specifies the property list value to be added. The entered value is appended to the list. |
| type       | Specifies the type of property, BOOLEAN or STRING or LONG.                                |

#### 9.2.9.3 Example

The following command adds a value in string format to a specified property list.

```
wls:/mydomain/serverConfig>
addFederationPropertyListEntry('providerA','mylistA','valueA','string')
```

# 9.2.10 addFederationPropertyMapEntry

Online command that a property name/value entry in a map.

#### 9.2.10.1 Description

This command adds a property name/value pair to a map in cot.xml.

#### 9.2.10.2 Syntax

addFederationPropertyMapEntry('providerID', 'mapName', 'propName', 'value', 'type')

| Argument   | Definition                                                       |
|------------|------------------------------------------------------------------|
| providerID | Specifies the provider ID.                                       |
| mapname    | Specifies the name of the property map to be changed in cot.xml. |
| propName   | Specifies the name of the property to be added in the map.       |
| value      | Specifies the property value to be added.                        |
| type       | Specifies the type of property, BOOLEAN or STRING or LONG.       |

#### 9.2.10.3 Example

The following command adds boolean property myvarB to a map.

```
wls:/mydomain/serverConfig>
addFederationPropertyMapEntry('providerA','mymapB','myvarB','true','boolean')
```

## 9.2.11 deleteCustomAuthnEngine

Online command that deletes a custom authentication integration engine from the configuration.

#### 9.2.11.1 Description

This command deletes a custom authentication integration engine in config.xml. You must provide the engine ID for an existing custom authentication engine in config.xml.

#### 9.2.11.2 Syntax

deleteCustomAuthnEngine('engineID')

| Argument | Definition                                                   |
|----------|--------------------------------------------------------------|
| engineID | Specifies the engine ID of an existing engine to be deleted. |

#### 9.2.11.3 Example

The following command deletes the authentication engine with ID id1234.

wls:/mydomain/serverConfig> deleteCustomAuthnEngine('id1234')

## 9.2.12 deleteCustomSPEngine

Online command that deletes a custom service provider (SP) integration engine from the configuration.

#### 9.2.12.1 Description

This command deletes a custom SP integration engine in config.xml. The EngineID for an existing custom SP engine in config.xml must be provided.

#### 9.2.12.2 Syntax

ddeleteCustomSPEngine('engineID')

| Argument | Definition                                                   |
|----------|--------------------------------------------------------------|
| engineID | Specifies the engine ID of an existing engine to be deleted. |

#### 9.2.12.3 Example

The following command deletes the engine with ID id1234.

wls:/mydomain/serverConfig> deleteCustomSPEngine('id1234')

#### 9.2.13 deleteProviderFederation

Online command that deletes federations for given provider.

#### 9.2.13.1 Description

This command deletes federations for given provider ID.

#### 9.2.13.2 Syntax

deleteProviderFederation('providerID')

| Argument   | Definition                                                                            |
|------------|---------------------------------------------------------------------------------------|
| providerID | Specifies the ProviderID for the peer provider for which federation is to be deleted. |

## 9.2.13.3 Example

The following command deletes providerA:

wls:/mydomain/serverConfig> deleteProviderFederation(providerA)

## 9.2.14 deleteUserFederations

Online command that deletes federations for given users.

#### 9.2.14.1 Description

This command deletes federations for the given list of users.

#### 9.2.14.2 Syntax

deleteUserFederations(['user1,..'])

| Argument | Definition                                                                                                    |
|----------|----------------------------------------------------------------------------------------------------|
| user1    | Specifies a comma-separated list of users whose federations are to be deleted. At least one user must be specified. |

#### 9.2.14.3 Example

The following command deletes federations for three users:

wls:/mydomain/serverConfig> deleteUserFederations(['userA', 'userB', 'userC'])

## 9.2.15 changeMessageStore

Online command that changes the message store between memory and RDBMS.

#### 9.2.15.1 Description

This command changes the message store to memory or RDBMS.

#### 9.2.15.2 Syntax

changeMessageStore('type','jndiname')

| Argument | Definition                                                               |
|----------|--------------------------------------------------------------------------|
| type     | Specifies the type of store, RDBMS or Memory. Default is Memory.         |
| jndiname | Specifies the jndi name to set for the store. Required if type is RDBMS. |

#### 9.2.15.3 Example

The following command changes the message store to RDBMS:

wls:/mydomain/serverConfig> changeMessageStore('RDBMS','jdbc/mydb')

## 9.2.16 changePeerProviderDescription

Online command that changes the peer provider description.

#### 9.2.16.1 Description

This command updates a peer provider description in cot.xml.

#### 9.2.16.2 Syntax

changePeerProviderDescription('providerID','description')

| Argument    | Definition                          |
|-------------|-------------------------------------|
| providerID  | Specifies the provider ID.          |
| description | Specifies the provider description. |

#### 9.2.16.3 Example

The following command updates the description of a provider:

wls:/mydomain/serverConfig> changePeerProviderDescription('providerA','new description')

## 9.2.17 changeSessionStore

Online command that changes the session store between memory and RDBMS.

#### 9.2.17.1 Description

This command changes the session store to memory or RDBMS.

#### 9.2.17.2 Syntax

changeSessionStore('type','jndiname')

| Argument | Definition                                                               |
|----------|--------------------------------------------------------------------------|
| type     | Specifies the type of store, RDBMS or Memory. Default is Memory.         |
| jndiname | Specifies the jndi name to set for the store. Required if type is RDBMS. |

#### 9.2.17.3 Example

The following command changes the session store to RDBMS.

wls:/mydomain/serverConfig> changeSessionStore('RDBMS','jdbc/mydb')

# 9.2.18 createConfigPropertyList

Online command that creates a property list.

#### 9.2.18.1 Description

This command creates a property list in config.xml.

#### 9.2.18.2 Syntax

createConfigPropertyList('configName', 'listName')

| Argument   | Definition                                                                                               |
|------------|----------------------------------------------------------------------------------------------------|
| configName | Specifies the name of the configuration (for example, idpsaml20, serverconfig, spsaml20,) to be updated. |
| listName   | Specifies the property list name.                                                                        |

#### 9.2.18.3 Example

The following command creates property list mylistA.

wls:/mydomain/serverConfig> createConfigPropertyList('serverconfig','mylistA')

## 9.2.19 createConfigPropertyListInMap

Online command that creates a property list nested in the property map.

## 9.2.19.1 Description

This command creates a property list, nested in the property map, in config.xml.

#### 9.2.19.2 Syntax

createConfigPropertyListInMap('configName', 'mapName', 'listName')

| Argument   | Definition                                                                                               |
|------------|----------------------------------------------------------------------------------------------------|
| configName | Specifies the name of the configuration (for example, idpsaml20, serverconfig, spsaml20,) to be updated. |
| mapName    | Specifies an existing property map to contain the nested list.                                           |
| listName   | Specifies the property list name.                                                                        |

#### 9.2.19.3 Example

The following command creates property list mylistA nested in a property map.

```
wls:/mydomain/serverConfig>
createConfigPropertyListInMap('serverconfig','mymapA','mylistA')
```

# 9.2.20 createConfigPropertyMap

Online command that creates a property map.

#### 9.2.20.1 Description

This command that creates a property map in config.xml.

#### 9.2.20.2 Syntax

createConfigPropertyMap('configName', 'mapName')

| Argument   | Definition                                                                                               |
|------------|----------------------------------------------------------------------------------------------------|
| configName | Specifies the name of the configuration (for example, idpsaml20, serverconfig, spsaml20,) to be updated. |
| mapName    | Specifies the property map to create.                                                                    |

#### 9.2.20.3 Example

The following command creates property map mymapA:

wls:/mydomain/serverConfig> createConfigPropertyMap('serverconfig','mymapA')

## 9.2.21 createConfigPropertyMapInMap

Online command that creates a property map.

#### 9.2.21.1 Description

This command that creates a property map in config.xml.

#### 9.2.21.2 Syntax

ccreateConfigPropertyMapInMap('serverconfig','mymapA','nestedmapA')

| Argument      | Definition                                                                                               |
|---------------|----------------------------------------------------------------------------------------------------|
| configName    | Specifies the name of the configuration (for example, idpsaml20, serverconfig, spsaml20,) to be updated. |
| mapName       | Specifies the name of an existing property map.                                                          |
| nestedMapName | Specifies the name of the property map to create nested inside mapName.                                  |

#### 9.2.21.3 Example

The following command creates nested property map nestedmymapA:

```
wls:/mydomain/serverConfig>
createConfigPropertyMapInMap('serverconfig','mymapA','nestedmapA')
```

## 9.2.22 createFederationPropertyList

Online command that creates a property list.

#### 9.2.22.1 Description

This command creates a property list in cot.xml.

#### 9.2.22.2 Syntax

| Argument   | Definition                               |
|------------|------------------------------------------|
| providerID | Specifies the provider ID.               |
| listName   | Specifies the name of the property list. |

#### 9.2.22.3 Example

The following command creates property list mylistA:

wls:/mydomain/serverConfig> createFederationPropertyList('providerA','mylistA')

# 9.2.23 createFederationPropertyListInMap

Online command that creates a property list nested in a property map.

#### 9.2.23.1 Description

This command creates a property list, nested in a property map, in cot.xml.

#### 9.2.23.2 Syntax

createFederationPropertyListInMap('providerID', 'mapName', 'listName')

| Argument   | Definition                                                     |
|------------|----------------------------------------------------------------|
| providerID | Specifies the provider ID.                                     |
| mapName    | Specifies an existing property map to contain the nested list. |
| listName   | Specifies the name of the property list.                       |

#### 9.2.23.3 Example

The following command creates nested property list mylistA:

```
wls:/mydomain/serverConfig>
createFederationPropertyListInMap('providerA','mymapA','mylistA')
```

## 9.2.24 createFederationPropertyMap

Online command that creates a property map.

#### 9.2.24.1 Description

This command that creates a property map in cot.xml.

#### 9.2.24.2 Syntax

createFederationPropertyMap('providerID', 'mapName')

| Argument   | Definition                                                     |
|------------|----------------------------------------------------------------|
| providerID | Specifies the provider ID.                                     |
| mapName    | Specifies the name of the property map to be added to cot.xml. |

#### 9.2.24.3 Example

The following command creates property map mymapA:

wls:/mydomain/serverConfig> createFederationPropertyMap('providerA','mymapA')

# 9.2.25 createFederationPropertyMapInMap

Online command that creates a nested property map.

#### 9.2.25.1 Description

This command creates a property map, nested in another property map, in cot.xml.

#### 9.2.25.2 Syntax

createFederationPropertyMapInMap('providerID', 'mapName', 'nestedMapName')

| Argument      | Definition                                                                     |
|---------------|--------------------------------------------------------------------------------|
| providerID    | Specifies the provider ID.                                                     |
| mapName       | Specifies the name of an existing property map.                                |
| nestedMapName | Specifies the name of the property map to be nested inside mapName in cot.xml. |

#### 9.2.25.3 Example

The following command creates nested property map nestedmapA:

```
wls:/mydomain/serverConfig>
createFederationPropertyMapInMap('providerA', 'mymapA', 'nestedmapA')
```

## 9.2.26 createPeerProviderEntry

Online command that creates a peer provider property map entry.

#### 9.2.26.1 Description

This command creates a peer provider as a Map property entry to cot.xml.

#### 9.2.26.2 Syntax

createPeerProviderEntry('providerID', 'description', 'providerType','version')

| Argument     | Definition                                                      |
|--------------|-----------------------------------------------------------------|
| providerID   | Specifies the provider ID to be created.                        |
| description  | This is the description of the provider ID.                     |
| providerType | Specifies the provider type of the peer provider to be created. |
| version      | Specifies the version of the peer provider to be created.       |

#### 9.2.26.3 Example

The following command creates a SAML 2.0 service provider:

```
wls:/mydomain/serverConfig> createPeerProviderEntry('providerA','idp
test', 'SP', 'SAML2.0')
```

# 9.2.27 getConfigListValueInMap

Online command that returns a list nested in a map.

#### 9.2.27.1 Description

This command returns a list, nested in a map, from config.xml.

#### 9.2.27.2 Syntax

getConfigListValueInMap('configName', 'mapName', 'listName')

| Argument   | Definition                                                                                                |
|------------|----------------------------------------------------------------------------------------------------|
| configName | Specifies the name of the configuration (for example, idpsaml20, serverconfig, spsaml20,) to be accessed. |
| mapName    | Specifies the name of the property map.                                                                   |
| listName   | Specifies the name of the list to be fetched from the map.                                                |

#### 9.2.27.3 Example

The following command returns mylistA:

```
wls:/mydomain/serverConfig>
getConfigListValueInMap('serverConfig','mymapA','mylistA'
```

## 9.2.28 getConfigMapEntryInMap

Online command that returns a map property entry nested in a map.

#### 9.2.28.1 Description

This command returns a map property entry, nested in a map, from config.xml.

#### 9.2.28.2 Syntax

getConfigMapEntryInMap('configName', 'mapname', 'nestedMapName', 'propName')

| Argument      | Definition                                                                                                |
|---------------|----------------------------------------------------------------------------------------------------|
| configName    | Specifies the name of the configuration (for example, idpsaml20, serverconfig, spsaml20,) to be accessed. |
| mapName       | Specifies the name of the property map.                                                                   |
| nestedmapName | Specifies the name of the nested property map.                                                            |
| propName      | Specifies the name of the property to be fetched from the nested map.                                     |

#### 9.2.28.3 Example

The following command returns property entry myvarA:

```
wls:/mydomain/serverConfig>
getConfigMapEntryInMap('serverconfig', 'mymap', 'nestedmapA', 'myvarA')
```

## 9.2.29 getConfigProperty

Online command that returns a property value.

#### 9.2.29.1 Description

This command returns a property value from config.xml.

#### 9.2.29.2 Syntax

getConfigProperty('configName', 'propName')

| Argument   | Definition                                                                                                |
|------------|----------------------------------------------------------------------------------------------------|
| configName | Specifies the name of the configuration (for example, idpsaml20, serverconfig, spsaml20,) to be accessed. |
| propName   | Specifies the name of the property to be fetched from the nested map.                                     |

#### 9.2.29.3 Example

The following command returns property myvarA:

```
wls:/mydomain/serverConfig> getConfigProperty('serverconfig','myvarA')
```

# 9.2.30 getConfigPropertyList

Online command that returns a property list.

#### 9.2.30.1 Description

This command returns a property list from config.xml.

#### 9.2.30.2 Syntax

getConfigPropertyList('configName', 'listName')

| Argument   | Definition                                                             |
|------------|------------------------------------------------------------------------|
| configName | Specifies the configuration name.                                      |
| listName   | Specifies the name of the property list to be fetched from config.xml. |

#### 9.2.30.3 Example

The following command returns mylistA:

wls:/mydomain/serverConfig> getConfigPropertyList('serverconfig','mylistA')

## 9.2.31 getConfigPropertyMapEntry

Online command that returns a property value from a map.

#### 9.2.31.1 Description

This command returns a property value from a map in config.xml.

#### 9.2.31.2 Syntax

getConfigPropertyMapEntry('configName', 'mapName', 'propName')

| Argument   | Definition                                                                          |
|------------|-------------------------------------------------------------------------------------|
| configName | Specifies the configuration name (for example, idpsaml20, serverconfig, spsaml20,). |
| mapName    | Specifies the name of the property map.                                             |
| propName   | Specifies the name of the property to be fetched from the map in config.xml.        |

#### 9.2.31.3 Example

The following command returns property propA:

wls:/mydomain/serverConfig> getConfigPropertyMapEntry('serverconfig','mapA', 'propA')

# 9.2.32 getFederationListValueInMap

Online command that returns a list value nested in a map.

#### 9.2.32.1 Description

This command returns a list value nested in a map from cot.xml.

#### 9.2.32.2 Syntax

getFederationListValueInMap('providerID', 'mapName', 'listName')

| Argument   | Definition                                                 |
|------------|------------------------------------------------------------|
| providerID | Specifies the name of the peer provider to be accessed.    |
| mapName    | Specifies the name of the property map.                    |
| listName   | Specifies the name of the list to be fetched from the map. |

#### 9.2.32.3 Example

The following command returns nested list mylistA:

```
wls:/mydomain/serverConfig>
getFederationListValueInMap('providerA','mymapA','mylistA')
```

## 9.2.33 getFederationMapEntryInMap

Online command that returns a map property entry nested in a map.

#### 9.2.33.1 Description

This command returns a map property entry, nested in a map, from cot.xml.

#### 9.2.33.2 Syntax

getFederationMapEntryInMap('providerID', 'mapname', 'nestedMapName', 'propName')

| Argument      | Definition                                                            |
|---------------|-----------------------------------------------------------------------|
| providerID    | Specifies the name of the peer provider to be accessed.               |
| mapName       | Specifies the name of the property map.                               |
| nestedmapName | Specifies the name of the nested property map.                        |
| propName      | Specifies the name of the property to be fetched from the nested map. |

#### 9.2.33.3 Example

The following command returns property entry myvarA:

```
wls:/mydomain/serverConfig>
getFederationMapEntryInMap('providerA', 'mymap', 'nestedmapA', 'myvarA')
```

# 9.2.34 getFederationProperty

Online command that returns a property value.

#### 9.2.34.1 Description

This command returns a property value from cot.xml.

#### 9.2.34.2 Syntax

getFederationProperty('providerID', 'propName')

| Argument   | Definition                                                     |
|------------|----------------------------------------------------------------|
| providerID | Specifies the name of the peer provider to be accessed.        |
| propName   | Specifies the name of the property to be fetched from cot.xml. |

#### 9.2.34.3 Example

The following command returns property myvarA:

wls:/mydomain/serverConfig> getFederationProperty('providerA','myvarA')

# 9.2.35 getFederationPropertyList

Online command that returns a property list.

#### 9.2.35.1 Description

This command returns a property list from cot.xml.

#### 9.2.35.2 Syntax

getFederationPropertyList('providerID', 'listName')

| Argument   | Definition                                                 |
|------------|------------------------------------------------------------|
| providerID | Specifies the name of the peer provider to be accessed.    |
| listName   | Specifies the name of the list to be fetched from the map. |

#### 9.2.35.3 Example

The following command returns list mylistA:

wls:/mydomain/serverConfig> getFederationPropertyList('providerA', 'mylistA')

## 9.2.36 getFederationPropertyMapEntry

Online command that returns a property value from a map.

#### 9.2.36.1 Description

This command returns a property value from a map in cot.xml.

#### 9.2.36.2 Syntax

getFederationPropertyMapEntry('providerID', 'mapName', 'propName')

| Argument   | Definition                                                            |
|------------|-----------------------------------------------------------------------|
| providerID | Specifies the name of the peer provider to be accessed.               |
| mapName    | Specifies the name of the property map.                               |
| propName   | Specifies the name of the property to be fetched from the nested map. |

#### 9.2.36.3 Example

The following command returns property propA from a map:

wls:/mydomain/serverConfig> getFederationPropertyMapEntry('providerA', 'mapA', 'propA')

## 9.2.37 listCustomAuthnEngines

Online command that returns a list of custom authentication integration engines.

#### 9.2.37.1 Description

This command returns a list of custom authentication integration engines from config.xml.

#### 9.2.37.2 Syntax

listCustomAuthnEngines()

#### 9.2.37.3 Example

The following command returns the list of all SP engines:

wls:/mydomain/serverConfig> listCustomAuthnEngines()

## 9.2.38 listCustomSPEngines

Online command that returns a list of custom SP integration engines.

#### 9.2.38.1 Description

This command returns a list of custom service provider (SP) integration engines from config.xml.

#### 9.2.38.2 Syntax

listCustomSPEngines()

#### 9.2.38.3 Example

The following command returns the list of all SP integration engines:

wls:/mydomain/serverConfig> listCustomSPEngines()

#### 9.2.39 loadMetadata

Online command that loads metadata from an input file.

#### 9.2.39.1 Description

This command loads metadata from an input file into cot.xml.

#### 9.2.39.2 Syntax

loadMetadata('metadatafile','description')

| Argument     | Definition                                                               |
|--------------|--------------------------------------------------------------------------|
| metadatafile | Specifies the metadata file of the peer provider to be added or updated. |
| description  | This is a brief description of the peer provider to be loaded.           |

#### 9.2.39.3 Example

The following command loads metadata from the file metadatafile.xml:

wls:/mydomain/serverConfig> loadMetadata('/home/metadatafile.xml','some description')

#### 9.2.40 oifStatus

Online command that reports the current status of the Oracle Identity Federation application in the managed server to which WLST is connected.

#### 9.2.40.1 Description

This command displays the current status of Oracle Identity Federation on the managed server.

#### 9.2.40.2 Syntax

oifStatus('serverurl', 'configfile', 'keyfile')

| Argument   | Definition                                                                                   |
|------------|----------------------------------------------------------------------------------------------|
| serverurl  | Specifies the URL of the managed server.                                                     |
| configfile | This is a pre-defined user configuration file created with the WLST storeUserConfig command. |
| keyfile    | This is a pre-defined key file created with the WLST storeUserConfig command                 |

#### 9.2.40.3 Example

The following command provides no arguments; WLST prompts you for the Oracle WebLogic Server username, password, and the managed server URL, then displays the federation server status:

```
wls:/mydomain/serverConfig> oifStatus()
```

The following command provides only the managed server URL; WLST prompts you for the Oracle WebLogic Server username and password:

```
wls:/mydomain/serverConfig> oifStatus('', '', 't3://localhost:7499')
The following command provides all arguments needed for WLST to display the
```

federation server status: wls:/mydomain/serverConfig> oifStatus('configfileA', 'keyfileB',

# 9.2.41 removeConfigListInMap

Online command that removes a list property nested in a map.

#### 9.2.41.1 Description

't3://localhost:7499')

This command removes a list property nested in a map from config.xml.

#### 9.2.41.2 Syntax

removeConfigListInMap('configName', 'mapName', 'listName')

| Argument   | Definition                                                                                                |
|------------|----------------------------------------------------------------------------------------------------|
| configName | Specifies the name of the configuration (for example, idpsaml20, serverconfig, spsaml20,) to be accessed. |
| mapName    | Specifies the name of the property map.                                                                   |
| listName   | Specifies the name of the list to be removed from the map.                                                |

#### 9.2.41.3 Example

The following command removes the list property mylistA:

```
wls:/mydomain/serverConfig>
removeConfigListInMap('serverConfig','mymapA','mylistA')
```

# 9.2.42 removeConfigMapEntryInMap

Online command that removes a map property nested in a map.

#### 9.2.42.1 Description

This command removes a map property entry nested in a map from config.xml.

#### 9.2.42.2 Syntax

oifStatus('serverurl', 'configfile', 'keyfile')

| Argument   | Definition                                                                                                |
|------------|----------------------------------------------------------------------------------------------------|
| serverurl  | Specifies the name of the configuration (for example, idpsaml20, serverconfig, spsaml20,) to be accessed. |
| configfile | Specifies the name of the property map.                                                                   |
| keyfile    | Specifies the name of the nested property map.                                                            |

#### 9.2.42.3 Example

The following command removes the nested property myvarA:

```
wls:/mydomain/serverConfig>
removeConfigMapEntryInMap('serverconfig','mymap','nestedmapA','myvarA')
```

# 9.2.43 removeConfigMapInMap

Online command that removes a map property nested in a map.

#### 9.2.43.1 Description

This command removes a map property entry nested in a map from config.xml.

#### 9.2.43.2 Syntax

removeConfigMapEntryInMap('configName', 'mapname', 'nestedMapName', 'propName')

| Argument      | Definition                                                                                               |
|---------------|----------------------------------------------------------------------------------------------------|
| configName    | Specifies the name of the configuration (for example, idpsaml20, serverconfig, spsaml20,) to be updated. |
| mapName       | Specifies the name of the property map.                                                                  |
| nestedmapName | Specifies the name of the nested property map.                                                           |
| propName      | Specifies the name of the property to be removed from the nested map.                                    |

#### 9.2.43.3 Example

The following command removes the nested property myvarA:

```
wls:/mydomain/serverConfig>
removeConfigMapEntryInMap('serverconfig','mymap','nestedmapA','myvarA')
```

# 9.2.44 removeConfigProperty

Online command that removes a configuration property.

#### 9.2.44.1 Description

This command removes a property from config.xml.

#### 9.2.44.2 Syntax

removeConfigProperty('configName', 'propName')

| Argument   | Definition                                                                                               |
|------------|----------------------------------------------------------------------------------------------------|
| configName | Specifies the name of the configuration (for example, idpsaml20, serverconfig, spsaml20,) to be updated. |
| propName   | Specifies the name of the property to be removed.                                                        |

#### 9.2.44.3 Example

The following command removes the property myvarA:

wls:/mydomain/serverConfig> removeConfigProperty('serverconfig','myvarA')

## 9.2.45 removeConfigPropertyList

Online command that removes a configuration property list.

## 9.2.45.1 Description

This command removes a property list from config.xml.

#### 9.2.45.2 Syntax

removeConfigPropertyList('configName', 'listName')

| Argument   | Definition                                                                                               |
|------------|----------------------------------------------------------------------------------------------------|
| configName | Specifies the name of the configuration (for example, idpsaml20, serverconfig, spsaml20,) to be updated. |
| listName   | Specifies the name of the property list to be removed.                                                   |

#### 9.2.45.3 Example

The following command removes the property list mylistA:

wls:/mydomain/serverConfig> removeConfigPropertyList('serverconfig','mylistA')

# 9.2.46 removeConfigPropertyMap

Online command that removes a property map.

#### 9.2.46.1 Description

This command removes a property map in config.xml.

#### 9.2.46.2 Syntax

removeConfigPropertyMap('configName', 'mapName')

| Argument   | Definition                                                                                               |
|------------|----------------------------------------------------------------------------------------------------|
| configName | Specifies the name of the configuration (for example, idpsaml20, serverconfig, spsaml20,) to be updated. |
| mapName    | Specifies the name of the property map to be removed.                                                    |

## 9.2.46.3 Example

The following command removes map A:

wls:/mydomain/serverConfig> removeConfigPropertyMap('serverconfig','mapA')

## 9.2.47 removeConfigPropertyMapEntry

Online command that removes a property value from a map.

#### 9.2.47.1 Description

This command removes a property value from a map in config.xml.

#### 9.2.47.2 Syntax

removeConfigPropertyMapEntry('configName', 'mapName', 'propName')

| Argument   | Definition                                                                                               |
|------------|----------------------------------------------------------------------------------------------------|
| configName | Specifies the name of the configuration (for example, idpsaml20, serverconfig, spsaml20,) to be updated. |
| mapName    | Specifies the name of the property map to be updated.                                                    |
| propName   | Specifies the name of the property to be removed from the map.                                           |

#### 9.2.47.3 Example

The following command removes property propA:

wls:/mydomain/serverConfig> removeConfigPropertyMapEntry('serverconfig','mapA', 'propA')

## 9.2.48 removeFederationListInMap

Online command that removes a property list in a map.

#### 9.2.48.1 Description

This command removes a property list in a map, in cot.xml.

#### 9.2.48.2 Syntax

removeFederationListInMap('providerID', 'mapName', 'listName')

| Argument   | Definition                                              |
|------------|---------------------------------------------------------|
| providerID | Specifies the name of the peer provider to be accessed. |
| mapName    | Specifies the name of the property map.                 |
| listName   | Specifies the name of the property list to be removed.  |

#### 9.2.48.3 Example

The following command removes mylistA in mymapA:

```
wls:/mydomain/serverConfig>
removeFederationListInMap('providerA', 'mymapA', 'mylistA')
```

## 9.2.49 removeFederationMapInMap

Online command that removes a nested map in a map.

#### 9.2.49.1 Description

This command removes a property map nested inside a map in cot.xml.

#### 9.2.49.2 Syntax

removeFederationMapInMap('providerID', 'mapname', 'nestedMapName')

| Argument      | Definition                                                        |
|---------------|-------------------------------------------------------------------|
| providerID    | Specifies the name of the peer provider to be accessed.           |
| mapName       | Specifies the name of the property map containing the nested map. |
| nestedmapName | Specifies the name of the nested property map to be removed.      |

#### 9.2.49.3 Example

The following command removes nestedmapA in mymap:

```
wls:/mydomain/serverConfig>
removeFederationMapInMap('providerA','mymap','nestedmapA')
```

## 9.2.50 removeFederationMapEntryInMap

Online command that removes a nested map property entry in a map.

#### 9.2.50.1 Description

This command removes a property name/value pair to a map nested inside a map in cot.xml.

#### 9.2.50.2 Syntax

```
removeFederationMapEntryInMap('providerID', 'mapname', 'nestedMapName',
'propName')
```

| Argument      | Definition                                                            |
|---------------|-----------------------------------------------------------------------|
| providerID    | Specifies the name of the peer provider to be accessed.               |
| mapName       | Specifies the name of the property map containing the nested map.     |
| nestedmapName | Specifies the name of the nested property map.                        |
| propName      | Specifies the name of the property to be removed from the nested map. |

#### 9.2.50.3 Example

The following command removes map property entry myvarA:

```
wls:/mydomain/serverConfig>
removeFederationMapEntryInMap('providerA','mymap','nestedmapA','myvarA')
```

## 9.2.51 removeFederationProperty

Online command that removes a property value.

#### 9.2.51.1 Description

This command removes a property entry in cot.xml.

#### 9.2.51.2 Syntax

removeFederationProperty('providerID', 'propName')

| Argument   | Definition                                             |
|------------|--------------------------------------------------------|
| providerID | Specifies the name of the peer provider to be updated. |
| propName   | Specifies the name of the property to be removed.      |

#### 9.2.51.3 Example

The following command removes the provider property myvarA:

wls:/mydomain/serverConfig> removeFederationProperty('providerA','myvarA')

## 9.2.52 removeFederationPropertyList

Online command that removes a property list entry.

#### 9.2.52.1 Description

This command removes a property list entry in cot.xml.

#### 9.2.52.2 Syntax

removeFederationPropertyList('providerID', 'listName')

| Argument   | Definition                                              |
|------------|---------------------------------------------------------|
| providerID | Specifies the name of the peer provider to be accessed. |
| listName   | Specifies the name of the property list to be removed.  |

#### 9.2.52.3 Example

The following command removes mylistA:

wls:/mydomain/serverConfig> removeFederationPropertyList('providerA','mylistA')

## 9.2.53 removeFederationPropertyMap

Online command that removes a property map.

#### 9.2.53.1 Description

This command removes a property map in cot.xml.

#### 9.2.53.2 Syntax

removeFederationPropertyMap('providerID', 'mapName')

| Argument   | Definition                                              |
|------------|---------------------------------------------------------|
| providerID | Specifies the name of the peer provider to be accessed. |
| mapName    | Specifies the name of the property map to be removed.   |

#### 9.2.53.3 Example

The following command removes a map:

wls:/mydomain/serverConfig> removeFederationPropertyMap('providerA', 'mapA')

## 9.2.54 removeFederationPropertyMapEntry

Online command that removes a property value from a map.

#### 9.2.54.1 Description

This command removes a property value from a map in cot.xml.

### 9.2.54.2 Syntax

removeFederationPropertyMapEntry('providerID', 'mapName', 'propName')

| Argument   | Definition                                                     |
|------------|----------------------------------------------------------------|
| providerID | Specifies the name of the peer provider to be accessed.        |
| mapName    | Specifies the name of the property map to be updated.          |
| propName   | Specifies the name of the property to be removed from the map. |

#### 9.2.54.3 Example

The following command removes property propA from a map:

wls:/mydomain/serverConfig> removeFederationPropertyMapEntry('providerA', 'mapA', 'propA')

## 9.2.55 removePeerProviderEntry

Online command that removes a peer provider entry.

#### 9.2.55.1 Description

This command removes a peer provider entry from cot.xml.

#### 9.2.55.2 Syntax

removePeerProviderEntry('providerID')

| Argument   | Definition                                             |
|------------|--------------------------------------------------------|
| providerID | Specifies the name of the peer provider to be removed. |

#### 9.2.55.3 Example

The following command removes providerA:

wls:/mydomain/serverConfig> removePeerProviderEntry('providerA')

## 9.2.56 setConfigProperty

Online command that sets a property value in config.xml.

#### 9.2.56.1 Description

This command adds or updates a property value in config.xml.

#### 9.2.56.2 Syntax

setConfigProperty('configname', 'propName', 'value', 'type')

| Argument   | Definition                                                                                               |
|------------|----------------------------------------------------------------------------------------------------|
| configname | Specifies the name of the configuration (for example, idpsaml20, serverconfig, spsaml20,) to be updated. |
| propname   | Specifies the name of the property to be added/updated in config.xml.                                    |
| value      | Specifies the property value.                                                                            |
| type       | Specifies the type of property, BOOLEAN or STRING or LONG.                                               |

#### 9.2.56.3 Example

The following command sets the property myvarA and its value in the server configuration:

```
wls:/mydomain/serverConfig>
setConfigProperty('serverconfig','myvarA','myvalA','string')
```

## 9.2.57 setCustomAuthnEngine

Online command that updates a custom authentication integration engine.

#### 9.2.57.1 Description

This command updates a custom authentication integration engine in config.xml.

#### 9.2.57.2 Syntax

```
setCustomAuthnEngine('engineID', 'name', 'enabled', 'webContext',
'authnRelativePath', 'logoutRelativePath', 'logoutEnabled')
```

| Argument           | Definition                                                               |
|--------------------|--------------------------------------------------------------------------|
| engineID           | Specifies the engine ID of an existing engine.                           |
| name               | Specifies the name of the custom engine.                                 |
| enabled            | This flag specifies whether the engine is enabled (true) or not (false). |
| webContext         | Specifies the web context for the engine.                                |
| authnRelativePath  | Specifies the authentication relative path URL for the engine.           |
| logoutRelativePath | Specifies the logout relative path URL for the engine.                   |
| logoutEnabled      | This flag is set true to enable logout for the engine, else false.       |

#### 9.2.57.3 Example

The following command updates the configuration of custom authentication engine abcdef:

```
wls:/mydomain/serverConfig> setCustomAuthnEngine('abcdef',
'custom one', 'false', 'oracle:fed:authentication:unspecified', 'webcontext')
```

## 9.2.58 setCustomSPEngine

Online command that updates a custom SP integration engine.

#### 9.2.58.1 Description

This command updates an existing custom SP integration engine in config.xml.

#### 9.2.58.2 Syntax

```
setCustomSPEngine('engineID' ,'name', 'enabled', 'authnMech', 'webContext',
'authnRelativePath', 'logoutRelativePath', 'logoutEnabled')
```

| Argument           | Definition                                                               |
|--------------------|--------------------------------------------------------------------------|
| engineID           | Specifies the engine ID of an existing custom engine.                    |
| name               | Specifies the name of the custom engine.                                 |
| enabled            | This flag specifies whether the engine is enabled (true) or not (false). |
| authnMech          | Specifies the authentication mechanism for the engine.                   |
| webContext         | Specifies the web context for the engine.                                |
| authnRelativePath  | Specifies the authentication relative path URL for the engine.           |
| logoutRelativePath | Specifies the logout relative path URL for the engine.                   |
| logoutEnabled      | This flag is set true to enable logout for the engine, else false.       |

#### 9.2.58.3 Example

The following command sets the name and the enabled flag for the engine with ID engineID2:

wls:/mydomain/serverConfig> setCustomSPEngine('engineid2','test','true')

## 9.2.59 setFederationProperty

Online command that adds or updates a property value.

#### 9.2.59.1 Description

This command adds a property entry or updates an existing entry in cot.xml.

#### 9.2.59.2 Syntax

setFederationProperty('providerID', 'propName', 'value', 'type')

| Argument   | Definition                                                         |
|------------|--------------------------------------------------------------------|
| providerID | Specifies the name of the peer provider to be updated.             |
| propname   | Specifies the name of the property to be added/updated in cot.xml. |
| value      | Specifies the property value.                                      |
| type       | Specifies the type of property, BOOLEAN or STRING or LONG.         |

#### 9.2.59.3 Example

The following command creates the property myvarA and sets its value:

```
wls:/mydomain/serverConfig>
setFederationProperty('providerA','myvarA','myvalA','string')
```

# Part I

## **Appendices**

This part contains the following reference appendices:

- Appendix A, "Oracle Identity Federation MBeans"
- Appendix B, "Troubleshooting Oracle Identity Federation"

## **Oracle Identity Federation MBeans**

Several MBeans manage the underlying configuration of the Oracle Identity Federation server. The configuration data is stored in three files:

- config.xml contains server-wide configuration.
- cot.xml stores provider-specific configuration.
- datastore.xml stores back-end data store configuration.

This appendix describes the function of each MBean and the corresponding configuration file elements, and contains these sections:

- Server-wide Configuration (config.xml)
- Provider-specific Configuration
- **Data-store Configuration**
- Oracle Identity Federation Schema
- Programmatic Access to Oracle Identity Federation MBeans
- Oracle Identity Federation MBeans API

## A.1 Server-wide Configuration (config.xml)

FederationConfig, Config, PropertiesMap, and PropertiesList MBeans manage server wide configuration in config.xml.

- **FederationConfig**
- Config
- PropertiesList
- **PropertiesMap**

## A.1.1 FederationConfig

This section describes the FederationConfigMXBean and its corresponding FederationConfig element.

- FederationConfigMXBean
- The FederationConfig Element

### A.1.1.1 FederationConfigMXBean

The FederationConfigMXBean is in charge of managing the sequence of Config elements and the life cycle of their corresponding ConfigMXBeans. It exposes the following operations:

- createEmptyConfig: Given a name, creates a new Config element and a corresponding ConfigMXBean. The given name cannot be null or the empty string, and it must be unique across all Config elements in this FederationConfig
- destroyConfig: Given a name, destroys the Config element with the given name and un-registers its corresponding ConfigMXBean.
- hasConfig: Given a name, returns true if and only if there exists a Config element in this Federation Config with the given name.
- retrieveConfig: Given a name, returns the ObjectName with which the ConfigMXBean corresponding to the Config element with the given name is registered in the MBean server.
- retrieveConfigs: Returns the ObjectNames with which the ConfigMXBeans corresponding to all child Config elements are registered in the MBean server.

#### A.1.1.2 The FederationConfig Element

FederationConfig is the top element of the config.xml file. It contains a sequence of Config elements.

```
<fed:FederationConfig xmlns:fed="http://xmlns.oracle.com/fed/schema/oif-11_2.xsd">
        <fed:Config name="serverconfig">
        </fed:Config>
        <fed:Config name="idpglobal">
        </fed:Config>
</fed:FederationConfig>
```

## A.1.2 Config

This section describes the ConfigMXBean and its corresponding Config element.

- ConfigMXBean
- The Config Element

#### A.1.2.1 ConfigMXBean

The ConfigMXBean manages the addition, removal and retrieval of properties, and manages its PropertiesList and PropertiesMap children by managing the life cycle of their corresponding PropertiesListMXBeans and PropertiesMapMXBeans. It exposes the following operations:

- element name retrieval
- retrieval, addition, and removal of properties
- life cycle management of PropertiesListMXBeans
- life cycle management of PropertiesMapMXBeans

#### Element Name Retrieval

getName retrieves the name of its corresponding Config element.

#### Retrieval, Addition, and Removal of Properties

Operations to manage addition, removal, and retrieval of properties are:

- hasProperty: Given a name, returns true if and only if there exists a Property in this Config with the given name.
- putProperty: Given a name, a value, and a type, adds a Property to this Config with the specified name, value and type. If there already exists a Property with the specified name, sets the value and type of the existing property to the given ones. However, if there already exists a Property with the given name, the given type must match the type of the existing property. In either case, the type must be one of: 'string', 'boolean', 'long', and the value must be of the type specified. The name cannot be null or the empty string.
- removeAllProperties: Removes all Property elements in this Config.
- removeProperty: Given a name, removes the Property with the given name from this Config.
- retrievePropertyType: Given a name, returns the type of the Property in this Config with the given name.
- retrievePropertyValue: Given a name, returns the type of the Property in this Config with the given name.

#### Manage Life cycle of PropertiesListMXBeans

Operations for life cycle management of PropertiesListMXBeans include:

- createPropertiesList: Given a name, creates a new PropertiesList element and a corresponding PropertiesListMXBean. The given name cannot be null or the empty string and it must be unique across all PropertiesList elements in this Config.
- destroyAllPropertiesLists: Destroys all PropertiesList elements and unregisters their corresponding PropertiesListMXBeans.
- destroyPropertiesList: Given a name, destroys the PropertiesList element in this Config with the given name, and unregisters its corresponding PropertiesListMXBean.
- hasPropertiesList: Given a name, returns true if and only if there exists a PropertiesList in this Config with the given name.
- retrieveAllPropertiesLists: Returns the ObjectNames with which the PropertiesListMXBeans corresponding to all child PropertiesList elements are registered in the MBean server.
- retrievePropertiesList: Given a name, retrieves the ObjectName with which the PropertiesListMXBean corresponding to the PropertiesList element in this Config with the given name is registered in the MBean server.

#### Manage Life cycle of PropertiesMapMXBeans

Operations for life cycle management of PropertiesMapMXBeans are equivalent to those that manage the life cycle of child PropertiesListMXBeans.

## A.1.2.2 The Config Element

Config elements have a name attribute and Property, PropertiesList, and PropertiesMap elements as children:

```
<fed:FederationConfig xmlns:fed="http://xmlns.oracle.com/fed/schema/oif-11_2.xsd">
        <fed:Config name="serverconfig">
        </fed:Config>
        <fed:Config name="idpglobal">
<fed:Property name="providerid" type="string">
http://stadm14.us.oracle.com:7779/fed/idp</fed:Property>
<fed:Property name="lib11enabled" type="boolean">true</fed:Property>
<fed:PropertiesList name="sendattributefornameid">
</fed:PropertiesList>
<fed:PropertiesMap name="attr-value-filters">
</fed:PropertiesMap>
                <fed:PropertiesMap name="attr-value-mappings">
</fed:PropertiesMap>
</fed:Config>
</fed:FederationConfig>
```

## A.1.3 PropertiesList

This section describes the PropertiesListMXBean and its corresponding PropertiesList element.

- PropertiesListMXBean
- The PropertiesList Element

#### A.1.3.1 PropertiesListMXBean

A PropertiesListMXBean manages the addition, removal, and retrieval of properties at a given index. It exposes the following operations:

- addProperty (overloaded): Given a value, a type and an index, adds a Property with the specified name and type at the given index. The type must be one of: 'string', 'boolean', 'long', and the value must be of the type specified.
- addProperty (overloaded): Given a value and a type, adds a Property with the specified name and type to the end of this PropertiesList. The type must be one of: 'string', 'boolean', 'long', and the value must be of the type specified.
- getName: Returns the name of this PropertiesList.
- hasPropertyValue: Given a value, returns true if and only if there exists a Property in this PropertiesList with the given value.
- indexOf: Given a value, returns the index of the first Property that has the specified value, or -1 if no Property in this PropertiesList has the specified value.
- removeAllProperties: Removes all Property elements from this PropertiesList.
- removeProperty (overloaded): Given an index, removes the Property element at the given index.

- removeProperty (overloaded): Given a value, removes the first Property element that has the specified value.
- retrieveAllPropertyValues: Returns a list containing the values of the Property elements in this PropertiesList. The values are returned in the same order in which the Property elements appear.
- retrieveNumberOfProperties: Returns the number of Property elements in this PropertiesList.
- retrievePropertyType: Given an index, returns the type of the Property element at the given index.
- retrievePropertyValue: Given an index, returns the value of the Property element at the given index.

#### A.1.3.2 The PropertiesList Element

A PropertiesList has a name attribute and Property elements as children. Property elements inside a PropertiesList do not have names.

```
<fed:FederationConfig xmlns:fed="http://xmlns.oracle.com/fed/schema/oif-11_2.xsd">
        <fed:Config name="serverconfig">
        </fed:Config>
        <fed:Config name="idpglobal">
</fed:Config>
<fed:Config name="idpliberty11">
        <fed:PropertiesList name="ssobindings">
                <fed:Property type="string">artifact</fed:Property>
                <fed:Property type="string">httppost</fed:Property>
        </fed:PropertiesList>
        <fed:PropertiesList name="authnreqbindings">
                <fed:Property type="string">httppost</fed:Property>
                <fed:Property type="string">httpredirect</fed:Property>
        </fed:PropertiesList>
</fed:Config>
</fed:FederationConfig>
```

## A.1.4 PropertiesMap

This section describes the PropertiesMapMXBean and its corresponding PropertiesMapMXBean element.

- PropertiesMapMXBean
- The PropertiesMap Element

#### A.1.4.1 PropertiesMapMXBean

A PropertiesMapMXBean manages the addition, removal and retrieval of properties, and manages its PropertiesList and PropertiesMap children by managing the life cycle of their corresponding PropertiesListMXBeans and PropertiesMapMXBeans. It exposes the same operations as a ConfigMXBean, with the addition of the following operation:

retrieveAllPropertyNames: Returns a list containing the names of the Property elements in this PropertiesMap.

#### A.1.4.2 The PropertiesMap Element

PropertiesMap elements have a name attribute and Property, PropertiesList, and PropertiesMap elements as children.

```
<fed:FederationConfig xmlns:fed="http://xmlns.oracle.com/fed/schema/oif-11_2.xsd">
<fed:Config name="fedusersearch">
<fed:PropertiesMap name="fedldap">
<fed:Property name="includesearchattrs" type="boolean">true</fed:Property>
<fed:Property name="defaultsorton"
type="string">orclFedOwnerGUID</fed:Property>
              <fed:PropertiesList name="defaultsearch">
               </fed:PropertiesList>
               <fed:PropertiesList name="defaultdisplay">
               </fed:PropertiesList>
<fed:PropertiesMap name="displaynames">
               </fed:PropertiesMap>
        </fed:PropertiesMap>
</fed:Config>
</fed:FederationConfig>
```

## A.2 Provider-specific Configuration

CircleOfTrust, PeerProvider MBeans support provider-specific configuration in cot.xml.

- CircleOfTrust
- PeerProvider

#### A.2.1 CircleOfTrust

This section describes the CircleOfTrustMXBean and its corresponding CircleOfTrust element.

- CircleOfTrustMXBean
- The CircleOfTrust Element

#### A.2.1.1 CircleOfTrustMXBean

The CircleOfTrustMXBean is in charge of managing the sequence of PeerProvider elements and the life cycle of their corresponding PeerProviderMXBeans. It exposes the following operations:

createPeerProvider: Given a description, provider ID, provider type, and version, creates a new PeerProvider element and a corresponding PeerProviderMXBean. None of the parameters passed can be null, and the provider ID, provider type, and version cannot be the empty string. If there already exists a PeerProvider with the given provider ID, the existing provider is destroyed and replaced by the new provider.

- destroyPeerProvider: Given a provider ID, destroys the PeerProvider element in this CircleOfTrust with the given provider ID, and unregisters its corresponding PeerProviderMXBean from the MBean server.
- hasPeerProvider: Given a provider ID, returns true if and only if there exists a PeerProvider element in this CircleOfTrust with the given provider ID.
- loadMetadata: Given a String with a Peer Provider's metadata, creates a new PeerProvider element with the information found in the metadata and creates a corresponding PeerProviderMXBean. The metadata cannot be null and it must be in XML format. The metadata must also comply to SAML 1.x, SAML 2.0, or Liberty 1.x specifications.
- retrievePeerProvider: Given a provider ID, returns the ObjectName with which the PeerProviderMXBean corresponding to the PeerProvider element in this CircleOfTrust with the given provider ID, is registered on the MBean server.
- retrievePeerProviders: Returns the ObjectNames with which the PeerProviderMXBeans corresponding to all child PeerProvider elements are registered in the MBean server.

#### A.2.1.2 The CircleOfTrust Element

CircleOfTrust is the top element of the cot.xml file. It contains a sequence of PeerProvider elements:

```
<CircleOfTrust xmlns="http://xmlns.oracle.com/fed/schema/oif-11_2.xsd">
<PeerProvider version="SAML1.0" succinctID="Iyrw+aKYfAkLFKROZCE2qe2w0Qk="</pre>
providerType="idp" providerID="http://sta00534.us.oracle.com:7499/fed/idp"
description="">
</PeerProvider>
    <PeerProvider version="SAML2.0" succinctID="AZh2wC8biWp6uPwO4KgKLY82EQ8="</pre>
providerType="idp" providerID="http://stacp09.us.oracle.com:7499/fed/idp"
description="">
</PeerProvider>
</CircleOfTrust>
```

#### A.2.2 PeerProvider

This section describes the PeerProviderMXBean and its corresponding PeerProvider element.

- PeerProviderMXBean
- The PeerProvider Element

#### A.2.2.1 PeerProviderMXBean

The PeerProviderMXBean manages the retrieval and setting of attributes and text content of the Metadata element. It also manages the Config element by managing the life cycle of its corresponding ConfigMXBean. It exposes the following operations:

- retrieval and setting of attributes
- retrieval and setting of child Metadata element

life cycle management of child ConfigMXBean

#### retrieval and setting of attributes

Operations to retrieve and set attributes include:

- get/setDescription: gets/sets the value of the description attribute. The value to be set cannot be null.
- getProviderID: gets the value of the provider ID attribute.
- get/setProviderType: gets/sets the value of the provider type attribute. The value to be set cannot be null or the empty string.
- get/setVersion: gets/sets the value of the version attribute. The value to be set cannot be null or the empty string.
- get/setSuccinctID: gets/sets the value of the succinct ID attribute. The value to be set cannot be null or the empty string.

#### retrieval and setting of child Metadata element

Operations to retrieve and set the Metadata element include:

- retrieveMetadata: Returns a String containing this Peer Provider's metadata in XML format.
- updateMetadata: Given a String containing metadata, sets the text value of this Peer Provider's Metadata element to the given metadata. The given metadata must be in XML format.

#### Life cycle management of child ConfigMXBean

retrieveConfig returns the ObjectName with which the ConfigMXBean corresponding to the Config element in this PeerProvider is registered in the MBean server.

#### A.2.2.2 The PeerProvider Element

PeerProvider elements have the following attributes: description, provider ID, provider type, version, and succinct ID. They also have a single Metadata element and a single Config element as child elements.

```
<CircleOfTrust xmlns="http://xmlns.oracle.com/fed/schema/oif-11_2.xsd">
<PeerProvider version="SAML2.0" succinctID="AZh2wC8biWp6uPwO4KqKLY82EQ8="</pre>
providerType="idp" providerID="http://stacp09.us.oracle.com:7499/fed/idp"
description="">
<Metadata>
<Metadata>
<Config name="http://sta00534.us.oracle.com:7499/fed/idp">
</Config>
</PeerProvider>
</CircleOfTrust>
```

## A.3 Data-store Configuration

Datastore and DiscoveryProvider MBeans manage configuration of data stores in data-store.xml.

- Datastore
- DiscoveryProvider

#### A.3.1 Datastore

This section describes the DatastoreMXBean and its corresponding datastore element.

- DatastoreMXBean
- The datastore Element

#### A.3.1.1 DatastoreMXBean

The DatastoreMXBean manages the retrieval of the defaultPackage attribute and also manages the sequence of DiscoveryProvider elements by controlling their corresponding DiscoveryProviderMXBeans. It exposes the following operations:

- getDefaultPackage: returns the value of the defaultPackage attribute.
- createDiscoveryProvider: Given a type, setter, classname, and dependsOn, creates a new DiscoveryProvider element and a corresponding DiscoveryProviderMXBean. None of the parameters can be null, and the classname and setter cannot be the empty string. The type must be unique across all DiscoveryProvider elements in this datastore.
- destroyDiscoveryProvider: Given a type, destroys the DiscoveryProvider element with the given type, and unregisters its corresponding DiscoveryProviderMXBean.
- hasDiscoveryProvider: Given a type, returns true if and only if there exists a DiscoveryProvider in this datastore with the given type.
- retrieveDiscoveryProvider: Given a type, returns the ObjectName with which the DiscoveryProviderMXBean corresponding to the DiscoveryProvider in this datastore with the given type is registered in the MBean server.
- retrieveDiscoveryProviders: Returns the ObjectNames with which the DiscoveryProviderMXBeans corresponding to all child DiscoveryProvider elements are registered in the MBean server.

#### A.3.1.2 The datastore Element

datastore is the top element of the data-store.xml file. It has a defaultPackage attribute and it contains a sequence of DiscoveryProvider elements:

```
<datastore xmlns="http://xmlns.oracle.com/fed/schema/oif-11_2.xsd"</pre>
defaultPackage="oracle.security.fed.jvt.discovery.model">
    <DiscoveryProvider type="ActiveIdentityProviderFederationDiscovery">
    </DiscoveryProvider>
    <DiscoveryProvider type="ActiveServiceProviderFederationDiscovery">
    </DiscoveryProvider>
    <DiscoveryProvider type="ConfigurationDiscovery">
    </DiscoveryProvider>
</datastore>
```

## A.3.2 DiscoveryProvider

This section describes the DiscoveryProviderMXBean and its corresponding DiscoveryProvider element.

- DiscoveryProviderMXBean
- The DiscoveryProvider Element

#### A.3.2.1 DiscoveryProviderMXBean

The DiscoveryProviderMXBean manages the retrieval and setting of attributes and of the text content of the ClassName element. It also manages the sequence of DiscoveryProvider elements in its child Dependencies element by managing the life cycle of their corresponding DiscoveryProviderMXBeans. It contains operations to:

- manage retrieval and setting of attributes
- manage retrieval and setting of child ClassName elements
- manage the life cycle of grandchild DiscoveryProviderMXBeans

#### Retrieve and Set Attributes

Operations to retrieve and set attributes include:

- getDependsOn: Returns the value of the dependsOn attribute
- getSetter: Returns the value of the setter attribute
- getType: Returns the value of the type attribute

#### Retrieve and Set the Child ClassName Element

Operations to retrieve and set the child ClassName elements include:

- changeClassNameTo: Given a class name, sets the text value of the ClassName element to the given class name. The given class name cannot be null or the empty string.
- retrieveClassName: Returns the text value of the ClassName element of this DiscoveryProvider

#### Manage the Life cycle of the Grandchild DiscoveryProviderMXBeans

Operations to manage the life cycle of DiscoveryProviderMXBeans include:

- createDiscoveryProviderDependency: Given a setter, class name, and dependsOn, creates a new DiscoveryProvider element inside this DiscoveryProvider's child Dependencies element with the given setter, class name, and dependsOn, and the type of this DiscoveryProvider. Also creates a corresponding DiscoveryProviderMXBean.
- destroyDiscoveryProviderDependency: Given a setter, destroys the DiscoveryProvider element in this DiscoveryProvider's Dependencies with the given setter, and unregisters its corresponding MBean from the MBean server.
- hasDiscoveryProviderDependency: Given a setter, returns true if and only if there exists a DiscoveryProvider in this DiscoveryProvider's Dependencies with the given setter.

- retrieveDiscoveryProviderDependencies: Returns the ObjectNames with which the DiscoveryProviderMXBeans corresponding to all child DiscoveryProvider elements in this DiscoveryProvider's Dependencies are registered in the MBean server.
- retrieveDiscoveryProviderDependency: Given a setter, returns the ObjectName with which the DiscoveryProviderMXBean corresponding to the DiscoveryProvider element with the given setter in this DiscoveryProvider's Dependencies, is registered in the MBean server.

#### A.3.2.2 The DiscoveryProvider Element

DiscoveryProvider elements have type, setter, and dependsOn attributes. They also have a single ClassName element and a single Dependencies element as children. The Dependencies element contains a sequence of DiscoveryProvider elements:

```
<datastore xmlns="http://xmlns.oracle.com/fed/schema/oif-11_2.xsd"</pre>
defaultPackage="oracle.security.fed.jvt.discovery.model">
    <DiscoveryProvider type="ConfigurationDiscovery">
<ClassName>
oracle.security.fed.jvt.discovery.model.config.ChainingConfigDiscoveryProvider
       </ClassName>
       <Dependencies>
   <DiscoveryProvider type="ConfigurationDiscovery"</pre>
setter="setConfigurationDiscovery">
           </DiscoveryProvider>
       </Dependencies>
    </DiscoveryProvider>
</datastore>
```

## A.4 Oracle Identity Federation Schema

The Oracle Identity Federation schema is as follows:

```
<xsd:schema xmlns:xsd="http://www.w3.org/2001/XMLSchema"</pre>
            targetNamespace="http://xmlns.oracle.com/fed/schema/oif-11_2.xsd"
            elementFormDefault="qualified" attributeFormDefault="unqualified"
            xmlns:fed="http://xmlns.oracle.com/fed/schema/oif-11_2.xsd">
  <xsd:element name="FederationConfig" type="fed:FederationConfigType"/>
  <xsd:complexType name="FederationConfigType">
    <xsd:sequence>
      <xsd:element maxOccurs="unbounded" minOccurs="0"</pre>
                  ref="fed:Config"/>
   </xsd:sequence>
  </xsd:complexType>
  <xsd:element name="Config" type="fed:ConfigType"/>
  <xsd:complexType name="ConfigType">
    <xsd:sequence>
      <xsd:element maxOccurs="unbounded" minOccurs="0"</pre>
                  ref="fed:Property"/>
      <xsd:element maxOccurs="unbounded" minOccurs="0"</pre>
                  ref="fed:PropertiesList"/>
      <xsd:element ref="fed:PropertiesMap" maxOccurs="unbounded" minOccurs="0"/>
    </xsd:sequence>
```

```
<xsd:attribute name="name" use="required" type="xsd:string"/>
  </xsd:complexType>
  <xsd:element name="Property" type="fed:PropertyType"/>
  <xsd:complexType name="PropertyType">
   <xsd:simpleContent>
      <xsd:extension base="xsd:string">
        <xsd:attribute name="name" use="required" type="xsd:string"/>
        <xsd:attribute name="type" type="xsd:string" use="required"/>
     </xsd:extension>
   </xsd:simpleContent>
  </xsd:complexType>
  <xsd:element name="PropertiesList" type="fed:PropertiesListType"/>
  <xsd:complexType name="PropertiesListType">
   <xsd:choice>
     <xsd:element ref="fed:Property" minOccurs="0" maxOccurs="unbounded"/>
   </xsd:choice>
   <xsd:attribute name="name" use="required" type="xsd:string"/>
  </xsd:complexType>
  <xsd:element name="PropertiesMap" type="fed:PropertiesMapType"/>
  <xsd:complexType name="PropertiesMapType">
   <xsd:choice>
     <xsd:element ref="fed:Property" maxOccurs="unbounded" minOccurs="0"/>
      <xsd:element ref="fed:PropertiesList" maxOccurs="unbounded"</pre>
                  minOccurs="0"/>
      <xsd:element ref="fed:PropertiesMap" maxOccurs="unbounded" minOccurs="0"/>
   </xsd:choice>
   <xsd:attribute name="name" use="required" type="xsd:string"/>
  </xsd:complexTvpe>
<xsd:element name="CircleOfTrust" type="fed:CircleOfTrustType"/>
  <xsd:complexType name="CircleOfTrustType">
   <xsd:sequence>
     <xsd:element maxOccurs="unbounded" minOccurs="0" ref="fed:PeerProvider"/>
   </xsd:sequence>
  </xsd:complexType>
  <xsd:element name="PeerProvider" type="fed:PeerProviderType"/>
  <xsd:complexType name="PeerProviderType">
   <xsd:sequence>
     <xsd:element ref="fed:Metadata"/>
     <xsd:element ref="fed:Config"/>
   </xsd:sequence>
   <xsd:attribute name="providerID" type="xsd:string" use="required"/>
   <xsd:attribute name="succinctID" type="xsd:string" use="required"/>
   <xsd:attribute name="description" type="xsd:string"/>
   <xsd:attribute name="providerType" type="xsd:string" use="required"/>
    <xsd:attribute name="version" type="xsd:string" use="required"/>
  </xsd:complexType>
  <xsd:element name="Metadata" type="fed:MetadataType"/>
  <xsd:complexType name="MetadataType">
   <xsd:simpleContent>
     <xsd:extension base="xsd:string"/>
   </xsd:simpleContent>
  </xsd:complexTvpe>
  <xsd:element name="datastore" type="fed:datastoreType"/>
  <xsd:complexType name="datastoreType">
   <xsd:sequence>
     <xsd:element max0ccurs="unbounded" min0ccurs="0"</pre>
                  ref="fed:DiscoveryProvider"/>
    </xsd:sequence>
    <xsd:attribute name="defaultPackage" type="xsd:string" use="required"/>
  </xsd:complexType>
```

```
<xsd:element name="DiscoveryProvider" type="fed:DiscoveryProviderType"/>
 <xsd:complexType name="DiscoveryProviderType">
   <xsd:sequence>
     <xsd:element ref="fed:ClassName"/>
     <xsd:element ref="fed:Dependencies"/>
   </xsd:sequence>
   <xsd:attribute name="type" use="required" type="xsd:string"/>
   <xsd:attribute name="setter" type="xsd:string"/>
   <xsd:attribute name="dependsOn" type="xsd:string"/>
 </xsd:complexType>
 <xsd:element name="ClassName" type="fed:ClassNameType"/>
 <xsd:complexType name="ClassNameType">
   <xsd:simpleContent>
     <xsd:extension base="xsd:string"/>
   </xsd:simpleContent>
 </xsd:complexType>
<xsd:element name="Dependencies" type="fed:DependenciesType"/>
 <xsd:complexType name="DependenciesType">
   <xsd:sequence>
     <xsd:element maxOccurs="unbounded" minOccurs="0"</pre>
                  ref="fed:DiscoveryProvider"/>
   </xsd:sequence>
 </xsd:complexType>
```

## A.5 Programmatic Access to Oracle Identity Federation MBeans

This section explains how you can remotely access the MBean server and perform operations on the MBeans.

- Access the MBean Server
- Access Oracle Identity Federation MBeans

#### A.5.1 Access the MBean Server

You must define certain variables when accessing the MBean server remotely:

- HOSTNAME: the hostname of the machine where Oracle Identity Federation is deployed
- PORT: Oracle Identity Federation listening port
- USERNAME and PASSWORD: the username and password of an administrator

The following code demonstrates how to access the MBean Server remotely. To run this code, you must have the following libraries in your classpath:

```
WL_HOME/server/lib/weblogic.jar
                 WL HOME/server/lib/wljmxclient.jar
                 WL HOME/server/lib/wlclient.jar
MBeanServerConnection mbs = null;
JMXServiceURL url = new JMXServiceURL ("t3", HOSTNAME, Integer.parseInt(PORT),
"/jndi/weblogic.management.mbeanservers.runtime");
HashMap<String, Object> env = new HashMap<String,Object>();
env.put(javax.naming.Context.SECURITY_PRINCIPAL, USERNAME);
env.put(javax.naming.Context.SECURITY_CREDENTIALS, PASSWORD);
\verb"env.put" (javax.management.remote.JMXConnectorFactory.PROTOCOL\_PROVIDER\_PACKAGES, in the contract of the contract of the c
```

```
"weblogic.management.remote");
JMXConnector connector = JMXConnectorFactory.connect(url, env);
mbs = connector.getMBeanServerConnection();
} catch(Exception e) { //should log exception throw new
RuntimeException(e.toString(), e);
```

## A.5.2 Access Oracle Identity Federation MBeans

The 'top' Oracle Identity Federation Configuration MBeans are registered with the 'global/translated' versions of the ObjectNames shown in Table A-1 (ObjectNames are translated to avoid name collisions):

Table A-1 ObjectNames for Oracle Identity Federation Configuration MBeans

| Configuration<br>MBean | ObjectName                                                                               |
|------------------------|------------------------------------------------------------------------------------------|
| FederationConfig       | com.oracle.security.fed:type=Oracle Identity<br>FederationConfigMBean,name=ServerConfig  |
| CircleOfTrust          | com.oracle.security.fed:type=Oracle Identity<br>FederationConfigMBean,name=CircleOfTrust |
| Datastore              | com.oracle.security.fed:type=Oracle Identity<br>FederationConfigMBean,name=Datastore     |

You use queries to find the global/translated ObjectName of an MBean. Here is an example of a query to find the ObjectName of the FederationConfigMXBean:

```
String fedObjNameQueryString =
"com.oracle.security.fed:name=ServerConfig,type=Oracle Identity
FederationConfigMBean, *";
Set s = mbs.queryNames(new ObjectName(fedObjNameQueryString), null);
ObjectName FED_CONFIG_OBJ_NAME = null;
if(s != null && !s.isEmpty())
    FED_CONFIG_OBJ_NAME = (ObjectName)s.iterator().next();
else{
    //should log exception
    throw new RuntimeException("Cannot find FedConfigMBean");
}
```

You can operate on these MBeans directly by using the MBeanServerConnection invoke method.

**See Also:** Sun Microsystems' documentation on the method at http://java.sun.com/j2se/1.5.0/docs/api/index.html?j avax/management/MBeanServerConnection.html

Here is an example invoking the 'retrieveConfig' operation in the FederationConfigMXBean:

```
try
ObjectName configObjName = (ObjectName) mbs.invoke(FED_CONFIG_OBJ_NAME,
"retrieveConfig", new Object[]{configName}, new String[]{String.class.getName()});
} catch(Exception e){
    //should log exception
    throw new RuntimeException(e.toString(), e);
}
```

After obtaining the ObjectName of the ConfigMXBean, you can perform operations in a similar manner. For example, to add a new property:

```
try
String previousValue = (String)mbs.invoke(configObjName, "putProperty", new
Object[]{propertyName, propertyValue, propertyType}, new
String[]{String.class.getName(), String.class.getName(), String.class.getName()});
} catch(Exception e){
    //should log exception
    throw new RuntimeException(e.toString(), e);
}
```

## A.6 Oracle Identity Federation MBeans API

The Oracle Identity Federation MBeans API (javadoc) is available at:

Oracle Fusion Middleware Configuration MBean Java API Reference for Oracle Identity **Federation** 

## **Troubleshooting Oracle Identity Federation**

This appendix describes common problems that you may encounter when configuring and using Oracle Identity Federation, and explains how to solve them.

## **B.1 Problems and Solutions**

This section describes common problems and solutions arranged in these topical groups:

- General Issues
- Oracle Identity Federation Configuration Issues
- Oracle Single Sign-On Login Issues
- Oracle Access Manager Configuration Issues
- **Operating System Configuration Issues**
- Runtime/Single Sign-On Issues
- Performance Issues

### **B.1.1 General Issues**

This section describes general issues and workarounds. It includes the following

- Attribute Sharing with the Microsoft Internet Information Server Cannot Retrieve X.509 Certificate SubjectDN
- Signed SAML 1.0 Assertions Can Cause SSO Failures
- **Encrypting Network Connections**
- Connecting to an LDAP Server over SSL
- thread interrupt Messages for RDBMS Message Store
- Metadata File is Unusable when Oracle Identity Federation is Configured for SSL

## B.1.1.1 Attribute Sharing with the Microsoft Internet Information Server Cannot Retrieve X.509 Certificate SubjectDN

#### **Problem**

The attribute sharing feature cannot be used with Microsoft Internet Information Servers (IIS) with Oracle Access Manager WebGate agents installed. For this feature an authentication plugin sets an HTTP header with the SubjectDN from the client's X.509 certificate, and an authorization plug-in retrieves the header to initiate a SAML

attribute query. However, because of the way the IIS WebGate performs SSL client certificate authentication, the SubjectDN header cannot be retrieved by the authorization plug-in. In this case the following error is reported at the user's browser:

Oracle Access Manager Operation Error Access to the URL <targetURL> has been denied for user <OblixAnonymous user DN>.

Also, the following error messages are written to the OBACCESS\_ INSTALL/access/oblix/config/logs/authz\_attribute\_plugin\_log.txt

SubjectDN header ObNullString

and

SubjectDN is missing. Assume local user and return Continue

#### Solution

There is no workaround for this problem, other than to use a different web server such as the Oracle HTTP Server or the Sun One Web Server.

## B.1.1.2 Signed SAML 1.0 Assertions Can Cause SSO Failures

#### **Problem**

Because SAML 1.0 does not fully specify how the XML Signature standard is to be used, implementations of the SAML 1.0 protocol sometimes have difficulty interoperating: an SP/RP might be unable to verify the XML Digital Signature created by a SAML 1.0 IdP.

Consequently, during a Federation SSO operation between an identity provider and a service provider using SAML 1.0 protocol, errors could be raised on the service provider server during the verification of the SAML response and the SAML assertion.

#### Solution

The workaround is to use the SAML 1.1 protocol instead of SAML 1.0. (In fact, one of the reasons for the SAML 1.1 revision was to allow better use of XML signatures.)

**Note:** Signed assertions are not required, nor are they commonly used, for the SAML 1.x SSO profiles.

#### **B.1.1.3 Encrypting Network Connections**

By default, JDBC does not encrypt network connections between Oracle Identity Federation and the Oracle Database. Sites can optionally use Oracle Advanced Security to encrypt these connections.

In configuring Oracle Identity Federation to use Oracle Internet Directory or other LDAP servers to authenticate users, a site may choose whether to use SSL to connect to the LDAP server. If you do not use SSL, unencrypted passwords may be sent over network connections between Oracle Identity Federation and the LDAP server.

#### B.1.1.4 Connecting to an LDAP Server over SSL

When Oracle Identity Federation needs to connect to an LDAP Server using SSL - with or without Client certificate Authentication - you first need to add the necessary certificates to the Identity and Trust Keystores in the Oracle WebLogic Server Administration Console; this information is provided on the Server/Keystores configuration screen for the managed server where Oracle Identity Federation is running.

When Oracle Identity Federation needs to connect to an LDAP Server using SSL, and you encounter connection errors, make sure that the following are true:

- Oracle WebLogic Server managed server needs to be updated to have the correct keystore/certificates, and
- the administration server where Fusion Middleware Control is running must also have the correct keystore/certificates

**Note:** If using an Oracle Internet Directory server, note that in Oracle Internet Directory, SSL with no authentication cannot be disabled, and thus SSL connections to Oracle Internet Directory might be created with no server authentication.

#### B.1.1.5 thread interrupt Messages for RDBMS Message Store

When an RDBMS message store is in use, you may see warnings like these in the log:

```
[2009-02-05T11:43:34.322-08:00] [wls_oif1] [WARNING] [FED-12032]
[oracle.security.fed.jvt.discovery.model.profilestate.RDBMSProfileStateDiscove
ryProvider] [tid: Thread-25] [userId: <anonymous>] [ecid:
0000Hx7vp6JES08nvgZBF119YUEk000004,1:5576] [APP: Oracle Identity
Federation#11.1.1.1.0] [arg:
java.lang.InterruptedException: sleep interrupted] InterruptedException:
thread interrupt occurred during sleep() java.lang.InterruptedException:
sleep interrupted
```

These routine messages are part of normal operation and simply indicate that the RDBMS cleaning threads are stopped.

No action is required.

## B.1.1.6 Metadata File is Unusable when Oracle Identity Federation is Configured for SSL

#### **Problem**

When the Oracle Identity Federation server is configured to use the SSL port of a proxy OHS, the metadata file appears to be corrupted when attempting to open or load the metadata (using Fusion Middleware Control, on the federation server's security and trust page, metadata tab.

#### Solution

When Oracle Identity Federation is configured for SSL, the Oracle WebLogic Server Administration Server where the Fusion Middleware Control console is running should trust the SSL certificate (or the CA of the certificate) of the Oracle WebLogic Managed Server Managed Server where Oracle Identity Federation is running.

To configure the Oracle WebLogic Server to trust an SSL certificate (or its CA), you must add the necessary certificate as a trusted certificate entry to the JSSE Trust Keystore used by the Administration Server for SSL connections.

#### See Also:

- Oracle WebLogic Server documentation on how to change the JSSE Trust Keystore for use in SSL connections, if needed.
- Java documentation on how to use keytool to add a certificate as a Trusted Cert Entry in the JSSE Trust Keystore.

## **B.1.2 Oracle Identity Federation Configuration Issues**

This section describes server configuration issues:

- Assertions Using SAML 1.x POST Method Fail in Japanese Locale
- Failed to find orclfednamevalue Error
- Configuring Audit Policies for Oracle Identity Federation Events

#### B.1.2.1 Assertions Using SAML 1.x POST Method Fail in Japanese Locale Problem

In the Japanese locale, assertions using the SAML 1.x POST method fail with this error:

```
ERROR: The SAML Response was not signed by the expected
authority (RVE013)
```

The problem is due to the translated strings for OU and ST in the Signing Certificate Subject DN and the Signing Certificate Issuer DN.

#### Solution

As a workaround to this problem, the OU and ST values need to be replaced with the equivalent English strings. You can obtain the English value of the strings from the Issuer and Subject DN in the MyDomain configuration.

#### B.1.2.2 Failed to find orclfednamevalue Error

#### **Problem**

A schema violation error occurs when performing a Liberty 1.x / SAML 2.0 single sign-on operation, with the federation data store residing in an LDAP server. The DOMAIN\_HOME/servers/servername/logs/servername\_diagnostics.log shows the following error message:

```
javax.naming.directory.SchemaViolationException:
[LDAP: error code 65 -
Failed to find orclfednamevalue in mandatory or optional
attribute list.]
```

This problem is seen if the schema of the federation data store's LDAP server has not been upgraded to include the Oracle Identity Federation attributes and object classes.

#### Solution

Upgrade the LDAP schema either at installation time (with the Advanced Installation mode), or after installation.

Upgrade Schema at Installation

To perform the upgrade at installation time, take these steps:

- 1. Choose the Advanced Installation mode.
- On the "Select Oracle Identity Federation Advanced Flow Attributes" page, select the "LDAP" option from dropdown for Federation Store. This indicates that the

- federation records will be stored in an LDAP server whose schema must be upgraded.
- 3. On the "Specify LDAP Attributes for Federation Data Store" page, enter the LDAP connection information. The schema will then be upgraded as part of the installation process.

Post-Installation Schema Upgrade

To perform the upgrade post-installation, note that the Oracle Identity Federation installation includes LDIF files that you can execute using the ldapmodify tool to upgrade the schema of an LDAP server.

The LDIF file to use depends on the type of LDAP server used:

- \$Oracle\_Home/fed/setup/ldap/userFedSchemaOid.ldif if you use Oracle Internet Directory
- \$Oracle\_Home/fed/setup/ldap/userFedSchemaSunOne5.ldif if you use the Sun One Directory Server 5.x
- SOracle\_Home/fed/setup/ldap/userFedSchemaSunOne6.ldif if you use the Sun One Directory Server 6.x
- \$Oracle\_Home/fed/setup/ldap/userFedSchemaTivoli.ldif if you use IBM Tivoli
- \$Oracle\_Home/fed/setup/ldap/userFedSchemaAD.ldif if you use Microsoft Active Directory Server. In this case, you need to edit the LDIF file to replace the string %DOMAIN\_DN% with your active directory domain suffix.

An example suffix is dc=mydomain, dc=mycompany, dc=com.

Using ldapmodify, you can upgrade the LDAP schema with the LDIF file. For example:

```
ldapmodify -c -D BIND_DN_USERNAME
-w PASSWORD
-f $Oracle_Home/fed/setup/ldap/userFedSchemaOid.ldif
-h LDAP_HOSTNAME
-p LDAP_PORT -x
```

#### **B.1.2.3 Configuring Audit Policies for Oracle Identity Federation Events**

In Fusion Middleware Control, when you configure audit policies for Oracle Identity Federation events, note that even though the EM audit policy page shows both success and failure event types for all of the Oracle Identity Federation events, as a rule most Oracle Identity Federation configuration change events only have SUCCESS status by design.

The following events are the only Oracle Identity Federation events where failures are audited:

- encryptData
- decryptData
- verifySignature
- createSignature
- localAuthentication
- localLogout

- createActiveUserFederation
- deleteActiveUserFederation
- createUserFederation
- deleteUserFederation
- createUserSession
- deleteUserSession
- incomingMessage
- updateUserFederation

## **B.1.3 Oracle Single Sign-On Login Issues**

This section describes issues that you may encounter when Oracle Identity Federation is the service provider (SP), and Oracle Single Sign-On is configured as the identity provider (IdP) at the back end. It contains these topics:

- **Incorrect Login Page Appears**
- **Bookmarked Login Pages**
- Unable to Modify File Used to Upload Provider Metadata

#### B.1.3.1 Incorrect Login Page Appears

#### **Problem**

The following setup produces an incorrect login page:

- Oracle Identity Federation is configured as a service provider.
- The partner application is configured to be protected by Oracle Identity Federation.
- 3. When a user tries to access the protected resource, the Oracle Single Sign-On login page appears instead of the intended Oracle Identity Federation login page.

This problem can occur if the partner application is incorrectly configured for mod\_ osso, causing the user to be prompted for local authentication.

#### Solution

The steps required to ensure that the partner application is correctly configured for mod\_osso are outlined here. Detailed information appears in the Oracle Application Server Single Sign-On Administrator's Guide.

- 1. Shut down Oracle HTTP Server and OC4J\_SECURITY.
- **2.** Edit the Oracle HTTP Server configuration file, ORACLE\_ HOME/Apache/Apache/conf/httpd.conf, located in the Oracle Application Server Infrastructure directory:
  - Add the osso\_module to the server's loaded modules using the AddModule (Windows) and LoadModule (Windows, Linux) directives. See the Oracle *Application Server Single Sign-On Administrator's Guide* for an example.
  - Add a virtual host to create a new partner application listener that will be protected by mod\_osso. See the Oracle Application Server Single Sign-On Administrator's Guide for details about configuring mod\_osso with virtual hosts.

3. Run ssoreg to manually configure mod\_osso and the Oracle Single Sign-On server.

#### Note:

- Check that the osso\_APPLICATION\_NAME.conf matches the value defined in the virtual host configuration.
- See the Oracle Application Server Single Sign-On Administrator's Guide for details of ssoreg syntax and parameters, including instructions on how to provide directives for each protected host in the httpd.conf file.
- Restart Oracle HTTP Server (OHS) And OC4J\_SECURITY.

Additional information about integrating Oracle Identity Federation with Oracle Single Sign-On appears in the Oracle Application Server Single Sign-On Administrator's Guide.

#### **B.1.3.2 Bookmarked Login Pages**

#### **Problem**

Attempting to log in by means of a bookmarked login page returns an error. This is seen when a user follows this sequence:

- Perform a single sign-on (SSO) operation using SAML 2.0, Liberty, or WS-Federation protocols.
- On the login page, bookmark the page.
- Open a new browser instance and go to the bookmarked login page. Log in with valid user credentials.

The user will receive an error and SSO will fail.

#### Solution

Do not bookmark the login page. Oracle Identity Federation does not support the use of bookmarked login pages.

#### B.1.3.3 Unable to Modify File Used to Upload Provider Metadata

After using the Firefox browser to upload provider metadata from the Federations page in Fusion Middleware Control, you cannot modify the provider metadata file that you just uploaded until you restart Firefox.

The reason for this is the Live HTTP Header add-on in Firefox. Once you disable this add-on and restart Firefox, you can modify the provider metadata file after you have uploaded the metadata on the Federations page.

## **B.1.4 Oracle Access Manager Configuration Issues**

This section describes issues that you may encounter when configuring Oracle Access Manager components at the back end. It contains these topics:

- AccessGate Permission Error
- Non-ASCII AccessGate ID
- Setting LD\_ASSUME\_KERNEL Value

- Using the Same Cookie Domain for Two Back-ends
- Oracle Access Manager Integration Issues

#### **B.1.4.1 AccessGate Permission Error**

#### Problem

The following setup produces an AccessGate configuration error:

- The Access Server SDK specifies a certain user under whom the AccessGate runs.
- Oracle Identity Federation is installed on the Linux or Solaris platform under a different user.
- When you apply the AccessGate configuration page for the Oracle Access Manager user data store, you receive the error:

AccessGate configuration failed. Reason: Preparing to connect to Access Server. Please wait. Error: Permission denied.

This error results from having different owners for the Oracle Identity Federation and Access Server SDK installations.

#### Solution

When Oracle Identity Federation is installed on Linux or Solaris, ensure that the AccessServerSDK files have the same owner and group as the Oracle Identity Federation installation.

#### B.1.4.2 Non-ASCII AccessGate ID

#### **Problem**

If you attempt to configure an Oracle Access Manager User Data Store with an AccessGate, and the AccessGate ID contains non-Latin characters (for example, "ÆÖ2"), you get the error:

AccessGate configuration failed. Reason: Preparing to connect to Access Server. Please wait. Client authentication failed, please verify your AccessGate ID.

The problem also occurs when the AccessGate ID contains non-ASCII Latin-1 characters (for example, "Ådmïn").

#### Solution

Use only ASCII characters in the AccessGate ID for the Oracle Identity Federation AccessGate.

#### B.1.4.3 Setting LD\_ASSUME\_KERNEL Value

#### **Problem**

Oracle Identity Federation fails to configure Oracle Access Manager for use as SP integration module when you try to set up this configuration using Fusion Middleware Control. This occurs when operating with an Oracle Access Manager back-end version 10.1.4.2 or earlier.

This problem may be due to an incorrect setting for the LD\_ASSUME\_KERNEL environment variable. This variable must be set to 2.4.19, because the Access Server SDK supports the Linux threading model and not the native posix thread library (NPTL).

For example, if LD\_ASSUME\_KERNEL is not set, you may see this type of error in the Oracle Identity Federation log files:

```
com.oblix.access.ObAccessException: Env variable LD_ASSUME_KERNEL not set to
2.4.19.
      at com.oblix.access.ObConfig.jni_initialize(Native Method)
```

The browser also shows an error during this setup (that is, when you try to configure Oracle Access Manager as an SP integration module using Fusion Middleware Control).

#### Solution

Refer to Section 3.2.3.3, "Integrate Oracle Access Manager as an SP Integration Module" which describes how to set LD\_ASSUME\_KERNEL in the Oracle WebLogic Server environment.

#### B.1.4.4 Using the Same Cookie Domain for Two Back-ends

#### **Problem**

If your configuration involves two providers with Oracle Access Manager back-ends (IdP and SP2, for example), and both instances are using the same cookie domain, you may see an error when attempting single sign-on.

This problem occurs when multiple Oracle Access Manager providers are using the same cookie domain.

#### Solution

You can resolve the issue by changing the Oracle Access Manager instances to use different cookie domains, or by using a different back-end (such as an LDAP back-end) at the IdP.

#### **B.1.4.5 Oracle Access Manager Integration Issues**

#### **Problem**

You may see one of these errors when configuring Oracle Identity Federation to integrate with Oracle Access Manager through Fusion Middleware Control:

```
2009-03-09T21:54:56.354-07:00] [wls_oif1] [INCIDENT_ERROR] [FED-10192]
[oracle.security.fed.admin.config.mbeans.OAMConfigUtils] [tid:
[ACTIVE]. ExecuteThread: '3' for queue: 'weblogic.kernel.Default (self-tuning)']
[userId: <WLS Kernel>] [ecid: 0000HziivsZ7IBT6uBr2EH19hQcU000017,1:5006] [APP:
Oracle Identity Federation#11.1.1.1.0] Oracle Access Server SDK could not be
initialized
```

#### Solution

Check the configuration of Oracle Identity Federation with Oracle Access Manager and AccessServerSDK.

## **B.1.5 Operating System Configuration Issues**

This section describes issues related to the configuration of the operating system of the machine where Oracle Identity Federation is installed:

- File Descriptors on Linux
- Search Fails Against Microsoft Active Directory with an Unknown Host Exception

**Note:** Some issues listed in this section may have a system-wide impact on the Oracle Identity Federation server, while others may only impact a specific component such as a particular federation partner.

## **B.1.5.1 File Descriptors on Linux**

#### **Problem**

You may experience intermittent Oracle Identity Federation server crashes with this error message in the log file:

```
java.net.SocketException: Too many open files
```

This error occurs when the file descriptor limit is reached.

#### Solution

Increase the file descriptor limit, which is specified in the /etc/security/limits.conf configuration file.

> **Note:** If no file descriptor limit is defined, the server uses a default value of 1024.

In this example, the file descriptor limit is being set to a value of 16K:

```
soft nofile 16384
hard nofile 16384
```

Reboot the machine after changing the value.

## B.1.5.2 Search Fails Against Microsoft Active Directory with an Unknown Host **Exception**

When searching for information in an Active Directory environment that is configured for LDAP referrals, the referrals fail if the host being referred to is in a different domain than the Active Directory server.

#### Problem

When a user requests a resource, at times verification of the user's identity can fail due to an inability to validate the user's identity in the directory. This error can occur in an Active Directory environment when the user's browser runs on a non-Windows computer, or if the user's browser runs on a Windows computer that is not in the Active Directory server domain.

This problem can arise due to LDAP referral chasing. An LDAP referral occurs when a domain controller does not have the section of the directory tree where a requested object resides. The domain controller refers the client to another destination so that the client can conduct a DNS search for another domain controller. If the client is configured to chase referrals, the search can continue.

For the scenario where the user has a Windows-based computer, an issue can occur with LDAP referrals if the client's domain controller does not have a trust relationship with the Active Directory domain controller.

#### Solution

If you encounter this issue, add the entry for the Active Directory host's address in the following list:

WINDOWS\_HOME\_DIRECTORY\system32\drivers\etc\hosts

On Windows XP, the list is located here:

C:\WINDOWS\system32\drivers\etc\host

On a Unix-based system, add this entry to the /etc/hosts file, using the format:

IP\_address\_of\_AD\_host AD\_host\_name

where AD\_host\_name is the host name specified in the referral, for example:

123.123.123.123 my2003ad.com

## **B.1.6 Runtime/Single Sign-On Issues**

This section describes runtime and single sign-on issues that you may encounter when using Oracle Identity Federation:

- Bookmarking a WS-Federation Protected Resource
- SP Unable to Map NameID to Local User

#### B.1.6.1 Bookmarking a WS-Federation Protected Resource

#### **Problem**

If a user bookmarks a WS-Federation protected resource, and the service provider is using an Oracle Single Sign-On back-end, the user will receive an error when later trying to access the bookmark.

#### Solution

Accessing WS-Federation protected resources directly is not supported if the SP is using an Oracle Single Sign-On back-end. Users should not bookmark and later attempt to access the resource in this scenario.

#### **B.1.6.2** SP Unable to Map NamelD to Local User

#### **Problem**

When using a Name ID format such as email address (mapped to an attribute value such as 'mail'), the user is initially able to perform SSO, and federation records are generated at the IdP and SP.

However, it is possible that the value for the attribute (such as mail) may change. After the change, the IdP still sends the old Name ID value (in this case, the old email address) in the assertion, causing SSO to fail.

#### Solution

The Oracle Identity Federation administrator should update the federation records to reflect the new attribute values.

#### **B.1.7 Performance Issues**

This section contains these topics:

Internal Error 500 when Using LDAP Store

#### B.1.7.1 Internal Error 500 when Using LDAP Store

#### **Problem**

When using an LDAP-based data store, users may see the following error in the log when there is heavy login activity at the server:

Internal Error: 500

#### **Solution**

This is likely due to inadequate tuning of the LDAP store. Make sure that the connection pool for your LDAP server is properly tuned.

# **Glossary**

#### 3DES

See Triple Data Encryption Standard (3DES).

#### account lockout

A security feature that locks a user account if repeated failed logon attempts occur within a specified amount of time, based on security policy settings. Account lockout occurs in Oracle Single Sign-On when a user submits an account and password combination from any number of workstations more times than is permitted by Oracle Internet Directory. The default lockout period is 24 hours.

## **Advanced Encryption Standard (AES)**

Advanced Encryption Standard (AES) is a symmetric cryptography algorithm that is intended to replace Data Encryption Standard (DES). AES is a Federal Information Processing Standard (FIPS) for the encryption of commercial and government data.

# advanced symmetric replication (ASR)

See Oracle Database Advanced Replication.

#### **AES**

See Advanced Encryption Standard (AES).

# anonymous authentication

The process by which a directory authenticates a user without requiring a user name and password combination. Each anonymous user then exercises the privileges specified for anonymous users.

## API

See application programming interface (API).

## application programming interface (API)

A series of software routines and development tools that comprise an interface between a computer application and lower-level services and functions (such as the operating system, device drivers, and other software applications). APIs serve as building blocks for programmers putting together software applications. For example, LDAP-enabled clients access Oracle Internet Directory information through programmatic calls available in the LDAP API.

# application service provider

Application Service Providers (ASPs) are third-party entities that manage and distribute software-based services and solutions to customers across a wide area

network from a central data center. In essence, ASPs are a way for companies to outsource some or almost all aspects of their information technology needs.

## artifact profile

An authentication mechanism which transmits data using a compact reference to an assertion, called an artifact, instead of sending the full assertion. This profile accommodates browsers which handle a limited number of characters.

#### ASN.1

Abstract Syntax Notation One (ASN.1) is an International Telecommunication Union (ITU) notation used to define the syntax of information data. ASN.1 is used to describe structured information, typically information that is to be conveyed across some communications medium. It is widely used in the specification of Internet protocols.

#### assertion

An assertion is a statement used by providers in security domains to exchange information about a subject seeking access to a resource. Identity providers and service providers exchange assertions about identities to make authentication and authorization decisions, and to determine and enforce security policies protecting the resource.

# asymmetric algorithm

A cryptographic algorithm that uses different keys for encryption and decryption.

See also: public key cryptography.

# asymmetric cryptography

See public key cryptography.

## authentication

The process of verifying the identity claimed by an entity based on its credentials. Authentication of a user is generally based on something the user knows or has (for example, a password or a certificate).

Authentication of an electronic message involves the use of some kind of system (such as public key cryptography) to ensure that a file or message which claims to originate from a given individual or company actually does, and a check based on the contents of a message to ensure that it was not modified in transit.

#### authentication level

An Oracle Single Sign-On parameter that enables you to specify a particular authentication behavior for an application. You can link this parameter with a specific authentication plugin.

## authentication plugin

An implementation of a specific authentication method. Oracle Single Sign-On has Java plug-ins for password authentication, digital certificates, Windows native authentication, and third-party access management.

#### authorization

The process of granting or denying access to a service or network resource. Most security systems are based on a two step process. The first stage is authentication, in which a user proves his or her identity. The second stage is authorization, in which a user is allowed to access various resources based on his or her identity and the defined authorization policy.

# authorization policy

Authorization policy describes how access to a protected resource is governed. Policy maps identities and objects to collections of rights according to some system model. For example, a particular authorization policy might state that users can access a sales report only if they belong to the sales group.

## basic authentication

An authentication protocol supported by most browsers in which a Web server authenticates an entity with an encoded user name and password passed via data transmissions. Basic authentication is sometimes called plaintext authentication because the base-64 encoding can be decoded by anyone with a freely available decoding utility. Note that encoding is not the same as encryption.

# **Basic Encoding Rules (BER)**

Basic Encoding Rules (BER) are the standard rules for encoding data units set forth in ASN.1. BER is sometimes incorrectly paired with ASN.1, which applies only to the abstract syntax description language, not the encoding technique.

## **BER**

See Basic Encoding Rules (BER).

## binding

In networking, binding is the establishment of a logical connection between communicating entities.

In the case of Oracle Internet Directory, binding refers to the process of authenticating to the directory.

The formal set of rules for carrying a SOAP message within or on top of another protocol (underlying protocol) for the purpose of exchange is also called a binding.

# CA

See Certificate Authority (CA).

#### **CA** certificate

A Certificate Authority (CA) signs all certificates that it issues with its private key. The corresponding Certificate Authority's public key is itself contained within a certificate, called a CA Certificate (also referred to as a root certificate). A browser must contain the CA Certificate in its list of trusted root certificates in order to trust messages signed by the CA's private key.

#### cache

Generally refers to an amount of quickly accessible memory in your computer. However, on the Web it more commonly refers to where the browser stores downloaded files and graphics on the user's computer.

#### **CBC**

See cipher block chaining (CBC).

#### certificate

A certificate is a specially formatted data structure that associates a public key with the identity of its owner. A certificate is issued by a Certificate Authority (CA). It contains the name, serial number, expiration dates, and public key of a particular entity. The

certificate is digitally signed by the issuing CA so that a recipient can verify that the certificate is real. Most digital certificates conform to the X.509 standard.

## **Certificate Authority (CA)**

A Certificate Authority (CA) is a trusted third party that issues, renews, and revokes digital certificates. The CA essentially vouches for a entity's identity, and may delegate the verification of an applicant to a Registration Authority (RA). Some well known Certificate Authorities (CAs) include Digital Signature Trust, Thawte, and VeriSign.

#### certificate chain

An ordered list of certificates containing one or more pairs of a user certificate and its associated CA certificate.

# certificate revocation list (CRL)

A Certificate Revocation List (CRL) is a list of digital certificates which have been revoked by the Certificate Authority (CA) that issued them.

## change logs

A database that records changes made to a directory server.

## cipher

See cryptographic algorithm.

# cipher block chaining (CBC)

Cipher block chaining (CBC) is a mode of operation for a block cipher. CBC uses what is known as an initialization vector (IV) of a certain length. One of its key characteristics is that it uses a chaining mechanism that causes the decryption of a block of ciphertext to depend on all the preceding ciphertext blocks. As a result, the entire validity of all preceding blocks is contained in the immediately previous ciphertext block.

## cipher suite

In Secure Sockets Layer (SSL), a set of authentication, encryption, and data integrity algorithms used for exchanging messages between network nodes. During an SSL handshake, the two nodes negotiate to see which cipher suite they will use when transmitting messages back and forth.

#### ciphertext

Ciphertext is the result of applying a cryptographic algorithm to readable data (plaintext) in order to render the data unreadable by all entities except those in possession of the appropriate key.

# circle of trust

A trust relationship among a set of identity providers and service providers that allows a Principal to use a single federated identity and single sign-on when conducting business transactions with providers within that set.

Businesses federate or affiliate together into circles of trust based on Liberty-enabled technology and on operational agreements that define trust relationships between the businesses.

See also: federation, Liberty Alliance.

#### claim

A claim is a declaration made by an entity (for example, a name, identity, key, group, and so on).

#### client SSL certificates

A type of certificate used to identify a client machine to a server through Secure Sockets Layer (SSL) (client authentication).

#### cluster

A collection of interconnected usable whole computers that is used as a single computing resource. Hardware clusters provide high availability and scalability.

#### **CMP**

See certificate management protocol (CMP).

#### **CMS**

See Cryptographic Message Syntax (CMS).

# code signing certificates

A type of certificate used to identify the entity who signed a Java program, Java Script, or other signed file.

#### **Cold Failover Cluster**

Oracle Application Server Cold Failover Clusters are a high availability solution where the Oracle Application Server Infrastructure is typically deployed on a two-node hardware cluster with a shared storage device. Once node is active or "hot," meaning it is running the Infrastructure, while the other node is "cold" and is not running the Infrastructure. When the active node fails, the clusterware switches Infrastructure operations to the previously "cold" node and the Infrastructure is started on that node.

## concurrency

The ability to handle multiple requests simultaneously. Threads and processes are examples of concurrency mechanisms.

# confidentiality

In cryptography, confidentiality (also known as privacy) is the ability to prevent unauthorized entities from reading data. This is typically achieved through encryption.

# connect descriptor

A specially formatted description of the destination for a network connection. A connect descriptor contains destination service and network route information.

The destination service is indicated by using its service name for the Oracle Database or its Oracle System Identifier (SID) for Oracle release 8.0 or version 7 databases. The network route provides, at a minimum, the location of the listener through use of a network address.

#### contention

Competition for resources.

# context prefix

The distinguished name (DN) of the root of a naming context.

#### **CRL**

See certificate revocation list (CRL).

#### CRMF

See certificate request message format (CRMF).

# cryptographic algorithm

A cryptographic algorithm is a defined sequence of processes to convert readable data (plaintext) to unreadable data (ciphertext) and vice versa. These conversions require some secret knowledge, normally contained in a key. Examples of cryptographic algorithms include DES, AES, Blowfish, and RSA.

# Cryptographic Message Syntax (CMS)

Cryptographic Message Syntax (CMS) is a syntax defined in RFC 3369 for signing, digesting, authenticating, and encrypting digital messages.

# cryptography

The process of protecting information by transforming it into an unreadable format. The information is encrypted using a key, which makes the data unreadable, and is then decrypted later when the information needs to be used again. See also public key cryptography and symmetric cryptography.

#### dads.conf

A configuration file for Oracle HTTP Server that is used to configure a database access descriptor (DAD).

#### DAS

See Oracle Delegated Administration Services. (DAS).

## **Data Encryption Standard (DES)**

Data Encryption Standard (DES) is a widely used symmetric cryptography algorithm developed in 1974 by IBM. It applies a 56-bit key to each 64-bit block of data. DES and 3DES are typically used as encryption algorithms by S/MIME.

## data integrity

The guarantee that the contents of the message received were not altered from the contents of the original message sent.

See also: integrity.

# database access descriptor (DAD)

Database connection information for a particular Oracle Application Server component, such as the Oracle Single Sign-On schema.

# decryption

The process of converting the contents of an encrypted message (ciphertext) back into its original readable format (plaintext).

# defederation

The act of unlinking a user's account from an identity provider or service provider.

## **DER**

See Distinguished Encoding Rules (DER).

#### **DES**

See Data Encryption Standard (DES).

#### DIB

See directory information base (DIB).

#### **Diffie-Hellman**

Diffie-Hellman (DH) is a public key cryptography protocol that allows two parties to establish a shared secret over an unsecure communications channel. First published in 1976, it was the first workable public key cryptographic system.

See also: symmetric algorithm.

# digest

See message digest.

## digital certificate

See certificate.

# digital signature

A digital signature is the result of a two-step process applied to a given block of data. First, a hash function is applied to the data to obtain a result. Second, that result is encrypted using the signer's private key. Digital signatures can be used to ensure integrity, message authentication, and non-repudiation of data. Examples of digital signature algorithms include DSA, RSA, and ECDSA.

# Digital Signature Algorithm (DSA)

The Digital Signature Algorithm (DSA) is an asymmetric algorithm that is used as part of the Digital Signature Standard (DSS). It cannot be used for encryption, only for digital signatures. The algorithm produces a pair of large numbers that enable the authentication of the signatory, and consequently, the integrity of the data attached. DSA is used both in generating and verifying digital signatures.

See also: Elliptic Curve Digital Signature Algorithm (ECDSA).

# **Distinguished Encoding Rules (DER)**

Distinguished Encoding Rules (DER) are a set of rules for encoding ASN.1 objects in byte-sequences. DER is a special case of Basic Encoding Rules (BER).

## distinguished name (DN)

A X.500 distinguished name (DN) is a unique name for a node in a directory tree. A DN is used to provide a unique name for a person or any other directory entry. A DN is a concatenation of selected attributes from each node in the tree along the path from the root node to the named entry's node. For example, in LDAP notation, the DN for a person named John Smith working at Oracle's US office would be: "cn=John Smith, ou=People, o=Oracle, c=us".

## DN

See distinguished name (DN).

## **Document Type Definition (DTD)**

A Document Type Definition (DTD) is a document that specifies constraints on the tags and tag sequences that are valid for a given XML document. DTDs follow the rules of Simple Generalized Markup Language (SGML), the parent language of XML.

#### domain

A domain is a web site and applications that enable a principal to utilize resources. In federated identity management (FIM), a federated site acts as an identity provider (also known as the source domain), a service provider (or destination domain), or both.

#### **DSA**

See Digital Signature Algorithm (DSA) or directory system agent (DSA).

## **DSE**

See directory-specific entry (DSE).

#### **DTD**

See Document Type Definition (DTD).

#### **ECC**

See Elliptic Curve Cryptography (ECC).

#### **ECDSA**

See Elliptic Curve Digital Signature Algorithm (ECDSA).

#### **EJB**

See Enterprise Java Bean (EJB).

## Elliptic Curve Cryptography (ECC)

Elliptic Curve Cryptography (ECC) is an alternative to the RSA encryption system which is based on the difficulty of solving elliptic curve discrete logarithm problems rather than on factoring large numbers. Developed and marketed by Certicom, ECC is especially suitable for environments, such as wireless devices and PC cards, where computational power is limited and high speed is required. For any given key size (measured in bits) ECC provides more security (is harder to decrypt without the key) than RSA.

# Elliptic Curve Digital Signature Algorithm (ECDSA)

The Elliptic Curve Digital Signature Algorithm (ECDSA) is the elliptic curve analog of the Digital Signature Algorithm (DSA) standard. The advantages of ECDSA compared to RSA-like schemes are shorter key lengths and faster signing and decryption. For example, a 160 (210) bit ECC key is expected to give the same security as a 1024 (2048) bit RSA key, and the advantage increases as level of security is raised.

# encryption

Encryption is the process of converting plaintext to ciphertext by applying a cryptographic algorithm.

# encryption certificate

An encryption certificate is a certificate containing a public key that is used to encrypt electronic messages, files, documents, or data transmission, or to establish or exchange a session key for these same purposes.

## end-to-end security

This is a property of message-level security that is established when a message traverses multiple applications within and between business entities and is secure over its full route through and between the business entities.

# **Enterprise Java Bean (EJB)**

Enterprise JavaBeans (EJBs) are a Java API developed by Sun Microsystems that defines a component architecture for multi-tier client/server systems. Because EJB systems are written in Java, they are platform independent. Being object oriented, they can be implemented into existing systems with little or no recompiling and configuring.

## **Enterprise Manager**

See Oracle Enterprise Manager.

#### failover

The process of failure recognition and recovery. In an Oracle Application Server Cold Failover Cluster (Identity Management), an application running on one cluster node is transparently migrated to another cluster node. During this migration, clients accessing the service on the cluster see a momentary outage and may need to reconnect once the failover is complete.

# Federal Information Processing Standards (FIPS)

Federal Information Processing Standards (FIPS) are standards for information processing issued by the US government Department of Commerce's National Institute of Standards and Technology (NIST).

# federated identity management (FIM)

The agreements, standards, and technologies that make identity and entitlements portable across autonomous domains. FIM makes it possible for an authenticated user to be recognized and take part in personalized services across multiple domains. It avoids pitfalls of centralized storage of personal information, while allowing users to link identity information between different accounts. Federated identity requires two key components: trust and standards. The trust model of federated identity management is based on circle of trust. The standards are defined by the Liberty Alliance Project.

# federation

See identity federation.

#### filter

A filter is an expression that defines the entries to be returned from a request or search on a directory. Filters are typically expressed as DNs, for example: cn=susie smith, o=acme, c=us.

#### FIM

See federated identity management (FIM).

#### **FIPS**

See Federal Information Processing Standards (FIPS).

# forced authentication

The act of forcing a user to reauthenticate if he or she has been idle for a preconfigured amount of time. Oracle Single Sign-On enables you to specify a global user inactivity timeout. This feature is intended for installations that have sensitive applications.

#### **GET**

An authentication method whereby login credentials are submitted as part of the login URL.

## global administrator

In a hosted environment, one enterprise—for example, an application service provider—makes Oracle components available to multiple other enterprises and stores information for them. In such an environment, a global administrator performs activities that span the entire directory.

# global unique identifier (GUID)

An identifier generated by the system and inserted into an entry when the entry is added to the directory. In a multimaster replicated environment, the GUID, not the DN, uniquely identifies an entry. The GUID of an entry cannot be modified by a user.

## global user inactivity timeout

An optional feature of Oracle Single Sign-On that forces users to reauthenticate if they have been idle for a preconfigured amount of time. The global user inactivity timeout is much shorter than the single sign-out session timeout.

## globally unique user ID

A numeric string that uniquely identifies a user. A person may change or add user names, passwords, and distinguished names, but her globally unique user ID always remains the same.

## grace login

A login occurring within the specified period before password expiration.

## guest user

One who is not an anonymous user, and, at the same time, does not have a specific user entry.

## **GUID**

See global unique identifier (GUID).

#### handshake

A protocol two computers use to initiate a communication session.

#### hash

A number generated from a string of text with an algorithm. The hash value is substantially smaller than the text itself. Hash numbers are used for security and for faster access to data.

See also: hash function.

## hash function

In cryptography, a hash function or one-way hash function is an algorithm that produces a given value when applied to a given block of data. The result of a hash function can be used to ensure the integrity of a given block of data. For a hash function to be considered secure, it must be very difficult, given a known data block and a known result, to produce another data block that produces the same result.

# **Hashed Message Authentication Code (HMAC)**

Hashed Message Authentication Code (HMAC) is a hash function technique used to create a secret hash function output. This strengthens existing hash functions such as MD5 and SHA. It is used in transport layer security (TLS).

#### **HMAC**

See Hashed Message Authentication Code (HMAC).

#### **HTTP**

The Hyper Text Transfer Protocol (HTTP) is the protocol used between a Web browser and a server to request a document and transfer its contents. The specification is maintained and developed by the World Wide Web Consortium.

#### **HTTP Server**

See Oracle HTTP Server.

## httpd.conf

The file used to configure Oracle HTTP Server.

#### **iASAdmins**

The administrative group responsible for user and group management functions in Oracle Application Server. The Oracle Single Sign-On administrator is a member of the group iASAdmins.

# identity federation

The linking of two or more accounts a Principal may hold with one or more identity providers or service providers within a given circle of trust.

When users federate the otherwise isolated accounts they have with businesses, known as their local identities, they create a relationship between two entities, an association comprising any number of identity providers and service providers.

#### identity management

The process by which the complete security lifecycle for network entities is managed in an organization. It typically refers to the management of an organization's application users, where steps in the security life cycle include account creation, suspension, privilege modification, and account deletion. The network entities managed may also include devices, processes, applications, or anything else that needs to interact in a networked environment. Entities managed by an identity management process may also include users outside of the organization, for example customers, trading partners, or Web services.

# identity management infrastructure database

The database that contains data for Oracle Single Sign-On and Oracle Internet Directory.

## identity provider

One of the three primary roles defined in the identity federation protocols supported by Oracle Identity Federation. (The others are service provider and Principal.) The identity provider is responsible for managing and authenticating a set of identities within a given circle of trust.

A service provider (relying party in SAML), in turn, provides services or goods to a principal based on the identity provider's authentication of a principal's identity.

Identity providers are service providers offering business incentives so that other service providers affiliate with them. An identity provider will typically authenticate and asserts a principal's identity.

## **IdMBridge**

The IdMBridge binds and provides user attributes for assertions, and is responsible for communication with various authoritative sources of data.

## import agent

In an Oracle Directory Integration and Provisioning environment, an agent that imports data into Oracle Internet Directory.

## import data file

In an Oracle Directory Integration and Provisioning environment, the file containing the data imported by an import agent.

#### infrastructure tier

The Oracle Application Server components responsible for identity management. These components are Oracle Single Sign-On, Oracle Delegated Administration Services, and Oracle Internet Directory.

#### inherit

When an object class has been derived from another class, it also derives, or inherits, many of the characteristics of that other class. Similarly, an attribute subtype inherits the characteristics of its supertype.

# integrity

In cryptography, integrity is the ability to detect if data has been modified by entities that are not authorized to modify it.

## **Internet Directory**

See Oracle Internet Directory.

# Internet Engineering Task Force (IETF)

The principal body engaged in the development of new Internet standard specifications. It is an international community of network designers, operators, vendors, and researchers concerned with the evolution of the Internet architecture and the smooth operation of the Internet.

#### Internet Message Access Protocol (IMAP)

A protocol allowing a client to access and manipulate electronic mail messages on a server. It permits manipulation of remote message folders, also called mailboxes, in a way that is functionally equivalent to local mailboxes.

#### J2EE

See Java 2 Platform, Enterprise Edition (J2EE).

# Java 2 Platform, Enterprise Edition (J2EE)

Java 2 Platform, Enterprise Edition (J2EE) is an environment for developing and deploying enterprise applications, defined by Sun Microsystems Inc. The J2EE platform consists of a set of services, application programming interfaces (APIs), and protocols that provide the functionality for developing multitiered, Web-based applications.

# Java Server Page (JSP)

JavaServer Pages (JSP), a server-side technology, are an extension to the Java servlet technology that was developed by Sun Microsystems. JSPs have dynamic scripting capability that works in tandem with HTML code, separating the page logic from the static elements (the design and display of the page). Embedded in the HTML page, the Java source code and its extensions help make the HTML more functional, being used in dynamic database queries, for example.

#### **JSP**

See Java Server Page (JSP).

#### key

A key is a data structure that contains some secret knowledge necessary to successfully encrypt or decrypt a given block of data. The larger the key, the harder it is to crack a block of encrypted data. For example, a 256-bit key is more secure than a 128-bit key.

# key pair

A public key and its associated private key.

See also: public/private key pair.

## latency

The time a client has to wait for a given directory operation to complete. Latency can be defined as wasted time. In networking discussions, latency is defined as the travel time of a packet from source to destination.

#### **LDAP**

See Lightweight Directory Access Protocol (LDAP).

# LDAP connection cache

To improve throughput, the Oracle Single Sign-On server caches and then reuses connections to Oracle Internet Directory.

#### LDAP Data Interchange Format (LDIF)

A common, text-based format for exchanging directory data between systems. The set of standards for formatting an input file for any of the LDAP command-line utilities.

# LDIF

See LDAP Data Interchange Format (LDIF).

## legacy application

An older application that cannot be modified to delegate authentication to the Oracle Single Sign-On server. Also known as an external application.

# **Liberty Alliance**

The Liberty Alliance Project is a consortium of companies, non-profits, and non-government organizations around the globe. It is committed to developing an open standard for federated identity management (FIM) and identity-based web services supporting current and emerging network devices.

# **Lightweight Directory Access Protocol (LDAP)**

A set of protocols for accessing information in directories. LDAP supports TCP/IP, which is necessary for any type of Internet access. Its framework of design conventions

supports industry-standard directory products, such as Oracle Internet Directory. Because it is a simpler version of the X.500 standard, LDAP is sometimes called X.500 light.

#### load balancer

Hardware devices and software that balance connection requests between two or more servers, either due to heavy load or failover. BigIP, Alteon, or Local Director are all popular hardware devices. Oracle Web Cache is an example of load balancing software.

## logical host

In an Oracle Application Server Cold Failover Cluster (Identity Management), one or more disk groups and pairs of host names and IP addresses. It is mapped to a physical host in the cluster. This physical host impersonates the host name and IP address of the logical host.

#### **MAC**

See message authentication code (MAC).

#### man-in-the-middle

A security attack characterized by the third-party, surreptitious interception of a message. The third-party, the *man-in-the-middle*, decrypts the message, re-encrypts it (with or without alteration of the original message), and retransmits it to the originally-intended recipient—all without the knowledge of the legitimate sender and receiver. This type of security attack works only in the absence of authentication.

# mapping rules file

In an Oracle Directory Integration and Provisioning environment, the file that specifies mappings between Oracle Internet Directory attributes and those in a connected directory.

## master definition site (MDS)

In replication, a master definition site is the Oracle Internet Directory database from which the administrator runs the configuration scripts.

#### master site

In replication, a master site is any site other than the master definition site (MDS) that participates in LDAP replication.

## MD2

Message Digest Two (MD2) is a message digest hash function. The algorithm processes input text and creates a 128-bit message digest which is unique to the message and can be used to verify data integrity. MD2 was developed by Ron Rivest for RSA Security and is intended to be used in systems with limited memory, such as smart cards.

#### MD4

Message Digest Four (MD4) is similar to MD2 but designed specifically for fast processing in software.

#### MD5

Message Digest Five (MD5) is a message digest hash function. The algorithm processes input text and creates a 128-bit message digest which is unique to the message and can be used to verify data integrity. MD5 was developed by Ron Rivest after potential

weaknesses were reported in MD4. MD5 is similar to MD4 but slower because more manipulation is made to the original data.

#### **MDS**

See master definition site (MDS).

## message authentication

The process of verifying that a particular message came from a particular entity.

See also: authentication.

# message authentication code (MAC)

The Message Authentication Code (MAC) is a result of a two-step process applied to a given block of data. First, the result of a hash function is obtained. Second, that result is encrypted using a secret key. The MAC can be used to authenticate the source of a given block of data.

# message digest

The result of a hash function.

See also: hash.

## metadirectory

A directory solution that shares information between all enterprise directories, integrating them into one virtual directory. It centralizes administration, thereby reducing administrative costs. It synchronizes data between directories, thereby ensuring that it is consistent and up-to-date across the enterprise.

# middle tier

That portion of a Oracle Single Sign-On instance that consists of the Oracle HTTP Server and OC4J. The Oracle Single Sign-On middle tier is situated between the identity management infrastructure database and the client.

## mod\_osso

A module on the Oracle HTTP Server that enables applications protected by Oracle Single Sign-On to accept HTTP headers in lieu of a user name and password once the user has logged into the Oracle Single Sign-On server. The values for these headers are stored in the mod\_osso cookie.

# mod\_osso cookie

User data stored on the HTTP server. The cookie is created when a user authenticates. When the same user requests another application, the Web server uses the information in the mod\_osso cookie to log the user in to the application. This feature speeds server response time.

# mod\_proxy

A module on the Oracle HTTP Server that makes it possible to use mod\_osso to enable single sign-on to legacy, or external applications.

#### **MTS**

See shared server.

## multimaster replication

Also called peer-to-peer or *n*-way replication, a type of replication that enables multiple sites, acting as equals, to manage groups of replicated data. In a multimaster replication environment, each node is both a supplier and a consumer node, and the entire directory is replicated on each node.

# naming attribute

The attribute used to compose the RDN of a new user entry created through Oracle Delegated Administration Services or Oracle Internet Directory Java APIs. The default value for this is cn.

#### nickname attribute

The attribute used to uniquely identify a user in the entire directory. The default value for this is uid. Applications use this to resolve a simple user name to the complete distinguished name. The user nickname attribute cannot be multi-valued—that is, a given user cannot have multiple nicknames stored under the same attribute name.

# non-repudiation

In cryptography, the ability to prove that a given digital signature was produced with a given entity's private key, and that a message was sent untampered at a given point in time.

## **OASIS**

Organization for the Advancement of Structured Information Standards. OASIS is a worldwide not-for-profit consortium that drives the development, convergence and adoption of e-business standards.

## object class

In LDAP, object classes are used to group information. Typically an object class models a real-world object such as a person or a server. Each directory entry belongs to one or more object classes. The object class determines the attributes that make up an entry. One object class can be derived from another, thereby inheriting some of the characteristics of the other class.

## OC4J

See Oracle Containers for J2EE (OC4J).

## **OCA**

See Oracle Certificate Authority.

#### OC

See Oracle Call Interface (OCI).

#### **OCSP**

See Online Certificate Status Protocol (OCSP).

#### **OEM**

See Oracle Enterprise Manager.

#### OID

See Oracle Internet Directory.

# **OID Control Utility**

A command-line tool for issuing run-server and stop-server commands. The commands are interpreted and executed by the OID Monitor process.

## **OID Database Password Utility**

The utility used to change the password with which Oracle Internet Directory connects to an Oracle Database.

#### **OID Monitor**

The Oracle Internet Directory component that initiates, monitors, and terminates the Oracle Internet Directory Server processes. It also controls the replication server if one is installed, and Oracle Directory Integration and Provisioning Server.

# **Online Certificate Status Protocol (OCSP)**

Online Certificate Status Protocol (OCSP) is one of two common schemes for checking the validity of digital certificates. The other, older method, which OCSP has superseded in some scenarios, is certificate revocation list (CRL). OCSP is specified in RFC 2560.

# one-way function

A function that is easy to compute in one direction but quite difficult to reverse compute, that is, to compute in the opposite direction.

## one-way hash function

A one-way function that takes a variable sized input and creates a fixed size output.

See also: hash function.

#### **Oracle Application Server Single Sign-On**

Oracle Single Sign-On consists of program logic that enables you to log in securely to applications such as expense reports, mail, and benefits. These applications take two forms: partner applications and external applications. In both cases, you gain access to several applications by authenticating only once.

#### Oracle Call Interface (OCI)

An application programming interface (API) that enables you to create applications that use the native procedures or function calls of a third-generation language to access an Oracle Database server and control all phases of SQL statement execution.

## **Oracle Certificate Authority**

Oracle Application Server Certificate Authority is a Certificate Authority (CA) for use within your Oracle Application Server environment. OracleAS Certificate Authority uses Oracle Internet Directory as the storage repository for certificates. OracleAS Certificate Authority integration with Oracle Single Sign-On and Oracle Internet Directory provides seamless certificate provisioning mechanisms for applications relying on them. A user provisioned in Oracle Internet Directory and authenticated in Oracle Single Sign-On can choose to request a digital certificate from OracleAS Certificate Authority.

#### **Oracle CMS**

Oracle CMS implements the IETF Cryptographic Message Syntax (CMS) protocol. CMS defines data protection schemes that allow for secure message envelopes.

# **Oracle Containers for J2EE (OC4J)**

A lightweight, scalable container for Java 2 Platform, Enterprise Edition (J2EE).

## **Oracle Crypto**

Oracle Crypto is a pure Java library that provides core cryptography algorithms.

# **Oracle Database Advanced Replication**

A feature in the Oracle Database that enables database tables to be kept synchronized across two Oracle databases.

## **Oracle Delegated Administration Services**

A set of individual, pre-defined services—called Oracle Delegated Administration Services units—for performing directory operations on behalf of a user. Oracle Internet Directory Self-Service Console makes it easier to develop and deploy administration solutions for both Oracle and third-party applications that use Oracle Internet Directory.

# **Oracle Directory Integration and Provisioning**

A collection of interfaces and services for integrating multiple directories by using Oracle Internet Directory and several associated plug-ins and connectors. A feature of Oracle Internet Directory that enables an enterprise to use an external user repository to authenticate to Oracle products.

## **Oracle Directory Manager**

A Java-based tool with a graphical user interface for administering Oracle Internet Directory.

## **Oracle Enterprise Manager**

A separate Oracle product that combines a graphical console, agents, common services, and tools to provide an integrated and comprehensive systems management platform for managing Oracle products.

## **Oracle HTTP Server**

Software that processes Web transactions that use the Hypertext Transfer Protocol (HTTP). Oracle uses HTTP software developed by the Apache Group.

## **Oracle Identity Management**

An infrastructure enabling deployments to manage centrally and securely all enterprise identities and their access to various applications in the enterprise.

## **Oracle Internet Directory**

A general purpose directory service that enables retrieval of information about dispersed users and network resources. It combines Lightweight Directory Access Protocol (LDAP) Version 3 with the high performance, scalability, robustness, and availability of the Oracle Database.

#### **Oracle Liberty SDK**

Oracle Liberty SDK implements the Liberty Alliance Project specifications enabling federated single sign-on between third-party Liberty-compliant applications.

#### **Oracle Net Services**

The foundation of the Oracle family of networking products, allowing services and their client applications to reside on different computers and communicate. The main

function of Oracle Net Services is to establish network sessions and transfer data between a client application and a server. Oracle Net Services is located on each computer in the network. Once a network session is established, Oracle Net Services acts as a data courier for the client and the server.

# Oracle PKI certificate usages

Defines Oracle application types that a certificate supports.

## **Oracle PKI SDK**

Oracle PKI SDK implements the security protocols that are necessary within public key infrastructure (PKI) implementations.

## **Oracle SAML**

Oracle SAML provides a framework for the exchange of security credentials among disparate systems and applications in an XML-based format as outlined in the OASIS specification for the Security Assertions Markup Language (SAML).

## **Oracle Security Engine**

Oracle Security Engine extends Oracle Crypto by offering X.509 based certificate management functions. Oracle Security Engine is a superset of Oracle Crypto.

#### Oracle S/MIME

Oracle S/MIME implements the Secure/Multipurpose Internet Mail Extension (S/MIME) specifications from the Internet Engineering Task Force (IETF) for secure e-mail.

# **Oracle Wallet Manager**

A Java-based application that security administrators use to manage public-key security credentials on clients and servers.

See also: Oracle Advanced Security Administrator's Guide.

## **Oracle Web Services Security**

Oracle Web Services Security provides a framework for authentication and authorization using existing security technologies as outlined in the OASIS specification for Web Services Security.

#### Oracle XML Security

Oracle XML Security implements the W3C specifications for XML Encryption and XML Signature.

#### OracleAS Portal

An Oracle Single Sign-On partner application that provides a mechanism for integrating files, images, applications, and Web sites. The External Applications portlet provides access to external applications.

#### OWM

See Oracle Wallet Manager.

## partition

A unique, non-overlapping directory naming context that is stored on one directory server.

# partner application

An Oracle Application Server application or non-Oracle application that delegates the authentication function to the Oracle Single Sign-On server. This type of application spares users from reauthenticating by accepting mod\_osso headers.

## peer-to-peer replication

Also called multimaster replication or *n*-way replication. A type of replication that enables multiple sites, acting as equals, to manage groups of replicated data. In such a replication environment, each node is both a supplier and a consumer node, and the entire directory is replicated on each node.

## PKCS#1

The Public Key Cryptography Standards (PKCS) are specifications produced by RSA Laboratories. PKCS#1 provides recommendations for the implementation of public-key cryptography based on the RSA algorithm, covering the following aspects: cryptographic primitives; encryption schemes; signature schemes; ASN.1 syntax for representing keys and for identifying the schemes.

#### PKCS#5

The Public Key Cryptography Standards (PKCS) are specifications produced by RSA Laboratories. PKCS#5 provides recommendations for the implementation of password-based cryptography.

## PKCS#7

The Public Key Cryptography Standards (PKCS) are specifications produced by RSA Laboratories. PKCS #7 describes general syntax for data that may have cryptography applied to it, such as digital signatures and digital envelopes.

## PKCS#8

The Public Key Cryptography Standards (PKCS) are specifications produced by RSA Laboratories. PKCS #8 describes syntax for private key information, including a private key for some public key algorithms and a set of attributes. The standard also describes syntax for encrypted private keys.

## PKCS#10

The Public Key Cryptography Standards (PKCS) are specifications produced by RSA Laboratories. PKCS #10 describes syntax for a request for certification of a public key, a name, and possibly a set of attributes.

#### PKCS#12

The Public Key Cryptography Standards (PKCS) are specifications produced by RSA Laboratories. PKCS #12 describes a transfer syntax for personal identity information, including private keys, certificates, miscellaneous secrets, and extensions. Systems (such as browsers or operating systems) that support this standard allow a user to import, export, and exercise a single set of personal identity information—typically in a format called a wallet.

#### PK

See public key infrastructure (PKI).

#### plaintext

Plaintext is readable data prior to a transformation to ciphertext using encryption, or readable data that is the result of a transformation from ciphertext using decryption.

## point-to-point replication

Also called fan-out replication is a type of replication in which a supplier replicates directly to a consumer. That consumer can then replicate to one or more other consumers. The replication can be either full or partial.

## policy precedence

In Oracle Application Server Certificate Authority (OCA), policies are applied to incoming requests in the order that they are displayed on the main policy page. When the OCA policy processor module parses policies, those that appear toward the top of the policy list are applied to requests first. Those that appear toward the bottom of the list are applied last and take precedence over the others. Only enabled policies are applied to incoming requests.

# policy.properties

A multipurpose configuration file for Oracle Single Sign-On that contains basic parameters required by the single sign-on server. Also used to configure advanced features of Oracle Single Sign-On, such as multilevel authentication.

#### **POSIX**

Portable Operating System Interface for UNIX. A set of programming interface standards governing how to write application source code so that the applications are portable between operating systems. A series of standards being developed by the Internet Engineering Task Force (IETF).

#### **POST**

An authentication method whereby login credentials are submitted within the body of the login form.

#### predicates

In Oracle Application Server Certificate Authority (OCA), a policy predicate is a logical expression that can be applied to a policy to limit how it is applied to incoming certificate requests or revocations. For example, the following predicate expression specifies that the policy in which it appears can have a different effect for requests or revocations from clients with DNs that include "ou=sales,o=acme,c=us":

```
Type=="client" AND DN=="ou=sales,o=acme,c=us"
```

# primary node

In an Oracle Application Server Cold Failover Cluster (Identity Management), the cluster node on which the application runs at any given time.

See also: secondary node.

## principal

A principal is any entity capable of using a service and capable of acquiring a federated identity.

See also: federated identity management (FIM).

# private key

A private key is the secret key in a public/private key pair used in public key cryptography. An entity uses its private key to decrypt data that has been encrypted with its public key. The entity can also use its private key to create digital signatures. The security of data encrypted with the entity's public key as well as signatures created by the private key depends on the private key remaining secret.

# private key cryptography

See symmetric cryptography.

## provisioned applications

Applications in an environment where user and group information is centralized in Oracle Internet Directory. These applications are typically interested in changes to that information in Oracle Internet Directory.

#### provisioning

The process of providing users with access to applications and other resources that may be available in an enterprise environment.

# provisioning agent

An application or process that translates Oracle-specific provisioning events to external or third-party application-specific events.

#### proxy server

A server between a client application, such as a Web browser, and a real server. It intercepts all requests to the real server to see if it can fulfil the requests itself. If not, it forwards the request to the real server. In Oracle Single Sign-On, proxies are used for load balancing and as an extra layer of security.

See also: load balancer.

# proxy user

A kind of user typically employed in an environment with a middle tier such as a firewall. In such an environment, the end user authenticates to the middle tier. The middle tier then logs into the directory on the end user's behalf. A proxy user has the privilege to switch identities and, once it has logged into the directory, switches to the end user's identity. It then performs operations on the end user's behalf, using the authorization appropriate to that particular end user.

## public key

A public key is the non-secret key in a public/private key pair used in public key cryptography. A public key allows entities to encrypt data that can only then be decrypted with the public key's owner using the corresponding private key. A public key can also be used to verify digital signatures created with the corresponding private key.

## public key certificate

See certificate.

## public key cryptography

Public key cryptography (also known as asymmetric cryptography) uses two keys, one public and the other private. These keys are called a key pair. The private key must be kept secret, while the public key can be transmitted to any party. The private key and the public key are mathematically related. A message that is signed by a private key can be verified by the corresponding public key. Similarly, a message encrypted by the public key can be decrypted by the private key. This method ensures privacy because only the owner of the private key can decrypt the message.

# public key encryption

The process in which the sender of a message encrypts the message with the public key of the recipient. Upon delivery, the message is decrypted by the recipient using the recipient's private key.

## public key infrastructure (PKI)

A public key infrastructure (PKI) is a system that manages the issuing, distribution, and authentication of public keys and private keys. A PKI typically comprises the following components:

- A Certificate Authority (CA) that is responsible for generating, issuing, publishing and revoking digital certificates.
- A Registration Authority (RA) that is responsible for verifying the information supplied in requests for certificates made to the CA.
- A directory service where a certificate or certificate revocation list (CRL) gets published by the CA and where they can be retrieved by relying third parties.
- Relying third parties that use the certificates issued by the CA and the public keys contained therein to verify digital signatures and encrypt data.

# public/private key pair

A mathematically related set of two numbers where one is called the private key and the other is called the public key. Public keys are typically made widely available, while private keys are available only to their owners. Data encrypted with a public key can only be decrypted with its associated private key and vice versa. Data encrypted with a public key cannot be decrypted with the same public key.

#### RC<sub>2</sub>

Rivest Cipher Two (RC2) is a 64-bit block cipher developed by Ronald Rivest for RSA Security, and was designed as a replacement for Data Encryption Standard (DES).

#### RC4

Rivest Cipher Four (RC4) is a stream cipher developed by Ronald Rivest for RSA Security. RC4 allows variable key lengths up to 1024 bits. RC4 is most commonly used to secure data communications by encrypting traffic between Web sites that use the Secure Sockets Layer (SSL) protocol.

#### **RDN**

See relative distinguished name (RDN).

## readable data

Data prior to a transformation to ciphertext via encryption or data that is the result of a transformation from ciphertext via decryption.

# Registration Authority (RA)

The Registration Authority (RA) is responsible for verifying and enrolling users before a certificate is issued by a Certificate Authority (CA). The RA may assign each applicant a relative distinguished value or name for the new certificate applied. The RA does not sign or issue certificates.

#### relational database

A structured collection of data that stores data in tables consisting of one or more rows, each containing the same set of columns. Oracle makes it very easy to link the data in multiple tables. This is what makes Oracle a relational database management

system, or RDBMS. It stores data in two or more tables and enables you to define relationships between the tables. The link is based on one or more fields common to both tables.

# relative distinguished name (RDN)

The local, most granular level entry name. It has no other qualifying entry names that would serve to uniquely address the entry. In the example, cn=Smith, o=acme, c=US, the RDN is cn=Smith.

## remote master site (RMS)

In a replicated environment, any site, other than the master definition site (MDS), that participates in Oracle Database Advanced Replication.

## response time

The time between the submission of a request and the completion of the response.

## **RFC**

The Internet Request For Comments (or RFC) documents are the written definitions of the protocols and policies of the Internet. The Internet Engineering Task Force (IETF) facilitates the discussion, development, and establishment of new standards. A standard is published using the RFC acronym and a reference number. For example, the official standard for e-mail is RFC 822.

#### root CA

In a hierarchical public key infrastructure (PKI), the root Certificate Authority (CA) is the CA whose public key serves as the most trusted datum for a security domain.

# root directory specific entry (DSE)

An entry storing operational information about the directory. The information is stored in a number of attributes.

# root DSE

See root directory specific entry (DSE).

## root Oracle Context

In the Oracle Identity Management infrastructure, the root Oracle Context is an entry in Oracle Internet Directory containing a pointer to the default identity management realm in the infrastructure. It also contains information on how to locate an identity management realm given a simple name of the realm.

## **RSA**

RSA is a public key cryptography algorithm named after its inventors (Rivest, Shamir, and Adelman). The RSA algorithm is the most commonly used encryption and authentication algorithm and is included as part of the Web browsers from Netscape and Microsoft, and many other products.

# **RSAES-OAEP**

The RSA Encryption Scheme - Optimal Asymmetric Encryption Padding (RSAES-OAEP) is a public key encryption scheme combining the RSA algorithm with the OAEP method. Optimal Asymmetric Encryption Padding (OAEP) is a method for encoding messages developed by Mihir Bellare and Phil Rogaway.

#### S/MIME

See Secure/Multipurpose Internet Mail Extension (S/MIME).

#### SAML

See Security Assertions Markup Language (SAML).

#### SASL

See Simple Authentication and Security Layer (SASL).

## scalability

The ability of a system to provide throughput in proportion to, and limited only by, available hardware resources.

#### schema

The collection of attributes, object classes, and their corresponding matching rules.

## secondary node

In an Oracle Application Server Cold Failover Cluster (Identity Management), the cluster node to which an application is moved during a failover.

See also: primary node.

# secret key

A secret key is the key used in a symmetric algorithm. Since a secret key is used for both encryption and decryption, it must be shared between parties that are transmitting ciphertext to one another but must be kept secret from all unauthorized entities.

# secret key cryptography

See symmetric cryptography.

## Secure Hash Algorithm (SHA)

Secure Hash Algorithm (SHA) is a hash function algorithm that produces a 160-bit message digest based upon the input. The algorithm is used in the Digital Signature Standard (DSS). With the introduction of the Advanced Encryption Standard (AES) which offers three key sizes: 128, 192 and 256 bits, there has been a need for a companion hash algorithm with a similar level of security. The newer SHA-256, SHA-284 and SHA-512 hash algorithms comply with these enhanced requirements.

# Secure Sockets Layer (SSL)

Secure Sockets Layer (SSL) is a protocol designed by Netscape Communications to enable encrypted, authenticated communications across networks (such as the Internet). SSL uses the public key encryption system from RSA, which also includes the use of a digital certificate. SSL provides three elements of secure communications: confidentiality, authentication, and integrity.

SSL has evolved into Transport Layer Security (TLS). TLS and SSL are not interoperable. However, a message sent with TLS can be handled by a client that handles SSL.

#### Secure/Multipurpose Internet Mail Extension (S/MIME)

Secure/Multipurpose Internet Mail Extension (S/MIME) is an Internet Engineering Task Force (IETF) standard for securing MIME data through the use of digital signatures and encryption.

# **Security Assertions Markup Language (SAML)**

Security Assertions Markup Language (SAML) is an XML-based framework for exchanging security information over the Internet. SAML enables the exchange of authentication and authorization information between various security services systems that otherwise would not be able to interoperate. The SAML 1.0 specification was adopted by OASIS in 2002.

#### server certificate

A certificate that attests to the identity of an organization that uses a secure Web server to serve data. A server certificate must be associated with a public/private key pair issued by a mutually trusted Certificate Authority (CA). Server certificates are required for secure communications between a browser and a Web server.

## service provider

These are organizations recognized by the members of a circle of trust as the entities that provide Web-based services to users. Service providers enter into partnerships with other service providers and identity providers with the goal of providing their common users with secure single sign-on between all parties of the federation.

#### service time

The time between the initiation of a request and the completion of the response to the request.

## session key

A secret key that is used for the duration of one message or communication session.

#### **SGA**

See System Global Area (SGA).

# SHA

See Secure Hash Algorithm (SHA).

## shared server

A server that is configured to allow many user processes to share very few server processes, so the number of users that can be supported is increased. With shared server configuration, many user processes connect to a dispatcher. The dispatcher directs multiple incoming network session requests to a common queue. An idle shared server process from a shared pool of server processes picks up a request from the queue. This means a small pool of server processes can server a large amount of clients. Contrast with dedicated server.

# sibling

An entry that has the same parent as one or more other entries.

# Signed Public Key And Challenge (SPKAC)

Signed Public Key And Challenge (SPKAC) is a proprietary protocol used by the Netscape Navigator browser to request certificates.

## simple authentication

The process by which the client identifies itself to the server by means of a DN and a password which are not encrypted when sent over the network. In the simple authentication option, the server verifies that the DN and password sent by the client match the DN and password stored in the directory.

# Simple Authentication and Security Layer (SASL)

A method for adding authentication support to connection-based protocols. To use this specification, a protocol includes a command for identifying and authenticating a user to a server and for optionally negotiating a security layer for subsequent protocol interactions. The command has a required argument identifying a SASL mechanism.

# single key-pair wallet

A PKCS#12-format wallet that contains a single user certificate and its associated private key. The public key is imbedded in the certificate.

# single sign-off

The process by which you terminate an Oracle Single Sign-On session and log out of all active partner applications simultaneously. You can do this by logging out of the application that you are working in.

## single sign-on (SSO)

A process or system that enables a user to access multiple computer platforms or application systems after being authenticated only once.

## single sign-on SDK

Legacy APIs to enable Oracle Single Sign-On partner applications for single sign-on. The SDK consists of PL/SQL and Java APIs as well as sample code that demonstrates how these APIs are implemented. This SDK is now deprecated and mod\_osso is used instead.

## single sign-on server

Program logic that enables users to log in securely to single sign-on applications such as expense reports, mail, and benefits.

# SLAPD

Standalone LDAP daemon. An LDAP directory server service that is responsible for most functions of a directory except replication.

# SOAP

Simple Object Access Protocol (SOAP) is an XML-based protocol that defines a framework for passing messages between systems over the Internet via HTTP. A SOAP message consists of three parts — an envelope that describes the message and how to process it, a set of encoding rules for expressing instances of application-defined datatypes, and a convention for representing remote procedure calls and responses.

# specific administrative area

Administrative areas control:

- Subschema administration
- Access control administration
- Collective attribute administration

A *specific* administrative area controls one of these aspects of administration. A specific administrative area is part of an autonomous administrative area.

## **SPKAC**

See Signed Public Key And Challenge (SPKAC).

## sponsor node

In replication, the node that is used to provide initial data to a new node.

#### SSL

See Secure Sockets Layer (SSL).

# stream cipher

Stream ciphers are a type of symmetric algorithm. A stream cipher encrypts in small units, often a bit or a byte at a time, and implements some form of feedback mechanism so that the key is constantly changing. RC4 is an example of a stream cipher.

# subACLSubentry

A specific type of subentry that contains access control list (ACL) information.

#### subclass

An object class derived from another object class. The object class from which it is derived is called its superclass.

# subentry

A type of entry containing information applicable to a group of entries in a subtree. The information can be of these types:

- Access control policy points
- Schema rules
- Collective attributes

Subentries are located immediately below the root of an administrative area.

# subordinate CA

In a hierarchical public key infrastructure (PKI), the subordinate Certificate Authority (CA) is a CA whose certificate signature key is certified by another CA, and whose activities are constrained by that other CA.

# subordinate reference

A knowledge reference pointing downward in the directory information tree (DIT) to a naming context that starts immediately below an entry

## subschema DN

The list of directory information tree (DIT) areas having independent schema definitions.

#### subSchemaSubentry

A specific type of subentry containing schema information.

#### subtree

A section of a directory hierarchy, which is also called a directory information tree (DIT). The subtree typically starts at a particular directory node and includes all subdirectories and objects below that node in the directory hierarchy.

## subtype

An attribute with one or more options, in contrast to that same attribute without the options. For example, a commonName (cn) attribute with American English as an

option is a subtype of the commonName (cn) attribute without that option. Conversely, the commonName (cn) attribute without an option is the supertype of the same attribute with an option.

#### success URL

When using Oracle Single Sign-On, the URL to the routine responsible for establishing the session and session cookies for an application.

#### super user

A special directory administrator who typically has full access to directory information.

# superclass

The object class from which another object class is derived. For example, the object class person is the superclass of the object class organizationalPerson. The latter, namely, organizationalPerson, is a subclass of person and inherits the attributes contained in person.

## superior reference

A knowledge reference pointing upward to a directory system agent (DSA) that holds a naming context higher in the directory information tree (DIT) than all the naming contexts held by the referencing DSA.

## supertype

An attribute without options, in contrast to the same attribute with one or more options. For example, the <code>commonName</code> (cn) attribute without an option is the supertype of the same attribute with an option. Conversely, a <code>commonName</code> (cn) attribute with American English as an option is a subtype of the <code>commonName</code> (cn) attribute without that option.

# supplier

In replication, the server that holds the master copy of the naming context. It supplies updates from the master copy to the consumer server.

# symmetric algorithm

A symmetric algorithm is a cryptographic algorithm that uses the same key for encryption and decryption. There are essentially two types of symmetric (or secret key) algorithms — stream ciphers and block ciphers.

# symmetric cryptography

Symmetric cryptography (or shared secret cryptography) systems use the same key to encipher and decipher data. The problem with symmetric cryptography is ensuring a secure method by which the sender and recipient can agree on the secret key. If a third party were to intercept the secret key in transit, they could then use it to decipher anything it was used to encipher. Symmetric cryptography is usually faster than asymmetric cryptography, and is often used when large quantities of data need to be exchanged. DES, RC2, and RC4 are examples of symmetric cryptography algorithms.

#### symmetric key

See secret key.

# System Global Area (SGA)

A group of shared memory structures that contain data and control information for one Oracle database instance. If multiple users are concurrently connected to the same

instance, the data in the instance SGA is shared among the users. Consequently, the SGA is sometimes referred to as the "shared global area." The combination of the background processes and memory buffers is called an Oracle instance.

# system operational attribute

An attribute holding information that pertains to the operation of the directory itself. Some operational information is specified by the directory to control the server, for example, the time stamp for an entry. Other operational information, such as access information, is defined by administrators and is used by the directory program in its processing.

#### think time

The time the user is not engaged in actual use of the processor.

# third-party access management system

Non-Oracle single sign-on system that can be modified to use Oracle Single Sign-On to gain access to Oracle Application Server applications.

## throughput

The number of requests processed by Oracle Internet Directory for each unit of time. This is typically represented as "operations per second."

# **Time Stamp Protocol (TSP)**

Time Stamp Protocol (TSP), as specified in RFC 3161, defines the participating entities, the message formats, and the transport protocol involved in time stamping a digital message. In a TSP system, a trusted third-party Time Stamp Authority (TSA) issues time stamps for messages.

## **TLS**

See Transport Layer Security (TLS).

## **Transport Layer Security (TLS)**

A protocol providing communications privacy over the Internet. The protocol enables client/server applications to communicate in a way that prevents eavesdropping, tampering, or message forgery.

# Triple Data Encryption Standard (3DES)

Triple Data Encryption Standard (3DES) is based on the Data Encryption Standard (DES) algorithm developed by IBM in 1974, and was adopted as a national standard in 1977. 3DES uses three 64-bit long keys (overall key length is 192 bits, although actual key length is 56 bits). Data is encrypted with the first key, decrypted with the second key, and finally encrypted again with the third key. This makes 3DES three times slower than standard DES but also three times more secure.

## trusted certificate

A third party identity that is qualified with a level of trust. The trust is used when an identity is being validated as the entity it claims to be. Typically, trusted certificates come from a Certificate Authority (CA) you trust to issue user certificates.

# trustpoint

See trusted certificate.

#### **TSP**

See Time Stamp Protocol (TSP).

#### Unicode

A type of universal character set, a collection of 64K characters encoded in a 16-bit space. It encodes nearly every character in just about every existing character set standard, covering most written scripts used in the world. It is owned and defined by Unicode Inc. Unicode is canonical encoding which means its value can be passed around in different locales. But it does not guarantee a round-trip conversion between it and every Oracle character set without information loss.

# **UNIX Crypt**

The UNIX encryption algorithm.

#### **URI**

Uniform Resource Identifier (URI). A way to identify any point of content on the Web, whether it be a page of text, a video or sound clip, a still or animated image, or a program. The most common form of URI is the Web page address, which is a particular form or subset of URI called a URL.

#### **URL**

Uniform Resource Locator (URL). The address of a file accessible on the Internet. The file can be a text file, HTML page, image file, a program, or any other file supported by HTTP. The URL contains the name of the protocol required to access the resource, a domain name that identifies a specific computer on the Internet, and a hierarchical description of the file location on the computer.

#### **URLC** token

The Oracle Single Sign-On code that passes authenticated user information to the partner application. The partner application uses this information to construct the session cookie.

# user name mapping module

A Oracle Single Sign-On Java module that maps a user certificate to the user's nickname. The nickname is then passed to an authentication module, which uses this nickname to retrieve the user's certificate from the directory.

## user search base

In the Oracle Internet Directory default directory information tree (DIT), the node in the identity management realm under which all the users are placed.

# **UTC (Coordinated Universal Time)**

The standard time common to every place in the world. Formerly and still widely called Greenwich Mean Time (GMT) and also World Time, UTC nominally reflects the mean solar time along the Earth's prime meridian. UTC is indicated by a z at the end of the value, for example, 200011281010z.

## UTF-8

A variable-width 8-bit encoding of Unicode that uses sequences of 1, 2, 3, or 4 bytes for each character. Characters from 0-127 (the 7-bit ASCII characters) are encoded with one byte, characters from 128-2047 require two bytes, characters from 2048-65535 require three bytes, and characters beyond 65535 require four bytes. The Oracle character set name for this is AL32UTF8 (for the Unicode 3.1 standard).

#### **UTF-16**

16-bit encoding of Unicode. The Latin-1 characters are the first 256 code points in this standard.

#### verification

Verification is the process of ensuring that a given digital signature is valid, given the public key that corresponds to the private key purported to create the signature and the data block to which the signature purportedly applies.

## virtual host

A single physical Web server machine that is hosting one or more Web sites or domains, or a server that is acting as a proxy to other machines (accepts incoming requests and reroutes them to the appropriate server).

In the case of Oracle Single Sign-On, virtual hosts are used for load balancing between two or more Oracle Single Sign-On servers. They also provide an extra layer of security.

#### virtual host name

In an Oracle Application Server Cold Failover Cluster (Identity Management), the host name corresponding to a particular virtual IP address.

#### virtual IP address

In an Oracle Application Server Cold Failover Cluster (Identity Management), each physical node has its own physical IP address and physical host name. To present a single system image to the outside world, the cluster uses a dynamic IP address that can be moved to any physical node in the cluster. This is called the virtual IP address.

#### wait time

The time between the submission of the request and initiation of the response.

## wallet

An abstraction used to store and manage security credentials for an individual entity. It implements the storage and retrieval of credentials for use with various cryptographic services. A wallet resource locator (WRL) provides all the necessary information to locate the wallet.

# **Wallet Manager**

See Oracle Wallet Manager.

## Web service

A Web service is application or business logic that is accessible using standard Internet protocols, such as HTTP, XML, and SOAP. Web Services combine the best aspects of component-based development and the World Wide Web. Like components, Web Services represent black-box functionality that can be used and reused without regard to how the service is implemented.

# Web Services Description Language (WSDL)

Web Services Description Language (WSDL) is the standard format for describing a Web service using XML. A WSDL definition describes how to access a Web service and what operations it will perform.

#### **WSDL**

See Web Services Description Language (WSDL).

#### **WS-Federation**

Web Services Federation Language (WS-Federation) is a specification developed by Microsoft, IBM, VeriSign, and RSA Security. It defines mechanisms to allow federation between entities using different or like mechanisms by allowing and brokering trust of identities, attributes, and authentication between participating Web services.

See also: Liberty Alliance.

#### X.500

X.500 is a standard from the International Telecommunication Union (ITU) that defines how global directories should be structured. X.500 directories are hierarchical with different levels for each category of information, such as country, state, and city.

#### X.509

X.509 is the most widely used standard for defining digital certificates. A standard from the International Telecommunication Union (ITU), for hierarchical directories with authentication services, used in many public key infrastructure (PKI) implementations.

## **XML**

Extensible Markup Language (XML) is a specification developed by the World Wide Web Consortium (W3C). XML is a pared-down version of Standard Generalized Mark-Up Language (SGML), designed especially for Web documents. XML is a metalanguage (a way to define tag sets) that allows developers to define their own customized markup language for many classes of documents.

# XML canonicalization (C14N)

This is a process by which two logically equivalent XML documents can be resolved to the same physical representation. This has significance for digital signatures because a signature can only verify against the same physical representation of the data against which it was originally computed. For more information, see the W3C's XML Canonicalization specification.

# Index

| A                                     | authentication modes, 2-12                                                                  |
|---------------------------------------|---------------------------------------------------------------------------------------------|
| account linking, 1-7                  | <del></del>                                                                                 |
| administration                        | В                                                                                           |
| common tasks, 4-5                     | bilateral authentication, 2-10                                                              |
| affiliations, 1-19                    | bindings                                                                                    |
| runtime behavior, 6-5                 | HTTP Artifact, 1-17                                                                         |
| architecture                          | HTTP POST, 1-16                                                                             |
| typical deployment, 2-24              | HTTP redirect, 1-17                                                                         |
| architecture considerations, 2-21     | Business Processing Plug-in, 8-10                                                           |
| assertion validity, 5-10              | business i rocessing i rug-in, 6-10                                                         |
| Attribute Mapping and Filtering, 5-50 |                                                                                             |
| Attribute Name Mapping, 5-50          | С                                                                                           |
| attribute query, 4-17                 | certificate repository, 2-3                                                                 |
| attribute request, 4-17               | certificate validation, 2-3                                                                 |
| Attribute Request Message, 5-43       | certificates                                                                                |
| Attribute Requeste, 5-43              | and trust, 4-3                                                                              |
| Attribute Requester                   | certification matrix, 1-19                                                                  |
| service interface, 5-43               | common domain parameters, 5-10                                                              |
| Attribute Response Message, 5-46      | Configuration Settings                                                                      |
| Attribute Sharing, 5-28               | and metadata, 5-2                                                                           |
| components, 5-29                      | Configuration Settings and Provider Metadata, 5-2                                           |
| Attribute Value Filtering, 5-51       |                                                                                             |
| configuring, 5-57                     | Cookin Lifetime 5 11                                                                        |
| Attribute Value Mapping, 5-50         | Cookie Lifetime, 5-11                                                                       |
| configuring, 5-54                     | Creating a custom authentication engine, 3-30 creating a custom SP Integration Engine, 3-38 |
| Auditing, 7-14                        | Credentials, 4-28                                                                           |
| Authentication Engines, 5-80          | cross-domain trust, 4-2                                                                     |
| Custom, 5-92                          | Cryptographic Provider, 1-19                                                                |
| Database Security, 5-84               | custom IAM, 3-21                                                                            |
| Database Table, 5-85                  | custom rawi, 5-21                                                                           |
| Federated SSO Proxy, 5-89             | _                                                                                           |
| Infocard, 5-88                        | D                                                                                           |
| JAAS, 5-91                            | data store, 2-16                                                                            |
| LDAP Directory, 5-83                  | configuration, 2-20, 5-72                                                                   |
| Oracle Access Manager, 5-82           | federation, 2-16, 5-66                                                                      |
| Oracle Single Sign-On, 5-81           | session and message, 2-20, 5-71                                                             |
| authentication engines, 3-23          | user, 2-18, 5-3, 5-63                                                                       |
| and authentication flows, 2-11        | data stores                                                                                 |
| authentication mechanism              | managing, 5-63                                                                              |
| default, 5-76                         | deployment                                                                                  |
| Authentication Mechanisms, 5-74       | architecture, 2-1                                                                           |
| Local, 5-77                           | installation requirements, 2-20                                                             |
| SAML 1.x, 5-79                        | planning, 4-3                                                                               |
| SAML 2.0, 5-78                        | profiles and bindings, 2-4                                                                  |
| WS-Federation 1.1, 5-80               | protocols, 2-3                                                                              |

| proxy server, 2-2<br>scenarios, 3-1<br>security, 2-3<br>server roles, 2-1<br>sizing, 2-21<br>topology, 2-2, 2-25<br>with Oracle HTTP Server, 3-2 | identity management challenges, 1-1 federated, 1-2 Identity Provider sending attributes in SSO Assertions, 5-42 identity provider, 1-4 Identity Providers - Common Properties, 5-9 |
|----------------------------------------------------------------------------------------------------|----------------------------------------------------------------------------------------------------|
| with Oracle Single Sign-On, 3-3                                                                                                    | Identity Providers - Protocol-Specific                                                                                                    |
| deployment planning, 4-2                                                                                                    | Properties, 5-11                                                                                                    |
| deprovisioning, 5-4                                                                                                    | IdP Properties                                                                                                    |
| destination domain, 1-4                                                                                                    | SAML 1.x, 5-17                                                                                                    |
| domain, 1-4                                                                                                    | SAML 2.0, 5-12                                                                                                    |
|                                                                                                    | WS-Federation, 5-19                                                                                                    |
| E                                                                                                    | implementation checklist, 2-26                                                                                                    |
| Exchange User Identities, 4-2                                                                                                    |                                                                                                    |
| Exchange over rachinics, 12                                                                                                    | J                                                                                                    |
| F                                                                                                    | JAAS                                                                                                    |
| <u> </u>                                                                                                    | authentication engines, 5-91                                                                                                    |
| features, new                                                                                                    | JCE Policy Files, 8-9                                                                                                    |
| release 11g (11.1.1), xxv                                                                                                    |                                                                                                    |
| federated identity management, 1-2                                                                                                    | K                                                                                                    |
| event flow, 1-19                                                                                                    | Isovetone 4.2                                                                                                    |
| Federated SSO Proxy authentication engines, 5-89                                                                                                 | keystore, 4-3                                                                                                    |
| federation                                                                                                    |                                                                                                    |
| account linking, 1-7                                                                                                    | L                                                                                                    |
| benefits, 1-2                                                                                                    | LD_ASSUME_KERNEL, B-8                                                                                                    |
| concepts, 1-4                                                                                                    | LDAP Directory                                                                                                    |
| evolution of standards, 1-10                                                                                                    | authentication engines, 5-83                                                                                                    |
| use cases, 1-2                                                                                                    | log files, 4-4                                                                                                    |
| federation data store, 2-16                                                                                                    | Logging, 7-10                                                                                                    |
| federation profiles, 1-16                                                                                                    | logout, 4-16                                                                                                    |
| artifact, 1-16                                                                                                    |                                                                                                    |
| federation termination, 1-18                                                                                                    | M                                                                                                    |
| global logout, 1-18                                                                                                    | IVI                                                                                                    |
| name identifier, 1-17                                                                                                    | mapping                                                                                                    |
| federation protocols, 1-7                                                                                                    | authentication mechanisms to authentication                                                                                                    |
| federation record                                                                                                    | engines, 5-76                                                                                                    |
| structure, 5-3                                                                                                    | methods to authentication mechanisms, 5-76                                                                                                    |
| uniqueness, 5-3                                                                                                    | Mapping and Filtering                                                                                                    |
| federation termination                                                                                                    | configuration, 5-52                                                                                                    |
| profiles, 1-18                                                                                                    | Message Data Store, 5-71                                                                                                    |
| Force SSL, 5-5, 5-6                                                                                                    | Metadata, 5-2                                                                                                    |
| forcing reauthentication                                                                                                    | properties that affect, 5-2                                                                                                    |
| not supported with Oracle Single Sign-On, 3-3                                                                                                    | protocol URLs, 5-3                                                                                                    |
|                                                                                                    | re-publishing, 5-2<br>metadata, 4-3                                                                                                    |
| Н                                                                                                    | affected properties, 5-2                                                                                                    |
| high availability, 2-23                                                                                                    | properties that affect, 5-2                                                                                                    |
| Host Connection Properties, 5-4                                                                                                    | Monitoring, 7-1                                                                                                    |
| HTTP Basic Authentication, 2-15                                                                                                    | Montoning, 7 1                                                                                                    |
| HTTPS mode, 5-5, 5-6                                                                                                    | NI.                                                                                                    |
| 111110 mode, 0 0,0 0                                                                                                    | N                                                                                                    |
| 1                                                                                                    | new features                                                                                                    |
| <u> </u>                                                                                                    | release 11g (11.1.1), xxv                                                                                                    |
| Identities                                                                                                    |                                                                                                    |
| Federations, 4-24                                                                                                    | 0                                                                                                    |
| search options, 4-26                                                                                                    | OASIS 1.8                                                                                                    |
| Users, 4-25                                                                                                    | OASIS, 1-8<br>Oracle Access Manager                                                                                                    |
| Identity Federation Engine. 3-23                                                                                                    | Oracic recess ivialiager                                                                                                    |

| authenticating with, 2-13                      | security, 2-10                          |
|------------------------------------------------|-----------------------------------------|
| authentication engines, 5-82                   | using, 2-5                              |
| configuring plug-ins, 5-29                     | with proxy, 2-6                         |
| deploying with, 3-8                            | attribute sharing                       |
| schemes and policies, 5-33                     | using, 2-11                             |
| Oracle HTTP Server                             | choosing, 2-4                           |
| as proxy, 8-1                                  | federation termination, 1-18            |
| deploying with, 3-2                            | HTTP redirect, 1-17                     |
| Oracle Identity Federation, 1-12               | logout, 1-19                            |
| administration, 4-4                            | passive requester, 1-18                 |
| administration tools, 4-4                      | POST, 1-16                              |
| and PKI, 4-3                                   | request processing, 2-8                 |
| architecture, 1-13, 3-22                       | security, 2-11                          |
| as IdP Attribute Responder, 5-40               | using, 2-8                              |
| as SP Attribute Requester, 5-37                | with proxy, 2-9                         |
| as SSL client, 8-5                             | WS-Federation                           |
|                                                |                                         |
| as SSL server, 8-3                             | using, 2-11                             |
| basic administration, 4-1                      | Proxy                                   |
| benefits, 1-12                                 | setting up, 8-1                         |
| configuring, 5-1                               | proxy server, 8-1                       |
| data maintained by, 5-1                        |                                         |
| deployed with Oracle Access Manager, 3-8       | R                                       |
| deployed with Oracle HTTP Server, 3-2          | DCI I                                   |
| deployed with Oracle Single Sign-On, 3-3       | RCU                                     |
| deployed with Sun Java System Web Server, 3-18 | and schema creation, 5-74               |
| federated identities, 4-23                     | reauthentication, 5-10                  |
| Federations, 4-18                              | forcing not supported for Oracle Single |
| Home Page, 7-1                                 | Sign-On, 3-3                            |
| installation requirements, 2-20                | reference footprint, 2-25               |
| log files, 4-4                                 | roles                                   |
| managing credentials for, 4-28                 | FederationAdmin, 4-2                    |
| modules and flow, 3-22                         |                                         |
| proxy for, 8-1                                 | S                                       |
| schema, 5-74                                   |                                         |
| SSL for, 8-3                                   | SAML, 1-8                               |
| WLST                                           | assertions, 1-8                         |
| list of commands, 9-2                          | authentication example, 1-11            |
| WLST for, 9-1                                  | profiles, 1-9                           |
| Oracle Single Sign-On                          | protocol bindings, 1-9                  |
| authenticating with, 2-14                      | request and response cycle, 1-8         |
| authentication engines, 5-81                   | request-response cycle, 1-8             |
| deploying with, 3-3                            | SAML 1.x, 1-10                          |
| testing deployment, 3-7                        | IdP Properties, 5-17                    |
| Outbound Connection Properties, 5-8            | SP, 5-26                                |
| 1                                              | SAML 2.0, 1-11                          |
| n                                              | IdP NameID formats, 5-12                |
| <u>P</u>                                       | IdP Properties, 5-12                    |
| performance                                    | SP, 5-22                                |
| and assertion security, 2-23                   | SAML security considerations, 2-10      |
| and connection tuning, 2-23                    | schema                                  |
| and profiles, 2-23                             | creating, 5-74                          |
| and repositories, 2-23                         | Security and Trust                      |
| and server tuning, 2-23                        | configuring, 5-59                       |
| tuning, 2-21                                   | Provider Metadata, 5-60                 |
| Performance Summary, 7-1                       | Trusted CAs and CRLs, 5-62              |
| PKI, 4-3                                       | Wallet, 5-60                            |
| principal, 1-4                                 | security considerations, 2-10           |
| profiles                                       | server certificates, 4-14               |
| artifact                                       | Server Clock Drift, 5-6                 |
|                                                | Server Configuration Data, 5-2          |
| request processing, 2-5                        | Or Cornigation Data, O 2                |

| Server Hostname, 5-5 server metadata, 4-5       | update, 4-20                            |
|-------------------------------------------------|-----------------------------------------|
| Server Port, 5-5                                | 11                                      |
| Service Provider                                | U                                       |
| Common Properties, 5-19                         | User Consent, 5-13                      |
| SAML 1.x, 5-26                                  | example page, 5-14                      |
| SAML 2.0, 5-22                                  | user data store, 2-18                   |
| WS-Federation 1.1, 5-28                         | connection data, 2-19                   |
| service provider, 1-4                           | User Federation Data, 5-3               |
| session                                         | User Federation Record Context, 2-17    |
| active period, 5-6                              | user records                            |
| Session Data Store, 5-71                        | basic data, 5-3                         |
| Session Timeout, 5-6                            | deprovisioning, 5-4                     |
| signature verification, 4-17                    | federation data, 5-4                    |
| Signing and Encryption Wallets, 8-9             | synchronizing, 5-4                      |
| Single Sign-On                                  |                                         |
| for SAML 1.x and WS-Federation, 4-20            | W                                       |
| single sign-on, 1-1                             |                                         |
| sizing guidelines, 2-21                         | Web Proxy                               |
| SOAP Port, 5-5                                  | configuring behind, 3-19                |
| SP integration engine                           | WLST, 9-1                               |
| custom, 3-38                                    | addConfigListEntryInMap, 9-4            |
| SSL, 8-3                                        | addConfigMapEntryInMap, 9-5             |
| and PKI, 4-3                                    | addConfigPropertyListEntry, 9-5         |
| configuration, 8-3                              | addConfigPropertyMapEntry, 9-6          |
| configuring for Oracle Identity Federation, 8-3 | addFederationListEntryInMap, 9-8        |
| enabling for server, 5-5, 5-6                   | addFederationMapEntryInMap, 9-8         |
| Sun Java System Web Server                      | addFederationPropertyMapEntry, 9-9      |
| deploying Oracle Identity Federation with, 3-18 | changePeerProviderDescription, 9-12     |
| deploying with, 3-18                            | changeSessionStore, 9-12                |
| Supported Standards and Applications, 1-19      | createConfigPropertyList, 9-12          |
| Supported Standards and Applications, 1-17      | createConfigPropertyListInMap, 9-13     |
| _                                               | createConfigPropertyMap, 9-13           |
| <u>T</u>                                        | createConfigPropertyMapInMap, 9-14      |
| test SP engine, 3-49                            | createFederationPropertyList, 9-14      |
| third-party IAM solutions, 3-21                 | createFederationPropertyListInMap, 9-14 |
| timeout parameters, 5-10                        | createFederationPropertyMap, 9-15       |
| topology, 2-25                                  | createFederationPropertyMapInMap, 9-15  |
| transient data store, 2-20                      | createPeerProviderEntry, 9-16           |
| troubleshooting                                 | deleteCustomAuthnEngine, 9-10           |
| AccessGate permission error, B-8                | deleteCustomSPEngine, 9-10              |
| back-ends with same cookie domain, B-9          | deleteUserFederations, 9-11             |
| bookmarked login page, B-7                      | environment setup, 9-1                  |
| bookmarked resource, B-11                       | executing commands, 9-2                 |
| file descriptor error, B-10                     | getConfigListValueInMap, 9-16           |
| incorrect login page, B-6                       | getConfigMapEntryInMap, 9-17            |
| LD_ASSUME_KERNEL, B-8                           | getConfigProperty, 9-17                 |
| non-ASCII AccessGate ID, B-8                    | getConfigPropertyList, 9-17             |
| Operating System configuration, B-9             | getConfigPropertyMapEntry, 9-18         |
| Oracle Access Manager configuration, B-7        | getFederationListValueInMap, 9-18       |
| Oracle Identity Federation configuration, B-4   | getFederationMapEntryInMap, 9-19        |
| Oracle Single Sign-On configuration, B-6        | getFederationProperty, 9-19             |
| runtime SSO issues, B-11                        | getFederationPropertyList, 9-19         |
| search fails against Microsoft Active           | getFederationPropertyMapEntry, 9-20     |
| Directory, B-10                                 | listCustomAuthnEngines, 9-20            |
| trusted provider                                | listCustomSPEngines, 9-21               |
| adding, 4-19                                    | loadMetadata, 9-21                      |
| delete, 4-20                                    | removeConfigListInMap, 9-22             |
| for SSO, 4-20                                   | removeConfigMapEntryInMap, 9-22         |
|                                                 | removeConfigMapInMap, 9-23              |
| searching, 4-19                                 | removecomignaphinap, 720                |

removeConfigProperty, 9-23 removeConfigPropertyList, 9-24 removeConfigPropertyMap, 9-24 removeConfigPropertyMapEntry, 9-25 removeFederationListInMap, 9-25 removeFederationMapEntryInMap, 9-26 removeFederationMapInMap, 9-25 removeFederationProperty, 9-26 removeFederationPropertyList, 9-27 removeFederationPropertyMap, 9-27 removeFederationPropertyMapEntry, 9-28 removePeerProviderEntry, 9-28 setConfigProperty, 9-28 setCustomAuthnEngine, 9-29 setCustomSPEngine, 9-29 setFederationProperty, 9-30 WS-Federation, 1-12 IdP Properties, 5-19 WS-Federation 1.1 SP, 5-28

# X

X.509 certificates, 4-3